**Приложение ППССЗ/ППКРС по специальности 10.02.05 Обеспечение информационной безопасности автоматизированных систем 2022-2023 уч.г.: Комплект контрольно-оценочных средств по профессиональному модулю ПМ. 01 Эксплуатация автоматизированных (информационных) систем в защищенном исполнении** 

#### **МИНИСТЕРСТВО ОБРАЗОВАНИЯ БЕЛГОРОДСКОЙ ОБЛАСТИ ОБЛАСТНОЕ ГОСУДАРСТВЕННОЕ АВТОНОМНОЕ ПРОФЕССИОНАЛЬНОЕ ОБРАЗОВАТЕЛЬНОЕ УЧРЕЖДЕНИЕ «АЛЕКСЕЕВСКИЙ КОЛЛЕДЖ»**

СОГЛАСОВАНО:

Начальник управления социальной защиты населения администрации муниципального района «Алексеевский район и город Алексеевка» Белгородской области \_\_\_\_\_\_\_\_\_\_\_\_\_\_\_\_ А. В. Качур

 $\Gamma_{\star}$  and the contract of the contract of  $\Gamma_{\star}$ 

УТВЕРЖДАЮ: Директор ОГАПОУ «Алексеевский колледж»

\_\_\_\_\_\_\_\_О.В. Афанасьева  $\Gamma$ .

**КОМПЛЕКТ КОНТРОЛЬНО-ОЦЕНОЧНЫХ СРЕДСТВ ПО ПРОФЕССИОНАЛЬНОМУ МОДУЛЮ** 

**ПМ. 01 Эксплуатация автоматизированных (информационных) систем в защищенном исполнении** 

> **программы подготовки специалистов среднего звена по специальности СПО**

10.02.05 Обеспечение информационной безопасности автоматизированных систем

 Комплект контрольно-оценочных средств разработан на основе Федерального государственного образовательного стандарта среднего профессионального образования по специальности 10.02.05 Обеспечение информационной безопасности автоматизированных систем и рабочей программы ПМ. 01 Эксплуатация автоматизированных (информационных) систем в защищенном исполнении.

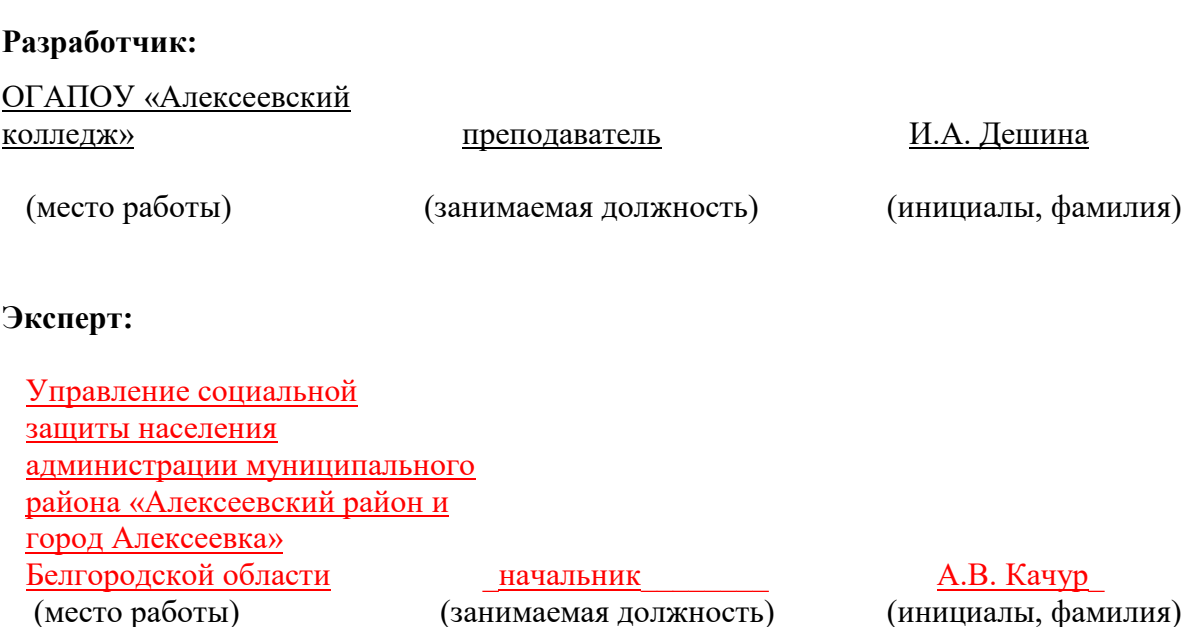

Контрольно-оценочные средства (далее – КОС) по профессиональному модулю 01 Эксплуатация автоматизированных (информационных) систем в защищенном исполнении является частью программы подготовки специалистов среднего звена по специальности 10.02.05 Обеспечение информационной безопасности автоматизированных систем и предназначен для оценки результатов освоения профессионального модуля. Результатом освоения профессионального модуля является готовность обучающегося к выполнению вида деятельности - Эксплуатация автоматизированных (информационных) систем в защищенном исполнении и составляющих его профессиональных компетенций, а также общие компетенции, формирующиеся в процессе освоения ППССЗ в целом.

Форма промежуточной аттестации по ПМ – экзамен по модулю.

Итогом экзамена является однозначное решение: «вид профессиональной деятельности освоен/не освоен».

Условием допуска к экзамену по модулю является успешное освоение обучающимися всех элементов программы профессионального модуля: программы МДК 01.01 Операционные системы, МДК 01.02 Базы данных, МДК 01.03 Сети и системы передачи информации, МДК 01.04Эксплуатация автоматизированных (информационных) систем в защищенном исполнении, МДК.01.05 Эксплуатация компьютерных сетей, учебной и производственной практики.

### **Формы промежуточной аттестации по профессиональному модулю**

Таблица 1.

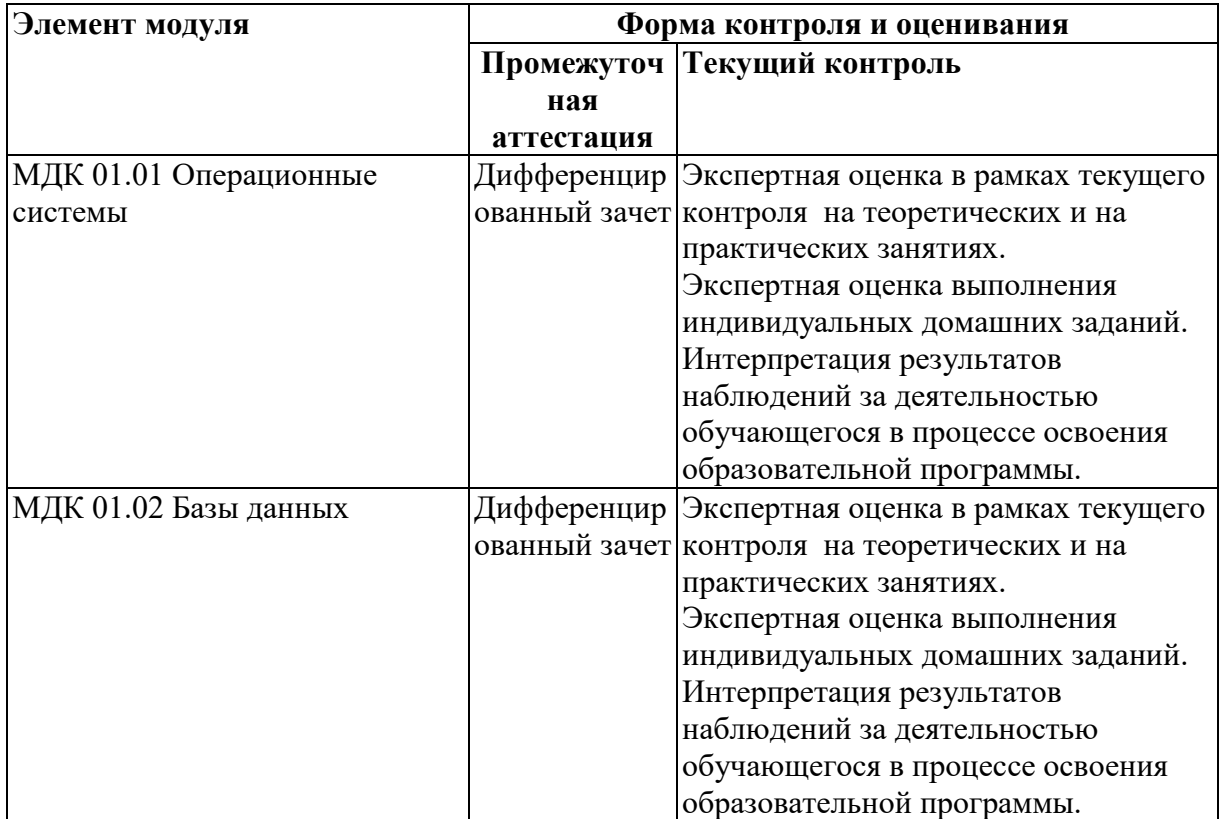

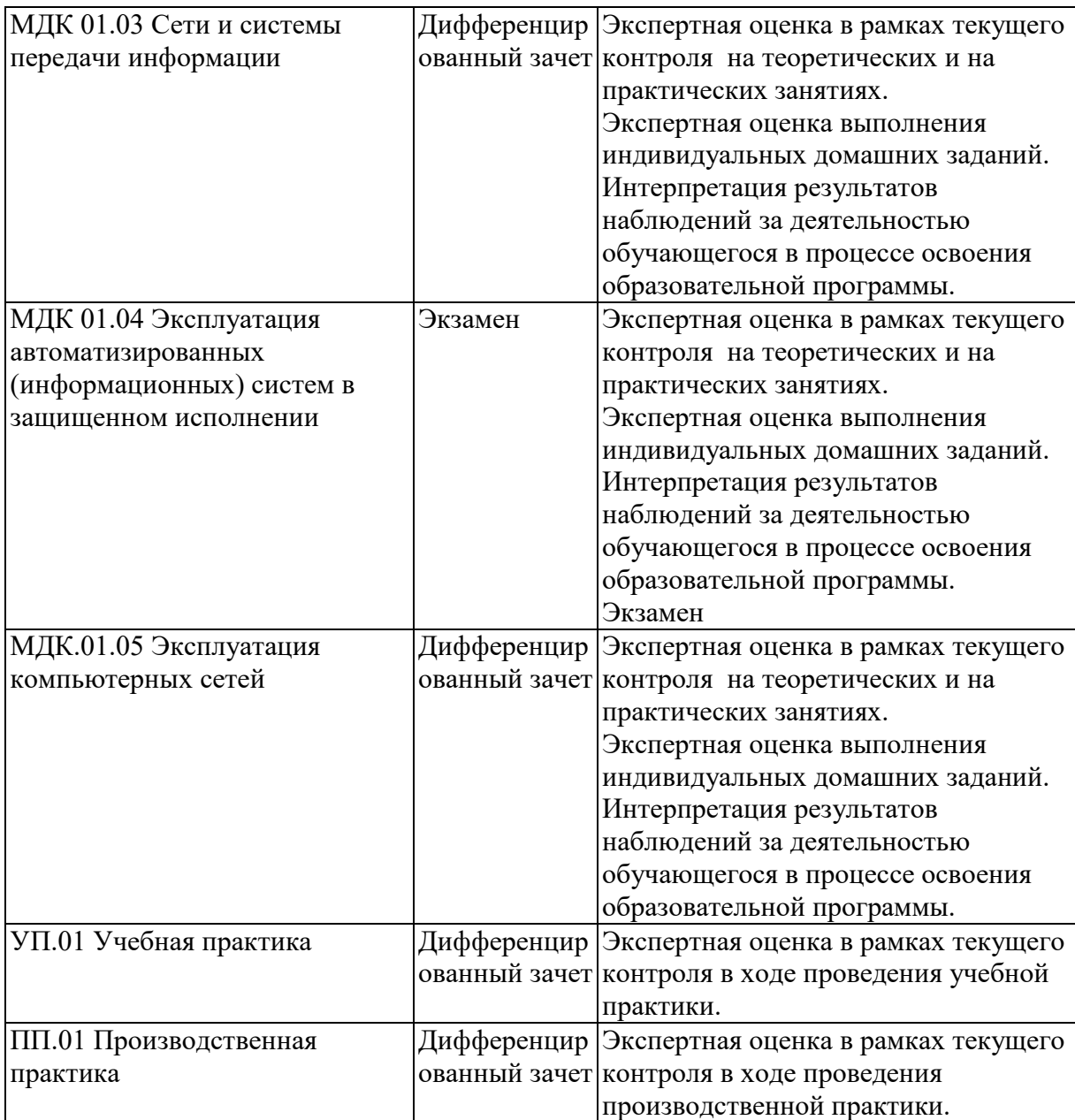

# **2. РЕЗУЛЬТАТЫ ОСВОЕНИЯ ПРОФЕССИОНАЛЬНОГО МОДУЛЯ, ПОДЛЕЖАЩИЕ ПРОВЕРКЕ**

## **2.1. Профессиональные и общие компетенции**

Целью экзамена по модулю является комплексная проверка готовности к овладению обучающимися видом деятельности и сформированности у них основных профессиональных и общих компетенций по запланированным показателям оценки результата.

Результатом освоения профессионального модуля является овладение обучающимися видом деятельности - Эксплуатация автоматизированных (информационных) систем в защищенном исполнении, в том числе общими компетенции (ОК) и профессиональными компетенциями (ПК):

Таблица 2.

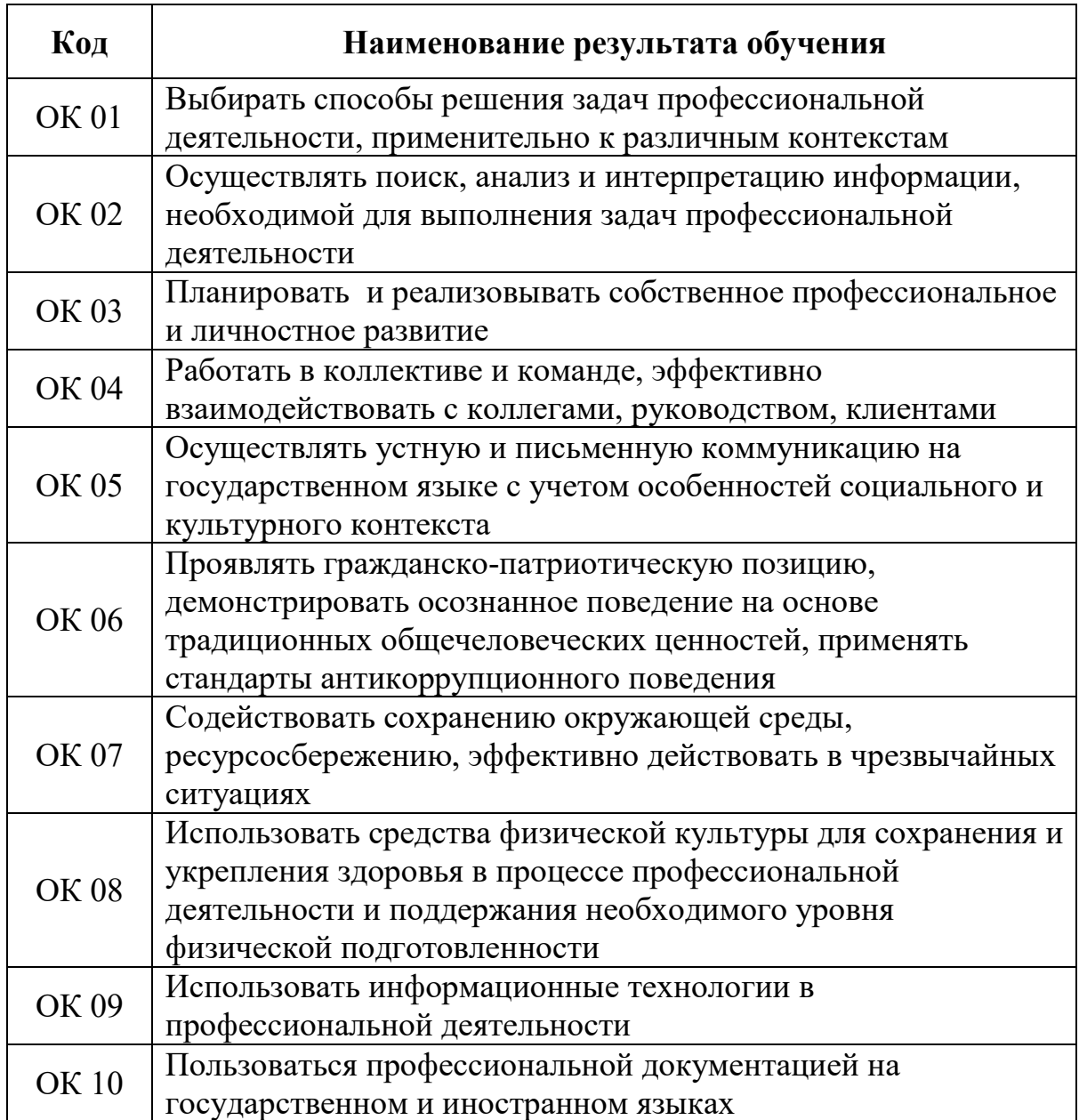

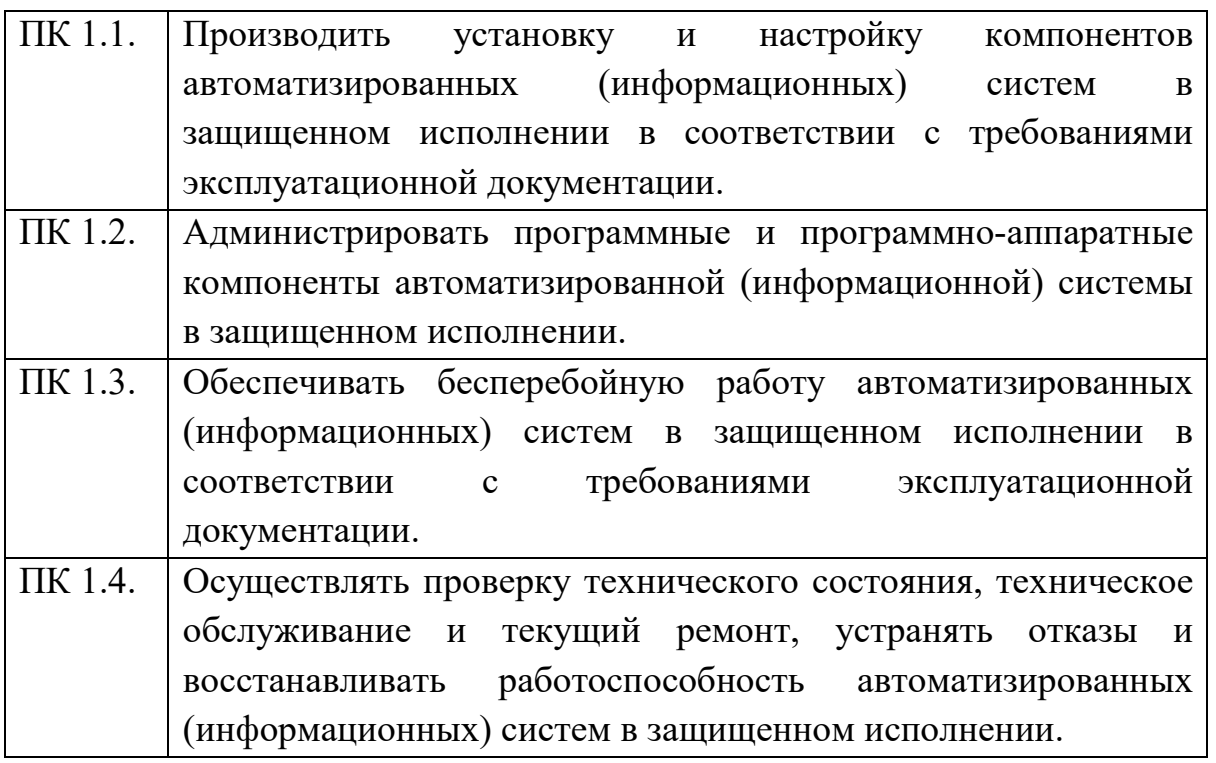

## **2.2. Портфолио как контрольно-оценочное средство профессионального модуля**

Портфолио обучающихся ОГАПОУ «Алексеевский колледж» - это комплекс документов (грамоты, дипломы, сертификаты, копии приказов, фотодокументы и т.д.), отзывов и продуктов различных видов деятельности: как учебной (диагностические работы, научно-исследовательские и проектные работы, рефераты, результаты самостоятельной работы и т.д.), так и внеурочной (творческие работы, презентации, фото и видеоматериалы).

Портфолио может содержать материал из внешних источников (отзывы или грамоты, выписки из приказов с практики, с военных сборов и т.д.), дающий дополнительную оценку освоения общих и профессиональных компетенций.

Портфолио является контрольно-оценочным средством профессионального модуля (ПМ) и позволяет оценить сформированность общих и профессиональных компетенций.

Портфолио создается в течение всего обучения в колледже. Портфолио в дальнейшем может служить основой для составления резюме выпускника при поиске работы, при продолжении образования и др.

Цель Портфолио: отслеживание и оценивание формирования общих и профессиональных компетенций в рамках освоения программы подготовки специалистов среднего звена среднего профессионального образования (ППССЗ СПО).

Задачи Портфолио: отслеживание персональных достижений обучающихся в соответствии с поэтапными требованиями ППССЗ СПО;

оценивание сформированности общих компетенций ППССЗ СПО; оценивание сформированности профессиональных компетенций ППССЗ СПО; оценивание освоения видов профессиональной деятельности в соответствии с ФГОС СПО специальности; формирование и совершенствование учебной мотивации, мотивации достижений и мотивации на профессиональную деятельность.

Функции Портфолио: - функция предъявления, фиксации и накопления документально подтвержденных персональных достижений в процессе освоения ОПОП; - функция оценивания сформированности общих и профессиональных компетенций; - функция экспертной оценки освоения видов профессиональной деятельности; - функция формирования личной ответственности за результаты учебно- профессиональной деятельности,

 профессионально-личностного самосовершенствования, мотивации и интереса.

Участниками работы над портфолио являются студенты, преподаватели, кураторы. Одним из основных условий составления портфолио является установка тесного сотрудничества между всеми участниками и четкое распределение обязанностей между ними.

Обязанности студента: оформляет Портфолио в соответствии с принятой в ОГАПОУ «Алексеевский колледж» структурой; систематически самостоятельно пополняет соответствующие разделы материалами, отражающими успехи и достижения в учебной, производственной и внеучебной деятельности; отвечает за достоверность представленных материалов; при необходимости обращается за помощью к куратору.

Обязанности куратора: направляет всю работу студента по ведению портфолио, консультирует, помогает, дает советы, объясняет правила ведения и заполнения портфолио; совместно со студентами отслеживает и оценивает динамику их индивидуального развития и профессионального роста, поддерживает их образовательную, профессиональную, творческую активность и самостоятельность; выполняет роль посредника между студентом, преподавателями, обеспечивает их постоянное сотрудничество и взаимодействие; осуществляет контроль за заполнением соответствующих разделов Портфолио; помогает сделать электронные копии приказов, распоряжений и т.д. администрации колледжа и внешних организаций.

Обязанности преподавателей: преподаватели проводят экспертизу и оценку представленных работ по дисциплине, междисциплинарному курсу, профессиональному модулю и дают рекомендацию о размещении работы в портфолио (допускается размещение работ, выполненных на оценку не ниже «хорошо»), оформляют сертификат установленного образца; преподаватели/сотрудники администрации, являющиеся организаторами проведения различных мероприятий в колледже оформляют сертификат установленного образца на участие студента в тех или иных мероприятиях; оформляют заявку на имя заведующего отделением для поощрения студентов за участие в учебной и внеучебной работе: грамоты, дипломы, отзывы, благодарности.

 Обязанности администрации: заведующий отделением, руководитель практики, заместители директора по учебной работе, учебно-методической работе, учебно- производственной работе, воспитательной работе, методист осуществляют общий контроль за деятельностью педагогического коллектива по реализации технологии портфолио и оказывают необходимую помощь кураторам в организации сбора документов соответствующих разделов портфолио; собеседование с лицами, поступающими в колледж; по итогам учебного года организует награждение Почетными грамотами лучших студентов в номинациях: за успехи в учебе, за активное участие в общественной работе, за активное участие в культурно-массовой работе, за активное участие в военно-патриотической работе, за активное участие в волонтерском движении и т.д.

Ведение портфолио осуществляется самим студентом в печатном (папка-накопитель с файлами) и электронном виде. Каждый отдельный материал, включенный в портфолио за время обучения в образовательном учреждении, датируется.

Структура портфолио:

1) Титульный лист.

2) Раздел «Официальные документы».

3) Достижения в освоении образовательной программы и программ дополнительного образования. В этом разделе помещаются все имеющиеся у студента сертифицированные документы, подтверждающие его индивидуальные достижения: копии документов (свидетельств), подтверждающих обучение по основной образовательной программе и программам дополнительного образования; информация о наградах, грамотах, благодарственных письмах; копии документов (свидетельств), подтверждающих его участие в различных конкурсах (соревнованиях и т.д.); другие документы по усмотрению автора.

4) Раздел «Итоги прохождения производственной практики» формируется по мере прохождения студентом производственной практики по профессиональным модулям, предусмотренным ППССЗ по специальностям. Формирование данного раздела является обязательным требованием для каждого студента. Раздел включает в следующие материалы: характеристики с места прохождения практики, заверенная подписью общего руководителя производственной практики и печатью учреждения; отзывы, благодарности от руководителей практик, руководства организаций, где студент проходил производственную практику; аттестационные листы.

5) Раздел «Достижения в НИРС и УИРС» формируется в период всего обучения студента в колледже. В данном разделе допускается представление копий документов. Радел включает следующие материалы: исследовательские работы и рефераты; отзывы на курсовые работы и проекты (возможно в электронном виде); ксерокопии статей или печатные издания со статьями студента; тезисы докладов на конференциях, семинарах

и т.д.; все имеющиеся у студента сертифицированные документы, подтверждающие индивидуальные достижения в различных видах деятельности: дипломы об участии в предметных олимпиадах и конкурсах профессионального мастерства, научно-практических конференциях различного уровня, грамоты за участие в конкурсах, сертификаты прохождения курсов дополнительного образования и т.д.

6) Раздел «Дополнительные личные достижения» формируется в период всего обучения студента в колледже. В данный раздел включаются работы и сертифицированные документы, подтверждающие индивидуальные достижения в области искусства, творчества, волонтерства, спорта или официальные документы, подтверждающие участие, достижения во внеучебной деятельности.

При оформлении портфолио необходимо соблюдать следующие требования: оформлять в печатном виде отдельными листами формата А4 (в пределах одного бланка или листа, таблицы); предоставлять достоверную информацию; располагать материалы в папке Портфолио в соответствии с принятой в ОГАПОУ «Алексеевский колледж» структурой портфолио. Студент самостоятельно оформляет Разделы. Преподаватель и куратор периодически контролируют и проверяют достоверность информации. Ответственность за сохранность подлинных документов и материалов несет лично студент. На экзамен (квалификационный) по профессиональному модулю студент обязан предоставить подлинные подтверждения своих профессиональных достижений.

# **3. ОСВОЕНИЕ ЗНАНИЙ, УМЕНИЙ, ПРАКТИЧЕСКОГО ОПЫТА**

# **3.1. Комплект материалов для оценки сформированности знаний, умений, практического опыта по МДК 01.01 Операционные системы**

Комплект оценочных средств предназначен для оценки результатов освоения МДК 01.01 Операционные системы в рамках текущей и промежуточной аттестации.

Форма промежуточной аттестации – Дифференцированный зачет.

С целью овладения указанным видом деятельности и соответствующими профессиональными компетенциями обучающийся в ходе освоения МДК должен:

### **иметь практический опыт:**

О1 установка и настройка компонентов систем защиты информации автоматизированных (информационных) систем

О2 администрирование автоматизированных систем в защищенном исполнении

ОЗ эксплуатация информации компонентов систем защиты автоматизированных систем

О4 диагностика компонентов систем зашиты информации автоматизированных систем, устранение отказов  $\mathbf{M}$ восстановление работоспособности автоматизированных (информационных) систем  $\mathbf{R}$ защищенном исполнении

уметь:

У1 осуществлять комплектование, конфигурирование, настройку автоматизированных систем в защищенном исполнении и компонент систем защиты информации автоматизированных систем

У2 организовывать. конфигурировать. Производить монтаж. осуществлять диагностику и устранять неисправности компьютерных сетей, работать с сетевыми протоколами разных уровней;

УЗ осуществлять конфигурирование, настройку компонент систем защиты информации автоматизированных систем;

У4 производить установку, адаптацию и сопровождение типового программного обеспечения, входящего в состав систем защиты информации автоматизированной системы

У5 настраивать и устранять неисправности программно-аппаратных средств защиты информации в компьютерных сетях по заданным правилам

У6 обеспечивать работоспособность, обнаруживать и устранять неисправности

знять:

31 COCTAR  $\overline{M}$ Принципы работы автоматизированных систем. операционных систем и сред;

32 принципы разработки алгоритмов программ, основных приемов программирования;

33 модели баз данных:

34 принципы построения, физические основы работы периферийных устройств

35 теоретические основы компьютерных сетей и их аппаратных компонент, сетевых моделей, протоколов и принципов адресации

З6 порядок установки и ввода в эксплуатацию средств защиты информации в компьютерных сетях

37 принципы основных методов организации проведения  $\boldsymbol{\mathrm{M}}$ технического обслуживания вычислительной техники и других технических средств информатизации

### Критерии оценки результатов освоения МДК 01.01 Операционные системы:

- «5» «отлично» или «зачтено» - студент показывает глубокое и полное овладение содержанием программного материала по МДК, в совершенстве владеет понятийным аппаратом и демонстрирует умение применять теорию на практике, решать различные практические  $\mathbf{M}$ 

профессиональные задачи, высказывать и обосновывать свои суждения в форме грамотного, логического ответа (устного или письменного), а также высокий уровень овладение общими и профессиональными компетенциями и демонстрирует готовность к профессиональной деятельности;

 **«4» «хорошо» или «зачтено»** – студент в полном объеме освоил программный материал по МДК, владеет понятийным аппаратом, хорошо ориентируется в изучаемом материале, осознанно применяет знания для решения практических и профессиональных задач, грамотно излагает ответ, но содержание, форма ответа (устного или письменного) имеют отдельные неточности, демонстрирует средний уровень овладение общими и профессиональными компетенциями и готовность к профессиональной деятельности;

 **«3» «удовлетворительно» или «зачтено»** – студент обнаруживает знание и понимание основных положений программного материала по МДК но излагает его неполно, непоследовательно, допускает неточности в определении понятий, в применении знаний для решения практических и профессиональных задач, не умеет доказательно обосновать свои суждения, но при этом демонстрирует низкий уровень овладения общими и профессиональными компетенциями и готовность к профессиональной деятельности;

 **«2» «неудовлетворительно» или «не зачтено»** – студент имеет разрозненные, бессистемные знания, не умеет выделять главное и второстепенное, допускает ошибки в определении понятий, беспорядочно и неуверенно излагает программный материал по МДК, не умеет применять знания для решения практических и профессиональных задач, не демонстрирует овладение общими и профессиональными компетенциями и готовность к профессиональной деятельности.

# **3. 2. Типовые задания для оценки освоения МДК 01.01 Операционные системы**

# **3.2.1. Комплект оценочных средств для текущей аттестации**

### **Практические задания (ПЗ)**

**ПЗ № 1. Задание**. Создайте на папки D:\HardDisks\<Ваш логин> и D:\Machines\<Ваш логин>.

Запустите VirtualBox.

Виберите пунк меню Файл — Настройки.

На вкладке Свойства, в разделе общие измените: а) Папка для

жестких дисков — D:\HardDisks\<Ваш логин>; б) Папка для машин D:\Machines\<Ваш логин>. Сохраните изменения.

 Создайте новую виртуальную машину, со следующими параметрами: Имя: <Ваш логин>\_lr1; Операционная система: Other; Версия: DOS; Память: 128 Мб; Загрузочный диск: Первичный (мастер), Создать новый жесткий диск; Динамически расширяющийся образ; Размер 2 Гб.

 Измените параметры виртуального компьютера, на вкладке Детали. Порядок загрузки: Дискета, Жесткий диск; Аудио: Выключено, Сеть: Выключена, USB: Выключен.

# **ПЗ № 2***. Задание 1. Создание виртуальной машины*

Перед началом работы удостовериться, что в настройках VirtualBox в поле «Папка для машин» указана папка на диске D. Необходимо также скопировать в любую папку образ диска с дистрибутивом операционной системы.

1. Щелчком на кнопке «Создать» запустить Мастер создания виртуальной машины. После появления стартового окна мастера щелкнуть на кнопке Next.

2. В окне «Имя машины и тип ОС» ввести: имя машины: Mandriva 2010; тип ОС (Linux) и версия (Mandriva) могут появиться автоматически.

3. В окне «Память» установить объем памяти 512 Мб. Для продолжения щелкнуть на кнопке «Next».

4. В окне «Выберите жесткий диск» установить флаг «Создать НОВЫЙ виртуальный жесткий диск». Для продолжения щелкнуть на кнопке «Создать».

После этого запустится Мастер создания виртуального жесткого диска. Следует установить: тип файла – VDI; формат хранения – динамический виртуальный диск; имя – Mandriva2010 (может появиться автоматически);

размер диска 11 Гбайт;

5. Далее на экран выводятся итоговые сведения о виртуальном диске и виртуальной машине в целом. Если все правильно, следует щелкнуть на кнопке «Создать» или «Create».

6. В окне Oracle VM VirtualBox отобразится новая виртуальная машина. *Задание 2. Настройка виртуальной машины* 

1. В разделе «Система» изменить порядок загрузки (первым должен быть CD/DVD ROM).

2. В разделе «Дисплей» установить видеопамять 128 Мб.

3. В разделе «Носители» щелкнуть на значке с изображением диска в поле «Контроллер IDE»;

щелкнуть на значке оптического диска рядом с полем «Привод»; из меню выбрать пункт «Выбрать образ оптического диска»; выбрать файл Mandriva-2010-PowerPack-i586.iso;

4. Щелчком на кнопке «OK» сохранить настройки.

*Задание 3. Установка операционной системы* 

I. Задание начальных параметров установки

1. Запустить виртуальную машину. Сразу после появления меню нажать клавишу F2 для выбора языка сообщений – «Русский». Когда меню отобразится на русском языке, выбрать «Установка» и нажать Enter .

2. После опознания устройств компьютера отобразится меню выбора языка операционной системы. Выберите язык «Русский».

3. Принять лицензионное соглашение.

4. Выбрать раскладку клавиатуры – «Русская». Выбрать сочетание клавиш для переключения раскладок – Ctrl+Shift.

II. Разметка жесткого диска

5. На экране отобразится таблица разделов (разметки диска). Следует выбрать (установить флажок) «ручная разметка диска».

Для создания первого раздела (подкачки) следует щелкнуть на неразмеченной (белой) области, а затем на появившейся кнопке «Создать».

6. В окне «Создать новый раздел» установить размер 1024 Мб, тип файловой системы (выводится после щелчка на кнопке со стрелкой) – Linux swap (выбрать из списка). Щелкнуть на кнопке «OK».

7. На экране снова отобразится таблица разметки. Для создания второго раздела следует снова щелкнуть на неразмеченной (белой) области, а затем на появившейся кнопке «Создать».

8. В окне «Создать новый раздел» установить максимально возможный размер, оставить предложенный тип файловой системы – journalized FS: ext4. Щелкнуть на кнопке «OK». Следует обратить внимание, что точкой монтирования должен быть указан корень файловой системы («/»).

9. На экране снова отобразится таблица разметки. Для завершения разметки щелкнуть на кнопке «Готово». Только после этого начнется запись таблицы разделов на диск и его форматирование.

III. Установка программного обеспечения

10. Вначале будет запрос о наличии дополнительных носителей с данными. Следует установить флажок «Отсутствует».

11. В окне «Выбор рабочего стола» установить флажок «Выборочно».

12. В окне «Выбор групп пакетов» установить флажки «Документация», «Разработка», «Рабочая станция KDE», «Рабочая станция GNOME», «Рабочий стол LXDE». Щелкнуть на кнопке «Далее».

13. Начнется установка программ. Эта процедура длится 35-45 минут, в зависимости от гостевой машины. Во время установки на экране отображается реклама различных вариантов дистрибутива Mandriva Linux.

IV. Завершение установки и первичная настройка

14. Ввести пароль администратора: 314159.

15. Ввести имя пользователя: student, пароль: 23026.

16. Начнется подготовка начального загрузчика. На запрос о мониторе согласиться с предложенным типом.

17. В конце отобразится окно со сведениями о системе с кнопками настройки. Пока согласиться и щелкнуть на кнопке «Далее».

18. В окне «Обновления» на предложение установить обновления ответить «Нет» (пока не установлено подключение к Интернету).

19. На этом установка системы завершена. Следует щелкнуть на кнопке «Перезагрузка».

20. После перезагрузки войти в систему под именем student.

**ПЗ № 3**. Задание. 1. Запустить терминал

2. Вывести текущий путь (записать результат в конспект).

3. Вывести список файлов и каталогов (записать команду в конспект).

4. Перейти в корневой каталог (записать команду в конспект).

5. Вывести список файлов и каталогов (записать команду в конспект).

6. Перейти в домашний каталог (записать команду в конспект).

7. Вывести список файлов и каталогов (записать команду в конспект).

8. В домашнем каталоге создать каталог Tuz

9. Создать в домашнем каталоге файл

10. Ввести в файл информацию о пользователе (ФИО, группа, дата)

11. Скопировать файл в каталог Tuz.

12. Вывести список файлов каталога Tuz (записать команду в конспект).

13.

Tuz

Удалить файл из домашнего каталога (записать команду в конспект).

14. Вывести список файлов домашнего каталога (записать команду в конспект).

15. Показать содержимое файла (записать команду в конспект).

16. Вывести на экран размер каталога Tuz (записать команду в конспект).

17. Создать в каталоге Tuz файловую структуру в соответствии с рисунком.

· Имена каталогов – любые

· Имена файлов – любые

· Все файлы – это копии созданного вами файла.

· Стрелкой показано создание символической ссылки

· Записать в конспект вводимые команды

· Полученную структуру с именами файлов и каталогов записать в конспект.

18. Переименовать каталог Tuz в Tuz\_номер\_группы (записать команду в конспект).

19. Показать версию ядра Linux (записать команду в конспект)

20. Отправить на терминалы других пользователей сообщение "Привет" (записать команду в конспект)

21. Показать сетевое имя компьютера (записать команду в конспект)

22. Показывает имя текущего пользователя и время входа (записать команду в конспект)

23. Очистить экран терминала (записать команду в конспект)

24. Показать последние 60 набранных команд (записать команду в конспект)

25. Выполнить последнюю команду (записать команду в конспект)

26. Сдать работу преподавателю.

27. Удалить каталог Tuz номер группы (записать команду в конспект).

28. Вызвать перезагрузку системы (записать команду в конспект).

ПЗ № 4. Задание 1. Щелкните на кнопке Ресурсы аппаратуры, а затем на кнопке Память, и получите сведения об использовании физической памяти аппаратными компонентами компьютера.

Задание 2. Изменение размера файла подкачки.

Файл подкачки - это область жесткого диска, используемая Windows для хранения данных оперативной памяти. Он создает иллюзию, что система располагает большим объемом оперативной памяти, чем это есть на самом деле. По умолчанию файл подкачки удаляется системой после каждого сеанса работы и создается в процессе загрузки ОС. Размер файла подкачки постоянно меняется по мере выполнения приложений и контролируется ОС.

Для самостоятельной установки размера файла подкачки нужно выполнить следующую последовательность действий:

а) щелкнуть правой кнопкой мыши по значку Мой компьютер и выбрать в контекстном меню строку Свойства;

б) перейти на вкладку Дополнительно и нажать кнопку Параметры в рамке Быстродействие;

в) в появившемся окне Параметры быстродействия нажать кнопку Изменить.

Предварительно следует выбрать принцип распределения времени процессора: для оптимизации работы программ (если это пользовательский компьютер), или служб, работающих в фоновом режиме (если это сервер). того, следует задать режим использования Кроме памяти: ДЛЯ пользовательского компьютера - оптимизировать работу программ, для сервера - системного кэша.

Основное правило - при небольшом объеме оперативной памяти файл подкачки должен быть достаточно большим. При большом объеме оперативной памяти (512 Мбайт) файл подкачки можно уменьшить. Можно установить Исходный размер файла подкачки, равный размеру физической памяти, а Максимальный размер не более двух размеров физической памяти.

После этого нажмите кнопку Задать и убедитесь, что новое значение файла подкачки установлено.

Щелкните на кнопке ОК. Выйдет сообщение, что данное изменение требует перезагрузки компьютера.

Нажмите *ОК*.

Задание 3. Используя командную строку, получите отчеты о распределении памяти в системе с помощью команд

```
wmic os get FreePhysicalMemory
wmic os get FreeSpaceInPagingMemory
wmic os get FreeVirtualMemory
wmic os get MaxProcessMemorySize
wmic os get SizeStoredInPagingFiles
wmic os get TotalSwapSpaceSize
wmic os get TotalVirtualMemorySize
wmic os get TotalVisibleMemorySize
```
Просмотрите и проанализируйте отчеты о распределении памяти всеми указанными командами. Запишите, какую информацию выводит каждая из команд.

**ПЗ № 5.** Задание.

1. Запустите командную оболочку Windows (Пуск – Выполнить – cmd.exe - ОК)

2. Наберите в командной строке команду **help** и нажмите клавишу ENTER.

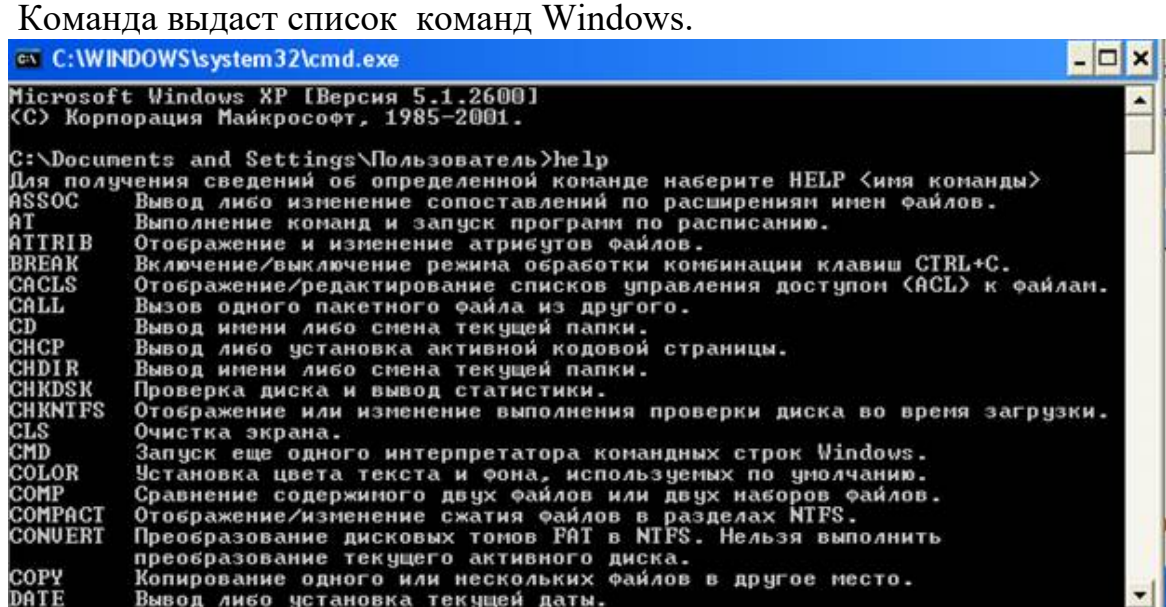

Эту команду можно выдавать отдельно, как сделано сейчас, так и с указанием команды, о которой мы хотим получить справку, НАПРИМЕР: **Help at**

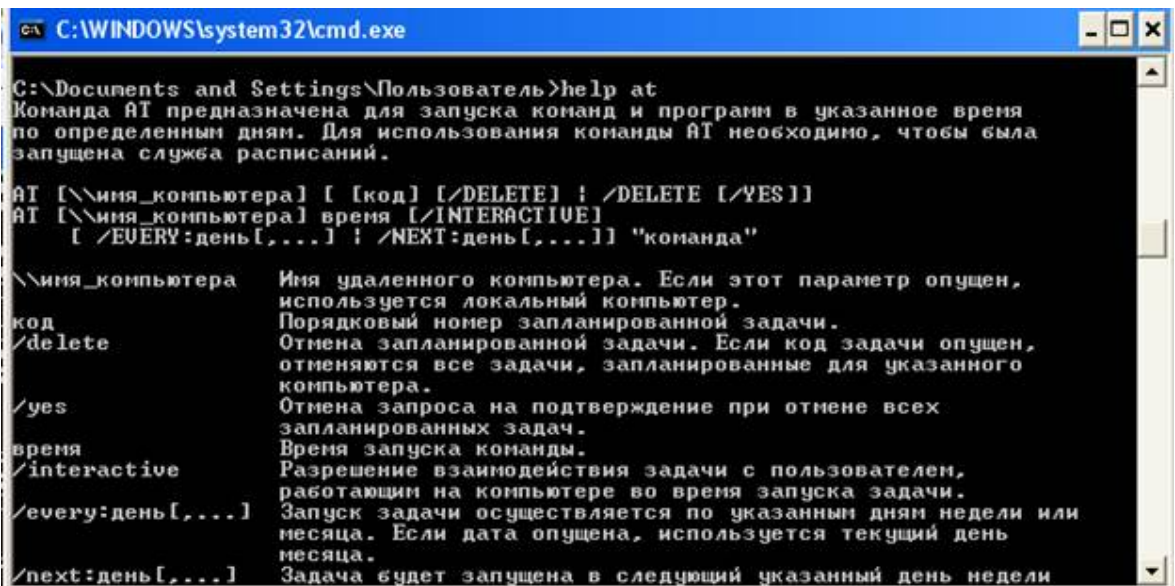

При этом выдается подробная справка о команде:

**назначение команды,**

**формат команды**

 **параметры команды**

Вид команды определяет, как правильно надо записать команду в командной строке. В квадратных скобках указаны параметры, которые можно опустить. Например, для команды **at** можно указать способ запуска**:**

**At 21:30 "at"** запуск ежедневно команду at в 21:30

3. Задайте команду выдачи списка работающих процессов:

## **Tasklist**

Появится окно:

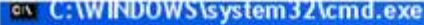

C:\Documents and Settings\Пользователь>tasklist

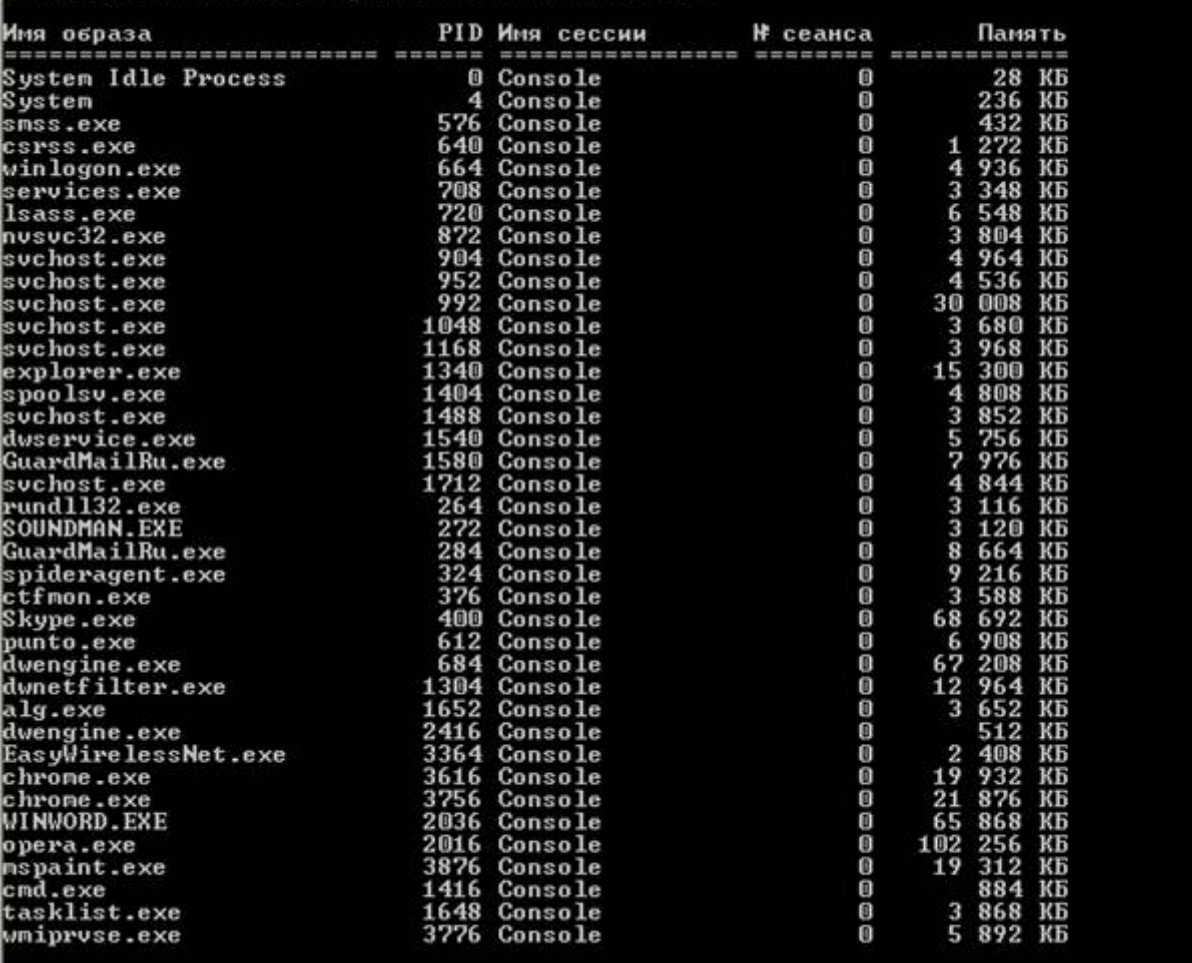

C:\Documents and Settings\Пользователь>

4. Задайте эту команду с расшифровкой:

Tasklist /?

Результат должен быть следующий:

#### $x$

```
ev C: WINDOWS \system 3Z\cmd.exe
```
**TASKLIST /M**<br>
TASKLIST /U<br>
TASKLIST /SUC<br>
TASKLIST /S <cucтema> /FO LIST<br>
TASKLIST /S <система> /FO LIST<br>
TASKLIST /S <система> /U <домен>\<пользователь> /FO CSU /NH<br>
TASKLIST /S <система> /U <домен>\<пользователь> /P <п С:∖Documents and Settings\Пользователь>tasklist ∕? |<br>|ТАSKLIST [/S <система> [/U <имя пользователя> [/P [<пароль>]]]]<br>|- | [/M [<модуль>] | /SUC | /U] [/FI <фильтр>] [/FO <формат>] [/NH] Описание: .......<br>Отображает список приложений и связанные с ними задачи/процессы, которые<br>исполняются в текущий момент на локальном или удаленном компьютере. Список параметров: «……рев<br><система> Подключаемый удаленный компьютер. [<домен>\]<пользователь> Пользовательский контекст, в котором  $\overline{1}$ должна выполняться эта команда. [<пароль>] Пароль для этого пользовательского контекста.<br>Запрашивает ввод пароля, если он не задан.  $\angle P$  $\sqrt{M}$ [<модуль>] Отображение всех задач, которые загрузили модули DLL, отвечающие указанному критерию.<br>Если имя модуля не указано, отображаются<br>все модули загруженные каждой задачей. /SUC Отображение служб для каждого процесса.  $\sqrt{0}$ Указывает, что должна отображаться<br>подробная информация. Отображение списка задач, которые отвечают<br>указанному в фильтре критерию.  $\times$ FI **<фильтв>**  $\times$ FO **<формат>** Описание формата выходного файла.<br>Допустимые значения: "TABLE", "LIST", "CSU". Отключение отображения заголовка "Column Header"<br>в выходных данных.  $\times$ NH в выходных данных.<br>Допустимо для форматов "TABLE" и "CSU".  $\overline{2}$ Вывод справки по использованию. Фильтры:<br>| Имя Фильтра Допустимые операторы Попустимые значения STATUS<br>IMAGENAME<br>PID<br>SESSION<br>SESSIONAME RUNNING : NOT RESPONDING eq, ne eq. ne<br>eq. ne. gt. lt. ge. le<br>eq. ne. gt. lt. ge. le -----------<br>Имя образа<br>Значение PID онатонно ста<br>Номер сессии<br>Имя сессии eq. ne<br>eq. ne<br>eq. ne, gt, lt, ge, le **CPUTIME MEMUSAGE<br>USERNAME** eq. ne, gt, lt, ge, le Имя пользователя в формате<br>[<домен>\<пользователь>] eq, ne SERUICES<br>UINDOUTITLE eq, ne Имя службы Название окн

Некоторые комбинации клавиш:

Ctrl+Z - приостановить выполнение задания

Ctrl+C - завершить выполнение задания

Поработайте с этими командами: запуская, запуская по времени, меняя приоритеты, уничтожая процессы.

> 5. Запустить процесс mspaint.exe(графический редактор Paint) Start mspaint.exe

6. Завершить этот процесс, указав имя процесса или

идентификатор процесса(PID, который определяется из списка процессов по команде Tasklist)

Например, для завершения процесса mspaint, нужно задать команду:

Taskkill /im mspaint.exe

Если известен идентификатор процесса PID, то завершение такого процесса выполняется командой:

Taskkill /pid  $\leq$  HOMep PID >

Выдать список запущенных процессов  $7<sup>1</sup>$ 

Tasklist

 $\mathsf{R}$ Выдать справку о командах Tasklist, Taskkill, Start Tasklist  $/2$ 

> $9<sub>1</sub>$ Выйти из командной оболочки Windows

Exit

10. Запустить командную оболочку

11. Выполнить аналогичные действия 5-9 с процессом

Winword.exe(текстовый редактор Word), Calc.exe

 $\Pi$ 3 № 7. Залание.

Открыть ORACLE VirtualBox расположенный на рабочем столе ПК.

- а. Запустить программу на исполнение.
- b. Создать виртуальную машину для установки ОС Windows XP.
- с. Укажите объем оперативной памяти 343МБ.
- d. Создайте новый виртуальный жесткий диск (тип VDI).
- е. Укажите формат хранения «Фиксированный виртуальный жесткий диск».
- f. Размер жесткого диска должен быть 11ГБ.

ПЗ № 8. Задание 1. Создание и изменение группы

В этом упражнении вы измените тип группы и ее область действия.

1. В консоли Active Directory - пользователи и компьютеры раскройте контейнер Users и создайте в нем глобальную группу распространения Agents.

2. Щелкните правой кнопкой группу Agents и выберите Свойства (Properties). Можете ли вы изменить область действия и тип этой группы? Почему?

Если вы не можете изменить тип и область действия группы, ваш домен работает в смешанном режиме Windows 2000 или в промежуточном режиме Windows Server 2003. Чтобы изменить тип или область действия группы, необходимо перевести домен в основной режим Windows 2000 или в режим Windows Server 2003.

# Задание 2. Вложенные группы

В этом упражнении вы познакомитесь со вложенными группами, а также изучите возможные комбинации членства.

1. Домен должен работать в режиме Windows Server 2003. Если это не так, измените режим домена в консоли Active Directory — пользователи и компьютеры.

- 2. Создайте три глобальные группы в ОП Users: Group1, Group2 и Group3.
- 3. Добавьте три учетные записи пользователей: User1, User2 и User3.
- 4. Добавьте User1, User2 и User3 в группу Group1.
- 5. Добавьте Group1 в группу Group2.

# ПЗ № 9. Задание.

- $\overline{1}$ . Произвести настройку аудита локальной системы на своем ПК.
- 2. Просмотреть события, происходящие в Вашей системе.
- 3. Проанализировать текущие параметры Вашей системы.
- 4. Просмотреть состояние сетевых соединений в Вашей системы.

# ПЗ № 12. Задание.

- Откройте терминал. 1)
- 2) Ознакомьтесь с возможностями команды pwd с помощью команды man:
- $3)$ Определите текущий каталог, в котором вы находитесь командой pwd:
- 4) Ознакомьтесь с возможностями команды cd с помощью команды man:
	- Перейдите в корневой каталог командой cd 5)
- $6)$ Ознакомьтесь с возможностями команды Is с помошью команды man:
	- 7) Просмотрите содержимое корневого каталога командой ls:
- 8) Сделайте копию экрана для использования в отчете по лабораторной работе.
- 9) Вернитесь в домашний каталог, используя команду сd без параметров:
- 10) Ознакомьтесь с возможностями команды mkdir с помощью команды man:
	- 11) Создайте каталог «test», используя команду mkdir:
	- 12) Перейдите в каталог «test», используя команду cd:
	- 13) Просмотрите содержимое каталога, используя команду ls:
	- 14) Создайте каталог «test2», используя команду mkdir:
- 15) Ознакомьтесь с возможностями команды touch с помощью команды man:
	- 16) Создайте файл «text» в каталоге «test2» используя команду touch:
- 17) Ознакомьтесь с возможностями команды mv с помощью команды man:
	- 18) Переименуйте файл «text» в «textSIT» используя команду mv
- 19) Ознакомьтесь с возможностями команды ср с помощью команды man:

20) Скопируйте файл «textSIT» в каталог «test2» под именем «copy.txt», используя команду ср:

21) Ознакомьтесь с возможностями команды In с помощью команды man:

22) Создайте жесткую ссылку «link» на файл «сору.txt» используя команду ln:

23) Создайте символическую ссылку «simlink» на файл «сору.txt» используя команду ln:

24) Просмотрите результаты в текущем каталоге при помощи команды ls с аргументами la:

25) Сделайте копию экрана для использования в отчете по лабораторной работе.

26) Удалите созданные вами файлы и ссылки в лабораторной работе используя команду rm

# ПЗ № 13. Задание.

1. Создать виртуальную машину исходя из предоставленной информации о минимальных аппаратных требований предлагаемой к установке операционной системы.

Начальные данные для создания виртуальной машины:

- Название виртуальной машины – Windows7-[ваша фамилия]

- Операционная система - Microsoft Windows;

- Версия - Windows 7;

- Тип диска - динамический.

2. Настроить виртуальную машину:

2.1. Включить 3D-ускорение;

2.2. Увеличить размер видео памяти;

2.3. Отключить Сетевой адаптер (за ненадобностью);

2.4. Отключить Аудио-контроллер (за ненадобностью);

2.5. Подключить виртуальный образ установочного диска, который располагается по пути D:\virtualbox (в меню «Носители» в окне «Носители информации» выделить обозначение привода оптических дисков, в окне «Атрибуты» с правой стороны от названия привода нажать на кнопку с изображением CD-диска, нажать «Выбрать образ оптического диска», выбрать нужный образ диска).

3. Установить ОС на виртуальный компьютер, согласно описанному выше алгоритму. Запишите в отчете этапы установки операционной системы (с указанием скриншотов установки).

ПЗ № 15. Залание.

- 1) Выполнить удалённую регистрацию в системе.
- 2) Изучить структуру каталогов сервера.

3) Посмотреть доступные команды в системе, вызвать справочное руководство по каким-либо из них.

4) Создать текстовый файл, используя редактор vi.

5) Используя команду su, получить привилегии суперпользователя системы.

6) Изменить пароли пользователя и суперпользователя системы.

7) Создать новую учётную запись пользователя.

8) Зарегистрироваться в системе под созданным в п. 7 пользователем, убедиться в возможности использования им команды su.

9) Удалить учётную запись пользователя.

10) Получить список пакетов, установленных в системе.

11) Настроить список репозиториев пакетов для системы APT.

12) Провести обновление системы до текущего состояния репозитория.

13) Установить веб-сервер lighttpd, запустить сервер. Проверить работу веб-сервера.

14) Настроить его автоматический запуск при загрузке системы.

15) Перезагрузить систему.

16) Убедиться, что веб-сервер lighttpd автоматически запустился после перезагрузки системы.

# Тестовые задания (ТЗ)

# $T3 \text{ N}$ <sup>1</sup>

# Вариант 1

1. Сколько режимов работы имеют операционные системы мэйнфреймов?

 $A) 5$ 

 $E(2)$ 

 $B)$  3

 $\Gamma$ ) 4

2. Пакетная обработка данных представляет собой...

А) систему, выполняющую стандартные задания с присутствием пользователя.

Б) операционную систему мэйнфреймов.

В) систему обработки транзакций.

Г) систему, выполняющую стандартные задания без присутствия пользователя.

3. Какие ОС широко используются для работы с текстом и доступом к интернету?

А) ОС мэйнфреймов.

Б) Серверные ОС.

В) ОС для ПК

Г) ОС для смарт-карт

4.Что является главным параметром системы реального времени?

А) Оперативная память.

Б) Время.

В) Присутствие пользователя.

Г) Связь с человеком-оператором.

5. Какие ОС обладают теми же характеристиками что и системы реального времени, но имеют особый размер, память и ограничение мощности.

А) Встроенные ОС

Б) ОС для ПК.

В) Серверные ОС.

Г) ОС мэйнфреймов

6. ОС для смарт-карт -…

А) карманные компьютеры.

Б) работают на серверах, которые представляю собой большие персональные компьютеры.

В) самые маленькие ОС представляющие собой устройства размером с кредитную карту.

Г) ОС работа которых заключается в предоставление удобного интерфейса для пользователя.

7. Некоторые смарт-карты java ориентированы, это означает…

А) что, ПЗУ смарт-карт содержит интерпретатор виртуальной машины.

Б) что, сложность ОС приводит к сложности её архитектуры.

В) что, они предоставляют удобный интерфейс пользователю.

Г) что, они могут выполнять тысячи запросов в секунду.

8. Примером какой ОС является OS/390?

А) Серверные ОС

Б) Встроенные ОС

В) ОС мэйнфреймов

Г) ОС для ПК

9. Какие ОС используют в телевизорах, микроволновках, моб. телефонах?

A) ОС реального времени

Б) ОС для смарт-карт

В) Встроенные ОС

Г) ОС мэйнфреймов

10. Какие ОС ориентированы на обработку множества одновременных задание, большинству из которых требуется огромное количество операций ввода-вывода?

А) Серверные ОС

Б) ОС мэйнфреймов

В) ОС для ПК

Г) Встроенные ОС

# Вариант 2

- 1. Какого режима нет в ОС мэйнфреймов:
- а) пакетная обработка
- б) серверная обработка
- в) обработка транзакции
- г) разделение времени
- 2. Какой windows служит примером для серверных ОС:
- a) 2000
- $6)$  xp
- **B)** 98
- $\Gamma$ ) Me
- 3. Самая маленькие ОС это:
- а) ОС для смарт-карт
- б) встроенная ОС
- в) ОС для ПК
- г) ОС реального времени
- 4. Какие ОС собирают данные о промышленном процессе, и использует их для управления машинами на фабрике:
- а) серверная
- б) многопроцессорный
- в) реального времени
- г) для ПК
- 5. ОС для ПК не используется для работы:
- а) с текстами
- б) с таблицами
- в) доступам в Интернет
- г) пакетная обработка
- 6. Какой windows служит примером ОС для ПК:
- a) 98
- $6)$  Me
- $(B)$  2000
- $\Gamma$ ) Xp
- 7. Охарактеризуйте встроенную ОС:
- а) это маленький компьютер, выполняющий небольшой набор функции
- б) их работа заключается в предоставление удобного интерфейса для одного пользователя
- в) ориентированные на обработку множества одновременных заданий
- г) они работают на серверах
- 8. Какая ОС у бытовой техники:
- а) для смарт-карт
- б) реального времени
- в) встроенная
- г) многопроцессорный
- 9. Охарактеризуйте ОС для ПК:

а) это маленький компьютер, выполняющий небольшой набор функции

б) они работают на серверах

в) ориентированные на обработку множества одновременных заданий

г) их работа заключается в предоставление удобного интерфейса для одного пользователя

10. Примером ОС для мэйнфреймов является:

a)  $OS/390$ 

 $6)$  OS/360

 $B) OS/370$ 

 $\Gamma$ ) OS/380

# Вариант 3

1. Главный параметр системы реального времени?

А) Оперативная память.

Б) Время.

В) Присутствие пользователя.

Г) Связь с человеком-оператором.

2. OS/390 является примером какой ОС?

А) Серверные ОС

Б) Встроенные ОС

В) ОС мэйнфреймов

Г) ОС для ПК

3. Какие ОС ориентированы на обработку множества одновременных заданий?

А) Серверные ОС

Б) ОС мэйнфреймов

В) ОС для ПК

Г) Встроенные ОС

4. Сколько режимов работы имеют операционные системы мэйнфреймов?

 $A)$  5

 $E(2)$ 

 $B)$  3

 $\Gamma$ ) 4

5. Что представляет собой пакетная обработка данных?

А) систему, выполняющую стандартные задания с присутствием пользователя.

Б) операционную систему мэйнфреймов.

В) систему обработки транзакций.

Г) систему, выполняющую стандартные задания без присутствия пользователя.

6. ОС, обладающие теми же характеристиками, что и системы реального времени, но имеют особый размер, память и ограничение мощности?

А) Встроенные ОС

Б) ОС для ПК.

В) Серверные ОС.

Г) ОС мэйнфреймов

7. Широко используемые для работы с текстом и доступом к интернету ОС?

А) ОС мэйнфреймов.

Б) Серверные ОС.

В) ОС для ПК

Г) ОС для смарт-карт

8. ОС используют в телевизорах, микроволновках, моб. телефонах?

A) ОС реального времени

Б) ОС для смарт-карт

В) Встроенные ОС

Г) ОС мэйнфреймов

9. Некоторые смарт-карты java ориентированы, это означает…

А) что, ПЗУ смарт-карт содержит интерпретатор виртуальной машины.

Б) что, сложность ОС приводит к сложности её архитектуры.

В) что, они предоставляют удобный интерфейс пользователю.

Г) что, они могут выполнять тысячи запросов в секунду.

10. ОС для смарт-карт -…

А) карманные компьютеры.

Б) работают на серверах, которые представляю собой большие персональные компьютеры.

В) самые маленькие ОС представляющие собой устройства размером с кредитную карту.

Г) ОС работа которых заключается в предоставление удобного интерфейса для пользователя.

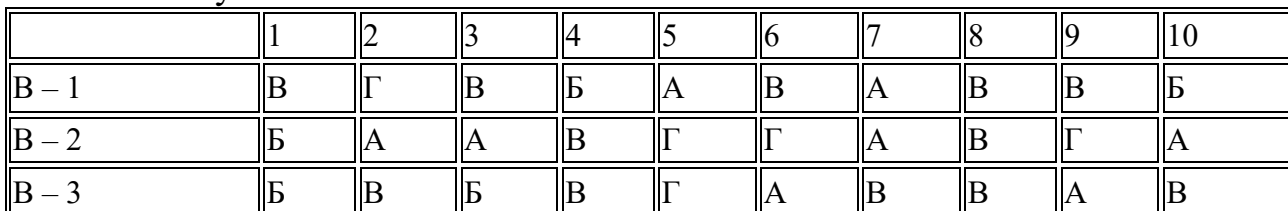

Ключ к тесту

# **3.2.2. Комплект оценочных средств для промежуточной аттестации**

# **Контрольные вопросы (КВ)**

КВ №1. Определение операционной системы. Основные понятия

КВ №2. История развития операционных систем.

КВ №3. Виды операционных систем.

КВ №4. Классификация операционных систем по разным признакам.

КВ №5. Операционная система как интерфейс между программным и аппаратным обеспечением.

- КВ №6. Системные вызовы.
- КВ №7. Исследования в области операционных систем.

КВ №8. Загрузчик ОС.

КВ №9. Инициализация аппаратных средств.

КВ №10. Процесс загрузки ОС.

КВ №11. Переносимость ОС.

КВ №12. Машинно-зависимые модули ОС.

КВ №13. Задачи ОС по управлению операциями ввода-вывода.

КВ №14. Многослойная модель подсистемы ввода-вывода.

КВ №15. Драйверы.

КВ №16. Поддержка операций ввода-вывода.

КВ №17. Работа с файлами.

КВ №18. Файловая система.

КВ №19. Виды файловых систем.

КВ №20. Физическая организация файловой системы.

КВ №21. Типы файлов.

КВ №22. Файловые операции, контроль доступа к файлам

КВ №23. Оболочки операционных систем.

КВ №24. Основное управление памятью.

КВ №25. Подкачка.

КВ №26. Виртуальная память.

КВ №27. Алгоритмы замещения страниц.

КВ №28. Вопросы разработки систем со страничной организацией

памяти.

КВ №29. Вопросы реализации.

КВ №30. Сегментация памяти.

КВ №31. Понятие процесса.

КВ №32. Понятие потока.

КВ №33. Понятие приоритета и очереди процессов, особенности многопроцессорных систем

# **Тестовые задания(ТЗ)**

# **ТЗ №1**

Вопрос 1

Какие ОС называются мультипрограммными

1. обеспечивающие одновременную работу нескольких пользователей

2. поддерживающие сетевую работу компьютеров

+3. обеспечивающие запуск одновременно нескольких программ

4. состоящие более чем из одной программы

Вопрос 2

Какие существуют способы реализации ядра системы?

- +1. многоуровневая (многослойная) организация
- $+2.$  микроядерная организация
- 3. реализация распределеннная
- 4. монолитная организация

Вопрос  $3$ 

Что обычно входит в состав ядра ОС

 $+1.$  высокоуровневые диспетчеры ресурсов

+2. аппаратная поддержка функций ОС процессором

+ 3. базовые исполнительные модули

 $+4$ . набор системных API-функций

Вопрос  $4$ 

Какие особенности характерны для современных универсальных операционных систем?

+ 1. поддержка многозадачности

 $+2$ . поддержка сетевых функций

+ 3. обеспечение безопасности и защиты данных

4. предоставление большого набора системных функций разработчикам приложений

Вопрос 5

Какие утверждения относительно понятия «АРІ-функция» являются правильными?

 $+1.$  API-функции определяют прикладной программный интерфейс

+ 2. АРІ-функции используются при разработке приложений для доступа к ресурсам компьютера

3. АРІ-функции реализуют самый нижний уровень ядра системы

4. АРІ-функции — это набор аппаратно реализованных функций системы Вопрос $6$ 

Какие особенности характерны для ОС Unix

- $+1$ . открытость и доступность исходного кода
- 2. ориентация на использование оконного графического интерфейса
- $+3$ . использование языка высокого уровня С
- $+$  4. возможность достаточно легкого перехода на другие аппаратные платформы

Вопрос 7

Какие типы операционных систем используются наиболее часто в настоящее время?

 $+1$ . системы семейства Windows

 $+2$ , системы семейства Unix/Linux

- 3. системы семейства MS DOS
- 4. системы семейства IBM OS 360/370

Вопрос  $8$ 

Какие задачи необходимо решать при создании мультипрограммных ОС

 $+1$ . защита кода и данных разных приложений, размещенных вместе в основной памяти

 $+$  2. централизованное управление ресурсами со стороны ОС

 $+3$ . переключение процессора с одного приложения на другое

4. необходимость размешения в основной памяти кода и данных сразу многих приложений

**Вопрос**9

Какое соотношение между используемыми на СЕРВЕРАХ операционными системами сложилось в настоящее время?

 $+1$ . примерно поровну используются системы семейств Windows и Unix/Linux

2. около 10 % — системы семейства Windows, около 90 % — системы смейства Unix/Linux

3. около 90 % — системы семейства Windows, около 10 % — системы семейства Unix/Linux

4. около 30 % — системы семейства Windows, около 30 % — системы семейства Unix/Linux, около 40 % — другие системы

Вопрос  $10$ 

Какие утверждения относительно понятия «Ядро операционной системы» являются правильными?

 $+1$ . ядро реализует наиболее важные функции ОС

+ 2. подпрограммы ядра выполняются в привилегированном режиме работы процессора

3. ядро в сложных ОС может строиться по многоуровневому принципу

4. ядро всегда реализуется на аппаратном уровне

**Вопрос** 11

Какие сообщения возникают при нажатии на клавиатуре алфавитноцифровой клавиши?

+ 1. WM KeyDown

 $+2$ . WM Char

 $+3$ . WM KeyUp

4. WM KeyPress

Bonpoc 12

Какие шаги в алгоритме взаимодействия приложения с системой выполняются операционной системой

1. формирование сообщения и помещение его в системную очередь

 $+2$ . распределение сообщений по очередям приложений

 $+3.$  вызов оконной функции для обработки сообщения

4. извлечение сообщения из очереди приложения

Вопрос  $13$ 

Что представляет собой понятие "сообщение" (message)?

1. небольшую структуру данных, содержащую информацию о некотором событии

2. специальную АРІ-функцию, вызываемую системой при возникновении события

3. однобайтовое поле с кодом происшедшего события

 $+$  4. небольшое окно, выводящее пользователю информацию о возникшем событии

**Вопрос** 14

Какие утверждения относительно иерархии окон являются справедливыми

 $+1$ . главное окно может содержать любое число подчиненных окон

+ 2. любое подчиненное окно может содержать свои подчиненные окна

3. подчиненные окна могут быть двух типов - дочерние и всплывающие

+4. приложение может иметь несколько главных окон

Вопрос  $15$ 

Как можно узнать координаты текущего положения мыши при нажатии левой кнопки

+ 1. с помощью события WM LbuttonDown и его поля LPARAM

2. с помощью события WM LbuttonDown и его поля WPARAM

3. с помощью события WM LbuttonDown и его полей WPARAM и LPARAM

4. с помощью события WM LbuttonCoordinates

Вопрос  $16$ 

Какие функции можно использовать для получения контекста устройства?  $+1.$  GetDC

- 
- $+2.$  BeginPaint
- 3. ReleaseDC

4 CreateContext

Вопрос 17

Какая инструкция (оператор) является основной при написании оконной функции?

 $+1$ . инструкция множественного выбора типа Case — Of

2. условная инструкция if – then

3. инструкция цикла с известным числом повторений

4. инструкция цикла с неизвестным числом повторений **Вопрос** 18

Какой вызов позволяет добавить строку в элемент-список?

 $+ 1$ . SendMessage (MyEdit, lb AddString, 0, строка)

2. SendMessage ("Edit", lb\_AddString, 0, строка)

3. SendMessage (MyEdit, AddString, 0, строка)

4. SendMessage (MyEdit, строка, lb AddString, 0)

Вопрос 19

Какие утверждения относительно оконной функции являются правильными

 $+1$ . оконная функция принимает 4 входных параметра

 $+2$ . тело оконной функции – это инструкция выбора с обработчиками событий

+ 3. оконная функция обязательно должна обрабатывать сообщение wm Destroy

+4. оконная функция явно вызывается из основной функции приложения **Вопрос 20** 

Какие сообщения возникают при нажатии на клавиатуре функциональной клавиши?

- + 1. WM KeyDown
- $+2$ . WM KeyUp
- 3. WM KevPress
- 4. WM Char

**Вопрос 21** 

Что может быть причиной появления внутреннего прерывания

- $+1$ , попытка леления на ноль
- 2. попытка выполнения запрещенной команды
- $+3$ . попытка обращения по несуществующему адресу
- 4. шелчок кнопкой мыши

**Вопрос 22** 

Какие операции определяют взаимодействие драйвера с контроллером

+ 1. проверка состояния устройства

 $+2$ . запись данных в регистры контроллера

 $+3$ . чтение данных из регистров контроллера

4. обработка прерываний от устройства

**Вопрос 23** 

Какие операции включает в себя вызов обработчика нового прерывания

 $+1.$  обращение к таблице векторов прерываний для определения адреса

первой команды вызываемого обработчика

2. сохранение контекста для прерываемого программного кода

- $+3$ . занесение в счетчик команд начального адреса вызываемого обработчика
- + 4. внесение необходимых изменений в таблицу векторов прерываний

**Вопрос 24** 

Что входит в программный уровень подсистемы ввода/вывода

- $+1.$  драйверы
- 2. диспетчер ввода/вывода
- $+3.$  системные вызовы

4. контроллеры

**Вопрос 25** 

Что определяет понятие "порт ввода/вывода"

+ 1. порядковый номер или адрес регистра контроллера

- 2. машинную команду ввода/вывода
- 3. устройство ввода/вывода
- 4. контроллер устройства ввода/вывода

**Вопрос 26** 

Какие существуют типы прерываний

- $+1$ . внешние или аппаратные прерывания
- $+$  2. внутренние прерывания или исключения
- $+3.$  программные псевдопрерывания

4. системные прерывания

Вопрос 27

Какие утверждения относительно понятия прерывания являются правильными

 $+1$ . прерывания — это механизм реагирования вычислительной системы на происходящие в ней события

2. прерывания используются для синхронизации работы основных устройств вычислительной системы

 $+3$ . прерывания возникают в непредсказуемые моменты времени

4. прерывания — это основной механизм планирования потоков **Вопрос 28** 

Какую информацию могут содержать регистры контроллеров устройства  $+1$ . текущее состояние устройства

 $+2$ . текущую выполняемую устройством команду

3. данные, передаваемые от устройства системе

4. данные, передаваемые системой устройству

**Вопрос 29** 

Как выстраиваются аппаратные прерывания в зависимости от их приоритета 1. сбой аппаратуры > таймер > дисковые устройства > сетевые устройства > клавиатура и мышь

2. сбой аппаратуры > таймер > дисковые устройства > клавиатура и мышь > сетевые устройства

 $+3$ . таймер > сбой аппаратуры > дисковые устройства > сетевые устройства > клавиатура и мышь

4. сбой аппаратуры > дисковые устройства > таймер > сетевые устройства > клавиатура и мышь

Вопрос  $30$ 

Что может быть причиной появления внешнего прерывания

 $+1$ . нажатие клавиши на клавиатуре

 $+2$ . завершение дисковой операции

3. обращение выполняемой процессором команды по несуществующему адресу

4. попытка выполнения запрещенной команды

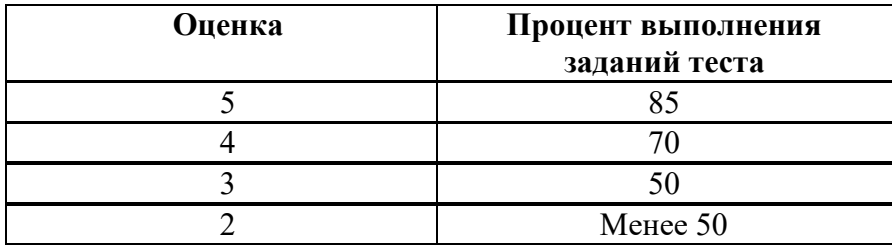

### 3.3. Комплект материалов для оценки сформированности знаний, умений, практического опыта по МДК 01.02 Базы данных

Комплект оценочных средств предназначен для оценки результатов освоения МДК 01.02 Базы данных в рамках текущей и промежуточной аттестании.

Форма промежуточной аттестации - Дифференцированный зачет.

 $\mathcal{C}$ целью овладения указанным видом деятельности  $\overline{M}$ соответствующими профессиональными компетенциями обучающийся в ходе освоения МДК должен:

### иметь практический опыт:

О5 установка и настройка компонентов систем защиты информации автоматизированных (информационных) систем

Об администрирование автоматизированных систем в защищенном исполнении

О7 эксплуатация информации компонентов систем защиты автоматизированных систем

О8 лиагностика компонентов информации систем зашиты автоматизированных систем, устранение отказов  $\overline{M}$ восстановление работоспособности автоматизированных (информационных) систем  $\mathbf{R}$ защищенном исполнении

### **VMeTЬ:**

У7 осуществлять комплектование, конфигурирование, настройку автоматизированных систем в защищенном исполнении и компонент систем защиты информации автоматизированных систем

У8 организовывать. конфигурировать, Производить монтаж. осуществлять диагностику и устранять неисправности компьютерных сетей, работать с сетевыми протоколами разных уровней;

У9 осуществлять конфигурирование, настройку компонент систем зашиты информации автоматизированных систем:

У10 производить установку, адаптацию и сопровождение типового программного обеспечения, входящего в состав систем защиты информации автоматизированной системы

У11 настраивать и устранять неисправности программно-аппаратных средств защиты информации в компьютерных сетях по заданным правилам

У12 обеспечивать работоспособность, обнаруживать и устранять неисправности

### знать:

38 COCTAR работы автоматизированных  $\overline{u}$ ПРИНЦИПЫ систем. операционных систем и сред;

39 принципы разработки алгоритмов программ, основных приемов программирования;

310 модели баз данных:

З11принципы построения, физические основы работы периферийных устройств

З12теоретические основы компьютерных сетей и их аппаратных компонент, сетевых моделей, протоколов и принципов адресации

З13порядок установки и ввода в эксплуатацию средств защиты информации в компьютерных сетях

З14принципы основных методов организации и проведения технического обслуживания вычислительной техники и других технических средств информатизации

### **Критерии оценки результатов освоения МДК 01.02 Базы данных:**

 **«5» «отлично» или «зачтено»** – студент показывает глубокое и полное овладение содержанием программного материала по МДК, в совершенстве владеет понятийным аппаратом и демонстрирует умение применять теорию на практике, решать различные практические и профессиональные задачи, высказывать и обосновывать свои суждения в форме грамотного, логического ответа (устного или письменного), а также высокий уровень овладение общими и профессиональными компетенциями и демонстрирует готовность к профессиональной деятельности;

 **«4» «хорошо» или «зачтено»** – студент в полном объеме освоил программный материал по МДК, владеет понятийным аппаратом, хорошо ориентируется в изучаемом материале, осознанно применяет знания для решения практических и профессиональных задач, грамотно излагает ответ, но содержание, форма ответа (устного или письменного) имеют отдельные неточности, демонстрирует средний уровень овладение общими профессиональными компетенциями и готовность к профессиональной деятельности;

 **«3» «удовлетворительно» или «зачтено»** – студент обнаруживает знание и понимание основных положений программного материала по МДК но излагает его неполно, непоследовательно, допускает неточности в определении понятий, в применении знаний для решения практических и профессиональных задач, не умеет доказательно обосновать свои суждения, но при этом демонстрирует низкий уровень овладения общими и профессиональными компетенциями и готовность к профессиональной деятельности;

 **«2» «неудовлетворительно» или «не зачтено»** – студент имеет разрозненные, бессистемные знания, не умеет выделять главное и второстепенное, допускает ошибки в определении понятий, беспорядочно и неуверенно излагает программный материал по МДК, не умеет применять знания для решения практических и профессиональных задач, не

демонстрирует овладение общими и профессиональными компетенциями и готовность к профессиональной деятельности.

### 3.4. Типовые задания для оценки освоения МДК 01.02 Базы данных

### 3.4.1. Комплект оценочных средств для текущей аттестации

### Практические задания (ПЗ) ПЗ № 1. Залание.

Вариант 1 1. Определите свойства отношений:

а) быть сыном

б) перпендикулярность плоскостей

в) делимости числа  $a$  на число  $b$ :

#### $a \nvert b$

2. Бинарное отношение задано графом.

Задайте его множеством пар и матрицей смежности

#### Вариант 2.

1. Определите свойства отношений:

а) быть моложе

б) параллельность плоскостей

в) нестрогого неравенства чисел а и b:

 $a < b$ 2. Бинарное отношение задано графом.

Задайте его множеством пар и матрицей смежности

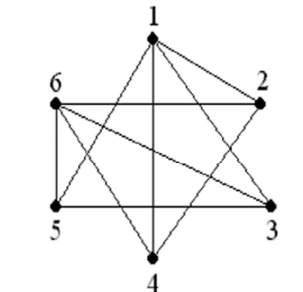

3. Пусть  $\vec{A} = \{4,7,8,3\}, \vec{B} = \{1,3,8,7\},\$  $C = \{0, 4, 5, 7\}$ ,

составьте примеры отношений R и S, где  $R\subset A*B. S\subset B*C$ 

определите отношения  $R^{-1}$ .  $S^{-1}$ 

4. Пусть R- отношение «быть отцом» на множестве М.

$$
\sum_{i=1}^{n} a_i
$$

3. Пусть  $A = \{3,4,5,6\}$ ,  $B = \{6,7,1,3\}$ ,  $C = \{6, 4, 3, 7\},\$ 

составьте примеры отношений R и S, где<br> $R \subseteq A * B$ ,  $S \subseteq B * C$ 

определите отношения  $R^{-1}$ . 4. Пусть R- отношение «быть богаче» на множестве М.
Определите  $\overline{R}$ ,  $R^{-1}$ ,  $R^0$ 

Определите  $\bar{R}$ ,  $R^{-1}$ ,  $R^{0}$ 

Каковы свойства отношений?

Каковы свойства отношений?

5. Составьте композицию  $\overline{R}$ ,  $R^{-1}$ ,  $R^{0}$  любых двух отношений

## $\Pi$ 3 No 2

- 1) Выбрать предметную область.
- 2) Для каждой сущности определить необходимый набор атрибутов и задать их полное описание.
- 3) Определить смысловые ограничения и правила обработки каждого атрибута.
- 4) Выделить ключевые атрибуты для каждой сущности.
- 5) Определить сущности вида подтип/супертип, где это необходимо.
- 6) На основе анализа взаимодействия сущностей в предметной области определить типы связей между ними.
- 7) Описать каждую связь.
- 8) Построить отчет по созданной модели, используя генератор отчетов Report Builder.

## $\Pi$ 3  $N_2$  3

Необходимо создать базу данных «Магазин «Молоко»». Для создания указанной базы данных были собраны следующие концептуальные требования:

Наименование товара Кол-во товара Дата накладной Дата изготовления Наименование поставщика Адрес поставщика № накладной Цена за Стоимость товара ьЕд. измерения **единицу** 

Концептуальные требования разделим на две сущности. Сущность «Поставщик» будет содержать атрибуты: Наименование поставщика и Адрес поставщика. Сущность «Товар» будет содержать атрибуты: Наименование товара, Кол-во товара, Цена за единицу, Дата накладной, Дата изготовления, № накладной, Единица измерения и Стоимость товара. Название базы данных: Магазин «Молоко

## Название базы данных:

Концептуальные

требования.

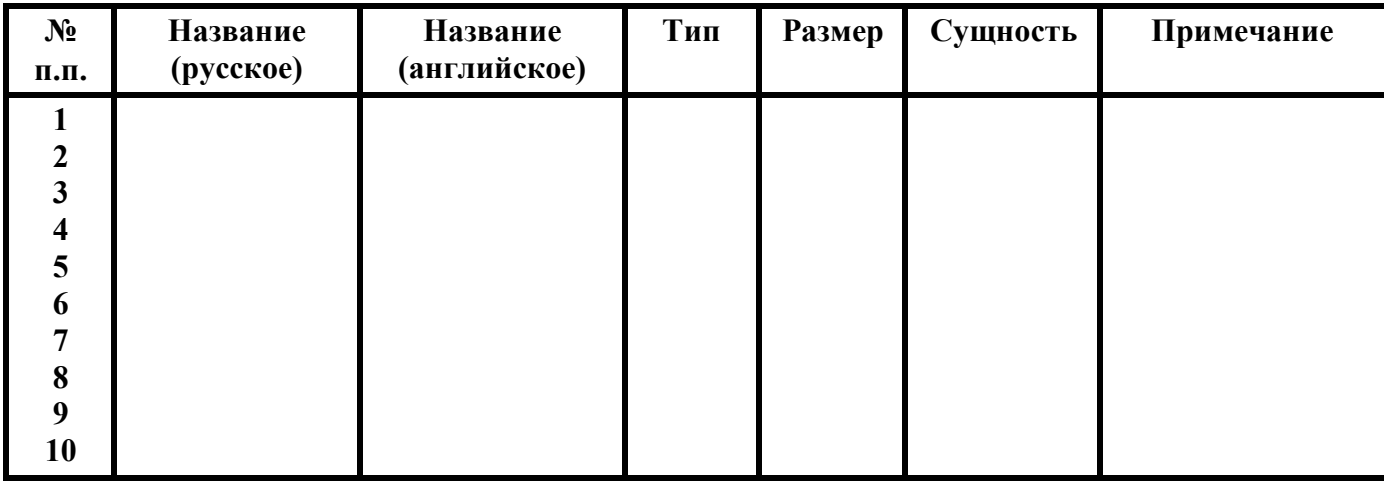

Применим к этим двум сущностям условия первой нормальной формы: Первая нормальная форма.

Условия:

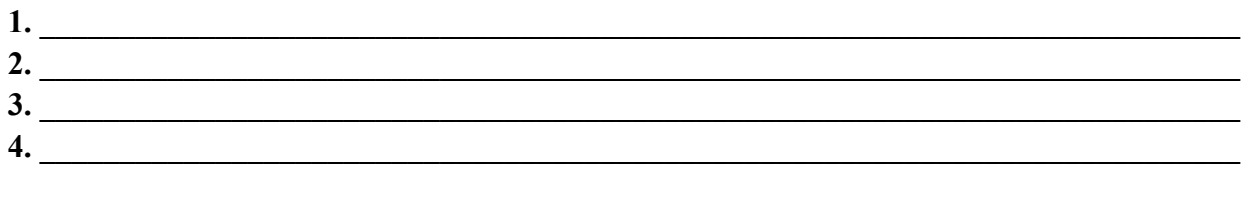

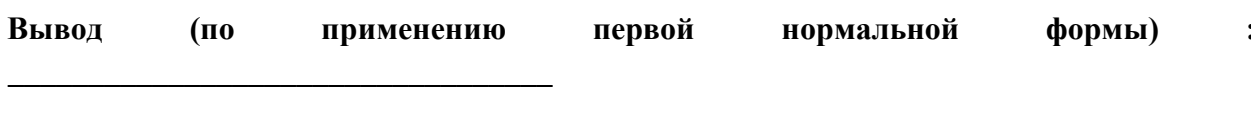

## Вторая нормальная форма.

Условия:

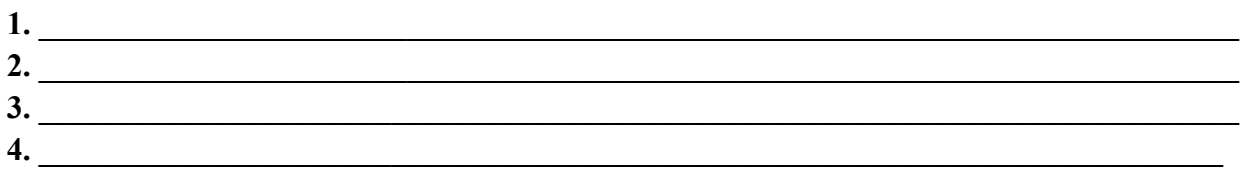

Вывод (по применению второй нормальной формы):

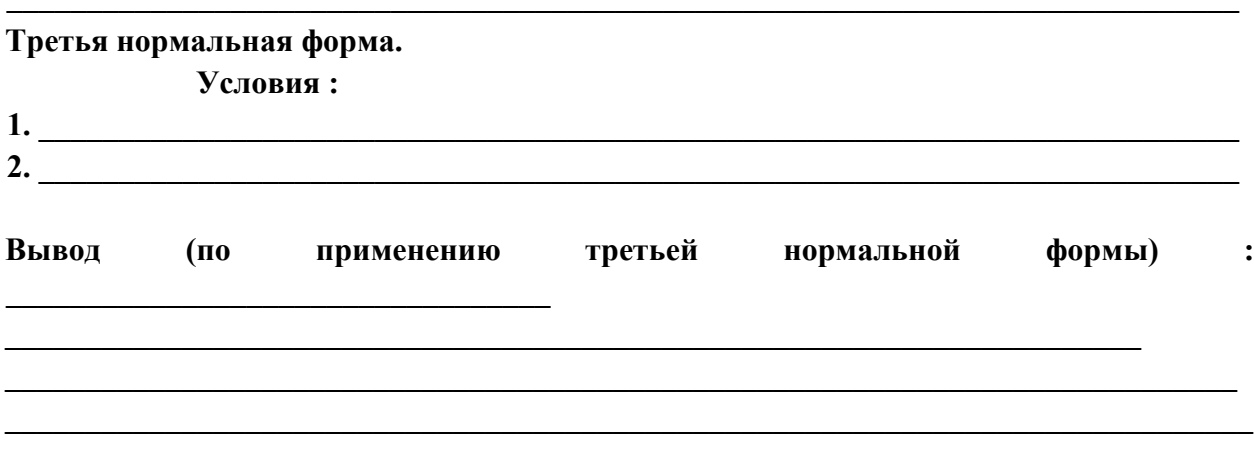

## **Структура таблиц. Таблица \_\_\_\_\_\_\_\_\_\_\_\_\_\_\_\_\_\_\_\_\_\_**

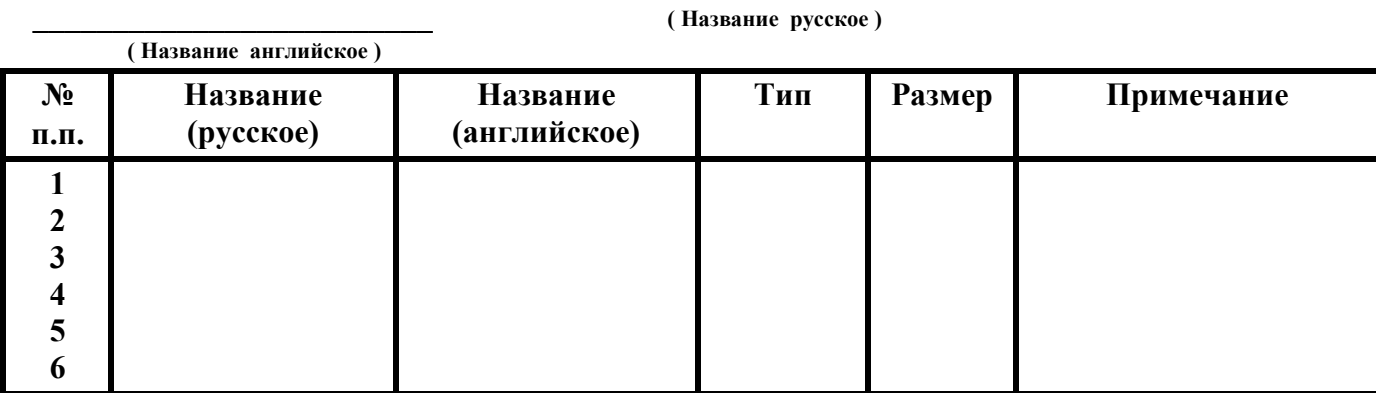

## **Таблица \_\_\_\_\_\_\_\_\_\_\_\_\_\_\_\_\_\_\_\_\_\_ \_\_\_\_\_\_\_\_\_\_\_\_\_\_\_\_\_\_\_\_\_\_\_\_\_**

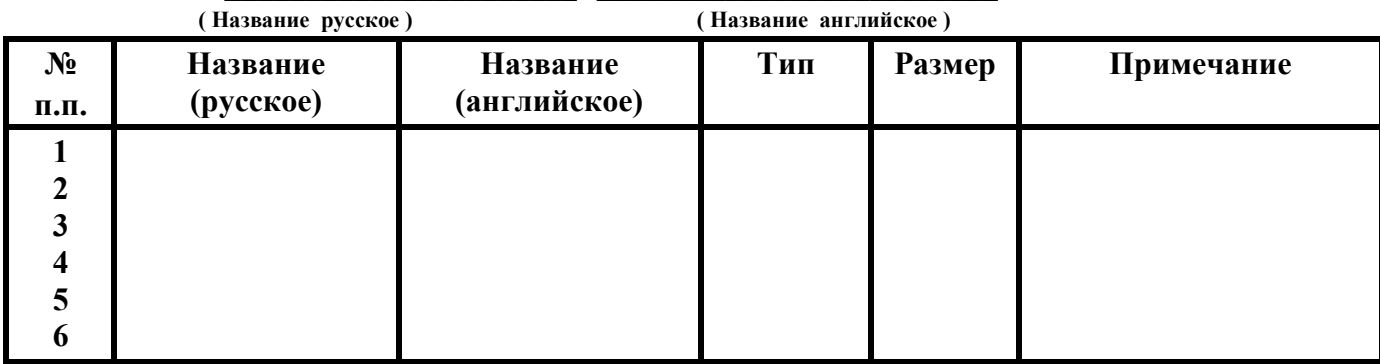

#### **Таблица \_\_\_\_\_\_\_\_\_\_\_\_\_\_\_\_\_\_\_\_\_\_ \_\_\_\_\_\_\_\_\_\_\_\_\_\_\_\_\_\_\_\_\_\_\_\_\_**

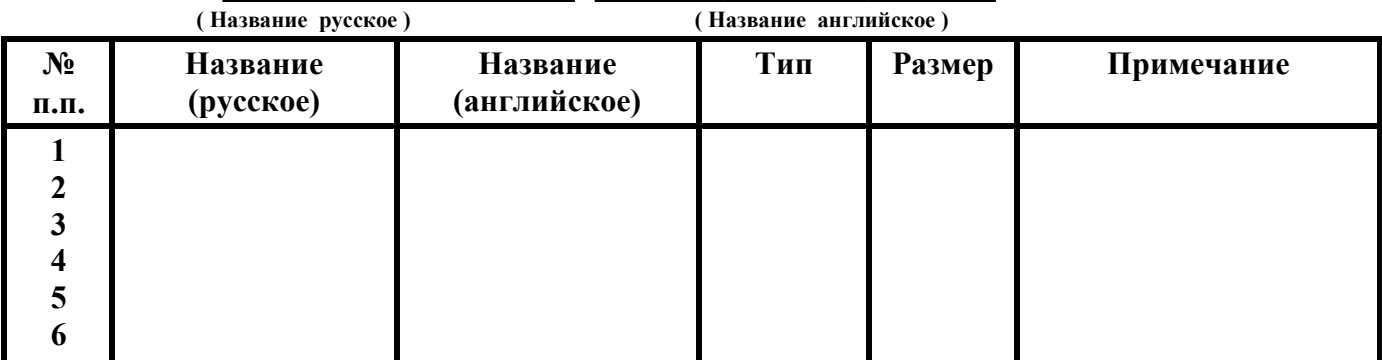

## **Таблица \_\_\_\_\_\_\_\_\_\_\_\_\_\_\_\_\_\_\_\_\_\_ \_\_\_\_\_\_\_\_\_\_\_\_\_\_\_\_\_\_\_\_\_\_\_\_\_**

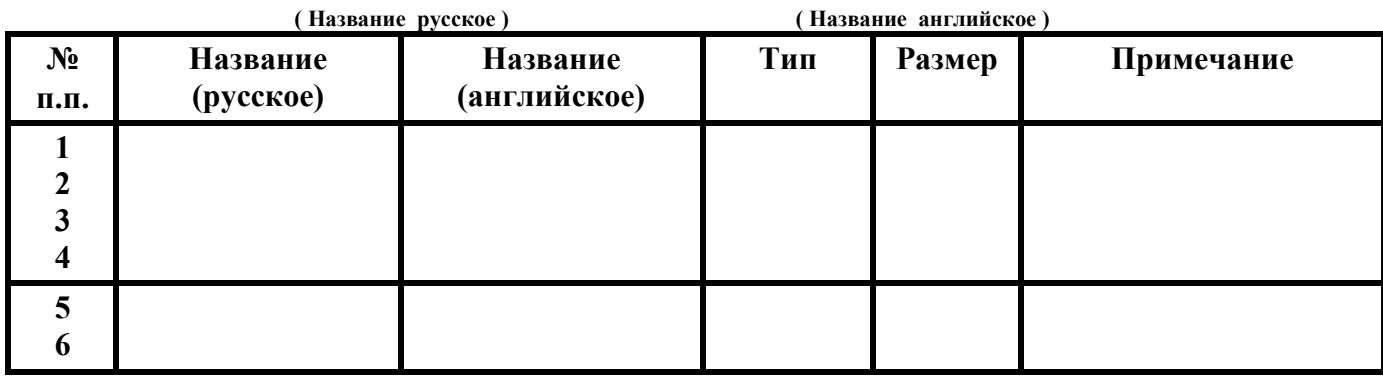

**Таблица \_\_\_\_\_\_\_\_\_\_\_\_\_\_\_\_\_ \_\_\_\_\_\_\_\_\_\_\_\_\_\_\_\_\_\_\_\_\_** 

 **( Название русское ) ( Название английское )** 

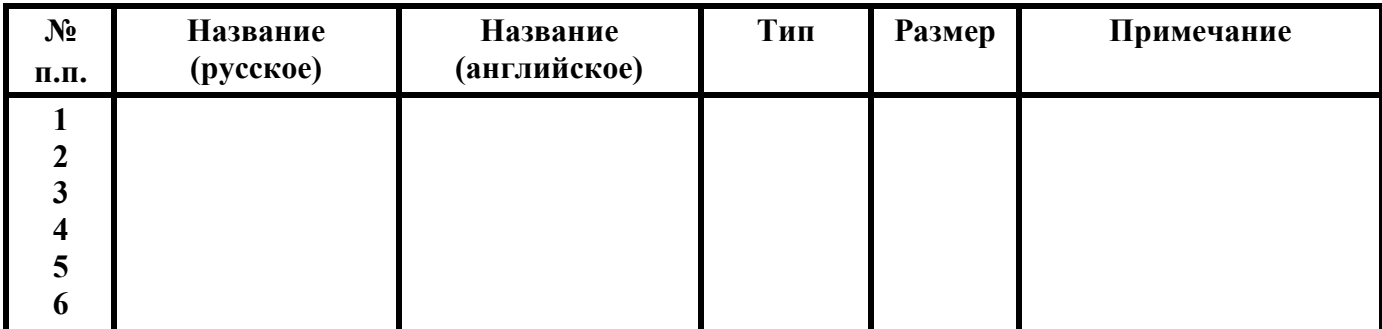

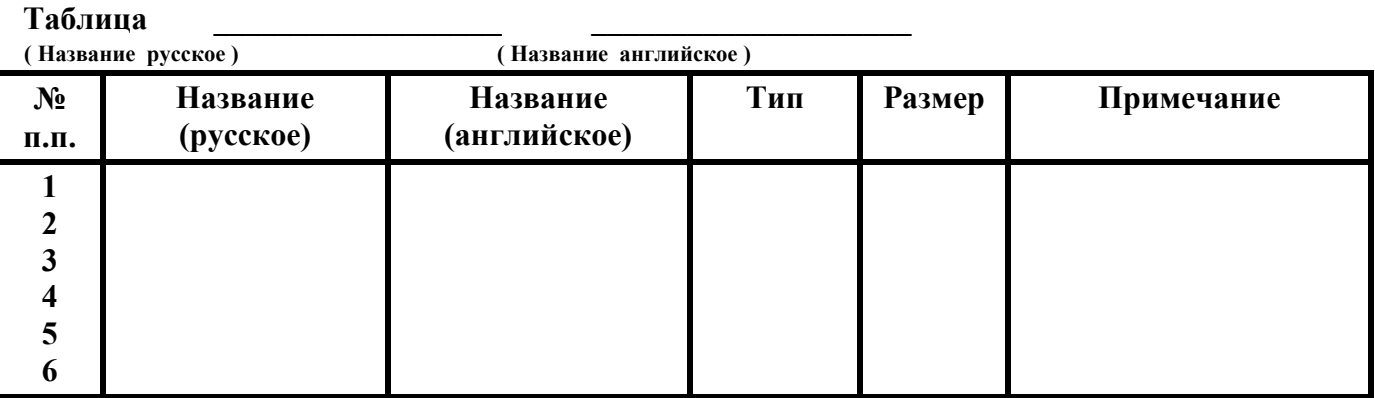

#### **Структура базы данных « \_\_\_\_\_\_\_\_\_\_\_\_\_\_\_\_\_\_\_\_\_\_\_\_\_\_\_\_\_\_\_\_\_\_\_\_\_\_\_\_\_\_\_\_\_\_\_\_\_\_ »**

Таблица \_\_\_\_\_\_\_\_\_\_\_\_\_ Таблица \_\_\_\_\_\_\_\_\_\_ Таблица \_\_\_\_\_\_\_\_\_\_\_\_

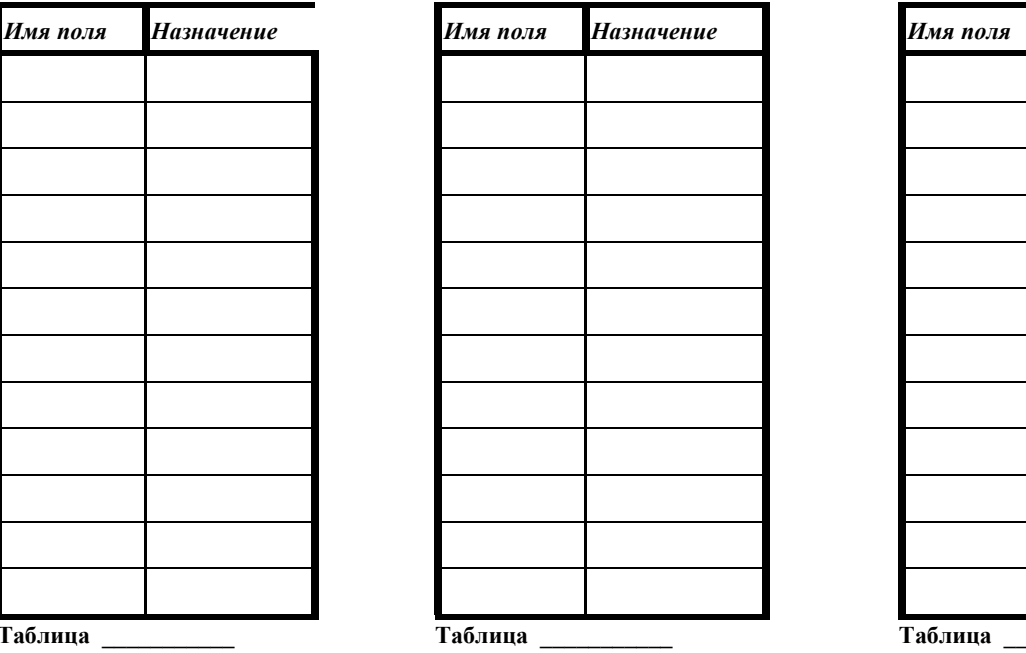

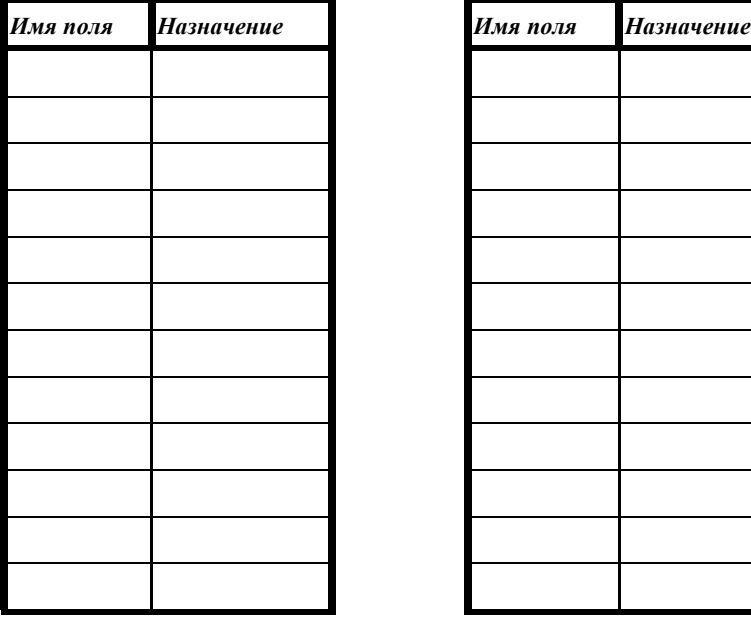

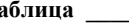

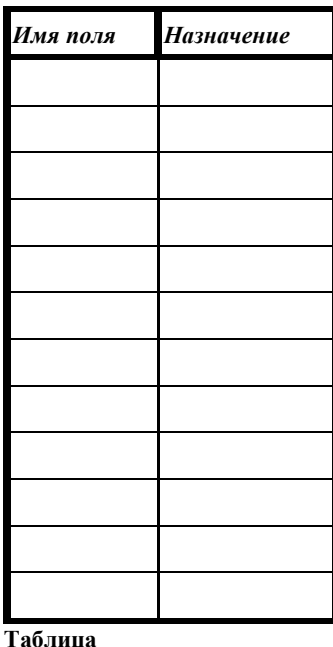

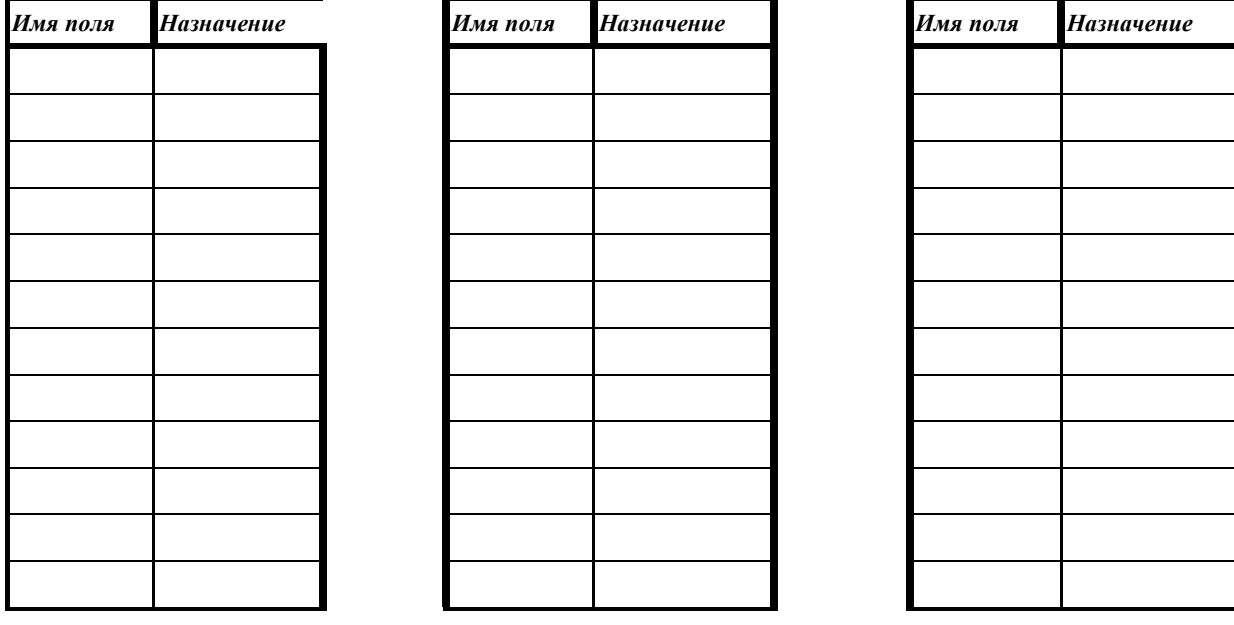

**ПЗ № 4.** Задание. Используя ресурсы сети Интернет, дать краткую характеристику группе Case – средств. Рассмотреть не менее 5 программных продуктов, согласно номеру варианта.

#### *Варианты:*

- 1. Средства тестирования.
- 2. Средства документирования.
- 3. Средства разработки приложений.
- 4. Средства проектирования баз данных.
- 5. Средства анализа и проектирования.
- 6. Средства реинжиниринга.
- 7. Российские Case средства.
- 8. Средства конфигурационного управления.
- 9. CASE-средства для автоматизации инженерной деятельности.

10. Интегрированные CASE-средства (поддержка всего жизненного цикла АИС).

**ПЗ № 5.** Задание. 1. Создание базы и таблиц. Откроем консоль MySQL. Введем имя пользователя и пароль. Выведем список созданных баз данных. mysql> SHOW DATABASES;

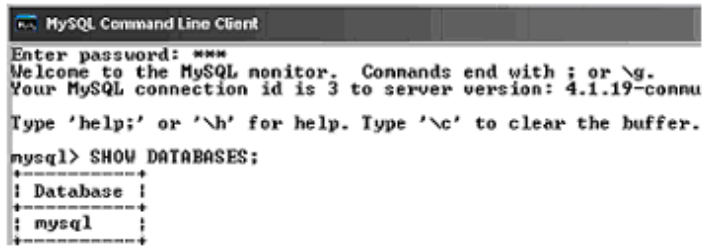

Создадим новую базу данных с именем si mysql> CREATE DATABASE

si;

```
nysql> CREATE DATABASE si;<br>Query OK, 1 row affected <0.02 sec>
_{\text{mysq1>}} _{-}\left| \cdot \right|
```
Просмотрим базы данных, и выберем ту, которую мы будем использовать.

mysql> SHOW DATABASES;

```
nysql> SHOW DATABASES;
| Database
  mysql
             I,
å.
  si
             ŧ
```
Сделаем созданную базу текущей, и будем в ней работать. mysql> USE si;

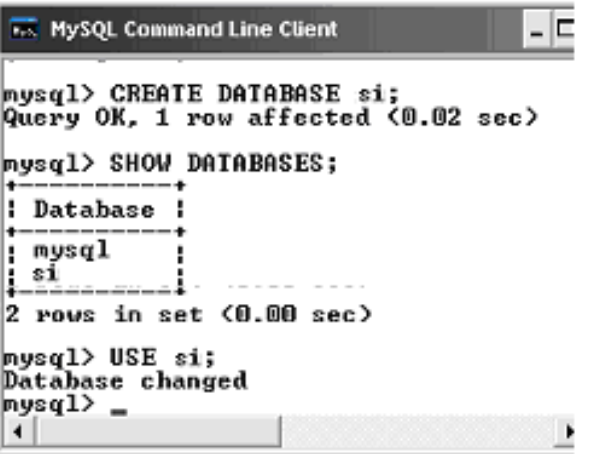

Создадим таблицу "prodav": mysql> CREATE TABLE prodav

 $\rightarrow$  (name prodav char(10), city prodav char (10), comiss float, cod prodav  $int(11)$ ;

```
Ex MySQL Command Line Client
                                                                                                                                                -|=
 ī
   \overline{f}r
 | nysq<br>| nysq<br>| test
   nysql
3 rows in set (0.00 sec)
mysql> USE si;<br>Database changed
mysql> CREATE TABLE prodav<br>
-> <name_prodav char<10>, city_prodav char<10>,comiss float, cod_prodav<br>
int<11>>;<br>Query OK, 0 rows affected <0.02 sec>
|mysq1\rangle
```

```
Выведем описание типов созданной таблицы 
mysql> DESCRIBE prodav;
```
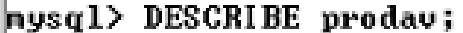

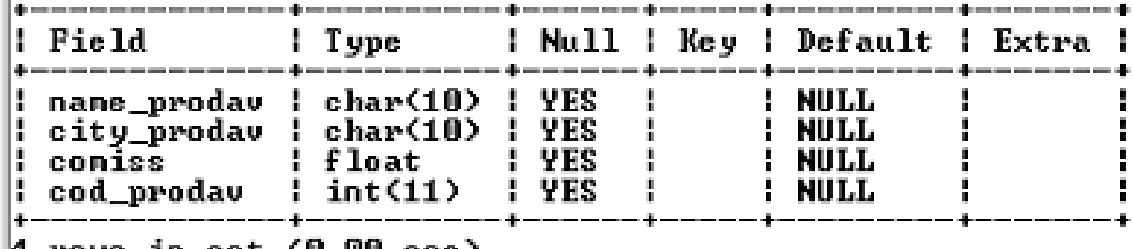

 $\parallel$ 4 rows in set (0.00 sec)

Аналогично создадим и выведем описание для таблиц "pokup" и "sale". mysql> CREATE TABLE pokup

 $\rightarrow$  (cod pokup int(11), name pokup char(10), city pokup char(10), rating int(11), cod

prodav int(11));

Ш

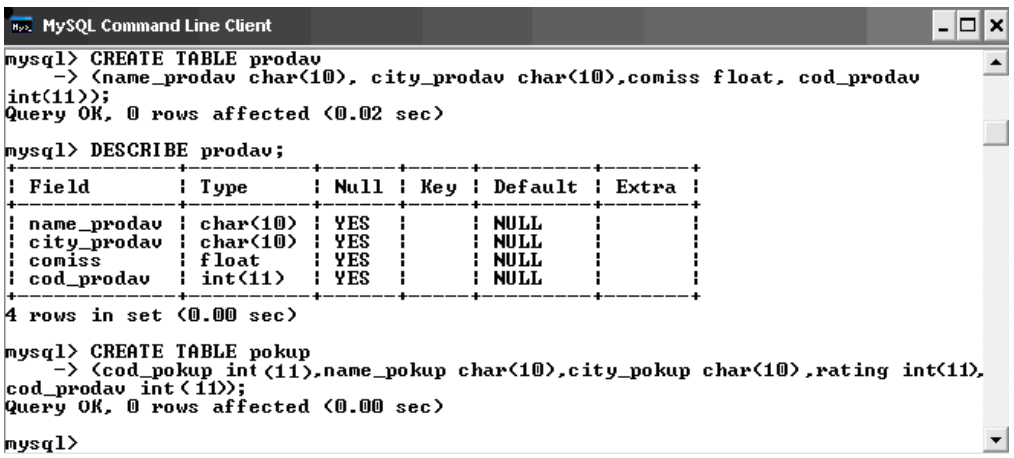

mysql> DESCRIBE pokup;

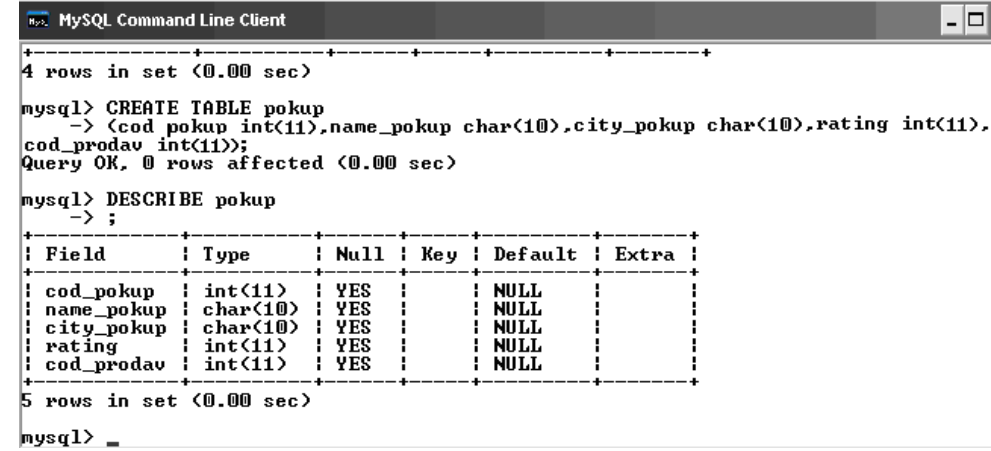

# mysql> CREATE TABLE sale

(cod\_s int(11), cost\_s float, date\_s date, cod\_pokup int(11), cod\_prodav  $int(11)$ ;

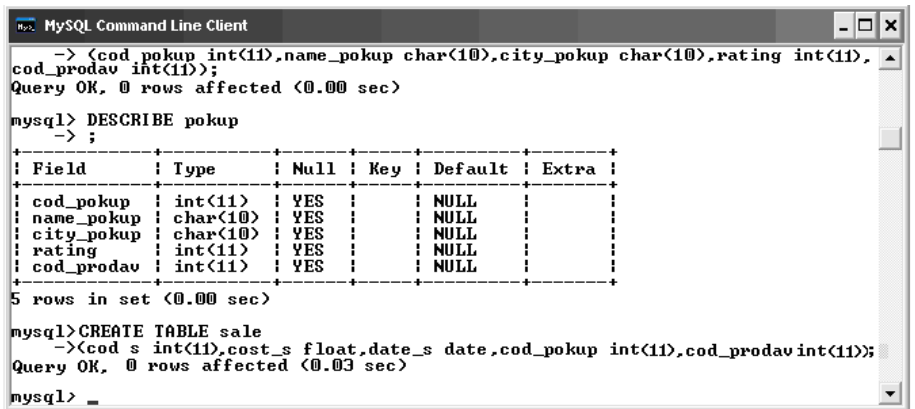

## mysql> DESCRIBE sale;

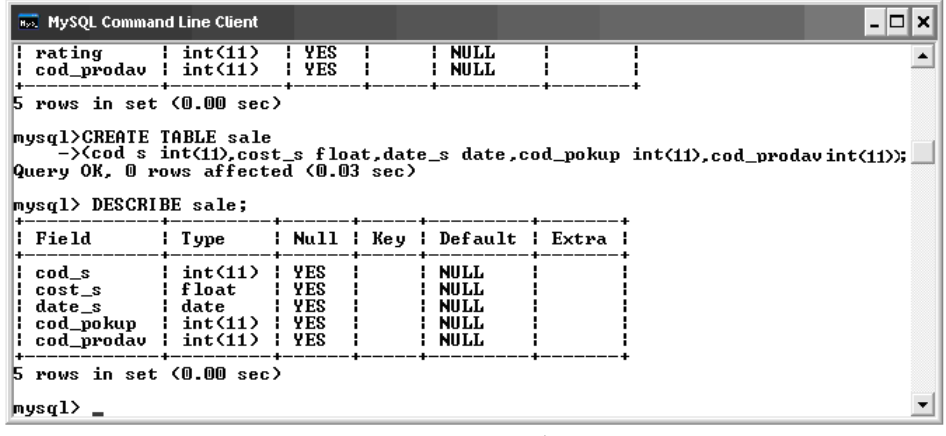

Посмотрим список созданных таблиц mysql> SHOW TABLES;

```
nusal> SHOW TABLES;
 Tables_in_si
  pokup
  prodav
l sale
3 rows in set (0.02 sec)|nysq1\rangle =
```
Вводим данные в таблицы. Сначала заполним таблицу sale

mysql> INSERT INTO sale -> VALUES (3003, 767, "2005-03-04", 2001, 1001); Query OK, 1 row affected (0.02 sec)

mysql> INSERT INTO sale -> VALUES (3002, 1900, "2006-05-06", 2007, 1004); Query OK, 1 row affected (0.00 sec)

mysql> INSERT INTO sale -> VALUES (3005, 5160, "2006-05-09", 2003, 1002); Query OK, 1 row affected (0.00 sec) mysql> INSERT INTO sale -> VALUES (3006, 1098, "2006-12-31", 2008, 1007); Query OK, 1 row affected (0.00 sec)

mysql> INSERT INTO sale -> VALUES (3009, 1713, "2005-09-09", 2002, 1003); Query OK, 1 row affected (0.00 sec)

mysql> INSERT INTO sale -> VALUES (3007, 75, "2006-05-08", 2004, 1002); Query OK, 1 row affected (0.00 sec)

mysql> INSERT INTO sale -> VALUES (3008, 4723, "2005-09-11", 2006, 1001); Query OK, 1 row affected (0.00 sec)

mysql> INSERT INTO sale -> VALUES (3010, 1309, "2006-05-01", 2004, 1002); Query OK, 1 row affected (0.02 sec)

mysql> INSERT INTO sale -> VALUES (3011, 9981, "2004-03-05", 2006, 1001); Query OK, 1 row affected (0.00 sec)

mysql> INSERT INTO sale -> VALUES (3001, 18, "2007-02-15", 2008, 1007); Query OK, 1 row affected (0.00 sec)

Проверим правильность заполнения таблицы, для этого произведем выборку.

mysql> SELECT \* FROM sale;

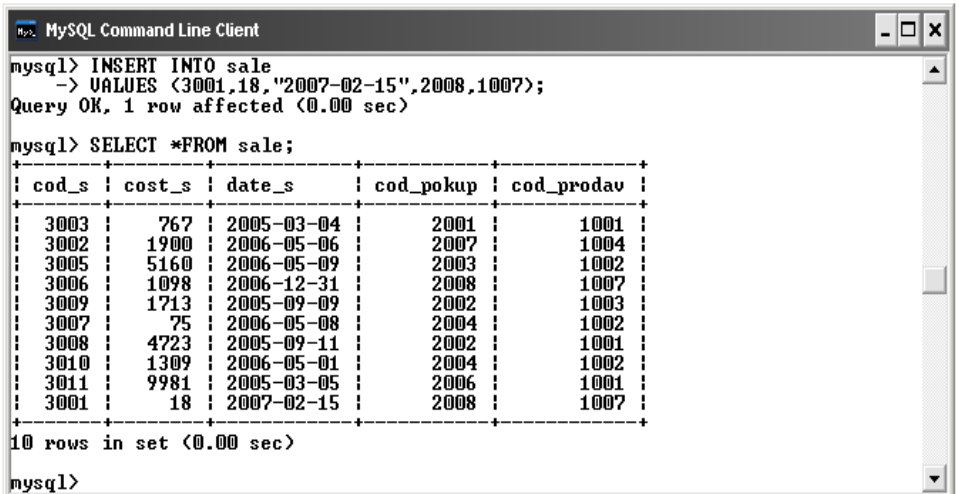

Аналогично введем данные в таблицы "prodav" и "pokup".

mysql> INSERT INTO prodav -> VALUES ("Аксель", "Норильск", 0.1,1003); Query OK, 1 row affected (0.00 sec)

mysql> INSERT INTO prodav -> VALUES ("Мыскин", "Луга", 0.11,1004); Query OK, 1 row affected (0.00 sec)

mysql> INSERT INTO prodav -> VALUES ("Птицын", "Луга", 0.12,1001); Query OK, 1 row affected (0.00 sec)

mysql> INSERT INTO prodav -> VALUES ("Ривкин", "Бабушкин", 0.15,1007); Query OK, 1 row affected (0.00 sec)

mysql> INSERT INTO prodav -> VALUES ("Смирнов", "Сад", 0.13,1002); Query OK, 1 row affected (0.00 sec) mysql> SELECT \* FROM prodav;

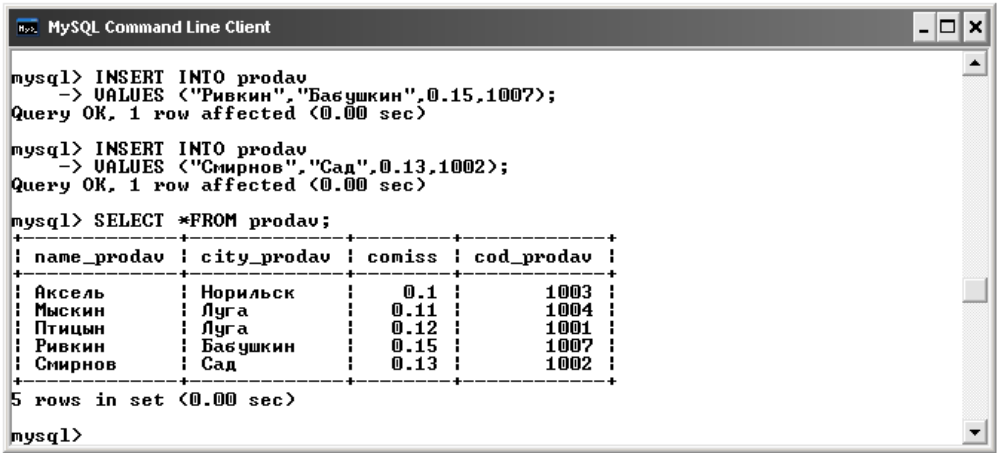

Заполним таблицу "pokup".

mysql> INSERT INTO pokup -> VALUES (2001, "Семенова","Челябинск",100,1001); Query OK, 1 row affected (0.00 sec)

mysql> INSERT INTO pokup -> VALUES (2002, "Игошина","Челябинск",200,1003); Query OK, 1 row affected (0.00 sec)

mysql> INSERT INTO pokup -> VALUES (2003, "Ли","Сад",200,1002); Query OK, 1 row affected (0.00 sec)

mysql> INSERT INTO pokup -> VALUES (2004, "Гресс","Быково",300,1002); Query OK, 1 row affected (0.00 sec)

mysql> INSERT INTO pokup -> VALUES (2006, "Клин","Луга",100,1001); Query OK, 1 row affected (0.00 sec)

mysql> INSERT INTO pokup -> VALUES (2008, "Кузнецов","Сад",300,1007); Query OK, 1 row affected (0.00 sec)

mysql> INSERT INTO pokup -> VALUES (2007, "Петров","Ростов",100,1004); Query OK, 1 row affected (0.00 sec)

mysql> SELECT \* FROM pokup;

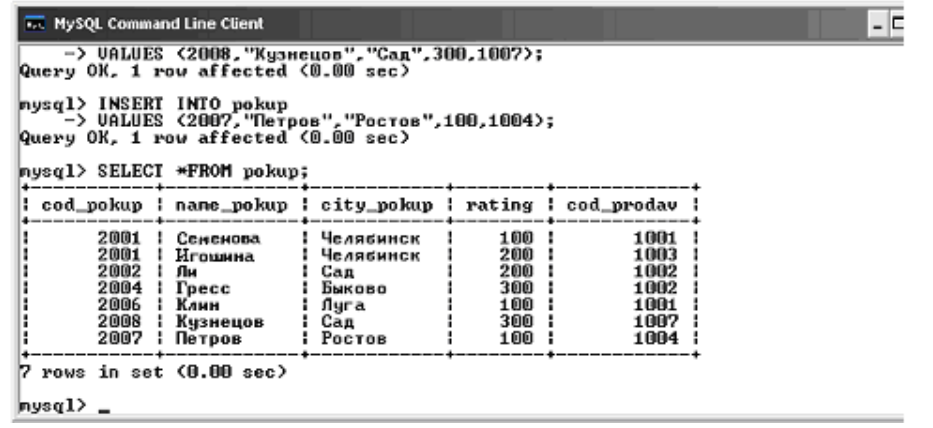

## **ПЗ № 7.** Задание.

Выполнить сортировку данных в таблице *Производитель* по полю *Страна*.

Выполнить сортировку данных в таблице *Производитель* по полю *Производитель* по убыванию.

Выполнить поиск записей в таблице *Компьютер*.

Самостоятельно найти в таблице *Компьютер* и распечатать записи с моделью компьютера S-34 (по полю *Название*)*.*

Организовать фильтрацию данных в *таблице Компьютер.*

Выбрать все модели компьютеров, имеющих в комплектации процессор Celeron

Выбрать модели компьютеров, имеющих процессор, работающий с частотой более 500 МГц

В таблице *Компьютер* отобрать модели с объемом памяти жесткого диска больше 10,2, но меньше 13,7 Мб, которые имеют звуковую карту (по двум критериям сразу).

В таблице *Договор* выполнить:

1. Отфильтровать записи с количеством компьютеров от 5 до 15

(>=5 *and* <15). Распечатать результат.

2. Отфильтровать записи по полю *Договор* за март 2005 года. Распечатать результат.

3. Отфильтровать Договор, которые включают модели С002 и С009. Распечатать результат.

**ПЗ № 8.** Задание. Создайте все остальные таблицы, указанные ниже, используя SQL – запросы.

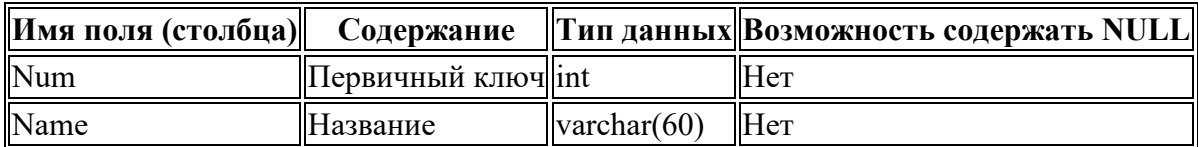

Таблица **Speciality** (специальность)

## Таблица **Course** (курс)

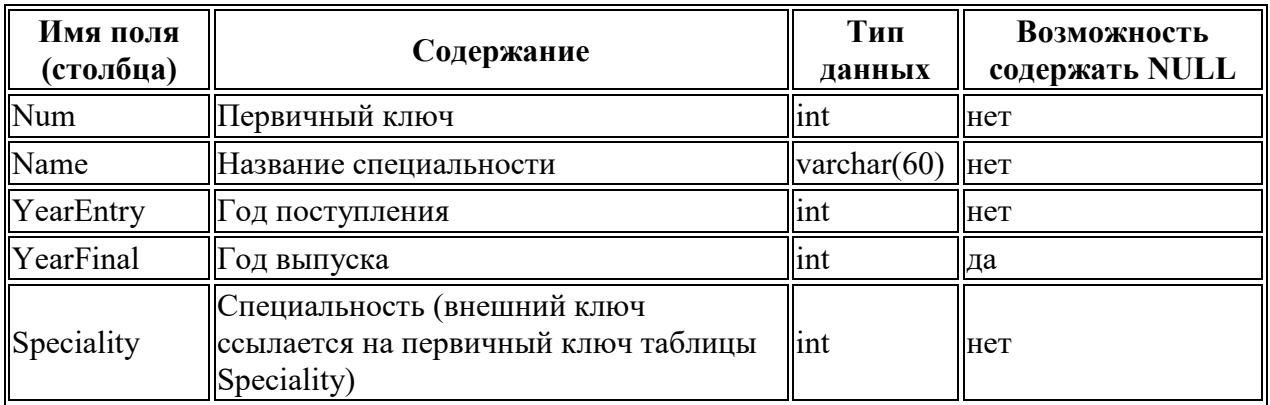

## Таблица **Group** (группа)

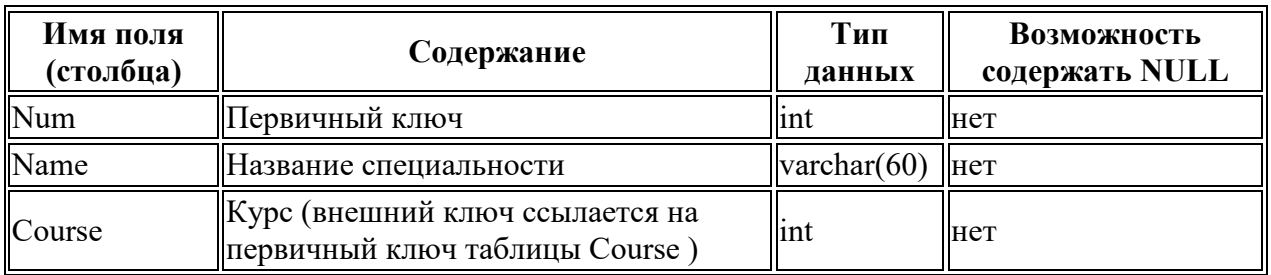

## Таблица **Discipline** (дисциплина)

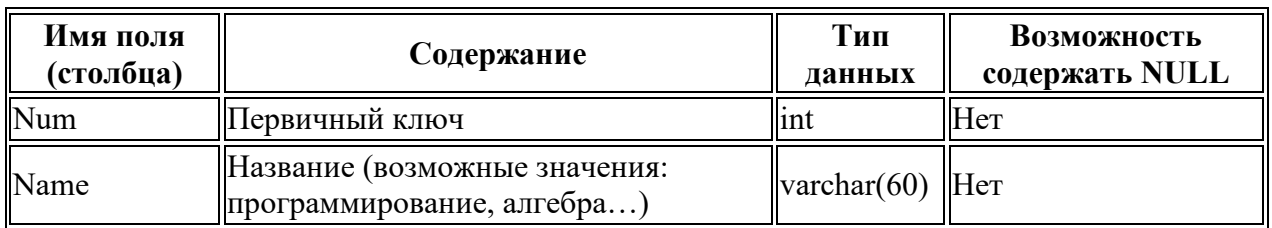

## Таблица **Account** (тип отчетности)

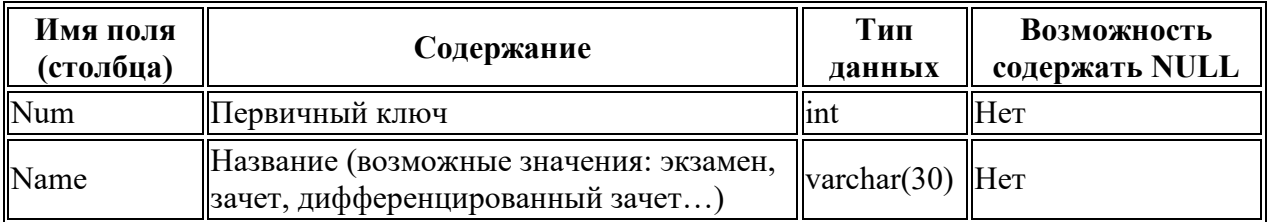

## Таблица **Mark** (отметка)

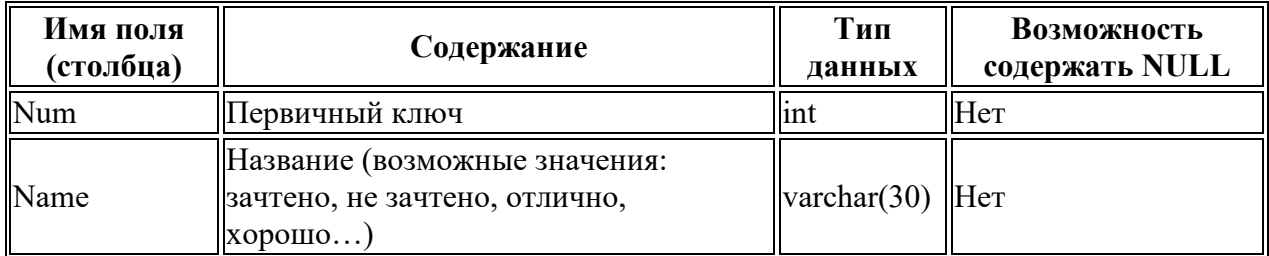

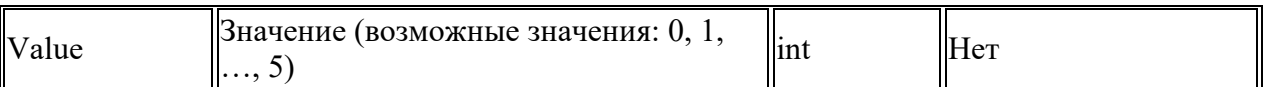

## Таблица **Status** (академический статус студента)

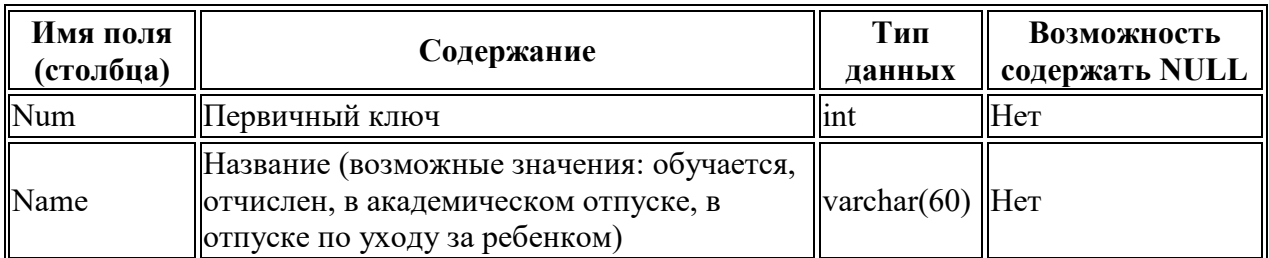

## Таблица **Position** (должность)

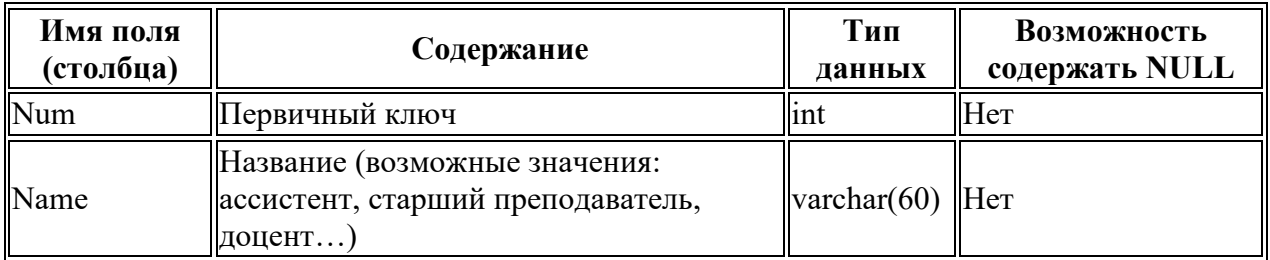

## Таблица **People** (люди)

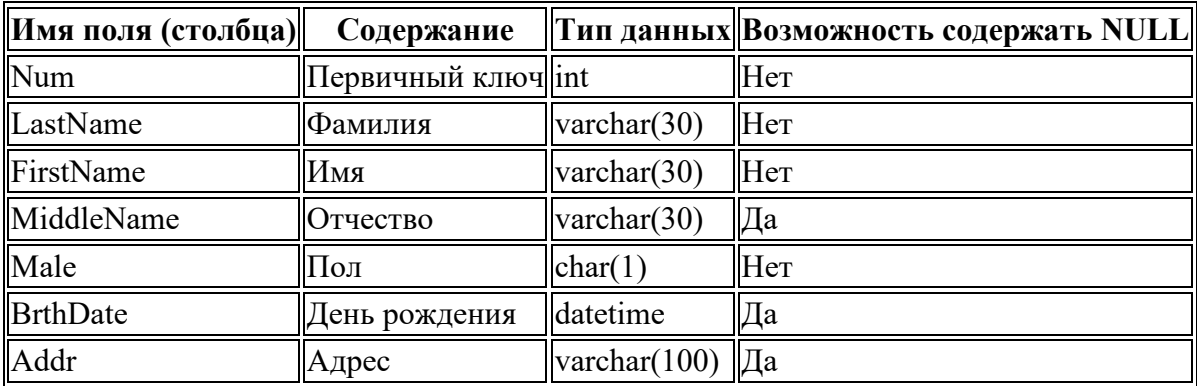

## Таблица **Student** (студент)

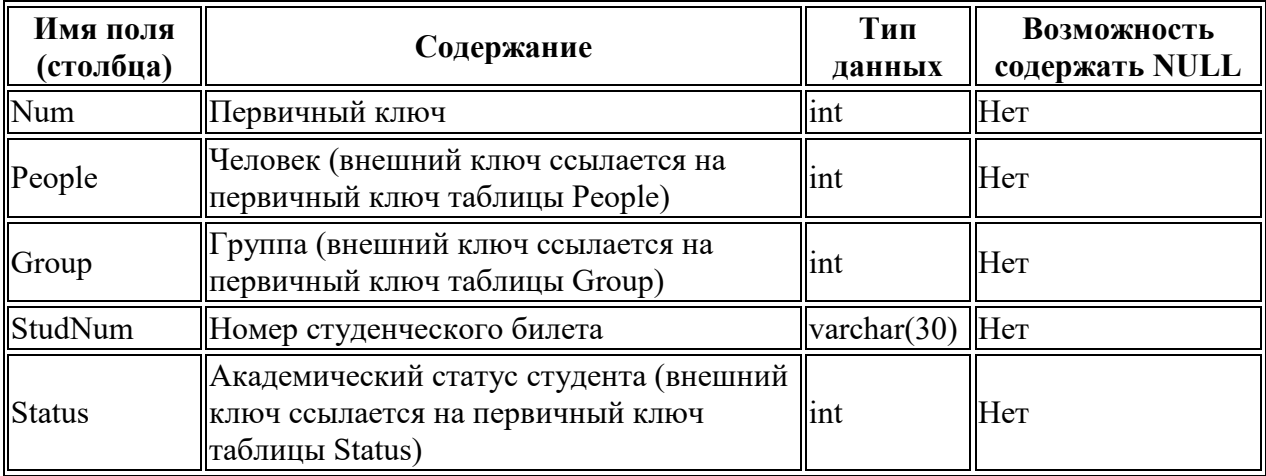

#### Таблица **Teacher** (преподаватель)

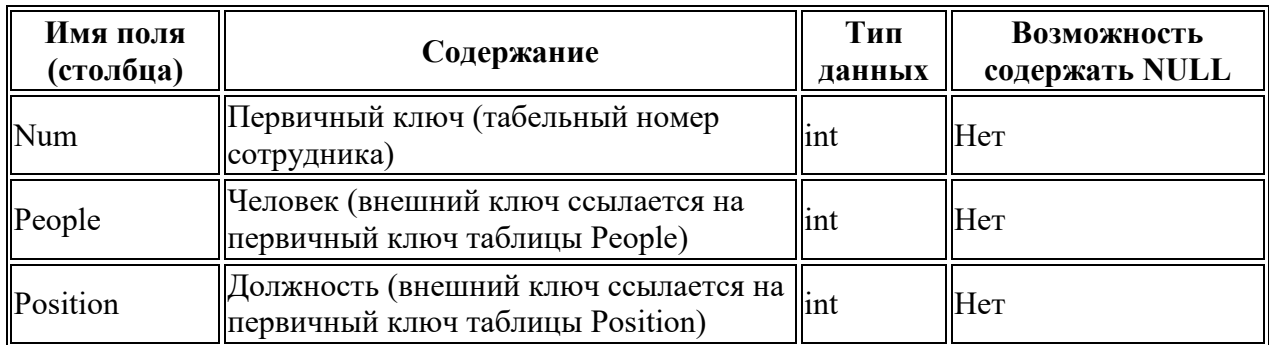

#### Таблица **SemesterResults** (результаты сессии)

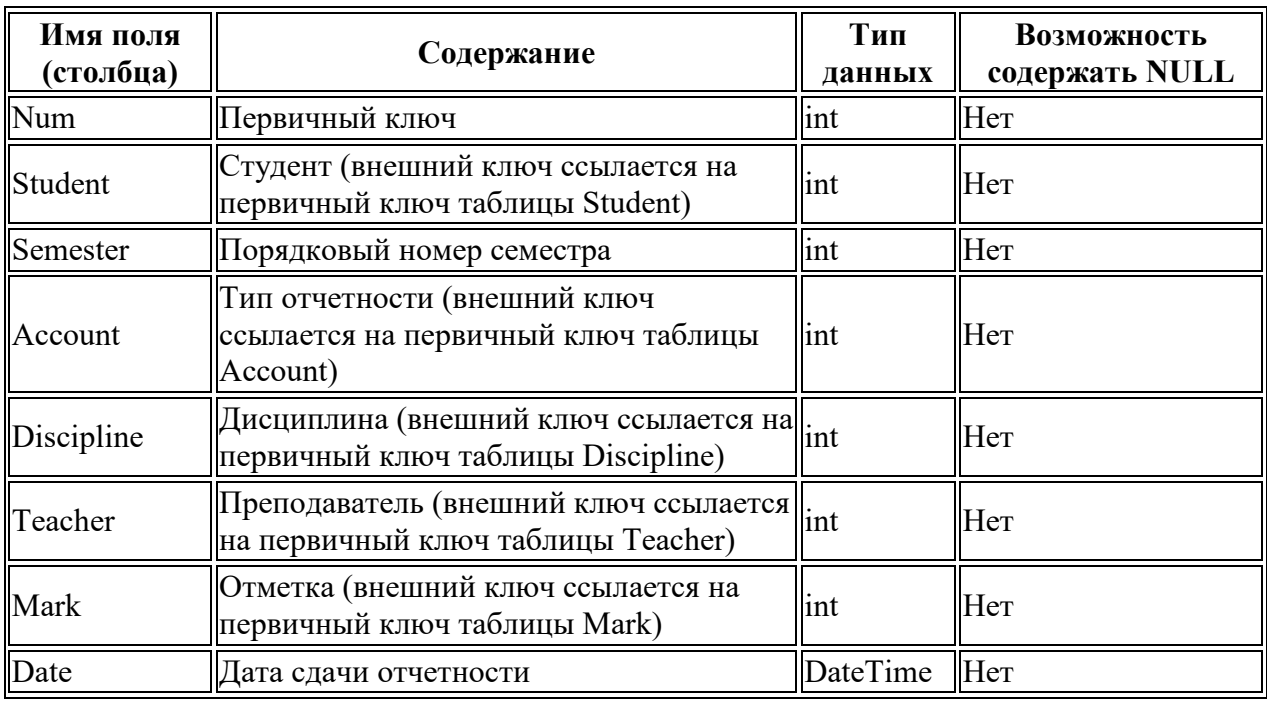

#### **ПЗ № 9.** Задание.

В соответствии с выбранным вариантом задания организовать выборки данных с помощью запросов:

на добавление данных с помощью запроса и из другой таблицы;

на обновление таблиц;

перекрестный;

на удаление

## **ПЗ№ 11.** Задание.

1. Перевести каждую оценку в рейтинговый бал (за оценку меньше 3 начисляется 0 баллов, от 3 до 4 –1 балл, за оценку 5 –2 балла).

2. Вывести список оценок и их буквенное обозначение (5 –«отлично», 4 –«хорошо», 3 –«удовлетворительно», 2 –«неудовлетворительно»).

3.Вывести список оценок и указать значение по системе «зачетнезачет» (для оценок 5 или 4 –«зачет», для остальных –«незачет»).

4. Вывести названия групп и названия специальностей («... ПИЭ...» -Прикладная информатика в экономике, «...Мат...» -Математика, «...Инф...» -Информати-ка, в случае другого обозначения повторить название группы).

5. Вывести фамилии студентов и место прохождения практики (студенты группы с кодом 1 проходят практику в «Банк УралСиб», с кодом 2 - «СберБанк», с кодом 3 - «Первомайский», с кодом 4 - «РосСельхозБанк»).

ПЗ № 12. Задание.

1. Используя указанную преподавателем доменную или локальную учетную запись Windows, с помощью SQL Server Management Studio подключитесь к используемому экземпляру SOL Server. Проверьте установленный на сервере режим аутентификации.

2. В окне Object Explorer (по умолчанию - левая часть окна Management Studio) откройте список учетных записей (logins). На выполнение каких серверных ролей авторизована используемая вами учетная запись?

3. В каких базах данных сервера вашей учетной записи сопоставлены пользователи? На выполнение каких ролей они авторизованы?

4. В среде Management Studio создайте новую базу данных. Откройте список пользователей и ролей. Убедитесь, что учетная запись, под которой вы работаете, сопоставлена пользователю dbo, авторизованному на роль db owner.

5. Используя приведенный ниже скрипт, создайте в базе данных таблицы. Перед гем как запустить скрипт, уберите символы комментария («--») из первой строки и после ключевого слова use укажите имя вашей базы ланных.

—use MyTestl GO

**CREATE TABLE dbo.Book (** 

book id int IDENTITY  $(1, 1)$  primary key,

Title varchar(50) NOT NULL, —название книги Author varchar(50), автор Publisher varchar(50), — издательство [Year] smallint) — год издания GO

**CREATE TABLE dbo.Status (** 

Status id int IDENTITY (1, 1) primary key, Status name varchar(50) NOT NULL) — статус: выдана, в библиотеке и т.д.

 $GO$ 

**CREATE SCHEMA libr GO** 

CREATE TABLE libr. Book in lib (

lib id int primary key, —номер экземпляра book id int references dbo.Book, status id int references dbo.[Status])

Обратите внимание, что приведенный скрипт создает не только три таблицы, но и схему libr. В SQL Server схема является контейнером логического уровня, к которому относятся объекты базы данных. Во вновь созданной БД уже будет несколько схем: dbo, sys, information schema и т. д. Cхема dbo — это схема по умолчанию для новых пользовательских объектов, sys и infor- mation schema используются системными объектами. Оператором CREATE SCHEMA в БД можно создавать новые схемы.

Защищаемым объектом, на действия с которым пользователю предоставляются разрешения, может быть база данных, схема или объект базы данных. Определенное для схемы разрешение неявным образом распространяется на все объекты схемы, разрешение для базы данных — на все схемы и объекты этих схем.

6. Для указанной преподавателем учетной записи SQL Server (при самостоятельном выполнении работы создайте учётную запись Windows и учётную запись SQL Server для нее) создайте пользователя в вашей базе данных, в качестве схемы по умолчанию выберите dbo. В Management Studio это можно сделать из графического интерфейса (контекстное меню узла Security для выбранной БД, там New...-> User) или выполнив оператор CREATE USER. Например (если схема не указана, подразумевается dbo):

USE MyTestl до

CREATE USER ns FOR LOGIN [HOME s]

Добавьте этого пользователя в роль db datareader. Это можно сделать или через графический интерфейс или с помощью системной хранимой процедуры sp addrolemember, первым параметром которой будет имя роли, а вторым - имя пользователя.

 $EXEC$  sp addrolemember 'db datareader', 'ns <sup>1</sup> Введите в таблицы тестовый набор данных.

Подключитесь к серверу с учетной записью другого пользователя. Убедитесь, что можно получить доступ к базе данных и читать записи из всех таблиц, а добавлять или изменять данные нельзя.

7. Создадим новую роль уровня базы данных и добавим ей разрешение на удаление (DELETE), изменение (UPDATE) и добавление данных (INSERT) в объектах схемы libr. Добавим нашего пользователя к этой роли. Указанные действия надо выполнять с правами администратора или владельца базы данных. Как и в предыдущем случае, все это можно сделать в графическом интерфейсе или запуском скрипта.

CREATE ROLE libr writer GO

**GRANT INSERT, UPDATE, DELETE ON SCHEMA:: libr TO** libr writer

 $Go$ 

EXEC sp addrolemember 'libr writer', 'ns'

Используемый в приведенном скрипте оператор GRANT позволяет предоставить разрешения. Оператор DENY позволяет запретить выполнение каких-то действий, а оператор REVOKE отменяет установленные оператором GRANT или DENY настройки разрешений. Таким образом, у разрешения может быть три состояния: «разрешено», «запрещено», «не задано». Действие можно выполнить, только если оно разрешено непосредственно пользователю или одной из ролей, на которые он авторизован. Запрещение

более приоритетно, чем разрешение: если пользователь авторизован на выполнение двух ролей, одной из них действие разрешено, а другой запрещено, то пользователь это действие выполнить нс сможет. В SQL Server Management Studio можно просмотреть эффективные разрешения для пользователя (рис. 5.5).

Конкретный набор возможных разрешений зависит от тина объекта, с полным списком разрешений рекомендуется ознакомиться по справке или приведенной ниже статье TechNet: http://technet.microsoft.coin/ru-ru/library/ms 191291 .aspx.

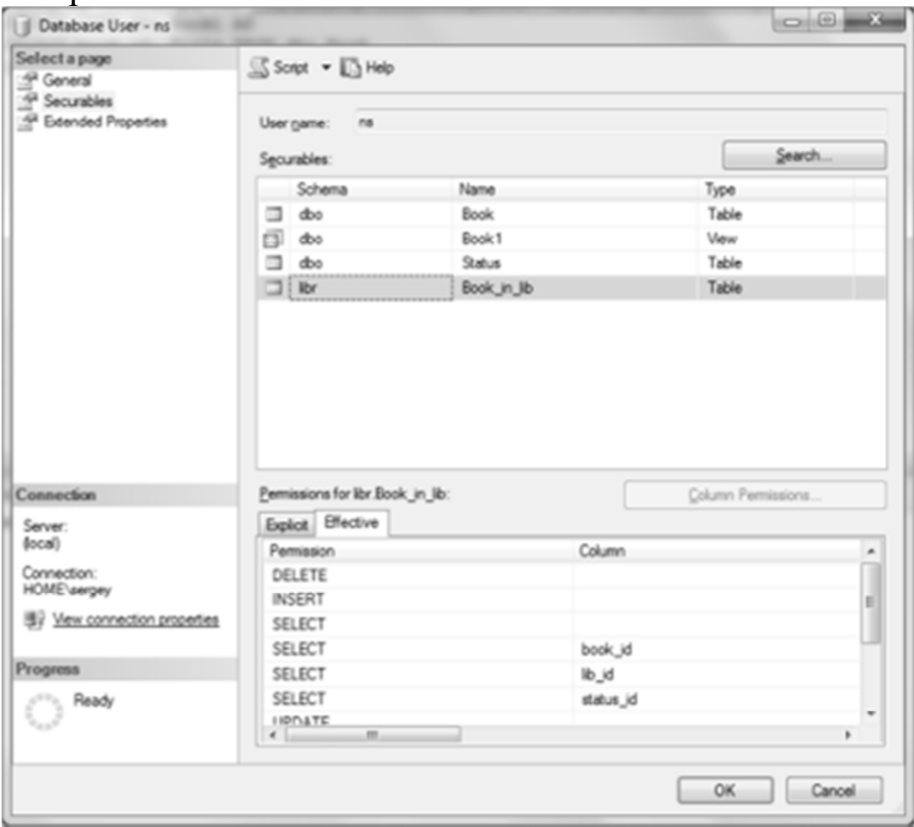

Рис. 5.5. Эффективные разрешения пользователя

Выполните описанные действия. Убедитесь, что пользователь с ограниченными правами может изменять данные в таблице Book in lib, относящейся к схеме libr.

8. Иногда нужно предоставить пользователю права на изменение отдельных столбцов. Как отмечается в документации SQL Server, на столбец могут быть предоставлены только разрешения SELECT, REFERENCES и UPDATE. Например:

GRANT UPDATE ON dbo.Book(Title) TO libr writer

Выполните аналогичные действия в своей базе данных, проверьте, что пользователь получил указанные разрешения.

9. Самостоятельно по справке ознакомьтесь с форматом оператора CREATE VIEW, особое внимание обратите на задаваемые дополнительные параметры. Создайте представление, выбирающее из таблицы Book книги, изданные с ранее 2000 года. Предоставьте пользователю с ограниченными правами возможность изменять и добавлять подобные книги. Возможности изменять прочие записи таблицы и добавлять книги, изданные до 2000 года, он иметь не должен.

**ПЗ № 13**. Задание. Установка MS SQL Server 2008

1. Запустить программу-установщик (в бесплатной версии Express Edition обычно называется SQLEXPRADV\_x86\_RUS.exe) с правами администратора на данном компьютере.

2. В разделе «Планирование» нажать пункт «Средство проверки конфигурации»:

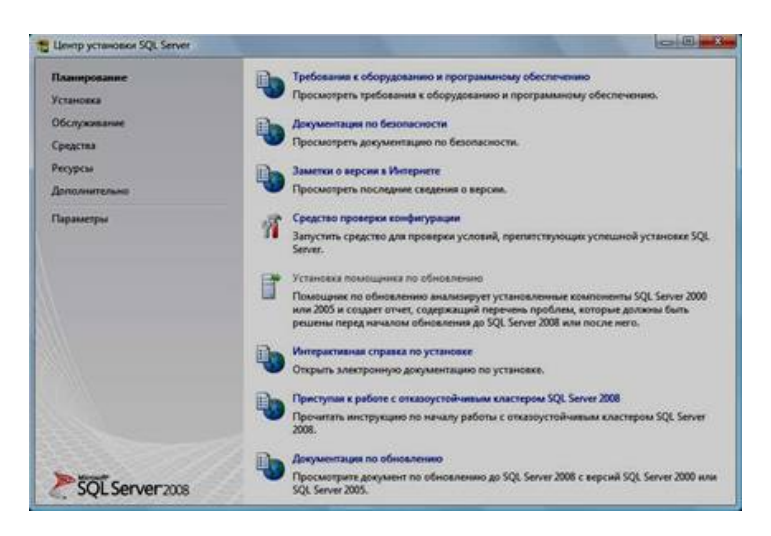

3. Нажать кнопку «Показать подробности» и убедиться, что все проверки успешно пройдены. Если будут обнаружены какие-то проблемы, то необходимо их устранить и запустить повторную проверку кнопкой «Включить заново». Затем закрыть данное окно кнопкой «ОК»:

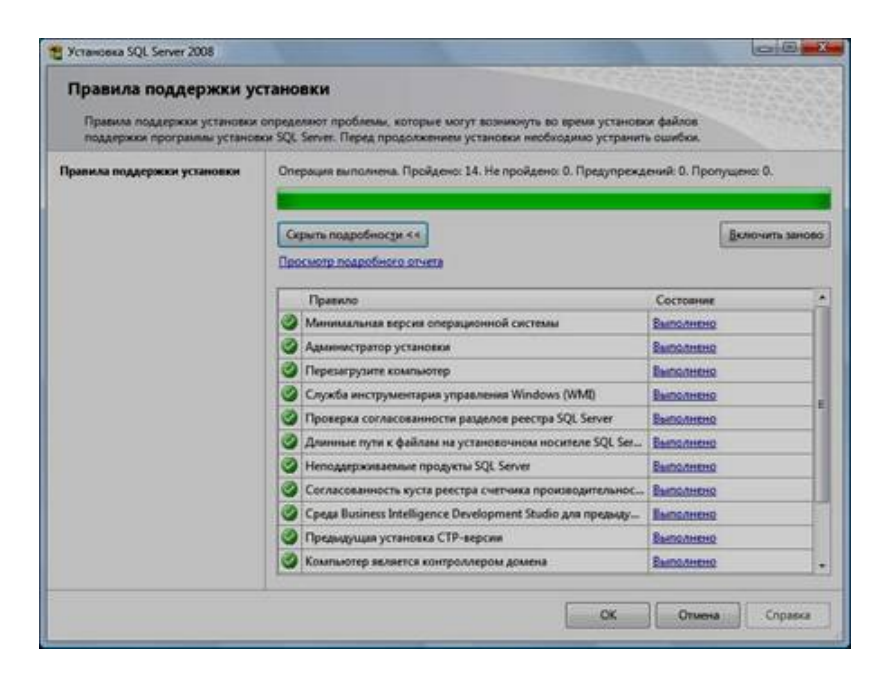

4. Нажать на раздел «Установка» и затем пункт «Новая установка изолированного SQL Server или добавление компонентов …»:

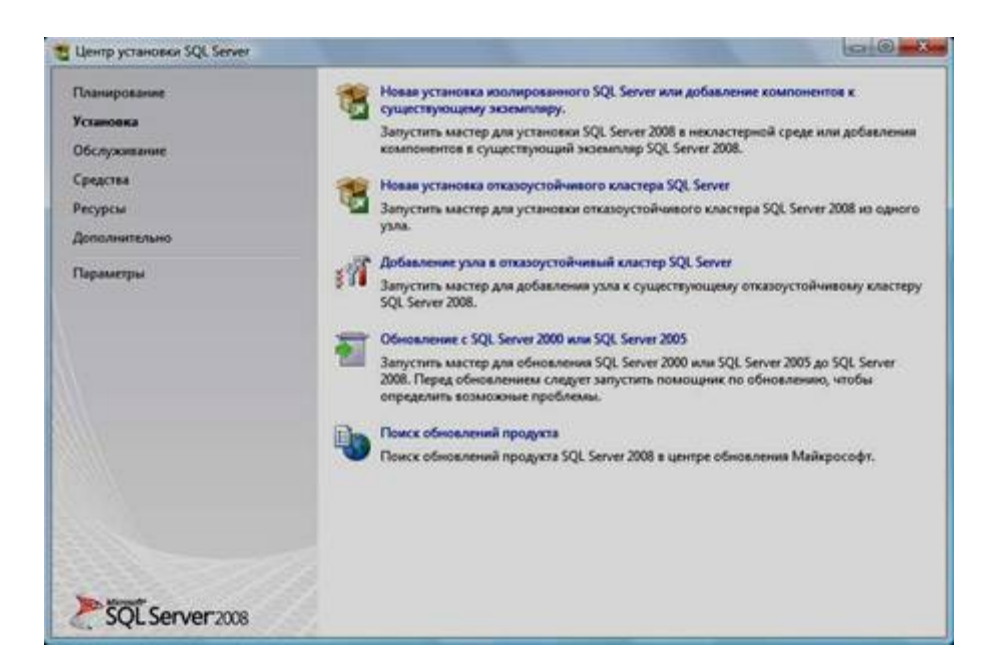

5. Нажать кнопку «Показать подробности» и убедиться, что все проверки успешно пройдены. Если будут обнаружены какие-то проблемы, то необходимо их устранить и запустить повторную проверку кнопкой «Включить заново». Затем нажать кнопку «ОК»:

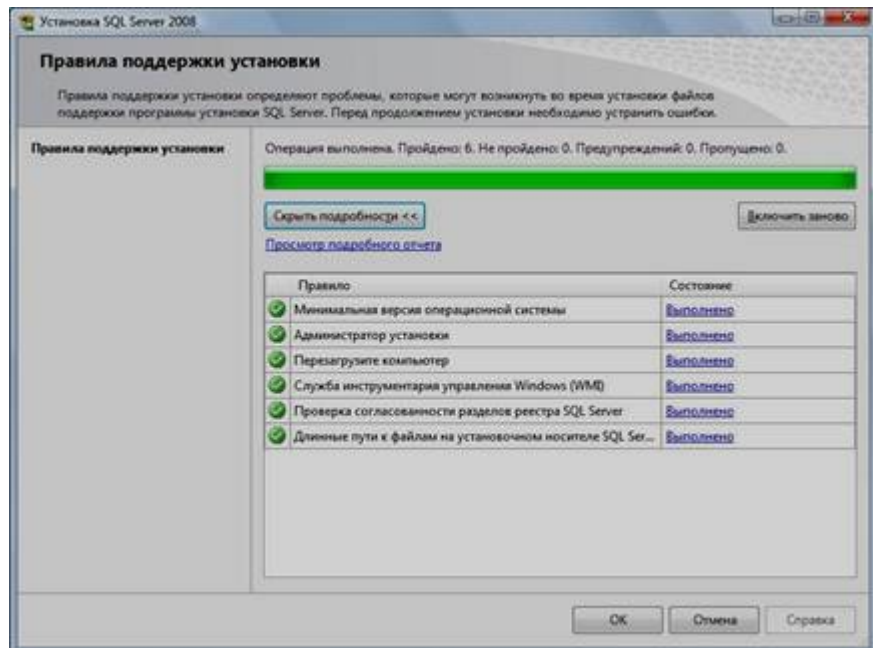

6. Ввести приобретенный ключ продукта (для бесплатной версии не требуется) и нажать кнопку «Далее»:

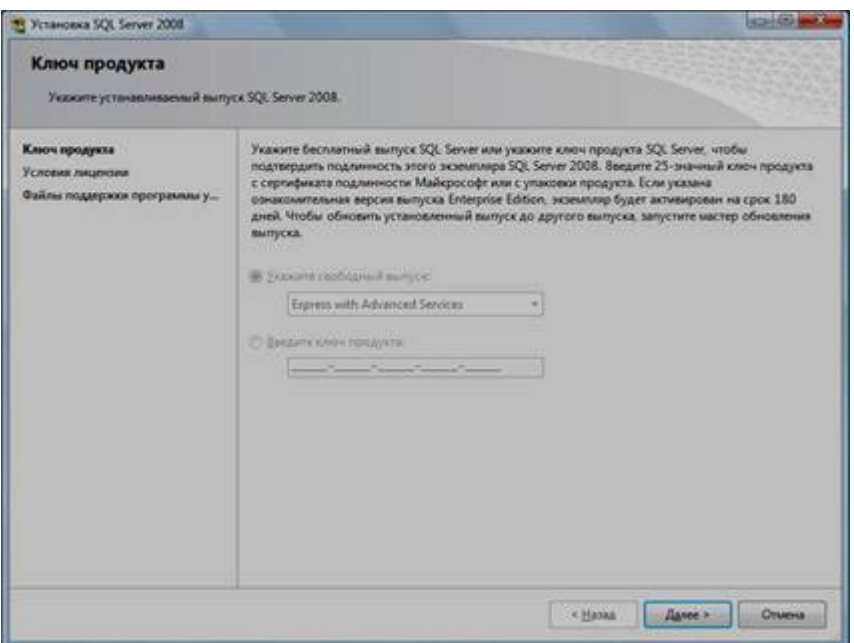

- 7. Прочитать лицензию, установить галочку и нажать кнопку «Далее»:
- 8. Нажать кнопку «Установить»:

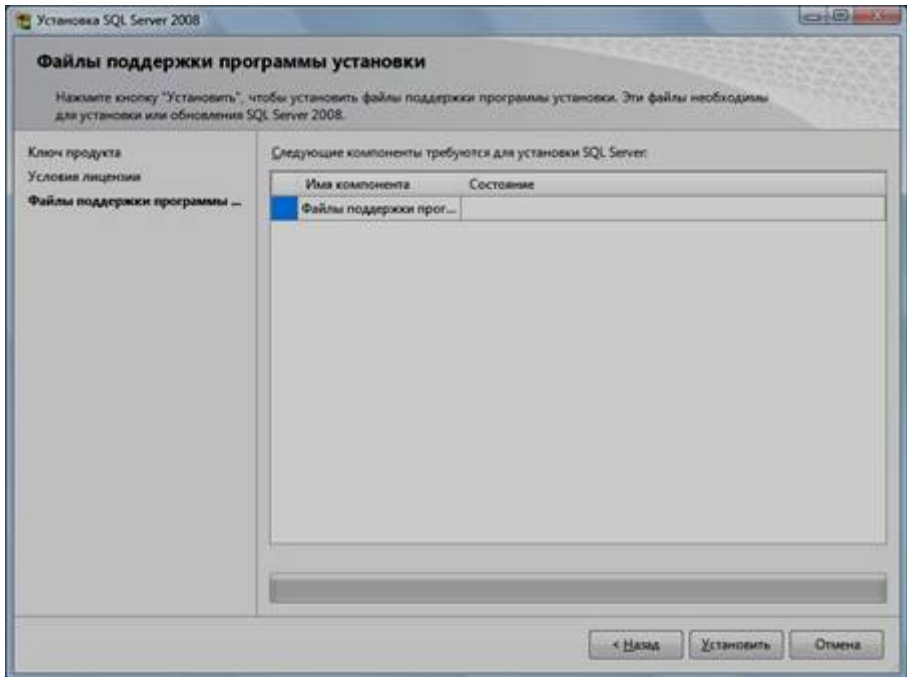

9. Нажать кнопку «Показать подробности» и убедиться, что все проверки успешно пройдены. Если будут обнаружены какие-то проблемы, то необходимо их устранить и запустить повторную проверку кнопкой «Включить заново». Затем нажать кнопку «Далее»:

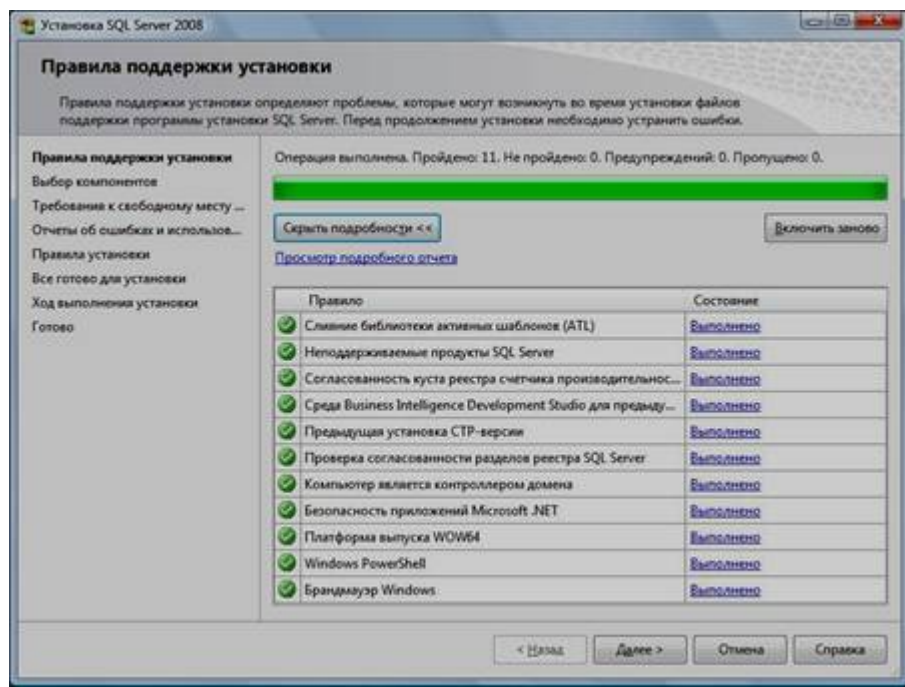

**Примечание.** Если появится **предупреждение** в строке «Брандмауэр Windows», то его можно проигнорировать – оно просто акцентирует Ваше внимание на том, что потребуется дополнительная настройка «Брандмауэра Windows» для доступа к SQL Server с других компьютеров (см. ниже).

10. Выбрать компоненты для установки (можно воспользоваться кнопкой «Выделить все») и нажать кнопку «Далее»:

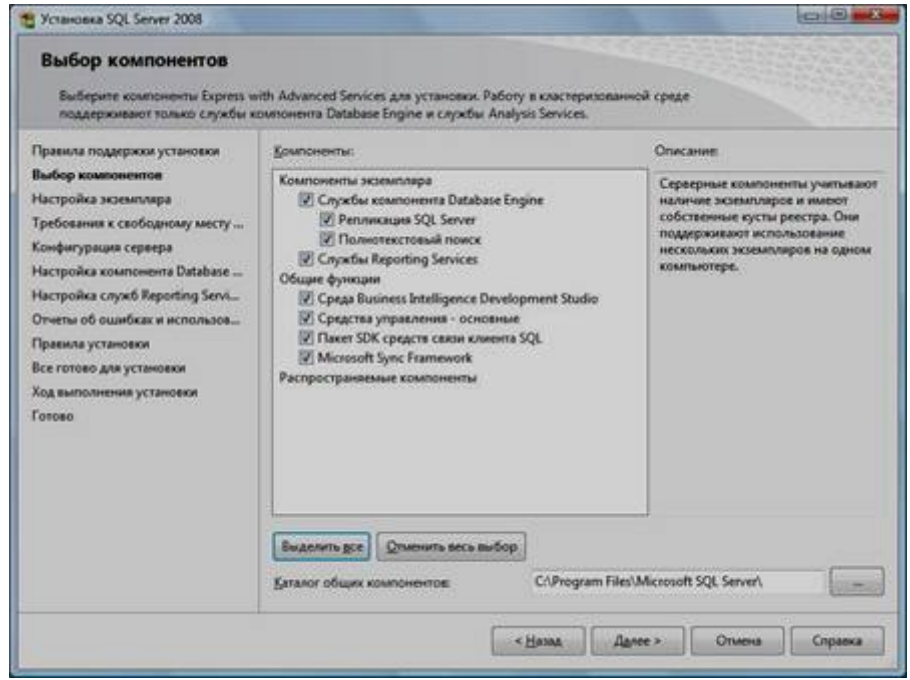

**Внимание!** Для нормального функционирования ПО «Альта ГТД-ПРО» необходимо обязательно установить компонент «**Полнотекстовый поиск**»! Кроме того, для управления самим SQL Server необходимо установить компонент «**Средства управления – основные**»!

11. Выбрать опцию «Экземпляр по умолчанию» и нажать кнопку «Далее»:

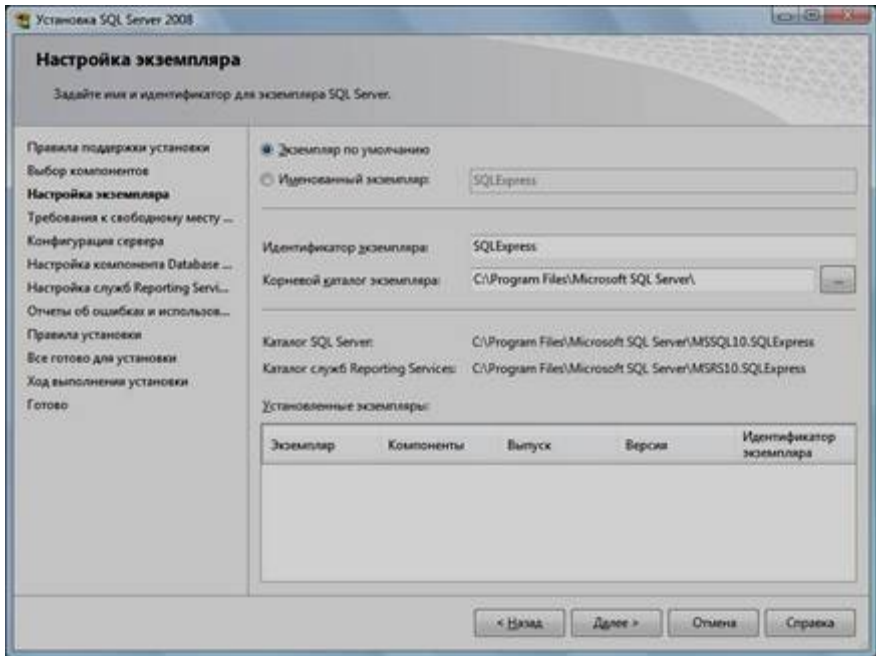

## 12. Нажать кнопку «Далее»:

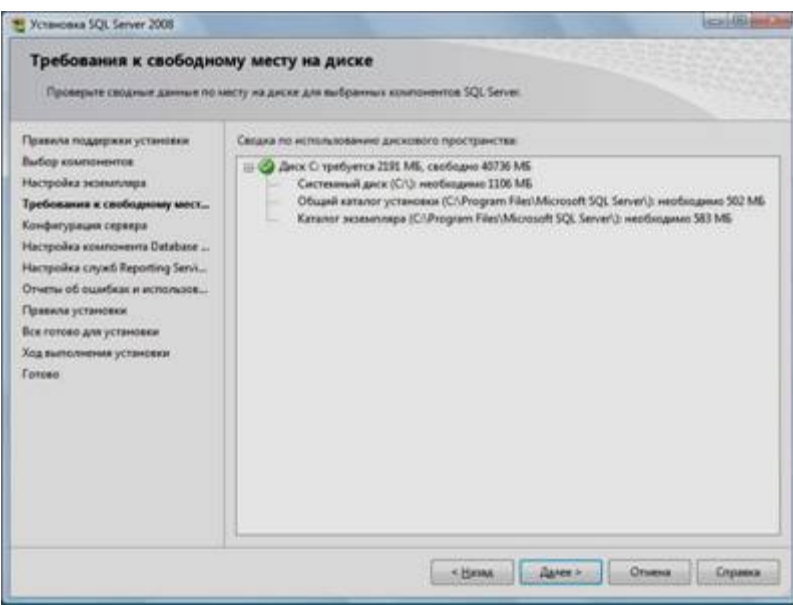

13. Выбрать опции, как показано на рисунке, и перейти на закладку «Параметры сортировки»:

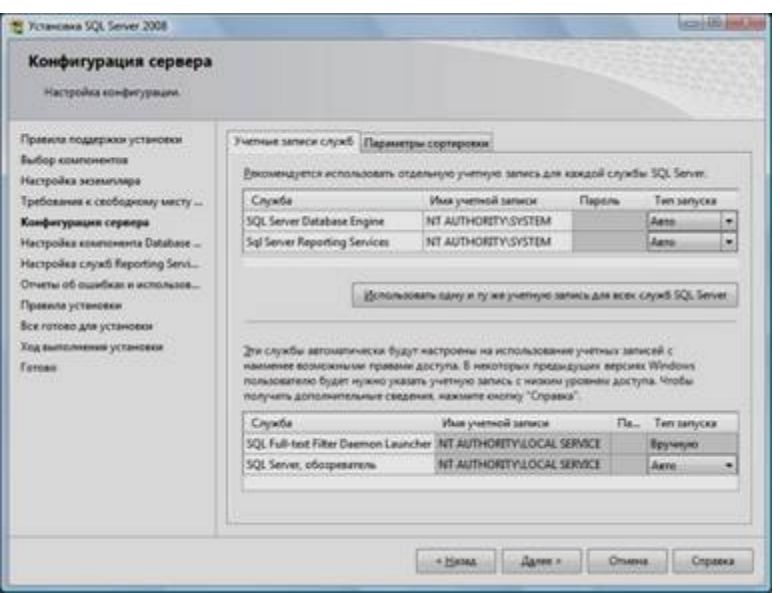

Примечание. Если Вы хотите использовать «SQL Server Agent» (встроенный планировщик заданий, в бесплатную версию не входит) для выполнения регулярного резервного копирования файлов БД на другой компьютер в своей локальной сети (рекомендуется) и Ваша сеть построена с использованием домена Windows NT, то необходимо завести в Вашем домене отдельную учетную запись для SQL Server Agent и предоставить ей права на соответствующие ресурсы (более подробную информацию можно найти в справочной системе SQL Server). При такой конфигурации в этом окне необходимо в поля «Имя учетной записи» и «Пароль» ввести имя созданной учетной записи (вида ДОМЕН\ИМЯ) и ее пароль, как минимум, для службы «SQL Server Agent».

14. Выбрать опции, как показано на рисунке, и нажать кнопку «Далее»:

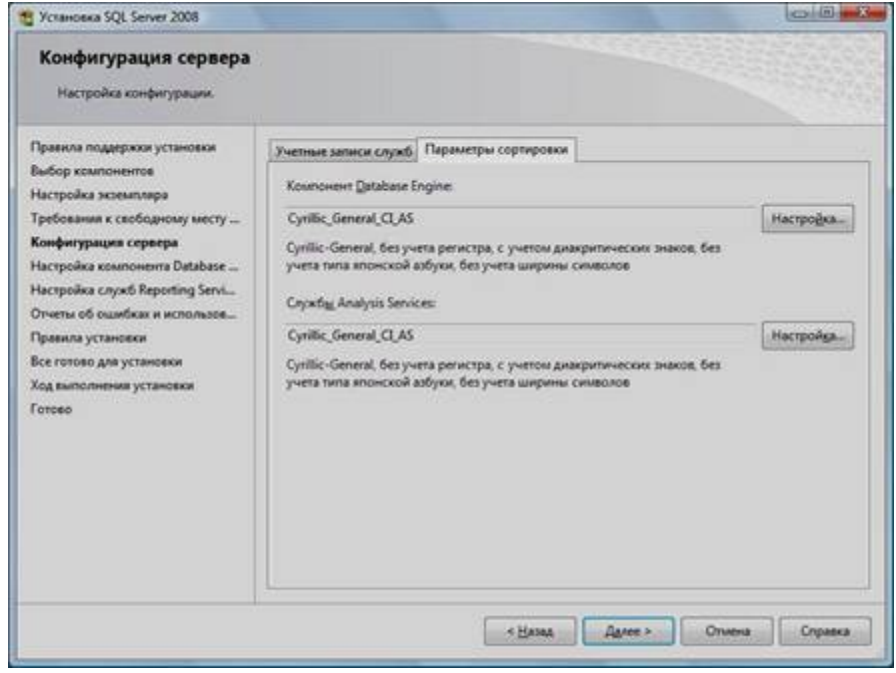

Примечание. Чтобы изменить опцию нажмите расположенную рядом кнопку «Настройка» и установите параметры, как показано на следующем рисунке:

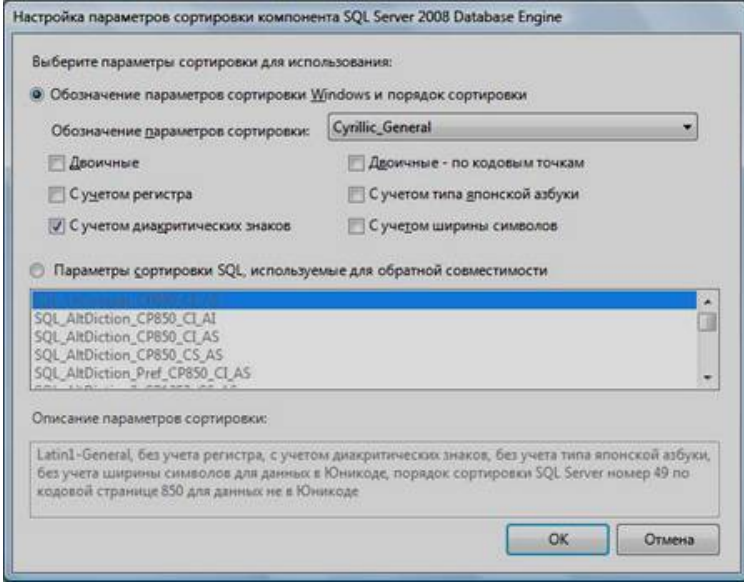

Внимание. Данную настройку нельзя будет изменить после установки. Будьте внимательны!

15. Выбрать опцию «Смешанный режим» и задать пароль для встроенной учетной записи администратора «sa» (эта учетная запись обладает максимальными правами доступа ко всем функциям и объектам на SOLсервере). Дополнительно можно указать учетные записи пользователей Windows или целые группы пользователей Windows, которые должны обладать максимальными правами доступа к SQL Server (например, встроенную группу «Администраторы»). Затем перейти на закладку «Каталоги данных»:

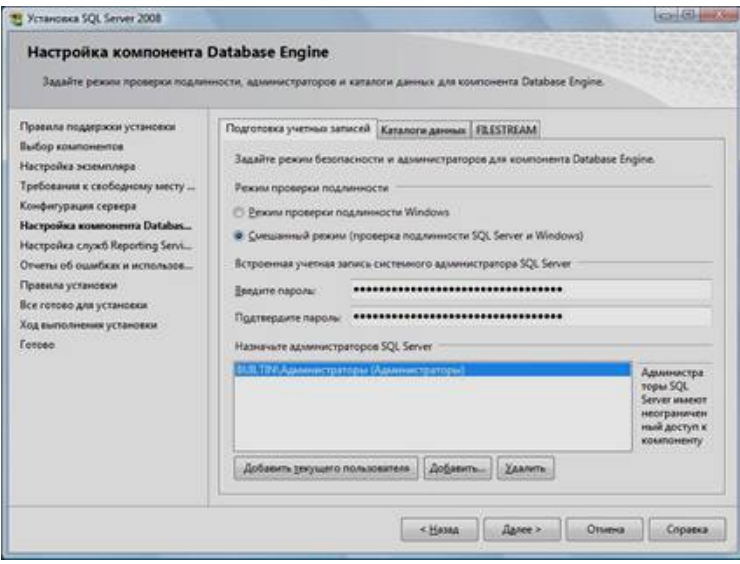

16. В поле «Корневой каталог данных» ввести путь к папке, где будут размещаться файлы баз данных (рекомендуется использовать отдельный от ОС физический диск), и нажать кнопку «Далее»:

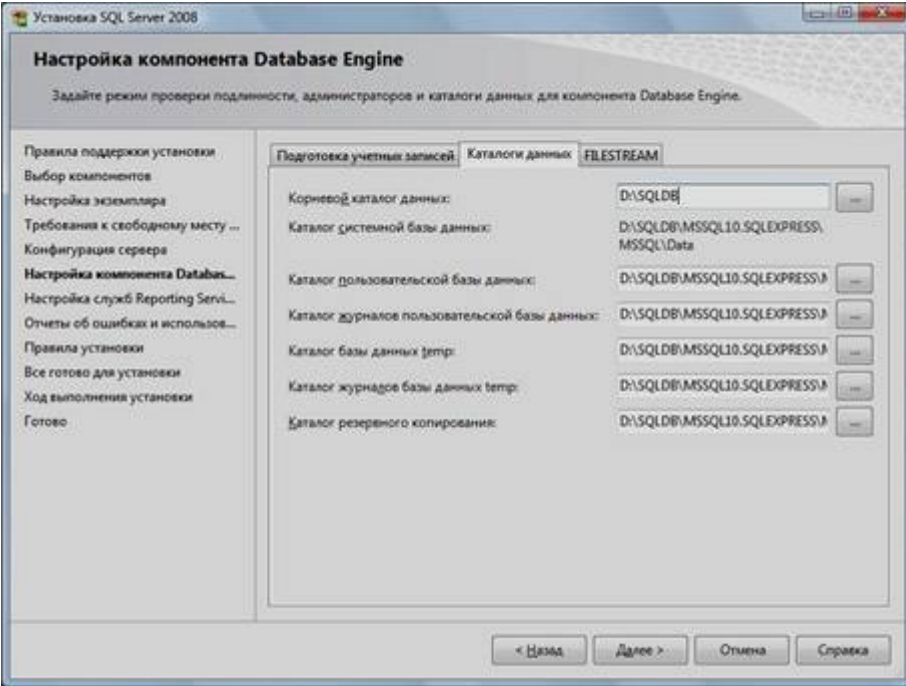

17. Выбрать опции, как показано на рисунке, и нажать кнопку «Далее»:

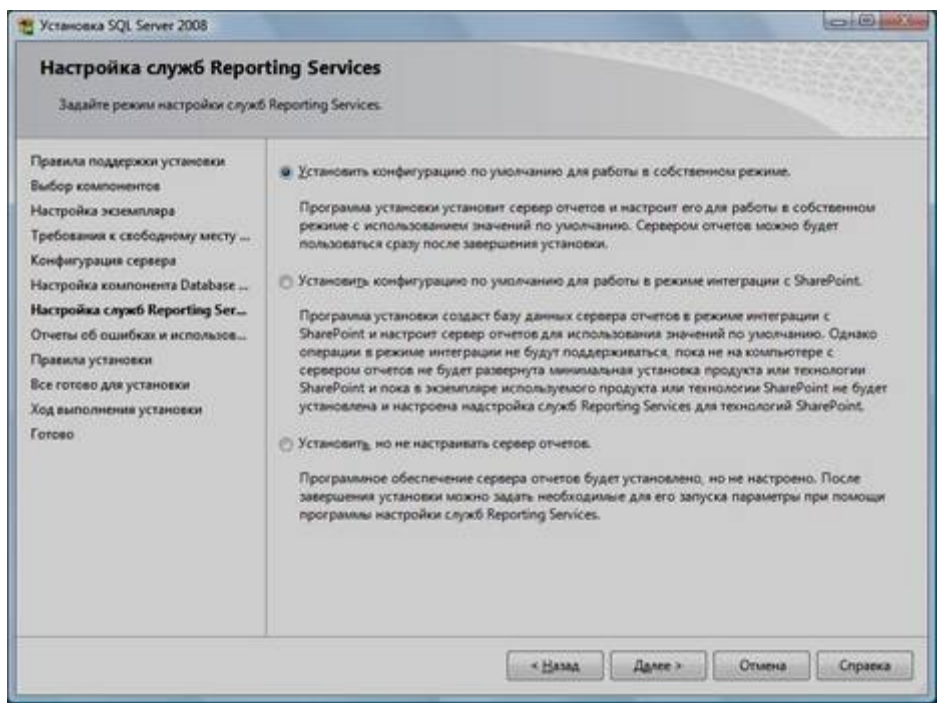

18. Выбрать опции, как показано на рисунке, и нажать кнопку «Далее»:

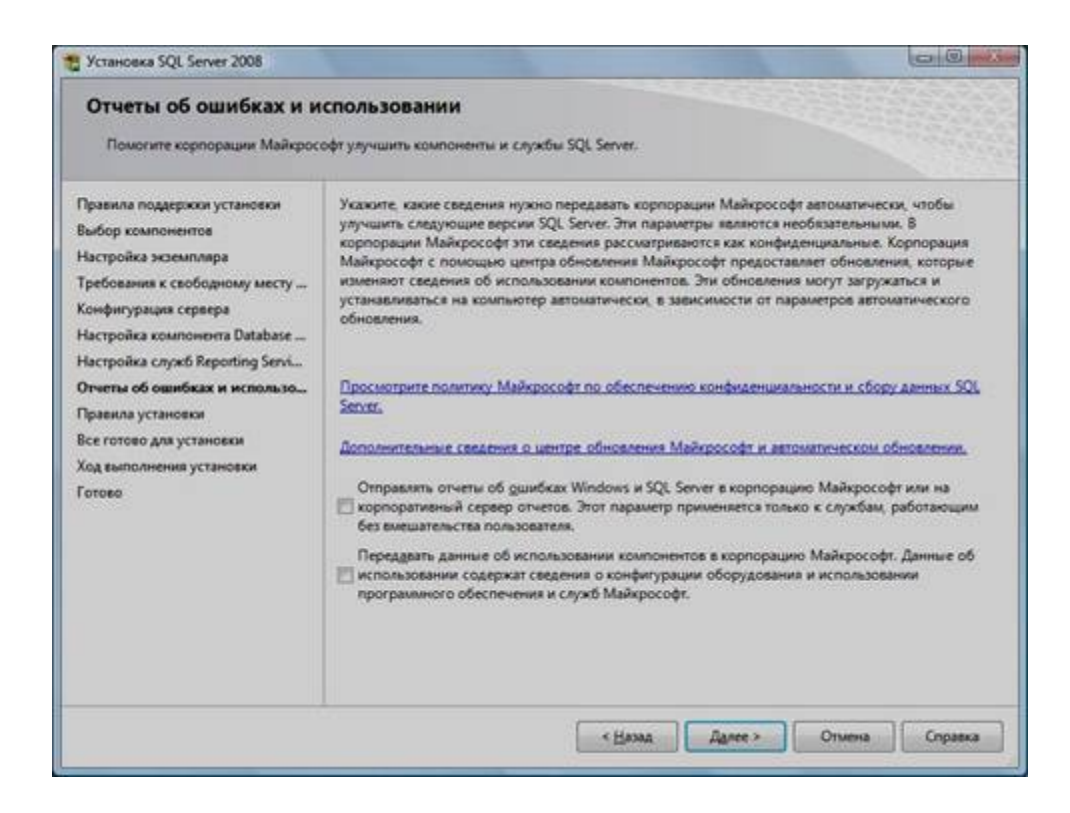

19. Нажать кнопку «Показать подробности» и убедиться, что все проверки успешно пройдены. Если будут обнаружены какие-то проблемы, то необходимо их устранить и запустить повторную проверку кнопкой «Включить заново». Затем нажать кнопку «Далее»:

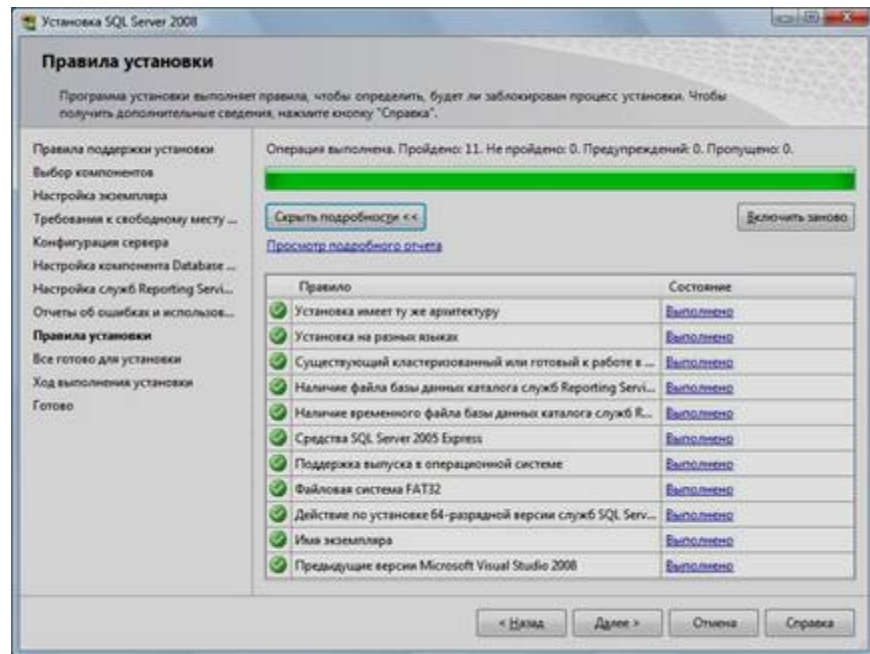

- 20. Нажать кнопку «Установить».
- 21. После завершения установки нажать кнопку «Далее»:

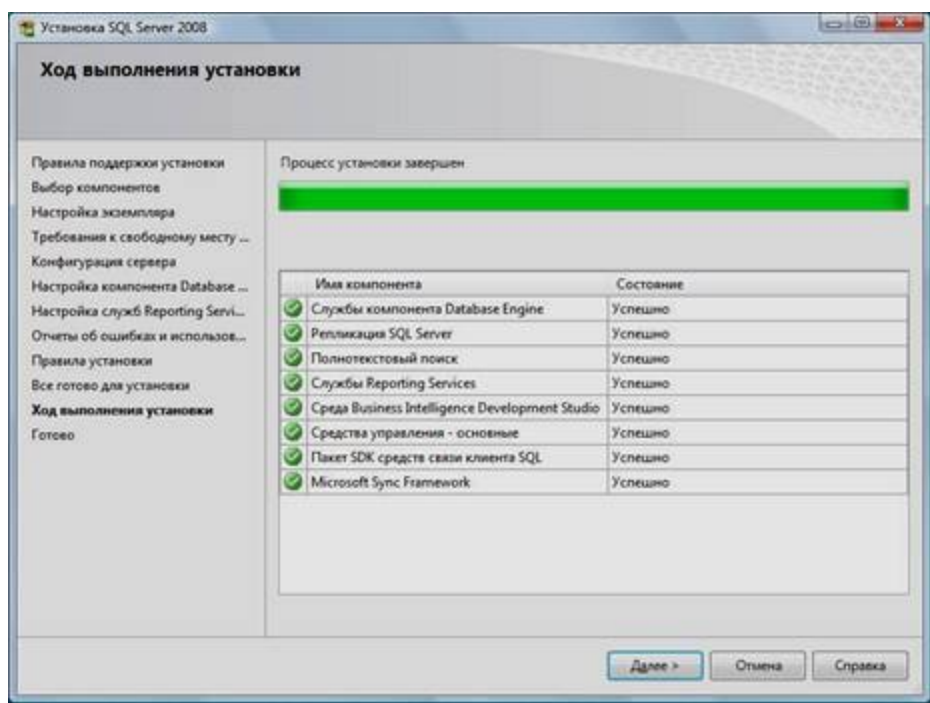

22. Нажать кнопку «Закрыть». На экране появится окно, сообщающее об успешной установке Microsoft SQL Server 2008.

## ПЗ № 16. Залание.

Предположим, вы анализируете журнал медленных запросов и находите простой запрос, на несколько запусков которого затрачено неоправданно много времени, хотя он быстро запускался в тысячах других случаев. Вы снова запускаете запрос, и он выполняется молниеносно, как и должно быть. Применяете EXPLAIN и обнаруживаете, что он правильно использует индекс. Вы пытаетесь использовать похожие запросы с разными значениями в разделе WHERE, чтобы убедиться, что запрос не обращается к кэшу, и они тоже выполняются быстро. Кажется, что с этим запросом все нормально. Каковы ваши действия?

#### ПЗ № 17. Задание.

- 1. Установите связь с сервером
- 2. Создайте на сервере свою базу данных с именем, соответствующим Вашей фамилии (например, BDKomarova)
- 3. Создайте таблицу Student BAIIIA ФАМИЛИЯ (например, Student Komarova)содержащую поля: N stud (автоинкрементное), FIO(символьное), D R (дата), Gruppa(символьное), Stipendiya (вещественное), Adres(символьное)
- 4. Просмотрите структуру таблицы
- 5. Заполните таблицу Student BAША ФАМИЛИЯ следующими записями (10 студентов)

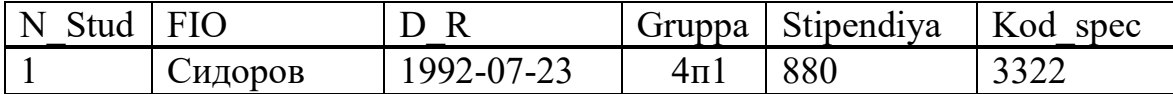

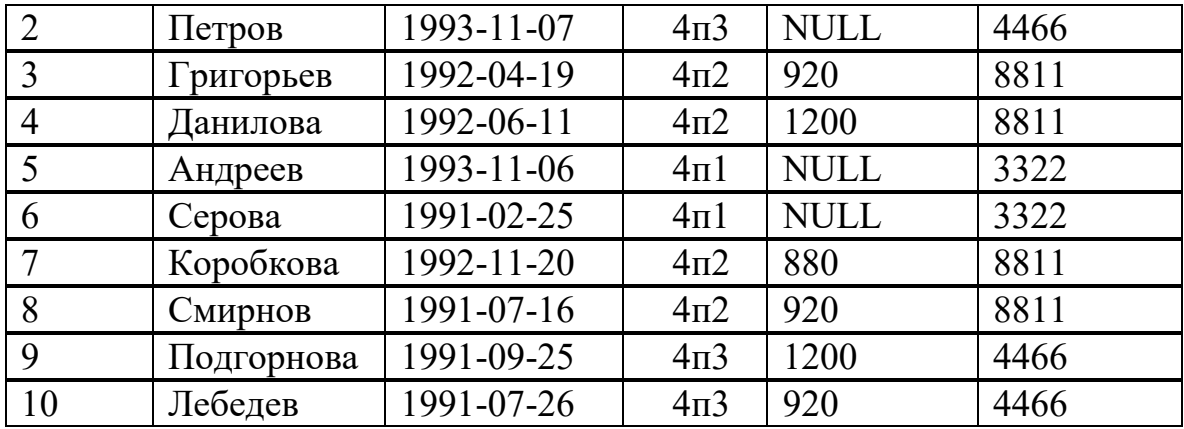

- 1. Проверьте заполнение таблицы. Для этого составьте запрос для вывода на экран всей информации о студентах
- 2. Измените структуру таблицы Student, добавьте в неё поле Stip\_New (новая стипендия)
- 3. Создайте триггер TR1 на добавление новой записи в таблицу Student, который рассчитывает новую стипендию студента, увеличивая базовый размер стипендии в 2 раза.
- 4. Проверьте работу триггера. Для этого добавьте в таблицу Student две записи
- 5. Составьте запрос для вывода на экран всей информации о студентах
- 6. Измените структуру таблицы Student, добавьте в неё поле PREMiYA
- 7. Назначьте каждому студенту премию в размере 500 рублей
- 8. Создайте триггер TR2 на изменение записи в таблице Student, который рассчитывает премию студента, как сумму размера базовой стипендии и 1000 рублей.
- 9. Проверьте работу триггера. Для этого измените размер стипендии студента АНДРЕЕВ на 1200
- 10.Измените размер стипендии студентки СЕРОВА на 900
- 11.Cоставьте запрос для вывода на экран всей информации о студентах
- 12.Создайте новую таблицу базы данных ARHiV\_1, которая содержит следующие поля: номер записи (целочисленное, ключевое, автоинкрементное), номер студента, фамилия студента, сумма стипендии и премии
- 13.Создайте триггер TR3 на удаление записи из таблицы Student, который при удалении записи из таблицы Student записывает в таблицу ARHiV\_1 информацию: номер студента, фамилия студента, сумма полей Stipendiya и Premiya
- 14.Проверьте работу триггера. Для этого удалите из таблицы Student информацию о студентах АНДРЕЕВ, СЕРОВА
- 15.Cоставьте запрос для вывода на экран всей информации о студентах
- 16.Cоставьте запрос для вывода на экран всей информации из таблицы ARHiV\_1
- 17.Просмотрите все имеющиеся в базе данных триггеры
- 18.Удалите все созданные триггеры TR1 .. TR3
- 1. Создайте новую таблицу базы данных ARHiV\_2, которая содержит следующие поля: номер записи (целочисленное, ключевое, автоинкрементное), фамилия студента, группа и размер стипендии
- 2. Создайте триггер TR4 на добавление новой записи в таблицу Student, который записывает фамилию студента, его группу и увеличенную стипендию студента в таблицу ARHiV\_2.
- 3. Проверьте работу триггера. Для этого добавьте в таблицу Student две записи о студентах Вашей учебной группы
- 4. Cоставьте запрос для вывода на экран всей информации о студентах
- 5. Cоставьте запрос для вывода на экран всей информации из таблицы ARHiV\_2 и убедитесь в правильной работе триггера.
- 6. Измените структуру таблицы Student, добавив в неё поле YYY (год рождения)
- 7. Измените структуру таблицы Student, добавив в неё поле MMM (месяц рождения)
- 8. Измените структуру таблицы Student, добавив в неё поле DDD (день рождения)
- 9. Создайте триггер TR5 на добавление новой записи в таблицу Student, который выделяет из даты рождения студента отдельно год, месяц, число и записывает их в соответствующие поля таблицы.
- 10.Проверьте работу триггера. Для этого добавьте в таблицу Student две записи о студентах Вашей учебной группы
- 11.Cоставьте запрос для вывода на экран всей информации о студентах и убедитесь в правильной работе триггера
- 12.Создайте триггер TR6 на редактирование записи в таблице Student, который переводит студента в группу заочного отделения 2ЗАО1.
- 13.Проверьте работу триггера. Для этого измените двум последним студентам размер премии на Ваше усмотрение
- 1. Cоставьте запрос для вывода на экран всей информации о студентах и убедитесь в правильной работе триггера.
- 2. Создайте триггер TR7 на своё усмотрение и продемонстрируйте его работу.
- 3. Просмотрите все имеющиеся в базе данных триггеры.
- 4. Удалите триггеры.

## **ПЗ № 18.** Задание.

 Запустите сервер MySQL. Зарегистрируйте своего пользователя в консольном приложении, задайте ему права.

- С помощью утилиты Mysqlshow выполните команду на просмотр структуры и состав таблиц базы Mysql.
- Приведите в отчете её схему. С помощью утилиты Mysqldump получите полный дамп базы Mysql (данные и таблицы), а также отдельные дампы таблиц и данных.

ПЗ № 19. Задание. В соответствии с выбранным вариантом задания разработать триггеры для отслеживания изменений в своей базе данных.

## Тестовые задания (ТЗ)

## T3 No 1

#### 1 вариант

 $1<sub>1</sub>$ Базы данных (БД) - это:

> - совокупность электронных таблиц и всего комплекса  $A_{\cdot}$ аппаратно - программных средств для их хранения; изменения и поиска информации; для взаимодействия с пользователем; - организованная совокупность данных, предназначенная **B.**

для длительного хранения во внешней памяти компьютера и постоянного применения;

– программное обеспечение, управляющее хранением и  $C_{\cdot}$ обработкой данных;

D. - настраиваемые диалоговые окна, сохраняемые в компьютере в виде объектов специального типа.

- $2^{1}$ По характеру хранимой информации БД бывают:
	- А. Фактографические
	- Централизованные  $\mathbf{B}$ .
	- С. Иерархические
- $\overline{3}$ . Укажите системы управления БД:
	- A. Microsoft Access
	- B. Open Office.org Calc
	- Microsoft Power Point  $C_{\cdot}$
- $\overline{4}$ . Поле БД - это

Строка таблицы, содержащая набор значений свойств, в A. столбцах БД

 $B<sub>1</sub>$ Заголовок таблицы БД

 $C_{\cdot}$ Столбец таблицы, содержащий значения определённого свойства

- 5. Перечислите недостатки табличных БД:
	- А. Возможность видеть одновременно несколько записей
	- Содержит большое количество полей  $\mathbf{B}$
- $C_{\cdot}$ Легко просматривать и редактировать данные
- 6. Кто определяет количество полей в БД?
	- А. Пользователь
	- $\mathbf{B}$ . Разработчик
	- И разработчик, и пользователь  $C_{\cdot}$
- $7<sub>1</sub>$ Какие данные не могут быть ключом БД?
	- Номер паспорта  $A_{\cdot}$
	- $\mathbf{B}$ Дата рождения
	- $C_{\cdot}$ Логин эл. почты + пароль
- 8. Чем запрос отличается от фильтра?
	- А. Ничем
	- $B<sub>1</sub>$ Запрос является самостоятельным объектом БД
	- Запрос может быть простым и сложным  $C_{\cdot}$
- Закончите предложение: «Реляционная БД состоит из ... » 9.
- 10. Установите соответствие:

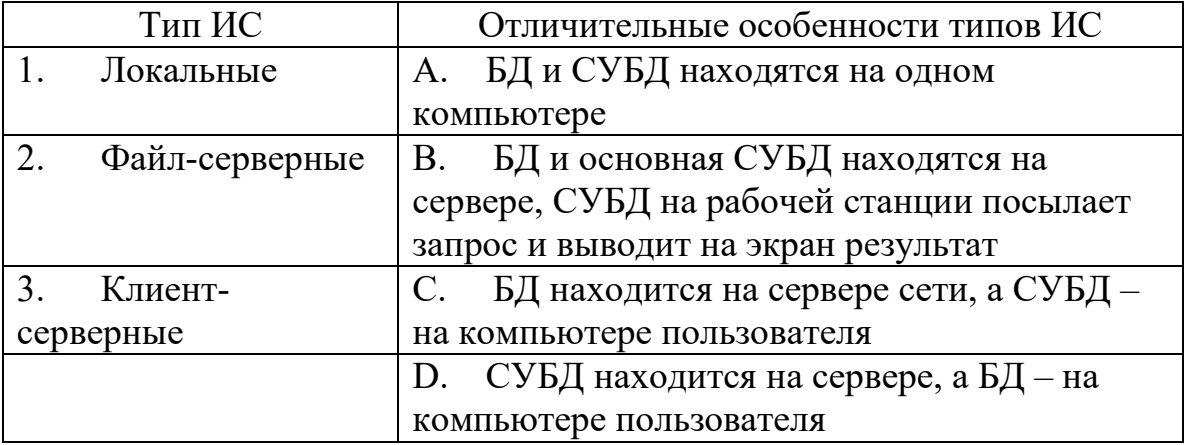

#### 2 вариант

1. Информационные системы (ИС) - это:

> - совокупность баз данных и всего комплекса аппаратно -A. программных средств для их хранения; изменения и поиска информации; для взаимодействия с пользователем;

- упорядоченные наборы данных; B.

- программное обеспечение, предназначенное для работы с  $C_{\cdot}$ базами данных;

D. - важнейший инструмент для отбора данных на основании заданных условий.

- $2.$ По способу хранения данных БД бывают:
	- А. Фактографические
	- Распределённые  $B<sub>1</sub>$
	- Табличные  $C_{\cdot}$
- Укажите системы управления БД:  $3<sub>1</sub>$ 
	- A. Microsoft Excel
	- Open Office.org Base  $\mathbf{B}$ .
	- $C_{\cdot}$ Open Office.org Writer
- $\overline{4}$ . Запись БЛ - это

А. Столбец таблицы, содержащий значения определённого свойства

Строка таблицы, содержащая набор значений свойств в  $B<sub>1</sub>$ полях БЛ

- Заголовок таблицы БД  $C_{\cdot}$
- 5. Перечислите достоинства БД - форма:
	- А. Возможность видеть одновременно несколько записей
	- Содержит большое количество полей  $\mathbf{B}$
	- $C_{\cdot}$ Легко просматривать и редактировать данные
- Поля каких типов не может содержать БД? 6.
	- А. картинка
	- счётчик  $\mathbf{B}$
	- $C_{\cdot}$ ярлык
- 7. Какие данные могут быть ключом БД?
	- А. Номер паспорта
	- $\mathbf{B}$ . Номер дома
	- Цвет волос  $C_{\cdot}$
- 8. Чем фильтр отличается от запроса?
	- А. Ничем
	- Фильтр может быть простым и сложным  $B<sub>1</sub>$
	- Фильтр привязан к конкретной таблице  $C_{\cdot}$

Закончите предложение: «Локальная ИС состоит из ..., находящихся 9. на одном компьютере»

10. Установите соответствие:

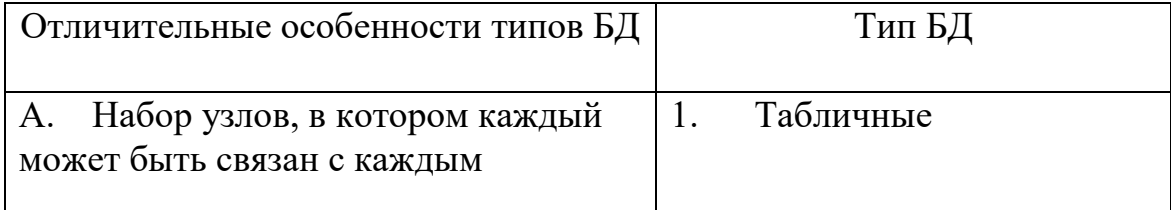

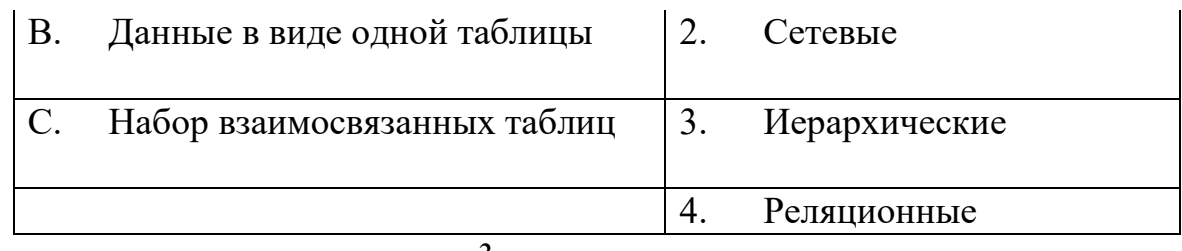

3 вариант

 $1<sub>1</sub>$ Системы управления базами данных - это:

> А. - инструмент для печати данных, содержащихся в таблицах и запросах, в красиво оформленном виде;

 $B<sub>1</sub>$ - настраиваемые диалоговые окна, сохраняемые в компьютере в виде объектов специального типа;

- совокупность баз данных и всего комплекса аппаратно - $C_{\cdot}$ программных средств для их хранения; изменения и поиска информации; для взаимодействия с пользователем;

D. - программа, позволяющая создавать базы данных, а также обеспечивающая обработку (сортировку) и поиск данных

- $2^{1}$ По структуре организации данных БД бывают:
	- А. Централизованные
	- $\mathbf{R}$ Документальные
	- $C_{\cdot}$ Сетевые
- $\overline{3}$ . Укажите системы управления БД:
	- A. Open Office.org Calc
	- B. Microsoft Word
	- C. Microsoft Access
- $\overline{4}$ . В табличных БД полем называются
	- А. Однородные данные обо всех объектах
	- $B_{\cdot}$ Наборы данных об одном объекте
	- $C_{\cdot}$ Заголовки таблицы БД
- $5<sub>1</sub>$ Перечислите недостатки БД - форма:
	- А. Возможность видеть только одну запись
	- Содержит большое количество полей  $\mathbf{B}$ .
	- Легко просматривать и редактировать данные  $C_{\cdot}$
- 6. Какое свойство не является свойством поля БД?
	- А. Размер поля
	- $\mathbf{B}$ Нвет поля
	- $C_{\cdot}$ Обязательное поле
- $7<sup>1</sup>$ Какие данные не могут быть ключом БД?
	- Цвет глаз  $A_{1}$
- ИНН+СНИЛС  $B<sub>1</sub>$
- $C_{\cdot}$ Логин эл. почты + пароль

#### 8. Что называют сортировкой данных в БД?

- А. Отбор записей, удовлетворяющих условиям поиска
- $B<sub>1</sub>$ Вывод на печать упорядоченных записей
- $C.$ Упорядочение записей по значениям одного из полей
- Закончите предложение: «Иерархическая БД имеет ... структуру» 9.
- 10. Установите соответствие:

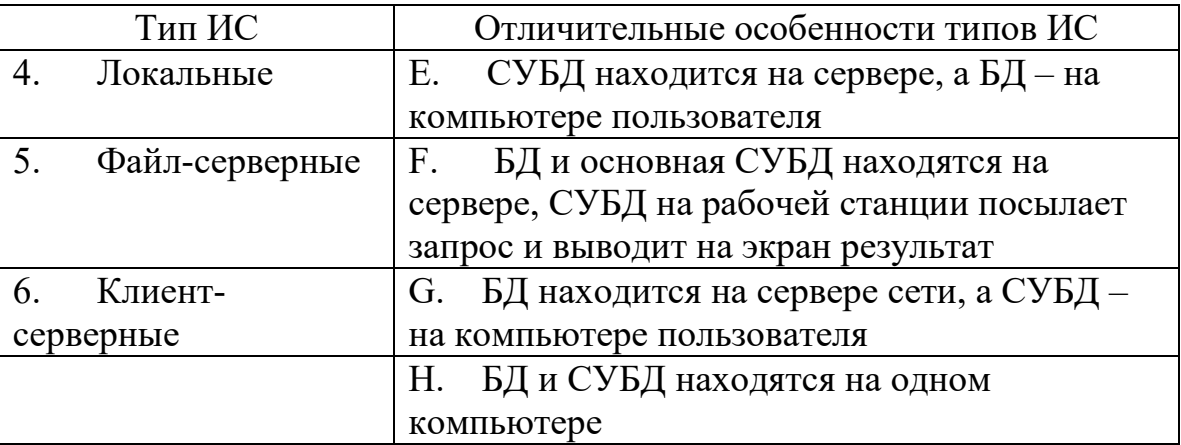

Клюк к тесту

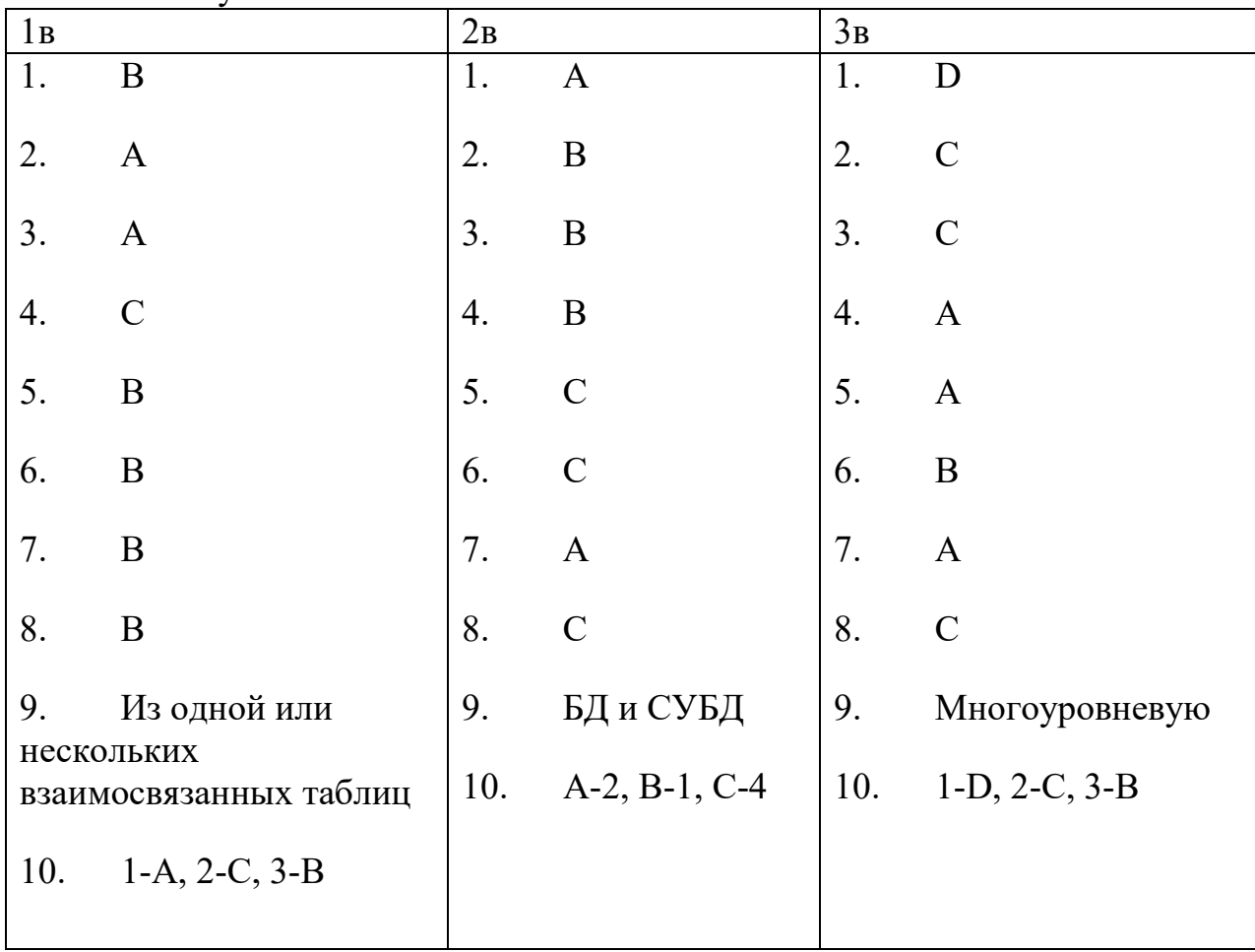

## Задание #1 База данных - это:

1) совокупность данных, организованных по определенным правилам;

2) совокупность программ для хранения и обработки больших массивов информации;

3) интерфейс, поддерживающий наполнение и манипулирование данными;

4) определенная совокупность информации.

Задание #2 Наиболее распространенными в практике являются:

1) распределенные базы данных 3) сетевые базы данных

2) иерархические базы данных 4) реляционные базы данных

Задание #3 Наиболее точным аналогом реляционной базы данных может служить:

- 1) неупорядоченное множество данных 3) генеалогическое дерево
- $2)$  вектор 4) двумерная таблица

Задание #4 Что из перечисленного не является объектом Access:

- 1) модули 3) макросы  $5)$  формы  $7)$  запросы
- 4) ключи 2) таблицы  $6)$  отчеты

Задание #5 Таблицы в базах данных предназначены:

- 1) для хранения данных базы
- 2) для отбора и обработки данных базы
- 3) для ввода данных базы и их просмотра
- 4) для автоматического выполнения группы команд
- 5) для выполнения сложных программных действий

Задание #6 Для чего предназначены запросы:

- 1) для хранения данных базы
- 2) для отбора и обработки данных базы
- 3) для ввода данных базы и их просмотра
- 4) для автоматического выполнения группы команд
- 5) для выполнения сложных программных действий
- 6) для вывода обработанных данных базы на принтер
Задание #7 Для чего предназначены формы:

- 1) для хранения данных базы
- 2) для отбора и обработки данных базы
- 3) для ввода данных базы и их просмотра
- 4) для автоматического выполнения группы команд
- 5) для выполнения сложных программных действий
- 6) для вывода обработанных данных базы на принтер

Задание #8 Для чего предназначены отчеты:

- 1) для хранения данных базы
- 2) для отбора и обработки данных базы
- 3) для ввода данных базы и их просмотра
- 4) для автоматического выполнения группы команд
- 5) для выполнения сложных программных действий
- 6) для вывода обработанных данных базы на принтер

Задание #9 В каком режиме работает с базой данных пользователь:

- 1) в проектировочном 3) в заданном
- 2) в любительском 4) в эксплуатационном

Задание #10 Почему при закрытии таблицы программа СУБД не предлагает выполнить сохранение внесенных данных:

- 1) недоработка программы
- 2) потому что данные сохраняются сразу после ввода в таблицу
- 3) потому что данные сохраняются только после закрытия всей базы данных

Задание #11 Без каких объектов не может существовать база данных:

- 1) без отчетов  $3)$  без форм 5) без запросов
- 2) без таблиц 4) без макросов 6) без модулей

Задание #12 В каких элементах таблицы хранятся данные базы:

3) в ячейках 5) в полях  $1)$  в записях

2) в столбцах 4) в строках

Задание #13 Содержит ли какую-либо информацию таблица, в которой нет ни одной записи?

- 1) таблица без записей существовать не может
- 2) пустая таблица не содержит ни какой информации
- 3) пустая таблица содержит информацию о структуре базы данных
- 4) пустая таблица содержит информацию о будущих записях

Задание #14 Содержит ли какую-либо информацию таблица, в которой нет

полей?

- 1) содержит информацию о структуре базы данных
- 2) не содержит ни какой информации
- 3) таблица без полей существовать не может
- 4) содержит информацию о будущих записях

Задание #15 В чем состоит особенность поля "счетчик"?

1) служит для ввода числовых данных

2) служит для ввода действительных чисел

3) данные хранятся не в поле, а в другом месте, а в поле хранится только

указатель на то, где расположен текст

4) имеет ограниченный размер

5) имеет свойство автоматического наращивания

Задание #16 Какое поле можно считать уникальным?

1) поле, которое носит уникальное имя

2) поле, значение которого имеют свойство наращивания

3) ключевое поле

Задание #17 Ключами поиска в системах управления базами данных (СУБД) называются:

1) логические выражения, определяющие условия поиска

2) поля, по значению которых осуществляется поиск

3) номера записей, удовлетворяющих условиям поиска

4) номер первой по порядку записи, удовлетворяющей условиям поиска

5) диапазон записей файла БД, в котором осуществляется поиск

Задание #18 Система управления базами данных представляет собой программный продукт, входящий в состав:

- 1) уникального программного обеспечения
- 2) систем программирования
- 3) системного программного обеспечения
- 4) прикладного программного обеспечения
- 5) операционной системы

Задание #19 Примером иерархической базы данных является:

1) страница классного журнала

- 2) каталог файлов, хранимых на диске
- 3) расписание поездов
- 4) электронная таблица

Задание #20 В записи файла реляционной базы данных может содержаться

- 1) неоднородная информация (данные разных типов)
- 2) исключительно однородная информация (данные только одного типа)
- 3) только текстовая информация
- 4) исключительно числовая информация

5) только логические величины

Задание #21 Информационная система, в которой БД и СУБД находятся на одном компьютере называется

2) файл-серверные 3) клиент-серверные 1) локальная Задание #22 Информационная система, в которой БД находится на сервере сети (файловом сервере), а СУБД на компьютере пользователя называется

1) локальная 2) файл-серверные 3) клиент-серверные Задание #23 Информационная система, в которой БД и основная СУБД находятся на сервере, СУБД на рабочей станции посылает запрос и выводит на экран результат называется

1) локальная 2) файл-серверные 3) клиент-серверные Задание #24 Какое расширение имеет файл СУБД Access:

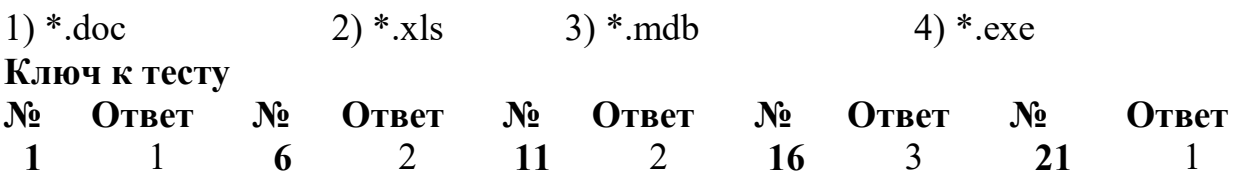

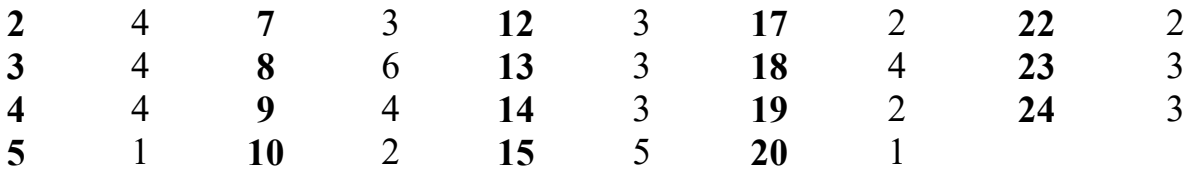

#### **Контрольные работы (КР)**

#### **КР №1**

- 1) Что такое мягкий сбой?
- 2) Что такое жёсткий сбой?
- 3) Что является основой восстановления?
- 4) Что такое журнализация?
- 5) Типы буферов?
- 6) Выталкивание буферов во внешнюю память?
- 7) Что есть контрольная точка?
- 8) Восстановление после мягкого сбоя
- 9) Восстановление после жёсткого сбоя
- 10) Что такое архив БД?

#### **3.4.2. Комплект оценочных средств для промежуточной аттестации**

#### **Контрольные вопросы (КВ)**

КВ №1. Основные понятия теории баз данных.

- КВ №2. Модели данных.
- КВ №3. ER диаграммы.
- КВ №4. Операции реляционной алгебры.
- КВ №5. Нормализация таблиц реляционной базы данных
- КВ №6. CASE-средства автоматизации проектирования.

КВ №7. Общая структура оператора выборки и оператора создания таблицы в языке SQL.

КВ №8. Использование операторов: DELETE, INSERT, UPDATE.

КВ №9. Общая характеристика оператора SELECT и организация списка ссылок на таблицы в разделе FROM.

КВ №10. Создание запросов SELECT. Виды запросов. Использование DISTINCT.

КВ №11. Использование предикатов.

КВ №12. Использование агрегатных функций.

КВ №13. Соединения.

КВ №14. Использование предложения GROUP BY.

КВ №15. Фильтрация групп, используя предложение HAVING.

КВ №16. Использование программных конструкций языка SQL

КВ №17. Создание коррелированных подзапросов.

КВ №18. Создание отчетов.

КВ №19. Хранимые процедуры.

КВ №20. Создание запросов с CROSS и OUTER APPLY.

КВ №21. Управление транзакциями.

КВ №22. Использование операторов предоставления привилегий: GRANT и REVOKE.

КВ №23. Механизмы защиты информации в системах управления базами данных.

КВ №24. Копирование и перенос данных. Восстановление данных

КВ №25. Механизмы защиты информации в системах управления базами данных.

#### **Практические задания (ПЗ)**

#### **ПЗ № 1.Описание предметной области**

Вы работаете в ломбарде. Вашей задачей является отслеживание финансовой стороны его работы. Деятельность компании организована следующим образом: к вам обращаются различные лица с целью получения денежных средств под залог определенных товаров. У каждого из приходящих к вам клиентов вы запрашиваете фамилию, имя, отчество и другие паспортные данные. После оценивания стоимости принесенного в качестве залога товара вы определяете сумму, которую готовы выдать на руки клиенту, а также свои комиссионные. Кроме того, определяете срок возврата денег. Если клиент согласен, то ваши договоренности фиксируются в виде документа, деньги выдаются клиенту, а товар остается у вас. В случае если в указанный срок не происходит возврата денег, товар переходит в вашу собственность.

Возможный набор сущностей

**Клиенты** (Код клиента, Фамилия, Имя, Отчество, Номер паспорта, Серия паспорта, Дата выдачи паспорта).

**Категории товаров** (Код категории товаров, Название, Примечание).

**Сдача в ломбард** (Код, Код категории товаров, Код клиента, Описание товара, Дата сдачи, Дата возврата, Сумма, Комиссионные).

Расширение постановки задачи

После перехода прав собственности на товар ломбард может продавать товары по цене, меньшей или большей, чем была заявлена при сдаче. Цена может меняться несколько раз, в зависимости от ситуации на рынке. (Например, владелец ломбарда может

устроить распродажу зимних вещей в конце зимы.) Помимо текущей цены, нужно хранить все возможные значения цены для данного товара.

Внести в структуру таблиц изменения, учитывающие эти факты, и изменить существующие запросы. Добавить новые запросы.

#### **ПЗ № 2.Описание предметной области**

Вы работаете в компании, занимающейся оптово-розничной продажей различных товаров. Вашей задачей является отслеживание финансовой стороны ее работы.

Деятельность компании организована следующим образом: компания торгует товарами из определенного спектра. Каждый из этих товаров характеризуется наименованием, оптовой ценой, розничной ценой и справочной информацией. В вашу компанию обращаются покупатели. Для каждого из них вы запоминаете в базе данных стандартные данные (наименование, адрес, телефон, контактное лицо) и составляете по каждой сделке документ, запоминая наряду с покупателем количество купленного им товара и дату покупки.

Возможный набор сущностей

**Товары** (Код товара, Наименование, Оптовая цена, Розничная цена, Описание).

**Покупатели** (Код покупателя, Телефон, Контактное лицо, Адрес).

**Сделки** (Код сделки, Дата сделки, Код товара, Количество, Код покупателя, Признак оптовой продажи).

Расширение постановки задачи

Теперь ситуация изменилась. Выяснилось, что обычно покупатели в рамках одной сделки покупают не один товар, а сразу несколько. Также компания решила предоставлять скидки в зависимости от количества закупленных товаров и их общей стоимости.

Внести в структуру таблиц изменения, учитывающие эти факты, и изменить существующие запросы. Добавить новые запросы.

#### **ПЗ № 3.Описание предметной области**

Вы работаете в компании, занимающейся оптовой продажей различных товаров. Вашей задачей является отслеживание финансовой стороны ее работы.

Деятельность компании организована следующим образом: компания торгует товарами из определенного спектра. Каждый из этих товаров характеризуется ценой, справочной информацией и признаком наличия или отсутствия доставки. В вашу компанию обращаются заказчики. Для каждого из них вы запоминаете в базе данных стандартные данные (наименование, адрес, телефон, контактное лицо) и составляете по каждой сделке документ, запоминая наряду с заказчиком количество купленного им товара и дату покупки.

Возможный набор сущностей

**Товары** (Код товара, Цена, Доставка, Описание).

**Заказчики** (Код заказчика, Наименование, Адрес, Телефон, Контактное лицо).

**Заказы** (Код заказа, Код заказчика, Код товара, Количество, Дата).

Расширение постановки задачи.

Теперь ситуация изменилась. Выяснилось, что доставка разных товаров может производиться способами, различными по цене и скорости. Нужно хранить информацию о том, какими способами может осуществляться доставка каждого товара, и о том, какой вид доставки (а соответственно, и какую стоимость доставки) выбрал клиент при заключении сделки.

Внести в структуру таблиц изменения, учитывающие эти факты, и изменить существующие запросы. Добавить новые запросы.

#### **ПЗ № 4.Описание предметной области**

Вы работаете в фирме, занимающейся продажей запасных частей для автомобилей. Вашей задачей является отслеживание финансовой стороны работы компании.

Основная часть деятельности, находящейся в вашем ведении, связана с работой с поставщиками. Фирма имеет определенный набор поставщиков, по каждому из которых известны название, адрес и телефон. У этих поставщиков вы приобретаете детали. Каждая деталь наряду с названием характеризуется артикулом и ценой (считаем цену постоянной). Некоторые из поставщиков могут поставлять одинаковые детали (один и тот же артикул). Каждый факт покупки запчастей у поставщика фиксируется в базе данных, причем обязательными для запоминания являются дата покупки и количество приобретенных деталей.

Возможный набор сущностей

**Поставщики** (Код поставщика, Название, Адрес, Телефон).

**Детали** (Код детали, Название, Артикул, Цена, Примечание).

**Поставки** (Код поставщика, Код детали, Количество, Дата).

Расширение постановки задачи

Теперь ситуация изменилась. Выяснилось, что цена детали может меняться от поставки к поставке. Поставщики заранее ставят вас в известность о дате изменения цены и о ее новом значении. Нужно хранить не только текущее значение цены, но и всю историю изменения цен.

Внести в структуру таблиц изменения, учитывающие эти факты, и изменить существующие запросы. Добавить новые запросы.

#### **ПЗ № 5.Описание предметной области**

Вы работаете в учебном заведении и занимаетесь организацией курсов повышения квалификации.

В вашем распоряжении имеются сведения о сформированных группах студентов. Группы формируются в зависимости от специальности и отделения. В каждую из них включено определенное количество студентов. Проведение занятий обеспечивает штат преподавателей. Для каждого из них у вас в базе данных зарегистрированы стандартные анкетные данные (фамилия, имя, отчество, телефон) и стаж работы. В результате распределения нагрузки вы получаете информацию о том, сколько часов занятий проводит каждый преподаватель с соответствующими группами. Кроме того, хранятся сведения о типе проводимых занятий (лекции, практика), предмете и оплате за 1 час.

Возможный набор сущностей

**Группы** (Номер группы, Специальность, Отделение, Количество студентов).

**Преподаватели** (Код преподавателя, Фамилия, Имя, Отчество, Телефон, Стаж).

**Нагрузка** (Код преподавателя, Номер группы, Количество часов, Предмет, Тип занятия, Оплата).

Расширение постановки задачи

В результате работы с базой данных выяснилось, что размер почасовой оплаты зависит от предмета и типа занятия. Кроме того, каждый преподаватель может вести не все предметы, а только некоторые.

Внести в структуру таблиц изменения, учитывающие эти факты, и изменить существующие запросы. Добавить новые запросы.

#### **ПЗ № 6.Описание предметной области**

Вы работаете в высшем учебном заведении и занимаетесь организацией факультативов.

В вашем распоряжении имеются сведения о студентах, включающие стандартные анкетные данные (фамилия, имя, отчество, адрес, телефон). Преподаватели вашей кафедры должны обеспечить проведение факультативных занятий по некоторым предметам. По каждому факультативу установлены определенное количество часов и вид проводимых занятий (лекции, практика, лабораторные работы). В результате работы со студентами у вас появляется информация о том, на какие факультативы записался каждый из них. Существует некоторый минимальный объем факультативных предметов, которые должен прослушать каждый студент. По окончании семестра вы заносите информацию об оценках, полученных студентами на экзаменах.

Возможный набор сущностей

**Студенты** (Код студента, Фамилия, Имя, Отчество, Адрес, Телефон).

**Предметы** (Код предмета, Название, Объем лекций, Объем практик, Объем лабораторных работ).

**Учебный план** (Код студента, Код предмета, Оценка).

Расширение постановки задачи

Теперь ситуация изменилась. Выяснилось, что некоторые из факультативов могут длиться более одного семестра. В каждом семестре для предмета устанавливается объем лекций, практик и лабораторных работ в часах. В качестве итоговой оценки за предмет берется последняя оценка, полученная студентом.

Внести в структуру таблиц изменения, учитывающие эти факты, и изменить существующие запросы. Добавить новые запросы.

#### **ПЗ № 7.Описание предметной области**

Вы работаете в высшем учебном заведении и занимаетесь распределением нагрузки между преподавателями кафедры.

В вашем распоряжении имеются сведения о преподавателях кафедры, включающие наряду с анкетными данными информацию об их ученой степени, занимаемой административной должности и стаже работы. Преподаватели вашей кафедры должны обеспечить проведение занятий по некоторым предметам. По каждому из них установлено

определенное количество часов. В результате распределения нагрузки у вас должна получиться информация следующего рода: «Такой-то преподаватель проводит занятия по такому-то предмету с такой-то группой».

Возможный набор сущностей

**Преподаватели** (Код преподавателя, Фамилия, Имя, Отчество, Ученая степень, Должность, Стаж).

**Предметы** (Код предмета, Название, Количество часов).

**Нагрузка** (Код преподавателя, Код предмета, Номер группы).

Расширение постановки задачи

Теперь ситуация изменилась. Выяснилось, что все проводимые занятия делятся на лекционные и практические. По каждому виду занятий устанавливается свое количество часов. Кроме того, данные о нагрузке нужно хранить несколько лет.

Внести в структуру таблиц изменения, учитывающие эти факты, и изменить существующие запросы. Добавить новые запросы.

#### **ПЗ № 8.Описание предметной области**

Вы работаете в коммерческой компании и занимаетесь распределением дополнительных разовых работ. Вашей задачей является отслеживание хода их выполнения.

Компания имеет определенный штат сотрудников, каждый из которых получает определенный оклад. Время от времени возникает потребность в выполнении некоторой дополнительной работы, не входящей в круг основных должностных обязанностей сотрудников. Для наведения порядка в этой сфере деятельности вы проклассифицировали все виды дополнительных работ, определив сумму оплаты по факту их выполнения. При возникновении дополнительной работы определенного вида вы назначаете ответственного, фиксируя дату начала. По факту окончания вы фиксируете дату и выплачиваете дополнительную сумму к зарплате с учетом вашей классификации.

Возможный набор сущностей

**Сотрудники** (Код сотрудника, Фамилия, Имя, Отчество, Оклад).

**Виды работ** (Код вида, Описание, Оплата за день).

**Работы** (Код сотрудника, Код вида, Дата начала, Дата окончания).

Расширение постановки задачи

Теперь ситуация изменилась. Выяснилось, что некоторые из дополнительных работ являются достаточно трудоемкими и, в то же время, срочными, что требует привлечения к их выполнению нескольких сотрудников. Также оказалось, что длительность работ в каждом конкретном случае различна. Соответственно, нужно заранее планировать длительность работы и количество сотрудников, занятых ее выполнением.

Внести в структуру таблиц изменения, учитывающие эти факты, и изменить существующие запросы. Добавить новые запросы.

#### **ПЗ № 9.Описание предметной области**

Ваше предприятие занимается ремонтом станков и другого промышленного оборудования. Вашей задачей является отслеживание финансовой стороны деятельности предприятия.

Клиентами вашей компании являются промышленные предприятия, оснащенные различным сложным оборудованием. В случае поломок оборудования они обращаются к вам.

Ремонтные работы в вашей компании организованы следующим образом: все станки проклассифицированы по странам-производителям, годам выпуска и маркам. Все виды ремонта отличаются названием, продолжительностью в днях, стоимостью. Исходя из этих данных, по каждому факту ремонта вы фиксируете вид станка и дату начала ремонта.

Возможный набор сущностей

**Виды станков** (Код вида станка, Страна, Год выпуска, Марка).

**Виды ремонта** (Код ремонта, Название, Продолжительность, Стоимость, Примечания).

**Ремонт** (Код вида станка, Код ремонта, Дата начала, Примечания).

Расширение постановки задачи

Теперь ситуация изменилась. Несложный анализ показал, что нужно не просто подразделять станки по видам, а иметь информацию о том, сколько раз ремонтировался тот или иной конкретный станок.

Внести в структуру таблиц изменения, учитывающие эти факты, и изменить существующие запросы. Добавить новые запросы.

#### **ПЗ № 10.Описание предметной области**

Вы работаете в туристической компании, продающей путевки клиентам. Вашей задачей является отслеживание финансовой стороны деятельности фирмы.

Работа с клиентами в вашей компании организована следующим образом: у каждого клиента, пришедшего к вам, собираются некоторые стандартные данные – фамилия, имя, отчество, адрес, телефон. После этого сотрудники выясняют у клиента, где он хотел бы отдыхать. При этом ему демонстрируются различные варианты, включающие страну проживания, особенности местного климата, имеющиеся отели разного класса. Наряду с этим обсуждается возможная длительность пребывания и стоимость путевки. В случае если удалось договориться и найти для клиента приемлемый вариант, вы регистрируете факт продажи путевки (или путевок, если клиент покупает сразу несколько путевок), фиксируя дату отправления. Иногда вы решаете предоставить клиенту некоторую скидку.

Возможный набор сущностей

**Маршруты** (Код маршрута, Страна, Климат, Длительность, Отель, Стоимость).

**Путевки** (Код маршрута, Код клиента, Дата отправления, Количество, Скидка).

**Клиенты** (Код клиента, Фамилия, Имя, Отчество, Адрес, Телефон).

Расширение постановки задачи

Теперь ситуация изменилась. Фирма работает с несколькими отелями в нескольких странах. Путевки продаются на одну, две или четыре недели. Стоимость путевки зависит от длительности тура и отеля. Скидки, которые предоставляет фирма, фиксированы. Например, при покупке более одной путевки предоставляется скидка 5%. Скидки могут суммироваться.

Внести в структуру таблиц изменения, учитывающие эти факты, и изменить существующие запросы. Добавить новые запросы.

#### **ПЗ № 11.Описание предметной области**

Вы работаете в компании, занимающейся перевозками грузов. Вашей задачей является отслеживание стоимости перевозок с учетом заработной платы водителей.

Компания осуществляет перевозки по различным маршрутам. Для каждого маршрута вы определили некоторое название, вычислили примерное расстояние и установили некоторую оплату для водителя. Информация о водителях включает фамилию, имя, отчество и стаж. Для проведения расчетов вы храните полную информацию о перевозках (маршрут, водитель, даты отправки и прибытия). По факту некоторых перевозок водителям выплачивается премия.

Возможный набор сущностей

**Маршруты** (Код маршрурта, Название, Дальность, Количество дней в пути, Оплата).

**Водители** (Код водителя, Фамилия, Имя, Отчество, Стаж).

**Проделанная работа** (Код маршрута, Код водителя, Дата отправки, Дата возвращения, Премия).

Расширение постановки задачи

Теперь ситуация изменилась. Ваша фирма решила ввести гибкую систему оплаты. Так, оплата водителям теперь должна зависеть не только от маршрута, но и от стажа. Кроме того, нужно учесть, что перевозку могут осуществлять два водителя.

Внести в структуру таблиц изменения, учитывающие эти факты, и изменить существующие запросы. Добавить новые запросы.

#### **ПЗ № 12.Описание предметной области**

Вы работаете в коммерческой службе телефонной компании. Компания предоставляет абонентам телефонные линии для междугородних переговоров. Вашей задачей является отслеживание стоимости междугородних телефонных переговоров.

Абонентами компании являются юридические лица, имеющие телефонную точку, ИНН, расчетный счет в банке. Стоимость переговоров зависит от города, в который осуществляется звонок, и времени суток (день, ночь). Каждый звонок абонента автоматически фиксируется в базе данных. При этом запоминаются город, дата, длительность разговора и время суток.

Возможный набор сущностей

**Абоненты** (Код абонента, Номер телефона, ИНН, Адрес).

**Города** (Код города, Название, Тариф дневной, Тариф ночной).

**Переговоры** (Код переговоров, Код абонента, Код города, Дата, Количество минут, Время суток).

Расширение постановки задачи

Теперь ситуация изменилась. Ваша фирма решила ввести гибкую систему скидок. Так, стоимость минуты теперь уменьшается в зависимости от длительности разговора. Размер скидки для каждого города разный.

Внести в структуру таблиц изменения, учитывающие эти факты, и изменить существующие запросы. Добавить новые запросы.

#### **ПЗ № 13.Описание предметной области**

Вы работаете в бухгалтерии частной фирмы. Сотрудники фирмы имеют возможность осуществлять мелкие покупки для нужд фирмы, предоставляя в бухгалтерию товарный чек. Вашей задачей является отслеживание внутриофисных расходов.

Фирма состоит из отделов. Каждый отдел имеет название. В каждом отделе работает определенное количество сотрудников. Сотрудники могут осуществлять покупки в соответствии с видами расходов. Каждый вид расходов имеет название, некоторое описание и предельную сумму средств, которые могут быть потрачены в месяц. При каждой покупке сотрудник оформляет документ, где указывает вид расхода, дату, сумму и отдел.

Возможный набор сущностей

**Отделы** (Код отдела, Название, Количество сотрудников).

**Виды расходов** (Код вида, Название, Описание, Предельная норма).

**Расходы** (Код расхода, Код вида, Код отдела, Сумма, Дата).

Расширение постановки задачи

Теперь ситуация изменилась. Оказалось, что нужно хранить данные о расходах не только в целом по отделу, но и по отдельным сотрудникам. Нормативы по расходованию средств устанавливаются не в целом, а по каждому отделу за каждый месяц. Не использованные в текущем месяце деньги могут быть использованы позже. Внести в структуру таблиц изменения, учитывающие эти факты, и изменить

существующие запросы. Добавить новые запросы.

#### **ПЗ № 14.Описание предметной области**

Вы являетесь руководителем библиотеки. Ваша библиотека решила зарабатывать деньги, выдавая напрокат некоторые книги, имеющиеся в небольшом количестве экземпляров. Вашей задачей является отслеживание финансовых показателей работы.

У каждой книги, выдаваемой в прокат, есть название, автор, жанр. В зависимости от ценности книги вы определили для каждой из них залоговую стоимость (сумма, вносимая клиентом при взятии книги напрокат) и стоимость проката (сумма, которую клиент платит при возврате книги, получая назад залог). В библиотеку обращаются читатели. Все читатели регистрируются в картотеке, которая содержит стандартные анкетные данные (фамилия, имя, отчество, адрес, телефон). Каждый читатель может обращаться в библиотеку несколько раз. Все обращения читателей фиксируются, при этом по каждому факту выдачи книги запоминаются дата выдачи и ожидаемая дата возврата.

Возможный набор сущностей

**Книги** (Код книги, Название, Автор, Залоговая стоимость, Стоимость проката, Жанр).

**Читатели** (Код читателя, Фамилия, Имя, Отчество, Адрес, Телефон).

**Выданные книги** (Код книги, Код читателя, Дата выдачи, Дата возврата).

Расширение постановки задачи

Теперь ситуация изменилась. Несложный анализ показал, что стоимость проката книги должна зависеть не только от самой книги, но и от срока ее проката. Кроме того, необходимо добавить систему штрафов за вред, нанесенный книге, и систему скидок для некоторых категорий читателей.

Внести в структуру таблиц изменения, учитывающие эти факты, и изменить существующие запросы. Добавить новые запросы.

#### **ПЗ № 15.Описание предметной области**

Вы являетесь руководителем коммерческой службы в фирме, занимающейся прокатом автомобилей. Вашей задачей является отслеживание финансовых показателей работы пункта проката.

В автопарк входит некоторое количество автомобилей различных марок, стоимостей и типов. Каждый автомобиль имеет свою стоимость проката. В пункт проката обращаются клиенты. Все клиенты проходят обязательную регистрацию, при которой о них собирается стандартная информация (фамилия, имя, отчество, адрес, телефон). Каждый клиент может обращаться в пункт проката несколько раз. Все обращения клиентов фиксируются, при этом по каждой сделке запоминаются дата выдачи и ожидаемая дата возврата.

Возможный набор сущностей

**Автомобили** (Код автомобиля, Марка, Стоимость, Стоимость проката, Тип).

**Клиенты** (Код клиента, Фамилия, Имя, Отчество, Адрес, Телефон).

**Выданные автомобили** (Код автомобиля, Код клиента, Дата выдачи, Дата возврата).

Расширение постановки задачи

Теперь ситуация изменилась. Несложный анализ показал, что стоимость проката автомобиля должна зависеть не только от самого автомобиля, но и от срока его проката и от года выпуска. Также нужно ввести систему штрафов за возвращение автомобиля в ненадлежащем виде и систему скидок для постоянных клиентов.

Внести в структуру таблиц изменения, учитывающие эти факты, и изменить существующие запросы. Добавить новые запросы.

#### **ПЗ № 16.Описание предметной области**

Вы являетесь руководителем информационно-аналитического центра коммерческого банка. Одним из существенных видов деятельности банка является выдача кредитов юридическим лицам. Вашей задачей является отслеживание динамики работы кредитного отдела.

В зависимости от условий получения кредита, процентной ставки и срока возврата все кредитные операции делятся на несколько основных видов. Каждый из этих видов имеет свое название. Кредит может получить клиент, при регистрации предоставивший следующие сведения: название, вид собственности, адрес, телефон, контактное лицо.

Каждый факт выдачи кредита регистрируется банком, при этом фиксируются сумма кредита, клиент и дата выдачи.

Возможный набор сущностей

**Виды кредитов** (Код вида, Название, Условия получения, Ставка, Срок).

**Клиенты** (Код клиента, Название, Вид собственности, Адрес, Телефон, Контактное лино).

**Кредиты** (Код вида, Код клиента, Сумма, Дата выдачи).

Расширение постановки задачи

Теперь ситуация изменилась. После проведения различных исследований выяснилось, что используемая система не позволяет отслеживать динамику возврата кредитов. Для устранения этого недостатка вы приняли решение учитывать в системе еще и дату фактического возврата денег. Нужно еще учесть, что кредит может гаситься частями, и за задержку возврата кредита начисляются штрафы.

Внести в структуру таблиц изменения, учитывающие эти факты, и изменить существующие запросы. Добавить новые запросы.

#### **ПЗ № 17.Описание предметной области**

Вы являетесь руководителем аналитического центра инвестиционной компании, занимающейся вложением денежных средств в ценные бумаги.

Ваши клиенты – предприятия, которые доверяют управлять их свободными денежными средствами на определенный период. Вам необходимо выбрать вид ценных бумаг, которые позволят получить прибыль и компании, и клиенту. При работе с клиентом для вас весьма существенной является информация о предприятии – название, вид собственности, адрес и телефон.

Возможный набор сущностей

**Ценные бумаги** (Код ценной бумаги, Минимальная сумма сделки, Рейтинг, Доходность за прошлый год, Дополнительная информация).

**Инвестиции** (Код инвестиции, Код ценной бумаги, Код клиента, Котировка, Дата покупки, Дата продажи).

**Клиенты** (Код клиента, Название, Вид собственности, Адрес, Телефон).

Расширение постановки задачи

При эксплуатации базы данных стало понятно, что необходимо хранить историю котировок каждой ценной бумаги. Кроме того, помимо вложений в ценные бумаги, существует возможность вкладывать деньги в банковские депозиты.

Внести в структуру таблиц изменения, учитывающие эти факты, и изменить существующие запросы. Добавить новые запросы.

#### **ПЗ № 18.Описание предметной области**

Вы являетесь коммерческим директором театра, и в ваши обязанности входит вся организационно-финансовая работа, связанная с привлечением актеров и заключением контрактов.

Вы организовали дело следующим образом: каждый год театр осуществляет постановку различных спектаклей. Каждый спектакль имеет определенный бюджет. Для участия в конкретных постановках в определенных ролях привлекаются актеры. С каждым из актеров вы заключаете персональный контракт на определенную сумму. Каждый из актеров имеет некоторый стаж работы, некоторые из них удостоены различных наград и званий.

Возможный набор сущностей

**Актеры** (Код актера, Фамилия, Имя, Отчество, Звание, Стаж).

**Спектакли** (Код спектакля, Название, Год постановки, Бюджет).

**Занятость актеров в спектакле** (Код актера, Код спектакля, Роль, Стоимость годового контракта).

Расширение постановки задачи

В результате эксплуатации базы данных выяснилось, что в рамках одного спектакля на одну и ту же роль привлекается несколько актеров. Контракт определяет базовую зарплату актера, а по итогам реально отыгранных спектаклей актеру назначается премия. Кроме того, в базе данных нужно хранить информацию за несколько лет.

Внести в структуру таблиц изменения, учитывающие эти факты, и изменить существующие запросы. Добавить новые запросы.

#### **ПЗ № 19.Описание предметной области**

Вы являетесь руководителем службы планирования платной поликлиники. Вашей задачей является отслеживание финансовых показателей работы поликлиники.

В поликлинике работают врачи различных специальностей, имеющие разную квалификацию. Каждый день в поликлинику обращаются больные. Все они проходят обязательную регистрацию, при которой в базу данных заносятся стандартные анкетные данные (фамилия, имя, отчество, год рождения). Каждый больной может обращаться в поликлинику несколько раз, нуждаясь в различной медицинской помощи. Все обращения больных фиксируются, при этом устанавливается диагноз, определяется стоимость лечения, запоминается дата обращения.

Возможный набор сущностей

**Врачи** (Код врача, Фамилия, Имя, Отчество, Специальность, Категория).

**Пациенты** (Код пациента, Фамилия, Имя, Отчество, Год рождения).

**Обращения** (Код обращения, Код врача, Код пациента, Дата обращения, Диагноз, Стоимость лечения).

Расширение постановки задачи

В результате эксплуатации базы данных выяснилось, что при обращении в поликлинику пациент обследуется и проходит лечение у разных специалистов. Общая стоимость лечения зависит от стоимости тех консультаций и процедур, которые назначены пациенту. Кроме того, для определенных категорий граждан предусмотрены скидки.

Внести в структуру таблиц изменения, учитывающие эти факты, и изменить существующие запросы. Добавить новые запросы.

#### **ПЗ № 20.Описание предметной области**

Вы являетесь руководителем информационно-аналитического центра крупного холдинга. Вашей задачей является отслеживание динамики показателей для предприятий холдинга.

В структуру холдинга входят несколько предприятий. Каждое предприятие имеет стандартные характеристики (название, реквизиты, телефон, контактное лицо). Работа предприятия может быть оценена следующим образом: в начале каждого отчетного периода на основе финансовой отчетности вычисляется по неким формулам определенный набор показателей. Важность показателей характеризуется некоторыми числовыми константами. Значение каждого показателя измеряется в некоторой системе единиц.

Возможный набор сущностей

**Показатели** (Код показателя, Название, Важность, Единица измерения).

**Предприятия** (Код предприятия, Название, Банковские реквизиты, Телефон, Контактное лицо).

**Динамика показателей** (Код показателя, Код предприятия, Дата, Значение).

Расширение постановки задачи

В результате эксплуатации базы данных выяснилось, что некоторые показатели считаются в рублях, некоторые в долларах, некоторые в евро. Для удобства работы с показателями нужно хранить изменения курсов валют относительно друг друга.

Внести в структуру таблиц изменения, учитывающие эти факты, и изменить существующие запросы. Добавить новые запросы.

#### **ПЗ № 21.Описание предметной области**

Вы являетесь руководителем коммерческой службы телевизионной компании. Вашей задачей является отслеживание расчетов, связанных с прохождением рекламы в телеэфире.

Работа построена следующим образом: заказчики просят поместить свою рекламу в определенной передаче в определенный день. Каждый рекламный ролик имеет определенную продолжительность. Для каждой организации-заказчика известны банковские реквизиты, телефон и контактное лицо для проведения переговоров. Передачи имеют определенный рейтинг. Стоимость минуты рекламы в каждой конкретной передаче известна (определяется коммерческой службой исходя из рейтинга передачи и прочих соображений).

Возможный набор сущностей

**Передачи** (Код передачи, Название, Рейтинг, Стоимость минуты).

**Реклама** (Код рекламы, Код передачи, Код заказчика, Дата, Длительность в минутах).

**Заказчики** (Код заказчика, Название, Банковские реквизиты, Телефон, Контактное лицо).

Расширение постановки задачи

В результате эксплуатации базы данных выяснилось, что необходимо также хранить информацию об агентах, заключивших договоры на рекламу. Зарплата рекламных агентов составляет некоторый процент от общей стоимости рекламы, прошедшей в эфире.

Внести в структуру таблиц изменения, учитывающие эти факты, и изменить существующие запросы. Добавить новые запросы.

#### **ПЗ № 22.Описание предметной области**

Вы являетесь сотрудником коммерческого отдела компании, продающей различные товары через Интернет. Вашей задачей является отслеживание финансовой составляющей ее работы.

Работа компании организована следующим образом: на Интернет-сайте представлены (выставлены на продажу) некоторые товары. Каждый из них имеет некоторое название, цену и единицу измерения (штуки, килограммы, литры). Для проведения исследований и оптимизации работы магазина вы пытаетесь собирать данные с клиентов. При этом для вас определяющее значение имеют стандартные анкетные данные, а также телефон и адрес электронной почты для связи. В случае приобретения товаров на сумму свыше 5000 р. клиент переходит в категорию постоянных и получает скидку на каждую покупку в размере 2%. По каждому факту продажи вы автоматически фиксируете клиента, товары, количество, дату продажи, дату доставки.

Возможный набор сущностей

**Товары** (Код товара, Название, Цена, Единица измерения).

**Клиенты** (Код клиента, Фамилия, Имя, Отчество, Адрес, Телефон, e-mail, Признак постоянного клиента).

**Продажи** (Код продажи, Код товара, Код клиента, Дата продажи, Дата доставки, Количество).

Расширение постановки задачи

В результате эксплуатации базы данных выяснилось, что иногда возникают проблемы, связанные с нехваткой информации о наличии нужных товаров на складе в нужном количестве. Кроме того, обычно клиенты в рамках одного заказа покупают не один вид товара, а несколько видов. Исходя из суммарной стоимости заказа, компания предоставляет дополнительные скидки.

Внести в структуру таблиц изменения, учитывающие эти факты, и изменить существующие запросы. Добавить новые запросы.

#### **ПЗ № 23.Описание предметной области**

Вы работаете в ювелирной мастерской, осуществляющей изготовление ювелирных изделий для частных лиц на заказ. Вы работаете с определенными материалами (платина, золото, серебро, различные драгоценные камни и т.д.). При обращении потенциального клиента вы определяете, какое именно изделие ему необходимо. Все изготавливаемые изделия принадлежат к некоторому типу (серьги, кольца, броши, браслеты), выполнены из определенного материала, имеют некоторый вес и цену (включающую стоимость материалов и работы).

Возможный набор сущностей

**Изделия** (Код изделия, Название, Тип, Код материала, Вес, Цена).

**Материалы** (Код материала, Название, Цена за грамм).

**Продажи** (Код изделия, Дата продажи, Фамилия покупателя, Имя покупателя, Отчество покупателя).

Расширение постановки задачи

В процессе опытной эксплуатации базы данных выяснилось, что ювелирное изделие может состоять из нескольких материалов. Кроме того, постоянным клиентам мастерская предоставляет скидки.

Внести в структуру таблиц изменения, учитывающие эти факты, и изменить существующие запросы. Добавить новые запросы..

#### **ПЗ № 24.Описание предметной области**

Вы работаете в гостинице. Вашей задачей является отслеживание финансовой стороны ее работы.

Ваша деятельность организована следующим образом: гостиница предоставляет номера клиентам на определенный срок. Каждый номер характеризуется вместимостью, комфортностью (люкс, полулюкс, обычный) и ценой. Вашими клиентами являются различные лица, о которых вы собираете определенную информацию (фамилия, имя, отчество и некоторый комментарий). Сдача номера клиенту производится при наличии свободных мест в номерах, подходящих клиенту по указанным выше параметрам. При поселении фиксируется дата поселения. При выезде из гостиницы для каждого места запоминается дата освобождения.

Возможный набор сущностей

**Клиенты** (Код клиента, Фамилия, Имя, Отчество, Паспортные данные, Комментарий).

**Номера** (Код номера, Номер, Количество человек, Комфортность, Цена).

**Поселение** (Код поселения, Код клиента, Код номера, Дата поселения, Дата освобождения, Примечание).

Расширение постановки задачи

Необходимо не только хранить информацию по факту сдачи номера клиенту, но и осуществлять бронирование номеров. Кроме того, для постоянных клиентов, а также для определенных категорий клиентов предусмотрена система скидок. Скидки могут суммироваться.

Внести в структуру таблиц изменения, учитывающие этот факт, и изменить существующие запросы. Добавить новые запросы.

#### **ПЗ № 25.Описание предметной области**

Вы работаете в ювелирной мастерской, осуществляющей изготовление ювелирных изделий для частных лиц на заказ. Вы работаете с определенными материалами (платина, золото, серебро, различные драгоценные камни и т.д.). При обращении потенциального клиента вы определяете, какое именно изделие ему необходимо. Все изготавливаемые изделия принадлежат к некоторому типу (серьги, кольца, броши, браслеты), выполнены из определенного материала, имеют некоторый вес и цену (включающую стоимость материалов и работы).

Возможный набор сущностей

Изделия (Код изделия, Название, Тип, Код материала, Вес, Цена).

Материалы (Код материала, Название, Цена за грамм).

Продажи (Код изделия, Дата продажи, Фамилия покупателя, Имя покупателя, Отчество покупателя).

Расширение постановки задачи

В процессе опытной эксплуатации базы данных выяснилось, что ювелирное изделие может состоять из нескольких материалов. Кроме того, постоянным клиентам мастерская предоставляет скидки.

Внести в структуру таблиц изменения, учитывающие эти факты, и изменить существующие запросы. Добавить новые запросы.

### 3.5. Комплект материалов для оценки сформированности знаний, умений, практического опыта по МДК 01.03 Сети и системы передачи информации

Комплект оценочных средств предназначен для оценки результатов освоения МДК 01.03 Сети и системы передачи информации в рамках текущей и промежуточной аттестации.

Форма промежуточной аттестации - Дифференцированный зачет.

 $\mathcal{C}$ целью овладения указанным видом леятельности  $\overline{M}$ соответствующими профессиональными компетенциями обучающийся в ходе освоения МДК должен:

#### иметь практический опыт:

О9 установка и настройка компонентов систем защиты информации автоматизированных (информационных) систем

О10 администрирование автоматизированных систем в защищенном исполнении

О11 эксплуатация информации компонентов защиты систем автоматизированных систем

О12 диагностика компонентов систем защиты информации автоматизированных систем, устранение отказов  $\overline{\mathbf{M}}$ восстановление работоспособности автоматизированных (информационных) систем  $\bf{B}$ защищенном исполнении

уметь:

У13 осуществлять комплектование, конфигурирование, настройку автоматизированных систем в защищенном исполнении и компонент систем защиты информации автоматизированных систем

У14 организовывать, конфигурировать, Производить монтаж, осуществлять диагностику и устранять неисправности компьютерных сетей, работать с сетевыми протоколами разных уровней;

У15 осуществлять конфигурирование, настройку компонент систем защиты информации автоматизированных систем;

У16 производить установку, адаптацию и сопровождение типового программного обеспечения, входящего в состав систем защиты информации автоматизированной системы

У17 настраивать и устранять неисправности программно-аппаратных средств защиты информации в компьютерных сетях по заданным правилам

У18 обеспечивать работоспособность, обнаруживать и устранять неисправности

знать:

315 coctab работы  $\overline{M}$ Принципы автоматизированных систем. операционных систем и сред;

316принципы разработки алгоритмов программ, основных приемов программирования;

317 модели баз данных;

318 принципы построения, физические основы работы периферийных устройств

319 теоретические основы компьютерных сетей и их аппаратных компонент, сетевых моделей, протоколов и принципов адресации

320порядок установки и ввода в эксплуатацию средств защиты информации в компьютерных сетях

321 принципы основных метолов организации  $\mathbf{M}$ провеления технического обслуживания вычислительной техники и других технических средств информатизации

### Критерии оценки результатов освоения МДК 01.03 Сети и системы передачи информации:

- «5» «отлично» или «зачтено» - студент показывает глубокое и полное овладение содержанием программного материала по МДК, в совершенстве владеет понятийным аппаратом и демонстрирует умение применять теорию на практике, решать различные практические и профессиональные задачи, высказывать и обосновывать свои суждения в форме грамотного, логического ответа (устного или письменного), а также высокий уровень овладение общими и профессиональными компетенциями и демонстрирует готовность к профессиональной деятельности;

- «4» «хорошо» или «зачтено» - студент в полном объеме освоил программный материал по МДК, владеет понятийным аппаратом, хорошо ориентируется в изучаемом материале, осознанно применяет знания для решения практических и профессиональных задач, грамотно излагает ответ, но содержание, форма ответа (устного или письменного) имеют отдельные неточности, демонстрирует средний уровень овладение общими  $\mathbf{M}$ профессиональными компетенциями и готовность к профессиональной леятельности:

 $-$  «З» «удовлетворительно» или «зачтено» – студент обнаруживает

знание и понимание основных положений программного материала по МДК но излагает его неполно, непоследовательно, допускает неточности в определении понятий, в применении знаний для решения практических и профессиональных задач, не умеет доказательно обосновать свои суждения, но при этом демонстрирует низкий уровень овладения общими и профессиональными компетенциями и готовность к профессиональной деятельности;

 **«2» «неудовлетворительно» или «не зачтено»** – студент имеет разрозненные, бессистемные знания, не умеет выделять главное и второстепенное, допускает ошибки в определении понятий, беспорядочно и неуверенно излагает программный материал по МДК, не умеет применять знания для решения практических и профессиональных задач, не демонстрирует овладение общими и профессиональными компетенциями и готовность к профессиональной деятельности.

### **3.62. Типовые задания для оценки освоения МДК 01.03 Сети и системы передачи информации**

#### **3.6.1. Комплект оценочных средств для текущей аттестации**

#### **Практические задания (ПЗ)**

#### **ПЗ № 1. Задание**

*1. Вычислите пропускную способность канала связи, если известно:* 

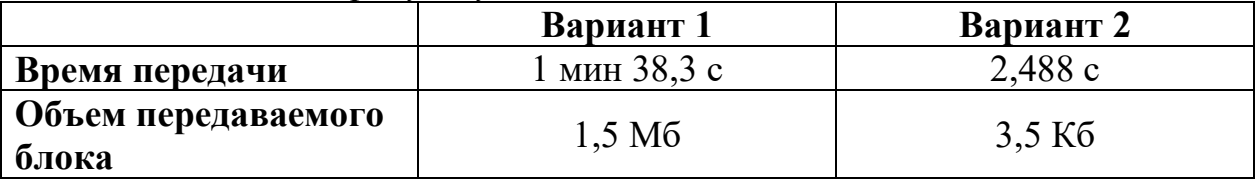

*Задание 2. Рассчитайте пропускную способность сети, представленной на рисунке:* считать, что к «нижнему серверу» подключены камеры видеонаблюдения (2 штуки), а к «левому серверу» – два ip-телефона и пять рабочих станций. Принять средний размер сообщения равным 500 кбайт, а видеокамеры передают потоки по 4 Мбит/с каждая.

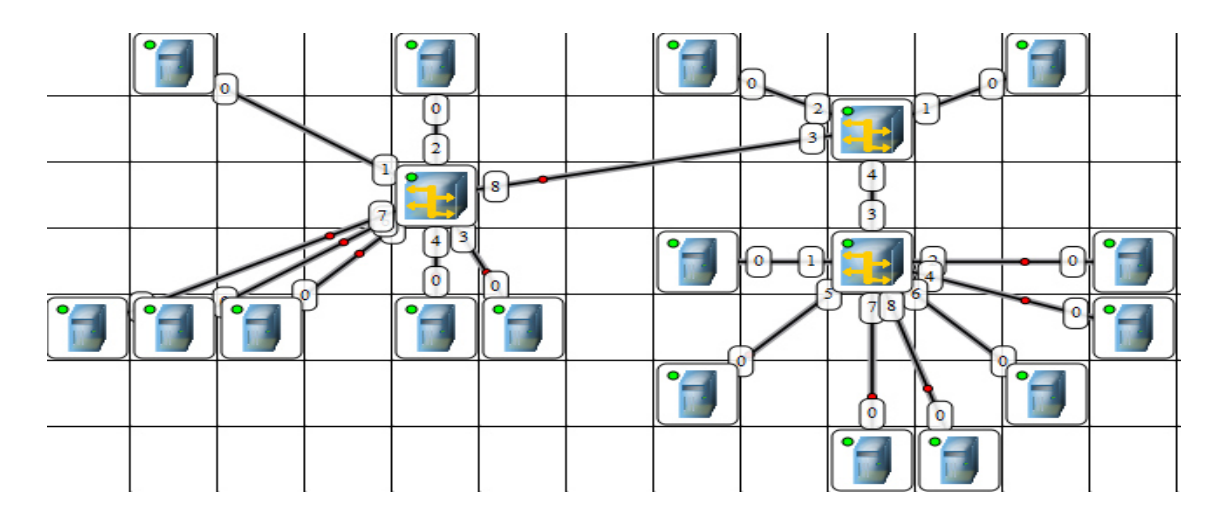

Рисунок – Пример сети для расчета пропускной способности

# **ПЗ № 3. Задание**

*1. Изучение команд настройки различных интерфейсов и контроль их состояния.*

Постройте следующую схему сети, где подключены два маршрутизатора Cisco1841, два коммутатора Cisco2950-24, три компьютера и сервер (см. рис. 1)

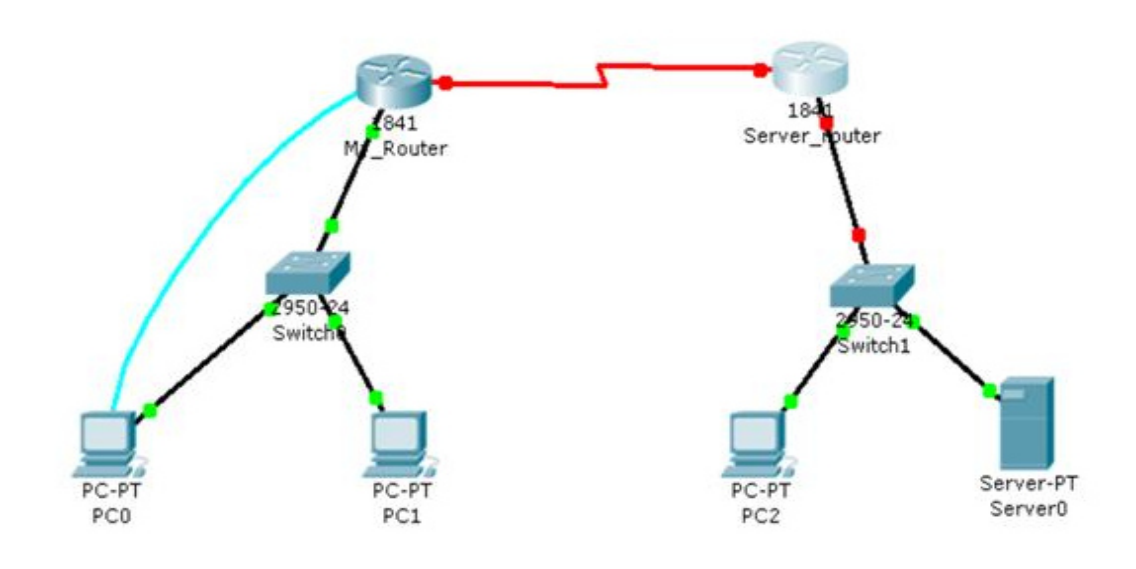

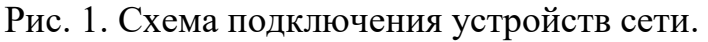

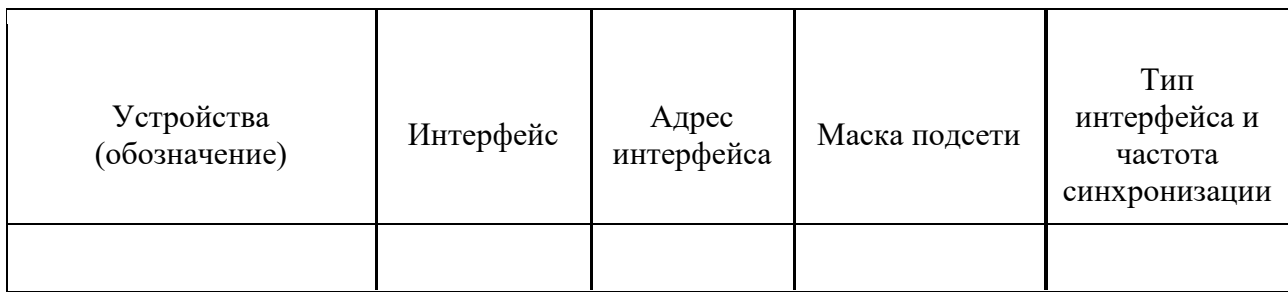

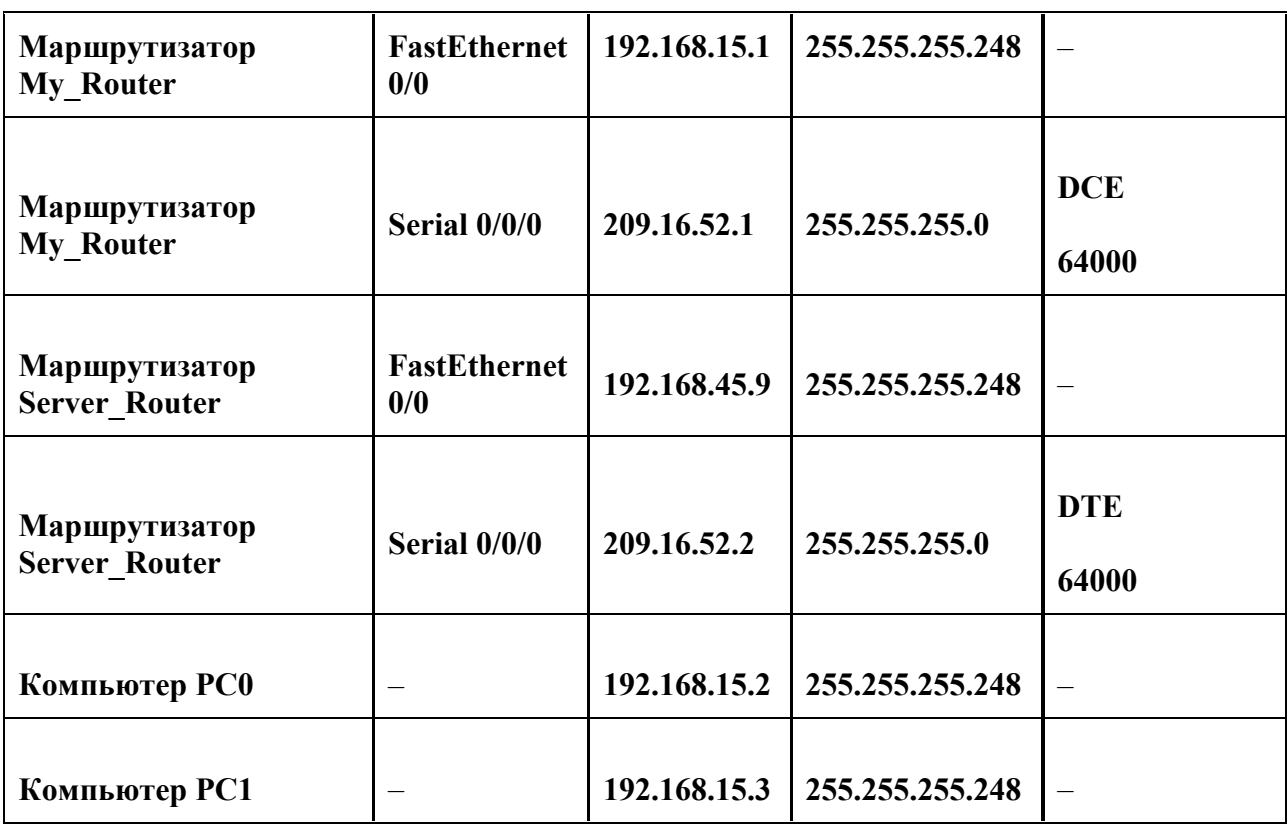

 $1.$ Подключите устройства как показано на рис. 4.1.

 $2.$ На компьютерах РС0 и РС1 укажите IP-адрес, маску и шлюз по умолчанию.

Запустите на компьютере РСО программу эмуляции терминала 3. и перейдите в пользовательский режим, нажав клавишу Enter.

С помощью команд enable и configure terminal перейдите в режим 4. глобальной конфигурации. Присвойте имя My Router первому маршрутизатору.

Установите пароль «lab4» и шифрованный пароль (secret) «lab41»  $5<sub>1</sub>$ для доступа в привилегированный режим.

Установите пароль «primer1» на доступ к настройкам 6. маршрутизатора по терминальным портам (line con0 и line vty 0 4). При помощи команды show running-config убедитесь, что пароли настроены правлильно.

Настройте для работы интерфейс FastEthernet0/0 следующими  $7<sub>1</sub>$ команлами

#### int  $fa0/0$ ip address 192.168.15.1 255.255.255.248 no shutdown exit

Настройте последовательный интерфейс Serial 0/0/0 указав адрес, маску и частоту синхронизации как указано в таблице.

Пропишите маршрут по умолчанию на последовательный 8. интерфейс Serial0/0/0.

Настройте логический интерфейс loopback 0, присвоив ему IP-адрес 9. 172.16.20.1 255.255.255.0

10. Сохраните текущую конфигурацию в стартовую. Посмотрите характеристики каждого из настроенных интерфейсов. В каком режиме они нахолятся?

11. Определите какой объем флеш-памяти установлен на вашем маршрутизаторе и тип контроллера интерфейсов.

# Задание 2. Настройка маршрутизатора на работу в качестве DHCP сервера.

Второй участок сети будем настраивать на использование динамической адресации. Необходимо учесть, что для надежной работы сервера, все пользователи должны знать его постоянный адрес. Остальные компьютеры из этой подсети будут использовать динамические адреса, получаемые с маршрутизатора, выступающего в роли DHCP сервера.

1. Подключите к консольному порту маршрутизатора Server Router компьютер РСЗ.

2. Запустите на компьютере РСЗ программу эмуляции терминала и перейдите в пользовательский режим, нажав клавишу Enter.

3. С помощью команд enable и configure terminal перейдите в режим глобальной конфигурации. Присвойте имя Server Router второму маршрутизатору. Настройте параметры сетевого интерфейса Server router(config)#int fa 0/0 Server router(config-if)#ip address 192.168.20.1 255.255.255.248 Server router(config-if)#no shutdown %LINK-5-CHANGED: Interface FastEthernet0/0, changed state to up %LINEPROTO-5-UPDOWN: Line protocol on Interface FastEthernet0/0, changed state to up Server router(config $if)$ #ex $it$ 

4. В режиме глобальной конфигурации задайте имя пула адресов DHCP сервера. Допускается создание на маршрутизаторе более одного пула адресов. Server router(config)#ip dhcp pool my address

5. Указывается подсеть с адресом и соответствующей маской. Server router(dhcp-config)#network 192.168.20.0 255.255.255.248

6. Введите IP-адрес DNS-сервера для сетевых клиентов. Можно использовать до 8 адресов, которые указываются в порядке важности. Server router(dhcp-config)#dns-server 192.168.20.3

7. Укажите адрес шлюза по умолчанию. Server router(dhcpconfig)#default-router 192.168.20.1 Проверьте текущую конфигурацию на правильность настроек и скопируйте ее в стартовую конфигурацию.

8. Часть адресов исключается из пула для статического назначения их администратором необходимым компьютерам (например, серверу). Завершите конфигурацию dhcp пула (команда exit). В режиме глобальной конфигурации укажите исключаемые из динамического использования адреса. Server router(config)#ip dhcp excluded-address 192.168.20.1 192.168.20.3

Для проверки правильности настроек DHCP сервера на компьютере 9. РСЗ в режиме командной строки введите: ipconfig/release - для возвращения адреса обратно в пул адресов и **ipconfig/renew** - для запроса и получения нового адреса.

Проверьте, как работает DHCP сервер.

Настроенный адрес DNS сервера используется для преобразования имен узлов и URL-адресов при запросах в сети по именам. На сервере установлена программа, которая ставит в соответствие имена и IP-адреса для выполнения утилит, ping.  $\Pi$ o умолчанию маршрутизатор например рассылает широковещательные запросы в сети по всем своим интерфейсам в поисках DNS сервера. При этом сервер должен быть подключен напрямую. Если настроил **DNS** администратор He сервер  $\overline{M}$ хочет **ОТКЛЮЧИТЬ** широковещательные запросы на разрешение имени, можно воспользоваться командой.

Server router(config)#no ip domain-lookup

# ПЗ № 5. Залание.

1. Откройте свою предыдущую сохраненную работу (или составьте карту сети заново) и, отражая все свои действия в лабораторном журнале, выполните следующие задания

2. В Realtime Mode пошлите простой PDU от одного компьютера другому

3. Удалите это сообщение из журнала и переключитесь в Simulation Mode

4. Уберите галочку All/None и верните галочку ICMP для просмотра **ICMP** пакетов

5. Снова передайте простой PDU от первого компьютера другому, при этом в поле Event List должно появиться соответствующее сообщение, а на первом компьютере изображение конверта

6. Нажмите кнопку Capture/Forward на панели Play Controls - опишите результат действия

7. Сохраните работу в установленном месте

8. На хост машине откройте командную оболочку

9. Изучите утилиту ping

10. Изучите утилиту tracert/traceroute

11. Вернитесь в виртуальную лабораторию в Simulation Mode

12. Опишите Out Layers просматриваемого пакета

13. Опишите In Layers просматриваемого пакета

14. Опишите полную информацию о симуляции

15. Сохраните работу в условленном месте

16. В виртуальной/хостовой Windows-машине запустите ipconfig и опишите функциональные возможности

17. Опишите результаты команды ipconfig/all

# **ПЗ № 6. Задание.**

1. Загрузите предыдущую сохраненную работу

2. Откройте Command Prompt рабочей станции

3. Проведите эксперименты с утилитами проверки транспортного уровня

4. В командной строке отработать утилиты проверки нижележащих уровней

5. Сохранить работу

# **ПЗ № 7. Задание.**

1. Открыть сохраненную работу

2. Откройте Command Prompt рабочей станции

3. Проведите эксперименты с утилитами проверки прикладного уровня

4. В командной строке отработать утилиты проверки нижележащих уровней

5. Сохранить работу

# **ПЗ № 8. Задание.**

1)Настроить маршрутизатор.

2)Подключить и настроить Wi-Fi-адаптеры.

3)Построить беспроводную ЛВС.

4) Проверить сеть. Необходимые устройства:

1)1 беспроводной маршрутизатор.

2)3 Wi-Fi-адаптера.

3)3 ПК.

# **Тестовые задания (ТЗ)**

# **ТЗ №1**

1. Канал передачи – это:

А. совокупность технических средств и среды обеспечивающих передачу сигнала ограниченной мощности в определенной области частот между двумя абонентами независимо от используемых физических линий передачи.

В. различные преобразователи сигналов, коммутирующие устройства, промежуточные усилители

С. средства связи соединяющий абонентов не только в переделах города, региона, но и в пределах всей страны и между странами.

# 2. **Мультиплексированием (группообразованием) называется**

А. процесс объединения нескольких каналов

В. Процесс уплотнения нескольких каналов

С. процесс уплотнения физических линии связи

### 3. **С ростом частоты сигнала затухание в линии связи**

А. уменьшается

В. не изменяется

С. всегда растёт

# 4. Л**инейный спектр ПГ в 12 каналах ТЧ равняется**

А. 0,3-3,4 кГц

В.  $60\div108$  кГц

С. 312-552 кГц

### 5. **Качество передачи сигналов передачи данных оцениваются**

А. искажениями формы сигналов

В. отсутствием искажения в принятой информации

С. числом ошибок в принятой информации, т.е. верностью передачи.

**6. Для чего нужна развязывающее устройство в системе передачи?**

А. для подключения двухпроводного окончания к четырехпроводному окончанию

В. для подключения абонентской линии к системе передачи

С. для подключения передающей части оборудования к приемному

### **7. Норма затухании для телефонного канала на входе АТС**

А. — 12 дБ

В. — 7 дБ

С. — 0 дБ

#### **8. Дуплексной передачи связью называется**

А. осуществляется передача сигналов в одной паре проводников в одном направлении

В. осуществляется передача сигналов в одном направлении в четырехпроводной линии связи

С. одновременной передачи сигналов между абонентами в обоих направлениях, т.е. канал связи должен быть двустороннего действия.

### **9.Совпадающие помехи в ТЛФ тракте порождаются:**

А. за счёт линейных переходов на передающем и приёмном концах усилительных участков за счёт конечной балансировки развязывающих устройств,

В. по цепям питания и за счёт электромагнитных наводок внутри кабеля от соседних проводников

С. оба ответы верны

# **10.Увеличение число уровней квантования приведет к чему**

А. к увеличению скорости передачи и возрастает вероятность ошибки .

В. к уменьшению вероятности ошибки

С. к уменьшению скорости передачи

### **11. К чему равна скорость передачи в системе ИКМ-30 (скорость первичного уплотнения)?**

А. 1024 кбит/с

- В. 2048 кбит/с
- С. 5048 кбит/с.

# 12.**Радиорелейная станция (РРС) состоит:**

А. антенны мачтового сооружения

В. из узкого пучка радиоволн.

С. из оборудования, состоящие из передатчика, приемника и антенны

# **13.метод система передачи с частотным разделением каналов (СП с ЧРК).**

А. с помощью мультиплексора все каналы объединяются в общий групповой поток с различными несущими частотами.

В. передается боковая полоса модулированного сигнала с несущей.

С. Каждый канал занимает весь спектр канала, но передается поочерёдно.

### **14. К чему равна динамический диапазон сигнала для ТЧ канала :** А. 50 дБ

В. 40 дБ

С. 48 дБ

15. **Какая цифровая система передачи предназначена для организации пучков каналов ТЧ на местной и внутризоновой первичных сетях, обеспечивая передачу всех видов сигналов электросвязи?**

А. магистральная цифровая система

В. \$ первичная цифровая система

С. вторичная цифровая система

**16. Что называется процессом восстановления формы импульса его амплитуды и длительности**

А. Регенерацией

В. Кодированием

С. Дискретизацией

# **17. Какая скорость передачи стандартного цифрового канала?**

- А. 16 кбит/сек
- В. 32 кбит/сек

С. 64 кбит/сек

#### **18. Какая система исчисления используется для передачи цифровых сигналов?**

А. Восьмеричная

В. Двоичная

С. шестнадцатеричная

# **19. Процесс преобразования во времени аналогового сигнала в последовательность импульсов называется**

А. Дискретизацией

В. Модуляцией

С. Синхронизацией

**20. назначение декодера**

А. выполняет функцию дискретизации

В. выделяет полосу частот

С. преобразует цифровой сигнал в аналоговый

#### **21. линейное затухание представляет собой:**

А. равномерное уменьшение амплитуды сигнала, не зависящее от его частоты.

В.затухание, связанное с многолучевым прохождением сигнала;

С. методологию измерения радиочастотного тракта;

### **22. Процесс дискретизации сигнала по уровню носит название:**

А. преобразованием

В. квантованием

С. дискретизацией

#### **23. Погрешности при квантовании называют**

А. уровни квантования

В. отсчеты квантования

С. шумы квантования

#### **24. Совокупность сетевых узлов, сетевых станций и линий связи, образующих сеть групповых трактов и каналов передачи**

А. первичная сеть электросвязи

В. сеть электросвязи

С. вторичная сеть электросвязи

#### **25. Тип кабеля и схема организации связи являются**

### **определяющим фактором для определения**

А. помехоустойчивости

В. дальности

С. качественной связи

#### **26. Разность между значениями квантованного и неквантованного сигналов называется**

А. Шагом квантования

В. Ошибкой квантования

С. Помехой квантования

### **27. Что такое синхронизация**

А. процесс обеспечения равенства фазовых сдвигов и временных канальных интервалов

В. процесс установления и поддержания определенных временных соотношений между двумя и более процессами

С. процесс согласования различных узлов системы передачи

### **28. В состав тракта входят:**

А. анализатор, ретранслятор и модем;

В. генератор и передатчик;

С. усилитель, фильтр и модулятор.

### **29. линейное затухание представляет собой:**

А. равномерное уменьшение амплитуды сигнала, не зависящее от его частоты.

В. затухание, связанное с многолучевым прохождением сигнала;

С. методологию измерения радиочастотного тракта;

# **30. Какая наиболее важная характеристика качества цифровой системы передачи?**

А. параметр ошибки;

В. мощность шумов;

С. АЧХ;

| 1  | $\overline{\phantom{a}}$<br>$\boldsymbol{2}$ | $\mathbf{3}$  | $\boldsymbol{4}$ | 5             | 6            | 7             | 8             | 9             | 10           |
|----|----------------------------------------------|---------------|------------------|---------------|--------------|---------------|---------------|---------------|--------------|
| A  | B                                            | $\mathcal{C}$ | B                | $\mathcal{C}$ | $\mathbf{A}$ | $\bf{B}$      | $\mathcal{C}$ | $\mathcal{C}$ | $\mathbf{A}$ |
| 11 | 12                                           | 13            | <b>14</b>        | 15            | <b>16</b>    | 17            | 18            | 19            | 20           |
| B  | $\mathsf{C}$                                 | $\mathbf{A}$  | B                | $\mathcal{C}$ | $\mathbf{A}$ | $\mathcal{C}$ | B             | A             | $\mathsf{C}$ |
| 21 | 22                                           | 23            | 24               | 25            | 26           | 27            | 28            | 29            | 30           |
| A  | B                                            | $\mathcal{C}$ | A                | B             | B            | A             | $\mathcal{C}$ | A             | A            |

**ТЗ № 2** 

# **1) Предоставляющий свои ресурсы пользователям сети**

**компьютер – это:**

- Пользовательский

- Клиент

+ Сервер

# **2) Центральная машина сети называется:**

- Центральным процессором

+ Сервером

- Маршрутизатором

# **3) Обобщенная геометрическая характеристика компьютерной**

**сети – это:**

+ Топология сети

- Сервер сети

- Удаленность компьютеров сети

# **4) Глобальной компьютерной сетью мирового уровня является:**

 $+$  WWW

- E-mail

- Интранет

# **5) Основными видами компьютерных сетей являются сети:**

- + локальные, глобальные, региональные
- клиентские, корпоративные, международные

- социальные, развлекательные, бизнес-ориентированные

# **6) Протокол компьютерной сети - совокупность:**

- Электронный журнал для протоколирования действий пользователей сети

- Технических характеристик трафика сети

+ Правил, регламентирующих прием-передачу, активацию данных в сети

#### 7) Основным назначением компьютерной сети является:

+ Совместное удаленное использование ресурсов сети сетевыми пользователям

- Физическое соединение всех компьютеров сети

- Совместное решение распределенной задачи пользователями сети

#### 8) Узловым в компьютерной сети служит сервер:

- Располагаемый в здании главного офиса сетевой компании

+ Связывающие остальные компьютеры сети

- На котором располагается база сетевых данных

9) К основным компонентам компьютерных сетей можно отнести все перечисленное:

+ Сервер, клиентскую машину, операционную систему, линии

- Офисный пакет, точку доступа к сети, телефонный кабель, хостинг-компанию

- Пользователей сети, сайты, веб-магазины, хостинг-компанию

#### тест 10) Первые компьютерные сети:

+ ARPANET, ETHERNET

 $- TCP. IP$ 

- WWW, INTRANET

#### 11) Передачу всех данных в компьютерных сетях реализуют с помошью:

- Сервера данных

- E-mail

+ Сетевых протоколов

#### 12) Обмен информацией между компьютерными сетями осуществляют всегда посредством:

+ Независимых небольших наборов данных (пакетов)

- Побайтной независимой передачи

- Очередности по длительности расстояния между узлами

# 13) Каналами связи в компьютерных сетях являются все

перечисленное в списке:

- Спутниковая связь, солнечные лучи, магнитные поля, телефон

+ Спутниковая связь, оптоволоконные кабели, телефонные сети, радиорелейная связь

- Спутниковая связь, инфракрасные лучи, ультрафиолет, контактнорелейная связь

#### 14) Компьютерная сеть - совокупность:

- Компьютеров, пользователей, компаний и их ресурсов

+ Компьютеров, протоколов, сетевых ресурсов

- Компьютеров, серверов, узлов

### 15) В компьютерной сети рабочая станция - компьютер:

+ Стационарный

- Работающий в данный момент

- На станции приема спутниковых данных

16) Указать назначение компьютерных сетей:

- Обеспечивать одновременный доступ всех пользователей сети к сетевым ресурсам

- Замещать выходящие из строя компьютеры другими компьютерами сети

+ Использовать ресурсы соединяемых компьютеров сети, усиливая возможности каждого

#### 17) Составляющие компьютерной сети:

+ Серверы, протоколы, клиентские машины, каналы связи

- Клиентские компьютеры, смартфоны, планшеты, Wi-Fi

- E-mail, TCP, IP, LAN

18) Локальная компьютерная сеть - сеть, состоящая из компьютеров, связываемых в рамках:

 $-WWW$ 

+ одного учреждения (его территориального объединения)

- одной города, района

#### 19) Сетевое приложение - приложение:

- Распределенное

- Устанавливаемое для работы пользователем сети на свой компьютер

+ каждая часть которого выполнима на каждом сетевом компьютере

# тест 20) Наиболее полно, правильно перечислены

### характеристики компьютерной сети в списке:

- Совокупность однотипных (по архитектуре) соединяемых компьютеров

+ Компьютеры, соединенные общими программными, сетевыми ресурсами, протоколами

- Компьютеры каждый из которых должен соединяться и взаимодействовать с другим

#### 21) Сеть, разрабатываемая в рамках одного учреждения, предприятия - сеть:

+ Локальная

- Глобальная

- Интранет

### 22) Маршрутизатор – устройство, соединяющее различные:

+ Компьютерные сети

- По архитектуре компьютеры

- маршруты передачи адресов для e-mail

### 23) Локальную компьютерную сеть обозначают:

 $+$  LAN

 $-MAN$ 

 $-WAN$ 

# 24) Глобальную компьютерную сеть обозначают:

- $-LAN$
- $-MAN$
- $+$  WAN

### 25) Соединение нескольких сетей дает:

- + Межсетевое объединение
- Серверную связь
- Рабочую группу

### 26) Основной (неделимой) единицей сетевого информационного обмена является:

- $+ \Pi$ aker
- $-$  Бит
- Канал

#### 27) Часть пакета, где указаны адрес отправителя, порядок сборки блоков (конвертов) данных на компьютере получателя называется:

- + Заголовком
- Конструктор
- Маршрутизатор

#### 28) Передача-прием данных в компьютерной сети может происходить

# - Лишь последовательно

- Лишь параллельно
- + Как последовательно, так и параллельно

### 29) Компьютерная сеть должна обязательно иметь:

- $+$ Протокол
- Более сотни компьютеров
- Спутниковый выход в WWW

#### тест-30) Скорость передачи данных в компьютерных сетях измеряют обычно в:

- Байт/мин
- Килобайт/узел
- $+$  Бит/сек

### 31) Сеть, где нет специально выделяемого сервера называется:

- + Одноранговой (пиринговой)
- Не привязанной к серверу
- Одноуровневой

#### 32) Выделенным называется сервер:

- + Функционирующий лишь как сервер
- На котором размещается сетевая информация
- Отвечающий за безопасность ресурсов, клиентов

#### 33) Сервер, управляющий клиентским доступом к файлам называется:

 $+$  Файл-сервером

- Почтовым

- Прокси

### **34) Сервер для реализации прикладных клиентских приложений называется:**

- Коммуникационным сервером

+ Сервером приложений

- Вспомогательным

# **35) Серверы для передачи-приема e-mail называют:**

- Приемо-передающим

+ Почтовым

- Файловым

# **36) Поток сетевых сообщений определяется:**

- Транзакцией

+ Трафиком

- Трендом

# **37) Правильно утверждение "Звезда"**

- Топологию «Звезда» можно собрать из нескольких топологий «Кольцо»

+ Топологию «Дерево» можно собрать из нескольких топологий «Звезда»

- Топологию «Шина» можно собрать из нескольких топологий «Дерево»

# **38) Сетевая топология определяется способом, структурой:**

- Аппаратного обеспечения

- Программного обеспечения

+ Соединения узлов каналами сетевой связи

# **ТЗ № 3**

# **1. Почему возникла потребность в разработке GSM?**

(1) из-за быстрого роста мобильной телефонной связи

+(2) из-за несовместимости оборудования, разрабатываемого в разных странах Европы

(3) из-за конкурентных соображений

(4) из-за потребностей в использовании новой элементной базы

# **2. Радиоресурсами управляют в соответствии с протоколами:**

 $+(1)$  RRM

(2) MM

(3) CM

(4) LAPD

# **3. Многостанционный доступ с кодовым разделением использует для разделения каналов:**

(1) частоту

(2) время

+(3) псевдослучайные последовательности

(4) амплитуду

**4. Какой хэндовер осуществляется при переходе к новой базовой станции?** 

 $+(1)$  жесткий

(2) мягкий

(3) динамический

### **5. Системы третьего поколения ставили цель обеспечить пользователям мобильной связи характеристики лучше, чем в:**

(1) сети общего пользования (ТфОП)

(2) спутниковой сети

+(3) цифровой сети интегрального обслуживания (ISDN)

(4) локальной сети

# **6. В системе UMTS оборудование абонента называется:**

(1) мобильной станцией (MS)

+(2) пользовательским оборудованием (UE)

(3) телефонной трубкой

(4) телефонным аппаратом

# **7. Протокол RANAP применяется на участке:**

(1) UE - узел B

(2) узел B - RNC

 $+(3)$  RNC - CN

(4) CN - DRNC

#### **8. Мобильный WiMAX разработан для предоставления беспроводных услуг:**

(1) цифровой сети интегрального обслуживания (ISDN)

(2) локальной сети

+(3) широкополосной сети

(4) сети общего пользования (ТфОП)

#### **9. Какие из перечисленных ниже свойств относятся к технологии интеллектуальных антенн?**

(1) коды пространство-время

(2) антенное усиление

(3) пространственное мультиплексирование

+(4) два из перечисленных выше свойств

# **10. Услуга GSM, которая отсутствовала в предыдущих системах,**

**это:** 

(1) пакетная передача данных

(2) асинхронная передача данных

(3) передачи документов на дисплей

+(4) служба коротких сообщений

# **11. Интерфейс A на уровне 2 использует протоколы:**

 $+(1)$  MTP

 $+(2)$  SCCP

(3) LAPD

#### **12. Для устранения взаимного влияния информации каналов информация должна быть закодирована с помощью \_\_\_\_ функций.**

(1) автокоррелирированных

(2) взаимно коррелированных

+(3) ортогональных

(4) взаимно зависимых

### **13. При более мягкой передаче (softer handover) во время хэндовера предусматривается:**

(1) определение местоположения мобильной станции

(2) переключение соединения к другой базовой станции

(3) временная одновременная работа мобильной станции более чем с одной базовой станцией

+(4) объединение сигналов, поступающих от разных базовых телефонных станций

### **14. ITU IMT-2000 предлагает скорость 384 Кбит/с для:**

(1) линии цифровой сети интегрального обслуживания (базовый доступ)

(2) линии цифровой сети интегрального обслуживания (первичный доступ)

+(3) видео-конференц-связи

(4) радиовещания

**15. В системе UMTS контролер управления радиосетью (RNC) обеспечивает передачу информации к центру коммутации мобильной связи по ATM-каналам со скоростью:** 

(1) 2,048 Мбит/с

(2) 384 Кбит/с

+(3) 155 Мбит/с

(4) 144 Кбит/с

#### **16. Сигнал на установление RRC-соединения передается с помощью протокола:**

(1) RRC

 $+(2)$  NBAP

(3) RNSAP

(4) RANAP

# **17. В системе мобильного WiMAX для радиоинтерфейса принят:**

(1) многостанционный доступ с кодовым разделением каналов

(2) многостанционный доступ с частотным разделением

+(3) ортогональный многостанционный доступ с частотным разделением каналов

(4) многостанционный доступ с временным разделением

### **18. Разнесение - это:**

 $+(1)$  передача информации от разных источников по разным путям

(2) передача одной информации по разным путям

(3) передача в различное время одной информации
(4) кодированная передача информации

### **19. Мобильная станция подсоединяется радиоканалом к:**

(1) контроллеру базовой станции (BSC)

(2) центру коммутации мобильной связи (MSC)

+(3) базовой приемопередающей станции (BTS)

(4) транскодеру (TCE)

## **20. Прикладная часть для прямой передачи (DTAP) прикладной части системы базовой станции (BSSAP) предназначена для:**

(1) управления радиоресурсами

(2) управления передачей соединения (хэндовером)

 $+(3)$  передачи транзитных сообщений между MSC и MS

(4) управления установлением соединения

**21. В архитектуре сети CDMA по сравнению с архитектурой GSM имеются дополнительные связи между:** 

(1) базовой и мобильной станциями

(2) центрами коммутации сообщений

(3) базовыми станциями

+(4) базовой станцией и центром коммутации подвижной связи

### **22. Группа активных сигналов содержит пилот-сигналы:**

(1) которые в настоящее время не входят в активную группу, однако связанные с ними прямые каналы трафика могут быть успешно приняты

+(2) которые связаны с каналами трафика, идущими от базовой станции и назначенными для связи с мобильной станцией

(3) всех сот (секторов), которые находятся в непосредственной близости от данной соты (сектора)

(4) все пилот-сигналы, исключая сигналы, входящие в группы кандидатов или соседние группы

**23. Для шировоквещательного вызова абонента по входящей связи используется канал:** 

 $(1)$  BCCH

 $+(2)$  PCCH

 $(3)$  DCCH

 $(4)$  CCCH

### **24. Широковещательный сигнал передачи системной информации**  предается к .

 $+(1)$  узлами B, всем UE

(2) контроллерами, всем узлам B

(3) контроллером по транспортному каналу, каждому UE

(4) CN, всем контроллерам

### **25. Качество обслуживания определяется применением:**

(1) многопротокольных алгоритмов

(2) увеличения мощности сигнала

+(3) дифференцированной системы обслуживания

(4) новых услуг

### **3.6.2. Комплект оценочных средств для промежуточной аттестации**

#### **Контрольные вопросы (КВ)**

- КВ №1. Назначение сетевой топологии.
- КВ №2. Особенности топологии звезда.
- КВ №3. Особенности топологии шина.
- КВ №4. Особенности топологии кольцо.
- КВ №5. Особенности топологии ячеистая.
- КВ №6. Назначение физического уровня.
- КВ №7. Назначение канального уровня.
- КВ №8. Назначение сетевого уровня.
- КВ №9. Назначение транспортного уровня.
- КВ №10. Назначение сеансового уровня.
- КВ №11. Назначение представительского уровня.
- КВ №12. Назначение прикладного уровня.
- КВ №13. Передача данных по модели OSI.
- КВ №14. Коммутация каналов.
- КВ №15. Коммутация сообщений.
- КВ №16. Коммутация пакетов.
- КВ №17. Коммутация ячеек.
- КВ №18. Характеристики толстого коаксиального кабеля.
- КВ №19. Характеристики тонкого коаксиального кабеля.
- КВ №20. Характеристики экранированной витой пары.
- КВ №21. Характеристики неэкранированной витой пары.
- КВ №22. Характеристики одномодового оптоволоконного кабеля.
- КВ №23. Характеристики многомодового оптоволоконного кабеля.
- КВ №24. Назначение мостов.
- КВ №25. Назначение коммутаторов.
- КВ №26. Назначение маршрутизаторов.
- КВ №27. Назначение шлюзов.
- КВ №28. Протоколы IPX/SPX.
- КВ №29. Протоколы DECnet.
- КВ №30. Протоколы AppleTalk .
- КВ №31. Назначение технологии АТМ.
- КВ №32. Функционирование протокола TCP.
- КВ №33. Функционирование протокола UDP.
- КВ №34. Функционирование протокола IP.
- КВ №35. Принципы работы протокола IPv6.
- КВ №36. Управление Radmin.
- КВ №37. Перехват пакетов ARP, TCP, DNS, HTTP, ICMP.
- КВ №38. Прикладные протоколы стека TCP/IP.
- КВ №39. Методы диагностики локальных сетей.
- КВ №40. Использование сетей X.25.
- КВ №41. Многоуровневые коммуникации в сетях.
- КВ №42. Коммуникация и виртуальные каналы.
- КВ №43. Цифровые коммуникационные службы.
- КВ №44. Широкополосные сети ISDN.
- КВ №45. Принципы работы ISDN-сетей.
- КВ №46. Настройка локальных политик компьютера.
- КВ №47. Архитектура SMDS.
- КВ №48. Многоуровневые коммуникации SDMS.
- КВ №49. Цифровая абонентская линия ADSL.
- КВ №50. Топология сети SONET и обнаружение отказов.

# **3.2. Тестовые задания (ТЗ)**

# **ТЗ № 1**

- 1. Какой уровень модели OSI является высшим:
- а) сеансовый
- б) представительский
- в) прикладной

2. На каком уровне Модели OSI строится таблица маршрутизации:

- а) транспортный
- б) сеансовый
- в) сетевой

3.Сколько уровней включает в себя эталонная модель OSI:

- а) 5
- б) 7
- в) 9

4. В какой сетевой топологии необходим центральный узел: а) звезда б) шина

в) кольцо

5. Для чего используется технология попарно свитых проводников:

- а) уменьшение перекрестных наводок
- б) уменьшение коэффициента затухания

в) уменьшения волнового сопротивления

6. В каких сетях применяется экранированная витая пара:

а) FDDI

б) Frame Relay

в) Toktn Ring

7. Какой диаметр имеет сердечник многомодового волоконнооптического кабель:

а) 40 мкм

б) 60 мкм

в) 80 мкм

8. Какое максимальное расстояние между двумя узлами при использовании одномодового волоконно-оптического кабеля: а) 40 км б) 60 км

в) 100 км

9. Какой размер кадра при коммутации ячеек:

а) 32

б) 53

в) 64

10. Как называется канал связи существующий некоторое время:

а) сеансовый

б) выделенный

в) коммутируемый

11. При каком способе коммутации данные разбиваются на блоки фиксированной длины: а) коммутации каналов

б) коммутации сообщений

в) коммутации пакетов

12. При каком способе коммутации канал связи немонополизируется :

а) коммутация каналов

б) коммутация сообщений

в) коммутация пакетов

13. Какая сетевая технология использует коммутацию ячеек:

а) АТМ

б) АРМ

в) АНМ

14.Какое сетевое устройство оперирует сетевыми адресами:

а) мост

б) маршрутизатор

в) коммутатор

15. Какой из видов мостов не использует «конверты»:

- а) инкапсулирующие
- б) прозрачные
- в) транслирующие

16. Какое сетевое устройство работает с учетом метрики:

а) мосты

б) маршрутизаторы

в) коммутаторы

17. Какие маршрутизаторы характеризуются низкой стоимостью:

а) периферийные

б) удаленного доступа

в) магистральные

18. Какой самый распространенный стек протоколов:

- а) IPX
- б) XNS
- в) TCP/IP

19. Какой стек протоколов наиболее приближен к модели OSI:

- а) DECnet
- б) AplleTalk
- в) SNA

20. На каком уровне стека протоколов TCP/IP решаются задачи надежности:

- а) сетевой интерфейс
- б) межсетевой
- в) транспортный

21. Какой протокол прикладного уровня:

- а) TCP
- б) DNS
- в) ARP

22. Какой протокол оперирует дейтаграммами:

- а) RIP
- б) UTP
- в) TCP

23. Какая программа позволяет перехватывать сетевой трафик:

- а) сниффер
- б) риффер
- в) глиффер

24. В каком протоколе информация между клиентом и сервером передается открытым текстом: а) HTTP

- б) DNS
- в) DHCP
- 25. Физический адрес:
- а) PAC
- б) BAC
- в) MAC

26. Протокол установления сеанса:

- а) DIP
- б) RIP
- в) SIP
- 27. Протокол передачи почты:
- а) SMTP
- б) SNMP
- в) TFTP

28. Протокол передачи гипертекста:

- а) DHCP
- б) HTTP
- в) SMTP

29. Виртуальный текстовый терминал:

- а) TELnet
- б) SELnet
- в) WELnet

30. Туннельный протокол типа точка-точка:

- а) PPRP
- б) RPPT
- в) PPTP

### **ОТВЕТЫ:**

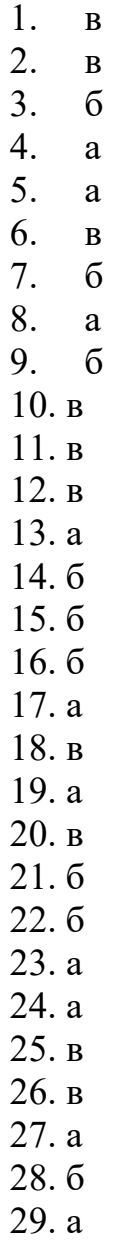

30. в

# **Шкала оценки**

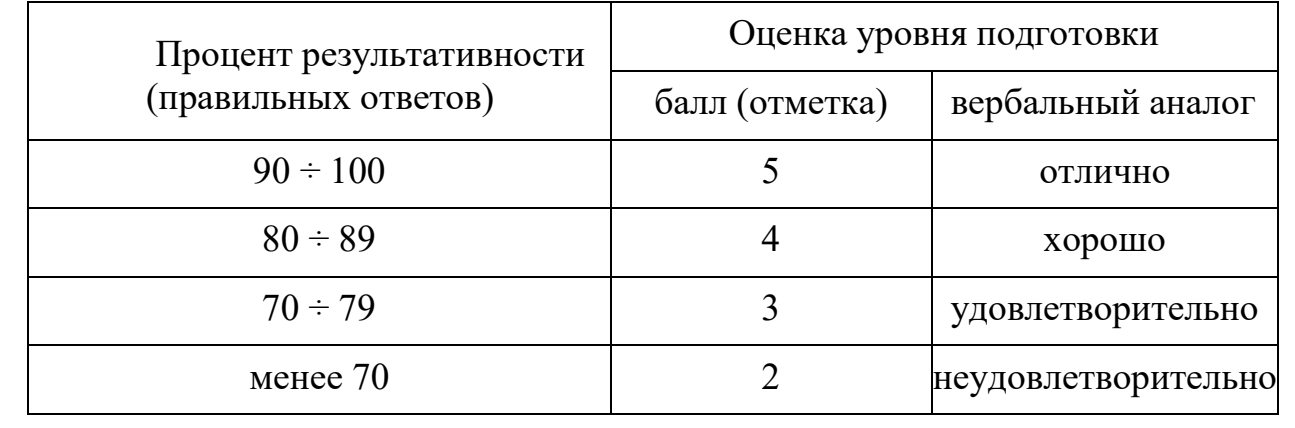

#### 3.7. Комплект материалов для оценки сформированности знаний, МЛК 01.04 умений, практического опыта  $\overline{10}$ Эксплуатация **автоматизированных** (информационных) систем  $\mathbf{B}$ зашишенном исполнении

Комплект оценочных средств предназначен для оценки результатов освоения МДК 01.04 Эксплуатация автоматизированных (информационных) систем в защищенном исполнении в рамках текущей и промежуточной аттестании.

Форма промежуточной аттестации - Дифференцированный зачет.

 $\mathcal{C}$ нелью овлаления указанным видом леятельности  $\mathbf{u}$ соответствующими профессиональными компетенциями обучающийся в ходе освоения МДК должен:

### иметь практический опыт:

О13 установка и настройка компонентов систем защиты информации автоматизированных (информационных) систем

О14 администрирование автоматизированных систем в защищенном исполнении

О15 эксплуатация компонентов систем защиты информации автоматизированных систем

О16 диагностика компонентов систем защиты информации автоматизированных систем, восстановление устранение отказов  $\mathbf{M}$ работоспособности автоматизированных (информационных) систем  $\bf{B}$ зашишенном исполнении

### уметь:

У19 осуществлять комплектование, конфигурирование, настройку автоматизированных систем в защищенном исполнении и компонент систем зашиты информации автоматизированных систем

У20 организовывать, конфигурировать, Производить монтаж, осуществлять диагностику и устранять неисправности компьютерных сетей, работать с сетевыми протоколами разных уровней;

У21 осуществлять конфигурирование, настройку компонент систем защиты информации автоматизированных систем;

У22 производить установку, адаптацию и сопровождение типового программного обеспечения, входящего в состав систем защиты информации автоматизированной системы

У23 настраивать и устранять неисправности программно-аппаратных средств защиты информации в компьютерных сетях по заданным правилам

У24 обеспечивать работоспособность, обнаруживать и устранять неисправности

### знать:

322cocrab принципы работы автоматизированных  $\boldsymbol{\mathrm{M}}$ систем, операционных систем и сред:

З23принципы разработки алгоритмов программ, основных приемов программирования;

З24модели баз данных;

З25принципы построения, физические основы работы периферийных устройств

З26теоретические основы компьютерных сетей и их аппаратных компонент, сетевых моделей, протоколов и принципов адресации

З27порядок установки и ввода в эксплуатацию средств защиты информации в компьютерных сетях

З28принципы основных методов организации и проведения технического обслуживания вычислительной техники и других технических средств информатизации

# **Критерии оценки результатов освоения МДК 01.04 Эксплуатация автоматизированных (информационных) систем в защищенном исполнении:**

 **«5» «отлично» или «зачтено»** – студент показывает глубокое и полное овладение содержанием программного материала по МДК, в совершенстве владеет понятийным аппаратом и демонстрирует умение применять теорию на практике, решать различные практические и профессиональные задачи, высказывать и обосновывать свои суждения в форме грамотного, логического ответа (устного или письменного), а также высокий уровень овладение общими и профессиональными компетенциями и демонстрирует готовность к профессиональной деятельности;

 **«4» «хорошо» или «зачтено»** – студент в полном объеме освоил программный материал по МДК, владеет понятийным аппаратом, хорошо ориентируется в изучаемом материале, осознанно применяет знания для решения практических и профессиональных задач, грамотно излагает ответ, но содержание, форма ответа (устного или письменного) имеют отдельные неточности, демонстрирует средний уровень овладение общими и профессиональными компетенциями и готовность к профессиональной деятельности;

 **«3» «удовлетворительно» или «зачтено»** – студент обнаруживает знание и понимание основных положений программного материала по МДК но излагает его неполно, непоследовательно, допускает неточности в определении понятий, в применении знаний для решения практических и профессиональных задач, не умеет доказательно обосновать свои суждения, но при этом демонстрирует низкий уровень овладения общими и профессиональными компетенциями и готовность к профессиональной деятельности;

**«2» «неудовлетворительно» или «не зачтено»** – студент имеет

разрозненные, бессистемные знания, не умеет выделять главное и второстепенное, допускает ошибки в определении понятий, беспорядочно и неуверенно излагает программный материал по МДК, не умеет применять знания для решения практических и профессиональных задач, He демонстрирует овладение общими и профессиональными компетенциями и готовность к профессиональной деятельности.

#### 3.8. Типовые задания для оценки освоения МДК 01.04 Эксплуатация **автоматизированных** (информационных) систем зашишенном  $\mathbf{B}$ исполнении

### 3.8.1. Комплект оценочных средств для текущей аттестации

## Практические задания (ПЗ)  $\Pi 3N<sub>2</sub> 1$

Задание 1. Проведите сравнение традиционных и автоматизированных информационных технологий:

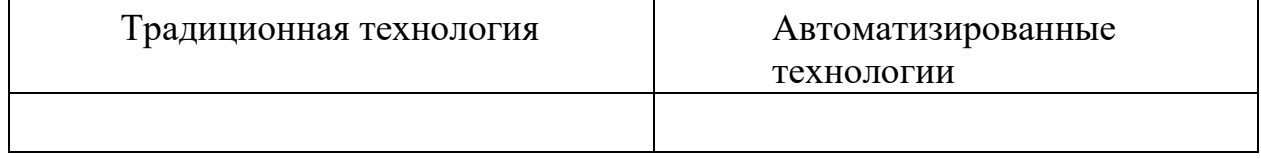

Задание 2. Соотнесите данные программы к своему классу программного обеспечения.

Запишите в таблице под каждой буквой необходимые программы и опишите их назначение. Paint, Windows Media Player, Калькулятор, Dr Web, Фортран, Си, Лисп, Windows Vista,

Pascal, WinRar, Касперский, Ассемблер, Avast, Блокнот, Skype, Алгол, ISO, Linux, MS Office Word, операционные системы, WinZip, Пролог, драйвера, C++, MS Office Excel, игры, переводчики, проигрыватели, Adobe PhotoShop, утилиты, Basic, WordPad,

CCleaner, Scandisk, Delphi, MS DOS, FineReader Linux, Autocad,

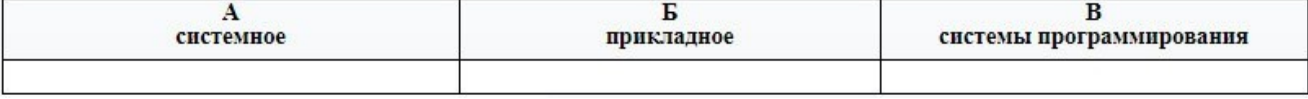

Задание 3. Составьте описание АРМ, имеющего непосредственное отношение к вашей будущей профессии, на основе рисунка:

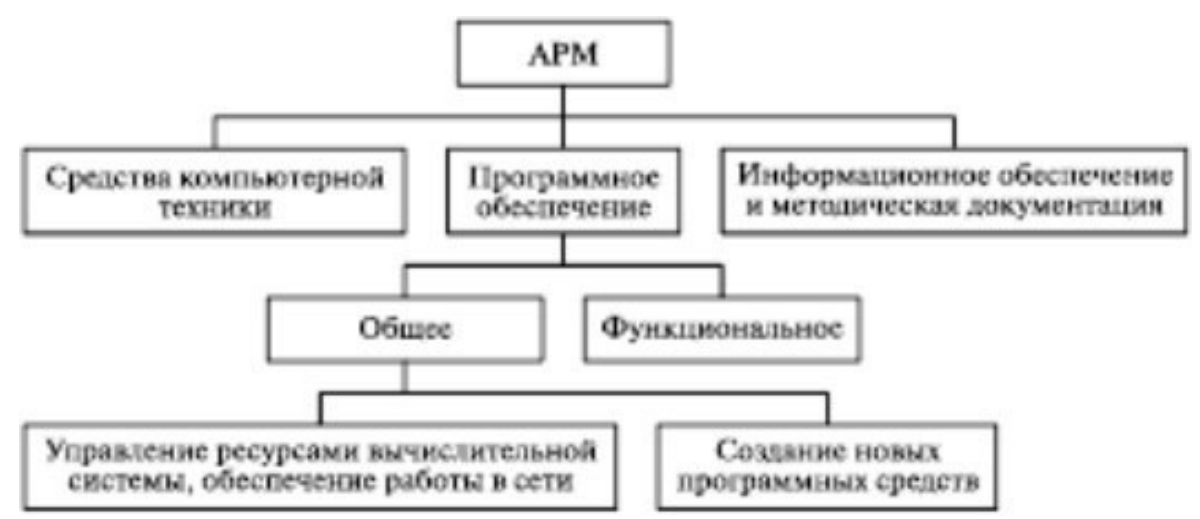

*Задание 4.* Приведите классификацию информационных систем:

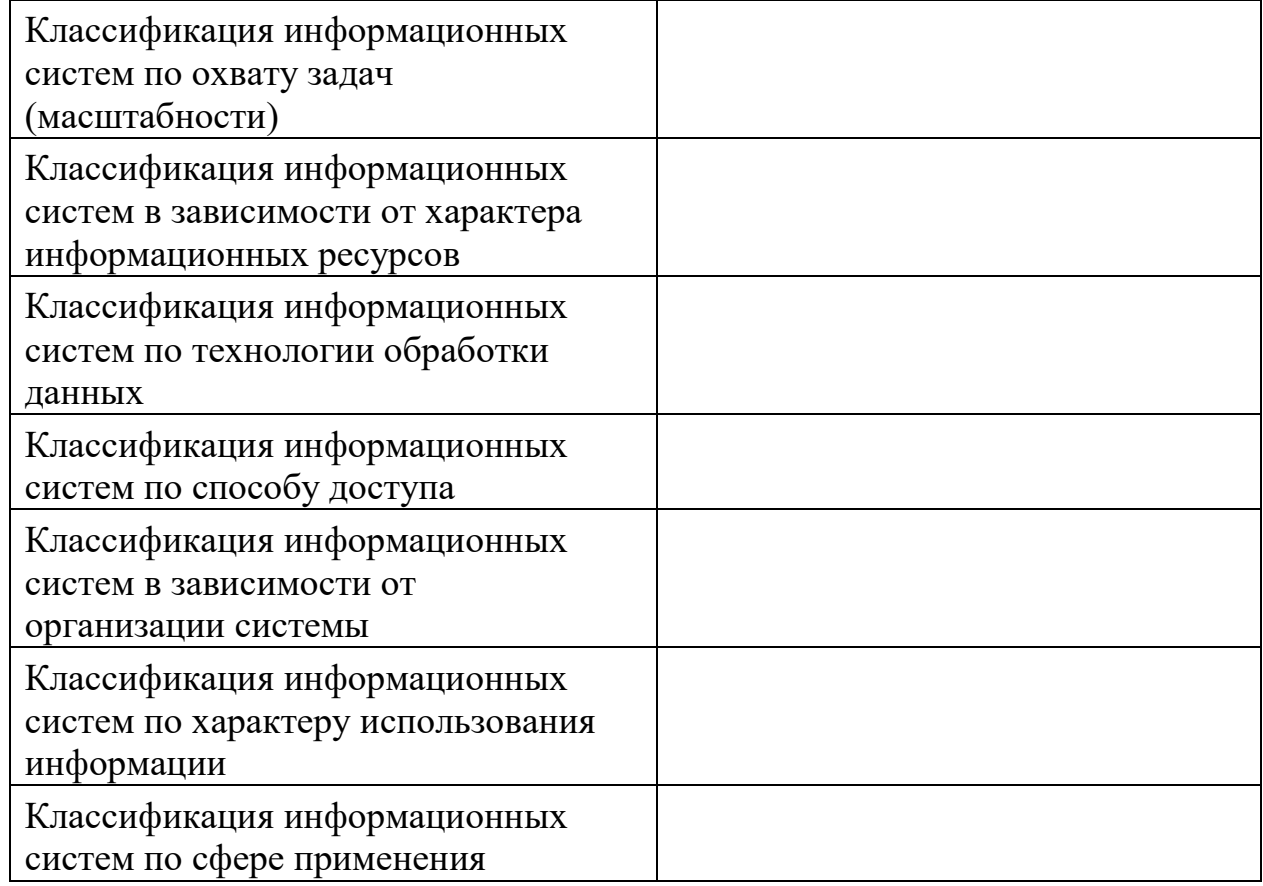

*Задание 5.* Проанализируйте и опишите компонентную структуру известных Вам АИС в форме таблицы:

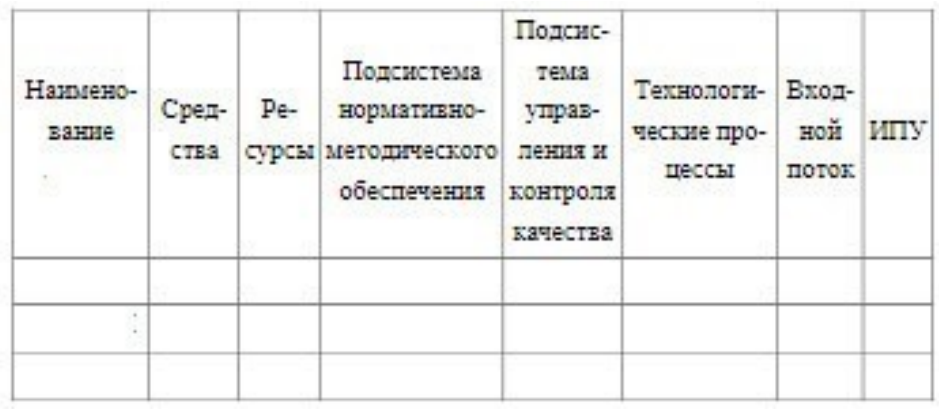

*Задание 6.* Изучите и опишите автоматизированную информационную систему ЕГАИС: назначение, системные требования, функциональные возможности, интерфейс приложения, работа с нормативно-справочной информацией.

### **ПЗ№ 2**

*Задание 1.* Изучить документ «Единая система программной документации. Техническое задание, требования к содержанию и оформлению».

**Задание 2. Разработать техническое задание на проектирование информационной** системы, предназначенной для решения задач автоматизации деятельности организации.

1) В соответствии с назначенным преподавателем вариантом определить наименование информационной системы, подлежащей проектированию.

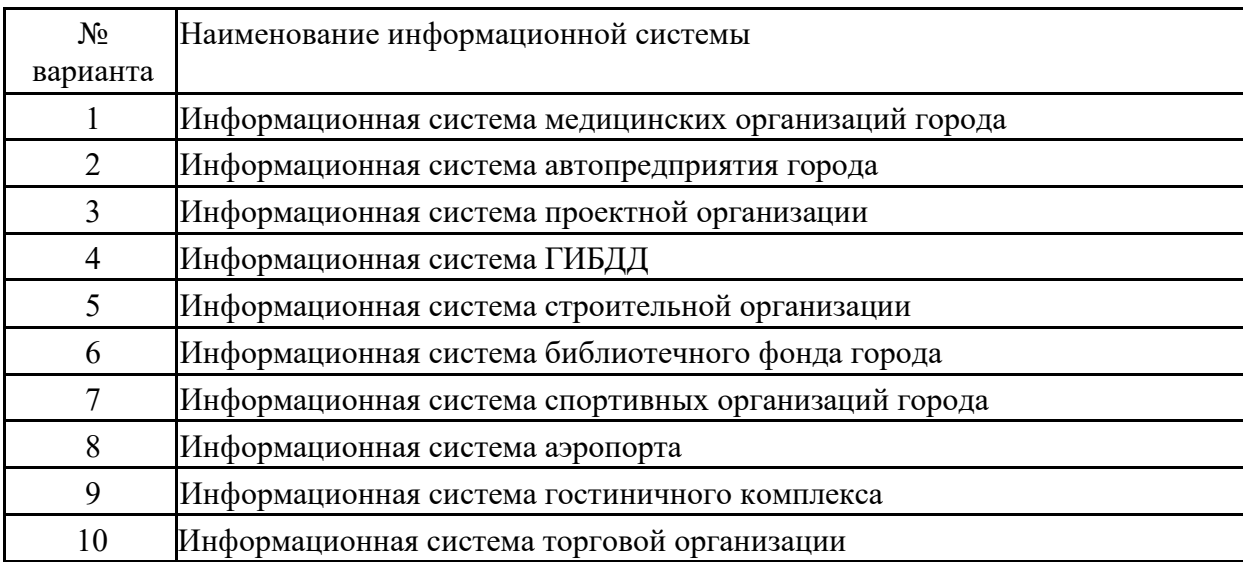

2) Изучить описание предметной области информационной системы.

#### Вариант 1: Информационная система медицинских организаций города

Каждая больница города состоит из одного или нескольких корпусов, в каждом из которых размещается одно или несколько отделений, специализирующихся на лечении определенной группы болезней; каждое отделение имеет некоторое количество палат на определенное число коек. Поликлиники могут административно быть прикрепленными к больницам, а могут быть и нет. Как больницы, так и поликлиники обслуживаются

врачебным (хирурги, терапевты, невропатологи, окулисты, стоматологи, рентгенологи, гинекологи и пр.) и обслуживающим персоналом (мед. сестры, санитары, уборщицы и пр.). Каждая категория врачебного персонала обладает характеристиками, присущими только специалистам этого профиля и по-разному участвует в связях: хирурги, стоматологии гинекологи могут проводить операции, они же имеют такие характеристики, как число проведенных операций, число операций с летальным исходом; рентгенологи и стоматологи имеют коэффициент к зарплате за вредные условия труда, у рентгенологов и невропатологов более длительный отпуск. Врачи любого профиля могут иметь степень кандидата или доктора медицинских наук. Степень доктора медицинских наук дает право на присвоение звания профессора, а степень кандидата медицинских наук на присвоение звания доцента. Разрешено совместительство, так что каждый врач может работать либо в больнице, либо в поликлинике, либо и в одной больнице и в одной поликлинике. Врачи со званием доцента или профессора могут консультировать в нескольких больницах или поликлиниках.

Лаборатории, выполняющие те или иные медицинские анализы, могут обслуживать различные больницы и поликлиники, при условии наличия договора на обслуживание с соответствующим лечебным заведением. При этом каждая лаборатория имеет один или несколько профилей: биохимические, физиологические, химические исследования.

Пациенты амбулаторно лечатся в одной из поликлиник, и по направлению из них могут стационарно лечиться либо в больнице, к которой относится поликлиника, либо в любой другой, если специализация больницы, к которой приписана поликлиника не позволяет провести требуемое лечение. Как в больнице, так и в поликлинике ведется персонифицированный учет пациентов, полная история их болезней, все назначения, операции и т.д. В больнице пациент имеет в каждый данный момент одного лечащего врача, в поликлинике - несколько.

#### Вариант 2: Информационная система автопредприятия города

Автопредприятие города занимается организацией пассажирских и грузовых перевозок внутри города. В ведении предприятия находится автотранспорт различного назначения: автобусы, такси, маршрутные такси, прочий легковой транспорт, грузовой транспорт, транспорт вспомогательного характера, представленный различными марками. Каждая из перечисленных категорий транспорта имеет характеристики, свойственные только этой категории: например, к характеристикам только грузового транспорта относится грузоподъемность, пассажирский транспорт характеризуется вместимостью и т.д. С течением времени, с одной стороны, транспорт стареет и списывается (возможно, продается), а с другой, - предприятие пополняется новым автотранспортом.

Предприятие имеет штат водителей, закрепленных за автомобилями (за одним автомобилем может быть закреплено более одного водителя). Обслуживающий персонал (техники, сварщики, слесари, сборщики и др.) занимается техническим обслуживанием автомобильной техники, при этом различные вышеперечисленные категории также могут иметь уникальные для данной категории атрибуты. Обслуживающий персонал и водители объединяется в бригады, которыми руководят бригадиры, далее следуют мастера, затем начальники участков и цехов. Введении предприятия находятся объекты гаражного хозяйства (цеха, гаражи, боксы и пр.), где содержится и ремонтируется автомобильная техника.

Пассажирский автотранспорт (автобусы, маршрутные такси) перевозит пассажиров по определенным маршрутам, за каждым из них закреплены отдельные единицы автотранспорта. Ведется учет числа перевозимых пассажиров, на основании чего производится перераспределением транспорта с одного маршрута на другой.

Учитывается также пробег, число ремонтов и затраты на ремонт по всему автотранспорту, объем грузоперевозок для грузового транспорта, интенсивность использования транспорта вспомогательного назначения. Учитывается интенсивность работы бригад по ремонту (число ремонтов, объем выполненных работ), число замененных и отремонтированных узлов и агрегатов (двигателей, КП, мосты, шасси и т.д.) по каждой автомашине, и суммарно по участку, цеху, предприятию.

Вариант 3: Информационная система проектной организации

Проектная организация представлена следующими категориями сотрудников: конструкторы, инженеры, техники, лаборанты, прочий обслуживающий персонал, каждая из которых может иметь свойственные только ей атрибуты. Например, конструктор характеризуется числом авторских свидетельств, техники -оборудованием, которое они могут обслуживать, инженер или конструктор может руководить договором или проектом и т.д. Сотрудники разделены на отделы, руководимые начальником так, что каждый сотрудник числится только в одном отделе.

В рамках заключаемых проектной организацией договоров с заказчиками выполняются различного рода проекты, причем по одному договору может выполняться более одного проекта, и один проект может выполняться для нескольких договоров. Суммарная стоимость договора определяется стоимостью всех проектных работ, выполняемых для этого договора. Каждый договор и проект имеет руководителя и группу сотрудников, выполняющих этот договор или проект, причем это могут быть сотрудники не только одного отдела. Проекты выполняются с использованием различного оборудования, часть которого приписано отдельным отделам, а часть является коллективной собственностью проектной организации, при этом в процессе работы оборудование может передаваться из отдела в отдел. Для выполнения проекта оборудование придается группе, работающей над проектом, если это оборудование не используется в другом проекте.

Для выполнения ряда проектов подрядная организация может привлекать субподрядные организации, передавая им объемы работ.

Ведется учет кадров, учет выполнения договоров и проектов, стоимостной учет всех выполненных работ.

Вариант 4: Информационная система ГИБДД

У ГИБДД есть три наиболее важные функциональные задачи: регистрация автотранспортных средств при совершении сделки купли-продажи; разработка мер, повышающих безопасность дорожного движения и выполнение всех мер при совершении ДТП (дорожно-транспортное происшествие) на улицах города (регистрация, разбор, выявление виновных, автоэкспертиза и т.п.); борьба с угоном автотранспортных средств, оперативный поиск угнанных машин и задержание преступников.

ГИБДД занимается выделением и учетом номерных знаков на автотранспорт. К автотранспортным средствам относятся легковые, грузовые автомобили, прицепы, полуприцепы, мотоциклы, тракторы, автобусы, микроавтобусы. На разные виды транспорта выдаются разные виды номеров и в базу данных заносятся разные характеристики. Номера могут выделяться как частным владельцам, так и организациям. В справочнике номеров, выданных частным владельцам, фиксируется: номер, ФИО владельца, его адрес, марка автомобиля, дата выпуска, объем двигателя, номера двигателя, шасси и кузова, цвет и т.п. В справочнике номеров, выданных организации, дополнительно фиксируется: название организации, район, адрес, руководитель. Существует справочник свободных номеров (серия, диапазон номеров). ГИБДД периодически проводит технический осмотр (ТО) машин. Для прохождения техосмотра необходима квитанция об оплате налогов, сумма оплаты зависит от объема двигателя. Периодичность прохождения зависит от года выпуска и вида транспортного средства. Технические характеристики, проверяемые на ТО и допуски также зависят от вида транспортного средства.

ГИБДД занимается учетом и анализом ДТП (дорожно-транспортное происшествие). При регистрации ДТП фиксируется: дата, тип происшествия (наездна пешехода, наезд на ограждение либо столб, лобовое столкновение, наезд на впереди стоящий транспорт, боковое столкновение на перекрестке и т.п.), место происшествия, марки пострадавших автомобилей, государственный номер, тип машины (легковая, грузовая, специальная), краткое содержание, число пострадавших, сумма ущерба, причина, дорожные условия и т.п. Анализ накопленной по ДТП статистике поможет правильно расставить запрещающие и предупреждающие знаки на улицах города, а так же спланировать местонахождение постов патрульных.

Угон либо исчезновение виновника ДТП с места происшествия требует оперативного вмешательства всех постов ГИБДД и патрульных машин. Для информирования о разыскиваемой машине ее данные (включая номера двигателя и кузова) извлекаются из базы зарегистрированных номеров и передаются по рации всем постам. Ведение статистики угонов, ее анализ и опубликование результатов в СМИ поможет снизить количество угонов, а хозяевам машин принять необходимые меры (самые угоняемые марки, самый популярный способ вскрытия, самые надежные сигнализации и т. п.).

#### Вариант 5: Информационная система строительной организации

Строительная организация занимается строительством различного рода объектов: жилых домов, больниц, школ, мостов, дорог и т.д. по договорам с заказчиками (городская администрация, ведомства, частные фирмы и т.д.). Каждая из перечисленных категорий объектов имеет характеристики, свойственные только этой или нескольким категориям: например, к характеристикам жилых домов относится этажность, тип строительного материала, число квартир, для мостов уникальными характеристиками являются тип пролетного строения, ширина, количество полос для движения.

Структурно строительная организация состоит из строительных управлений, каждое строительное управление ведет работы на одном или нескольких участках, возглавляемых начальниками участков, которым подчиняется группа прорабов, мастеров и техников. Каждой категории инженерно-технического персонала(инженеры, технологи, техники) и рабочих (каменщики, бетонщики, отделочники, сварщики, электрики, шофера, слесари, и пр.) также свойственны характерные только для этой группы атрибуты. Рабочие объединяется в бригады, которыми руководят бригадиры. Бригадиры выбираются из числа рабочих, мастера, прорабы, начальники участков и управлений назначаются из числа инженерно-технического персонала.

На каждом участке возводится один или несколько объектов, на каждом объекте работу ведут одна или несколько бригад. Закончив работу, бригада переходит к другому объекту на этом или другом участке. Строительному управлению придается строительная техника (подъемные краны, экскаваторы, бульдозеры и т.д.), которая распределяется по объектам.

Технология строительства того или иного объекта предполагает выполнение определенного набора видов работ, необходимых для сооружения данного типа объекта. Например, для жилого дома - это возведение фундамента, кирпичные работы, прокладка водоснабжения и т.д. Каждый вид работ на объекте выполняется одной бригадой. Для организации работ на объекте составляется графики работ, указывающие в каком порядке и в какие сроки выполняются те или иные работы, а также смета, определяющая какие строительные материалы и в каких количествах необходимы для сооружения объекта. По результатам выполнения работ составляется отчет с указанием сроков выполнения работ и фактических расходов материалов.

Вариант 6: Информационная система библиотечного фонда города

Библиотечный фонд города составляют библиотеки, расположенные на территории города. Каждая библиотека включает в себя абонементы и читальные залы. Пользователями библиотек являются различные категории читателей: студенты, научные работники, преподаватели, школьники, рабочие, пенсионеры и другие жители города. Каждая категория читателей может обладать непересекающимися характеристиками-атрибутами: для студентов это название учебного заведения, факультет, курс, номер группы, для научного работника -название организации, научная тема и т. д. Каждый читатель, будучи зарегистрированным в одной из библиотек, имеет доступ ко всему библиотечному фонду города.

Библиотечный фонд (книги, журналы, газеты, сборники статей, сборники стихов, диссертации, рефераты, сборники докладов и тезисов докладов и пр.)размещен в залаххранилищах различных библиотек на определенных местах хранения (номер зала, стеллажа, полки) и идентифицируется номенклатурными номерами. При этом существуют различные правила относительно тех или иных изданий: какие- то подлежат только чтению в читальных залах библиотек, для тех, что выдаются, может быть установлен различный срок выдачи и т.д. С одной стороны, библиотечный фонд может пополняться, с другой, - с течением времени происходит его списание.

Произведения авторов, составляющие библиотечный фонд, также можно разделить на различные категории, характеризующиеся собственным набором атрибутов: учебники, повести, романы, статьи, стихи, диссертации, рефераты, тезисы докладов и т.д.

Сотрудники библиотеки, работающие в различных залах различных библиотек, ведут учет читателей, а также учет размещения и выдачи литературы.

#### Вариант 7: Информационная система спортивных организаций города

Спортивная инфраструктура города представлена спортивными сооружениями различного типа: спортивные залы, манежи, стадионы, корты и т.д. Каждая из категорий спортивных сооружений обладает атрибутами, специфичными только для нее: стадион характеризуется вместимостью, корт - типом покрытия.

Спортсмены под руководством тренеров занимаются отдельными видами спорта, при этом один и тот же спортсмен может заниматься несколькими видами спорта, и в рамках одного и того же вида спорта может тренироваться у нескольких тренеров. Все спортсмены объединяются в спортивные клубы, при этом каждый из них может выступать только за один клуб.

Организаторы соревнований проводят состязания по отдельным видам спорта на спортивных сооружениях города. По результатам участия спортсменов в соревнованиях производится награждение.

#### Вариант 8: Информационная система аэропорта

Работников аэропорта можно подразделить на пилотов, диспетчеров, техников, кассиров, работников службы безопасности, сплавочной службы и других, которые административно относятся каждый к своему отделу. Каждая из перечисленных категорий работников имеет уникальные атрибуты-характеристики, определяемые профессиональной направленностью. В отделах существует разбиение работников на бригады. Отделы возглавляются начальниками, которые представляют собой администрацию аэропорта. В функции администрации входит планирование рейсов, составление расписаний, формирование кадрового состава аэропорта. За каждым самолетом закрепляется бригада пилотов, техников и обслуживающего персонала. Пилоты обязаны проходить каждый год медосмотр, не прошедших медосмотр необходимо перевести на другую работу. Самолет должен своевременно осматриваться техниками и при необходимости ремонтироваться. Подготовка к рейсу включает в себя техническую часть (техосмотр, заправка необходимого количества топлива) и обслуживающую часть (уборка салона, запас продуктов питания и т.п.).

В расписании указывается тип самолета, рейс, дни вылета, время вылета и прилета, маршрут (начальный и конечный пункты назначения, пункт пересадки),стоимость билета. Билеты на авиарейсы можно приобрести заранее или забронировать в авиакассах. Цена билета зависит не только от маршрута, но и от времени вылета (в неудобное время - ночь, раннее утро - цена билета ниже). До отправления рейса, если в этом есть необходимость, билет можно вернуть. Авиарейсы могут быть задержаны из-за погодных условий, технических неполадок, а также могут быть отменены, если не продано меньше установленного минимума билетов.

Авиарейсы можно разделить на следующие категории: внутренние, международные, чартерные, грузоперевозки, специальные рейсы. Пассажир при посадке в самолет должен предъявить билет, паспорт, а для международного рейса обязан также предъявить заграничный паспорт и пройти таможенный досмотр. Пассажиры могут сдавать свои вещи в багажное отделение. На рейсы грузоперевозок и специальные рейсы билеты не продаются. Для спец. рейсов не существует расписания. Билеты на чартерные рейсы распространяет то агентство, которое его организовало.

#### Вариант 9: Информационная система гостиничного комплекса

Гостиничный комплекс состоит из нескольких зданий-гостиниц (корпусов).Каждый корпус имеет ряд характеристик, таких, как класс отеля (двух-, пятизвездочные), количество этажей в здании, общее количество комнат, комнат на этаже, местность номеров (одно-, двух-, трехместные и т.д.), наличие служб быта: ежедневная уборка номера, прачечная, химчистка, питание (рестораны, бары) и развлечения (бассейн, сауна, бильярд и пр.). От типа корпуса и местности номера зависит сумма оплаты за него. Химчистка, стирка, дополнительное питание, все развлечения производятся за отдельную плату.

С крупными организациями (туристические фирмы, организации, занимающиеся проведением международных симпозиумов, конгрессов, семинаров, карнавалов и т.д.) заключаются договора, позволяющие организациям бронировать номера с большими скидками на определенное время вперед не для одного человека, а для группы людей. Каждая из перечисленных групп организаций обладает характеристиками, свойственными только этой группе. Желательно группы людей от одной организации не расселять по разным этажам. В брони указывается класс отеля, этаж, количество комнат и общее количество людей. Броня может быть отменена за неделю до заселения. На основе маркетинговых работ расширяется рынок гостиничных услуг, в результате чего заключаются договора с новыми фирмами. Также исследуется мнение жильцов о ценах и сервисе. Жалобы фиксируются и исследуются. Изучается статистика популярности номеров. Ведется учет долгов постояльца гостинице за все дополнительные услуги.

Новые жильцы пополняют перечень клиентов гостиницы. Ведется учет свободных номеров, дополнительных затрат постояльцев гостиницы и учет расходов и доходов гостиничного комплекса.

#### Вариант 10: Информационная система торговой организации

Торговая организация ведет торговлю в торговых точках разных типов: универмаги, магазины, киоски, лотки и т.д.), в штате которых работают продавцы. Универмаги разделены на отдельные секции, руководимые управляющими секций и расположенные, возможно, на разных этажах здания. Как универмаги, так и магазины могут иметь несколько залов, в которых работает определенное число продавцов, универмаги, магазины, киоски могут иметь такие характеристики, как размер торговой точки, платежи за аренду, коммунальные услуги, количество прилавков и т.д. Кроме того, в универмагах и магазинах учет проданных товаров ведется персонифицировано с фиксацией имен и характеристик покупателя, чего в киосках и на лотках сделать не представляется возможным.

Заказы поставщику составляются на основе заявок, поступающих из торговых точек. На основе заявок менеджеры торговой организации выбирают поставщика, формируют заказы, в которых перечисляются наименования товаров и количество, которое может отличаться от запроса из торговой точки. Если указанное наименование товара ранее не поставлялось, оно пополняет справочник номенклатуры товаров. На основе маркетинговых работ постоянно изучается рынок поставщиков, в результате чего могут появляться новые поставщики и исчезать старые. При этом одни и те же товары торговая организация может получать от разных поставщиков и, естественно, по различным ценам.

Поступившие товары распределяются по торговым точкам и в любой момент можно получить такое распределение.

Продавцы торговых точек ведут продажу товаров, учитывая все сделанные продажи, фиксируя номенклатуру и количество проданного товара, а продавцы универмагов и магазинов дополнительно фиксируют имена и характеристики покупателей, что позволяет вести учет покупателей и сделанных ими покупок. В процессе торговли торговые точки вправе менять цены на товары в зависимости от спроса и предложения товаров, а также по согласованию передавать товары в другую торговую точку.

3) На основании анализа описания предметной области и запросов к будущей информационной системе сформулировать основные требования к ее функциям.

4) Выполнить поиск прототипа проектируемой информационной системы с применением Интернет.

5) Используя сформулированные требования к информационной системе, а также документацию пользователя на прототип найденного программного средства, разработать техническое задание на проектирование информационной системы в соответствии с ГОСТ

19.201- 78.

### **ПЗ№ 5**

*Задание 1.* Охарактеризуйте виды угроз информационной безопасности. Приведите примеры:

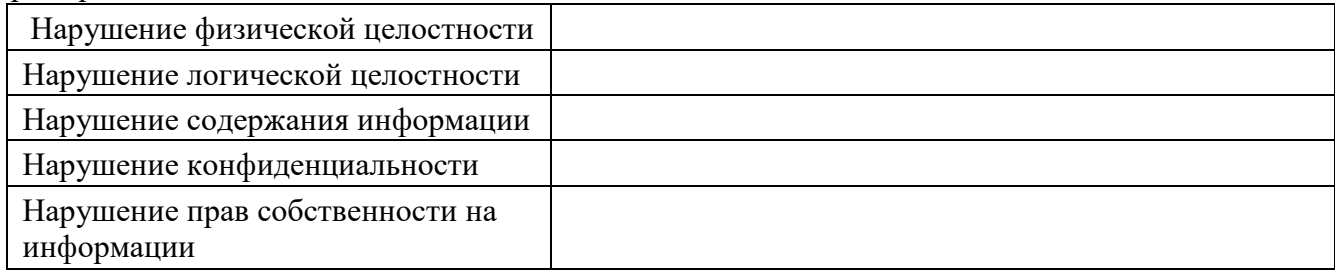

*Задание 2.* Заполните таблицу «Характер происхождения угроз информационной безопасности»:

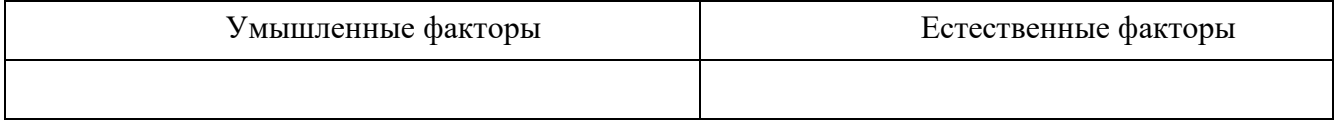

*Задание 3.* Заполните таблицу «Предпосылки появления угроз информационной безопасности»:

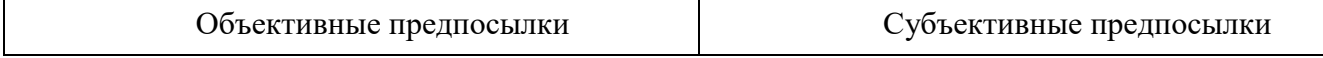

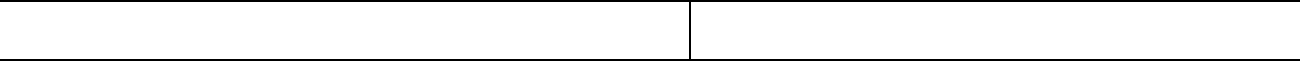

*Задание 4.* Проведите анализ защищенности объекта защиты информации по следующим разделам:

- 1. Виды возможных угроз
- 2. Характер происхождения угроз
- 3. Классы каналов несанкционированного получения информации
- 4. Источники появления угроз
- 5. Причины нарушения целостности информации
- 6. Потенциально возможные злоумышленные действия
- 7. Класс защищенности автоматизированной системы

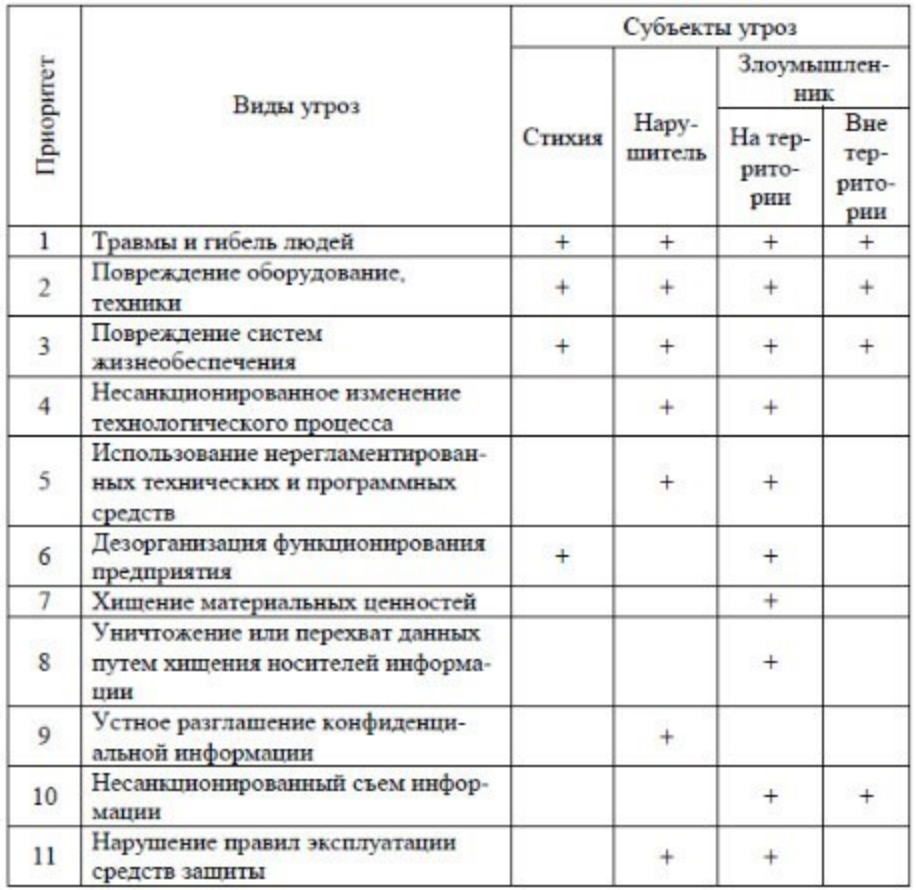

### **ПЗ№ 7**

*Задание 1.* Оцените характеристики ИСПДн, обусловливающие возникновение угроз безопасности ПДн: 1) структура ИСПДн: автономные ИСПДн АРМ:

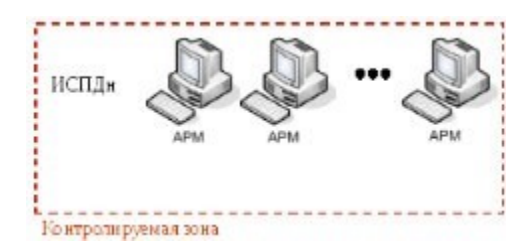

локальные ИСПДн:

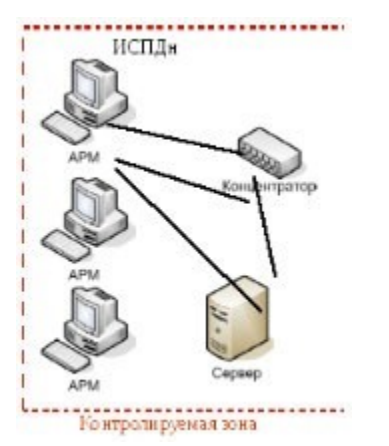

распределенные ИСПДн):

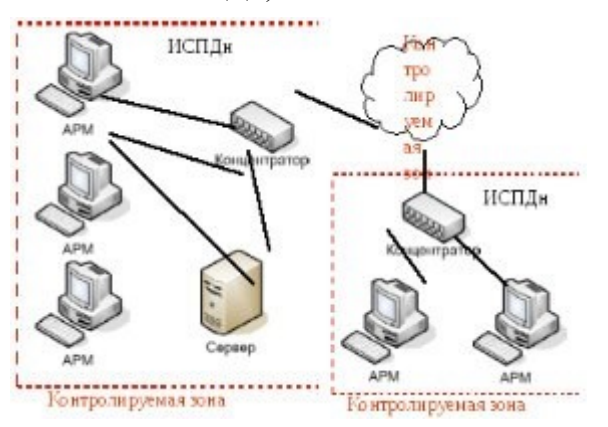

2) категория обрабатываемых в ИСПДн персональных данных:

ИСПДн-С - информационная система, обрабатывающая специальные категории персональных данных, если в ней обрабатываются персональные данные, касающиеся расовой, национальной принадлежности, политических взглядов, религиозных или философских убеждений, состояния здоровья, интимной жизни субъектов персональных данных;

ИСПДн–Б - информационная система, обрабатывающая биометрические персональные данные, если в ней обрабатываются сведения, которые характеризуют физиологические и биологические особенности человека, на основании которых можно установить его личность и которые используются оператором для установления личности субъекта персональных данных, и не обрабатываются сведения, относящиеся к специальным категориям персональных данных;

ИСПДн-И - информационная система, обрабатывающая иные категории персональных данных, если в ней не обрабатываются персональные данные специальные, общедоступные и биометрические;

ИСПДн-О - информационная система, обрабатывающая общедоступные персональные данные, если в ней обрабатываются персональные данные субъектов персональных данных, полученные только из общедоступных источников

персональных данных, созданных в соответствии со статьей 8 Федерального закона "О персональных данных".

3) Объем обрабатываемых в ИСПДн персональных данных: менее чем 100 000 субъектов;

более чем 100 000 субъектов.

- 4) наличие подключений ИСПДн к сетям связи общего пользования/сетям МИО: не имеющие подключение; имеющие подключение.
- 5) характеристики подсистемы безопасности ИСПДн; 6) режимы обработки персональных данных: однопользовательские ИСПДн; многопользовательские ИСПДН.

7) режимы разграничения прав доступа пользователей ИСПДн:

с разграничением доступа; без разграничения

доступа; 8) условия размещения технических

средств ИСПДн: в пределах контролируемой зоны;

вне контролируемой зоны.

9) по территориальному размещению:

распределенная ИСПДн, которая охватывает несколько областей, краев, округов или государство в целом; городская ИСПДн, охватывающая не более одного населенного

пункта (города, поселка); корпоративная распределенная ИСПДн, охватывающая

многие подразделения одной организации; локальная (кампусная) ИСПДн,

развернутая в пределах нескольких близко расположенных

зданий; локальная ИСПДн, развернутая в пределах

одного здания.

**Задание 2.** Изучите документ «Базовая модель угроз безопасности персональных данных при их обработке в информационных системах персональных данных». ФСТЭК России от

15.02.2008 г.

*Задание 3.* Изучите категории нарушителей, описанные в документе ФСТЭК России «Базовая модель». Для конкретной информационной системы определите перечень вероятных нарушителей ИСПДн с учетом всех исключений.

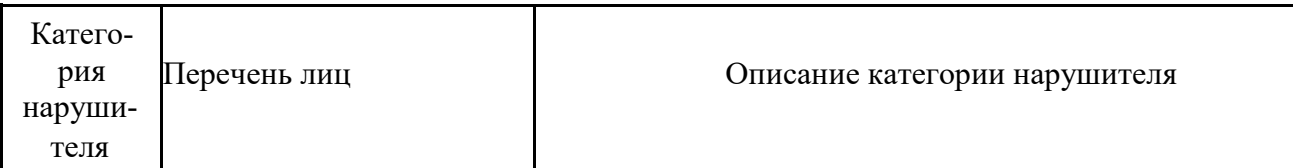

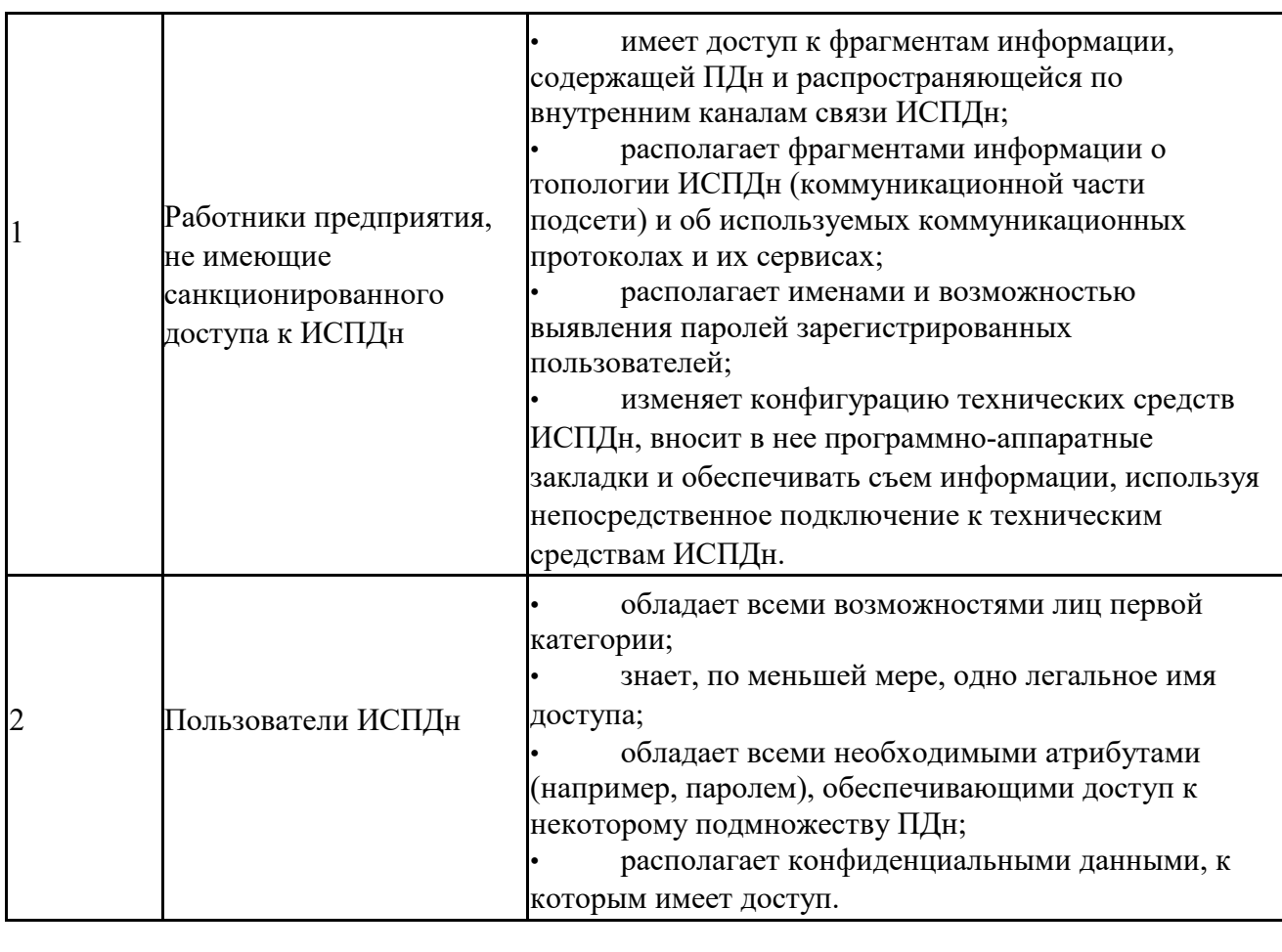

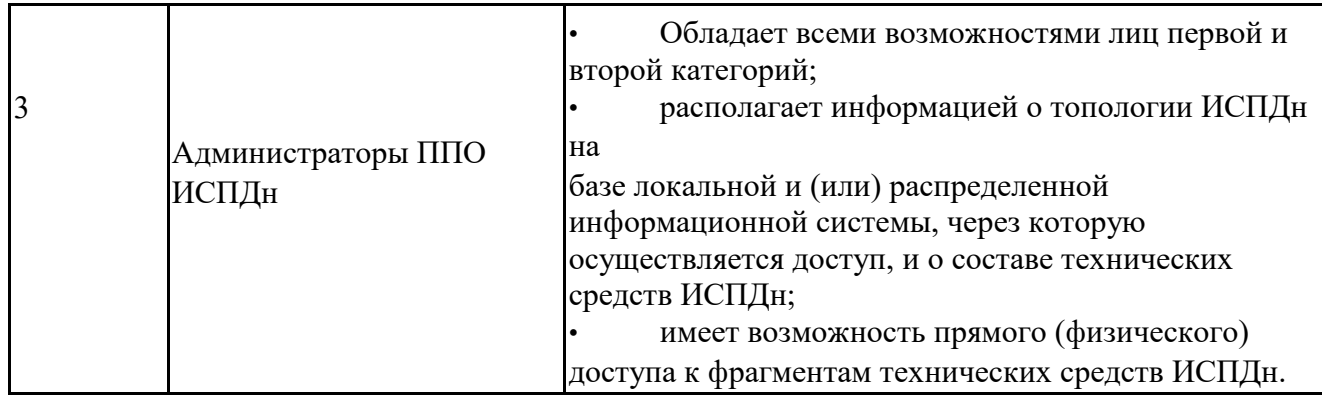

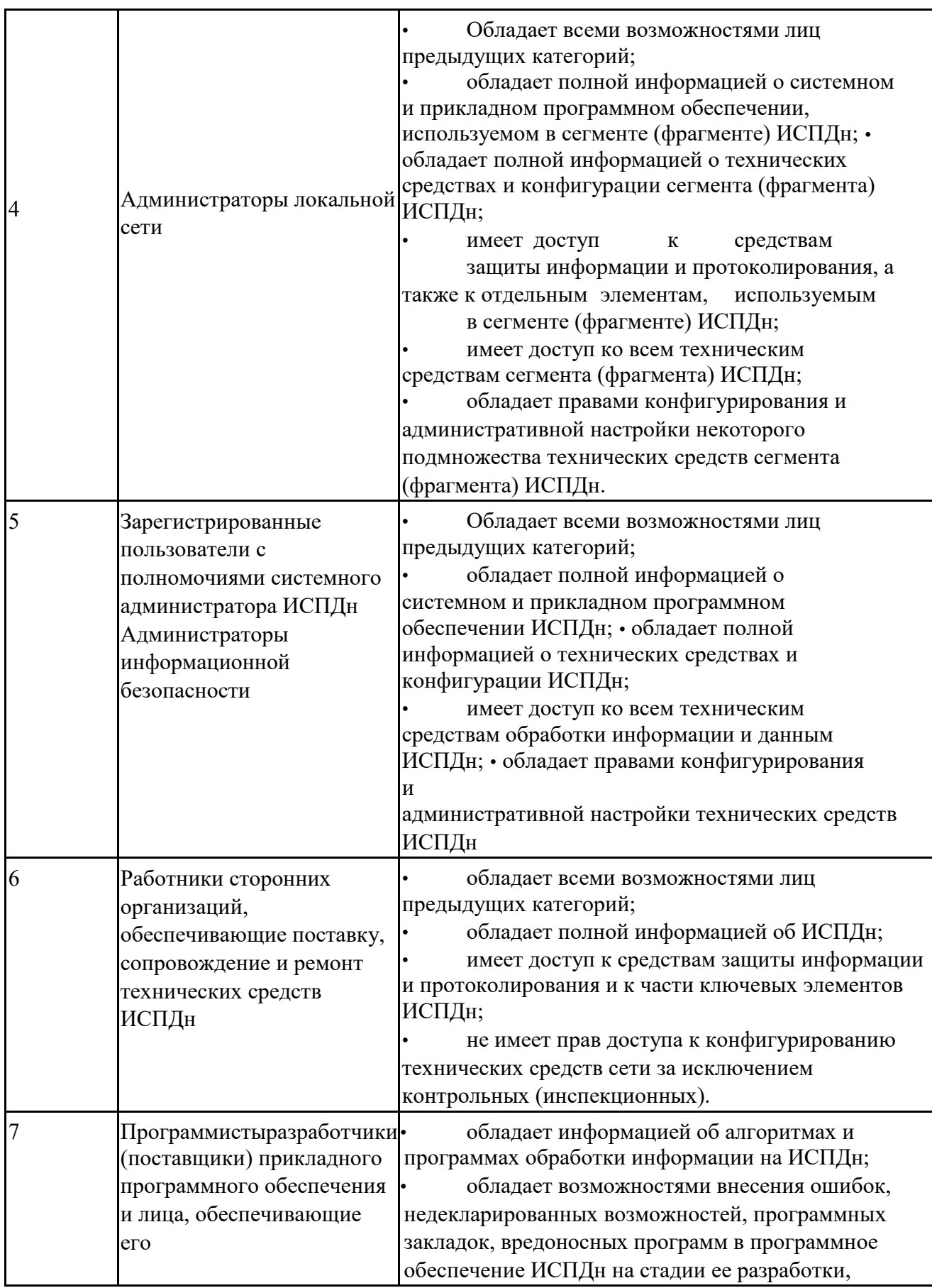

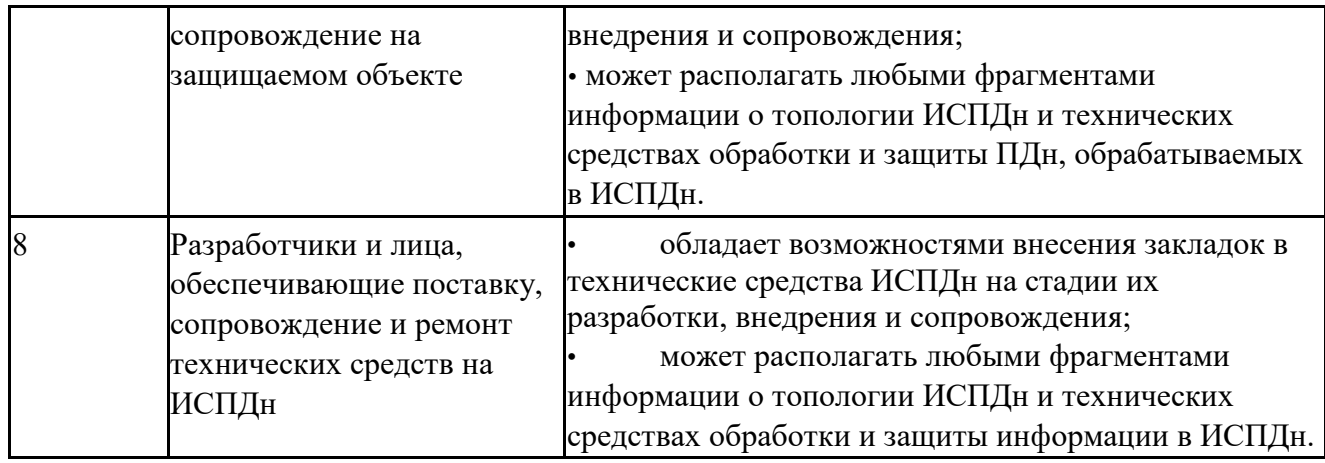

*Задание 4.* Изучите модели безопасности, описанные в документе ФСТЭК

России «Базовая модель». Составьте перечень всех возможных угроз по документу ФСТЭК России «Базовая модель».

Перечень всех возможных угроз безопасности ПДн

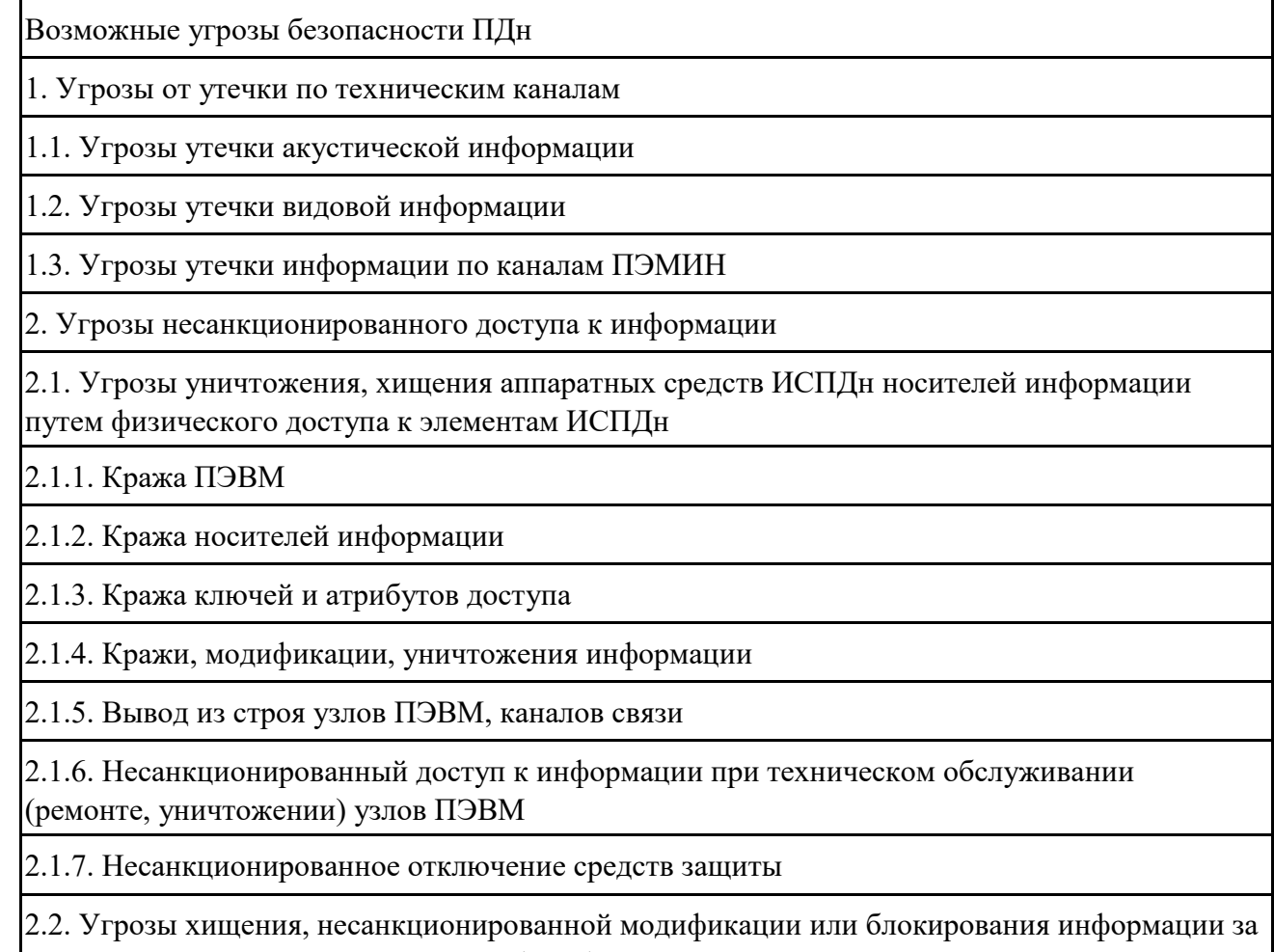

счет несанкционированного доступа (НСД) с применением программно-аппаратных и программных средств (в том числе программно-математических воздействий)

2.2.1. Действия вредоносных программ (вирусов)

2.2.2. Недекларированные возможности системного ПО и ПО для обработки персональных данных

2.2.3. Установка ПО, не связанного с исполнением служебных обязанностей

2.3. Угрозы не преднамеренных действий пользователей и нарушений безопасности функционирования ИСПДн и систем защиты ПДн в ее составе из-за сбоев в программном обеспечении, а также от сбоев аппаратуры, из-за ненадежности элементов, сбоев электропитания и стихийного (ударов молний, пожаров, наводнений и т. п.) характера

2.3.1. Утрата ключей и атрибутов доступа

2.3.2. Непреднамеренная модификация (уничтожение) информации сотрудниками

2.3.3. Непреднамеренное отключение средств защиты

2.3.4. Выход из строя аппаратно-программных средств

2.3.5. Сбой системы электроснабжения

2.3.6. Стихийное бедствие

2.4. Угрозы преднамеренных действий внутренних нарушителей

2.4.1. Доступ к информации, копирование, модификация, уничтожение, лицами, не допущенными к ее обработке

2.4.2. Разглашение информации, копирование, модификация, уничтожение сотрудниками, допущенными к ее обработке

2.5.Угрозы несанкционированного доступа по каналам связи

2.5.1.Угроза «Анализ сетевого трафика» с перехватом передаваемой из ИСПДн и принимаемой из внешних сетей информации:

2.5.1.1. Перехват за переделами с контролируемой зоны

2.5.1.2. Перехват в пределах контролируемой зоны внешними нарушителями

2.5.1.3.Перехват в пределах контролируемой зоны внутренними нарушителями.

2.5.2.Угрозы сканирования, направленные на выявление типа или типов используемых операционных систем, сетевых адресов рабочих станций ИСПДн, топологии сети, открытых портов и служб, открытых соединений и др.

2.5.3.Угрозы выявления паролей по сети

2.5.4.Угрозы навязывание ложного маршрута сети

2.5.5.Угрозы подмены доверенного объекта в сети

2.5.6.Угрозы внедрения ложного объекта как в ИСПДн, так и во внешних сетях

2.5.7.Угрозы типа «Отказ в обслуживании»

2.5.8.Угрозы удаленного запуска приложений

2.5.9.Угрозы внедрения по сети вредоносных программ

# **ПЗ № 13**

- 1. Произвести настройку *аудита локальной системы* на своем ПК.
- 2. Просмотреть события, происходящие в Вашей системе.
- 3. Проанализировать текущие параметры Вашей системы.
- 4. Просмотреть состояние сетевых соединений в Вашей системы.

# **ПЗ № 16**

a. Постройте кривую интенсивности отказов невосстанавливаемого элемента

b. Рассчитайте показатели надежности восстанавливаемого элемента

# **ПЗ № 17**

Предлагается разработать следующую эксплуатационную документацию с соблюдением требований ЕСПД по их структуре и содержанию:

• руководство системного программиста;

• руководство программиста;

- руководство оператора;
- руководство по техническому обслуживанию.

В зависимости от предметной области и вида ПС, выданного в качестве задания, возможно изменение преподавателем состава и содержания технологической документации. Например, возможна разработка руководства пользователя, которое может рассматриваться как документ, объединяющий руководства системного программиста, программиста и оператора.

В документации обязательно должны быть приведены таблицы, схемы, иллюстрации, копии экранов, поясняющие положения документов.

# **Тестовые задания (ТЗ)**

# **ТЗ №1**

1. Выберите правильный ответ

*Основным источником права в области обеспечения информационной безопасности в России является* 

а) Уголовный кодекс

б) Конституция

в) государственные и отраслевые стандарты

г) Документы Гостехкомиссии

2. Выберите правильный ответ

*В статье 42 Конституции РФ говорится о том, что* 

а) каждый имеет право на неприкосновенность частной жизни, личную и семейную тайну, на тайну переписки, телефонных переговоров, почтовых, телеграфных и иных сообщений

б) сбор, хранение, использование и распространение информации о частной жизни лица без его согласия не допускаются

в) каждый имеет право свободно искать, получать, передавать, производить и распространять информацию любым законным способом, перечень сведений, составляющих государственную тайну, определяется федеральным законом

г) каждый имеет право на достоверную информацию о состоянии окружающей среды

3. Дополните предложение

*Федеральные законы и другие нормативные акты предусматривают разделение информации на категории свободного и \_\_\_\_\_\_\_\_\_\_\_ доступа.*  4. Выберите правильный ответ

*В соответствии с Указом Президента Российской Федерации № 212 от 19.02.99 г., межотраслевую координацию и функциональное регулирование деятельности по обеспечению защиты (некриптографическими методами) информации, содержащей сведения, составляющие государственную и служебную тайну, осуществляет коллегиальный орган* 

а) ФАПСИ

б) ФСБ

в) Гостехкомиссия

г) Головная научно-исследовательская организация по защите информации

5. Выберите правильный ответ

*Совокупность норм гражданского права, регулирующих отношения по признанию авторства и охране имущественных и неимущественных прав авторов и правообладателей - это определение* 

а) сертификата

б) авторского права

в) патента

г) товарного знака

6. Дополните предложение

*Авторские права на все виды программ для ЭВМ (в том числе на операционные системы и программные комплексы), которые могут быть выражены на любом языке и в любой форме, включая исходный текст и объектный код, охраняются так же, как авторские права на произведения\_\_\_\_\_\_\_\_\_.* 

7. Выберите правильный ответ

*Правообладатель для оповещения о своих правах может, начиная с первого выпуска в свет программы для ЭВМ или базы данных, использовать знак охраны авторского права* 

- $\overline{6}$  $\overline{R}$
- в) ™

а) ©

 $\Gamma$ )  $\forall$ 

8. Выберите правильный ответ

Символ ® означает

а) патент

б) охраняемый знак

в) торговую марку

г) авторское право

9. Выберите правильный ответ

Программы для ЭВМ и базы данных к объектам авторского права

а) относятся

б) относятся в исключительных случаях

в) не относятся

### 10. Дополните предложение

Основной принцип компьютерной стеганографии предполагает использование двух типов файлов - файл-, которое должно быть скрыто, и файл-контейнер

Ответы

 $1\overline{6}$ 

 $2. r$ 

3. ограниченного

 $4. B$ 

 $5.6$ 

6. литературы

 $7. a$ 

 $8, 6$ 

 $9. a$ 

10. сообшение

### T3 No 2

1. Под информационной безопасностью понимается...

A) защищенность информации и поддерживающей инфраструктуры от случайных или преднамеренных воздействий естественного или случайного которые неприемлемый ущерб субъектам характера, **MOFVT** нанести информационных отношений в том числе владельцам и пользователям информации и поддерживающей инфраструктуре.

Б) программный продукт и базы данных должны быть защищены по нескольким направлениям от воздействия

В) нет правильного ответа

2. Защита информации - это..

А) комплекс мероприятий, направленных на обеспечение информационной безопасности.

Б) процесс разработки структуры базы данных в соответствии с требованиями пользователей

В) небольшая программа для выполнения определенной задачи

- 3. От чего зависит информационная безопасность?
- A) от компьютеров
- Б) от поддерживающей инфраструктуры
- В) от информации

4. Основные составляющие информационной безопасности:

- А) целостность
- Б) достоверность
- В) конфиденциальность

5. Доступность - это...

A) возможность за приемлемое время получить требуемую информационную услугу.

Б) логическая независимость

В) нет правильного ответа

#### 6. Целостность - это..

- A) целостность информации
- Б) непротиворечивость информации

### В) защищенность от разрушения

7. Конфиденциальность - это..

### А) защита от несанкционированного доступа к информации

Б) программ и программных комплексов, обеспечивающих технологию разработки,

отладки и внедрения создаваемых программных продуктов

- В) описание процедур
- 8. Для чего создаются информационные системы?
- А) получения определенных информационных услуг
- Б) обработки информации
- В) все ответы правильные
- 9. Целостность можно подразделить:
- А) статическую
- Б) динамичную
- В) структурную

10. Где применяются средства контроля динамической целостности?

- А) анализе потока финансовых сообщений
- Б) обработке данных

В) при выявлении кражи, дублирования отдельных сообщений

- 11. Какие трудности возникают в информационных системах при конфиленциальности?
- А) сведения о технических каналах утечки информации являются закрытыми

Б) на пути пользовательской криптографии стоят многочисленные технические проблемы

#### В) все ответы правильные

12.  $V_{P}$ роза – это...

А) потенциальная возможность определенным образом нарушить информационную безопасность

Б) система программных языковых организационных и технических средств, предназначенных для накопления и коллективного использования данных В) процесс определения отвечает на текущее состояние разработки требованиям ланного этапа

13. Атака - это...

#### А) попытка реализации угрозы

Б) потенциальная возможность определенным образом нарушить информационную безопасность

В) программы, предназначенные для поиска необходимых программ.

14. Источник угрозы - это..

#### А) потенциальный злоумышленник

Б) злоумышленник

В) нет правильного ответа

15. Окно опасности - это...

А) промежуток времени от момента, когда появится возможность слабого места и до момента, когда пробел ликвидируется.

Б) комплекс взаимосвязанных программ для решения задач определенного класса конкретной предметной области

В) формализованный язык для описания задач алгоритма решения задачи пользователя на компьютере

16. Какие события должны произойти за время существования окна опасности?

А) должно стать известно о средствах использования пробелов в защите.

Б) должны быть выпущены соответствующие заплаты.

В) заплаты должны быть установлены в защищаемой И.С.

17. Угрозы можно классифицировать по нескольким критериям:

А) по спектру И.Б.

Б) по способу осуществления

В) по компонентам И.С.

18. По каким компонентам классифицируется угрозы доступности:

A) отказ пользователей

Б) отказ поддерживающей инфраструктуры

В) ошибка в программе

19. Основными источниками внутренних отказов являются:

А) отступление от установленных правил эксплуатации

Б) разрушение данных

В) все ответы правильные

20. Основными источниками внутренних отказов являются:

A) ошибки при конфигурировании системы

Б) отказы программного или аппаратного обеспечения

В) выход системы из штатного режима эксплуатации

21. По отношению к поддерживающей инфраструктуре рекомендуется рассматривать следующие угрозы:

#### А) невозможность и нежелание обслуживающего персонала или пользователя выполнять свои обязанности

- Б) обрабатывать большой объем программной информации
- В) нет правильного ответа

#### 22. Какие существуют грани вредоносного П.О.?

- A) вредоносная функция
- Б) внешнее представление

#### В) способ распространения

23. По механизму распространения П.О. различают:

- А) вирусы
- Б) черви

#### В) все ответы правильные

#### 24. Вирус – это...

#### А) код обладающий способностью к распространению путем внедрения в другие программы

Б) способность объекта реагировать на запрос сообразно своему типу, при этом одно и то же имя метода может использоваться для различных классов объектов

- В) небольшая программа для выполнения определенной задачи
- 25. Черви это...

#### А) кол способный самостоятельно, то есть без внелрения в лругие программы вызывать распространения своих копий по И.С. и их выполнения

Б) код обладающий способностью к распространению путем внедрения в другие программы

В) программа действий над объектом или его свойствами

26. Конфиденциальную информацию можно разделить:

- А) предметную
- Б) служебную
- В) глобальную

#### 27. Природа происхождения угроз:

- А) случайные
- Б) преднамеренные
- В) природные

#### 28. Предпосылки появления угроз:

- А) объективные
- Б) субъективные
- В) преднамеренные

#### 29. К какому виду угроз относится присвоение чужого права?

#### А) нарушение права собственности

- Б) нарушение содержания
- В) внешняя среда
- 30. Отказ, ошибки, сбой это:

А) **случайные угрозы**

Б) преднамеренные угрозы

В) природные угрозы

# **ТЗ № 3**

# 1«МАСКИ» ВИРУСОВ ИСПОЛЬЗУЮТСЯ

+для поиска известных вирусов

- для поиска неизвестных вирусов
- для уничтожения известных вирусов
- для размножения вирусов

- для создания известных вирусов

- 2 IP-АДРЕС ИМЕЕТ ДЛИНУ +4 байта
- 8 байт
- 1 бит
- 8 бит
- 16 байт

3 SECURITY UPDATES (ОБНОВЛЕНИЯ БЕЗОПАСНОСТИ) НЕОБХОДИМЫ

 +для устранения обнаруженных недочетов в установленном ПО в операционных системах, установки патчей для предотвращения возможности эксплуатации уязвимостей, для поддержания внутренней самозащиты программ

- для поддержания внутренней самозащиты программ

- для обогащения вендоров, т.к. за дополнительные данные нужно платить

- для обновления внутренних модулей программ, чтобы приложения работали быстрее

- для облегчения работы с программами и улучшения восприятия интерфейса

4 АЛГОРИТМ DES ИСПОЛЬЗУЕТ ДЛИНУ БЛОКА:

 $+ 64.6u$ 

- 256 бит
- 128 6ит
- 8 бит
- 16 бит
- 5 АЛГОРИТМ DES ИСПОЛЬЗУЕТ ДЛИНУ КЛЮЧА

 $+ 56$   $56$   $50$ 

- 256 бит
- 128 6ит
- 8 бит
- 16 бит

6 АЛГОРИТМ ДИФФИ-ХЕЛЛМАНА ИСПОЛЬЗУЕТСЯ ДЛЯ

 $+$ открытого распределения ключей

- вычисления хэш-функции
- генерации простых чисел
- генерации случайных чисел
- безопастного хранения ключей

### 7 АЛГОРИТМ ДИФФИ-ХЕЛМАНА ПОЗВОЛЯЕТ

+использовать незащищенный от прослушивания, но защищённый от подмены, канал связи

- генерировать новые простые числа
- вычислить хэш функцию
- генерировать случайные числа
- безопасно хранить ключи

8 АЛГОРИТМ ШИФРОВАНИЯ ЅНА ПРЕДНАЗНАЧЕН ДЛЯ ИСПОЛЬЗОВАНИЯ СОВМЕСТНО С АЛГОРИТМОМ ЦИФРОВОЙ ПОДПИСИ

- $+$  DSA
- $-$  DOS
- DES
- $-<sub>EGS</sub>$
- $-$  RSA

9 ОБЪЕКТ «А» ЗАЯВЛЯЕТ, ЧТО ОН НЕ ПОСЫЛАЛ СООБЩЕНИЕ ОБЪЕКТУ «Б», ХОТЯ НА САМОМ ДЕЛЕ ОН ВСЕ-ТАКИ ПОСЫЛАЛ:

+отказ (ренегатство)

- поллелка
- модификация (переделка)
- маскировка
- активный перехват

### 10 АНТИВИРУС - ЭТО ПРОГРАММА, КОТОРАЯ

 $+$ удаляет некоторые категории вредоносных программ, достигая успеха менее чем в 100 процентах случаев

- удаляет все виды вредоносного ПО с вашего компьютера

- может быть обновлена средствами «Автоматического обновления Windows» для получения новых сигнатур

- позволяет «откатить» все изменения, произведенные с момента активации враждебной программы, либо воспрепятствует ее активации в первую очередь

- удаляет все виды вредоносного ПО с компьютера

11АСПЕКТАМИ ИНФОРМАЦИОННОЙ БЕЗОПАСНОСТИ ЯВЛЯЮТСЯ

 $+$ конфиденциальность, доступность, целостность

- неизменность, доступность, целостность
- неизменность, конфиденциальность
- конфиденциальность, целостность

- доступность, конфиденциальность

# 12АУДИТ ИНФОРМАЦИОННОЙ БЕЗОПАСНОСТИ ДОЛЖЕН ВКЛЮЧАТЬ В СЕБЯ

 + анализ информационных рисков с целью оценки вероятного ущерба и инструментальной проверки защищенности для определения возможности реализации угроз

- оценку угроз

- анализ и классификацию угроз безопасности согласно модели нарушителя
- оценку стоимости ресурсов и информации.

- оценку зависимости компании от внешних связей и тесты на проникновение

13 БЕЗОПАСНОСТЬ ДАННЫХ В ИНФОРМАЦИОННОЙ БАЗЕ ОБЕСПЕЧИВАЕТСЯ

+ конфиденциальностью, целостностью и доступностью информации

- периодичностью обновления информации
- шифрованием информации
- идентификацией абонентов
- определением полномочий

14АБОНЕНТ «А» ИЗМЕНЯЕТ СООБЩЕНИЕ И УТВЕРЖДАЕТ, ЧТО ДАННОЕ (ИЗМЕНЕННОЕ) СООБЩЕНИЕ ПОСЛАЛ ЕМУ АБОНЕНТ «Б»

- + модификация (переделка)
- маскировка
- активный перехват
- отказ
- подделка

 15АБОНЕНТ «А» ФОPМИPУЕТ СООБЩЕНИЕ И УТВЕРЖДАЕТ, ЧТО ДАННОЕ (ИЗМЕНЕННОЕ) СООБЩЕНИЕ ПОСЛАЛ ЕМУ АБОНЕНТ «Б»

- + подделка
- активный перехват
- отказ
- модификация
- маскировка

### 16БОЛЕЕ УСОВЕРШЕНСТВОВАННЫЙ ВИД МНЕМОКОДОВ

- + автокоды
- RSS-коды
- штрихкоды
- чит-коды
- отладочный код

17В КАКОМ ГОДУ БЫЛ ПРЕДСТАВЛЕН АЛГОРИТМ ДИФФИ-ХЕЛМАНА:

 $+$  1975 $r$ 

- 1974г
- 1978г
- 1977г
- 1976г

### 18В КАКОМ ГОДУ И ГДЕ БЫЛ РАЗРАБОТАН АЛГОРИТМ SHA

## + 1993 году в США

- 1991 году в США
- 1995 году в США
- 1992 году в США
- 1994 году в США

19 В ВЕРСИЯХ MS OFFICE 2007 \ 2010 КОМПАНИЯ MICROSOFT ИСПОЛЬЗУЕТ АЛГОРИТМ ШИФРОВАНИЯ

- + AES с 128-битным ключом
- AES с 256-битным ключом
- AES с 16-битным ключом
- AES с 32-битным ключом
- AES с 8 -битным ключом 20В ПРОЦЕДУРЕ ПОСТАНОВКИ ПОДПИСИ ИСПОЛЬЗУЕТСЯ +секретный ключ отправителя сообщения
- закрытый ключ отправителя сообщения
- открытый ключ отправителя сообщения
- чит-код
- хеш-функция 21В ПРОЦЕДУРЕ ПРОВЕРКИ ПОДПИСИ ИСПОЛЬЗУЕТСЯ: +открытый ключ отправителя
- генерация пары ключей
- секретный ключ отправителя
- хеш-функция
- аудит подписи 22В ПРОЦЕДУРЕ ФОРМИРОВАНИЯ ПОДПИСИ ИСПОЛЬЗУЕТСЯ +секретный ключ отправителя
- открытый ключ отправителя
- генерация пары ключей
- идентификация субъекта
- идентификация объекта

### **ТЗ № 4**

1) Возможность за приемлемое время получить требуемую информационную услугу называется:

- 1. Конфиденциальность
- 2. Доступность
- 3. Целостность
- 4. Непрерывность

Эталон ответа: b

- $(2)$ К аспектам информационной безопасности не относится:
	- 1. Доступность
	- 2. Целостность
	- 3. Конфиденциальность
	- 4. Зашишенность

Эталон ответа: d

- По каким критериям нельзя классифицировать угрозы:  $3)$ 
	- 1. по расположению источника угроз
	- 2. по аспекту информационной безопасности, против которого угрозы направлены в первую очередь
	- 3. по способу предотвращения
	- 4. по компонентам информационных систем, на которые угрозы напелены

Эталон ответа: с

- 4) Главное достоинство парольной аутентификации ...
	- 1. простота
	- 2. надежность
	- 3. секретность
	- 4. запоминаемость
- Эталон ответа: а
- Сколько уровней включает в себя сетевая модель OSI?  $5)$ 
	- $1.5$
	- $2.7$
	- $36$
	- $4.8$
- Эталон ответа: b
- 6) Межсетевой экран (Брандмауэр, firewall) это...
	- 1. Комплекс аппаратных средств
	- 2. Комплекс программных средств
	- 3. Комплекс аппаратных или программных средств
	- 4. Комплекс аппаратных и программных средств
- Эталон ответа: с
- На каком уровне сетевой модели OSI не работает межсетевой экран: 7)
	- 1. Физический
	- 2. Сеансовый
	- 3. Сетевой
	- 4. Транспортный

Эталон ответа: а

- 8) Межсетевого экрана какого класса не существует:
	- 1. экранирующий маршрутизатор
	- 2. экранирующий коммутатор
	- 3. экранирующий транспорт
	- 4. экранирующий шлюз

Эталон ответа: b
9) Что из перечисленного не входит в состав программного комплекса антивирусной защиты:

- 1. Подсистема сканирования
- 2. Подсистема управления
- 3. Подсистема обнаружения вирусной активности
- 4. Подсистема устранения вирусной активности

Эталон ответа: d

10) На каком этапе заканчивается жизненный цикл автоматизированной системы?

- 1. Бета-тестирование системы
- 2. Внедрение финальной версии системы в эксплуатацию
- 3. Прекращение сопровождения и технической поддержки системы
- 4. Альфа-тестирование системы

Эталон ответа: с

11) Какие задачи выполняет теория защиты информации:

- 1. предоставлять полные и адекватные сведения о происхождении, сущности и развитии проблем защиты
- 2. аккумулировать опыт предшествующего развития исследований, разработок и практического решения задач защиты информации
- 3. формировать научно обоснованные перспективные направления развития теории и практики защиты информации
- 4. выполняет все вышеперечисленные

Эталон ответа: d

12) Какой из протоколов не относится к протоколам защищенной передачи данных в сети Интернет:

- $1.$  SSL
- $2.$  SET
- 3 HTTP
- 4. IPSec

Эталон ответа: с

13) Какого метода разграничения доступа не существует:

- 1. разграничение доступа по спискам
- 2. разграничение доступа по уровням секретности и категориям
- 3. локальное разграничение доступа
- 4. парольное разграничение доступа

Эталон ответа: с

14) К основным функциям подсистемы защиты операционной системы относятся:

- 1. идентификация, аутентификация, авторизация, управление политикой безопасности и разграничение доступа
- 2. криптографические функции
- 3. сетевые функции
- 4. все вышеперечисленные

Эталон ответа: d

15) Риск – это...

- 1. вероятностная оценка величины возможного ущерба, который может понести владелец информационного ресурса в результате успешно проведенной атаки
- 2. фактическая оценка величины ущерба, который понес владелец информационного ресурса в результате успешно проведенной атаки
- 3. действие, которое направлено на нарушение конфиденциальности. целостности и/или доступности информации, а также на нелегальное использование других ресурсов сети
- 4. реализованная угроза

Этапон ответа: а

### $T3 \mathbf{N}$  5

1. С помощью какой сетевой службы выполняется преобразование доменного имени компьютера в ір-адрес?

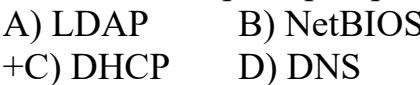

2. С помощью какой сетевой службы, может быть организовано автоматическое вылеление ір-адреса?

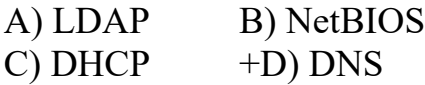

3. Какая команда позволяет проверить наличие соединения между хостами?

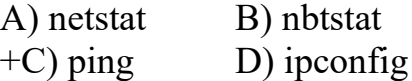

4. Какая команда позволяет отобразить активные сетевые подключения и порты соединений?

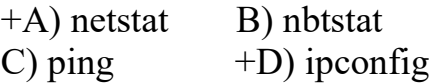

5. Какая команда позволяет отображать и изменять таблицу маршрутизации?

A) netstat  $+B$ ) nbtstat  $C$ ) ping  $D$ ) ipconfig

6. Какая команда позволяет отобразить список существующих сетевых адаптеров?

A) netstat B) nbtstat  $C$ ) ping  $+D$ ) ipconfig

7. Какая команда позволяет сделать общим сетевым ресурсом с именем MyCommonName локальную папку D:\USERS\MyFolder?

A) net share MyCommonName=D:\USERS\MyFolder

+B) net use MyCommonName=D:\USERS\MyFolder

C) net config MyCommonName=D:\USERS\MyFolder

D) net name MyCommonName disk=D:\USERS\MyFolder

8. Запишите команду, позволяющую подключить в качестве сетевого диска J: общую папку CommonDir на компьютере US112-SRV.

A) net share J: \\US112-SRV\CommonDir

+B) net use J: \\US112-SRV\CommonDir

C) net config J: \\US112-SRV folder=CommonDir

D) net name disk=J: server=US112-SRV folder=CommonDir

9. Какая служба Windows позволяет использовать общие ресурсы сети (папки и принтеры)?

+A) SERVER B) WORKSTATION

C) NetBIOS D) CONNECTION

10. Какая команда позволяет вывести список запущенных процессов на компьютере \\admin-is?

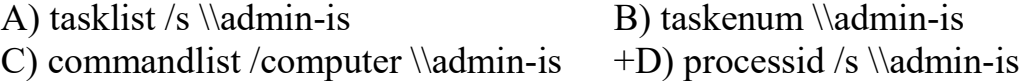

11. Какая команда позволяет принудительно завершить процесс с номер 1403 на компьютере \\admin-is?

+A) taskkill /s \\admin-is /pid 1403 B) taskkill /process 1403 \\admin-is

C) taskdeletete .зшв 1403 \\admin-is D) processkill /id 1403 \\admin-is

12. Запишите команду, добавляющую пользователя **Мой пользователь** с учетной записью NewUser в подразделение MyOU домена tc.rosnou.ru.

A) dsadd user "OU=Мой пользователь,OU=MyOU, DC=TC, DC=ROSNOU, DC=RU" –samid NewUSER

+B) dsadd user "CN=Мой пользователь,OU=MyOU, DC=TC,

DC=ROSNOU, DC=RU" –samid NewUSER

C) dsadd user "CN=Мой пользователь,CN=MyOU, DC=TC, DC=ROSNOU, DC=RU" –upn NewUSER

D) dsadd user "CN=Мой пользователь,OU=MyOU, DC=TC, DC=ROSNOU, DC=RU" –fn NewUSER

13. Запишите команду, создающую группу MyOwnGroup с одноименной учетной записью в качестве локальной группы в домене tc.rosnou.ru.

- +A) dsadd group "OU=MyOwnGroup, DC=TC, DC=ROSNOU, DC=RU" –samid MyOwnGroup –scope l
- B) dsadd group "CN=MyOwnGroup, DC=TC, DC=ROSNOU, DC=RU" –samid MyOwnGroup –scope l
- C) dsadd group "OU= MyOwnGroup, DC=TC, DC=ROSNOU, DC=RU" –samid MyOwnGroup –localgroup
- D) dsadd group "CN= MyOwnGroup, DC=TC, DC=ROSNOU, DC=RU" –samid MyOwnGroup –group=local

14. Запишите команду, добавляющую пользователя **Мой пользователь** из подразделения MyOU домена tc.rosnou.ru в группу MyOwnGroup.

- A) dsmod group "OU=MyOwnGroup, DC=TC, DC=ROSNOU, DC=RU" –addmbr "CN=Мой пользователь,OU=MyOU, DC=TC, DC=ROSNOU, DC=RU"
- B) dsadd group "OU=MyOwnGroup, DC=TC, DC=ROSNOU, DC=RU" –adduser "CN=Мой пользователь,OU=MyOU, DC=TC, DC=ROSNOU, DC=RU"
- +C) dsmod group "CN=MyOwnGroup, DC=TC, DC=ROSNOU, DC=RU" –addmbr "CN=Мой пользователь,OU=MyOU, DC=TC, DC=ROSNOU, DC=RU"
- D) dsvar group "CN=MyOwnGroup, DC=TC, DC=ROSNOU, DC=RU" –adduser "CN=Мой пользователь,OU=MyOU, DC=TC, DC=ROSNOU, DC=RU"
- 15. Какая команда позволяет изменить свойства объекта в Active Directory? A) dschange B) dsmod +C) dsadd D) dsvar
- 16. Какая команда позволяет, установить пароль  $p@ssw0rd$  для пользователя с учетной записью NewUSER в домене TC.

A) NET PASSWORD p@ssw0rd /USER NewUSER /DOMAIN

+B) NET USER NewUSER /PASSWORD p@ssw0rd /DOMAIN TC

C) NET USER NewUSER p@ssw0rd /DOMAIN

D) NET /USER NewUSER p@ssw0rd /DOMAIN TC

# **ТЗ № 6**

1. СВЕДЕНИЯ (СООБЩЕНИЯ, ДАННЫЕ) НЕЗАВИСИМО ОТ ФОРМЫ ИХ ПРЕДСТАВЛЕНИЯ:

# 1. **Информация**

- 2. Информационные технологии
- 3. Информационная система
- 4. Информационно-телекоммуникационная сеть
- 5. Обладатель информации

2. ПРОЦЕССЫ, МЕТОДЫ ПОИСКА, СБОРА, ХРАНЕНИЯ, ОБРАБОТКИ, ПРЕДОСТАВЛЕНИЯ, РАСПРОСТРАНЕНИЯ ИНФОРМАЦИИ И СПОСОБЫ ОСУЩЕСТВЛЕНИЯ ТАКИХ ПРОЦЕССОВ И МЕТОДОВ:

1. Информация

# 2. **Информационные технологии**

- 3. Информационная система
- 4. Информационно-телекоммуникационная сеть
- 5. Обладатель информации

3. ЛИЦО, САМОСТОЯТЕЛЬНО СОЗДАВШЕЕ ИНФОРМАЦИЮ ЛИБО ПОЛУЧИВШЕЕ НА ОСНОВАНИИ ЗАКОНА ИЛИ ДОГОВОРА ПРАВО РАЗРЕШАТЬ ИЛИ ОГРАНИЧИВАТЬ ДОСТУП К ИНФОРМАЦИИ:

- 1. Источник информации
- 2. Потребитель информации
- 3. Уничтожитель информации
- 4. Носитель информации

# 5. **Обладатель информации**

5. ТЕХНОЛОГИЧЕСКАЯ СИСТЕМА, ПРЕДНАЗНАЧЕННАЯ ДЛЯ ПЕРЕДАЧИ ПО ЛИНИЯМ СВЯЗИ ИНФОРМАЦИИ, ДОСТУП К КОТОРОЙ ОСУЩЕСТВЛЯЕТСЯ С ИСПОЛЬЗОВАНИЕМ СРЕДСТВ ВЫЧИСЛИТЕЛЬНОЙ ТЕХНИКИ ЭТО:

1. База данных

- 2. Информационная технология
- 3. Информационная система

4. **Информационно-телекоммуникационная сеть**

5. Медицинская информационная система

6. ОБЯЗАТЕЛЬНОЕ ДЛЯ ВЫПОЛНЕНИЯ ЛИЦОМ, ПОЛУЧИВШИМ ДОСТУП К ОПРЕДЕЛЕННОЙ ИНФОРМАЦИИ, ТРЕБОВАНИЕ НЕ ПЕРЕДАВАТЬ ТАКУЮ ИНФОРМАЦИЮ ТРЕТЬИМ ЛИЦАМ БЕЗ СОГЛАСИЯ ЕЕ ОБЛАДАТЕЛЯ ЭТО:

- 1. Электронное сообщение
- 2. Распространение информации
- 3. Предоставление информации
- 4. **Конфиденциальность информации**
- 5. Доступ к информации

7. ДЕЙСТВИЯ, НАПРАВЛЕННЫЕ НА ПОЛУЧЕНИЕ ИНФОРМАЦИИ НЕОПРЕДЕЛЕННЫМ КРУГОМ ЛИЦ ИЛИ ПЕРЕДАЧУ ИНФОРМАЦИИ НЕОПРЕДЕЛЕННОМУ КРУГУ ЛИЦ ЭТО:

- 1. Уничтожение информации
- 2. **Распространение информации**

3. Предоставление информации

4. Конфиденциальность информации

5. Доступ к информации

8. ВОЗМОЖНОСТЬ ПОЛУЧЕНИЯ ИНФОРМАЦИИ И ЕЕ ИСПОЛЬЗОВАНИЯ ЭТО:

1. Сохранение информации

2. Распространение информации

- 3. Предоставление информации
- 4. Конфиденциальность информации

# 5. **Доступ к информации**

9. ИНФОРМАЦИЯ, ПЕРЕДАННАЯ ИЛИ ПОЛУЧЕННАЯ ПОЛЬЗОВАТЕЛЕМ ИНФОРМАЦИОННО-ТЕЛЕКОММУНИКАЦИОННОЙ СЕТИ:

# 1. **Электронное сообщение**

2. Информационное сообщение

- 3. Текстовое сообщение
- 4. Визуальное сообщение
- 5. SMS-сообщение

# 10. ВСЕ КОМПОНЕНТЫ ИНФОРМАЦИОННОЙ СИСТЕМЫ ПРЕДПРИЯТИЯ, В КОТОРОМ НАКАПЛИВАЮТСЯ И ОБРАБАТЫВАЮТСЯ ПЕРСОНАЛЬНЫЕ ДАННЫЕ ЭТО:

# 1. **Информационная система персональных данных**

- 2. База данных
- 3. Централизованное хранилище данных
- 4. Система Статэкспресс
- 5. Сервер

# 11. К СВЕДЕНИЯМ КОНФИДЕНЦИАЛЬНОГО ХАРАКТЕРА, СОГЛАСНО УКАЗУ ПРЕЗИДЕНТА РФ ОТ 6 МАРТА 1997 Г., ОТНОСЯТСЯ:

- 1. Информация о распространении программ
- 2. Информация о лицензировании программного обеспечения
- 3. Информация, размещаемая в газетах, Интернете

# 4. **Персональные данные**

5. Личная тайна

# 12. ОТНОШЕНИЯ, СВЯЗАННЫЕ С ОБРАБОТКОЙ ПЕРСОНАЛЬНЫХ ДАННЫХ, РЕГУЛИРУЮТСЯ ЗАКОНОМ…

- 1. «Об информации, информационных технологиях»
- 2. «О защите информации»

# 3. **Федеральным законом «О персональных данных»**

- 4. Федеральным законом «О конфиденциальной информации»
- 5. «Об утверждении перечня сведений конфиденциального характера»

13. ДЕЙСТВИЯ С ПЕРСОНАЛЬНЫМИ ДАННЫМИ (СОГЛАСНО ЗАКОНУ), ВКЛЮЧАЯ СБОР, СИСТЕМАТИЗАЦИЮ, НАКОПЛЕНИЕ, ХРАНЕНИЕ, ИСПОЛЬЗОВАНИЕ, РАСПРОСТРАНЕНИЕ И Т. Д ЭТО:

1. «Исправление персональных данных»

2. «Работа с персональными данными»

3. «Преобразование персональных данных»

## 4. **«Обработка персональных данных»**

5. «Изменение персональных данных»

14. ДЕЙСТВИЯ, В РЕЗУЛЬТАТЕ КОТОРЫХ НЕВОЗМОЖНО ОПРЕДЕЛИТЬ ПРИНАДЛЕЖНОСТЬ ПЕРСОНАЛЬНЫХ ДАННЫХ КОНКРЕТНОМУ СУБЪЕКТУ ПЕРСОНАЛЬНЫХ ДАННЫХ:

1. Выделение персональных данных

2. Обеспечение безопасности персональных данных

3. Деаутентификация

4. Деавторизация

# 5. **Деперсонификация**

15. ПО РЕЖИМУ ОБРАБОТКИ ПЕРСОНАЛЬНЫХ ДАННЫХ В ИНФОРМАЦИОННОЙ СИСТЕМЕ ИНФОРМАЦИОННЫЕ СИСТЕМЫ ПОДРАЗДЕЛЯЮТСЯ НА:

# 1. **Многопользовательские**

2. Однопользовательские

3. Без разграничения прав доступа

4. С разграничением прав доступа

5. Системы, не имеющие подключений

16. ПРОЦЕСС СООБЩЕНИЯ СУБЪЕКТОМ СВОЕГО ИМЕНИ ИЛИ НОМЕРА, С ЦЕЛЬЮ ПОЛУЧЕНИЯ ОПРЕДЕЛЁННЫХ ПОЛНОМОЧИЙ (ПРАВ ДОСТУПА) НА ВЫПОЛНЕНИЕ НЕКОТОРЫХ (РАЗРЕШЕННЫХ ЕМУ) ДЕЙСТВИЙ В СИСТЕМАХ С ОГРАНИЧЕННЫМ ДОСТУПОМ:

1. Авторизация

2. Аутентификация

3. Обезличивание

4. Деперсонализация

5. **Идентификация**

17. ПРОЦЕДУРА ПРОВЕРКИ СООТВЕТСТВИЯ СУБЪЕКТА И ТОГО, ЗА КОГО ОН ПЫТАЕТСЯ СЕБЯ ВЫДАТЬ, С ПОМОЩЬЮ НЕКОЙ УНИКАЛЬНОЙ ИНФОРМАЦИИ:

1. Авторизация

- 2. Обезличивание
- 3. Деперсонализация

# 4. **Аутентифика́ция**

5. Идентификация

18. ПРОЦЕСС, А ТАКЖЕ РЕЗУЛЬТАТ ПРОЦЕССА ПРОВЕРКИ НЕКОТОРЫХ ОБЯЗАТЕЛЬНЫХ ПАРАМЕТРОВ ПОЛЬЗОВАТЕЛЯ И, ПРИ УСПЕШНОСТИ, ПРЕДОСТАВЛЕНИЕ ЕМУ ОПРЕДЕЛЁННЫХ ПОЛНОМОЧИЙ НА ВЫПОЛНЕНИЕ НЕКОТОРЫХ (РАЗРЕШЕННЫХ ЕМУ) ДЕЙСТВИЙ В СИСТЕМАХ С ОГРАНИЧЕННЫМ ДОСТУПОМ

- 1. **Авториза́ция**
- 2. Идентификация
- 3. Аутентификация
- 4. Обезличивание
- 5. Деперсонализация

# 19. ПРОСТЕЙШИМ СПОСОБОМ ИДЕНТИФИКАЦИИ В КОМПЬЮТЕРНОЙ СИСТЕМЕ ЯВЛЯЕТСЯ ВВОД ИДЕНТИФИКАТОРА ПОЛЬЗОВАТЕЛЯ, КОТОРЫЙ ИМЕЕТ СЛЕДУЮЩЕЕ НАЗВАНИЕ:

- 1. Токен
- 2. Password
- 3. Пароль
- 4. **Login**
- 5. Смарт-карта

20. ОСНОВНОЕ СРЕДСТВО, ОБЕСПЕЧИВАЮЩЕЕ КОНФИДЕНЦИАЛЬНОСТЬ ИНФОРМАЦИИ, ПОСЫЛАЕМОЙ ПО ОТКРЫТЫМ КАНАЛАМ ПЕРЕДАЧИ ДАННЫХ, В ТОМ ЧИСЛЕ – ПО СЕТИ ИНТЕРНЕТ:

- 1. Идентификация
- 2. Аутентификация
- 3. Авторизация
- 4. Экспертиза
- 5. **Шифрование**

21. ДЛЯ БЕЗОПАСНОЙ ПЕРЕДАЧИ ДАННЫХ ПО КАНАЛАМ ИНТЕРНЕТ ИСПОЛЬЗУЕТСЯ ТЕХНОЛОГИЯ:

- 1. WWW
- 2. DICOM
- 3. **VPN**
- 4. FTP
- 5. XML

# 22. КОМПЛЕКС АППАРАТНЫХ И/ИЛИ ПРОГРАММНЫХ СРЕДСТВ, ОСУЩЕСТВЛЯЮЩИЙ КОНТРОЛЬ И ФИЛЬТРАЦИЮ СЕТЕВОГО ТРАФИКА В СООТВЕТСТВИИ С ЗАДАННЫМИ ПРАВИЛАМИ И ЗАЩИЩАЮЩИЙ КОМПЬЮТЕРНЫЕ СЕТИ ОТ НЕСАНКЦИОНИРОВАННОГО ДОСТУПА:

1. Антивирус

- 2. Замок
- 3. **Брандма́уэр**
- 4. Криптография
- 5. Экспертная система

23. ЗА ПРАВОНАРУШЕНИЯ В СФЕРЕ ИНФОРМАЦИИ, ИНФОРМАЦИОННЫХ ТЕХНОЛОГИЙ И ЗАЩИТЫ ИНФОРМАЦИИ ДАННЫЙ ВИД НАКАЗАНИЯ НА СЕГОДНЯШНИЙ ДЕНЬ НЕ ПРЕДУСМОТРЕН:

1. Дисциплинарные взыскания

- 2. Административный штраф
- 3. Уголовная ответственность

4. Лишение свободы

5. **Смертная казнь**

# 24. НЕСАНКЦИОНИРОВАННЫЙ ДОСТУП К ИНФОРМАЦИИ ЭТО:

### 1. **Доступ к информации, не связанный с выполнением функциональных обязанностей и не оформленный документально**

2. Работа на чужом компьютере без разрешения его владельца

3. Вход на компьютер с использованием данных другого пользователя

4. Доступ к локально-информационной сети, связанный с выполнением функциональных обязанностей

5. Доступ к СУБД под запрещенным именем пользователя

25. «ПЕРСОНАЛЬНЫЕ ДАННЫЕ» ЭТО:

# 1. **Любая информация, относящаяся к определенному или определяемому на основании такой информации физическому лицу**

- 2. Фамилия, имя, отчество физического лица
- 3. Год, месяц, дата и место рождения, адрес физического лица
- 4. Адрес проживания физического лица
- 5. Сведения о семейном, социальном, имущественном положении человека, составляющие понятие «профессиональная тайна»

26. В ДАННОМ СЛУЧАЕ СОТРУДНИК УЧРЕЖДЕНИЯ МОЖЕТ БЫТЬ ПРИВЛЕЧЕН К ОТВЕТСТВЕННОСТИ ЗА НАРУШЕНИЯ ПРАВИЛ ИНФОРМАЦИОННОЙ БЕЗОПАСНОСТИ:

1. Выход в Интернет без разрешения администратора

2. При установке компьютерных игр

3. В случаях установки нелицензионного ПО

4. В случае не выхода из информационной системы

5. **В любом случае неправомочного использования конфиденциальной информации при условии письменного предупреждения сотрудника об ответственности**

27. МОЖЕТ ЛИ СОТРУДНИК БЫТЬ ПРИВЛЕЧЕН К УГОЛОВНОЙ ОТВЕТСТВЕННОСТИ ЗА НАРУШЕНИЯ ПРАВИЛ ИНФОРМАЦИОННОЙ БЕЗОПАСНОСТИ ПРЕДПРИЯТИЯ:

- 1. Нет, только к административной ответственности
- 2. Нет, если это государственное предприятие
- 3. **Да**

4. Да, но только в случае, если действия сотрудника нанесли непоправимый вред

5. Да, но только в случае осознанных неправомочных действий сотрудника

28. ПРОЦЕДУРА, ПРОВЕРЯЮЩАЯ, ИМЕЕТ ЛИ ПОЛЬЗОВАТЕЛЬ С ПРЕДЪЯВЛЕННЫМ ИДЕНТИФИКАТОРОМ ПРАВО НА ДОСТУП К РЕСУРСУ ЭТО:

1. Идентификация

- 2. **Аутентификация**
- 3. Стратификация
- 4. Регистрация
- 5. Авторизация

# 29. НАИБОЛЕЕ ОПАСНЫМ ИСТОЧНИКОМ УГРОЗ ИНФОРМАЦИОННОЙ БЕЗОПАСНОСТИ ПРЕДПРИЯТИЯ ЯВЛЯЮТСЯ:

1. Другие предприятия (конкуренты)

2. Сотрудники информационной службы предприятия, имеющие полный доступ к его информационным ресурсам

# 3. **Рядовые сотрудники предприятия**

4. Возможные отказы оборудования, отключения электропитания, нарушения в сети передачи данных

5. Хакеры

30. ВЫБЕРИТЕ, МОЖНО ЛИ В СЛУЖЕБНЫХ ЦЕЛЯХ ИСПОЛЬЗОВАТЬ ЭЛЕКТРОННЫЙ АДРЕС (ПОЧТОВЫЙ ЯЩИК), ЗАРЕГИСТРИРОВАННЫЙ НА ОБЩЕДОСТУПНОМ ПОЧТОВОМ СЕРВЕРЕ, НАПРИМЕР НА MAIL.RU:

# 1. **Нет, не при каких обстоятельствах**

2. Нет, но для отправки срочных и особо важных писем можно

3. Можно, если по нему пользователь будет пересылать информацию, не содержащую сведений конфиденциального характера

4. Можно, если информацию предварительно заархивировать с помощью программы winrar с паролем

5. Можно, если других способов электронной передачи данных на предприятии или у пользователя в настоящий момент нет, а информацию нужно переслать срочно

31. ДОКУМЕНТИРОВАННАЯ ИНФОРМАЦИЯ, ДОСТУП К КОТОРОЙ ОГРАНИЧИВАЕТ В СООТВЕТСТВИИ С ЗАКОНАДЕЛЬСТВОМ РФ:

- 1. Информация составляющая государственную тайну
- 2. Информация составляющая коммерческую тайну
- 3. Персональная

# 4. **Конфиденциальная информация**

5. Документированная информация

# 32. ДЛЯ ТОГО ЧТОБЫ СНИЗИТЬ ВЕРОЯТНОСТЬ УТРАТЫ ИНФОРМАЦИИ НЕОБХОДИМО:

1. Регулярно производить антивирусную проверку компьютера

2. Регулярно выполнять проверку жестких дисков компьютера на наличие ошибок

# 3. **Регулярно копировать информацию на внешние носители (сервер, компакт-диски, флэш-карты)**

- 4. Защитить вход на компьютер к данным паролем
- 5. Проводить периодическое обслуживание ПК

# 33. ПАРОЛЬ ПОЛЬЗОВАТЕЛЯ ДОЛЖЕН

# 1. **Содержать цифры и буквы, знаки препинания и быть сложным для угадывания**

- 2. Содержать только цифры
- 3. Содержать только буквы

4. Иметь явную привязку к владельцу (его имя, дата рождения, номер телефона и т.п.)

5. Быть простым и легко запоминаться, например «123», «111», «qwerty» и т.д.

34. ИНФОРМАЦИОННАЯ БЕЗОПАСНОСТЬ ОБЕСПЕЧИВАЕТ…

- 1. Блокирование информации
- 2. Искажение информации
- 3. **Сохранность информации**
- 4. Утрату информации
- 5. Подделку информации

35. ЗАКОН РОССИЙСКОЙ ФЕДЕРАЦИИ «О ГОСУДАРСТВЕННОЙ ТАЙНЕ» БЫЛ ПРИНЯТ В СЛЕДУЮЩЕМ ГОДУ:

1. 1982

- 2. 1985
- 3. 1988
- 4. **1993**
- 5. 2005

# **ТЗ № 7**

#### **Задание # 1**

#### *Вопрос:*

Для защиты от несанкционированного доступа к программам и данным, хранящимся на компьютере, используются

*Выберите один из 4 вариантов ответа:* 

- 1) пароли
- 2) анкеты
- 3) коды
- 4) ярлыки

### **Задание # 2**

*Вопрос:*  От несанкционированного доступа может быть защищён:

*Выберите несколько из 4 вариантов ответа:* 

- 1) каждый диск
- 2) папка
- 3) файл
- 4) ярлык

### **Задание # 3**

*Вопрос:*  К биометрическим системам защиты информации относятся системы идентификации по:

*Выберите несколько из 9 вариантов ответа:* 

- 1) отпечаткам пальцев
- 2) характеристикам речи
- 3) радужной оболочке глаза
- 4) изображению лица
- 5) геометрии ладони руки
- 6) росту
- 7) весу
- 8) цвету глаз
- 9) цвету волос

#### **Задание # 4**

*Вопрос:*  Какие существуют массивы дисков RAID?

*Выберите несколько из 4 вариантов ответа:* 

1) RAID 0 2) RAID 1 3) RAID 10

### 4) RAID 20

### **Задание # 5**

*Вопрос:*  Найди соответствие.

#### *Укажите соответствие для всех 2 вариантов ответа:*

1) Для создания массива этого уровня понадобится как минимум два диска одинакового размера. Запись осуществляется по принципу чередования: данные делятся на порции одинакового размера (А1, А2, А3 и т.д.), и поочерёдно распределяются по всем дискам, входящим в массив.

2) Массивы этого уровня построены по принципу зеркалирования, при котором все порции данных (А1, А2, А3 и т.д.), записанные на одном диске, дублируются на другом.

RAID 0 RAID 1

### **Задание # 6**

*Вопрос:*  Выберите типы вредоносных программ:

*Выберите несколько из 6 вариантов ответа:* 

1) Вирусы, черви, троянские и хакерские программы

2) Шпионское, рекламное программное обеспечение

3) Потенциально опасное программное обеспечение

4) Операционная система Linux

5) Операционная система Windows

6) Microsoft Office

#### **Задание # 7**

*Вопрос:*  Найди соответствие.

*Укажите соответствие для всех 2 вариантов ответа:* 

1) сигнатуры. Сигнатура - это некоторая постоянная последовательность программного кода, специфичная для конкретной вредоносной программы.

2) алгоритмы эвристического сканирования, т.е.анализа последовательности команд в проверяемом объекте.

Для поиска известных вредоносных программ используются

\_\_ Для поиска новых вирусов используются

### **Задание # 8**

*Вопрос:*  Найди соответствие.

*Укажите соответствие для всех 2 вариантов ответа:* 

1) автоматически при старте операционной системы и работает в качестве фонового системного процессора, проверяя на вредоносность совершаемые другими программами действия. Основная задача состоит в обеспечении максимальной защиты от вредоносных программ при минимальном замедлении работы компьютера.

2) по заранее выбранному расписанию или в произвольный момент пользователем. Производит поиск вредоносных программ в оперативной памяти, а также на жестких и сетевых дисках компьютера.

Антивирусный монитор запускается Антивирусный сканер запускается

### Залание #9

Bonpoc: Компьютерные вирусы -

Выберите один из 5 вариантов ответа:

1) являются вредоносными программами, которые могут "размножаться" и скрытно внедрять свои копии в файлы, загрузочные секторы дисков и документы. Активизация компьютерного вируса может вызывать уничтожение программ и данных.

2) являются вредоносными программами, которые проникают на компьютер, используя сервисы компьютерных сетей. Их активизация может вызывать уничтожение программ и данных, а также похищение персональных данных пользователя.

3) вредоносная программа, которая выполняет несанкционированную пользователем передачу управления компьютером удалённому пользователю, а также действия по удалению, модификации, сбору и пересылке информации третьим лицам.

4) это программное или аппаратное обеспечение, которое проверяет информацию, входящую в компьютер из локальной сети или Интернета, а затем либо отклоняет её, либо пропускает в компьютер, в зависимости от параметров.

5) программа или набор программ для скрытого взятия под контроль взломанной системы. Это утилиты, используемые для сокрытия вредоносной активности. Они маскируют вредоносные программы, чтобы избежать их обнаружения антивирусными программами.

### Задание #10

Bonpoc: По "среде обитания" вирусы можно разделить на:

Выберите несколько из 6 вариантов ответа:

- 1) загрузочные
- 2) файловые
- 3) макровирусы
- 4) очень опасные
- $5)$  не опасные
- $6)$  опасные

### Задание #11

Bonpoc: Найди соответствие.

Укажите соответствие для всех 3 вариантов ответа:

1) заражают загрузочный сектор гибкого или жёсткого диска.

2) эти вирусы различными способами внедряются в исполнимые файлы и обычно

активизируются при их запуске.

3) существуют для интегрированного офисного приложения Microsoft Office.

загрузочные вирусы

файловые вирусы

макровирусы

#### **Задание # 12**

*Вопрос:*  Сетевые черви -

#### *Выберите один из 5 вариантов ответа:*

1) являются вредоносными программами, которые могут "размножаться" и скрытно внедрять свои копии в файлы, загрузочные секторы дисков и документы. Активизация компьютерного вируса может вызывать уничтожение программ и данных.

2) являются вредоносными программами, которые проникают на компьютер, используя сервисы компьютерных сетей. Их активизация может вызывать уничтожение программ и данных, а также похищение персональных данных пользователя.

3) вредоносная программа, которая выполняет несанкционированную пользователем передачу управления компьютером удалённому пользователю, а также действия по удалению, модификации, сбору и пересылке информации третьим лицам.

4) это программное или аппаратное обеспечение, которое проверяет информацию, входящую в компьютер из локальной сети или Интернета, а затем либо отклоняет её, либо пропускает в компьютер, в зависимости от параметров.

5) программа или набор программ для скрытого взятия под контроль взломанной системы. Это утилиты, используемые для сокрытия вредоносной активности. Они маскируют вредоносные программы, чтобы избежать их обнаружения антивирусными программами.

### **Задание # 13**

*Вопрос:*  Сетевые черви бывают:

*Выберите несколько из 4 вариантов ответа:* 

- 1) Web-черви
- 2) почтовые черви
- 3) черви операционной системы
- 4) черви MS Office

### **Задание # 14**

*Вопрос:*  Найди соответствие.

*Укажите соответствие для всех 2 вариантов ответа:* 

1) Профилактическая защита от таких червей состоит в том, что в браузере можно запретить получение активных элементов на локальный компьютер.

2) Профилактическая защита от таких червей состоит в том, что не рекомендуется открывать вложенные в сообщения файлы, полученные от сомнительных источников. А также рекомендуется своевременно скачивать из Интернета и устанавливать обновления системы безопасности операционной системы и приложений.

\_\_ Web-черви

\_\_ почтовые черви

### **Задание # 15**

#### *Вопрос:*

Наиболее эффективны от Web-червей, Web-антивирусные программы, которые включают:

*Выберите несколько из 3 вариантов ответа:*  1) межсетевой экран

#### 2) модуль проверки скриптов

3) антивирусный сканер

#### **Задание # 16**

*Вопрос:*  Межсетевой экран (брандмауэр) -

#### *Выберите один из 5 вариантов ответа:*

1) являются вредоносными программами, которые могут "размножаться" и скрытно внедрять свои копии в файлы, загрузочные секторы дисков и документы. Активизация компьютерного вируса может вызывать уничтожение программ и данных.

2) являются вредоносными программами, которые проникают на компьютер, используя сервисы компьютерных сетей. Их активизация может вызывать уничтожение программ и данных, а также похищение персональных данных пользователя.

3) вредоносная программа, которая выполняет несанкционированную пользователем передачу управления компьютером удалённому пользователю, а также действия по удалению, модификации, сбору и пересылке информации третьим лицам.

4) это программное или аппаратное обеспечение, которое проверяет информацию, входящую в компьютер из локальной сети или Интернета, а затем либо отклоняет её, либо пропускает в компьютер, в зависимости от параметров.

5) программа или набор программ для скрытого взятия под контроль взломанной системы. Это утилиты, используемые для сокрытия вредоносной активности. Они маскируют вредоносные программы, чтобы избежать их обнаружения антивирусными программами.

#### **Задание # 17**

*Вопрос:*  Троянская программа, троянец -

#### *Выберите один из 5 вариантов ответа:*

1) являются вредоносными программами, которые могут "размножаться" и скрытно внедрять свои копии в файлы, загрузочные секторы дисков и документы. Активизация компьютерного вируса может вызывать уничтожение программ и данных.

2) являются вредоносными программами, которые проникают на компьютер, используя сервисы компьютерных сетей. Их активизация может вызывать уничтожение программ и данных, а также похищение персональных данных пользователя.

3) вредоносная программа, которая выполняет несанкционированную пользователем передачу управления компьютером удалённому пользователю, а также действия по удалению, модификации, сбору и пересылке информации третьим лицам.

4) это программное или аппаратное обеспечение, которое проверяет информацию, входящую в компьютер из локальной сети или Интернета, а затем либо отклоняет её, либо пропускает в компьютер, в зависимости от параметров.

5) программа или набор программ для скрытого взятия под контроль взломанной системы. Это утилиты, используемые для сокрытия вредоносной активности. Они маскируют вредоносные программы, чтобы избежать их обнаружения антивирусными программами.

### **Задание # 18**

*Вопрос:*  Троянские программы бывают:

*Выберите несколько из 4 вариантов ответа:* 

1) утилиты удалённого администрирования

2) программы - шпионы

3) рекламные программы

4) программы удаления данных на локальном компьютере

#### Залание #19

 $Bonpoc$ : Найди соответствие.

#### Укажите соответствие для всех 3 вариантов ответа:

1) троянские программы данного типа являются одним из самых опасных видов вредоносного программного обеспечения, поскольку в них заложена возможность самых разнообразных злоумышленных действий, в том числе они могут быть использованы для обнаружения и передачи кофиденциальной информации.

2) троянские программы этого типа часто используются для кражи информации пользователей различных систем онлайновых платежей и банковских систем.

3) эти программы встраивают рекламу в основную полезную программу и могут выполнять функцию троянских программ. Эти программы могут скрытно собирать различную информацию о пользователе компьютера и затем отправлять её злоумышленнику.

Троянские утилиты удалённого администрирования

Троянские программы - шпионы

Рекламные программы

### Задание #20

Bonpoc: Найди соответствие.

#### Укажите соответствие для всех 2 вариантов ответа:

1) реализуют атаку с одного компьютера с ведома пользователя. Эти программы обычно наносят ущерб удалённым компьютерам и сетям, не нарушая работоспособности заражённого компьютера.

2) реализуют распределённые атаки с разных компьютеров, причём без ведома пользователей заражённых компьютеров.

DoS - программы DDos - программы

### Ответы:

- 1) Верный ответ: 1;
- 2) Верные ответы: 1; 2; 3;
- 3) Верные ответы: 1; 2; 3; 4; 5;
- 4) Верные ответы: 1; 2;
- 5) Верные ответы:  $1; 2;$
- 6) Верные ответы: 1; 2; 3;
- 7) Верные ответы:  $1; 2;$
- 8) Верные ответы:  $1; 2;$
- 9) Верный ответы: 1;
- 10) Верные ответы: 1; 2; 3;
- 11) Верные ответы: 1; 2; 3;
- 12) Верный ответ: 2;
- 13) Верные ответы: 1; 2;
- 14) Верные ответы:  $1; 2;$
- 15) Верные ответы: 1; 2;
- 16) Верный ответ: 4;
- 17) Верный ответ: 3;
- 18) Верные ответы: 1; 2; 3;
- 19) Верные ответы: 1; 2; 3;
- 20) Верные ответы: 1; 2;

# **3.8.2. Комплект оценочных средств для промежуточной аттестации**

# **Контрольные вопросы (КВ)**

КВ №1. Понятие автоматизированной (информационной) системы

КВ №2. Отличительные черты АИС

КВ №3. Примеры областей применения АИС.

КВ №4. Процессы в АИС

КВ №5. Требования к АИС: гибкость, надежность, эффективность, безопасность.

КВ №6. Понятие жизненного цикла АИС. Процессы жизненного цикла АИС

КВ №7. Модели жизненного цикла АИС.

КВ №8. Задачи и этапы проектирования автоматизированных систем в защищенном исполнении.

КВ №9. Методологии проектирования. Организация работ, функции заказчиков и разработчиков.

КВ №10. Требования к автоматизированной системе в защищенном исполнении.

КВ №11. Работы на стадиях и этапах создания автоматизированных систем в защищенном исполнении.

КВ №12. Требования по защите сведений о создаваемой автоматизированной системе.

КВ №13. Потенциальные угрозы безопасности в автоматизированных системах.

КВ №14. Источники и объекты воздействия угроз безопасности информации. Критерии классификации угроз.

КВ №15. Методы оценки опасности угроз. Банк данных угроз безопасности информации

КВ №16. Понятие уязвимости угрозы. Классификация уязвимостей.

КВ №17. Организационные, правовые, программно-аппаратные, криптографические, технические меры защиты информации в автоматизированных системах.

КВ №18. Ограничение программной среды. Защита машинных носителей информации. Регистрация событий безопасности

КВ №19. Антивирусная защита. Реализация антивирусной защиты.

КВ №20. Обновление баз данных признаков вредоносных компьютерных программ.

КВ №21. Обнаружение (предотвращение) вторжений

КВ №22. Защита технических средств.

КВ №23. Защита информационной системы, ее средств, систем связи и передачи данных

КВ №24. Общие требования по защите персональных данных. Состав и содержание организационных и технических мер по защите информационных систем персональных данных.

КВ №25. Требования по защите персональных данных, в соответствии с уровнем защищенности.

КВ №26. Анализ информационной инфраструктуры автоматизированной системы и ее безопасности.

КВ №27. Методы мониторинга и аудита, выявления угроз информационной безопасности автоматизированных систем.

КВ №28. Содержание и порядок выполнения работ по защите информации при модернизации автоматизированной системы в защищенном исполнении

КВ №29. Основные принципы защиты от НСД. Основные способы НСД. Основные направления обеспечения защиты от НСД.

КВ №30. Классификация автоматизированных систем. Требования по защите информации от НСД для АС

КВ №31. Порядок установки и ввода в эксплуатацию средств защиты информации в компьютерных сетях

КВ №32. Основные эксплуатационные документы защищенных автоматизированных систем.

## **Экзаменационные билеты (ЭБ)**

### **ЭБ № 1**

1. Основные определения и понятия информационной системы (ИС). Классификация ИС, примеры.

2. Стадии разработки АИС в соответствие с ГОСТ 34.601-90

«Автоматизированные системы. Стадии создания».

3. Определить конфигурацию информационной системы по приведенной модели.

### **ЭБ № 2**

1. Методы анализа ИС. Функциональный и информационный анализ.

2. Объектно-ориентированный подход при моделировании ИС. Модель «Совокупность – связь».

3. Разработать модель базы данных для конкретной информационной системы.

### **ЭБ № 3**

1. Типовой метод проектирования ИС, его характеристика, недостатки, достоинства.

2. Базы данных как машинная часть информационного обеспечения автоматизированной системы.

3. Найти перечень документов, используя информационную систему «Консультант Плюс».

### **ЭБ № 4**

1. Стадии создания ИС. Содержание этапов создания ИС на различных стадиях.

2. Приведите и поясните примеры моделей различных информационных процессов.

3. Составить структурную схему АИС предприятия.

## **ЭБ № 5**

1. Классификация АИС по характеру представления и логической организации хранимой информации (фактографические, документальные, геоинформационные).

2. Типовые средства АИС. Информационное обеспечение: общий состав информационного обеспечения.

3. Произвести расчет качественных показателей работы ИПС.

## **ЭБ № 6**

1. Классификация АИС по функциям и решаемым задачам (технологические, расчетные, поисковые, справочные).

2. Объектно-ориентированная методология: сущность, достоинства и недостатки. Основные понятия объектно-ориентированной методологии (объект, класс, атрибут, метод).

3. Осуществить поиск документов по разным поисковым признакам.

## **ЭБ № 7**

1. Классификация методов проектирования. Выделение жизненных циклов проектирования ИС для решения конкретных задач в профессиональной деятельности.

2. Структура информационных систем: подсистемы и функциональные группы.

3. Разработать ИС по определенной методологии.

### **ЭБ № 8**

1. Основные определения и понятия информационной системы (ИС).

2. Классификация ИС, примеры. Этапы проектирования АИС с применением языка универсального моделирования (UML). Особенности языка и его применение.

3. Определить конфигурацию информационной системы по приведенной модели.

### **ЭБ № 9**

1. Стадии разработки АИС в соответствие с ГОСТ 34.601-90

«Автоматизированные системы. Стадии создания».

2. Объектно-ориентированный подход при моделировании ИС. Модель «Совокупность – связь». 3. По данному условию задачи создать разные варианты АИС и выбора оптимального.

### **ЭБ № 10**

1. Типовой метод проектирования ИС, его характеристика, недостатки, достоинства.

2. Базы данных как машинная часть информационного обеспечения автоматизированной системы.

3. Составить техническое задание на разработку АИС.

### **ЭБ № 11**

1. Классификация АИС по функциям и решаемым задачам (технологические, расчетные, поисковые, справочные).

2. Типовые средства АИС. Информационное обеспечение: общий состав информационного обеспечения.

3. Произвести расчет качественных показателей работы ИПС.

### **ЭБ № 12**

1. Классификация АИС по характеру представления и логической организации хранимой информации (фактографические, документальные, геоинформационные).

2. Объектно-ориентированная методология: сущность, достоинства и недостатки. Основные понятия объектно-ориентированной методологии (объект, класс, атрибут, метод).

3. Осуществить поиск документов по разным поисковым признакам.

#### 3.9. Комплект материалов для оценки сформированности знаний, МЛК 01.05 умений, практического Эксплуатация опыта  $\mathbf{u}$ компьютерных сетей

Комплект оценочных средств предназначен для оценки результатов освоения МДК 01.05 Эксплуатация компьютерных сетей в рамках текущей и промежуточной аттестации.

Форма промежуточной аттестации - Дифференцированный зачет.

 $\mathcal{C}$ целью овладения указанным видом леятельности  $\overline{M}$ соответствующими профессиональными компетенциями обучающийся в холе освоения МЛК должен:

### иметь практический опыт:

О17 установка и настройка компонентов систем защиты информации автоматизированных (информационных) систем

О18 администрирование автоматизированных систем в защищенном исполнении

О19 эксплуатация информации компонентов систем зашиты автоматизированных систем

О20 лиагностика **КОМПОНЕНТОВ** систем зашиты информации восстановление автоматизированных систем, устранение отказов  $\mathbf{M}$ автоматизированных (информационных) работоспособности систем  $\bf{B}$ защищенном исполнении

### уметь:

У25 осуществлять комплектование, конфигурирование, настройку автоматизированных систем в защищенном исполнении и компонент систем защиты информации автоматизированных систем

У26 организовывать, конфигурировать, производить монтаж, осуществлять диагностику и устранять неисправности компьютерных сетей, работать с сетевыми протоколами разных уровней;

У27 осуществлять конфигурирование, настройку компонент систем защиты информации автоматизированных систем;

У28 производить установку, адаптацию и сопровождение типового программного обеспечения, входящего в состав систем защиты информации автоматизированной системы

У29 настраивать и устранять неисправности программно-аппаратных средств защиты информации в компьютерных сетях по заданным правилам

УЗО обеспечивать работоспособность, обнаруживать и устранять неисправности

знать:

329состав Принципы работы автоматизированных  $\overline{M}$ систем. операционных систем и сред;

330принципы разработки алгоритмов программ, основных приемов программирования;

331 модели баз данных;

332 принципы построения, физические основы работы периферийных устройств

333 теоретические основы компьютерных сетей и их аппаратных компонент, сетевых моделей, протоколов и принципов адресации

334 порядок установки и ввода в эксплуатацию средств защиты информации в компьютерных сетях

ЗЗ5принципы основных методов организации  $\mathbf{M}$ проведения технического обслуживания вычислительной техники и других технических средств информатизации

## Критерии оценки результатов освоения МДК 01.05 Эксплуатация компьютерных сетей:

«5» «отлично» или «зачтено» - студент показывает глубокое и полное овладение содержанием программного материала по МДК, в совершенстве владеет понятийным аппаратом и демонстрирует умение применять теорию на практике, решать различные практические и профессиональные задачи, высказывать и обосновывать свои суждения в форме грамотного, логического ответа (устного или письменного), а также высокий уровень овладение общими и профессиональными компетенциями и демонстрирует готовность к профессиональной деятельности;

- «4» «хорошо» или «зачтено» - студент в полном объеме освоил программный материал по МДК, владеет понятийным аппаратом, хорошо ориентируется в изучаемом материале, осознанно применяет знания для решения практических и профессиональных задач, грамотно излагает ответ, но содержание, форма ответа (устного или письменного) имеют отдельные неточности, демонстрирует средний уровень овладение общими  $\overline{M}$ профессиональными компетенциями и готовность к профессиональной деятельности;

- «З» «удовлетворительно» или «зачтено» - студент обнаруживает знание и понимание основных положений программного материала по МДК но излагает его неполно, непоследовательно, допускает неточности в определении понятий, в применении знаний для решения практических и профессиональных задач, не умеет доказательно обосновать свои суждения, но при этом демонстрирует низкий уровень овладения общими и профессиональными компетенциями и готовность к профессиональной деятельности;

«2» «неудовлетворительно» или «не зачтено» - студент имеет разрозненные, бессистемные знания, не умеет выделять главное и второстепенное, допускает ошибки в определении понятий, беспорядочно и

неуверенно излагает программный материал по МДК, не умеет применять знания для решения практических и профессиональных залач. He демонстрирует овладение общими и профессиональными компетенциями и готовность к профессиональной деятельности.

# 3.10. Типовые задания для оценки освоения МДК 01.05 Эксплуатация компьютерных сетей

## 3.10.1. Комплект оценочных средств для текущей аттестации

Практические задания (ПЗ)  $\Pi$ 3 No 1 Задание 1. Изучите технологию VLAN и ее настройку на коммутаторах  $D-Link$ :

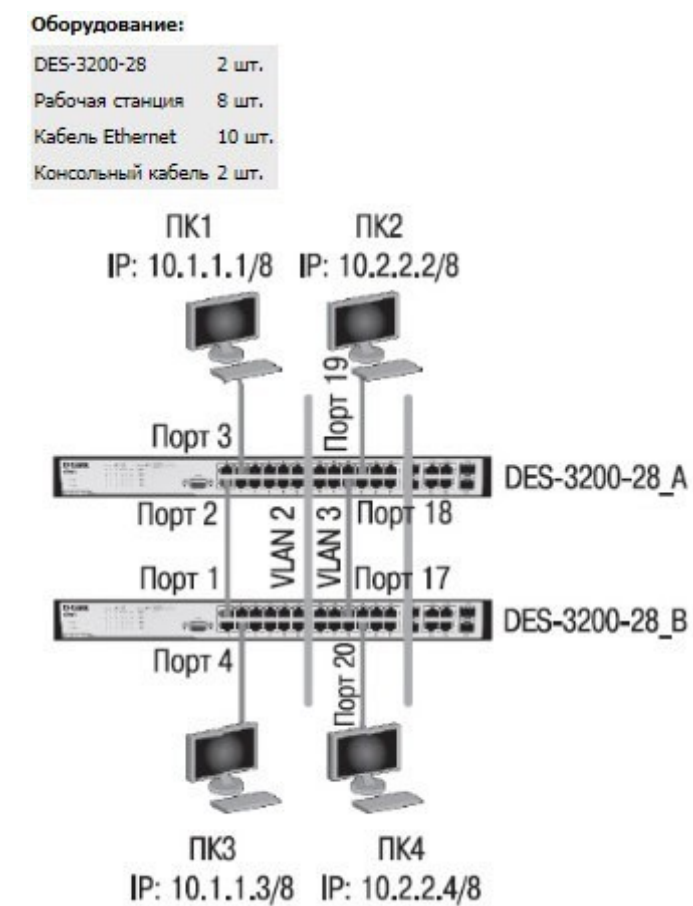

## Задание 2. Опишите команды настройки коммутаторов на основе портов:

Настройка DES-3200-28 А удалите порты из VLAN по умолчанию для использования в других VLAN config vlan default delete 1-24

Создайте VLAN v2 и v3, добавьте в соответствующие VLAN порты, которые необходимо настроить немаркированными

create vlan v2 tag 2 config vlan v2 add untagged 1-12 create vlan v3 tag 3 config vlan v3 add untagged 13-24 Настройка DES-3200-28\_B Удалите порты из VLAN по умолчанию для использования в других VLAN config vlan default delete 1-24 Создайте VLAN v2 и v3, добавьте в соответствующие VLAN порты, которые необходимо настроить немаркированными create vlan v2 tag 2 config vlan v2 add untagged 1-12 create vlan v3 tag 3 config vlan v3 add untagged 13-24 *Задание 3.* Опишите команды настройки коммутаторов на основе стандарта IEEE 802.1Q: Настройка DES-3200-28\_A Сбросьте настройки коммутатора к заводским настройкам по умолчанию reset config Удалите порты из VLAN по умолчанию для использования в других VLAN config vlan default delete 1-24 Создайте VLAN v2 и v3, добавьте в соответствующие VLAN порты, которые необходимо настроить немаркированными create vlan v2 tag 2 config vlan v2 add untagged 1-10 config vlan v2 add tagged 24 Настройте порт 24 маркированным create vlan v3 tag 3 config vlan v3 add untagged 11-20 config vlan v3 add tagged 24 Настройка DES-3200-28\_B Сбросьте настройки коммутатора к заводским настройкам по умолчанию reset config Удалите порты из VLAN по умолчанию для использования в других VLAN config vlan default delete 1-24 Создайте VLAN v2 и v3, добавьте в соответствующие VLAN порты, которые необходимо настроить немаркированными. create vlan v2 tag 2 config vlan v2 add untagged 1-10 config vlan v2 add tagged 24 Настройте порт 24 маркированным create vlan v3 tag 3 config vlan v3 add untagged 11-20 config vlan v3 add tagged 24

*Задание 4.* Проверьте настройки VLAN на обоих коммутаторах. Проверьте доступность соединения командой ping.

**ПЗ № 2** 

*Задание 1.* Подобрать и описать необходимые инструменты для создания сетевого

кабеля на основе неэкранированной витой пары (UTP).

*Задание 2.* Опишите последовательность действий обжима кабеля.

*Задание 3.* Подготовьте сетевой кабель.

*Задание 4.* Проверьте кабель на работоспособность.

### **ПЗ № 3**

*Задание 1.* Опишите топологии компьютерных сетей. Приведите схемы топологий компьютерных сетей.

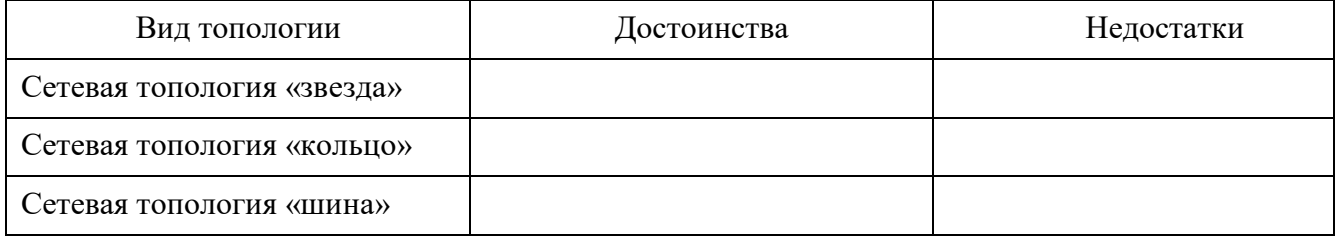

*Задание 2.* Изучите схему соединения компьютерной сети: Сервер 6 кольцо, ПК 15 звезда.

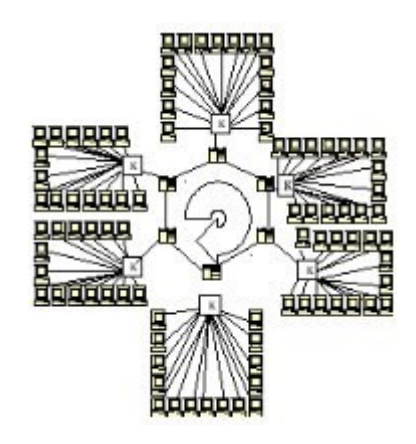

*Задание 3.* Создать схему соединения компьютерной сети согласно своему заданию.

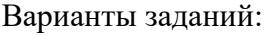

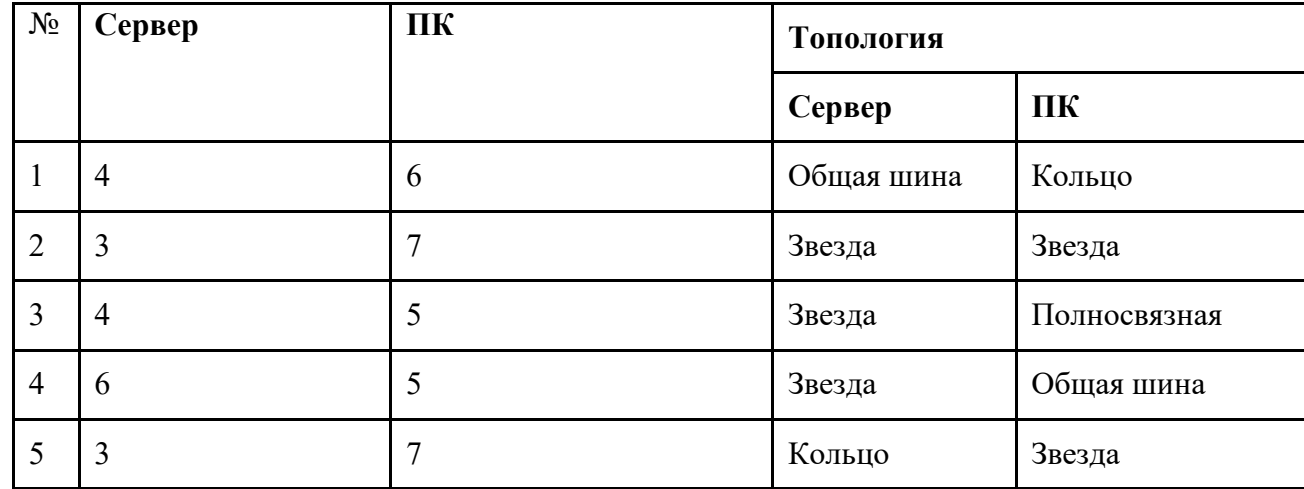

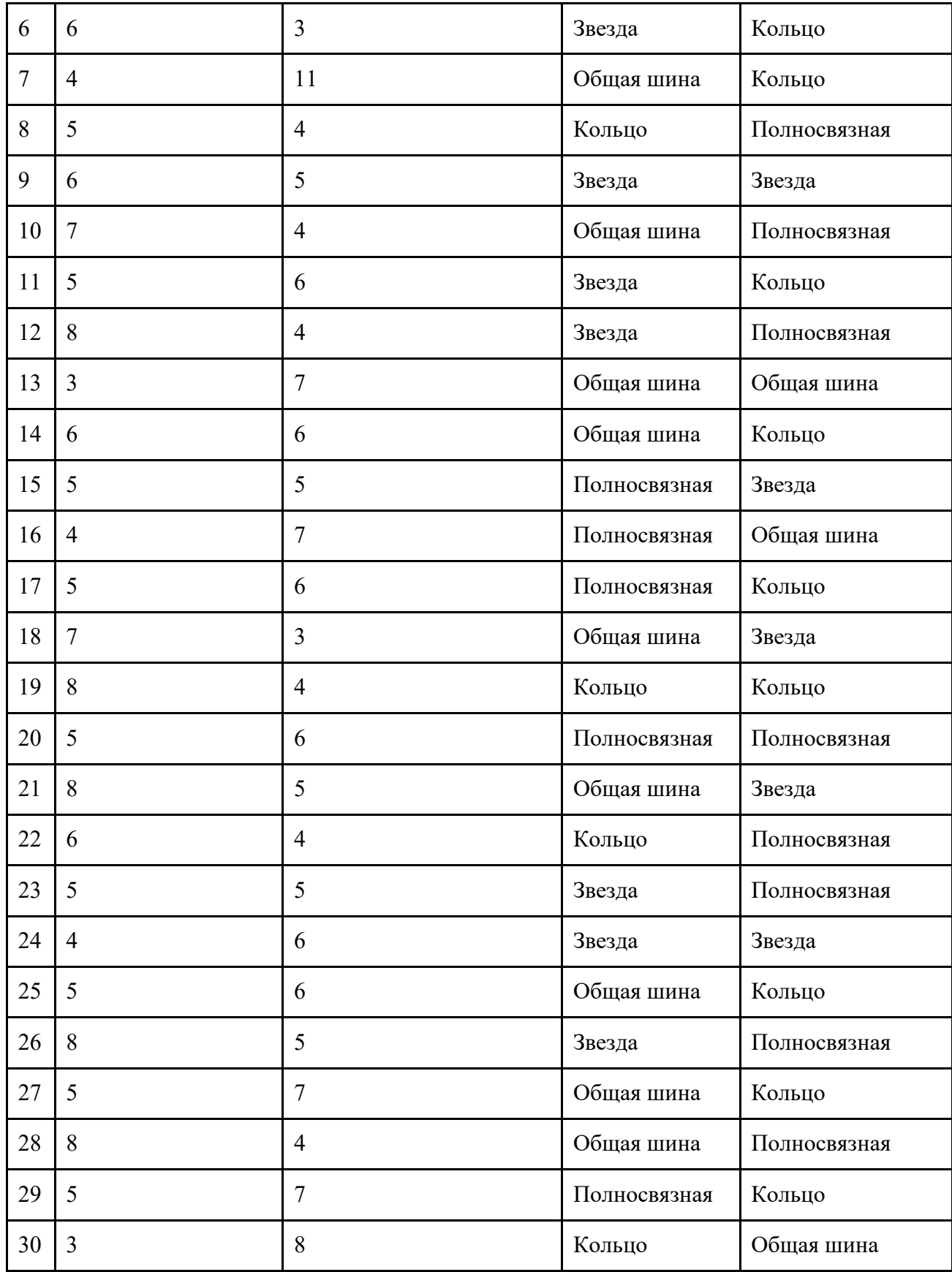

*Задание 4.* Опишите построенную топологию.

### **ПЗ № 4**

**Задание 1.** Изучите команды обновления программного обеспечения коммутатора и сохранения/восстановления конфигурационных файлов коммутаторов D-Link:

#### Оборудование: DES-3200-28 1 LUT. DGS-3612G 1 шт. Рабочая станция 1 шт. Кабель Ethernet 1 шт. Консольный *кабель* 2 шт. Cxema 1 Cxema<sub>2</sub> DES-3200-28 IP: 10.1.1.10/8 DGS-3612G IP: 10.1.1.10/8 100000000000000 Консольный Порт 4 Консольный  $\sqrt{3}$ кабель 10/100/1000Base-T кабель 10/100Base-TX Ethernet-кабель Ethernet-кабель **UTP** кат. 5е UTP кат. 5e  $\Pi$ K1 TIK<sub>1</sub> с ТFTP-сервером с ТЕТР-сервером IP: 10.1.1.250/8 IP: 10.1.1.250/8

*Задание 2.* Опишите команды настройки DES-3200-28: Настройка DES-3200-28

Изучение команд просмотра таблиц MAC-адресов Посмотрите таблицу MAC-адресов show fdb

Найдите порт коммутатора, к которому подключено устройство с определенным MACадресом (например, 00-14-85-F2-D7-BE) show fdb macaddress 00- 14-85-F2-D7-BE Внимание! Замените указанные в командах МАС-адреса на реальные.

Посмотрите список MAC-адресов устройств, принадлежащих VLAN по

умолчанию show fdb vlan default

Посмотрите MAC-адреса устройств, изученные портом 16 show fdb port 16 Посмотрите время нахождения записи в таблице MAC-адресов show fdb agingtime Изучение команд управления таблицей MAC-адресов Создайте статическую запись

в таблице MAC-адресов create fdb default 00-00-00-00-01-02 port 5

Удалите статическую запись из таблицы MAC-адресов delete fdb default 00-00-00- 00-01-02

Измените время нахождения МАС-адреса в таблице до 350 секунд config fdb agingtime 350

Удалите все динамически созданные записи из таблицы МАС-адресов clear fdb all Настройка DGS-3612G (работа с таблицей коммутации уровня 3 (IP FDB))

Изучение команд просмотра таблиц коммутации IP-адресов Посмотрите таблицу коммутации IP-адресов show ipfdb

*Задание 3.* Опишите команды настройки DES-3200-28 /DGS-3612G (управление ARP- таблицами):

Изучение команд просмотра ARP-таблиц Посмотрите ARP-таблицу show arpentry

Найдите в ARP-таблице сопоставления IP-MAC по указанному IP-адресу show arpentry ipaddress 10.1.1.250

Посмотрите в ARP-таблице все сопоставления IP-MAC на интерфейсе System show arpentry ipif System

Изучение команд управления ARP-таблицей Создайте статическую запись в ARP-таблице create arpentry 10.1.1.250 00-50-BA-00-07-36 Удалите запись из ARPтаблицы delete arpentry 10.1.1.250

Измените время нахождения записи в ARP-таблице до 30 минут (по умолчанию — 20 минут) config arpaging time  $30$ 

Удалите все динамически созданные записи из ARP-таблицы clear arptable

**Задание 4.** Подключите станцию к любому порту коммутатора, как показано на схеме

1. Попробуйте найти соответствие IP-MAC-адресов подключенной станции в ARPтаблине.

# **ПЗ № 5**

**Задание 1.** Охарактеризовать назначение, маркировку, функции и параметры следующего коммуникационного оборудования: Повторитель Концентратор

Коммутатор

Кабельная система «Витая пара» Оптоволоконный кабель Маршрутизатор Брандмауэр Сетевая плата Модем Мост

*Задание 2.* В соответствии с вариантом подобрать активное сетевое оборудование, способное удовлетворить всем требованиям задания. Каждый вариант состоит из трёх типов задач, требующих различных методов решения. Первая задача предельно формализована, т.е. явно указаны технологии, которые должен поддерживать прототип. Во второй и третьей задаче формализация падает. При подборе оборудования необходимо соблюдать принцип минимизации финансовых затрат. Ограничения по производителям оборудования нет, однако рекомендуется обратить внимание на оборудование LinkSys, CISCO, D-LINK, ASUS, HP. Вариант 1

- 1. Подобрать коммутатор с 48 портами Fast Ethernet и двумя портами Gigabit Ethernet, поддерживающий технологию управления потоком IEEE 802.3x.
- 2. Подобрать коммутационное оборудование для сети небольшого офиса. В состав сети входят 15 компьютеров с равным уровнем доступа. В сети офиса установлена NAS(Network Attached Storage) SYNOLOGY DS 412+. Требуется обеспечить получение данных с NAS на максимальной скорости. Для оценки производительности следует считать, что скорость чтения с NAS при подключении каждого нового клиента падает на 5%. Обеспечить возможность подключения существующей IDS (системы обнаружения вторжения), осуществляющей мониторинг всего передаваемого внутри локальной сети трафика.
- 3. Подобрать коммутационное оборудование для сети крупного автосервиса . Требуется создать инфраструктуру для обслуживания 6 ремонтных боксов. Необходимо обеспечить работоспособность специализированного программного обеспечения и доступность необходимых сетевых ресурсов пользователям. Сотрудник и имеют коммуникационные устройства (20 шт.) с беспроводным интерфейсом, которое служит для оповещения о поступивших заказах. Каждое из этих устройств должно работать на всей территории автосервиса. Доступ к беспроводной сети должен быть защищен с помощью авторизации на централизованном сервисе. Расстояние между наиболее удаленными точками ремонтных боксов 340 метров. Сервер баз данных расположен в аппаратной в офисных помещениях. Расстояние между коммуникационным шкафом в одном из ремонтных боксов, и коммуникационной стойки в аппаратной офисной части 240 м по кабельной трассе. Вариант 2
- 1. Подобрать неуправляемый коммутатор с 16 портами 10/100/1000 Base-T и поддержкой технологии IEEE 802.1 p QoS.
- 2. Подобрать коммутационное оборудование для проведения чемпионата России по киберспорту. Необходимо обеспечить совместную работу минимум 90 компьютеров. Следует избежать ситуации задержек в игре из-за недостаточной производительности коммутационного оборудования. Пиковый трафик, генерируемый средней современной сетевой игрой, составляет 40 Мб\с. Предусмотреть возможность компактной установки коммутационного оборудования в стойку.
- 3. Подобрать коммутационное оборудование для телевизионной компании. Требуется обеспечить раздельную работу 4 студий. Количество компьютеров в студиях по 40 шт. Поставщик услуг телефонии предоставляет для оборудования студий 156 ip-телефонов D-Link DPH- 150SE/F3 и сервер IP телефонии на базе Аsterisk. Требуется обеспечить возможность приоритетной передачи данных IP-телефонии.

### **ПЗ № 6**

*Задание 1.* В работе даны 4 варианта задания (Табл. 1). Необходимо сделать все варианты. На приведенной схеме представлена составная локальная сеть. Отдельные локальные сети соединены маршрутизаторами. Для каждой локальной сети указано количество компьютеров. Провайдер, для вас выдал IP-cеть (данные о сети представлены в табл. 2). Ваша задача установить IP-адрес сети и допустимый диапазон адресов. Разделить вашу сеть на части, используя маски. Маску надо выбирать так, чтобы в отделяемой IP подсети было достаточно адресов. Помните, что и порт маршрутизатора, подключенный к локальной сети, имеет IP адрес! Некоторые маски представлены в табл.3.

Таблица1

|   | Вариант IP- адрес из сети |                 |           |           |                |
|---|---------------------------|-----------------|-----------|-----------|----------------|
|   | 192.169.168.70            | Таблица 2       |           |           |                |
|   | 172.21.25.202             |                 |           |           |                |
| 3 | 83.14.53.9                | маска           | Сеть 1    | $C$ еть 2 | Сеть 3         |
|   | 190.23.23.23              | 255.255.248.0   | 500 комп. | 16 комп.  | 19 комп.       |
|   |                           | 255.255.255.224 | комп.     | 4 комп.   | 2 комп.        |
|   |                           | 255.255.255.128 | 10 комп.  | 12 комп.  | 8 комп.        |
|   |                           | 255.255.255.192 | 5 комп    | 3 комп.   | <b>3 комп.</b> |

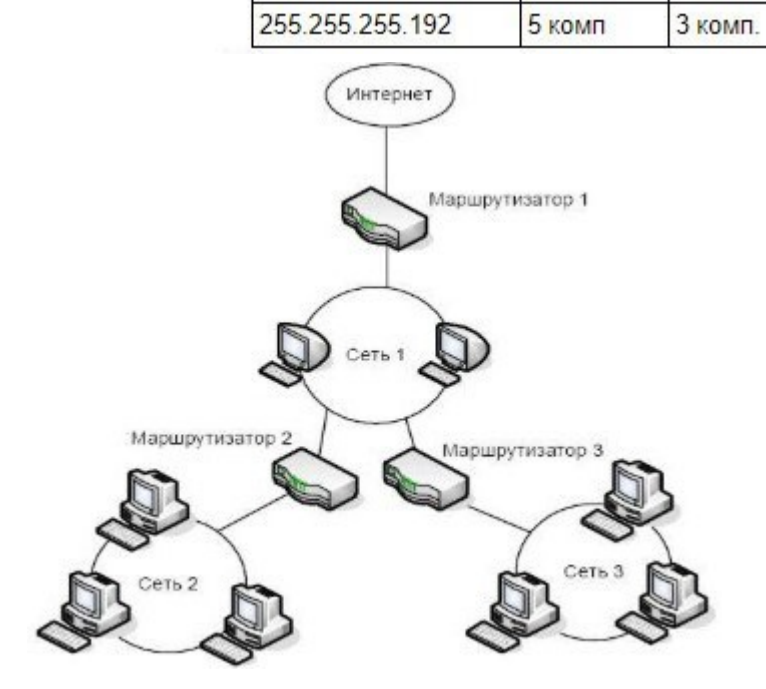

| Маска           | Количество двоичных 0 | Количество всех адресов в IP сети<br>с такой маской |  |
|-----------------|-----------------------|-----------------------------------------------------|--|
| 255.255.255.252 | 00                    |                                                     |  |
| 255.255.255.248 | 000                   | 8                                                   |  |
| 255.255.255.240 | 0000                  | 16                                                  |  |
| 255.255.255.224 | 00000                 | 32                                                  |  |
| 255.255.255.192 | 000000                | 64                                                  |  |
| 255.255.255.128 | 0000000               | 128                                                 |  |
| 255.255.255.0   | 00000000              | 256                                                 |  |
| 255.255.254.0   | 0.00000000            | 512                                                 |  |

*Задание 2.* Заполните таблицу:

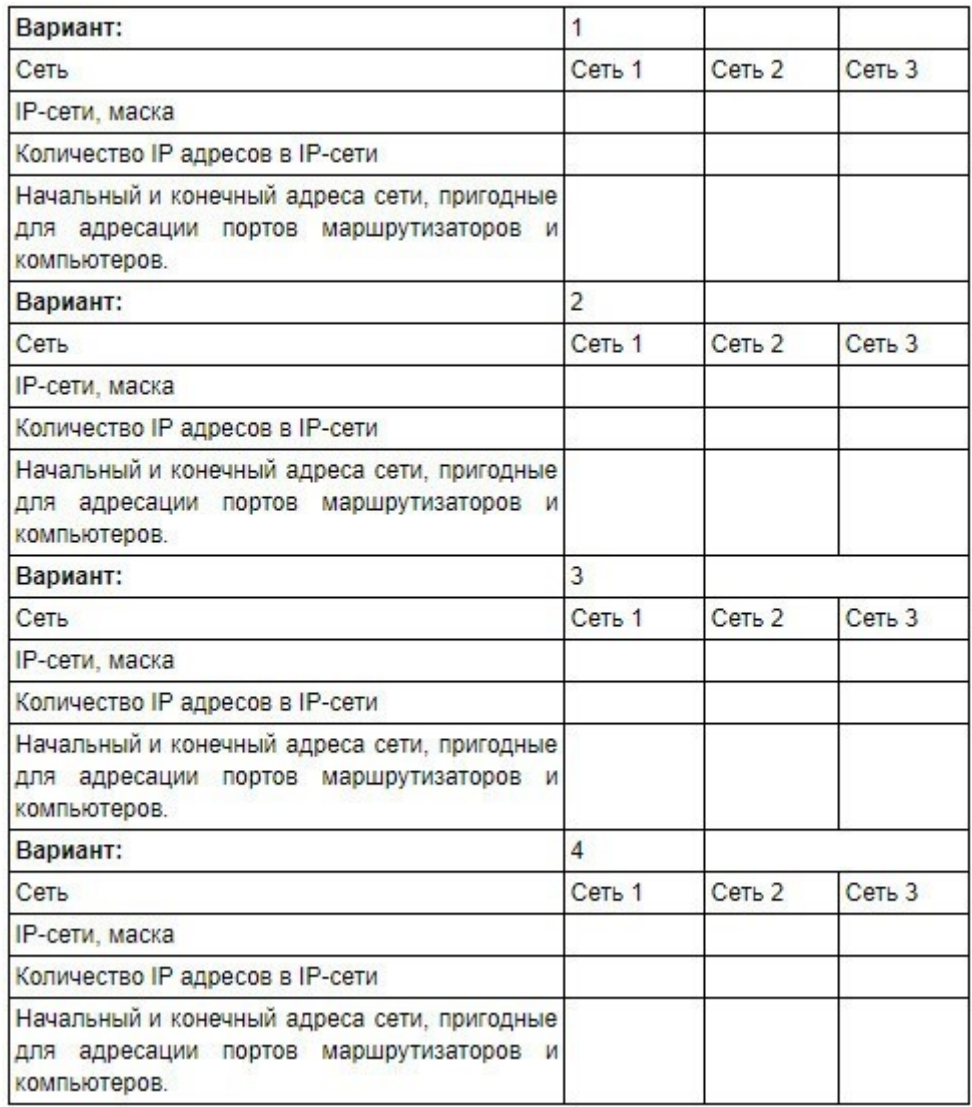

*Задание 3.* Сеть Internet 199.40.123.0 разбита на одинаковые подсети максимальной емкости маской 255.255.255.224. Назначить адреса интерфейсам подсетей и, по крайней мере, одной рабочей станции каждой подсети.

*Задание 4.* Разбить адресное пространство сети 199.40.123.0 на 4 одинаковые подсети с максимальным числом узлов в каждой и назначить IP – адрес этим подсетям. Как

изменится результат, если сеть должна быть разбита на N=10 подсетей?

*Задание 5.* Сеть Internet 199.40.123.0 разбита на одинаковые подсети маской 255.255.255.240.

Какое максимальное число узлов и рабочих станций может иметь каждая подсеть и почему?

**ПЗ № 7**  *Задание 1.* Опишите процесс загрузки маршрутизатора. Задание 2. Изучите процесс начала загрузки маршрутизатора:

System Bootstrap, Version 12.2(4r)XL, RELEASE SOFTWARE (fcl) TAC Support: http://www.cisco.com/tac Copyright (c) 2001 by cisco Systems, Inc. C1700 platform with 65536 Kbytes of main memory Cisco Internetwork Operating System Software IOS (tm) C1700 Software (C1700-K903SY7-M), Version 12.3(20) Technical Support: http://www.cisco.com/techsupport Copyright (c) 1986-2006 by cisco Systems, Inc. Compiled Tue 08-Aug-06 17:59 by kesnyder Image text-base: 0x8000816C, data-base: 0x810A3620

*Задание 3.* Поясните информацию о маршрутизаторе:

- Количество интерфейсов маршрутизатора;
- Перечисление типов интерфейсов маршрутизатора;
- Объем NVRAM памяти; Объем Flash памяти.

```
cisco 1760 (MPC860P) processor (revision 0x200) with 57462K/8074K bytes of memory.
Processor board ID FOC07110UK2 (2732403599), with hardware revision BB67
MPC860P processor: part number 5, mask 2
Bridging software.
X.25 software, Version 3.0.0.
1 FastEthernet/IEEE 802.3 interface(s)
2 Serial(sync/async) network interface(s)
32K bytes of non-volatile configuration memory.
16384K bytes of processor board System flash (Read/Write)
```
*Задание 4.* Опишите уровни доступа к командам маршрутизатора:

```
rl> - - - - Пользовательский режим
rl>enable
Password:
rl# - - - - Привилегированный режим
rl#disable
r1>
```
*Задание 5.* Поясните использование системой интерактивной помощи:

```
r1#r1#clok
Translating "clok"...domain server (255.255.255.255)
% Unknown command or computer name, or unable to find computer address
r1\#c1 ?
% Ambiguous command: "cl "
r1#c1?clear clock
r1#clock
% Incomplete command.
r1#clock ?
  set Set the time and date
rl#clock set
% Incomplete command.
rl#clock set ?
  hh:mm:ss Current Time
rl#clock set 04:53:00
% Incomplete command.
rl#clock set 04:53:00 ?
  <1-31> Day of the month
         Month of the year
  MONTH
rl#clock set 04:53:00 27 11
% Invalid input detected at '^' marker.
rl#clock set 04:57:00 27 November
% Incomplete command.
rl#clock set 04:57:00 27 November ?
  <1993-2035> Year
```
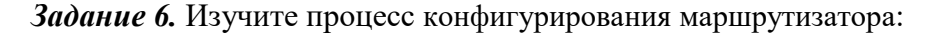

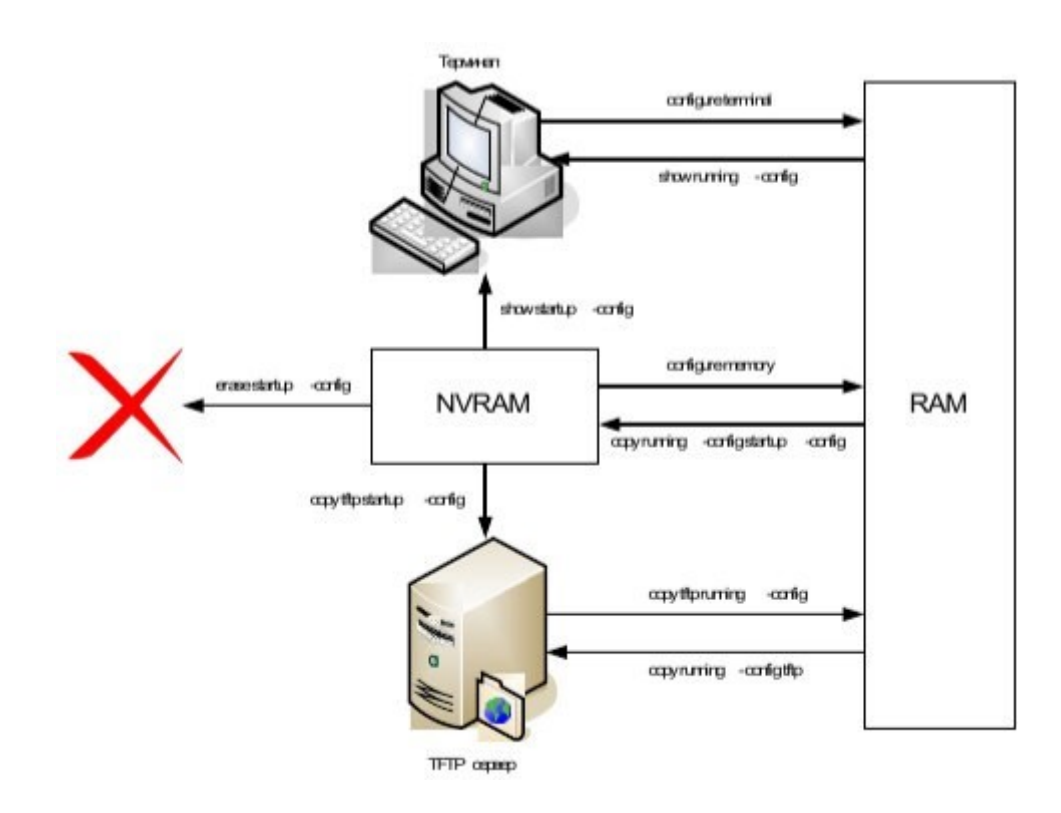

*Задание 7.* Опишите команды режимов конфигурирования маршрутизатора. Заполните таблицу:

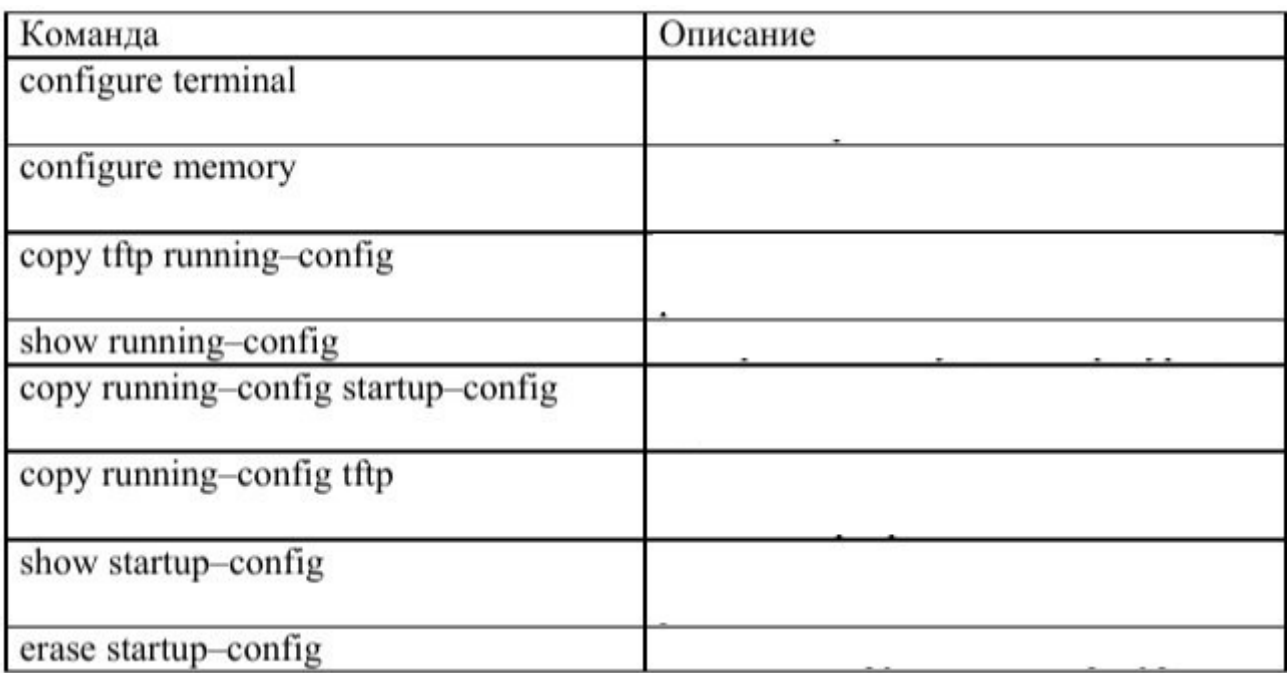

*Задание 8.* Опишите команды настройки:

- имени маршрутизатора,
- защиты маршрутизатора паролями,
- последовательного интерфейса,
- Ethernet интерфейса.

# **ПЗ № 8**

*Задание 1.* Изучите команды настройки, контроля и устранения неполадок коммутаторов D- Link:

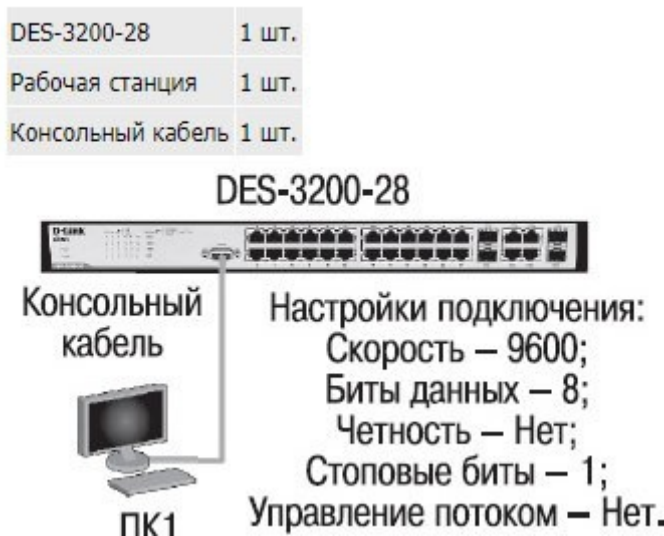

*Задание 2.* Опишите команды коммутатора:

- просмотр списка команд конфигурирования;
- вывод команд просмотра настроек коммутатора;
- изменение IP-адреса интерфейса управления коммутатора;
- настройка IP-адреса шлюза по умолчанию;
- настройка IP-адреса шлюза по умолчанию;
- проверка настройки;
- создание учетной записи администратора;
- создание учетной записи пользователя;
- проверка настройки учетных записей пользователей;
- отключение режима администрирования;
- вход в режим администрирования;
- ввод данных для учетной записи администратора;
- изменение пароля пользователя;
- удаление учетной записи пользователя;
- проверка удаления учетной записи пользователя;
- настройка имя коммутатора;
- задание месторасположения (локализации) коммутатора;
- настройка времени на коммутаторе;
- настройка скорости и режима работы порта;
- просмотр режима работы портов;
- включение/отключение работы портов;
- задание имени порта;
- перегрузка коммутатора.

### **ПЗ № 10**

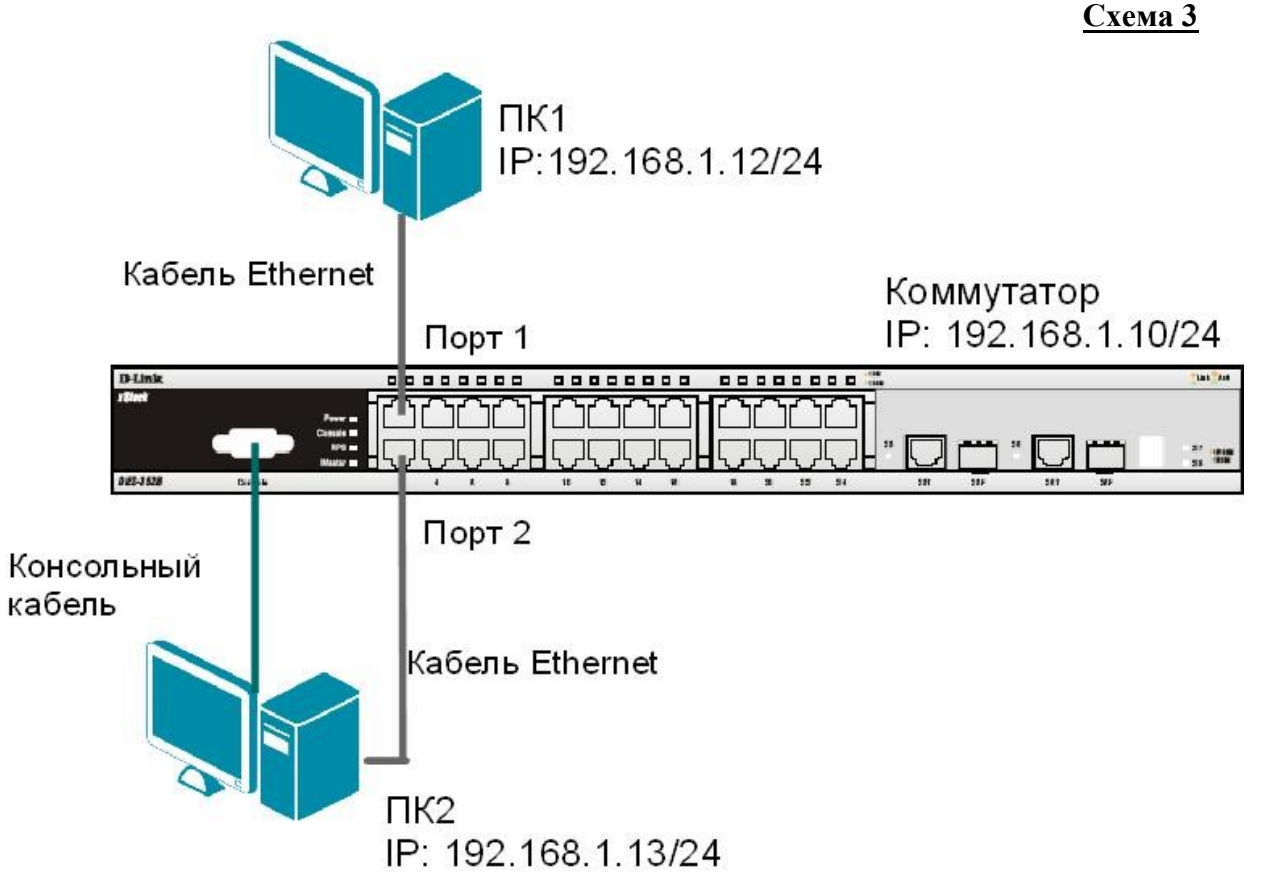

**3.1. Команды управления таблицей коммутации**

Просмотрите содержимое таблицы MAC-адресов: show fdb
Определите порт коммутатора, к которому подключено устройство с известным MACадресом (в качестве МАС-адреса введите реальный МАС-адрес ПК1): show fdb mac\_address 00-03-47-BD-3F-57

Посмотрите список MAC-адресов устройств, принадлежащих VLAN по умолчанию (default VLAN): show fdb vlan default

Посмотрите MAC-адреса устройств, изученные портом 2:

show fdb port 2

Просмотрите время нахождения записи в таблице MAC-адресов:

show fdb aging time

Измените время нахождения МАС-адреса в таблице до 350 секунд: config fdb aging\_time 350

Удалите все динамически созданные записи из таблицы МАС-адресов: clear fdb all

Создайте статическую запись в таблице MAC-адресов (в качестве МАС-адреса введите реальный МАС-адрес ПК2) на порте 2: create fdb default 00-03-47-BD-01-11 port 2

Просмотрите статические записи в таблице MAC-адресов:

show fdb static

Просмотрите статические записи таблицы MAC-адресов на порте 2: show fdb static port 2

Удалите статическую запись из таблицы МАС-адресов:

delete fdb default 00-03-47-BD-01-11

Просмотрите содержимое таблицы MAC-адресов: show fdb

# **3.2. Команды управления ARP-таблицей**

Просмотрите ARP-таблицу:

show arpentry

Найдите в ARP-таблице сопоставления IP-MAC по указанному IP-адресу:

show arpentry ipaddress 192.168.1.12

Просмотрите в ARP-таблице все сопоставления IP-MAC на интерфейсе System: show arpentry ipif System

Удалите все динамически созданные записи из ARP-таблицы:

clear arptable

Убедитесь, что все динамические записи из таблицы удалены:

show arpentry

Создайте статическую запись в ARP-таблице (в качестве МАС-адреса укажите МАСадрес ПК2): create arpentry 192.168.1.12 00-50-BA-00-07-36

Просмотрите созданную статическую запись в ARP-таблице:

show arpentry static

Удалите статическую запись из ARP-таблицы:

delete arpentry 192.168.1.12

Проверьте, что запись удалена:

show arpentry static

Измените время нахождения записи в ARP-таблице до 30 минут (по умолчанию 20 минут): config arp\_aging time 30

Проверьте выполненные настройки:

show arpentry

# **ПЗ № 11**

Перед выполнением лабораторной работы необходимо сбросить настройки коммутаторов к заводским настройкам по умолчанию командой: reset config

**4.1. Настройка VLAN на основе стандарта IEEE 802.1Q**

**Схема 4.1** 

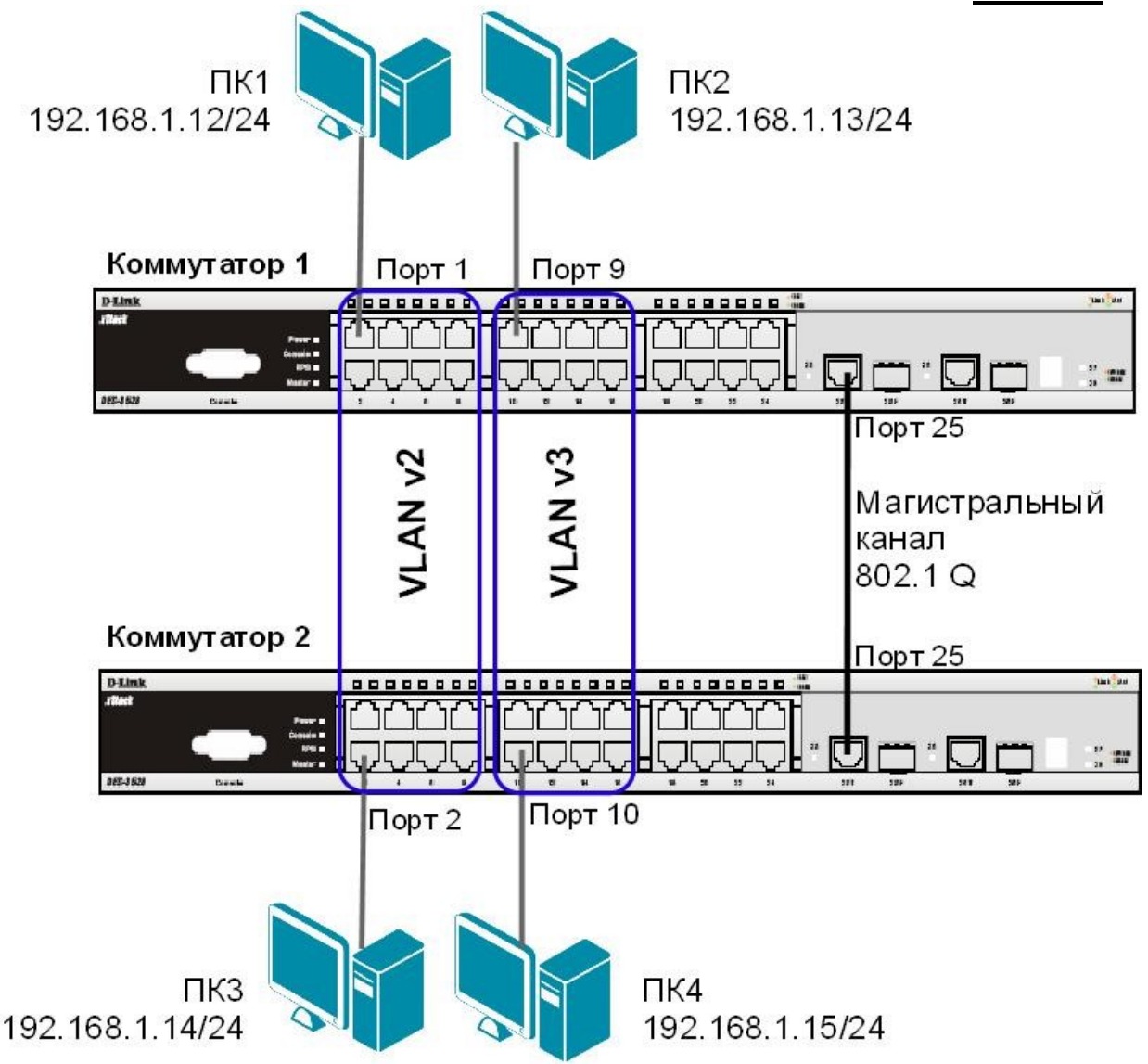

Внимание: перед созданием новой VLAN, используемые в ней порты необходимо удалить из VLAN по умолчанию, т.к. в соответствии со стандартом IEEE 802.1Q, немаркированные порты не могут одновременно принадлежать нескольким VLAN.

Проверьте и запишите доступность соединения между рабочими станциями командой ping: ping <IP-address>

- $\Box$  or  $\Pi K1$  K  $\Pi K$  2,  $\Pi K$  3  $\mu$   $\Pi K$  4
- $\Box$  or  $\Pi K2 K \Pi K 1$ ,  $\Pi K 3 H \Pi K 4$

# Настройка коммутатора 1

Удалите порты коммутатора из VLAN по умолчанию для их использования в других VLAN:

config vlan default delete 1-16

Настройте порт 25 маркированным в vlan default:

config vlan default add tagged 25 Создайте VLAN v2

и v3, добавьте в соответствующие VLAN порты,

которые необходимо настроить немаркированными.

Настройте порт 25 маркированным:

create vlan v2 tag 2 config vlan v2 add untagged 1-8 config vlan v2 add tagged 25

create vlan v3 tag 3

config vlan v3 add untagged 9-16 config

vlan v3 add tagged 25

Проверьте настройки VLAN:

show vlan

### **Повторите процедуру настройки для коммутатора 2**.

Проверьте доступность соединения между рабочими станциями командой ping: ping <IP-address>

 $\Box$  or  $\Pi$ K1 к  $\Pi$ K 3

 $\Box$  от ПК2 к ПК4

 $\Box$  от ПК1 к ПК2 и ПК4

 $\Box$  от ПК2 к ПК1 и ПК3

### **4.2. Настройка сегментации трафика внутри VLAN**

Функция Traffic Segmentation (сегментация трафика) служит для разграничения доменов на канальном уровне. Она позволяет настраивать порты или группы портов коммутатора таким образом, чтобы они были полностью изолированы друг от друга, но имели доступ к разделяемым портам, используемым, например, для подключения серверов или магистрали сети. Функция сегментации трафика может использоваться с целью сокращения трафика внутри сетей VLAN 802.1Q, позволяя разбивать их на меньшие группы. При этом правила VLAN имеют более высокий приоритет при передаче трафика. Правила Traffic Segmentation применяются после них. **ЗАДАНИЕ**

Используя функцию сегментации трафика, настроить порты 9-16 коммутатора 1, находящиеся в VLAN v3 таким образом, чтобы рабочие станции, подключённые к ним, не могли обмениваться данными между собой, но при этом могли передавать данные через магистральный канал.

#### **Настройка коммутатора 1**

Настройте сегментацию трафика: config traffic segmentation 9-

16 forward list 25

Проверьте выполненные настройки:

show traffic\_segmentation

# **Подключите ПК1 к порту 9 коммутатора 1.**

Проверьте доступность соединения между рабочими станциями командой ping: ping <IP-address>

- от ПК1 к ПК 2  $\overline{\phantom{a}}$ 

 $\mathbb{Z}^2$ 

 $-$  ot  $\Pi$ K1 k  $\Pi$ K4

Что наблюдаете? Запишите.

# **4.3. Оптимизация настройки коммутаторов с большим количеством VLAN**

**Схема 4.2** 

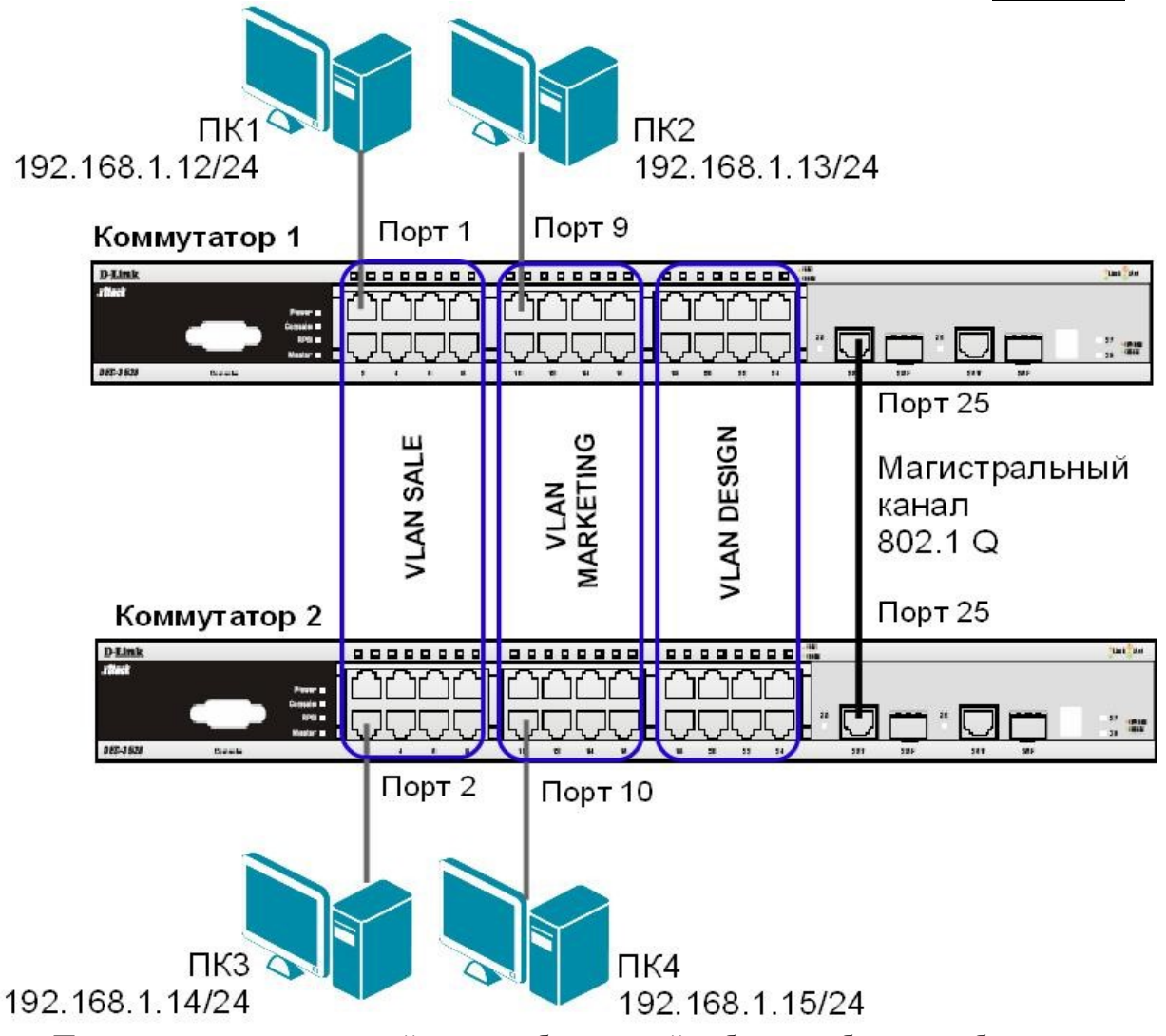

Перед выполнением данной части лабораторной работы необходимо сбросить настройки коммутаторов к заводским настройкам по умолчанию командой: reset config Настройка коммутатора 1

Удалите порты коммутатора из VLAN по умолчанию для их использования в других VLAN: config vlan default delete 1-24

Создайте девять VLAN с тегами 2-10:

create vlan vlanid 2-10 Примечание: при

создании VLAN без указания имени,

имена присваиваются автоматически

по шаблону (VLAN x, где  $x$  – тег

создаваемой VLAN).

Измените имена в созданных VLAN и добавьте в них немаркированные порты: config vlan vlanid 7 name SALE add untagged 1-8 config vlan vlanid 8 name MARKETING add untagged 9-16 config vlan vlanid 9 name DESIGN add untagged 17-24

Добавьте маркированные порты сразу в несколько VLAN:

config vlan vlanid 2-10 add tagged 25-26

Проверьте настройки VLAN:

show ylan

Удалите порты из нескольких VLAN: config

vlan vlanid 2-10 delete 25-26

Проверьте настройки VLAN:

show vlan

Создайте магистральный порт VLAN для передачи маркированных кадров с любыми VID: config vlan trunk ports 25 state enable

Активизируйте функционирование магистрального канала (выполнение коммутатором этой команды занимает некоторое время): enable vlan trunk

Проверьте выполненные настройки:

show ylan trunk

# Повторите процедуру настройки для коммутатора 2.

Проверьте доступность соединения между рабочими станциями командой ping: ping <IP-address>

- от ПК1 к ПК $3$  $\omega$  .
- от ПК2 к ПК4
- от ПК1 к ПК2 и ПК4  $\omega_{\rm{max}}$
- от ПК2 к ПК1 и ПК3

Подключите ПК2 к порту 7 коммутатора 1, а ПК4 к порту 8 коммутатора 2. Проверьте доступность соединения между рабочими станциями командой ping: ping <IP-address>

- от ПК1 к ПК2 и ПК4  $\mathbf{r}$
- от ПК2 к ПК1 и ПК3

Отключите магистральные каналы на обоих коммутаторах: disable vlan trunk

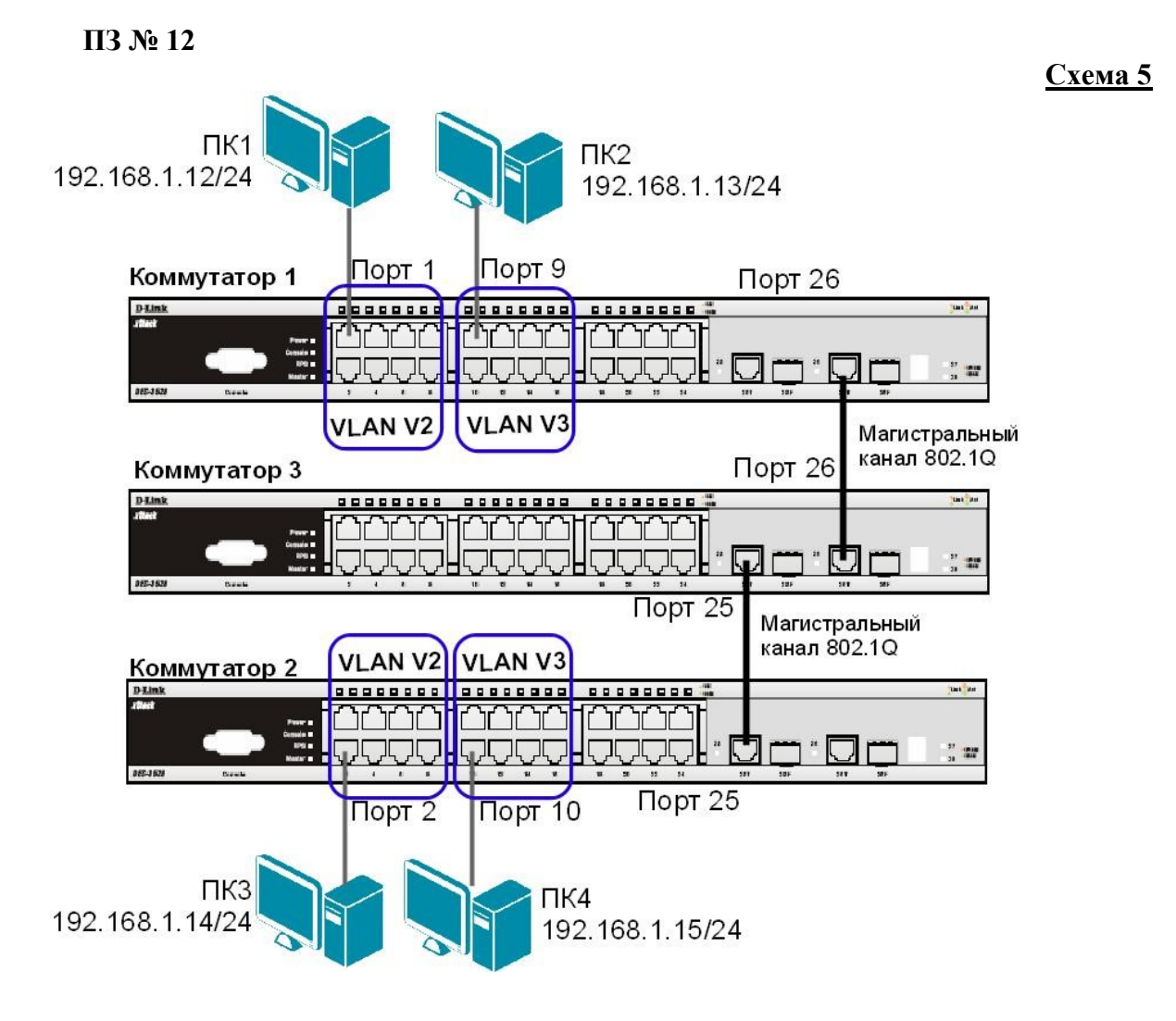

Перед выполнением лабораторной работы необходимо сбросить настройки коммутаторов к заводским настройкам по умолчанию командой: reset config

# Настройка коммутатора 1

Удалите порты коммутатора из VLAN по умолчанию для их использования в других VLAN: config vlan default delete 1-24

Создайте VLAN v2 и v3, добавьте в соответствующие VLAN порты, которые необходимо настроить немаркированными. Настройте порты 25-26 маркированным: create vlan v2 tag 2 config vlan v2 add untagged 1-8 config vlan v2 add tagged

 $25 - 26$ 

create vlan v3 tag 3 config vlan v3 add untagged 9-16 config vlan v3 add tagged

 $25 - 26$ 

Проверьте настройки VLAN: show vlan

Настройте объявление о VLAN v2 и v3:

config vlan v2 advertisement enable config vlan v3

advertisement enable

Включите работу протокола GVRP:

enable gyrp

Установите возможность приёма и отправки информации о VLAN через порты 25-26 коммутатора: config port vlan 25-26 gvrp state enable Повторите процедуру настройки для коммутатора 2.

### Настройка коммутатора 3

Включите работу протокола GVRP:

enable gyrp

Установите возможность приема и отправки информации о VLAN через все порты KOMMVTATODA: config port vlan all gyrp state enable

Проверьте настройки VLAN на коммутаторе 3:

show ylan

Проверьте состояние GVRP на портах коммутаторов 1, 2, 3:

show port vlan

Запишите ваши наблюдения:

Проверьте доступность соединения между рабочими станциями командой ping:

 $ping < IP$ -address>  $-$  ot  $\Pi$ K1 k $\Pi$ K $3$ 

- от ПК2 к

 $\Pi K4$ 

# $\Pi$ 3 No 14

9.1. Настройка функции LoopBack Detection Independent STP в режиме Port-Based

В данном задании рассматривается блокирование порта управляемого коммутатора при обнаружении петли в подключённом сегменте.

Сбросьте настройки коммутатора к заводским настройкам по умолчанию командой: reset config

Включите функцию LBD глобально на коммутаторе: enable loopdetect Активизируйте функцию LBD на всех портах коммутатора: config loopdetect ports 1-24 state enabled Сконфигурируйте режим Port-Based, чтобы при обнаружении петли отключался порт: config loopdetect mode port-based

**Внимание**: При отключении порта трафик передаваться не будет ни из одной VLAN. Порт будет заблокирован.

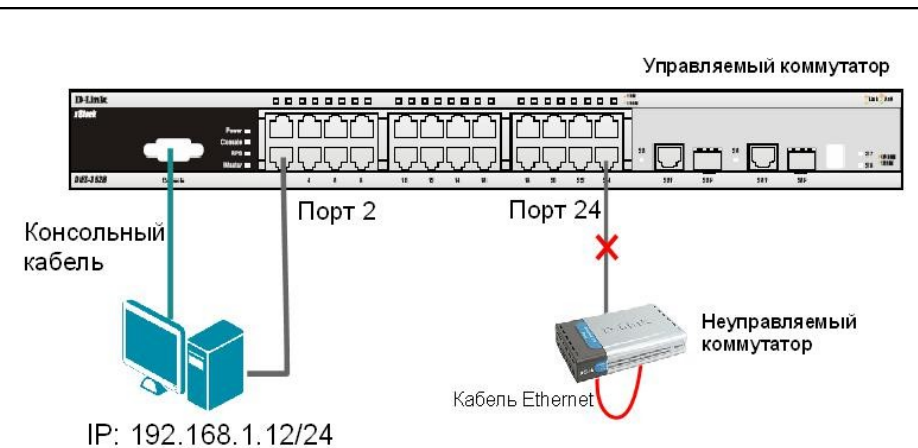

Проверьте текушую конфигурацию функции LBD: show loopdetect

#### Подключите неуправляемый коммутатор с петлей к управляемому коммутатору, как показано на схеме 9.1.

Посмотрите, обнаружена ли петля на управляемом коммутаторе:

show loopdetect ports all

Что вы наблюдаете? Запишите.

Проверьте log-файл: show log Что вы наблюдаете? Запишите.

Проверьте загрузку портов: show utilization ports

Отключите неуправляемый коммутатор с петлей от управляемого коммутатора.

Отключите функцию LBD глобально на коммутаторе:

disable loopdetect

Проверьте загрузку портов:

show utilization ports

Подключите неуправляемый коммутатор с петлей к управляемому коммутатору. Что вы наблюлаете? Запишите.

Отключите неуправляемый коммутатор с петлей от управляемого коммутатора.

 $Cxema$  9

# 9.2. Настройка функции LoopBack Detection Independent STP в режиме VLAN-**Based.**

В данном задании рассматривается блокирование порта управляемого коммутатора для передачи трафика только той VLAN, в которой обнаружена петля. Остальной трафик будет передаваться через этот порт.

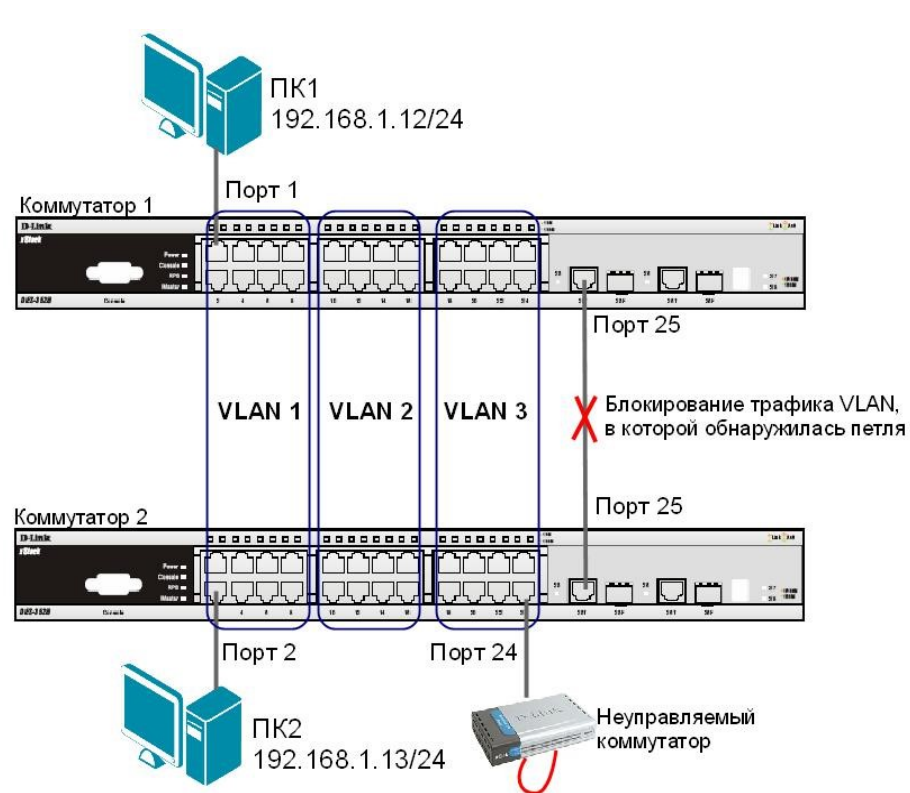

Примечание: если при передаче пакетов порт 25 коммутатора 1 получит ЕСТР-кадр. который отправлял сам, передача трафика в VLAN 3, из которой он пришёл. будет заблокирована.

Перед выполнением задания необходимо сбросить настройки коммутаторов к заводским настройкам командой: reset config

# Настройка коммутатора 1

Удалите порты из VLAN по умолчанию для их использования в других VLAN: config vlan default delete 9-24 Создайте VLAN vlan2 и vlan3: create vlan vlan2 tag 2 create vlan vlan $3$  tag  $3$ Добавьте в созданные VLAN v2 и v3 немаркированные порты. Добавьте порт 25 в VLAN default, v2 и v3 в качестве маркированного: config vlan default add tagged 25 config vlan vlan2 add untagged 9-16 config vlan vlan2 add tagged 25 config vlan vlan3 add untagged 17-24 config vlan vlan3 add tagged 25 Проверьте настройки VLAN: show ylan Включите функцию LBD глобально на коммутаторе: enable loopdetect Активизируйте функцию LBD на всех портах коммутатора: config loopdetect ports all state enabled

Схема 9.2

Сконфигурируйте режим VLAN-Based, в котором при обнаружении петли порт не сможет передавать трафик той VLAN, в которой обнаружена петля: config loopdetect mode vlan-based

### Настройка коммутатора 2

Удалите порты из VLAN по умолчанию для их использования в других VLAN: config vlan default delete 9-24 Создайте VLAN vlan2 и vlan3: create vlan vlan2 tag 2 create vlan  $v$ lan $3$  tag  $3$ Добавьте в созданные VLAN v2 и v3 немаркированные порты. Добавьте порт 25 в VLAN default, v2 и v3 в качестве маркированного: config vlan default add tagged 25 config vlan vlan2 add untagged 9-16 config vlan vlan2 add tagged 25 config vlan vlan3 add untagged 17-24 config vlan vlan3 add tagged 25 Проверьте настройки VLAN: show ylan Отключите функцию LBD глобально на коммутаторе: disable loopdetect Подключите неуправляемый коммутатор с петлей к коммутатору 2, как показано на схеме 9.2. Посмотрите, обнаружена ли петля на коммутаторах 1 и 2: show loopdetect ports all Что вы наблюдаете? Запишите. Коммутатор 1 Коммутатор 2 Проверьте log-файл коммутаторов: show log Что вы наблюдаете, запишите? Коммутатор 1 Коммутатор 2

Проверьте загрузку портов:

show utilization ports

Что вы наблюдаете? Запишите.

Коммутатор 1

Коммутатор 2

Отключите неуправляемый коммутатор с петлей от коммутатора 2.

# ПЗ № 15

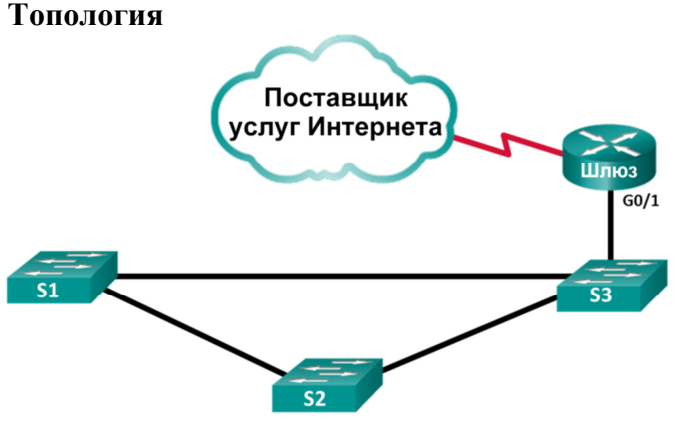

# ТАБЛИЦА АДРЕСАЦИИ

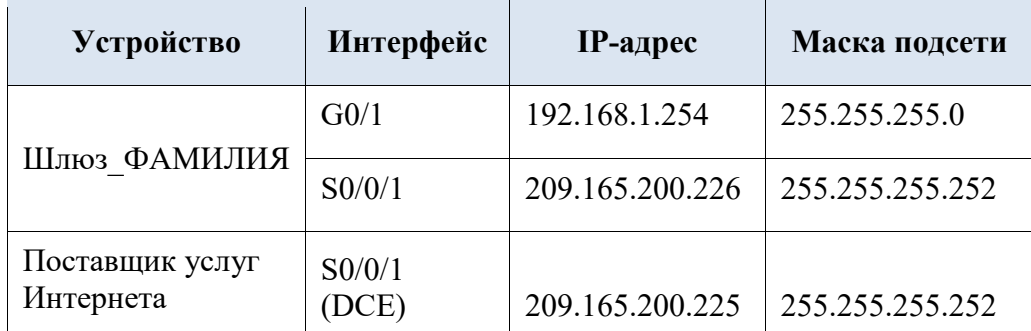

# ЗАЛАЧИ

#### Часть 1. Создание сети и настройка основных параметров устройства Часть 2. Обнаружение сетевых ресурсов с помощью протокола СDP Часть 3. Обнаружение сетевых ресурсов с помощью протокола LLDP НЕОБХОДИМЫЕ РЕСУРСЫ

- 2 маршрутизатора Cisco
- 3 коммутатора Cisco
- Консольные кабели для настройки устройств Cisco IOS через консольные порты
- Кабели Ethernet, расположенные в соответствии с топологией

# Часть 1: Создание сети и настройка основных параметров устройства

В первой части лабораторной работы вам предстоит создать топологию сети и настроить основные параметры для маршрутизатора и коммутаторов.

# Шаг 1: Создайте сеть согласно топологии.

В топологии не указаны Ethernet-порты, используемые на коммутаторах. Можно воспользоваться любыми Ethernet-портами для подключения коммутаторов с помощью сетевого кабеля, как указано на диаграмме топологии.

#### При необходимости инициализируйте и перезагрузите сетевые устройства.  $IIIa<sub>Γ</sub>$  2:

Шаг 3: Настройте основные параметры коммутаторов.

- а. Подключитесь к устройству с помощью консольного подключения и активируйте привилегированный режим ЕХЕС.
- ь. Войдите в режим конфигурации.
- с. Отключите поиск DNS, чтобы предотвратить попытки коммутатора неверно преобразовывать введенные команды таким образом, будто они являются именами хостов.
- d. Укажите имя хоста в соответствии с топологией.
- е. Убедитесь, что порты коммутаторов, к которым подключены кабели Ethernet, включены.
- f. Сохраните текущую конфигурацию в файл загрузочной конфигурации.

# Шаг 4: Настройте основные параметры маршрутизаторов.

- а. Подключитесь к устройству с помощью консольного подключения и активируйте привилегированный режим ЕХЕС.
- ь. Войдите в режим конфигурации.
- с. Скопируйте и вставьте следующие конфигурации для маршрутизаторов. Не забудьте указать вашу фамилию на английском языке при использовании команды hostname.

 $ISP:$ hostname ISP no ip domain lookup interface Seria $10/0/1$ ip address 209.165.200.225 255.255.255.252 no shutdown Шлюз:

hostname Gateway ФАМИЛИЯ по ip domain lookup interface GigabitEthernet $0/1$  ip address 192.168.1.254 255.255.255.0 ip nat inside no shutdown interface Serial0/0/1 ip address 209.165.200.226 255.255.255.252 ip nat outside no shutdown ip nat inside source list 1 interface Serial0/0/1 overload access-list 1 permit 192.168.1.0 0.0.0.255

d. Сохраните текушую конфигурацию в файл загрузочной конфигурации.

ЧАСТЬ 2: ОБНАРУЖЕНИЕ СЕТЕВЫХ РЕСУРСОВ С ПОМОЩЬЮ ПРОТОКОЛА СDP На устройствах Cisco протокол CDP включен по умолчанию. Воспользуйтесь CDP, чтобы обнаружить порты, к которым подключены кабели.

а. На маршрутизаторе Gateway ФАМИЛИЯ введите команду для отображения сведений, полученный в ходе работы протокола CDP, чтобы убедиться в том, что на маршрутизаторе включен протокол CDP. С какой периодичностью отправляются пакеты CDP?

Если на маршрутизаторе Gateway ФАМИЛИЯ отключен протокол CDP, включите его в режиме глобальной конфигурации.

Выполните команду для отображения списка интерфейсов, участвующих в объявлениях CDP.

Сколько интерфейсов участвует в объявлениях CDP? Какие из них активны?

- b. Выполните команду для определения соседей CDP.
- с. Чтобы отобразить более подробные сведения о соседях CDP, выполните команду из пункта b с ключом detail.
- d. Какую информацию можно узнать об ISP и S3 в результате выполнения команды из предыдущего пункта?
- е. Настройте интерфейс SVI на S3 (можно использовать VLAN 1). Укажите доступный IP-адрес в пределах сети 192.168.1.0/24. В качестве шлюза по умолчанию укажите 192.168.1.254.
- f. Выполните команду для отображения детальной информации о соседях CDP на маршрутизаторе Gateway ФАМИЛИЯ. Какие дополнительные сведения доступны теперь?

g. Из соображений безопасности рекомендуется отключить протокол CDP на интерфейсах, которые используются для подключения к внешним сетям. Отключите протокол CDP в режиме конфигурации интерфейса S0/0/1 на маршрутизаторе Gateway ФАМИЛИЯ. Проверьте, отключен ли протокол CDP для интерфейса S0/0/1. Возможно, потребуется подождать, пока истечет время удержания. Время удержания - это время, в течение которого сетевые устройства хранят пакеты CDP, пока эти пакеты не будут отклонены устройствами.

Интерфейс S0/0/1 маршрутизатора Gateway ФАМИЛИЯ больше не связан с маршрутизатором ISP посредством отношений смежности (adjacency) CDP. Однако у этого интерфейса по-прежнему имеются отношения смежности с другими интерфейсами. В этом можно убедиться с помощью определенной команды, которая уже использовалась в пункте «а».

- h. Отключите протокол CDP в режиме глобальной конфигурации. Какие команды необходимо выполнить, чтобы убедиться в том, что протокол CDP отключен?
- Включите протокол CDP глобально на маршрутизаторе Gateway ФАМИЛИЯ. На  $i$ . скольких интерфейсах включен протокол CDP? На каких интерфейсах этот протокол отключен?
- ј. Подключитесь ко всем коммутаторам через консоль и выполните необходимые команды CDP, чтобы определить Ethernet-порты, которые используются для подключения к другим устройствам. Например, можно посмотреть информацию о соседях CDP.

ЧАСТЬ 3: ОБНАРУЖЕНИЕ СЕТЕВЫХ РЕСУРСОВ С ПОМОШЬЮ ПРОТОКОЛА LLDP На устройствах Cisco протокол LLDP может быть включен по умолчанию. Воспользуйтесь LLDP, чтобы обнаружить порты, к которым полключены кабели.

- а. На маршрутизаторе Gateway ФАМИЛИЯ выполните команду show lldp в привилегированном режиме EXEC. Включен ли протокол LLDP? Если на маршрутизаторе Gateway ФАМИЛИЯ отключен протокол LLDP, включите его.
- b. На маршрутизаторе Gateway ФАМИЛИЯ введите снова введите команду, чтобы убедиться в том, что на маршрутизаторе включен протокол LLDP. Выполните определенную команду для просмотра того, какие устройства имеются по соседству с маршрутизатором Gateway ФАМИЛИЯ?
- с. Если у маршрутизатора Gateway ФАМИЛИЯ нет соседей LLDP, включите протокол LLDP на коммутаторах в режиме глобальной конфигурации.
- d. Выполните команду для отображения информации о соседях LLDP на коммутаторах и маршрутизаторе, чтобы отобразить список портов, на которых включен LLDP.
- е. На маршрутизаторе Gateway ФАМИЛИЯ выполните команду из предыдущего пункта с ключом detail. Какой порт используется на S3 для подключения к маршрутизатору шлюза?

f. Используйте результаты выполнения команды show для протоколов CDP и LLDP, чтобы указать подключенные порты в топологии сети.

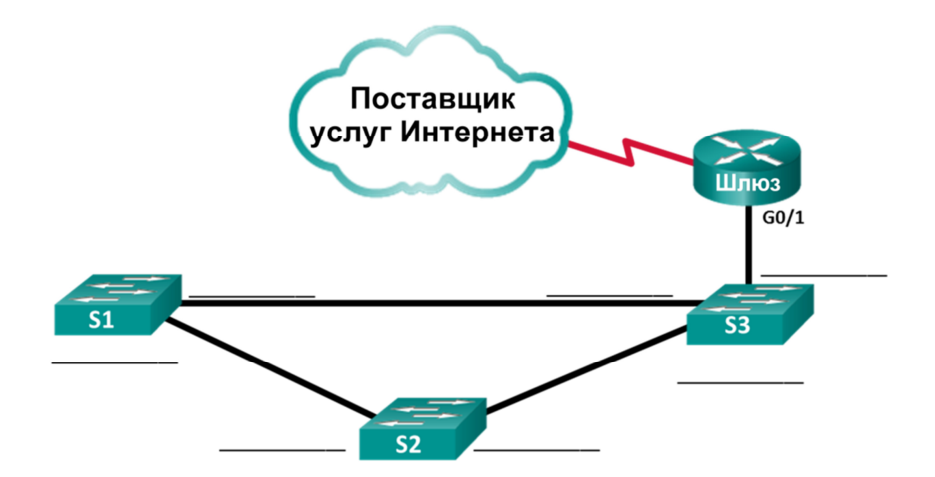

#### **ПЗ № 16**

#### *Роутер1:*

%LINK-3-UPDOWN: Interface Serial0, changed state to up %LINEPROTO-5-UPDOWN: Line protocol on Interface Serial0, changed state to up %LINK-3-UPDOWN: Interface Ethernet0, changed state to up %LINEPROTO-5-UPDOWN: Line protocol on Interface Ethernet0, changed state to up %LINK-3-UPDOWN: Interface Bri0, changed state to up %LINEPROTO-5-UPDOWN: Line protocol on Interface Bri0, changed state to up router1(config-line)# router1(config-line)#^Z %SYS-5-CONFIG I: Configured from console by console *На Маршрутизаторе 1 запускаем команду показа порта Serial0.* router1#show interfaces serial0 Serial0 is up, line protocol is up Hardware is HD64570 Description: Serial Link to Router3 Internet address is 175.10.1.1/24 MTU 1500 bytes, BW Kbit, DLY 1000 usec, rely 255/255, load 1/255 Encapsulation HDLC, loopback not set, keepalive set (10 sec) Last input 00:00:00, output 00:00:00, output hang never Last clearing of show interface counters never Queueing strategy: fifo Output queue 0/40, 0 drops; input queue 0/75, 0 drops 5 minute input rate 1000 bits/sec, 2 packets/sec 5 minute output rate 1000 bits/sec, 2 packets/sec 0 packets input, 0 bytes, 0 no buffer Received 0 broadcasts, 0 runts, 0 giants, 0 throttles 0 input errors, 0 CRC, 0 frame, 0 overrun, 0 ignored, 0 abort 0 input packets with dribble condition detected 0 packets output, 0 bytes, 0 underruns 0 output errors, 0 collisions, 0 interface resets 0 babbles, 0 late collision, 0 deferred 0 lost carrier, 0 no carrier 0 output buffer failures, 0 output buffers swapped out router1#configure terminal Enter configuration commands, one per line. End with CNTL/Z. *На маршрутизаторе 1 конфигурируем РРР формирование пакета для интерфейса S0.* router1(config)#interface serial0 router1(config-if)#encapsulation ppp

%LINK-3-UPDOWN: Interface Serial0, changed state to down %LINEPROTO-5-UPDOWN: Line protocol on Interface Serial0, changed state to down router1(config-if)#^Z %SYS-5-CONFIG I: Configured from console by console *На маршрутизаторах 1 3 выводим показ интерфейса Serial0, чтобы проверить, сконфигурирован ли РРР. прозваниваем от Маршрутизатора 1 Маршрутизатор 3, это должно показать, что связь операционная.* router1#show interfaces serial0 Serial0 is up, line protocol is down Hardware is HD64570 Description: Serial Link to Router3 Internet address is 175.10.1.1/24 MTU 1500 bytes, BW Kbit, DLY 1000 usec, rely 255/255, load 1/255 Encapsulation PPP, loopback not set, keepalive set (10 sec) LCP ACKRCVD Closed: IPCP , CDPCP Last input 00:00:00, output 00:00:00, output hang never Last clearing of show interface counters never Queueing strategy: fifo Output queue 0/40, 0 drops; input queue 0/75, 0 drops 5 minute input rate 1000 bits/sec, 2 packets/sec 5 minute output rate 1000 bits/sec, 2 packets/sec 0 packets input, 0 bytes, 0 no buffer Received 0 broadcasts, 0 runts, 0 giants, 0 throttles 0 input errors, 0 CRC, 0 frame, 0 overrun, 0 ignored, 0 abort 0 input packets with dribble condition detected 0 packets output, 0 bytes, 0 underruns 0 output errors, 0 collisions, 0 interface resets 0 babbles, 0 late collision, 0 deferred 0 lost carrier, 0 no carrier 0 output buffer failures, 0 output buffers swapped out %LINK-3-UPDOWN: Interface Serial0, changed state to up %LINEPROTO-5-UPDOWN: Line protocol on Interface Serial0, changed state to up router1#ping 175.10.1.2 Type escape sequence to abort. Sending 5, 100-byte ICMP Echos to 175.10.1.2, timeout is 2 seconds: !!!!! Success rate is 100 percent (5/5), round-trip min/avg/max =  $1/2/4$  ms router1#configure terminal Enter configuration commands, one per line. End with CNTL/Z.

### *Конфигурируем РРР идентификацию для S0 через связь между маршрутизатором 1 и 3. Используем пароль cisco.*

router1(config)#username router3 password cisco router1(config)#interface serial0

router1(config-if)#ppp authentication chap

%LINK-3-UPDOWN: Interface Serial0, changed state to down

%LINEPROTO-5-UPDOWN: Line protocol on Interface Serial0, changed state to down

%LINK-3-UPDOWN: Interface Serial0, changed state to up

%LINEPROTO-5-UPDOWN: Line protocol on Interface Serial0, changed state to up router1(config-if)#^Z

%SYS-5-CONFIG I: Configured from console by console

*Для того, чтобы убедиться в правильности работы данных команд, запускаем показ интерфейса serial0, а так же пингуем связь между 1 и 3 маршрутизаторами.* router1#show interface serial0 Serial0 is up, line protocol is up Hardware is HD64570 Description: Serial Link to Router3 Internet address is 175.10.1.1/24 MTU 1500 bytes, BW Kbit, DLY 1000 usec, rely 255/255, load 1/255 Encapsulation PPP, loopback not set, keepalive set (10 sec) LCP Open Open: IPCP, CDPCP Last input 00:00:00, output 00:00:00, output hang never Last clearing of show interface counters never Queueing strategy: fifo Output queue 0/40, 0 drops; input queue 0/75, 0 drops 5 minute input rate 1000 bits/sec, 2 packets/sec 5 minute output rate 1000 bits/sec, 2 packets/sec 0 packets input, 0 bytes, 0 no buffer Received 0 broadcasts, 0 runts, 0 giants, 0 throttles 0 input errors, 0 CRC, 0 frame, 0 overrun, 0 ignored, 0 abort 0 input packets with dribble condition detected 0 packets output, 0 bytes, 0 underruns 0 output errors, 0 collisions, 0 interface resets 0 babbles, 0 late collision, 0 deferred 0 lost carrier, 0 no carrier 0 output buffer failures, 0 output buffers swapped out router1#ping 175.10.1.2 Type escape sequence to abort. Sending 5, 100-byte ICMP Echos to 175.10.1.2, timeout is 2 seconds: !!!!! Success rate is 100 percent (5/5), round-trip min/avg/max =  $1/2/4$  ms *Аналогично роутер 3:* %LINK-3-UPDOWN: Interface Serial1, changed state to up %LINEPROTO-5-UPDOWN: Line protocol on Interface Serial1, changed state to up %LINK-3-UPDOWN: Interface Serial0, changed state to up %LINEPROTO-5-UPDOWN: Line protocol on Interface Serial0, changed state to up %LINK-3-UPDOWN: Interface Ethernet0, changed state to up %LINEPROTO-5-UPDOWN: Line protocol on Interface Ethernet0, changed state to up %LINK-3-UPDOWN: Interface Serial0, changed state to down %LINEPROTO-5-UPDOWN: Line protocol on Interface Serial0, changed state to down router3(config-router)# router3(config-router)#exit router3(config)#interface serial0 router3(config-if)#encapsulation ppp router3(config-if)#^Z %SYS-5-CONFIG I: Configured from console by console %LINK-3-UPDOWN: Interface Serial0, changed state to up %LINEPROTO-5-UPDOWN: Line protocol on Interface Serial0, changed state to up router3#show interfaces serial0 Serial0 is up, line protocol is up Hardware is HD64570 Internet address is 175.10.1.2/24

MTU 1500 bytes, BW Kbit, DLY 1000 usec, rely 255/255, load 1/255 Encapsulation PPP, loopback not set, keepalive set (10 sec) LCP Open Open: IPCP, CDPCP Last input 00:00:00, output 00:00:00, output hang never Last clearing of show interface counters never Queueing strategy: fifo Output queue 0/40, 0 drops; input queue 0/75, 0 drops 5 minute input rate 1000 bits/sec, 2 packets/sec 5 minute output rate 1000 bits/sec, 2 packets/sec 0 packets input, 0 bytes, 0 no buffer Received 0 broadcasts, 0 runts, 0 giants, 0 throttles 0 input errors, 0 CRC, 0 frame, 0 overrun, 0 ignored, 0 abort 0 input packets with dribble condition detected 0 packets output, 0 bytes, 0 underruns 0 output errors, 0 collisions, 0 interface resets 0 babbles, 0 late collision, 0 deferred 0 lost carrier, 0 no carrier 0 output buffer failures, 0 output buffers swapped out %LINK-3-UPDOWN: Interface Serial0, changed state to down %LINEPROTO-5-UPDOWN: Line protocol on Interface Serial0, changed state to down router3#configure terminal Enter configuration commands, one per line. End with CNTL/Z. router3(config)#username router1 password cisco router3(config)#interface serial0 router3(config-if)#ppp authentication chap %LINK-3-UPDOWN: Interface Serial0, changed state to up %LINEPROTO-5-UPDOWN: Line protocol on Interface Serial0, changed state to up router3(config-if)#^Z %SYS-5-CONFIG I: Configured from console by console router3#show interfaces serial0 Serial0 is up, line protocol is up Hardware is HD64570 Internet address is 175.10.1.2/24 MTU 1500 bytes, BW Kbit, DLY 1000 usec, rely 255/255, load 1/255 Encapsulation PPP, loopback not set, keepalive set (10 sec) LCP Open Open: IPCP, CDPCP Last input 00:00:00, output 00:00:00, output hang never Last clearing of show interface counters never Queueing strategy: fifo Output queue 0/40, 0 drops; input queue 0/75, 0 drops 5 minute input rate 1000 bits/sec, 2 packets/sec 5 minute output rate 1000 bits/sec, 2 packets/sec 0 packets input, 0 bytes, 0 no buffer Received 0 broadcasts, 0 runts, 0 giants, 0 throttles 0 input errors, 0 CRC, 0 frame, 0 overrun, 0 ignored, 0 abort 0 input packets with dribble condition detected 0 packets output, 0 bytes, 0 underruns 0 output errors, 0 collisions, 0 interface resets 0 babbles, 0 late collision, 0 deferred 0 lost carrier, 0 no carrier

 $+0$  output buffer failures, 0 output buffers swapped out

# $\Pi$ 3 No 18

Перед выполнением задания необходимо сбросить настройки коммутаторов к заводским настройкам по умолчанию командой: reset config

# Настройка коммутатора 1

Для создания «узкого» места, настройте на порте 26 функцию bandwidth control, ограничивающую приём и передачу данных скоростью 64 Кбит/с: config bandwidth control 26 rx rate 64 tx rate 64

# Настройка коммутатора 2

Лля создания «узкого» места, настройте на порте 26 функцию bandwidth control, ограничивающую приём и передачу данных скоростью 64 Кбит/с: config bandwidth control 26 rx rate 64 tx rate 64

 $\Pi$ K<sub>1</sub>  $TK2$ Приложение ping Приложение iperf 192.168.1.12/24 192.168.1.13/24 Коммутатор 1 Порт **Порт 26** Коммутатор 2 **Порт 26** ון זו ז المالما Порт 2 Порт 6 **TK4 ПК3** Приложение ping Приложение iperf 192.168.1.14/24 192.168.1.15/24

# ЗАЛАНИЕ 1

Назначьте на всех ПК IP-адреса из одной подсети. Запустите продолжительный тест  $\mu$  ping между ПК1 и ПК3, а так же между ПК2 и ПК4.

Собрав в течение 20-30 секунд статистику, запишите примерное среднее время откликов и количество потерь (запросов без ответов), если они существуют: между ПК1 и ПКЗ

между ПК2 и ПК4

ЗАДАНИЕ 2 Запустите продолжительный тест ping между ПК1 и ПКЗ, а так же межлу ПК2 и ПК4.

Для создания нагрузки на линию связи между коммутаторами, запустите программу iperf:

- $\Box$  на ПК2 с ключом «-s» (в роли сервера): iperf -s -u
- □ на ПК4 с ключами «-с ір-сервера -i 1 -t 10000 -r -u -b10M -P5» (в роли клиента):

iperf -c 192.168.1.13 -i 1 -t 10000 -r -u -b10M -P5

Схема 1 1

НЕ ОСТАНАВЛИВАЙТЕ запущенные программы ping и iperf. Собранная с помощью них статистика понадобится для выполнения следующего задания. Собрав в течение 20-30 секунд статистику, запишите примерную среднюю скорость, выводимую программой iperf:

 $\Pi$ K2

 $\Pi$ K4

Посмотрите на ПК1 и ПК3, ПК2 и ПК4 информацию и запишите примерное среднее время откликов и количество потерь (запросов без ответов), если они есть: от ПК1 к ПК $3$ 

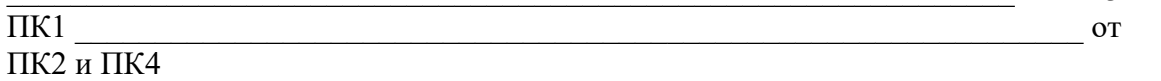

 $\Pi K2$ 

Запишите ваши наблюдения, сравните их с результатами задания 1:

#### ЗАЛАНИЕ 3

Настройте приоритизацию. Для этого поменяйте на порте 1, к которому подключена рабочая станция ПК1, значение приоритета по умолчанию на 7: config 802.1p default priority 17

Примечание: пользовательский приоритет и метод обработки остаются по умолчанию.

Поменяйте на порте 2, к которому подключена рабочая станция ПКЗ, значение приоритета по умолчанию на 7:

config 802.1p default priority 27

Примечание: благодаря изменению значения приоритета портов, к которым подключены компьютеры с приоритетным трафиком на 7, все кадры, передаваемые ими, получат наивысший приоритет по сравнению с кадрами, поступающими от других компьютеров на остальные не приоритизированные порты обоих коммутаторов.

Посмотрите текущие настройки приоритета по умолчанию на портах коммутаторов 1 и 2: show  $802.1p$  default priority

Какой приоритет назначен по умолчанию порту 3?

Посмотрите карту привязки пользовательских приоритетов 802.1р к очередям класса обслуживания: show 802.1p user priority

Запишите, что вы наблюдаете. Какому классу обслуживания соответствует приоритет по умолчанию = 0?

При включении приоритизации посмотрите, как изменились условия прохождения трафика. Изменились ли они, и насколько? Сравните результаты с заланием 2.

Сравните результаты с заданием 1. Удалось ли достичь в нагруженном канале с включённой приоритизацией таких же параметров, что и в не нагруженном канале для трафика между ПК 1 и ПКЗ? Объясните почему?

от ПК $3$  и

от ПК4 и

#### **ПЗ № 19**

# **12.1. Настройка ограничения доступа пользователей к серверу по IP-адресам**

**Схема 12.1**

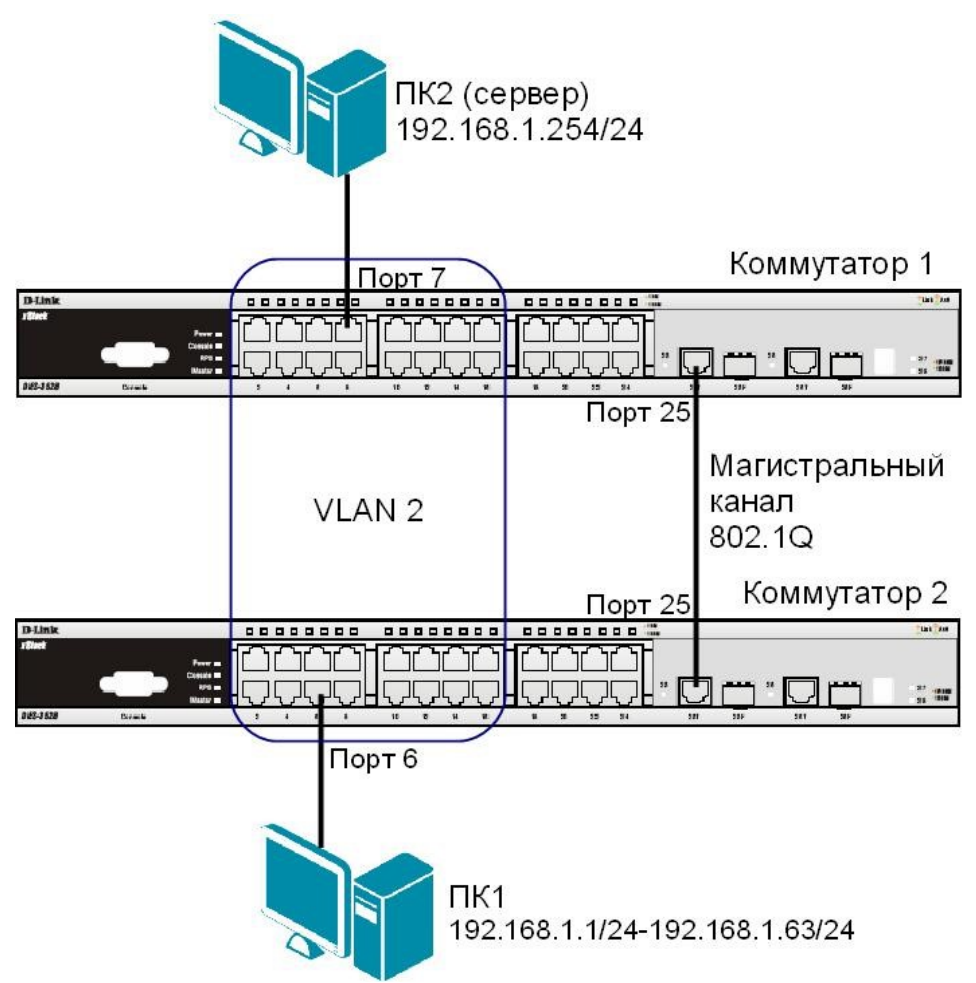

#### **ЗАДАНИЕ**

Разрешить доступ к серверу пользователям с IP-адресами с 192.168.1.1/24 по 192.168.1.63/24. Остальным пользователем сети 192.168.1.0/24, с адресами не входящими в разрешённый диапазон, доступ к серверу запретить.

Правила:

*Правило 1*:

Если IP-адрес источника = IP-адресам из диапазона с 192.168.1.1 по 192.168.1.63 (подсеть 192.168.1.0/26) — разрешить (permit); *Правило 2*:

Если IP-адрес источника принадлежит сети 192.168.0.0/24, но не входит в разрешенный диапазон адресов — запретить (deny).

*Правило 3*:

Иначе, по умолчанию разрешить доступ всем узлам.

Перед выполнением задания необходимо сбросить настройки коммутатора к заводским настройкам командой: reset config

#### **Настройка коммутатор 2**

Удалите порты коммутатора из VLAN по умолчанию для их использования в других VLAN: config vlan default delete 1-16

Создайте VLAN 2 и добавьте соответствующие порты, которые необходимо настроить немаркированными. Настройте порт 25 маркированным:

create vlan v2 tag 2 config vlan v2 add

untagged 1-16

config vlan v2 add tagged 25

Проверьте настройки VLAN:

show vlan

# Повторите процедуру настройки для коммутатора 1

Проверьте доступность соединения между ПК1 и ПК2 командой ping:

 $ping < IP$ -address>

– от ПК1 к ПК2

# Настройка коммутатора 1

Правило 1.

Создайте профиль доступа с номером 5, разрешающий доступ для подсети 192.168.1.0/26 (узлам с 1 по 63):

create access profile profile id 5 profile name 5 ip source ip mask 255.255.255.192 Создайте правило для профиля доступа 5:

config access profile profile id 5 add access id 1 ip source ip 192.168.1.0 port 25 permit Примечание: созданное правило разрешает прохождение трафика IP-подсети 192.168.1.0/26 через 25 порт.

Правило 2

Создайте профиль доступа с номером 15, запрещающий остальным станциям доступ к серверу:

create access profile profile id 15 profile name 15 ip source ip mask 255.255.255.0 Создайте правило для профиля доступа 15:

config access profile profile id 15 add access id 1 ip source ip 192.168.1.0 port 25 deny Примечание: созданное правило запрешает прохождение через 25 порт трафика, который принадлежит сети 192.168.1.0/24, но не входит в разрешенный диапазон. Правило 3

Разрешите все остальное:

Выполняется по умолчанию

Проверьте созданные профили:

show access profile

Что вы наблюдаете? Сколько профилей создано, сколько в них правил?

### Подключите рабочую станцию ПК1 как показано на схеме 12.1 (адрес из диапазона 192.168.1.1-192.168.1.63/24) к коммутатору 2.

Протестируйте командой ping соединение с сервером 192.168.1.254/24. Что вы наблюдаете? Запишите.

### Измените IP-адрес рабочей станции ПК1 (адрес из диапазона 192.168.1.64192.168.1.254/24)

Протестируйте командой ping соединение с сервером 192.168.1.254/24. Что вы наблюдаете? Запишите.

Удалите профиль ACL (например, профиль 15). delete access profile profile id 15 Проверьте соединение с сервером командой ping: ping 192.168.1.254 Что вы наблюдаете? Запишите.

# 12.2. Настройка фильтрации калров по МАС-алресам

#### Схема 12.2

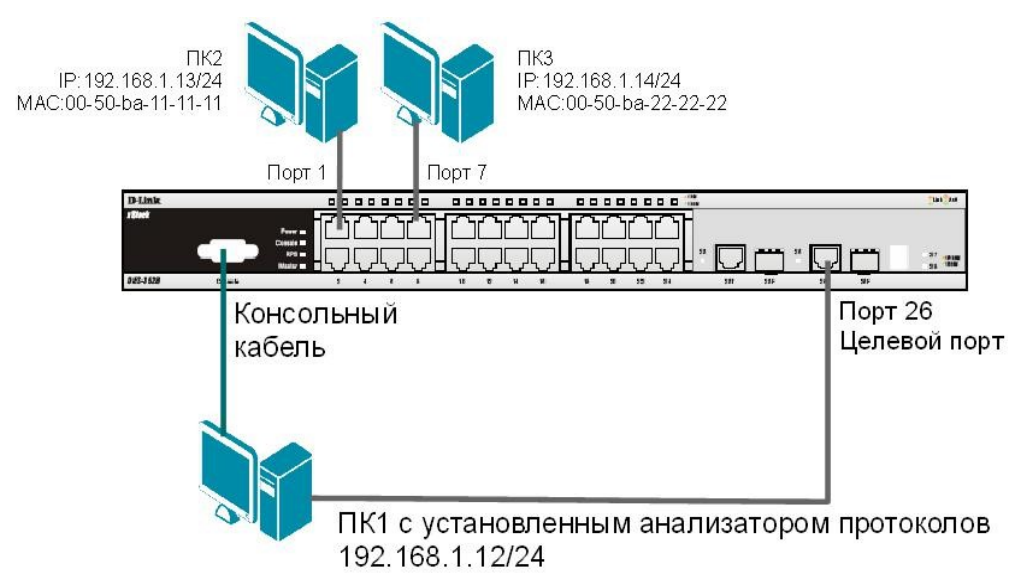

# ЗАДАНИЕ

Настроить профиль доступа так, чтобы кадры, принимаемые на любой порт коммутатора от ПКЗ (с МАС-адресом 00-50-ba-22-22-22) зеркалировались (копировались) на целевой порт коммутатора, к которому подключено устройство мониторинга сети.

### Правило:

Если МАС-адрес источника = МАС-адресу ПКЗ (00-50-ba-22-22-22) — копировать кадры на целевой порт.

Перед выполнением задания необходимо сбросить настройки коммутатора к заводским настройкам командой: reset config

#### Внимание! Замените указанные в командах МАС-адреса на реальные МАСадреса рабочих станций.

Создайте профиль доступа 5:

create access profile profile id 5 profile name 5 ethernet source mac FF-FF-FF-FF-FF-FF Создайте правило для профиля доступа 5, в результате выполнения которого кадры, принимаемые на любой порт коммутатора с ПКЗ будут зеркалироваться на целевой nopr: config access profile profile id 5 add access id 1 ethernet source mac 00-50-ba-22-22-22 port all mirror

Проверьте созданный профиль:

show access profile Включите

функцию зеркалирования

портов глобально на

коммутаторе: enable mirror

Укажите целевой порт:

config mirror port 26

Проверьте настройки функции:

show mirror

Подключите рабочие станции ПК2 и ПК3 как показано на схеме 12.2

Выполните тестирование соединения между ПК2 и ПК3 с помощью команды:  $ping < IP$  address>

- $\overline{a}$ от ПК2 к ПК3
- от ПКЗ к ПК $2$

Запустите на рабочей станции ПК1 анализатор протоколов Wireshark (настройка программы описана в лабораторной работе №15).

Захватите и проанализируйте пакеты с помощью анализатора протоколов.

# Подключите рабочую станцию ПКЗ к порту 10 коммутатора.

Выполните тестирование соединения между ПК2 и ПК3 и наоборот командой ping. Захватите и проанализируйте пакеты с помощью анализатора протоколов. Что вы наблюлаете? Что изменилось? Запишите.

Удалите все профили ACL: delete access profile all Отключите функцию зеркалирования портов: disable mirror

# $\Pi$ 3 No 20

#### 1. Сделать выполнение приема и отправки данных параллельными Необходимо реализовать программу, ведующую прием сообщений непрерывно, и при этом позволяющую пользователю ввести и отправить сообщение в любой момент. Программа:

- $1.1.$ Создает дейтаграммный сокет для работы в сетях IPv4 по протоколу UDP.
- 1.2. Запрашивает у пользователя адрес и порт для указания как собственных и выполняет привязку сокета.
- 1.3. Запрашивает у пользователя алрес и порт для отправки на них сообщений и сохраняет эти данные в переменной-структуре sockaddr in.
- 1.4. Создает поток для приема сообщений, который в бесконечном цикле принимает сообщение и отображает его на экране по прибытии вместе с адресом и портом отправителя.
- $1.5.$ В бесконечном цикле (в основном потоке):
	- $1.5.1.$ Запрашивает у пользователя текст сообщения.
	- $1.5.2$ Если введенный текст - /quit, прерывает цикл.
	- $1.5.3.$ Иначе отправляет сообщение на заданный в п. 1.3 адрес и порт.
- $1.6.$ Закрывает ранее созданный сокет.
- 2. Изменить программу, задействовав вместо одноадресной рассылки (unicast) многоадресную (multicast) с использованием фиксированной группы multicast.
	- $2.1.$ Необхолимые  $\langle \text{winsock2.h}\rangle$ файлы: заголовочные вместо

<winsock.h>, <ws2tcpip.h> для многоадресной рассылки.

- $22$ В пункте 1.3 требуется отныне и впредь вводить адреса класса D.
- $2.3$ До начала передачи данных (перед пунктом 1.4) выполнять настройку сокета функцией setsockopt():
	- 2.3.1. Отключить доставку пакетов multicast обратно источнику, если он находится в той же группе multicast, куда отправлен пакет (уровень IPPROTO IP, параметр IP MULTICAST LOOP).
	- Указать отправлять пакеты multicast через сетевой  $2.3.2.$ интерфейс, которому принадлежит адрес, указанный в пункте 1.2 (уровень IPPROTO IP, параметр IP MULTICAST IF).
	- 2.3.3. Присоединиться к группе multicast, адрес которой указан в п.  $1.3$

(уровень IPPROTO IP, параметр IP ADD MEMBERSHIP  $\lambda$ .

- 2.4. Вместе с пунктом 1.6 необходимо покидать группу многоадесной рассылки
	- (параметр IP\_DROP\_MEMBERSHIP уровня IPPROTO\_IP).
- 2.5. Проверить правильность работы многоадресной рассылки.
	- 2.5.1. **В случае, если доступны две машины,** программам на них следует присоединиться к одной группе multicast (с указанием одинакового номера порта) и отправить по сообщению. Каждая программа должна получать сообщения, отправленные другой, и не получать своих. **Внимание:** машины должны быть в одной сети!
		- 2.5.2. **В случае, если доступна только одна машина,** тестирование можно осуществить так:
			- оба экземпляра программы должны присоединяться к общей группе multicast (например, 226.0.0.1);
			- первый экземпляр должен получать сообщения на порт *N*, а отправлять на порт *(N+1)*, второй — наоборот.

Нескольким экземплярам программы следует присоединиться к одной группе multicast (с указанием одинакового номера порта) и отправить по сообщению. Каждая программа должна получать все сообщения, включая собственные.

#### **3. Обеспечить поддержку псевдонимов пользователей**

Необходимо добавить возможность пользователям устанавливать псевдонимы, которыми будут подписыватсья их сообщения вместо адресов и портов, специальным сообщением-командой.

- 3.1. Перед пунктом 1.4 требуется запросить у пользователя желаемый псевдоним name и отправить сообщение вида **/nick** name, а затем некоторое время (например, 1 с) дожидаться возможного сообщения о том, что данный псевдоним уже используется.
- 3.2. Если за время ожидания было получено сообщение **/taken** name , где name тот же псевдоним, который хотел занять пользователь, следует напечатать сообщение об этом и вернуться к пункту 3.1. В противном случае (сообщение не получено) следует отправить сообщение **/taken** name и начать обмен сообщениями (пункт 1.4 и далее).
- 3.3. Всем программам в любой момент, кроме времени ожидания в пункте 3.1:
	- 3.3.1. При получении сообщения **/nick** name, если name совпадает с псевдонимом, который удалось занять в пункте 3.2, необходимо отправить сообщение **/taken** name источнику сообщения **/nick** name.
	- 3.3.2. При получении сообщения **/taken** name необходимо сохранить информацию, что псевдоним name соответствует аресу и порту отправителя пакета.
- 3.4. При печати сообщений вместо адреса и порта отправителя требуется печатать псевдоним отправителя, если он известен из пункта 3.3.2.

#### **Произвольная программа (необязательная)**

**4. Добавить возможность читать сообщения нескольких групп multicast**  Сокет может одновременно входить в несколько групп многоадресной рассылки. Процедуры отправки и приема сообщений никак не изменятся, однако, получены будут сообщения, адресованные любой из групп, в которые входит сокет. Отправка данных по-прежнему выполняется на конкретный адрес и порт (в одну группу, куда клиент входил изначально).

Необходимо дать пользователю возможность входить в группу multicast командой **/join** *address*, например, **/join** *226.0.0.10*, и покидать группу командой **/leave** *address*, например, **/leave** *226.0.0.10*.

#### $\overline{5}$ . Лобавить возможность отправки личных сообщений

Требуется добавить в режиме групповой переписки возможность адресной отправки сообщений. При вводе пользователем сообщения специального вида /to host port private message text, например,

/to  $10.100.0.42$  1234 Грузите апельсины бочками., сообщение требуется отправлять не в группу multicast, а по указанному адресу и на заданный порт. Вместо адреса и порта следует также предусмотреть указание и псевдонима: /to корейко Грузите апельсины бочками.

#### 6. Добавить команду для определения участников переписки

При получении сообщения /who следует не отображать его, как остальные, но автоматически ответить отправителю сообщением /taken name, где name псевдоним пользователя, который получил команду /who.

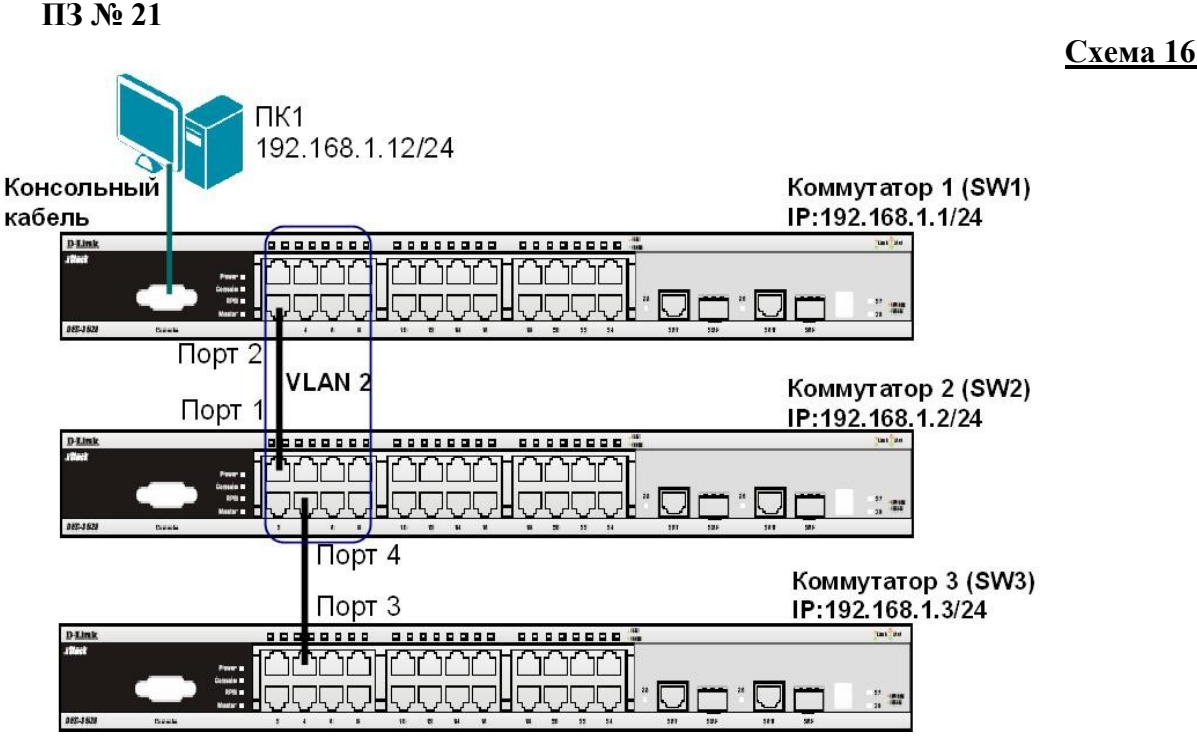

Перед выполнением задания необходимо сбросить настройки коммутаторов к заводским настройкам по умолчанию командой: reset config

# Настройка коммутатора 1 (SW1)

Настройте IP-адрес коммутатора:

config ipif System ipaddress 192.168.1.1/24

Настройте имя коммутатора:

config snmp system name SW1

Удалите порты коммутатора из VLAN по умолчанию для их использования в других VLAN: config vlan default delete 1-9

Создайте VLAN v2, добавьте в соответствующий VLAN порты, которые необходимо настроить немаркированными. create vlan v2 tag 2 config vlan v2 add untagged 1-9 Проверьте настройки VLAN:

show ylan

Включите работу протокола LLDP глобально на коммутаторе:

enable lldp

Проверьте информацию о настройках LLDP:

show lldp

Включите продвижение пакетов LLDP:

config lldp forward message enable

Настройте интервал передачи информационных пакетов LLDP: config lldp message tx interval 20

Примечание: с помощью данной команды можно регулировать частоту отправки LLDPcooбшений соседним устройствам с активных портов коммутатора. По

умолчанию интервал 30 секунд.

Настройте время переинициализации LLDP:

config lldp reinit delay 3

Примечание: данная команда позволяет установить интервал времени ожидания, после которого повторно активизированные LLDP-порты начнут передачу пакетов LLDP. По умолчанию 2 секунды.

Проверьте информацию о настройках LLDP: show lldp Что вы наблюдаете? Запишите

Настройте на всех портах возможность приема и передачи LLDP пакетов: config lldp ports all admin status tx and rx

Включите передачу в оповещениях LLDP информации об IP-адресе управления KOMMYTATOPA: config lldp ports all mgt addr ipv4 192.168.1.1 enable

Включите передачу в оповещениях основных информационных данных протокола LLDP: config lldp ports all basic the sall enable

Включите передачу в оповещениях LLDP информации о 802.1 О (VLAN):

config lldp ports all dot1 tly vlan name vlan all enable

Проверьте настройку оповещений на портах:

show lldp ports 1-24

Что вы наблюдаете? Запишите

#### Повторите процедуру настройки для коммутатора 2 и коммутатора 3 На коммутаторе 2(SW2):

Проверьте полную информацию о портах, используемых для отправки оповещений LLDP: show lldp local ports 1-24 mode detailed Проверьте расширенную информацию о соседних устройствах: show lldp remote ports 1-24 mode detailed Что вы наблюдаете? Запишите

Отключите кабель, соединяющий коммутатор 1 и коммутатор 2.

Проверьте расширенную информацию о соседних устройствах: show lldp remote ports 1-24 mode detailed Что вы наблюдаете? Что изменилось? Запишите

Отключите протокол LLDP глобально на коммутаторе: disable lldp Проверьте информацию о настройках LLDP: show lldp

# **ПЗ № 22 Топология сети**  web\_server: 172.17.100.130 wan1\_:10.6.10.62 lan\_ip: 192.168.1.10 web\_pinholing: lan\_ ,wan1 172.17.100.0/24 172.17.100.130 dmz:172.17.100.1 lan:192.168.1.10 Интернет ΜЭ Веб-Доступ к веб-серверу по IPадресам lan-интерфейса и 192.168.1.0/ wan1-интерфейса

#### **Описание практической работы**

### *Проверка отсутствия конфликта по портам*

Метод pinholing некоторые производители называют SAT.

К веб-серверу будут обращаться по IP-адресу МЭ 1, поэтому следует гарантировать отсутствие конфликта по портам с удаленным администрированием МЭ 1. Это можно сделать несколькими способами.

1. Указать номер порта для удаленного администрирования, отличный от номера порта веб-сервера.

# **Веб-интерфейс:**

# **System Remote Management Advanced Settings**

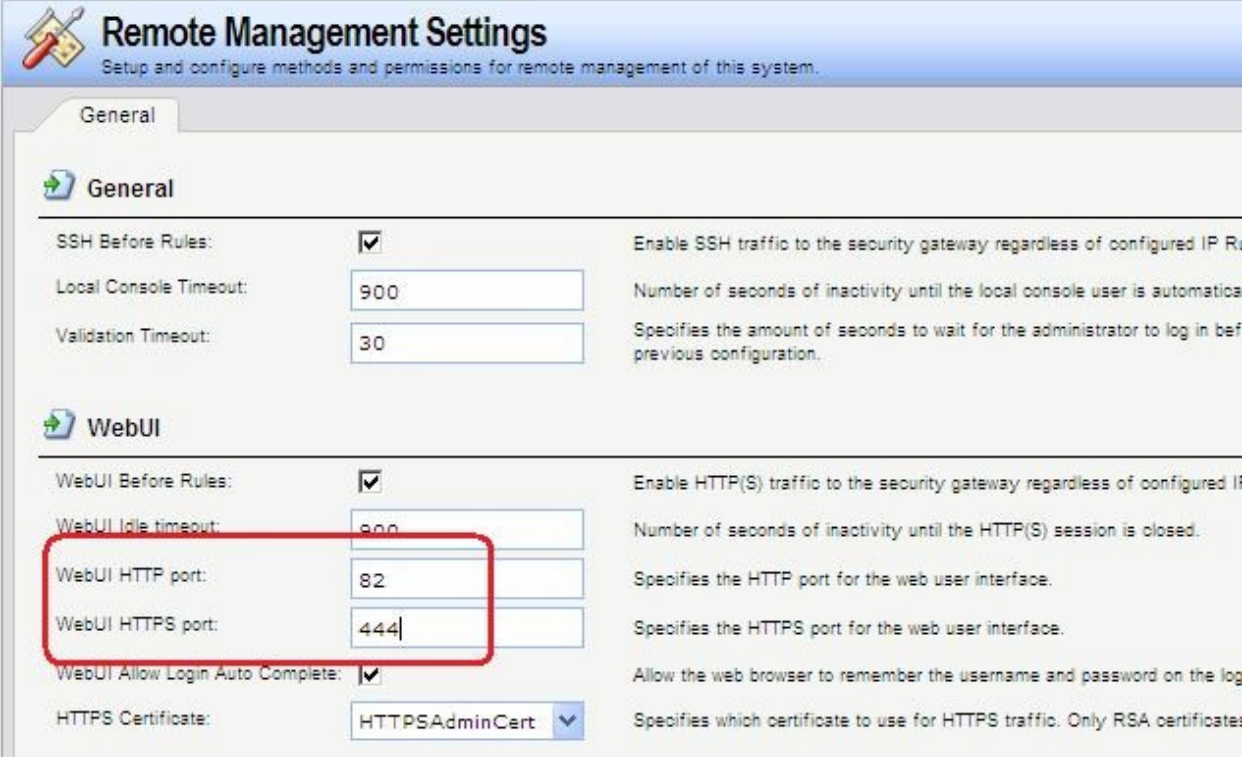

#### **Командная строка:**

#### set Settings RemoteMgmtSettings WWWSrv HTTPPort=82 WWWSrv HTTPSPort=444

2. Указать номер порта для доступа к веб-серверу, отличный от номера порта для удаленного администрирования. При этом номер порта на самом веб-сервере можно не изменять, достаточно создать новый http-сервис с номером порта, отличным от порта удаленного администрирования. Будем предполагать, что используется второй способ.

# Веб-интерфейс:

# Object  $\Box$  Services  $\Box$  Add

Name: http 8080

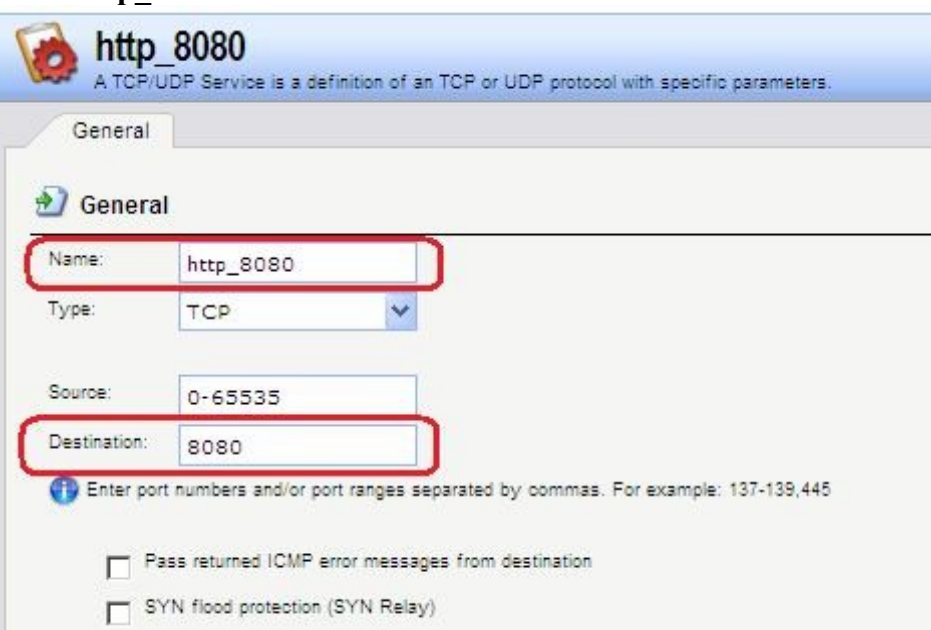

# Командная строка: add Service ServiceTCPUDP http 8080 DestinationPorts=8080 SourcePorts=0-65535

#### Объекты Адресной Книги

Чтобы иметь возможность использовать в качестве адреса веб-сервера IP-адреса интерфейсов, к которым подсоединены сети, а также для того, чтобы в правилах фильтрования доступ к веб-серверу описать с помощью единственного правила, создадим дополнительные объекты в Адресной Книге.

#### Веб-интерфейс:

#### Object  $\Box$  Address Book  $\Box$  nat

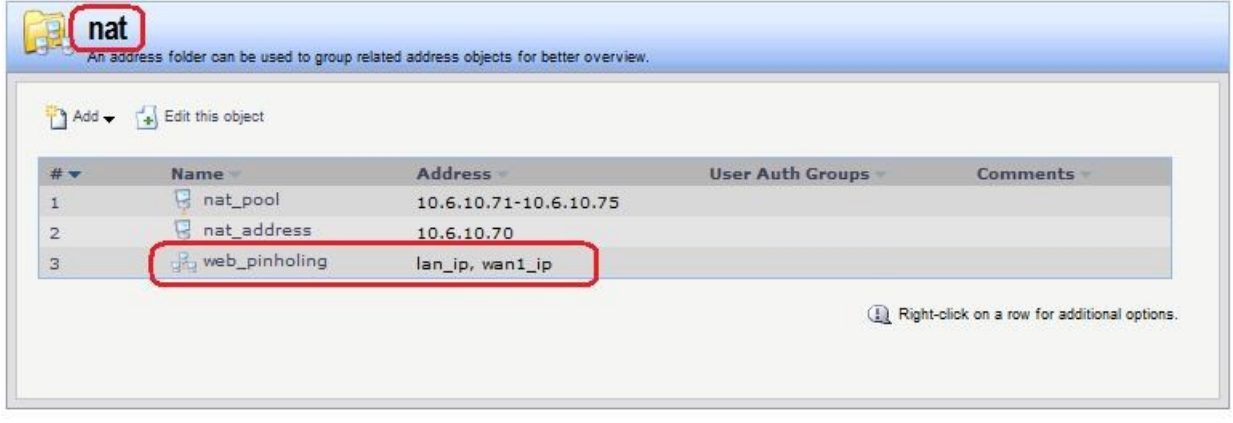

Командная строка: cc Address **AddressFolder nat** add IP4Group web pinholing Members = lan/lan ip, wan1/wan1 ip Группа интерфейсов

Объединить интерфейсы в Группу, чтобы несколько интерфейсов можно было указывать одним параметром в Правилах фильтрования.

# **Веб-интерфейс:**

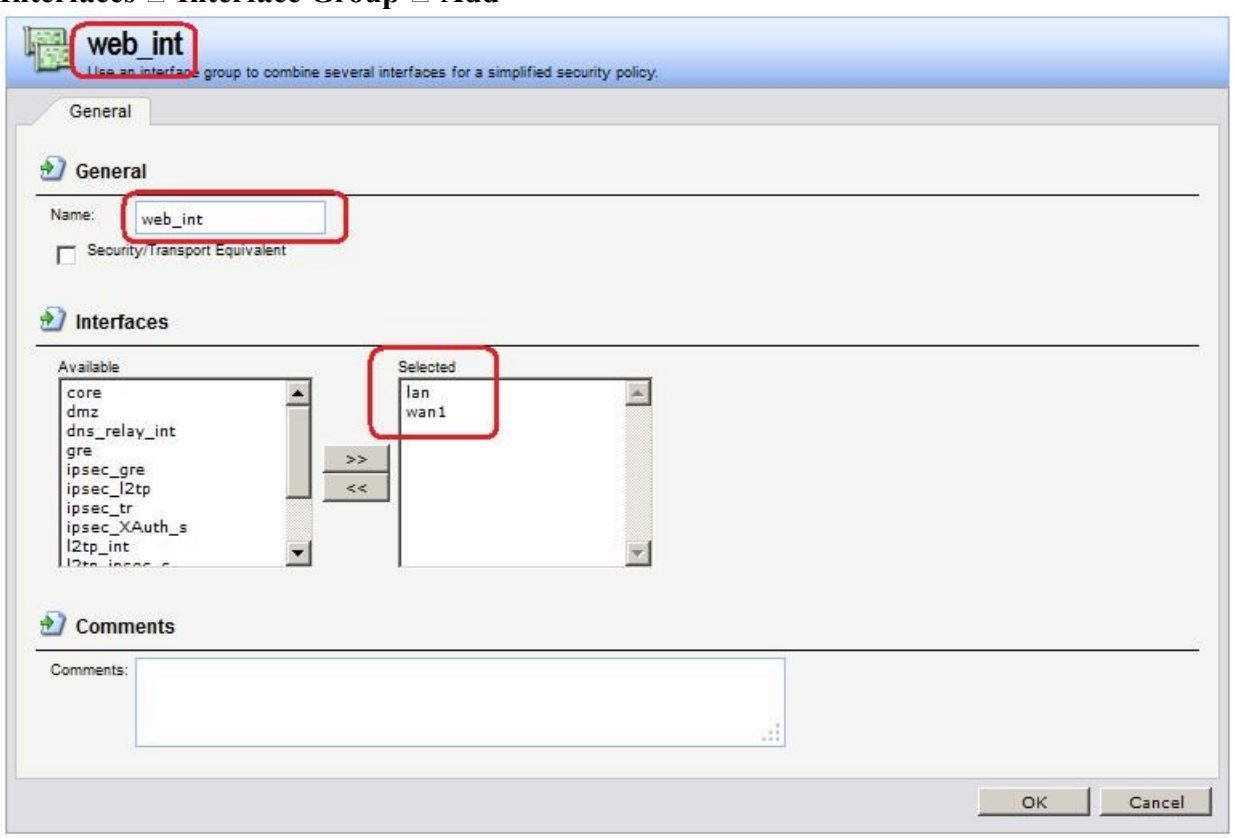

# **Interfaces Interface Group Add**

### **Командная строка: add Interface InterfaceGroup web\_int Members=lan,wan1**

# *Правила фильтрования*

Создать два правила фильтрования с действием **SAT**. В первом правиле качестве сервиса указать http, во втором правиле - https. Интерфейсом получателя должен быть core. Адрес получателя – IP-адреса интерфейсов, которые будут указываться клиентом в качестве вебсервера. В нашем случае это группа интерфейсов web\_int.

Создать правило фильтрования с действием **Allow**.

# **Веб-интерфейс:**

#### **Rules IP Rules Add IP Rule Folder Name: pinholing**

 $RuleS \Box IP$  Rules  $\Box$  pinholing  $\Box$  Add

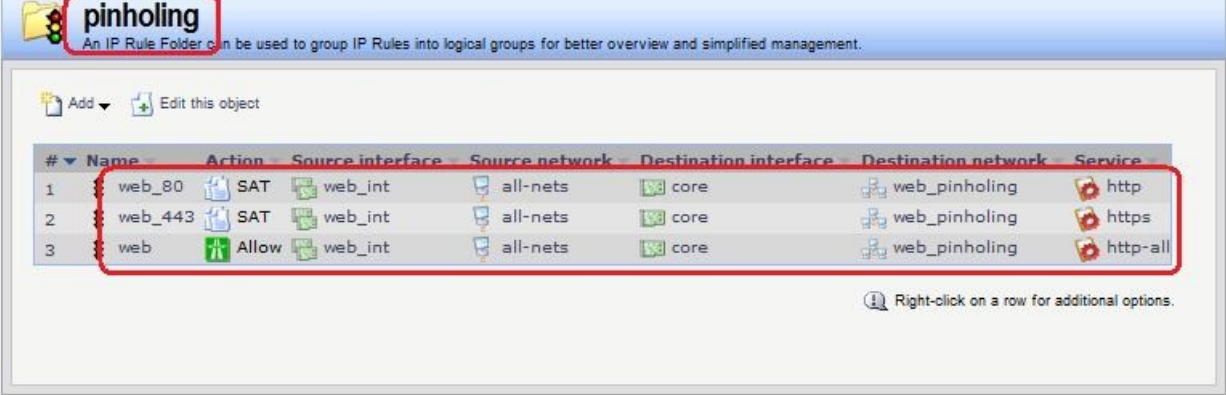

На вкладке **SAT** указать адрес веб-сервера и порт, который он слушает. Если необходимо, чтобы веб-сервер слушал несколько портов, например, 80 (http) и 443 (https), то требуется два правила **SAT**.

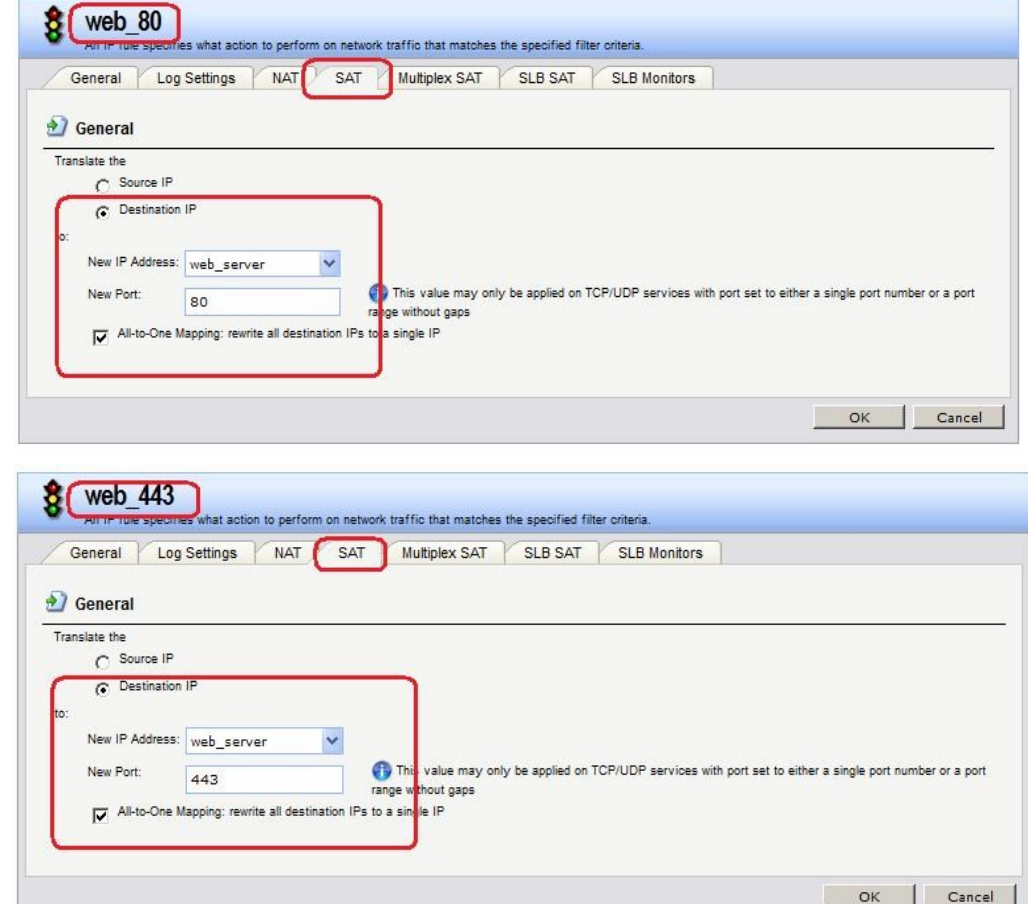

**Командная строка: cc** 

**IPRuleFolder <N Folder>** 

**add IPRule Action=SAT SourceInterface=web\_int SourceNetwork=all-nets DestinationInterface=core DestinationNetwork=nat/web\_pinholing Service=http SATTranslateToIP=dmz/web\_server SATAllToOne=Yes SATTranslateToPort=80 Name=web\_80** 

**add IPRule Action=SAT SourceInterface=web\_int SourceNetwork=all-nets DestinationInterface=core DestinationNetwork=nat/web\_pinholing Service=https SATTranslateToIP=dmz/web\_server SATAllToOne=Yes SATTranslateToPort=443 Name=web\_443** 

**add IPRule Action=Allow SourceInterface=web\_int SourceNetwork=all-nets DestinationInterface=core DestinationNetwork=nat/web\_pinholing Service=httpall Name=web** 

*Проверка конфигурации* 

Заходим браузером по IP-адресу МЭ 1 и сконфигурированному номеру порта.

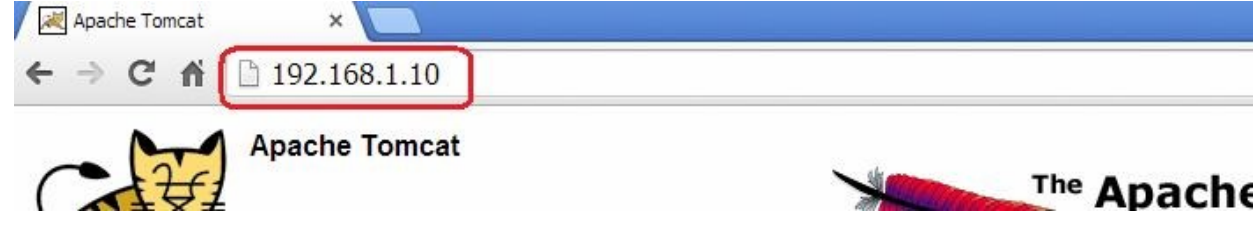

# ПЗ № 23

#### Использование  $(ALG)$  для шлюза прикладного үровня активизация антивирусного сканирования

1. Реакция на невозможность выполнения проверки на наличие вирусов Aнтивирус NetDefendOS активизируется с помощью шлюза прикладного уровня (ALG), который связан с соответствующим протоколом. Активизация доступна для загружаемых файлов, связанных со следующими ALG и включается непосредственно в самом ALG:

- **HTTP ALG**
- **FTP ALG**
- POP3 ALG
- **SMTP ALG**

Если по какой-либо по причине не удается выполнить проверку на наличие вирусов, то при режиме Deny дальнейшая передача данных прекращается, при этом данное событие регистрируется в логах. Если установлен режим Allow, то ситуация, когда антивирусные базы не доступны или текущая лицензия не действительна, не приведет к запрещению пересылки. В этом случае пересылка файлов будет разрешена, и будет сгенерировано сообщение в логах, указывающее на то, что произошел сбой.

#### Веб-интерфейс:

Object  $\Box$  ALG with AV/WCF  $\Box$  Add  $\Box$  HTTP ALG

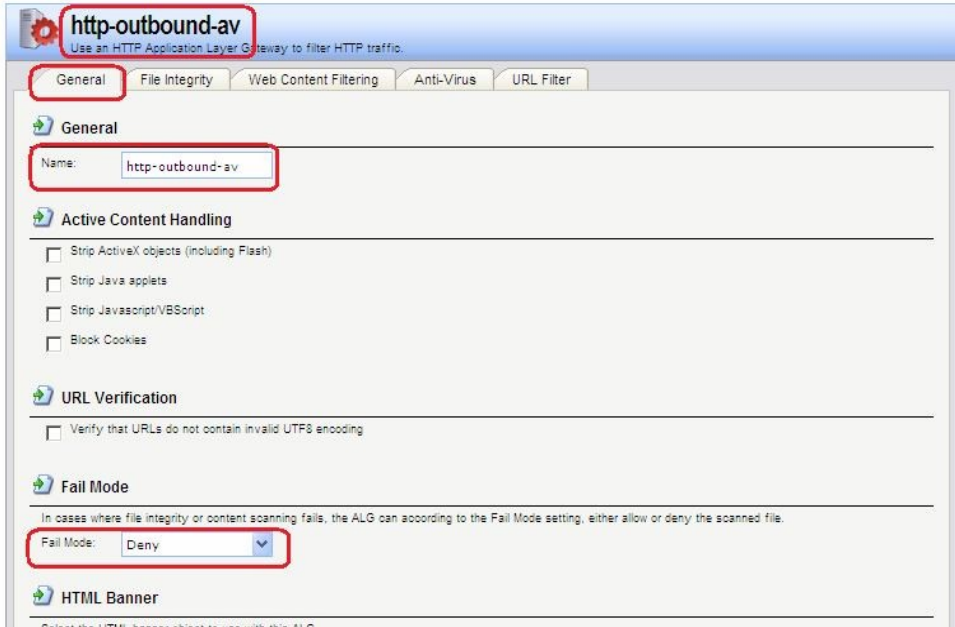

# 2. Режим сканирования

Режим сканирования может быть следующим:

- Disabled Функция Антивирус выключена.
- Audit Сканирование активизировано, но единственным действием является ведение логов.
- Protect Функция Антивируса активизирована. Подозрительные файлы будут удалены, информация об этом будет записана в логи.

#### 3. Исключение из сканирования

При необходимости можно явно отменить сканирование файлов с определенным расширением. Данное действие может увеличить общую пропускную способность, если загрузка файлов с данным расширением часто используется в каком-либо протоколе, например, НТТР.

NetDefendOS выполняет проверку всех МІМЕ-расширений файлов, чтобы установить, что расширение файла корректно и затем посмотреть, не нахолится ли это расширение в списке исключенных.

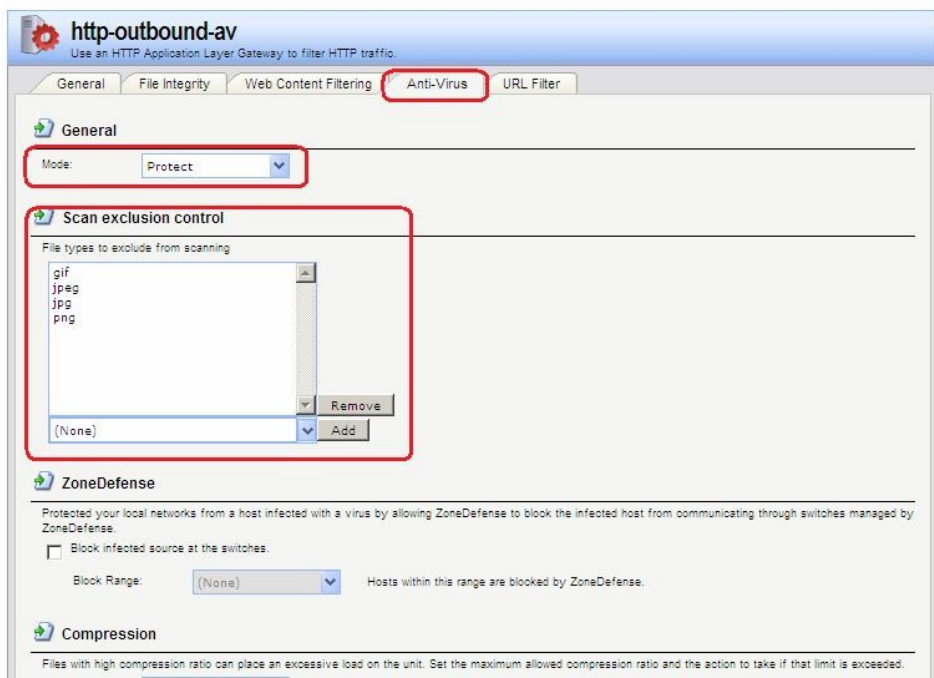

### 4. Ограничение степени сжатия

При сканировании сжатых файлов файл сначала распаковывается. В некоторых случаях распакованный файл намного больше сжатого. Это означает, что сравнительно небольшое вложение сжатого файла может значительно израсходовать ресурсы межсетевого экрана и заметно снизить пропускную способность.

Для предотвращения подобной ситуации, следует указать предел степени сжатия (Compression Ratio). Если предел степени сжатия указан 20, то это будет означать, что, если несжатый файл в 20 раз больше, чем сжатый, то следует выполнить одно из следующих действий:

Allow - Разрешить передачу файла без проверки на наличие вирусов

Scan - Сканировать файл на наличие вирусов

**Drop** - Отбросить файл

В любом случае данное событие заносится в логи.

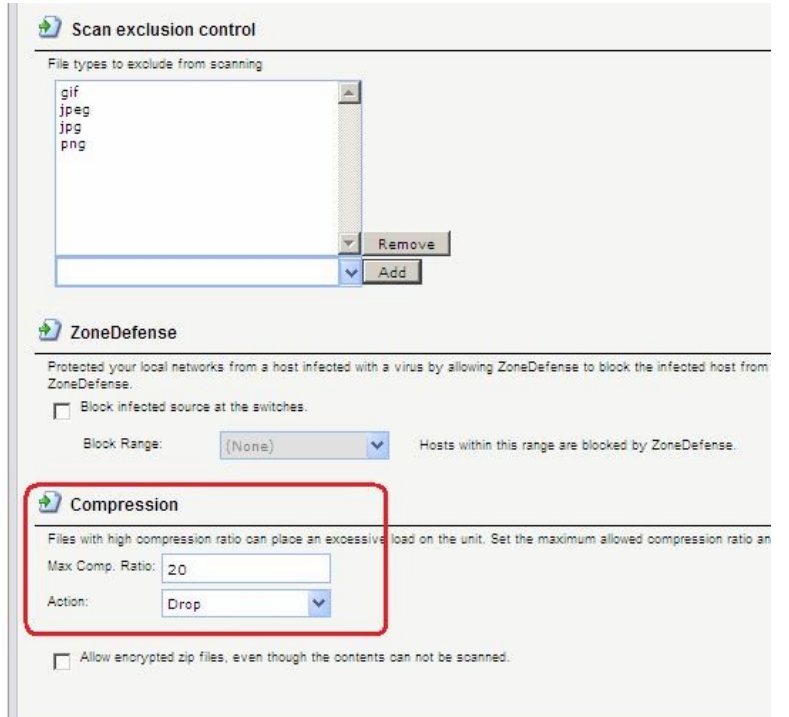

5. Проверка файлов на соответствие типам МІМЕ

Параметр ALG File Integrity могут быть использован совместно с антивирусным сканированием для того, чтобы проверить, соответствует ли содержание файла типу MIME.

МІМЕ-тип определяет тип файла. Например, файл может быть определен как .gif и, следовательно, должен содержать данные этого типа. Некоторые вирусы могут пытаться скрыться внутри файлов, используя ложное расширение. Файл может быть указан как .gif, но содержимое файла не будет соответствовать данным этого типа, так как он заражен вирусом.

Включение этой функции рекомендуется для того, чтобы предотвратить прохождение вируса.

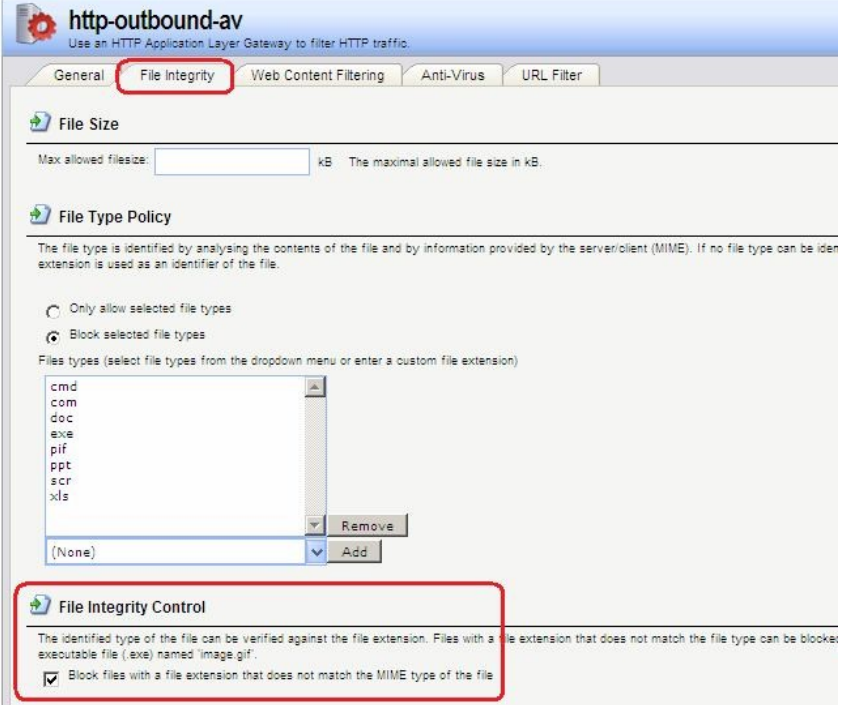

# Командная строка: set ALG ALG HTTP httpoutbound-av Antivirus=Protect

Создание сервиса с ALG с установленной антивирусной зашитой Веб-интерфейс: Object  $\Box$  Services  $\Box$  Add  $\Box$  TCP/UDP Services

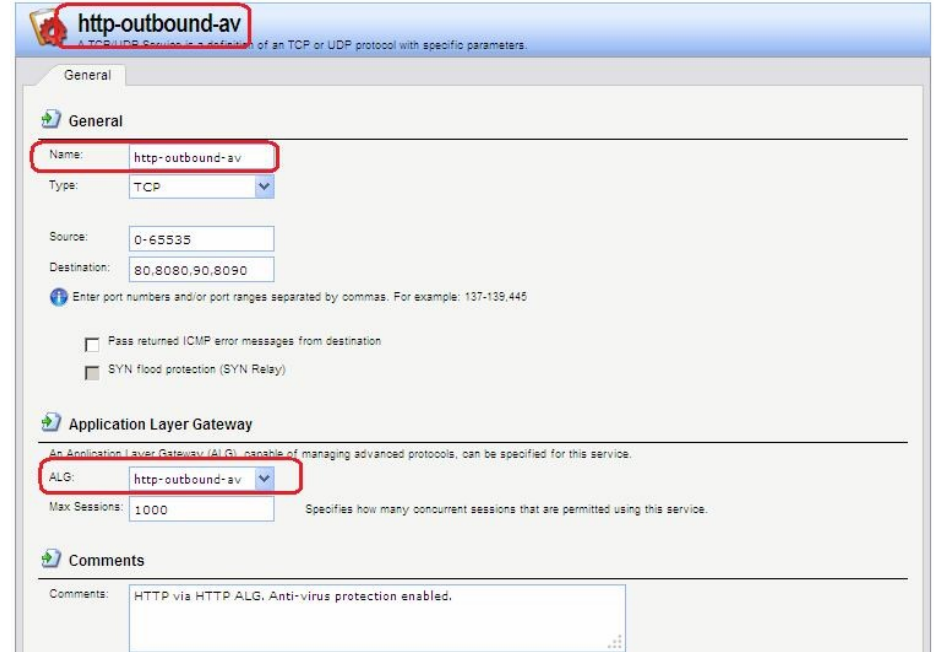

Командная строка:

add Service ServiceTCPUDP http-outbound-av DestinationPorts=80,8080,90.8090 SourcePorts=0-65535 ALG=http-outbound-av

Определение правила фильтрования с созданным сервисом Веб-интерфейс: Rules  $\Box$  IP Rules  $\Box$  to Inet  $\Box$  Add  $\Box$  IP Rule

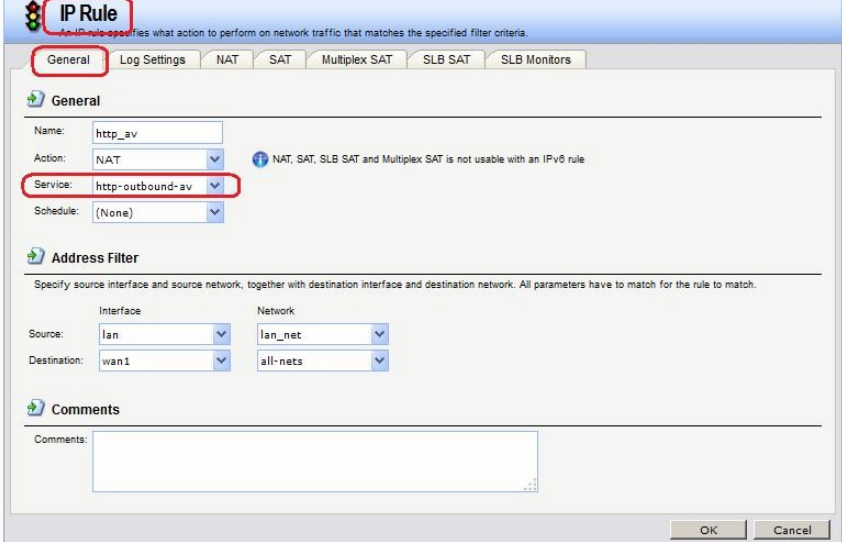

Команлная строка: add IPRuleFolder Name=toInet cc **IPRuleFolder <N folder>** add IPRule Action=NAT SourceInterface=lan SourceNetwork=lan/lan net DestinationInterface=wan1 DestinationNetwork=all-nets Service=http-outboundav Name=http av

### Лабораторная работа 9. Обнаружение и предотвращение вторжений Принципы использования IDS

Обнаружение и предотврашение вторжений (IDP) является подсистемой NetDefendOS, которая предназначена для защиты от попыток вторжения. Система просматривает сетевой трафик, проходящий через межсетевой экран, и ищет трафик, соответствующий шаблонам. Обнаружение такого трафика указывает на попытку вторжения. После обнаружения подобного трафика IDP выполняет шаги по нейтрализации как вторжения, так и его источника.

Для обнаружения и предотвращения вторжения, необходимо указать следующую информацию:

- 1. Какой трафик следует анализировать.
- 2. Что следует искать в анализируемом трафике.
- 3. Какое действие необходимо предпринять при обнаружении вторжения.

Эта информация указывается в IDP-правилах. Maintenance u Advanced IDP

Компания D-Link предоставляет два типа IDP:

# 1. Maintenance IDP

Maintenance IDP является основой системы IDP и включено в стандартную комплектацию NetDefend DFL-210, 800, 1600 и 2500.

Maintenance IDP является упрощенной IDP, что обеспечивает базовую защиту от атак, и имеет возможность расширения до более комплексной Advanced IDP.

IDP не входит в стандартную комплектацию DFL-260, 860, 1660, 2560 и 2560G; для этих моделей межсетевых экранов необходимо приобрести подписку на Advanced IDP.

# **2. Advanced IDP**

*Advanced IDP* является расширенной системой IDP с более широким диапазоном баз данных сигнатур и предъявляет более высокие требования к оборудованию. Стандартной является подписка сроком на 12 месяцев, обеспечивающая автоматическое обновление базы данных сигнатур IDP.

Эта опция IDP доступна для всех моделей D-Link NetDefend, включая те, в стандартную комплектацию которых не входит *Maintenance IDP*.

*Maintenance IDP* можно рассматривать, как ограниченное подмножество *Advanced IDP.* Рассмотрим функционирование *Advanced IDP*.

*Advanced IDP* приобретается как дополнительный компонент к базовой лицензии NetDefendOS. Подписка означает, что база данных сигнатур IDP может быть загружена на NetDefendOS, а также, что база данных регулярно обновляется по мере появления новых угроз.

Обновления базы данных сигнатур автоматически загружаются системой NetDefendOS через сконфигурированный интервал времени. Это выполняется с помощью

HTTPсоединения с сервером сети D-Link, который предоставляет последние обновления базы данных сигнатур. Если на сервере существует новая версия базы данных сигнатур, она будет загружена, заменив старую версию.

Термины Intrusion Detection and Prevention (IDP), Intrusion Prevention System (IDP) и Intrusion Detection System (IDS) взаимозаменяют друг друга. Все они относятся к функции IDP.

### *Последовательность обработка пакетов*

Последовательность обработки пакетов при использовании IDP является следующей:

- 1. Пакет приходит на межсетевой экран. Если пакет является частью нового соединения, то первым делом ищется соответствующее IP-правило фильтрования. Если пакет является частью существующего соединения, он сразу же попадает в модуль IDP. Если пакет не является частью существующего соединения или отбрасывается IP-правилом, то дальнейшей обработки данного пакета не происходит.
- 2. Адреса источника и назначения пакета сравниваются с набором правил IDP. Если найдено подходящее правило, то пакет передается на обработку системе IDP, в которой ищется совпадение содержимого пакета с одним из шаблонов. Если совпадения не обнаружено, то пакет пропускается системой IDP. Могут быть определены дальнейшие действия в IP-правилах фильтрования, такие как NAT и создание логов.

# *Поиск на соответствие шаблону*

#### *Сигнатуры*

Для корректного определения атак система IDP использует *шаблоны*, связанные с различными типами атак. Эти предварительно определенные шаблоны, также называемые *сигнатурами*, хранятся в локальной базе данных и используются системой IDP для анализа трафика. Каждая сигнатура имеет уникальный номер.

Рассмотрим пример простой атаки, состоящий в обращении к FTP-серверу.

Неавторизованный пользователь может попытаться получить файл паролей **passwd** с FTPсервера с помощью команды FTP **RETR passwd**. Сигнатура, содержащая текстовые строки ASCII **RETR** и **passwd**, обнаружит соответствие, указывающее на возможную атаку. В данном примере шаблон задан в виде текста ASCII, но поиск на соответствие шаблону выполняется аналогично и для двоичных данных.

*Распознавание неизвестных угроз* 

Злоумышленники, разрабатывающие новые атаки, часто просто модифицируют старый код. Это означает, что новые атаки могут появиться очень быстро как расширение и обобщение старых. Чтобы противостоять этому, D-Link IDP использует подход, при котором модуль выполняет сканирование, учитывая возможное многократное

использование компонент, выявляя соответствие шаблону общих блоков, а не конкретного кода. Этим достигается защита как от известных, так и от новых, недавно разработанных, неизвестных угроз, созданных модификацией программного кода атаки. Описания сигнатур

Каждая сигнатур имеет пояснительное текстовое описание. Прочитав текстовое описание сигнатуры, можно понять, какую атаку или вирус поможет обнаружить данная сигнатура. В связи с изменением характера базы данных сигнатур, текстовые описания не

содержатся в документации D-Link, но доступны на Web-сайте D-Link:

http://security.dlink.com.tw

Типы сигнатур IDP

В IDP имеется три типа сигнатур, которые предоставляют различные уровни достоверности в определении угроз:

- Intrusion Protection Signatures (IPS) Данный тип сигнатур обладает высокой точностью, и соответствие трафика данному шаблону в большинстве случаев означает атаку. Для данных угроз рекомендуется указывать действие Protect. Эти сигнатуры могут обнаружить действия, направленные на получение прав администратора, и сканеры безопасности.
- **Intrusion Detection Signatures (IDS)** У данного типа сигнатур меньше точности, чем у IPS, и они могут дать иметь ложные срабатывания, таким образом, поэтому перед тем как указывать действие Protect рекомендуется использовать действие Audit.
- Policy Signatures Этот тип сигнатур обнаруживает различные типы прикладного трафика. Эти сигнатуры могут использоваться для блокировки некоторых приложений, предназначенных для совместного использования приложений и мгновенного обмена сообщениями.

# Предотвращение атак Denial-of-Service

# Механизмы DoS-атак

DoS-атаки могут выполняться самыми разными способами, но все они могут быть разделены на три основных типа:

- Исчерпание вычислительных ресурсов, таких как полоса пропускания, дисковое пространство, время ЦП.
- Изменение конфигурационной информации, такой как информация маршрутизации.
- $\bullet$ Порча физических компонентов сети.

Одним из наиболее часто используемых методов является исчерпание вычислительных ресурсов, т.е. невозможность нормального функционирования сети из-за большого количества запросов, часто неправильно сформатированных, и расходования ресурсов, используемых для запуска критически важных приложений. Могут также использоваться уязвимые места в операционных системах Unix и Windows для преднамеренного разрушения системы.

Перечислим некоторые из наиболее часто используемых DoS-атак:

- $-$  Ping of Death / атаки Jolt
- Перекрытие фрагментов: Teardrop / Bonk / Boink / Nestea
- $-$  Land  $\mu$  LaTierra атаки
- WinNuke araka
- Атаки с эффектом усиления: Smurf, Papasmurf, Fraggle
- TCP SYN Flood
- $-$  Iolt<sub>2</sub>

# *Атаки Ping of Death и Jolt*

«Ping of Death» является одной из самых ранних атак, которая выполняется на 3 и 4 уровнях стека протоколов. Один из простейших способов выполнить эту атаку запустить **ping -l 65510 1.2.3.4** на Windows 95, где 1.2.3.4 - это IP-адрес компьютеражертвы. «Jolt» – это специально написанная программа для создания пакетов в операционной системе, в которой команда **ping** не может создавать пакеты, размеры которых превышают стандартные нормы.

Смысл атаки состоит в том, что общий размер пакета превышает 65535 байт, что является максимальным значением, которое может быть представлено 16-битным целым числом. Если размер больше, то происходит переполнение.

Защита состоит в том, чтобы не допустить фрагментацию, приводящую к тому, что общий размер пакета превышает 65535 байт. Помимо этого, можно настроить ограничения на длину IP-пакета.

Атаки Ping of Death и Jolt регистрируются в логах как отброшенные пакеты с указанием на правило «LogOversizedPackets». Следует помнить, что в этом случае IP-адрес отправителя может быть подделан.

*Атаки, связанные с перекрытием фрагментов: Teardrop, Bonk, Boink и Nestea* Teardrop - это атака, связанная с перекрытием фрагментов. Многие реализации стека протоколов плохо обрабатывают пакеты, при получении которых имеются

перекрывающиеся фрагменты. В этом случае возможно как исчерпание ресурсов, так и сбой.

NetDefendOS обеспечивает защиту от атак перекрытия фрагментов. Перекрывающимся фрагментам не разрешено проходить через систему.

Teardrop и похожие атаки регистрируются в логах NetDefendOS как отброшенные пакеты с указанием на правило «IllegalFrags». Следует помнить, что в этом случае IP-адрес отправителя может быть подделан.

*Атаки Land и LaTierra* 

Атаки Land и LaTierra состоят в посылке такого пакета компьютеру-жертве, который заставляет его отвечать самому себе, что, в свою очередь, генерирует еще один ответ самому себе, и т.д. Это вызовет либо полную остановку работы компьютера, либо крах какой-либо из его подсистем

Атака состоит в использовании IP-адреса компьютера-жертвы в полях **Source** и **Destination**.

NetDefendOS обеспечивает защиту от атаки Land, используя защиту от IP-спуфинга ко всем пакетам. При использовании настроек по умолчанию все входящие пакеты сравниваются с содержанием таблицы маршрутизации; если пакет приходит на интерфейс, с которого невозможно достигнуть IP-адреса источника, то пакет будет отброшен.

Атаки Land и LaTierra регистрируются в логах NetDefendOS как отброшенные пакеты с указанием на правило по умолчанию **AutoAccess**, или, если определены другие правила доступа, указано правило правило доступа, в результате которого отброшен пакет. В данном случае IP-адрес отправителя не представляет интереса, так как он совпадает с IPадресом получателя.

#### *Атака WinNuke*

Принцип действия атаки WinNuke заключается в подключении к TCP-сервису, который не умеет обрабатывать «out-of-band» данные (TCP-пакеты с установленным битом **URG**), но все же принимает их. Это обычно приводит к зацикливанию сервиса и потреблению всех ресурсов процессора.

Одним из таких сервисов был NetBIOS через TCP/IP на WINDOWS-машинах, которая и дала имя данной сетевой атаке.

NetDefendOS обеспечивает защиту двумя способами:
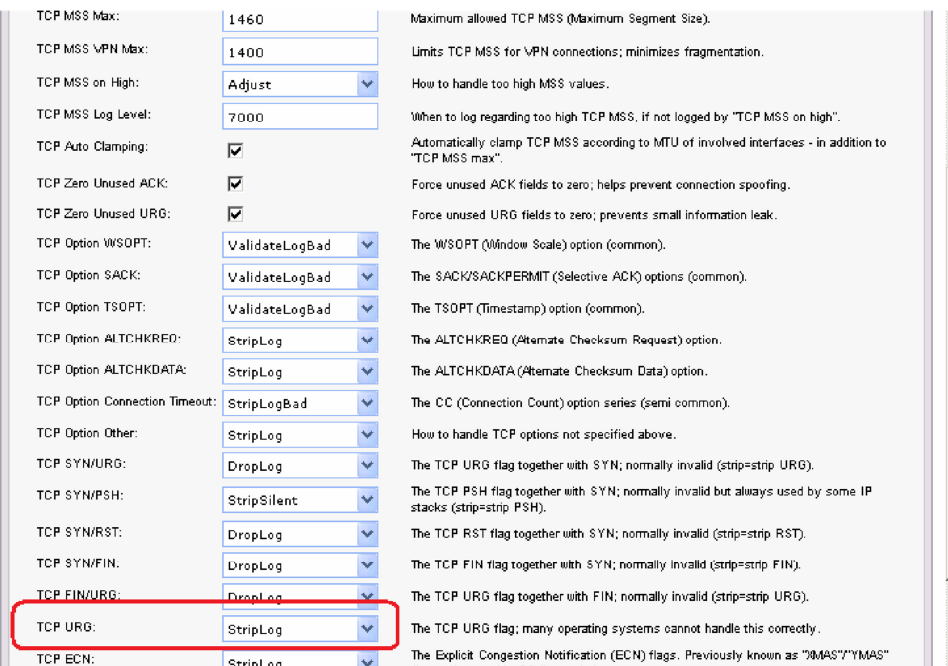

- Политики для входящего трафика как правило разработаны достаточно тщательно, поэтому количество успешных атак незначительно. Извне доступны только публичные сервисы, доступ к которым открыт. Только они могут стать жертвами атак.
- Удаление бита **URG** из всех TCP-пакетов.

# **Веб-интерфейс Advanced Settings TCP TCPUrg**

Как правило, атаки WinNuke регистрируются в логах как отброшенные пакеты с указанием на правило, запретившего попытку соединения. Для разрешенных соединений появляется запись категории «TCP» или «DROP» (в зависимости от настройки TCPUrg), с именем правила «TCPUrg». IP-адрес отправителя может быть не поддельным, так как соединение должно быть полностью установлено к моменту отправки пакетов «outofband».

*Атаки, приводящие к увеличению трафика: Smurf, Papasmurf, Fraggle*

Эта категория атак использует некорректно настроенные сети, которые позволяют увеличивать поток трафика и направлять его целевой системе. Целью является интенсивное использование полосы пропускания жертвы. Атакующий с широкой полосой пропускания может не использовать эффект усиления, позволяющий полностью загрузить всю полосу пропускания жертвы. Эти атаки позволяют атакующим с меньшей полосой пропускания, чем у жертвы, использовать усиление, чтобы занять полосу пропускания жертвы.

- «Smurf» и «Papasmurf» отправляют эхо-пакеты ICMP по широковещательному адресу, указывая в качестве IP-адреса источника IP-адрес жертвы. После этого все компьютеры посылают ответные пакеты жертве.
- «Fraggle» базирауется на «Smurf», но использует эхо-пакеты UDP и отправляет их на порт 7. В основном, атака «Fraggle» имеет более слабое усиление, так как служба echo активирована у небольшого количества хостов.

Атаки Smurf регистрируются в логах NetDefendOS как большое число отброшенных пакетов ICMP **Echo Reply**. Для подобной перегрузки сети может использоваться поддельный IP-адрес. Атаки Fraggle также отображаются в логах NetDefendOS как большое количество отброшенных пакетов. Для перегрузки сетb используется поддельный IP-адрес.

При использовании настроек по умолчанию пакеты, отправленные по адресу широковещательной рассылки, отбрасываются.

# Веб-интерфейс

#### Advanced Settings  $\Box$  IP  $\Box$  Directed Broadcasts

В политиках для входящего трафика следует учитывать, что любая незащищенная сеть может также стать источником подобных атак усиления.

#### Защита на стороне компьютера-жертвы

Smurf и похожие атаки являются атаками, расходующими ресурсы соединения. В общем случае межсетевой экран является узким местом в сети и не может обеспечить достаточную защиту против этого типа атак. Когда пакеты доходят до межсетевого экрана, ущерб уже нанесен.

Тем не менее система NetDefendOS может уменьшить нагрузку на внутренние сервера, делая их сервисы доступными изнутри или через альтернативное соединение, которое не стало целью атаки.

- Типы flood-атак Smurf и Papasmurf на стороне жертвы выглядят как ответы ICMP Echo Response. Если не используются правила FwdFast, таким пакетам не будет разрешено инициировать новые соединения независимо от того, существуют ли правила, разрешающие прохождение пакетов.
- Пакеты Fraggle могут прийти на любой UDP-порт назначения, который является мишенью атакующего. В этой ситуации может помочь увеличение ограничений в наборе правил.

Шейпинг трафика также помогает предотвращать некоторые flood-атаки на защищаемые ceppepa.

#### Amaku TCP SYN Flood

Принцип атак TCP SYN Flood заключается в отправке большого количества TCP-пакетов с установленным флагом SYN на определенный порт и в игнорировании отправленных в ответ пакетов с установленными флагами SYN ACK. Это позволяет исчерпать ресурсы стека протоколов на сервере жертвы, в результате чего он не сможет устанавливать новые соединения, пока не истечет таймаут существования полуоткрытых соединений. Система NetDefendOS обеспечивает защиту от flood-атак TCP SYN, если установлена опция SYN Flood Protection в соответствующем сервисе, который указан в IP-правиле фильтрования. Иногда опция может обозначаться как SYN Relay.

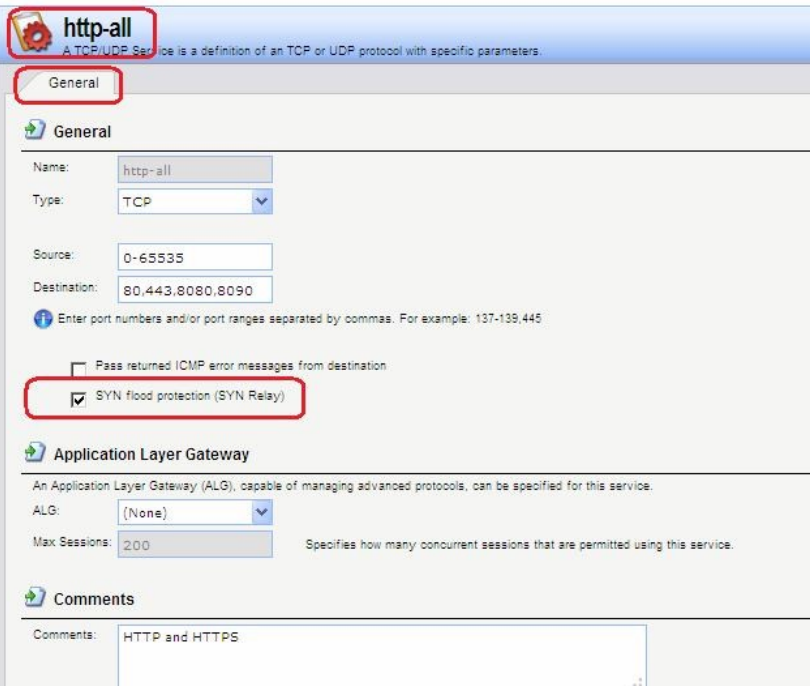

Защита от flood-атак включена по умолчанию в таких сервисах, как **http-in**, **https-in**, **smtp-in** и **ssh-in**.

# **Механизм защиты от атак SYN Flood**

Защиты от атак SYN Flood выполняется в течение трехкратного рукопожатия, которое происходит при установлении соединения с клиентом. В системе NetDefendOS как правило не происходит исчерпание ресурсов, так как выполняется более оптимальное управление ресурсами и отсутствуют ограничения, имеющие место в других операционных системах. В операционных системах могут возникнуть проблемы уже с 5 полуоткрытыми соединениями, не получившими подтверждение от клиента, NetDefendOS может заполнить всю таблицу состояний, прежде чем будут исчерпаны какие-либо ресурсы. Когда таблица состояний заполнена, старые неподтвержденные соединения отбрасываются, чтобы освободить место для новых соединений.

### **Обнаружение SYN Floods**

Атаки TCP SYN flood регистрируются в логах NetDefendOS как большое количество новых соединений (или отброшенных пакетов, если атака направлена на закрытый порт). Следует помнить, что в этом случае IP-адрес отправителя может быть подделан.

## **ALG автоматически обеспечивает защиту от flood-атак**  Следует отметить, что нет необходимости включать функцию защиты от атак SYN Flood для сервиса, для которого указан ALG. ALG автоматически обеспечивает защиту от атак SYN flood.

### *Атака Jolt2*

Принцип выполнения атаки Jolt2 заключается в отправке непрерывного потока одинаковых фрагментов компьютеру-жертве. Поток из нескольких сотен пакетов в секунду останавливает работу уязвимых компьютеров до полного прекращения потока. NetDefendOS обеспечивает полную защиту от данной атаки. Первый полученный фрагмент ставится в очередь до тех пор, пока не придут предыдущие по порядку фрагменты, чтобы все фрагменты могли быть переданы в нужном порядке. В случае наличия атаки ни один фрагмент не будет передан целевому приложению. Последующие фрагменты будут отброшены, так как они идентичны первому полученному фрагменту. Если выбранное злоумышленником значение смещения фрагмента больше, чем ограничения, указанные в настройках **Advanced Settings Length Limit Settings** в NetDefendOS, пакеты будут немедленно отброшены. Атаки Jolt2 могут быть зарегистрированы в логах. Если злоумышленник выбирает слишком большое значение смещения фрагмента для атаки, это будет зарегистрировано в логах как отброшенные пакеты с указанием на правило **LogOversizedPackets**. Если значение смещения фрагмента достаточно маленькое, регистрации в логах не будет. IP-адрес отправителя может быть подделан.

#### *Атаки Distributed DoS (DDoS)*

Наиболее сложной DoS-атакой является атака *Distributed Denial of Service*. Хакеры используют сотни или тысячи компьютеров по всей сети интернет, устанавливая на них программное обеспечение для выполнения DDoS-атак и управляя всеми этими компьютерами для осуществления скоординированных атак на сайты жертвы. Как правило эти атаки расходуют полосу пропускания, вычислительные мощности маршрутизатора или ресурсы для обработки стека протоколов, в результате чего сетевые соединения с жертвой не могут быть установлены.

Хотя последние DDoS-атаки были запущены как из частных, так и из публичных сетей, хакеры, как правило, часто предпочитают корпоративные сети из-за их открытого и распределенного характера. Инструменты, используемые для запуска DDoS-атак, включают Trin00, TribeFlood Network (TFN), TFN2K и Stacheldraht.

# **Описание практической работы**

#### *Общий список сигнатур*

В веб-интерфейсе все сигнатуры перечислены в разделе **IDP/IPS IDP Signatures**.

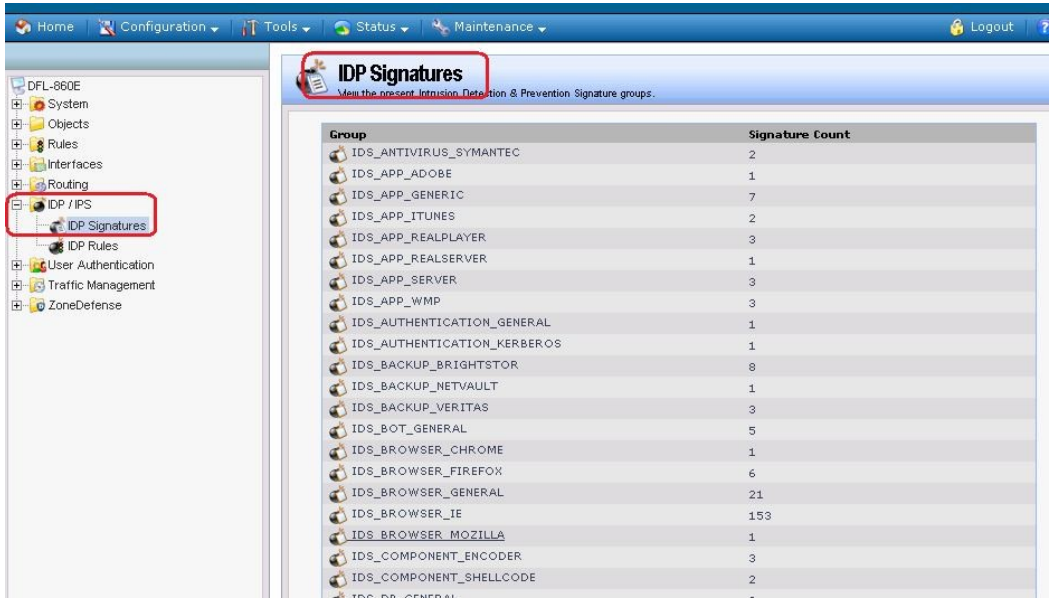

# **IDP-правила**

Правило IDP определяет, какой тип трафика необходимо анализировать. Правила IDP создаются аналогично другим правилам, например, IP-правилам фильтрования. В правиле указывается комбинация адреса/интерфейса источника/назначения,  $IDP$ сервиса. определяющего какие протоколы будут сканироваться. Главное отличие от правил фильтрования в том, что правило IDP определяет Действие, которое следует предпринять при обнаружении вторжения.

### Веб-интерфейс:

# **IDP** / **IPS**  $\Box$  **IDP** Rules  $\Box$  **Add**  $\Box$  **IDP** Rule

Пействия IDP

При выявлении вторжения будет выполнено действие, указанное в правиле IDP. Может быть указано одно из трех действий:

- 1. Ignore Если обнаружено вторжение, не выполнять никаких действий и оставить соединение открытым.
- 2. Audit Оставить соединение открытым, но зарегистрировать событие.
- 3. Protect Сбросить соединение и зарегистрировать событие. Возможно использовать дополнительную опцию занесения в «черный список» источник соединения.

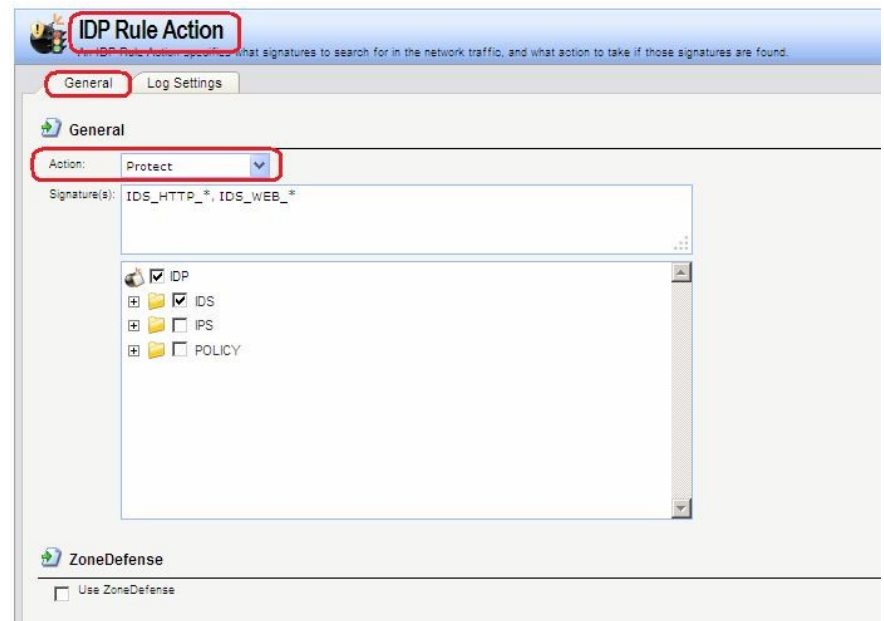

#### Нормализация НТТР

IDP выполняет нормализацию HTTP, т.е. проверяет корректность URI в HTTP-запросах. В IDP-правиле можно указать действие, которое должно быть выполнено при обнаружении некорректного URI.

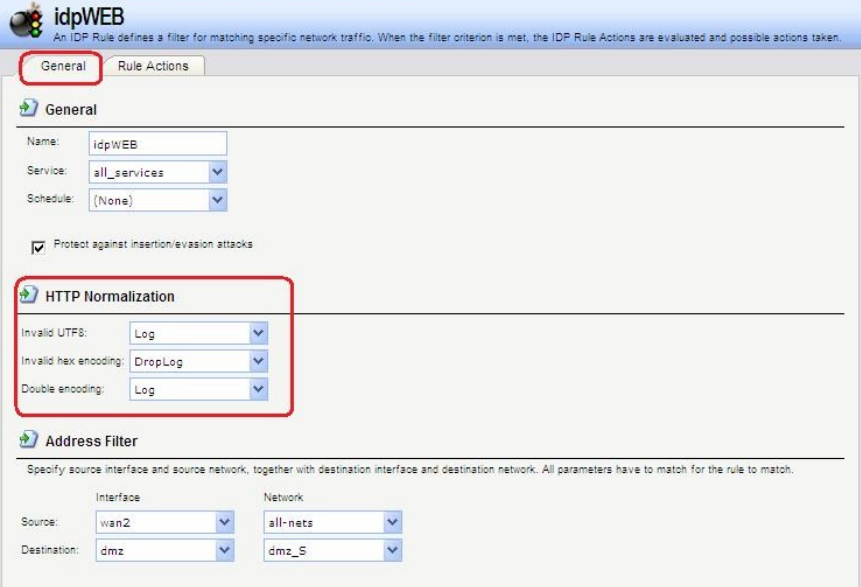

IDP может определить следующие некорректные URI:

### Некорректная кодировка UTF8

Выполняется поиск любых недействительных символов UTF8 в URI.

#### Некорректный шестнадцатеричный код

Корректной является шестналиатеричная послеловательность, где присутствует знак процента, за которым следуют два шестнадцатеричных значения, являющихся кодом одного байта. Некорректная шестнадцатеричная последовательность - это последовательность, в которой присутствует знак процента, за которым не следуют шестнадцатеричные значения, являющиеся кодом какого-либо байта.

#### Двойное кодирование

Выполняется поиск любой шестнадцатеричной последовательности, которая сама является закодированной с использованием других управляющих шестнадцатеричных последовательностей. Примером может быть последовательность %2526, при этом %25 может быть интерпретировано HTTP-сервером как %, в результате получится последовательность %26, которая будет интерпретирована как  $\&$ .

Предотврашение атак, связанных со вставкой символов или обходом механизмов IDP В IDP-правиле можно установить опцию Protect against Insertion/Evasion attack. Это защита от атак, направленных на обход механизмов IDP. Данные атаки используются тот факт, что в протоколах TCP/IP пакет может быть фрагментирован, и отдельные пакеты могут приходить в произвольном порядке. Атаки, связанные со вставкой символов и обходом механизмов IDP, как правило используют фрагментацию пакетов и проявляются в процессе сборки пакетов.

#### Атаки вставки

Атаки вставки состоят в такой модификации потока данных, чтобы система IDP пропускала полученную в результате последовательность пакетов, но данная последовательность будет являться атакой для целевого приложения. Данная атака может быть реализована созданием двух различных потоков данных.

В качестве примера предположим, что поток данных состоит из 4 фрагментов пакетов:  $p1$ ,  $p2$ ,  $p3$  и  $p4$ . Злоумышленник может сначала отправить фрагменты пакетов  $p1$  и  $p4$ целевому приложению. Они будут удерживаться и системой IDP, и приложением до прихода фрагментов р2 и р3, после чего будет выполнена сборка. Задача

злоумышленника состоит в том, чтобы отправить два фрагмента **p2'** и **p3'** системе IDP и два других фрагмента р2 и р3 приложению. В результате получаются различные потоки данных, который получены системой IDP и приложением.

# Атаки обхода

У атак обхода такой же конечный результат, что и у атак вставки, также образуются два различных потока данных: один видит система IDP, другой видит целевое приложение, но в данном случае результат достигается противоположным способом, который заключается в отправке фрагментов пакетов, которые будут отклонены системой IDP, но приняты целевым приложением.

#### Обнаружение подобных атак

Если включена опция Insertion/Evasion Protect attacts, и атака вставки или обхода обнаружена, межсетевой экран автоматически корректирует поток ланных, удаляя данные, связанные с атакой.

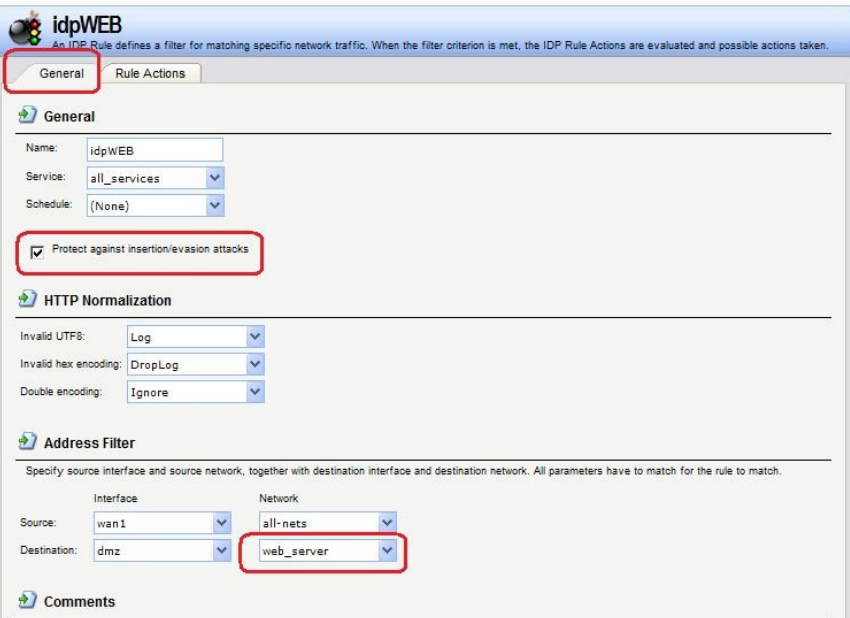

### Запись в лог событий, связанных с атаками вставки и обхода

Подсистема, предотвращающая атаки вставки и обхода, может создавать два типа сообщений в логах:

- Сообщение Attack Detected, указывающее на то, что атака была обнаружена и предотвращена.
- Сообщение Unable to Detect, уведомляющее о том, что система NetDefendOS не смогла выявить возможную атаку при сборке потока TCP/IP, хотя подобная атака могла присутствовать. Эта ситуация возможна при редких и сложных шаблонах ланных.

#### Рекомендуемые настройки

По умолчанию, защита от атак вставки и обхода включена для всех IDP-правил, и это рекомендуемая настройка для большинства конфигураций. Существует две причины для отключения опции:

- Требуется увеличение пропускной способности. Если необходима высокая  $\bullet$ пропускная способность, следует выключить функцию, так как это обеспечит небольшое увеличение скорости обработки.
- Чрезмерное количество ложных срабатываний. Если наблюдается большое количество ложных срабатываний при обнаружении атак вставки и обхода, то целесообразно выключить данную опцию до выяснения причин этих ложных срабатываний.

# Группы сигнатур IDP

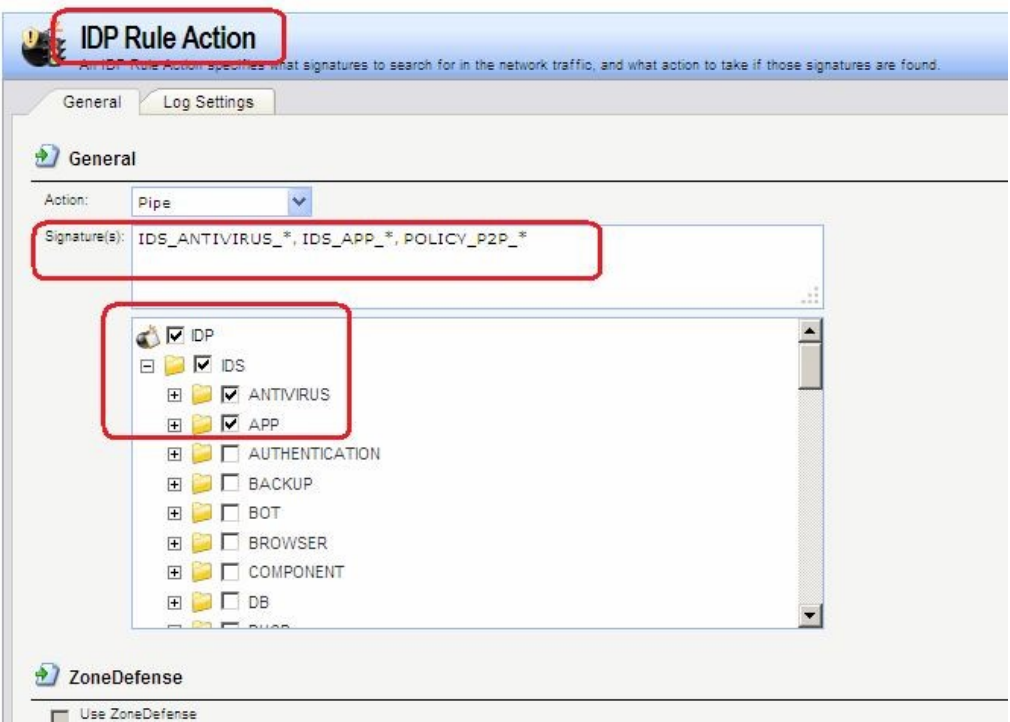

Как правило, для каждого протокола существует несколько типов атак, и наилучшим подходом во время анализа сетевого трафика является обнаружение всех атак. Для простоты указания всех типов атак сигнатуры, описывающие атаки на определенный протокол, сгруппированы вместе. Например, образуют группу все сигнатуры, которые относятся к FTP-протоколу. При создании правил удобнее указывать группу, которая относится к определенному протоколу, чем перечислять отдельные сигнатуры. При необходимости повышения производительности поиск следует выполнять для минимального количества сигнатур.

Группы сигнатур IDP имеют три уровня иерархии. На верхнем уровне указывается тип группы сигнатур, на втором указывается тип приложения или протокола и на третьем указывается отдельное приложение или протокол. Примером является

**IDS AUTHENTICATION KERBEROS, где IDS означает тип сигнатуры,** 

AUTHENTICATION - тип протокола и KERBEROS - конкретный протокол.

Определены следующие типы групп сигнатур и приложений:

Использование подстановки символов (Wildcarding) в сигнатурах IDP

Для выбора более одной группы сигнатур IDP можно использовать метод подстановки (Wildcarding). Символ «?» используется для подстановки единственного знака в имени группы. Символ «\*» используется для замены любого количества символов.

Для увеличения производительности следует использовать минимальное количество сигнатур. Например, использование IDS WEB\*, IPS WEB\*, IDS HTTP\* и IPS HTTP\* будет достаточным для защиты НТТР-сервера.

«Черный список» хостов и сетей

Если указано действие Protect, можно добавлять в «черный список» отдельные хосты или сети, на которых сработало данное правило. В этом случае весь последующий трафик, идущий с источника, который находится в «черном списке», будет автоматически отклонен

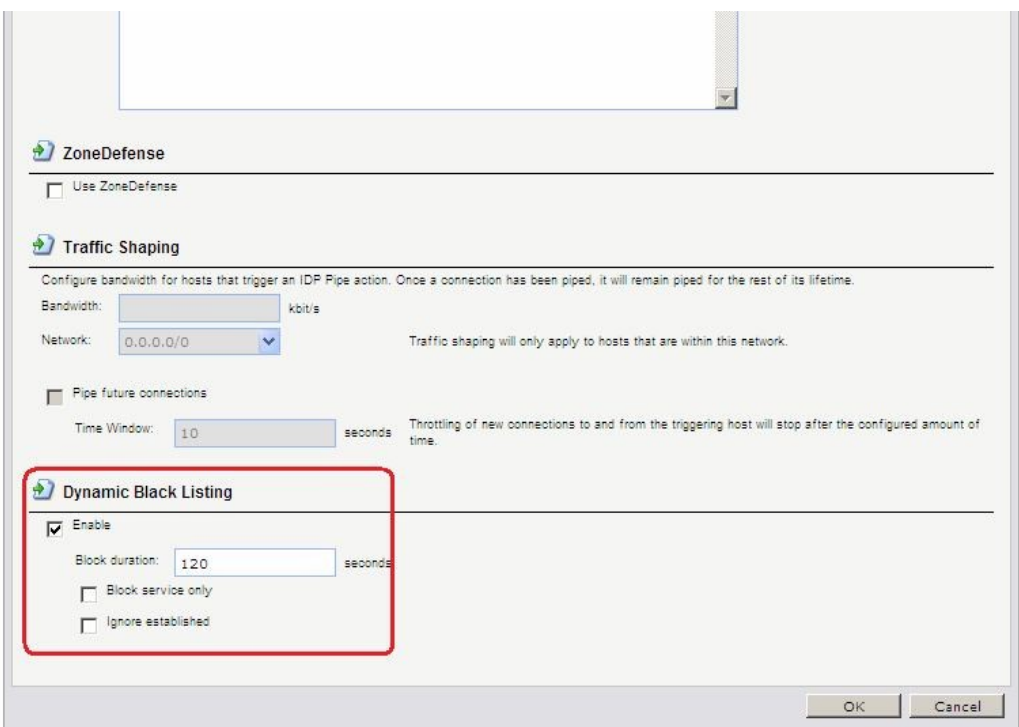

Можно включить функцию автоматического занесения в «черный список» хоста или сети в IDP и в правилах порога, указав действие **Protect** в правиле. Существуют три параметра «черного списка»:

Time to Block Хост или сеть, которые являются источником трафика. Host/Network

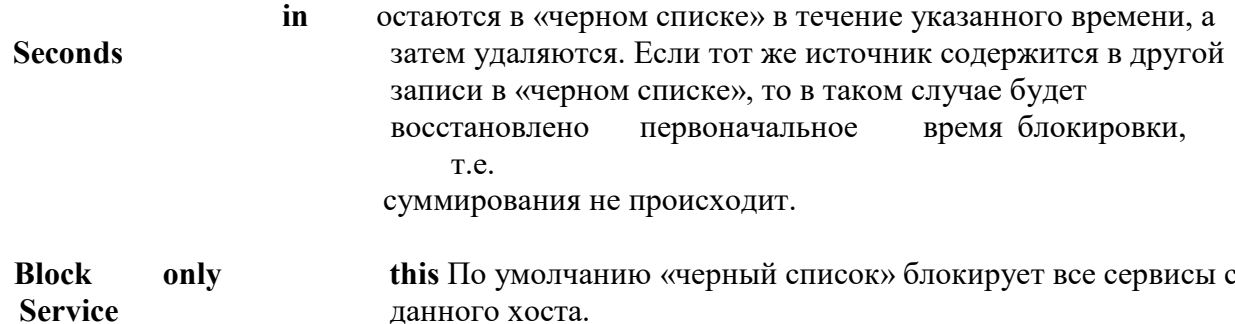

Exempt already Если существуют установленные соединения с тем же established источником, что и новая запись в «черном списке», то они не connections from будут удалены, если установлена данная опция. **Blacklisting** 

IP-адреса или сети добавляются в список, после этого трафик с этих источников блокируется на указанный период времени. При перезапуске межсетевого экрана «черный список» не уничтожается.

Для просмотра, а также для управления содержимым «черного» и «белого списков» используется команда blacklist.

Командная строка:

add IDPRule Service=http-all SourceInterface=wan2 SourceNetwork=all-nets DestinationInterface=dmz DestinationNetwork=dmz/dmz net Name=idpWEB Получение по e-mail сообшений о событиях IDP

Для того чтобы получать уведомления по электронной почте о событиях IDP, необходимо настроить **SMTP Log receiver**. Получаемое сообщение электронной почты будет содержать краткое описание событий IDP, которые произошли за установленный период времени.

После того, как произошло событие IDP, NetDefendOS ожидает несколько секунд (определяется параметром **Hold Time)** прежде, чем отправить уведомление по электронной почте. При этом сообщение будет отправлено только в том случае, если число событий, произошедших в этот период времени, больше или равно, чем значение **Log Threshold**. После отправки уведомления NetDefendOS ожидает несколько секунд (**Minimum Repeat Time)** прежде, чем отправить новое сообщение.

Для указания получения логов по протоколу SMTP, необходимо указать IP-адрес SMTPсервера, доменное имя в данном случае использоваться не может. **Веб-интерфейс:** 

**System Log and Event Receivers Add SMTP Event Receiver** 

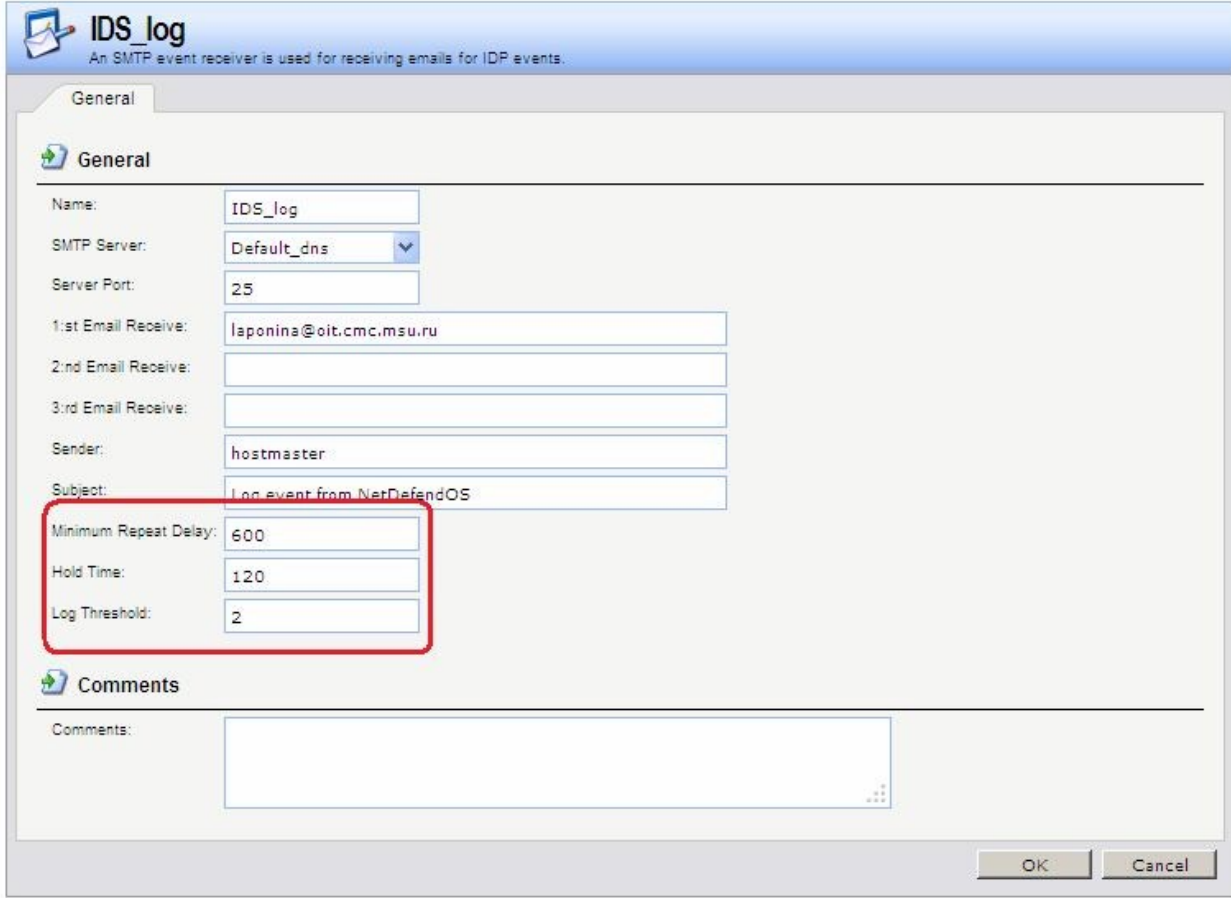

# **Командная строка:**  add LogReceiver LogReceiverSMTP IDS log1 **IPAddress=InterfaceAddresses/Default\_dns Receiver1=admin@oit.cmc.msu.ru**

#### *«Белый список» хостов и сетей*

Для того чтобы трафик, поступающий из надежных источников, таких как рабочие станции управления, не попал в «черный список» ни при каких обстоятельствах, система NetDefendOS также поддерживает «*белый список*». Любой IP-адрес объекта может быть добавлен в этот «белый список».

Важно помнить, что хотя использование «белого списка» предотвращает занесение в «черный список» определенных IP-адресов источников, это не мешает механизмам NetDefendOS отбрасывать соединения с этого источника. «Белый список» предотвращает только добавление источника в «черный список», если это может произойти в результате срабатывания правила.

# **Веб-интерфейс:**

**System Whitelist Add Whitelist Host** 

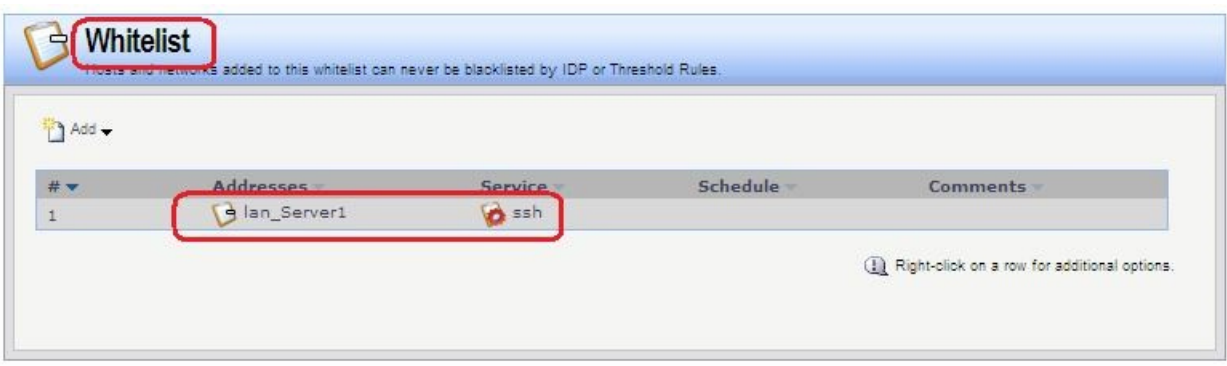

### **Командная строка: add BlacklistWhiteHost Addresses=lan/lan\_Server1 Service=ssh**

# **ПЗ № 24**

Использовать два выхода в интернет: один канал использовать для доступа в интернет из локальной сети, в другой для доступа из DMZ-сети.<br>Топология сети

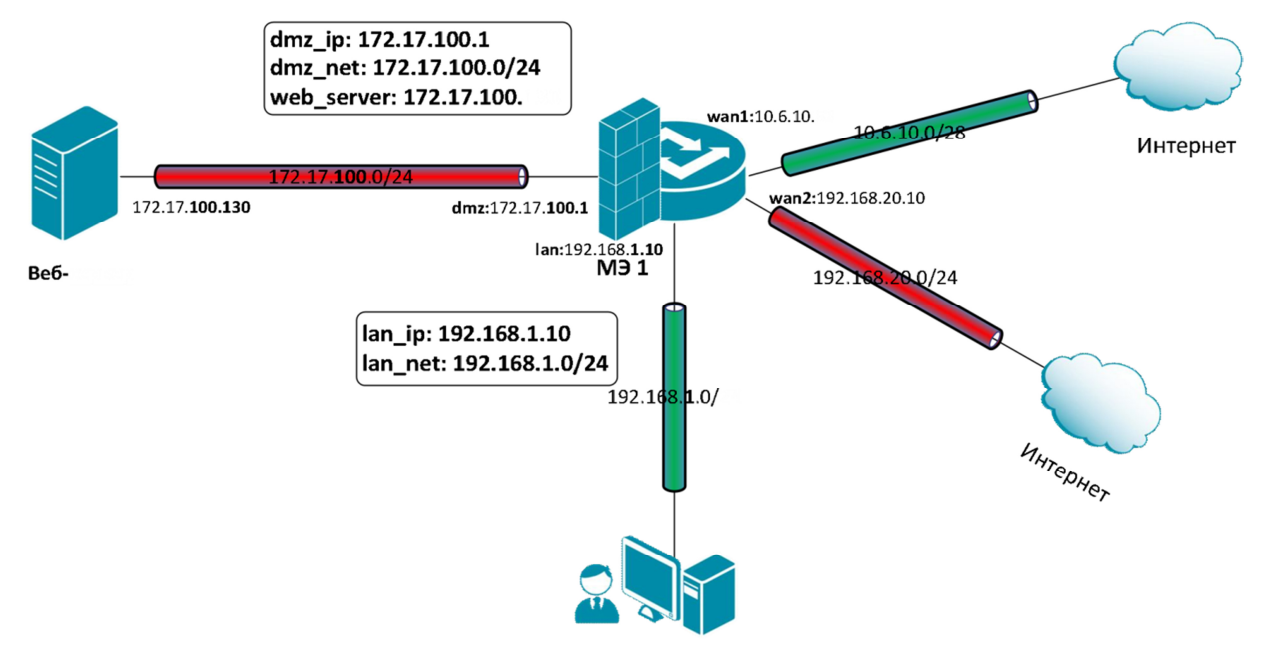

Следует использовать статическую маршрутизацию на основе правил (Policy-Based Routing - PBR) для создания сети с двумя выходами в интернет.

#### **Описание практической работы**

Создать статическую маршрутизацию и политики доступа, которые обеспечивают доступ в интернет компьютеров из локальной сети LAN через канал, подключенный к **wan1-**интерфейсу маршрутизатора и доступ в интернет из DMZ-сети через канал, подключенный к **wan2-**интерфейсу маршрутизатора. Для этого следует использовать статическую маршрутизацию на основе правил.

#### *Маршрутизация на основе адреса источника*

*Объекты Адресной Книги* 

В Адресной Книге создать объекты, описывающие альтернативные шлюзы интернетпровайдеров.

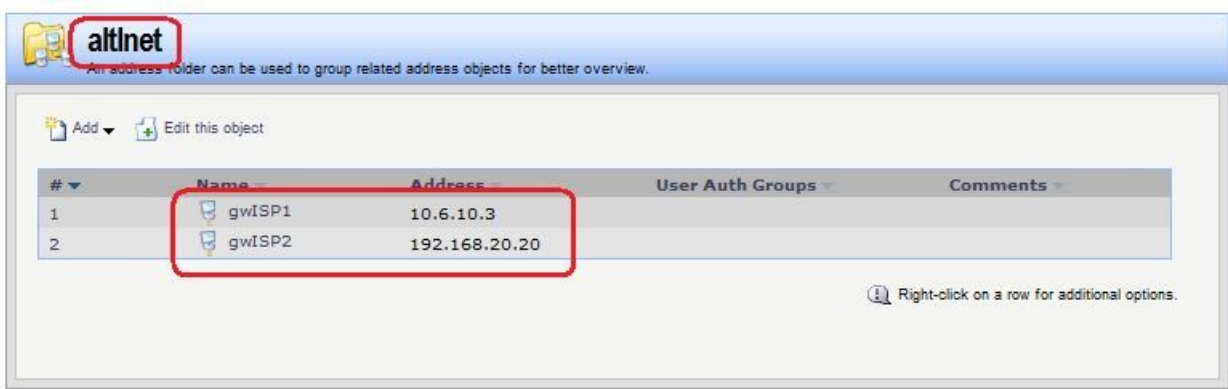

*Альтернативная таблица маршрутизации* Создать альтернативную таблицу маршрутизации. **Веб-интерфейс: Routing Routing Tables Add Routing Table Name: altInet** 

 **Ordering: Only** 

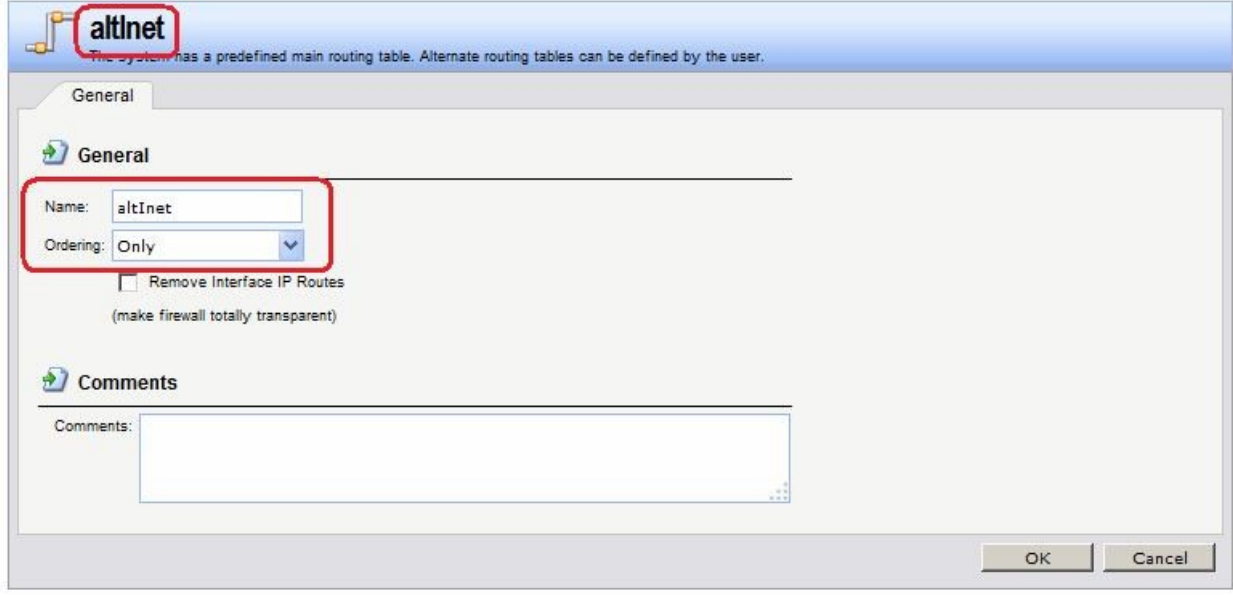

# **Командная строка: add RoutingTable altInet Ordering=Only**

В созданной таблице создать маршрут по умолчанию к ISP2 через интерфейс **wan2**. **Веб-интерфейс:** 

**Routing Routing Tables altInet Add** 

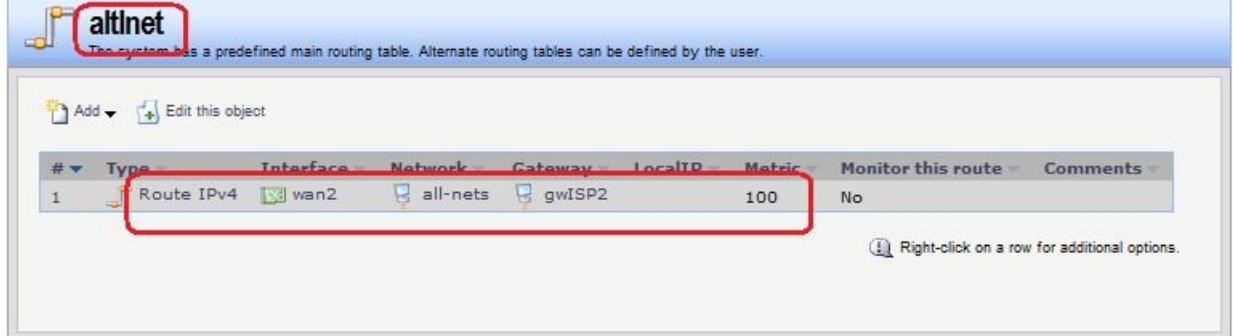

**Командная строка: cc RoutingTable altInet add Route Interface=wan2 Network=all-nets Gateway=altInet/gwISP2 Metric=100**  В таблице маршрутизации **main** проверить наличие маршрутов по умолчанию к ISP2 через интерфейс **wan2**, а также остальных необходимых маршрутов.

# **Веб-интерфейс:**

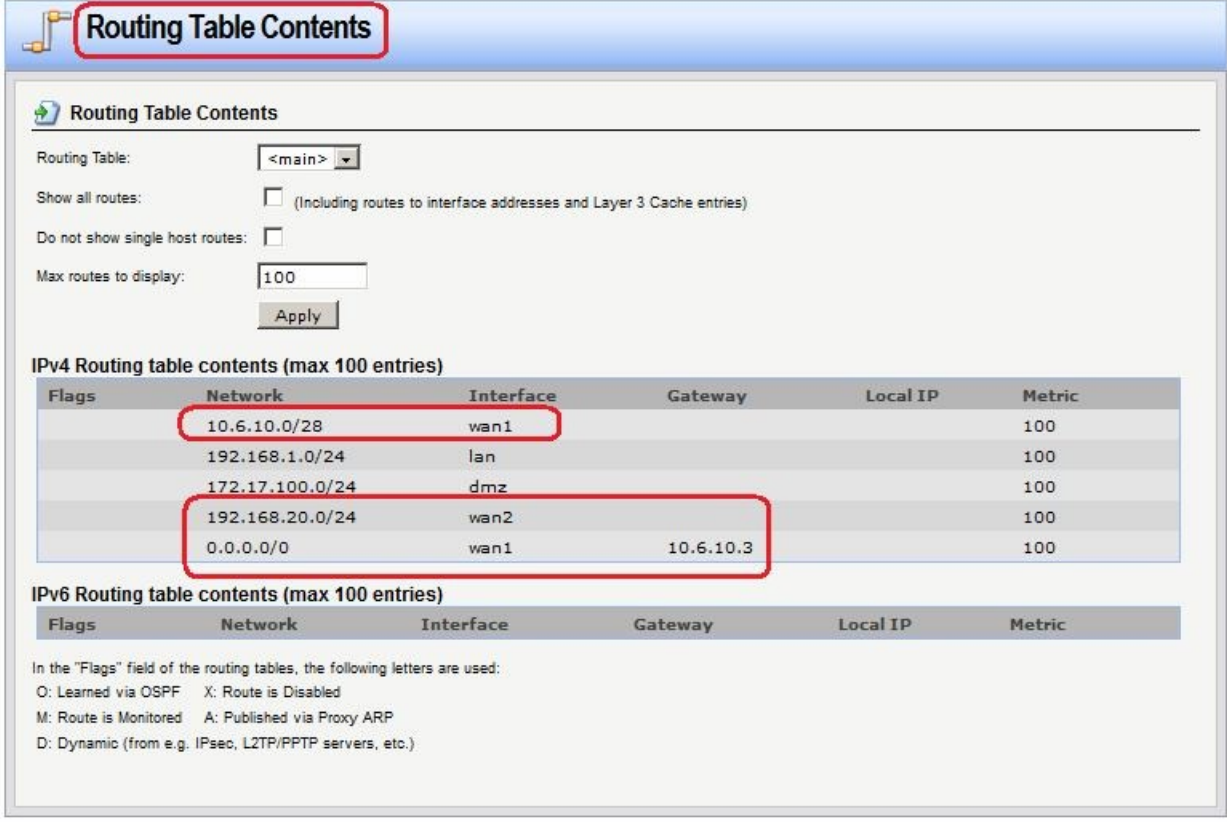

**Routing Routing Tables main Add**

# *Правило выбора таблицы маршрутизации PBR* **Веб-интерфейс: Routing Routing Rules Add Routing Rule**

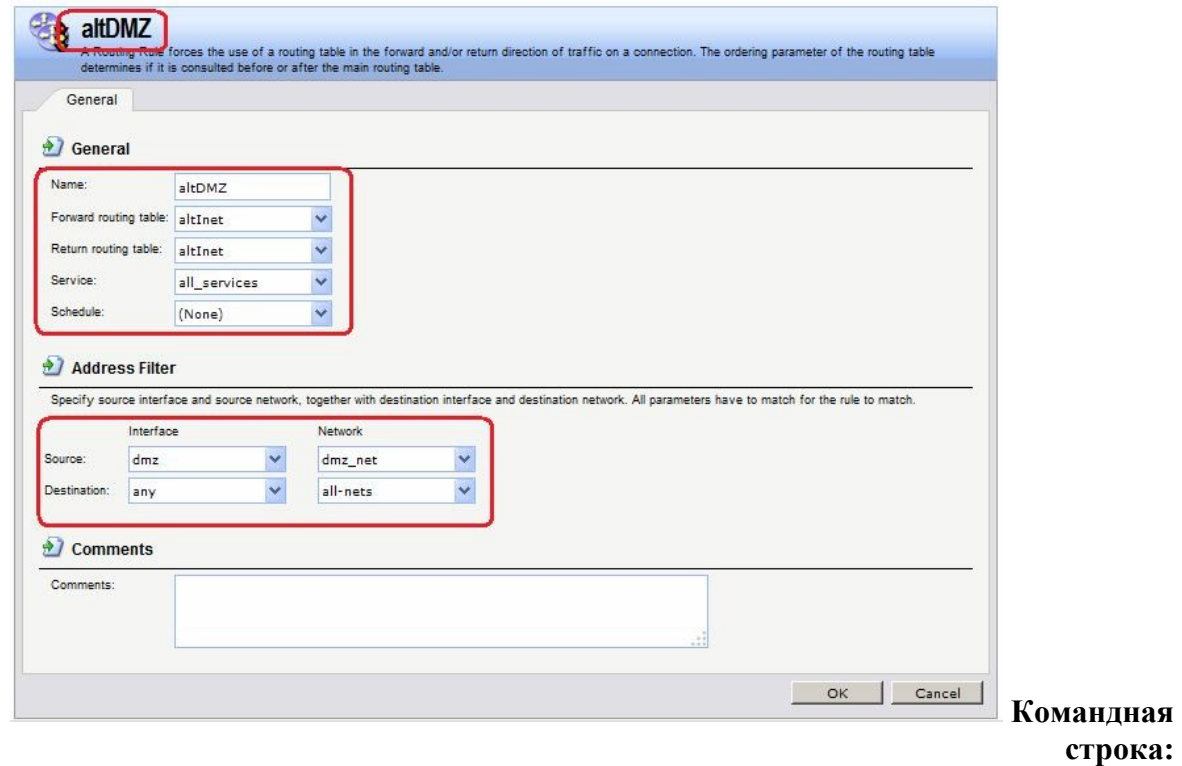

**add RoutingRule ForwardRoutingTable=altDMZ ReturnRoutingTable=altDMZ SourceInterface=dmz SourceNetwork= dmz/dmz\_net DestinationInterface=any DestinationNetwork=all-nets Service=all\_services Name=altDMZ**  *Правила фильтрования* **Веб-интерфейс:** 

**Rules IP Rules Add IP Rule Folder** 

#### **Name: toInet**

 $RuleS \sqcap IP$  Rules  $\sqcap$  toInet  $\sqcap$  Add  $\sqcap$  IP Rule

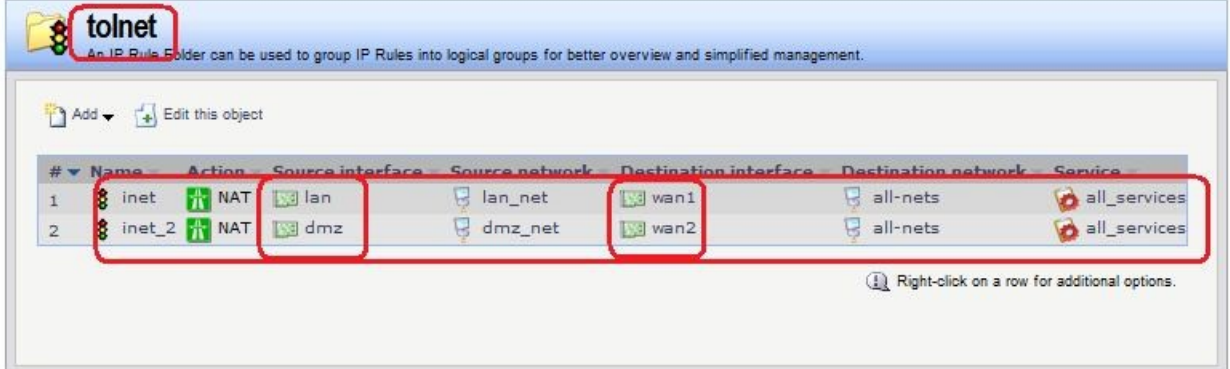

**Командная строка: add IPRuleFolder Name=toInet cc IPRuleFolder <N folder> add IPRule Action=NAT SourceInterface=lan SourceNetwork= lan/lan\_net DestinationInterface=wan1 DestinationNetwork=all-nets Service=all\_services Name=inet add IPRule Action=NAT SourceInterface=dmz SourceNetwork=dmz/dmz\_net DestinationInterface=wan2 DestinationNetwork=all-nets Service=all\_services Name=inet\_2** 

*Проверка конфигурации* 

1. Выполняем выход в интернет с интерфейса **lan** и проверяем, что соединение установлено через интерфейс **wan1**.

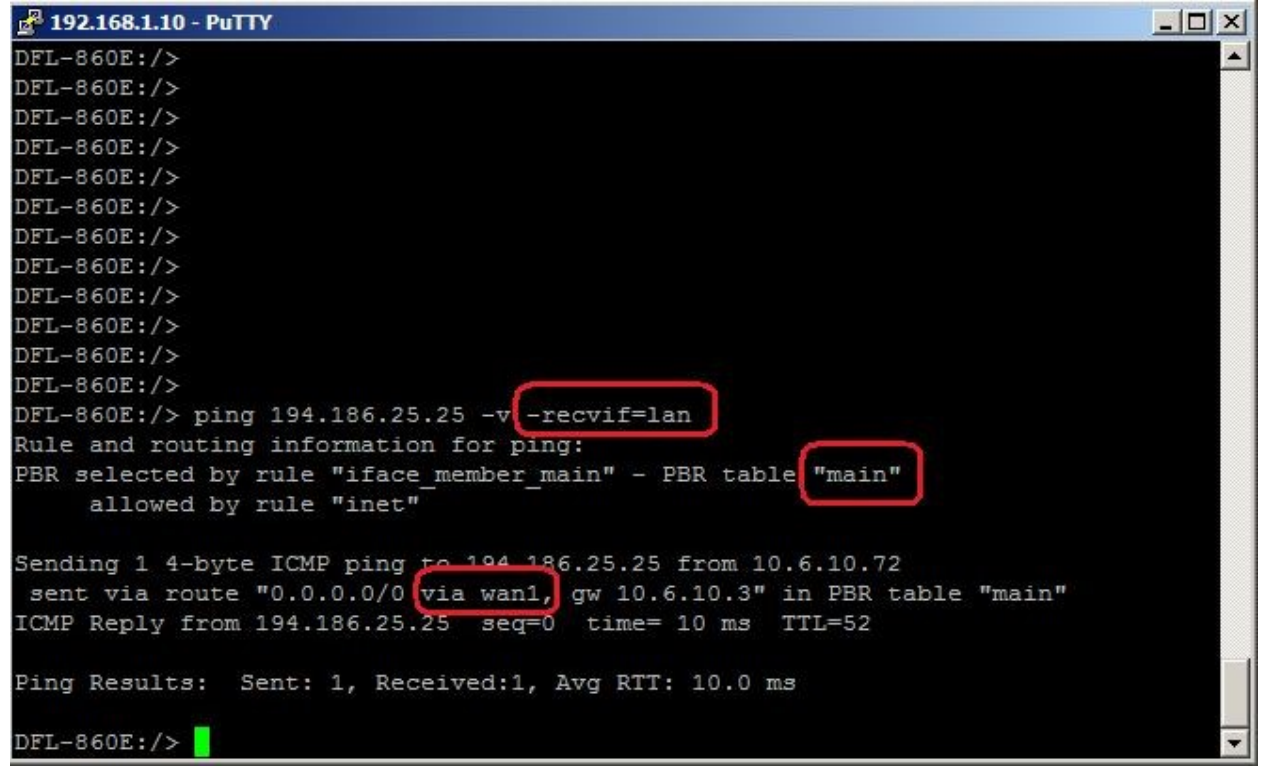

2. Выполняем выход в интернет с интерфейса **dmz** и проверяем, что соединение установлено через интерфейс **wan1**.

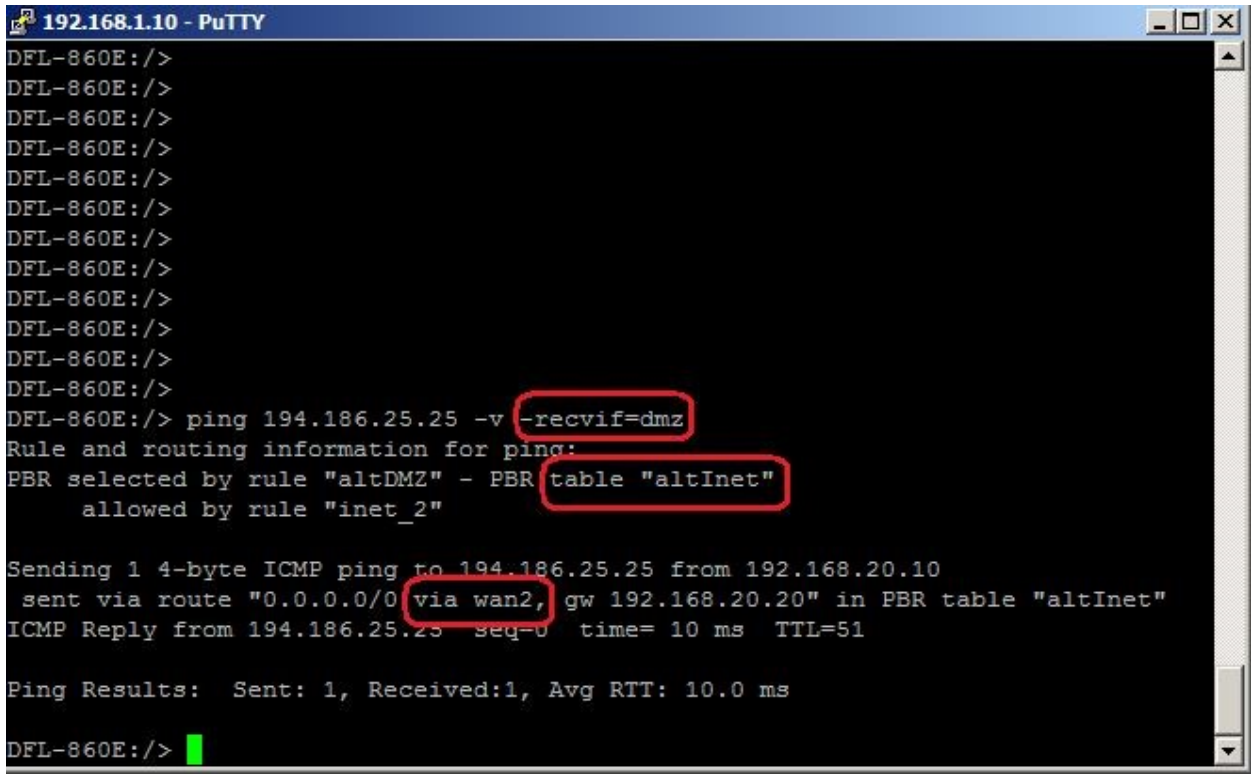

#### *Маршрутизация на основе сервиса*

*Альтернативная таблица маршрутизации* 

Альтернативная таблица маршрутизации создается аналогично маршрутизации на основе адреса источника.

*Правило выбора таблицы маршрутизации PBR* **Веб-интерфейс: Routing Routing Rules Add Routing Rule** 

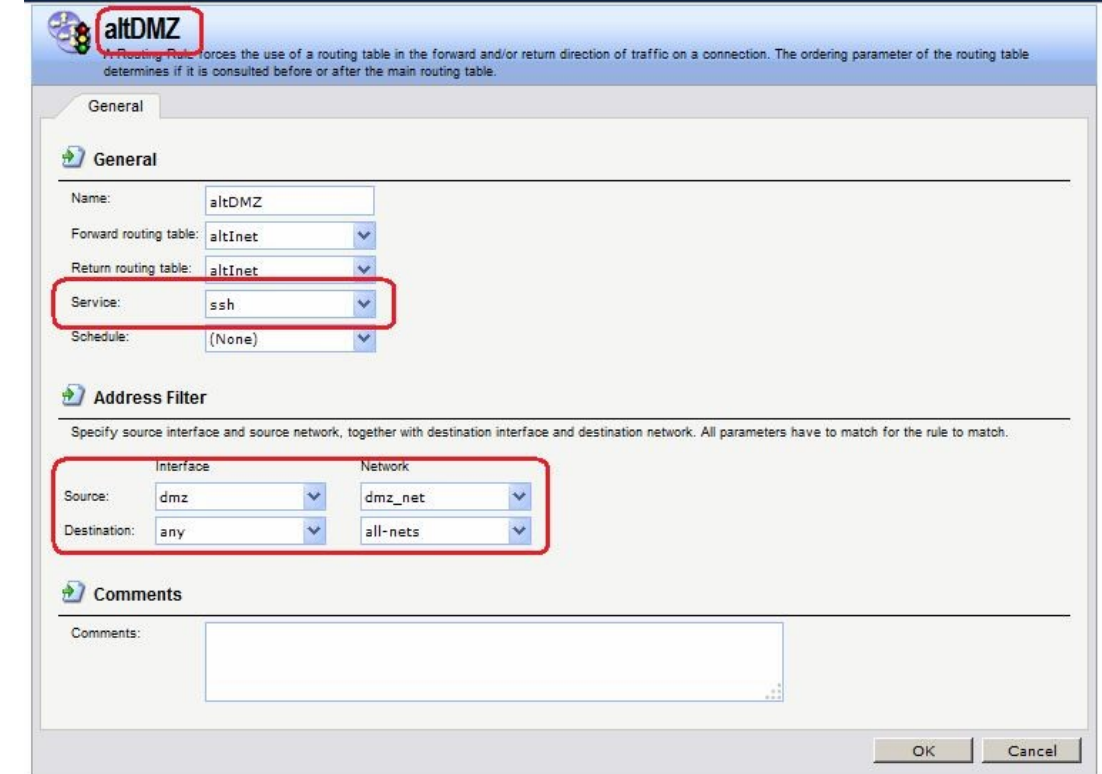

#### **Командная строка:**

**add RoutingRule ForwardRoutingTable=altInet ReturnRoutingTable=altInet SourceInterface=dmz SourceNetwork=dmz/dmz\_net DestinationInterface=any** 

# **DestinationNetwork=all-nets Service=ssh Name=altDMZ**

*Правила фильтрования* **Веб-интерфейс:** 

**Rules IP Rules Add IP Rule Folder** 

 **Name: toInet** 

**Rules IP Rules toInet Add IP Rule** 

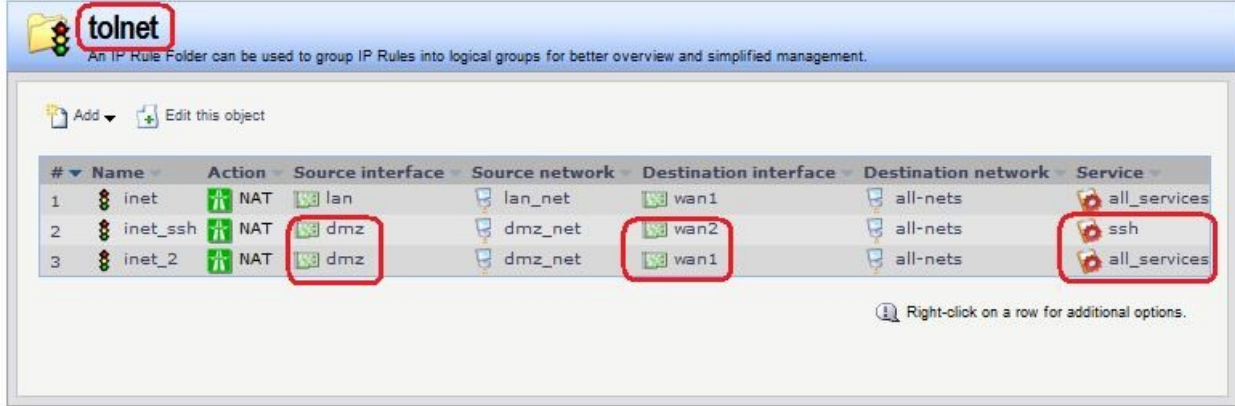

**Командная строка: add IPRuleFolder Name=toInet cc IPRuleFolder <N folder> add IPRule Action=NAT SourceInterface=lan SourceNetwork= lan/lan\_net DestinationInterface=wan1 DestinationNetwork=all-nets Service=all\_services Name=inet add IPRule Action=NAT SourceInterface=dmz SourceNetwork= dmz/dmz\_net DestinationInterface=wan2 DestinationNetwork=all-nets Service=ssh Name=inet\_ssh add IPRule Action=NAT SourceInterface=dmz SourceNetwork= dmz/dmz\_net DestinationInterface=wan1 DestinationNetwork=all-nets Service=all\_services Name=inet\_2** 

*Проверка конфигурации* 

Выполняем выход в интернет по протоколу ssh с dmzинтерфейса.

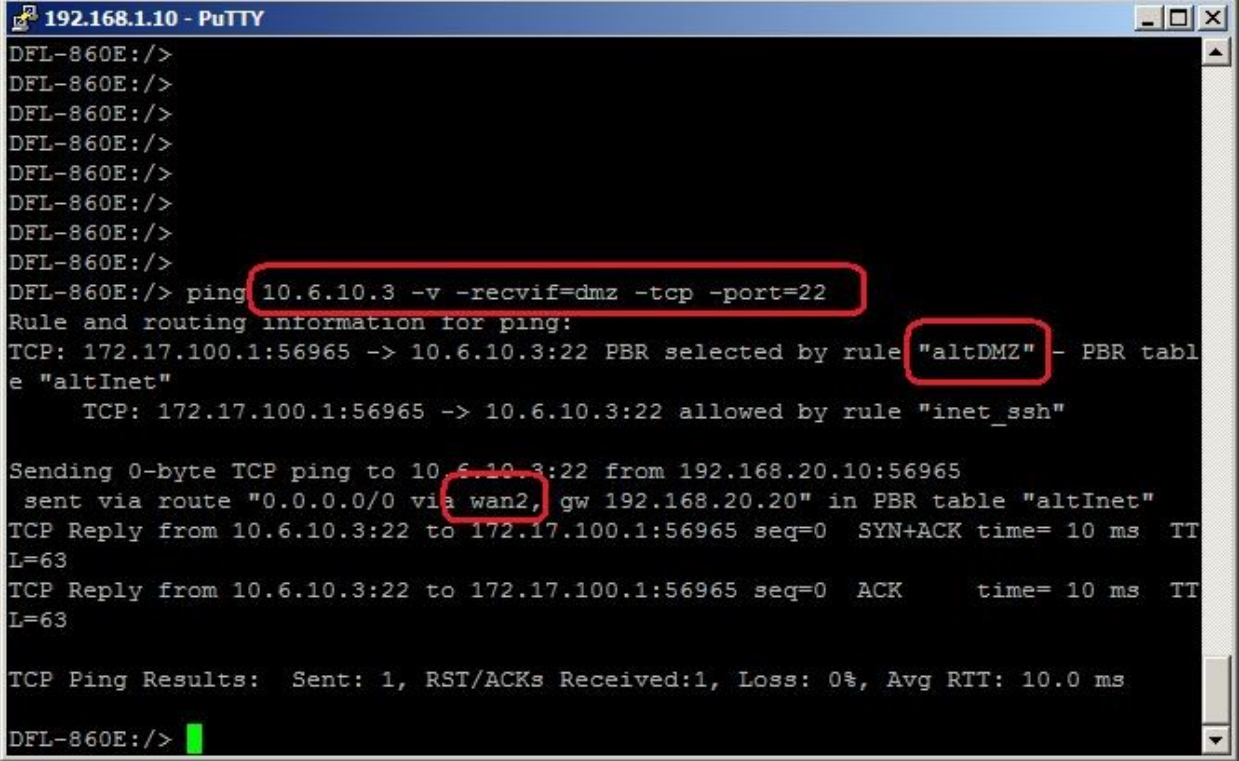

Лабораторная работа 11. Выполняем выход в интернет по протоколу ICMP с dmzинтерфейса.

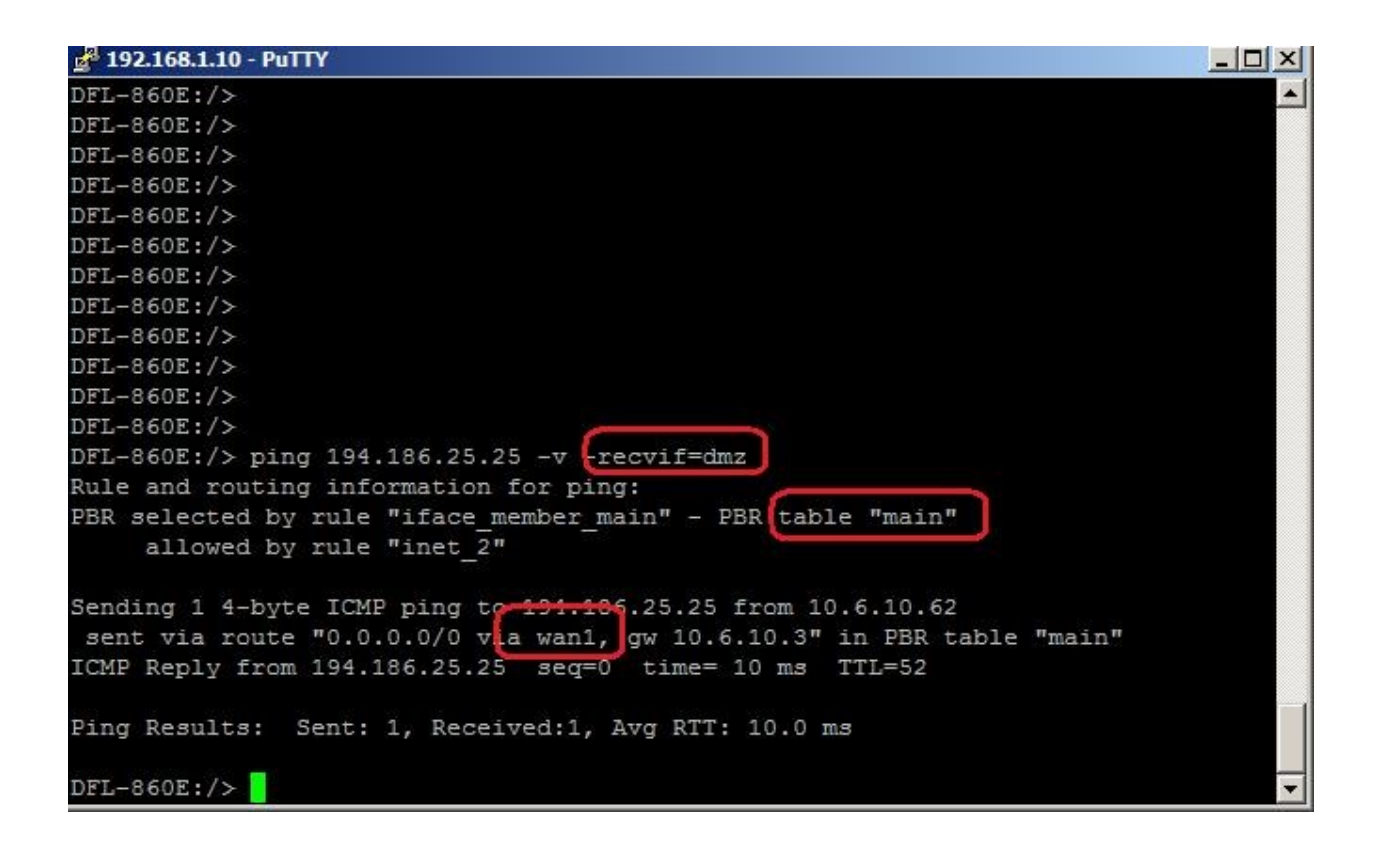

# Тестовые задания (ТЗ)

# **T3 No1**

Задание #1

Bonpoc:

Составление списка объектов, которые будут подлежать защите, и субъектов, которые задействованы в данном информационном пространстве, и будут влиять на информационную защиту системы, - это ...

 $3$ *anuuume omkem* 

#### <u>Задание #2</u>

Bonpoc:

... - злоумышленник, использующий в собственных интересах уязвимости в телефонных системах.

Выберите один из 5 вариантов ответа:

- $1)$  Хакер
- 2) Кракер
- 3) Фрикер
- 4) Джокер
- 5) Анонимайзер

# Задание # 3

#### Bonpoc:

... - это набор мероприятий по сбору сведений об информационной системе, напрямую не связанный с техническими подробностями реализации системы, основанный на человеческом факторе.

Запишите ответ:

# Задание #4

Bonpoc:

... в аппаратном обеспечении -это устройство, которое выполняет некоторые недокументированные функции, обычно в ущерб пользователю данной информационной системы.

Запишите ответ:

#### Задание #5

Bonpoc:

... - это устройство, хранящее некий уникальный параметр, на основе которого выдается корректный ответ на запрос системы об аутентификации.

Выберите один из 4 вариантов ответа:

- $1)$  Токен
- 2) Пароль
- 3) Биометрические параметры
- 4) Мастер-ключ

#### **Задание** #6

Bonpoc:

Аутентификация основывается на одном из следующих параметров или их комбинации:

Выберите несколько из 4 вариантов ответа:

- $1)$  Токен
- 2) Пароль
- 3) Биометрические параметры
- 4) Мастер-ключ

Залание #7

Bonpoc: Выполнение пользователем, получившим дюступ в систему, различных несанкционированных действий, называется атакой на ...

Запишите ответ:

#### Задание #8

#### Bonpoc:

... - это программа, перехватывающая пакеты, поступающие к данной станции, в том числе и те, котрое станция при нормальной работе должна проигнорировать.

# **Задание # 9**

*Вопрос:*  Какие из атак являются удаленнами атаками.

*Выберите несколько из 5 вариантов ответа:* 

- 1) Вирусы и троянские программы
- 2) Отказ в обслуживании
- 3) Маскировка
- 4) Атаки на средства аутентификации
- 5) Перехват сессии

#### **Задание # 10**

*Вопрос:*  Какие из атак являются локальными атаками.

*Выберите несколько из 5 вариантов ответа:* 

- 1) Вирусы и троянские программы
- 2) Социальная инжениерия
- 3) Маскировка
- 4) Атаки на средства аутентификации
- 5) Перехват сессии

#### **Задание # 11**

*Вопрос:*  Какие из атак являются атаками на поток данных.

*Выберите несколько из 5 вариантов ответа:* 

- 1) Атака повтором
- 2) Социальная инжениерия
- 3) Маскировка
- 4) Прослушивание сетей
- 5) Перехват сессии

#### **Задание # 12**

*Вопрос:*  Какие из атак являются удаленнами атаками.

*Выберите несколько из 5 вариантов ответа:* 

- 1) Закладки в аппаратном обеспечении
- 2) Переполнение буфера
- 3) Атака потоком Syn запросов
- 4) Атаки на средства аутентификации
- 5) Перехват сессии

#### **Задание # 13**

*Вопрос:*  Какие из атак являются локальными атаками.

*Выберите несколько из 5 вариантов ответа:* 

- 1) Атаки класса "повышение привелегий"
- 2) Закладки в аппаратном обеспечении
- 3) Маскировка

# 4) Атака на маршрутизацию

5) Перехват сессии

# **Задание # 14**

*Вопрос:*  Маскировка по другим название это ...

*Выберите один из 5 вариантов ответа:* 

- 1) spoofing
- 2) sharing
- 3) sniffer
- 4) ids
- 5) firewall

# **Задание # 15**

#### *Вопрос:*

... - программа, перехватывающая пакеты, поступающие к данной станции, в том числе и те, которые станция при нормальной работе должна проигнорировать.

*Выберите один из 5 вариантов ответа:* 

- 1) Sniffer
- 2) Программа повышения прав
- 3) Spoofing
- 4) Sharing
- 5) Ids

# **Задание # 16**

*Вопрос:*  Системы обнаружения атак другими словами это ...

*Выберите один из 5 вариантов ответа:* 

- 1) Sniffer
- 2) Программа повышения прав
- 3) Spoofing
- 4) Sharing
- 5) Ids

# **Задание # 17**

*Вопрос:* 

... позволяют провести анализ и пошаговое выполнение программного обеспечения с тем, чтобы понять его внутреннюю логику и уязвимость или вызвать в его работе сбой с предсказуемым результатом, либо изменить ход работы программы в свою пользу.

*Выберите один из 5 вариантов ответа:* 

- 1) Дизассемблеры
- 2) Программа повышения прав
- 3) Атаки на переполнение буфера
- 4) Sharing
- 5) Программы подбора паролей

**Задание # 18** 

*Вопрос:* 

... когда поступающие в программу данные вызывают сбой либо проблемы с выдачей программой информации, которая должна быть скрыта, либо с выполнением ряда действий иначе, чем это было запланировано разработчиком программы.

#### Выберите один из 5 вариантов ответа:

- 1) Дизассемблеры
- 2) Программа повышения прав
- 3) Атаки на переполнение буфера
- 4) Sharing
- 5) Программы подбора паролей

#### Задание #19

 $Bonpoc$ :

Перечислите классы атак на отказ в обслуживании.

Выберите несколько из 5 вариантов ответа:

- 1) Перегрузка пропускной способности сети.
- 2) Перегрузка системного процессора
- 3) Занятие возможных портов.
- 4) Перерасход системных ресурсов.
- 5) Вирусы и троянские программы

#### Задание #20

Bonpoc: Перечислите примеры атак на отказ в обслуживании.

#### Выберите несколько из 5 вариантов ответа:

- 1) Атака Ping смерти.
- 2) Атака потоком Syn запросов.
- 3) Амплификация.
- 4) Неверно сформированные пакеты.
- 5) ATaka Smurf.

#### Залание #21

Bonpoc:

Перечислите методики оценки рисков.

Выберите несколько из 5 вариантов ответа:

- 1) Модель качественной оценки.
- 2) Количественная модель.
- 3) Модель обобщенного стоимостного результата Миоры.
- 4) Оранжевая книга.
- 5) Среднестатистическая модель.

# Задание #22

Bonpoc:

Имеется здание с внутренней инфраструктурой общей стоимостью 20 000 000 долларов. Пожар может нанести ущерб с фактором воздействия 65%. Пожар может случится раз в 5 лет. Оцените эффективную трату на предотвращение риска.

 $3a$ muunme yuc $\pi$ o

## **Задание # 23**

*Вопрос:* 

... - это наука о методах и средствах преобразования информации в вид, затрудняющий или делающий невозможным несанкционированные операции с нею.

*Выберите один из 3 вариантов ответа:* 

- 1) Криптография
- 2) Криптоанализ
- 3) Хэш-функции

# **Задание # 24**

*Вопрос:* 

Первым документально зафиксированным в письменности шифром является ...

*Выберите один из 5 вариантов ответа:* 

- 1) шифр Цезаря.
- 2) квадрат Полибия.
- 3) шифр Кордано.
- 4) таблица Вижнера.
- 5) шифр Вернама.

### **Задание # 25**

*Вопрос:* 

Данный метод шифрования был удобен для передачи на большие расстояния визуально (костры, ...) либо звуками (выстрелы, перестукивания, ...).

*Выберите один из 5 вариантов ответа:* 

- 1) шифр Цезаря.
- 2) квадрат Полибия.
- 3) шифр Кордано.
- 4) таблица Вижнера.
- 5) шифр Вернама.

#### **Задание # 26**

*Вопрос:* 

В данном методе шифрования использовался квадрат с прорезанными в нем несколькими ячейками.

*Выберите один из 5 вариантов ответа:* 

- 1) шифр Цезаря.
- 2) квадрат Полибия.
- 3) шифр Кордано.
- 4) таблица Вижнера.
- 5) шифр Вернама.

#### **Задание # 27**

*Вопрос:* 

Какой шифр становится абсолютно стойким при ключе, равеным длине сообщения.

*Выберите один из 5 вариантов ответа:* 

- 1) шифр Цезаря.
- 2) квадрат Полибия.
- 3) шифр Кордано.
- 4) таблица Вижнера.

5) шифрование методом однократного гаммирования

# **Задание # 28**

*Вопрос:*  Данный вид шифрования еще называют тюремной азбукой.

*Выберите один из 5 вариантов ответа:* 

- 1) шифр Цезаря.
- 2) квадрат Полибия.
- 3) шифр Кордано.
- 4) таблица Вижнера.
- 5) шифр Вернама.

# **Задание # 29**

*Вопрос:* 

В данном методе шифрования символ заменялся парой чисел.

*Выберите один из 5 вариантов ответа:* 

- 1) шифр Цезаря.
- 2) квадрат Полибия.
- 3) шифр Кордано.
- 4) таблица Вижнера.
- 5) шифр Вернама.

# **Задание # 30**

*Вопрос:* 

В данном методе шифрования алфавит сдвигался на n позиций, а при дешифровании - на те же n позиций, только в обратную сторону.

*Выберите один из 5 вариантов ответа:* 

- 1) шифр Цезаря.
- 2) квадрат Полибия.
- 3) шифр Кордано.
- 4) таблица Вижнера.
- 5) шифр Вернама.

# **Задание # 31**

*Вопрос:*  Какой метод шифрования неустойчив к частотному анализу.

*Выберите один из 5 вариантов ответа:* 

- 1) шифр Цезаря.
- 2) квадрат Полибия.
- 3) шифр Кордано.
- 4) таблица Вижнера.
- 5) шифр Вернама.

# **Задание # 32**

*Вопрос:* 

Какое количество ключей используется при симметричном шифровании.

*Выберите один из 4 вариантов ответа:*  1) 1

2) 2

3) 3 4) 4

#### **Задание # 33**

*Вопрос:* 

Какое количество ключей используется при асимметричном шифровании.

*Выберите один из 4 вариантов ответа:* 

- 1) 1
- 2) 2
- 3) 3
- 4) 4

#### **Задание # 34**

*Вопрос:* 

Как еще называют системы обнаружения атак.

*Выберите один из 5 вариантов ответа:* 

1) Ids

- 2) Firewall
- 3) DMZ
- 4) DHCP
- 5) UDP

### **Ответы:**

- 1) Верный ответ (2 б.): "инвентаризация".
- 2) Верный ответ : 3;
- 3) Верный ответ : "Социальная инженерия".
- 4) Верный ответ : "Закладка".
- 5) Верный ответ : 1;
- 6) Верные ответы : 1; 2; 3;
- 7) Верный ответ : "повышение привилегий".
- 8) Верный ответ : "Сниффер".
- 9) Верные ответы : 1; 2; 3;
- 10) Верные ответы : 2; 4;
- 11) Верные ответы : 1; 4; 5;
- 12) Верные ответы : 2; 3;
- 13) Верные ответы : 1; 2;
- 14) Верный ответ : 1;
- 15) Верный ответ : 1;
- 16) Верный ответ : 5;
- 17) Верный ответ : 1;
- 18) Верный ответ : 3;
- 19) Верные ответы : 1; 2; 3; 4;
- 20) Верные ответы : 1; 2; 3; 4; 5;
- 21) Верные ответы : 1; 2; 3;
- 22) Верный ответ : 2600000.
- 23) Верный ответ : 1;
- 24) Верный ответ : 1;
- 25) Верный ответ : 2;
- 26) Верный ответ : 3;
- 27) Верный ответ : 5;

28) Верный ответ : 2; 29) Верный ответ : 2; 30) Верный ответ : 1; 31) Верный ответ : 1; 32) Верный ответ : 1; 33) Верный ответ : 2; 34) Верный ответ: 1;

# **3.10.2. Комплект оценочных средств для промежуточной аттестации**

#### **Контрольные вопросы (КВ)**

КВ №1. Модель OSI. Уровни модели OSI. Взаимодействие между уровнями. Инкапсуляция данных. Описание уровней модели OSI.

КВ №2. Модель и стек протоколов TCP/IP. Описание уровней модели TCP/IP.

КВ №3. Понятие линии и канала связи. Сигналы. Основные характеристики канала связи.

КВ №4. Методы совместного использования среды передачи канала связи. Мультиплексирование и методы множественного доступа.

КВ №5. Оптоволоконные линии связи

КВ №6. Стандарты кабелей. Электрическая проводка.

КВ №7. Беспроводная среда передачи.

КВ №8. Понятие топологии сети. Сетевое оборудование в топологии. Обзор сетевых топологий

КВ №9. Обзор технологий построения локальных сетей.

КВ №10. Технология Ethernet. Физический уровень.

КВ №11. Технология Ethernet. Канальный уровень

КВ №12. Алгоритм прозрачного моста. Методы коммутации. Технологии коммутации и модель OSI.

КВ №13. Конструктивное исполнение коммутаторов. Физическое стекирование коммутаторов. Программное обеспечение коммутаторов.

КВ №14. Общие принципы сетевого дизайна. Трехуровневая иерархическая модель сети

КВ №15. Технология PoweroverEthernet Сетевой уровень. Протокол IP версии 4. Общие функции классовой и бесклассовой адресации. Выделение адресов.

КВ №16. Маршрутизация пакетов IPv4

КВ №17. Протоколы динамической маршрутизации

КВ №18. Сеть FDDI. Сеть 100VG-AnyLAN

КВ №19. Сверхвысокоскоростные сети

КВ №20. Беспроводные сети

КВ №21. Протокол Spanning Tree Protocol (STP). Уязвимости протокола STP.

КВ №22. Rapid Spanning Tree Protocol. Multiple Spanning Tree Protocol.

КВ №23. Модели QoS. Приоритезация пакетов. Классификация пакетов. Маркировка пакетов.

КВ №24. Списки управления доступом (ACL). Функции контроля над подключением узлов к портам коммутатора.

КВ №25. Управление множеством коммутаторов. Протокол SNMP.

КВ №26. RMON (Remote Monitoring). Функция Port Mirroring.

КВ №27. Классификация сетевых атак. Триада безопасной ИТинфраструктуры.

КВ №28. Управление конфигурациями. Управление инцидентами. Использование третьей доверенной стороны. Криптографические механизмы безопасности.

КВ №29. Основное назначение IDPS. Способы классификации IDPS. Выбор IDPS. Дополнительные инструментальные средства.

КВ №30. Требования организации к функционированию IDPS. Возможности IDPS. Развертывание IDPS. Сильные стороны и ограниченность IDPS.

КВ №31. Создание альтернативных маршрутов доступа в интернет. Приоритизация трафика.

# **Тестовые задания (ТЗ)**

# **ТЗ № 1**

**Вопрос 1**  Как называлась первая компьютерная сеть? **Варианты ответов** 

- Relcom
- +Arpanet
- Nercнeт

**Вопрос 2**  Первое слово, которым обменялись по сети... **Варианты ответов** 

- Login
- +Password
- Hello Wolld

**Вопрос 3**  Линии связи - это... **Варианты ответов** 

- передающая среда
- станнии
- +абоненты сети

# **Bonpoc 4**

Тип кабеля, обеспечивающий самую высокую скорость передачи информации...

#### Варианты ответов

- витая пара
- +оптоволоконный
- коаксиальный

### Bonnoc 5

Конфигурация (топология) локальной компьютерной сети, в которой все рабочие станции соединены с сервером, называется:

### Варианты ответов

- кольцо
- звезда
- $+$ пина  $\bullet$
- ПОЛНОСВЯЗНАЯ ЗВЕЗЛА

### Вопрос 6

Компьютер, предоставляющий свои ресурсы другим компьютерам при совместной работе, называется:

### Варианты ответов

- адаптером
- **KOMMVTATODOM**
- рабочей станцией
- $+$ сервером  $\bullet$

### **Вопрос 7**

Такие угрозы в сети могут ограничиваться либо пассивным чтением данных или мониторингом системы, либо включать в себя активные действия, например, нарушение целостности и доступности информации:

#### Варианты ответов

- +умышленные
- не умышленные
- спланированные

#### Вопрос 8

Какие сети появились раньше?

#### Варианты ответов

- Глобальные
- Локальные
- +Персональные

# **Вопрос 9**

Укажите все характеристики компьютерной сети.

# Варианты ответов

- Компьютерная сеть несколько компьютеров, используемых для схожих операций
- Компьютерная сеть группа компьютеров, соединенных с помощью специальной аппаратуры
- Обязательное наличие сервера
- +В сети возможен обмен данными между любыми компьютерами
- Компьютеры должны соединяться непосредственно друг с другом

# **Вопрос 10**

Удаленные соединения типа «терминал - компьютер» появились с созданием чего?

#### Варианты ответов

• Систем пакетной обработки

- Первых локальных сетей
- Глобальных сетей
- Стандартных технологий локальных сетей
- +Многотерминальных систем

К созданию чего привело появление персональных компьютеров?

#### **Варианты ответов**

- +Систем пакетной обработки
- Первых локальных сетей
- Глобальных сетей
- Стандартных технологий локальных сетей
- Многотерминальных систем

### **Вопрос 12**

Компьютерное сетью называется:

# **Варианты ответов**

- Совокупность компьютеров, находящихся в одном помещении
- +Совокупность компьютеров, соединенных линиями связи
- Совокупность всего коммуникационного оборудования, находящегося в одном помещении

### **Вопрос 13**

Небольшая организация (5 сотрудников) собирается построить сеть. Какой тип сети является для нее наиболее приемлемым?

### **Варианты ответов**

- Одноранговая сеть
- +Сеть с выделенным сервером
- персональная сеть

#### **Вопрос 14**

В каком типе сетей безопасность находится на более высоком уровне?

#### **Варианты ответов**

- В одноранговых сетях
- $\bullet$  + B сетях на основе сервера

#### **Вопрос 15**

Коаксиальный кабель имеет жилу, изготовленную из:

#### **Варианты ответов**

- Меди
- Стекла
- +Пластика
- Стали

# **Вопрос 16**

Какого типа коаксиального кабеля не существует?

# **Варианты ответов**

- Тонкий
- +Средний
- Толстый

# **Вопрос 17**

Установите соответствие между типом сетевого кабеля и его описанием:

- Состоит из тонкой стеклянной жилы, покрытой слоем стекла с иным, чем у жилы, коэффициентом преломления
- +Состоит из медной жилы, окружающей ее изоляции, экрана в виде металлической оплетки и внешней оболочки

Состоит из нескольких перевитых друг вокруг друга изолированных медных  $\bullet$ Проводов

# **Вопрос 18**

Для подключения витой пары к компьютеру используется вилка и гнездо:

#### Варианты ответов

- $RG-44$  $\bullet$
- $RG-45$
- $+RG-54$
- $\cdot$  RG-55

### Bonpoc 19

Кабель, способный передавать большие объемы данных на большие расстояния, - это:

#### Варианты ответов

- +Коаксиальный кабель
- $\bullet$  Витая пара
	- Оптоволоконный кабель

### **Boupoc 20**

Лля работы технологии Bluetooth наличие прямой вилимости:

### Варианты ответов

- Обязательно  $\bullet$
- Необязательно
- +Желательно

# **Вопрос 21**

Кто автор идеи связать несколько компьютеров в одну сеть?

### Варианты ответов

- Пол Бэрэн
- +Роберт Тейлор
- Рей Томлинсон  $\bullet$

# **Вопрос 22**

Программный или программно-аппаратный элемент компьютерной сети,

осуществляющий контроль и фильтрацию проходящего через него сетевого трафика в соответствии с заданными правилами называют:

#### Варианты ответов

- $\bullet$  Tpa $\phi$ <sub>HK</sub>
- $+W$ ebserver  $\bullet$
- Firewall
- Провайдер

# **Вопрос 23**

К морально-этическим средствам защиты компьютерных сетей можно отнести:

#### Варианты ответов

- Законы, постановления правительства и указы президента, нормативные акты и стандарты, которыми регламентируются правила использования и обработки информации ограниченного доступа
- Всевозможные нормы, которые сложились по мере распространения вычислительных средств в той или иной стране
- Действия, предпринимаемые руководством предприятия или организации для  $\bullet$ обеспечения информационной безопасности
- +Экранирование помещений для защиты от излучения, проверка поставляемой аппаратуры на соответствие ее спецификациям и отсутствие аппаратных «жучков», средства наружного наблюдения, устройства, блокирующие физический доступ к отдельным блокам компьютера

# **Вопрос 24**

Предоставление каждому сотруднику предприятия того минимально уровня привилегий на доступ к данным, который необходим ему для выполнения его должностных обязанностей является принципом:

# Варианты ответов

- Политики безопасности
- Морально-этических норм в сети
- $\bullet$ +Административной ответственности

#### **Вопрос 25**

Весь входящий во внутреннюю сеть и выходящий во внешнюю сеть трафик должен проходить через единственный узел сети, например, через межсетевой экран (firewall) это принцип политики безопасности:

## Варианты ответов

- +принцип единого контрольно-пропускного пункта
- использование комплексного подхода к обеспечению безопасности
- использование средств, которые при отказе переходят в состояние максимальной зашиты

### **Вопрос 26**

Электронные и электронно-механические устройства, включаемые в состав технических средств КС и выполняющие (самостоятельно или в едином комплексе с программными средствами) некоторые функции обеспечения информационной безопасности относят к: Варианты ответов

# • программным средствам защиты

- +аппаратным средствам защиты
- антивирусным средствам зашиты
- 

# **Вопрос 27**

К основным аппаратным средствам защиты информации относятся:

#### Варианты ответов

- устройства для ввода идентифицирующей пользователя информации (магнитных и пластиковых карт, отпечатков пальцев и т. п.)
- устройства для шифрования информации
- + устройства для воспрепятствования несанкционированному включению рабочих станций и серверов (электронные замки и блокираторы)
- программные средства блокировки несанкционированного доступа  $\bullet$

# **Вопрос 28**

К основным программным средствам защиты информации относятся:

#### Варианты ответов

- программы идентификации и аутентификации пользователей КС
- программы разграничения доступа пользователей к ресурсам КС
- +программы шифрования информации
- программы архивации данных  $\bullet$

#### **Вопрос 29**

Подтверждение того, что предъявленное имя соответствует данному субъекту (подтверждение подлинности субъекта) называют:

#### Варианты ответов

- Аккредитация
- +Идентификация
- Аутентификация

#### **Вопрос 30**

Процедура анализа накопленной в результате протоколирования информации. Этот анализ может осуществляться оперативно в реальном времени или периодически, процедура называется:

- Средство управления доступом
- $+A$ удит
- Протоколирование
- Аутентификация

Исторически первые сети технологии Ethernet были созданы на кабеле:

#### Варианты ответов

- ТОНКОМ КОАКСИАЛЕ
- $\bullet$  +  $\bullet$  +  $\bullet$
- ОПТОВОЛОКОННОМ
- толстом коаксиале

### **Вопрос 32**

Выберите обозначение кабеля на основе неэкранированной витой пары:

# Варианты ответов

- $+10$ Base-F  $\bullet$
- $10Base-T$  $\bullet$
- $10Base-2$
- $10Base-FL$

# **Вопрос 33**

Какое устройство принимает сигналы из одного сегмента кабеля и побитно синхронно повторяет их в другом сегменте, улучшая форму и мощность импульсов, а также синхронизируя импульсы?

# Варианты ответов

- Концентратор
- Повторитель  $\bullet$
- $+III$   $\text{H}\Omega$
- **Moct**  $\bullet$

# **Вопрос 34**

Он использует в качестве среды передачи данных коаксиальный кабель с волновым сопротивлением 50 Ом, диаметром центрального медного провода 2,17 мм и внешним диаметром около 10 мм

#### Варианты ответов

- $\bullet$  10 Base-F
- $+10$ Base-T  $\bullet$
- $10Base-2$
- $10Base-5$

# **Вопрос 35**

Петлевидное соединение концентраторов в стандарте и запрещено, так как оно приводит к некорректной работе сети.

#### Варианты ответов

- $\bullet$  10 Base-F
- $+10$ Base-T
- $10$ Base- $2$
- $10Base-5$

# **Вопрос 36**

Гарантирует длину связи между повторителями до 1 км при общей длине сети не более 2500 м. Максимальное число повторителей между любыми узлами сети - 4

- $-10Base-F$
- 10Base-T
- $+10Base-2$
- $-10Base-5$

Укажите правильную аббревиатуру экранированной витой пары:

### **Варианты ответов**

- FTP
- $+UTP$
- **STP**
- UDP

# **Вопрос 38**

Такая подсистема состоит из внутренних горизонтальных кабелей между кроссовой этажа и информационными розетками рабочих мест:

#### **Варианты ответов**

- внешних магистралей
- +внутренних магистралей
- горизонтальная

### **Вопрос 39**

Последовательность работ по монтажу СКС:

#### **Варианты ответов**

- 6установку кабельных каналов (в коробах, лотках, гофротрубе, трубах и т.п.);
- 2пробивку отверстий в стенах
- 5прокладку кабеля в кабельных каналах
- 1 установку розеток и заделку кабеля модули розетки
- 3сборку и установку монтажного шкафа
- 4установку и набивку патч-панелей и органайзеров

### **Вопрос 40**

Обычно состоит из разъема для сетевого проводника (обычно, витой пары) и микропроцессора, который кодирует/декодирует сетевые пакеты.

# **Варианты ответов**

- Сетевой мост
- Маршрутизатор
- +Сетевая карта
- Терминатор

# **Вопрос 41**

Оборудование, которое способно обрабатывать или преобразовывать передаваемую по сети информацию называют:

#### **Варианты ответов**

- активным сетевым оборудованием
- +пассивным сетевым оборудованием
- интерактивным сетевым оборудованием

#### **Вопрос 42**

Какое сетевое устройство принимает сигнал от одного компьютера и рассылает его сразу на все свои порты, то есть всем компьютерам в сети?

#### **Варианты ответов**

- Сетевой мост
- Маршрутизатор
- $\bullet$  +Сетевая карта
- Повторитель
- Концентратор

# **Вопрос 43**

Wreless fidelity расшифровывается как:

- +Сетевая активность
- Проводная связь
- Шифрование данных
- Беспроводная связь

Различают три типа беспроводных сетей, выберите:

# **Варианты ответов**

- $\bullet$  +WAN
- $\bullet$  +WPAN
- BWA
- +WLAN

# **Вопрос 45**

Беспроводные локальные сети создаются на основе какого семейства стандартов?

### **Варианты ответов**

- $\bullet$  +IEEE 802.11
- IEEE 802.4
- IEEE 802.9
- $\bullet$  IEEE 802.3

# **Вопрос 46**

Существует три основных группы стандартов **Internet,** укажите

### **Варианты ответов**

- +Международные
- Европейские
- Американские
- Отраслевые

# **Вопрос 47**

Проектирование СКС разделяют на две основные стадии: телекоммуникационную и: **Варианты ответов** 

- структурную
- $\bullet$  +архитектурную
- подготовительную

# **Вопрос 48**

Включает требования заказчика по числу рабочих мест, их расположению, категории или классу системы. Этажные планы здания позволяют наглядно отобразить расположение различных элементов систем, оценить их параметры

#### **Варианты ответов**

- Технический проект
- +Техническое задание
- Техническая документация

# **Вопрос 49**

Возможность радиоустройства перемещаться за пределы действия базовой станции и, находясь в зоне действия "гостевой" станции, иметь доступ к "домашней" сети называется:

#### **Варианты ответов**

- Роуминг
- +Фишинг
- Адаптируемость

#### **Вопрос 50**

Всегда маскируется под какую-нибудь полезную утилиту или игру, а производит действия, разрушающие систему:

- Червь
- Троянский конь
- $\bullet$  +Pyкит

Шпион

# **Вопрос 51**

Какой уровень сетевой коммуникации (OSI), включает сетевое оборудование - сетевые кабели, разъемы, концентраторы и т.д.?

# **Варианты ответов**

- физический
- сетевой
- +канальный

### **Вопрос 52**

Какой протокол предназначен для автоматизации назначения ip-адресов в локальных сетях?

# **Варианты ответов**

- +DHCP
- TCP/IP
- **PPP**
- RIP

### **Шкала оценки тестирования**

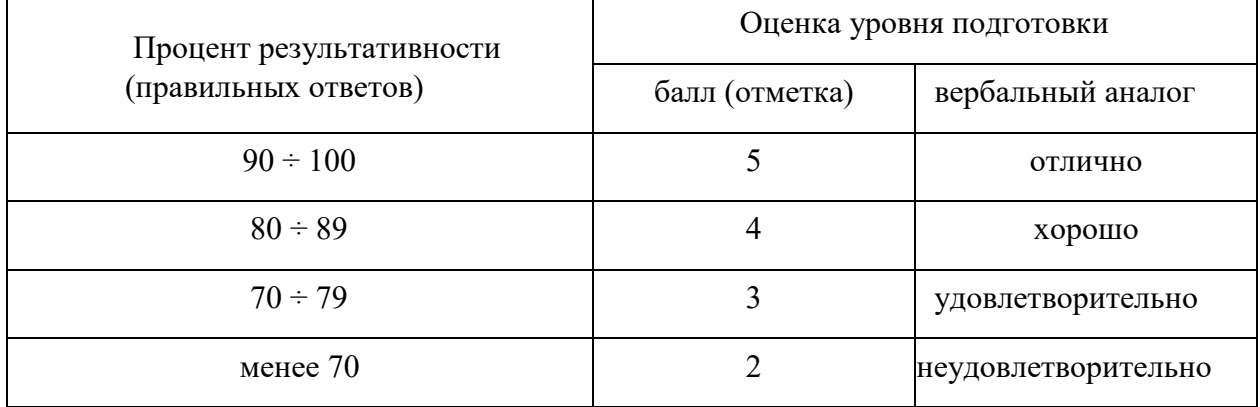

# **4. ОЦЕНКА ПО УЧЕБНОЙ И ПРОИЗВОДСТВЕННОЙ ПРАКТИКЕ**

# **4.1. Общие положения**

Комплект оценочных средств предназначен для оценки результатов освоения учебной и производственной практик профессионального модуля ПМ. 01 Эксплуатация автоматизированных (информационных) систем в защищенном исполнении.

Целью текущей и промежуточной аттестации по учебной и производственной практике является комплексная проверка сформированности у обучающихся практических профессиональных умений и навыков в рамках профессионального модуля по основному виду деятельности - Разработка, администрирование и защита баз данных для освоения профессии, обучения трудовым приемам, операциям и способам выполнения трудовых процессов, характерных для соответствующей

профессии и необходимых для последующего освоения ими общих и профессиональных компетенций по избранной специальности.

# 4.2. Виды работ практики и проверяемые результаты обучения по профессиональному модулю

# 4.2.1. Учебная практика:

Таблица 4

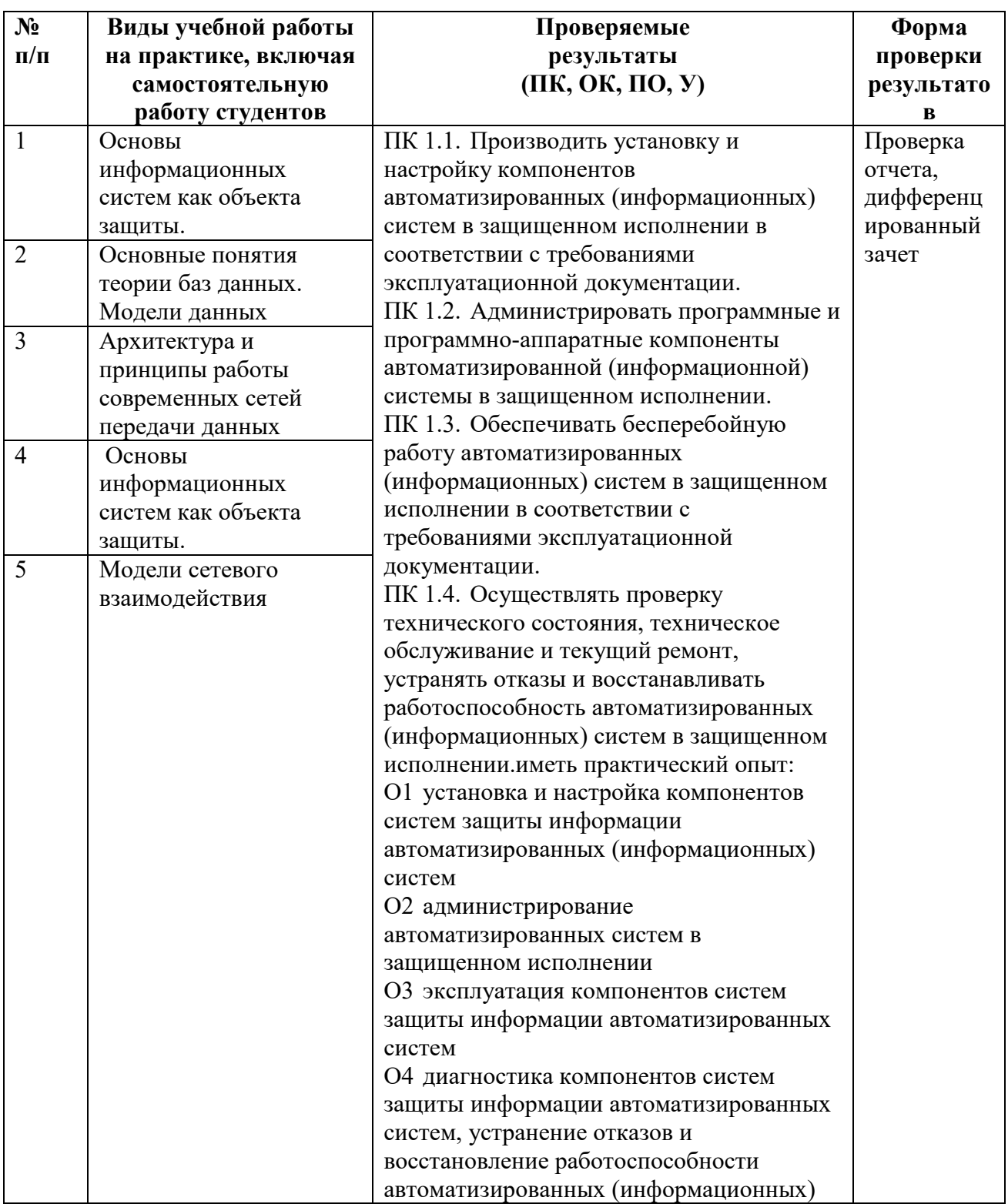

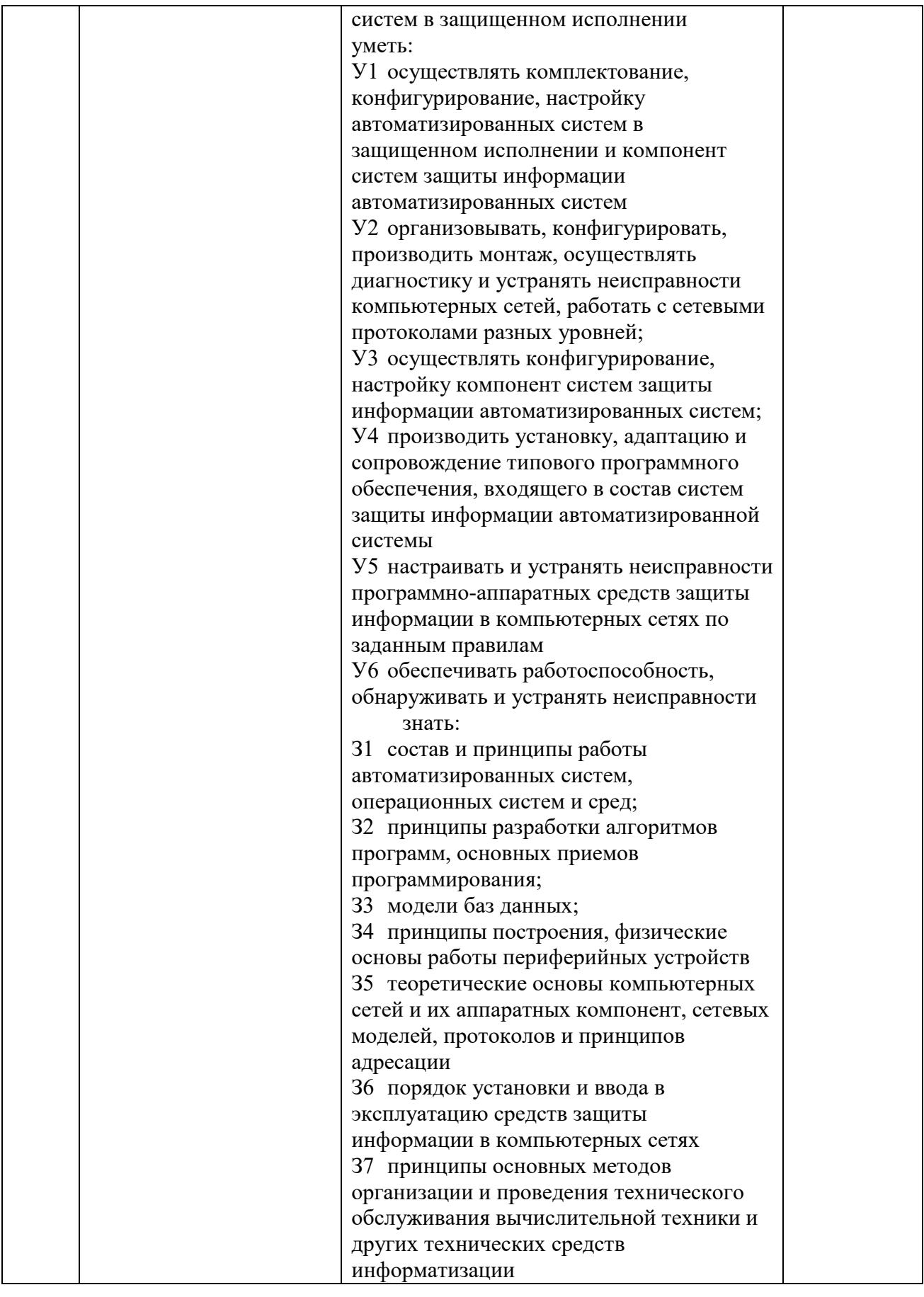

# **Критерии оценки результатов освоения учебной практики**

 **«5» «отлично» или «зачтено»** – студент показывает глубокое и полное овладение содержанием программного материала по УП, в совершенстве владеет понятийным аппаратом и демонстрирует умение применять теорию на практике, решать различные практические и профессиональные задачи, высказывать и обосновывать свои суждения в форме грамотного, логического ответа (устного или письменного), а также высокий уровень овладение общими и профессиональными компетенциями и демонстрирует готовность к профессиональной деятельности;

 **«4» «хорошо» или «зачтено»** – студент в полном объеме освоил программный материал по УП, владеет понятийным аппаратом, хорошо ориентируется в изучаемом материале, осознанно применяет знания для решения практических и профессиональных задач, грамотно излагает ответ, но содержание, форма ответа (устного или письменного) имеют отдельные неточности, демонстрирует средний уровень овладение общими и профессиональными компетенциями и готовность к профессиональной деятельности;

 **«3» «удовлетворительно» или «зачтено»** – студент обнаруживает знание и понимание основных положений программного материала по УП но излагает его неполно, непоследовательно, допускает неточности в определении понятий, в применении знаний для решения практических и профессиональных задач, не умеет доказательно обосновать свои суждения, но при этом демонстрирует низкий уровень овладения общими и профессиональными компетенциями и готовность к профессиональной деятельности;

 **«2» «неудовлетворительно» или «не зачтено»** – студент имеет разрозненные, бессистемные знания, не умеет выделять главное и второстепенное, допускает ошибки в определении понятий, беспорядочно и неуверенно излагает программный материал по УП, не умеет применять знания для решения практических и профессиональных задач, не демонстрирует овладение общими и профессиональными компетенциями и готовность к профессиональной деятельности.

.
# **4.2.2. Производственная практика:**

Таблица 5

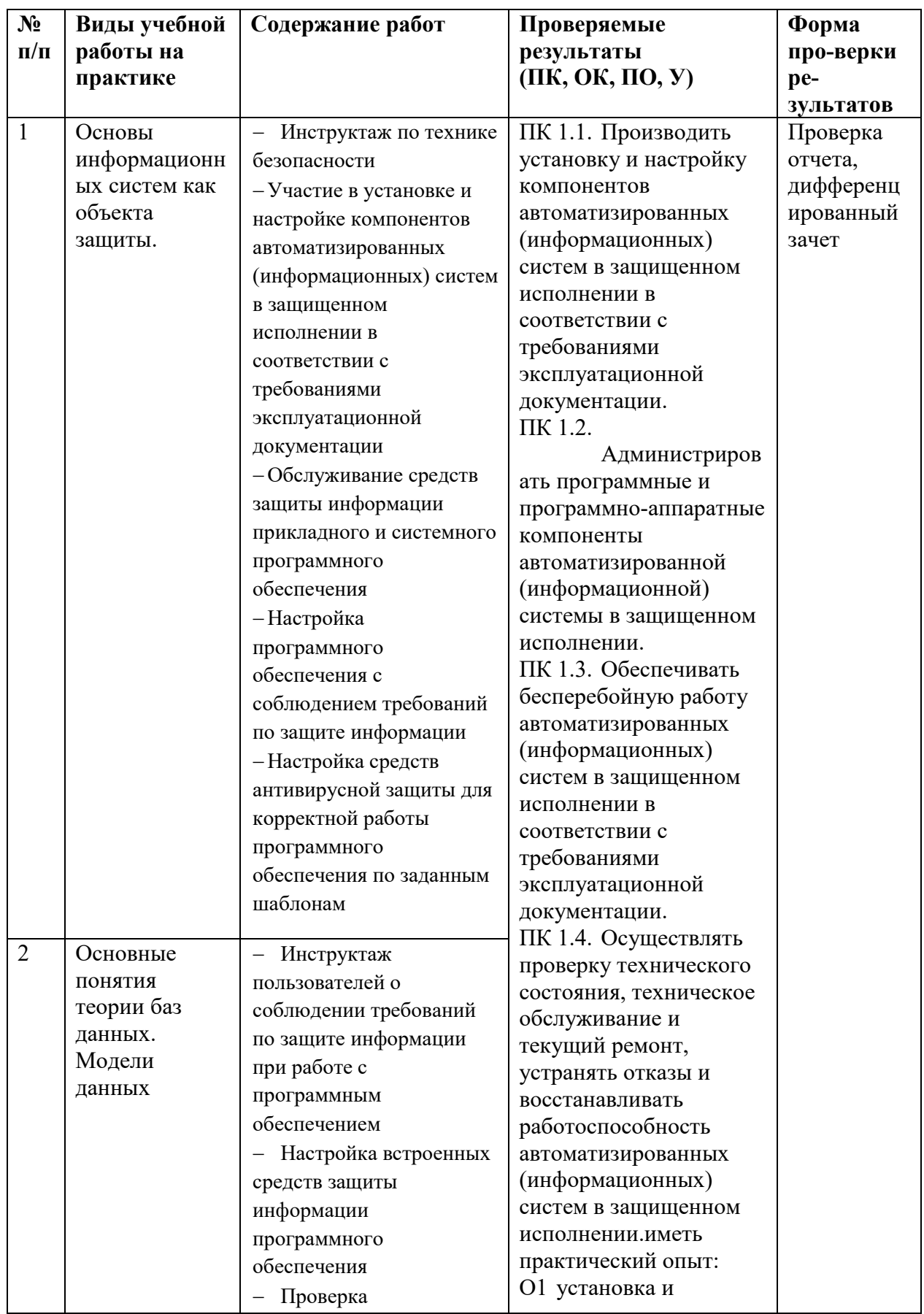

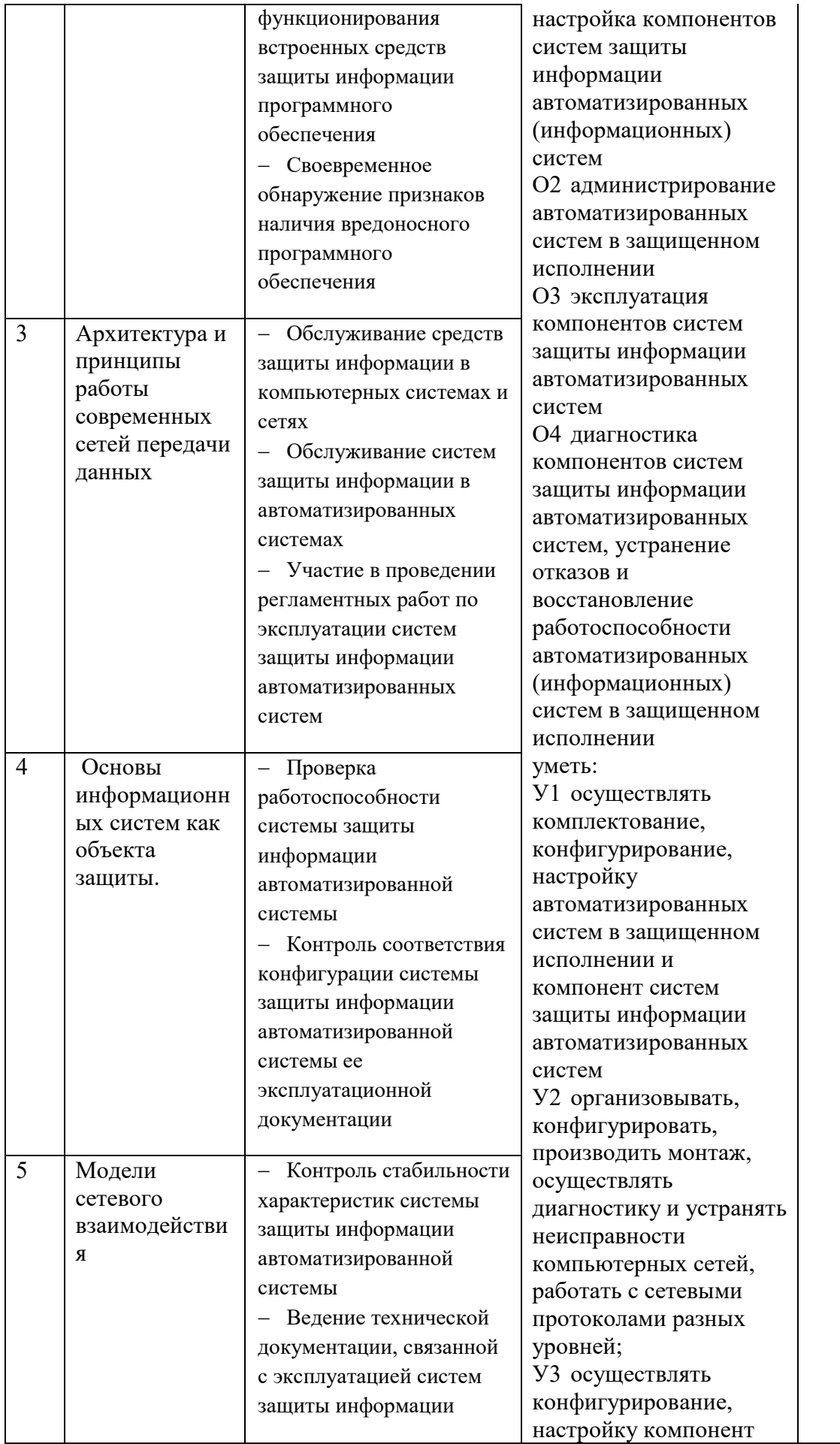

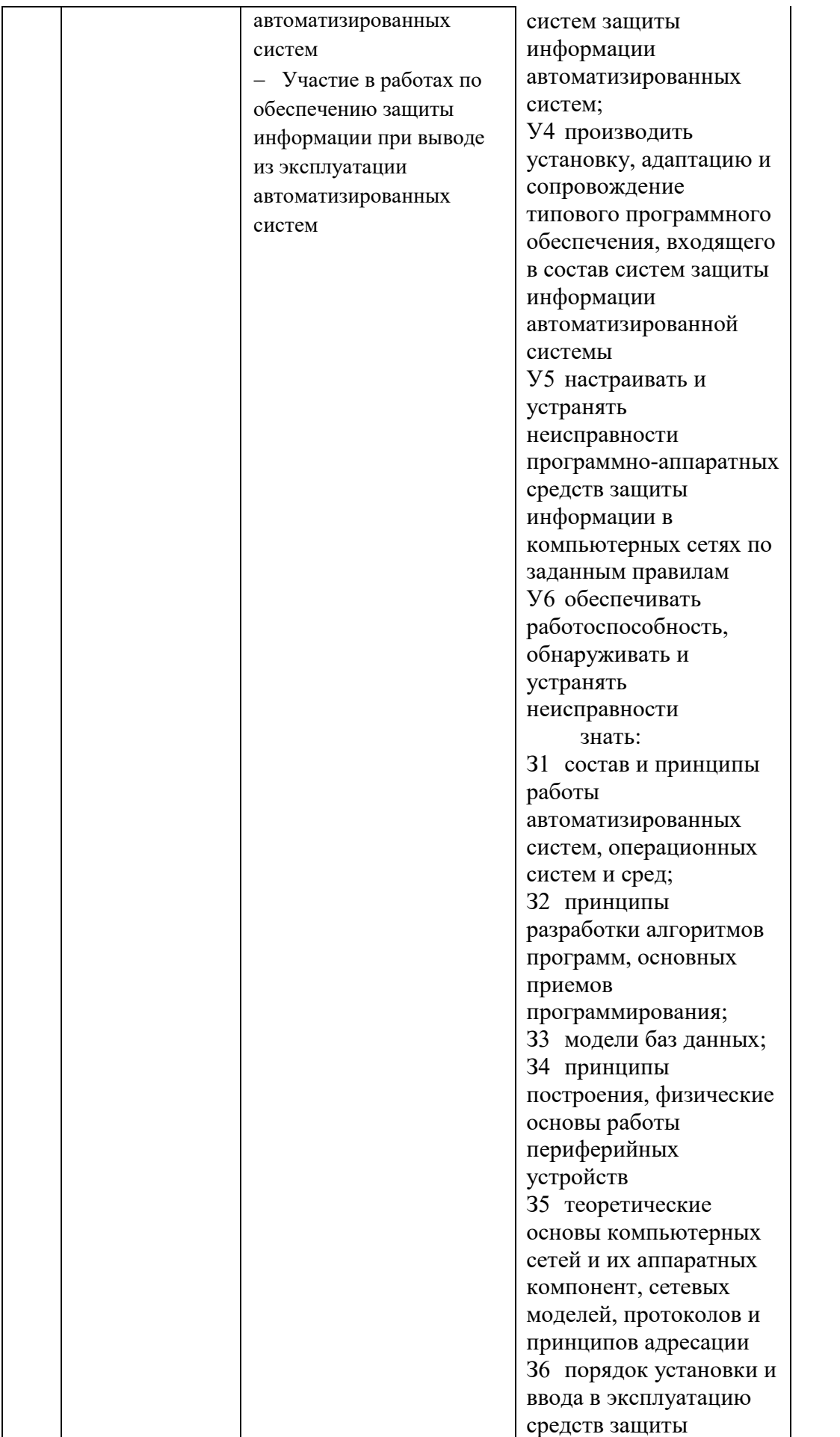

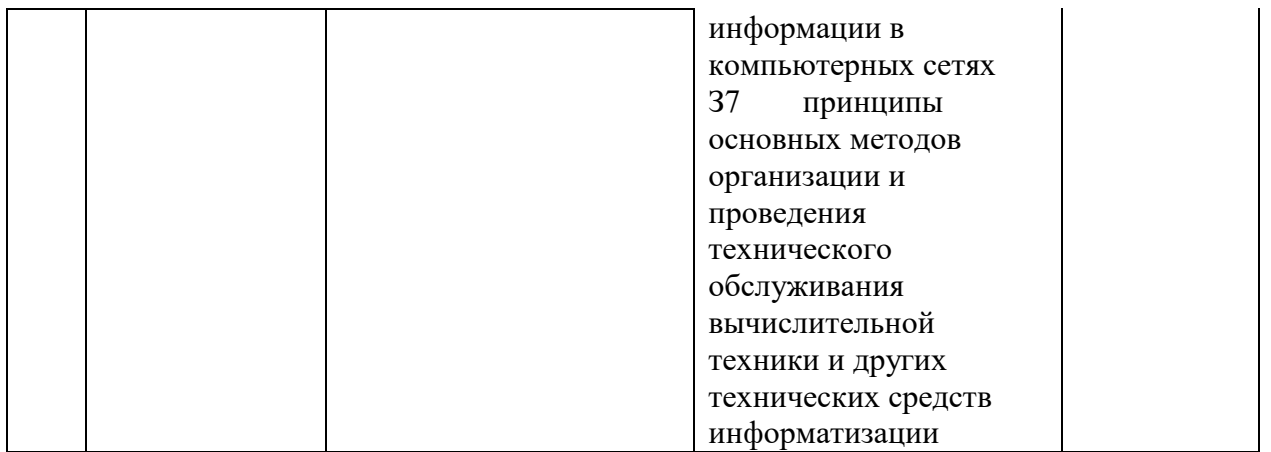

#### **Критерии оценки результатов освоения производственной практики**

 **«5» «отлично» или «зачтено»** – студент показывает глубокое и полное овладение содержанием программного материала по УП, в совершенстве владеет понятийным аппаратом и демонстрирует умение применять теорию на практике, решать различные практические и профессиональные задачи, высказывать и обосновывать свои суждения в форме грамотного, логического ответа (устного или письменного), а также высокий уровень овладение общими и профессиональными компетенциями и демонстрирует готовность к профессиональной деятельности;

 **«4» «хорошо» или «зачтено»** – студент в полном объеме освоил программный материал по УП, владеет понятийным аппаратом, хорошо ориентируется в изучаемом материале, осознанно применяет знания для решения практических и профессиональных задач, грамотно излагает ответ, но содержание, форма ответа (устного или письменного) имеют отдельные неточности, демонстрирует средний уровень овладение общими и профессиональными компетенциями и готовность к профессиональной деятельности;

 **«3» «удовлетворительно» или «зачтено»** – студент обнаруживает знание и понимание основных положений программного материала по УП но излагает его неполно, непоследовательно, допускает неточности в определении понятий, в применении знаний для решения практических и профессиональных задач, не умеет доказательно обосновать свои суждения, но при этом демонстрирует низкий уровень овладения общими и профессиональными компетенциями и готовность к профессиональной деятельности;

 **«2» «неудовлетворительно» или «не зачтено»** – студент имеет разрозненные, бессистемные знания, не умеет выделять главное и второстепенное, допускает ошибки в определении понятий, беспорядочно и

неуверенно излагает программный материал по УП, не умеет применять знания для решения практических и профессиональных задач, не демонстрирует овладение общими и профессиональными компетенциями и готовность к профессиональной деятельности.

# **5. КОНТРОЛЬНО-ОЦЕНОЧНЫЕ МАТЕРИАЛЫ (КОМ) ДЛЯ ЭКЗАМЕНА КВАЛИФИКАЦИОННОГО**

## **5.1.Общие положения**

КОМ предназначены для контроля и оценки результатов освоения профессионального модуля ПМ.01 Эксплуатация автоматизированных (информационных) систем в защищенном исполнении в рамках промежуточной аттестации по специальности 10.02.05 Обеспечение информационной безопасности автоматизированных систем.

### **5.2. Задания для экзаменующихся**

# ЗАДАНИЕ ДЛЯ ЭКЗАМЕНУЮЩИХСЯ № 1

**Оцениваемые компетенции:** ОК 01-10,ПК 1.1,ПК 1.2, ПК 1.3, ПК 1.4. Условия выполнения задания:

- экзамен по модулю осуществляется на базе ОГАПОУ «Алексеевский колледж» в учебной аудитории,

- используемое оборудование: персональный компьютер, программное обеспечение; нормативно - правовая документация.

- проверка задания осуществляется в цифровом и печатном виде.

# Вариант задания № 1

**Задание 1:** Перечислите основные типы виртуализации различных компонент ИТ — инфраструктуры. Приведите примеры виртуальных машин. Опишите возможности виртуальной машины Microsoft Virtual PC. Создайте новую виртуальную машину. Опишите процесс ее создания и настройки.

### **Максимальное время выполнения задания -** 40 минут.

**Задание 2:** Перечислите основные этапы проектирования базы данных. В чем заключается концептуальное проектирование для конкретной предметной области? Разработайте функциональную модель предметной области «Железнодорожная касса» с целью построения базы данных.

**Максимальное время выполнения задания -** 60 минут.

**Оцениваемые компетенции:** ОК 01-10,ПК 1.1,ПК 1.2, ПК 1.3, ПК 1.4. Условия выполнения задания:

- экзамен по модулю осуществляется на базе ОГАПОУ «Алексеевский колледж» в учебной аудитории,

- используемое оборудование: персональный компьютер, программное обеспечение; нормативно - правовая документация.

- проверка задания осуществляется в цифровом и печатном виде.

#### Вариант задания № 2

**Задание 1:** Опишите возможности виртуальной машины Oracle VM VirtualBox. Укажите поддерживаемые ОС, элементы интерфейса, основные настройки. Создайте новую виртуальную машину. Опишите процесс ее создания и настройки. Опишите процесс создания и настройки виртуальной машины.

**Максимальное время выполнения задания -** 40 минут.

**Задание 2:** Спроектировать базу данных, состоящую из четырех–пяти таблиц, описывающих предметную область зачисления абитуриентов на бюджетные места в некоторое учебное заведение. Абитуриенты сдают экзамены на один или несколько специальностей. Известно расписание экзаменов: дата, предмет экзамена, специальность, на который экзамен сдается. На экзаменах абитуриенты получают оценки. По каждому абитуриенту хранятся некоторые данные, в частности, номер и дата выдачи аттестата. Какие виды связей возможны между объектами?

**Максимальное время выполнения задания -** 60 минут.

# ЗАДАНИЕ ДЛЯ ЭКЗАМЕНУЮЩИХСЯ № 3

**Оцениваемые компетенции:** ОК 01-10,ПК 1.1,ПК 1.2, ПК 1.3, ПК 1.4. Условия выполнения задания:

- экзамен по модулю осуществляется на базе ОГАПОУ «Алексеевский колледж» в учебной аудитории,

- используемое оборудование: персональный компьютер, программное обеспечение; нормативно - правовая документация.

- проверка задания осуществляется в цифровом и печатном виде.

### Вариант задания № 3

**Задание 1:** Опишите этапы установки ОС на виртуальную машину. Укажите основные группы программ, входящих в состав ОС.

**Максимальное время выполнения задания -** 40 минут.

**Задание 2:** Создать базу данных Кадры, содержащую информацию о сотрудниках некоторой фирмы. Задана схема данных будущей базы данных:

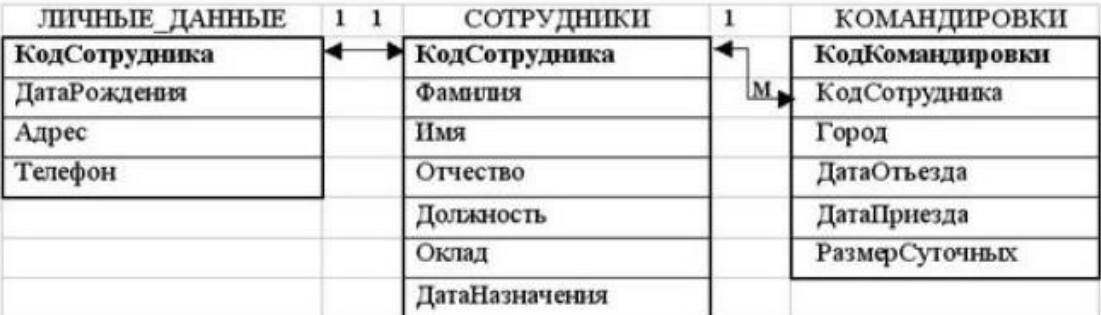

Максимальное время выполнения задания - 60 минут.

# ЗАДАНИЕ ДЛЯ ЭКЗАМЕНУЮЩИХСЯ № 4

**Оцениваемые компетенции:** ОК 01-10,ПК 1.1,ПК 1.2, ПК 1.3, ПК 1.4. Условия выполнения задания:

- экзамен по модулю осуществляется на базе ОГАПОУ «Алексеевский колледж» в учебной аудитории,

- используемое оборудование: персональный компьютер, программное обеспечение; нормативно - правовая документация.

- проверка задания осуществляется в цифровом и печатном виде.

### Вариант задания № 4

**Задание 1:** Приведите текущую информацию о разделах заданного диска. Создайте виртуальный диск. Опишите утилиты, используемые для управления разделами жесткого диска. Разделите виртуальный жесткий диск на два раздела в соотношении 1:2.

# **Максимальное время выполнения задания -** 40 минут.

**Задание 2:** Спроектировать базу данных «Учет результатов сдачи вступительных экзаменов». База данных должна содержать информацию об абитуриентах, экзаменаторах и результатах сдачи вступительных экзаменов. При занесении информации о конкретном экзамене указывается: дата сдачи экзамена, название экзамена, кто сдавал экзамен, кто принимал экзамен, каков результат сдачи экзамена. Экзаменатор получает за прием экзамена установленную оплату, которая назначается индивидуально. С этой суммы удерживается подоходный налог в размере 13%. Учебное заведение отчисляет в бюджет социальный налог в размере 20% от начисленной преподавателю оплаты за прием экзамена. Как сказываются нормализация данных на свойствах базы?

**Максимальное время выполнения задания -** 60 минут.

# ЗАДАНИЕ ДЛЯ ЭКЗАМЕНУЮЩИХСЯ № 5

**Оцениваемые компетенции:** ОК 01-10,ПК 1.1,ПК 1.2, ПК 1.3, ПК 1.4. Условия выполнения задания:

- экзамен по модулю осуществляется на базе ОГАПОУ «Алексеевский колледж» в учебной аудитории,

- используемое оборудование: персональный компьютер, программное обеспечение; нормативно - правовая документация.

- проверка задания осуществляется в цифровом и печатном виде.

### Вариант задания № 5

**Задание 1:** Отследите выполнение процесса explorer.exe при помощи диспетчера задач и командной строки. Перечислите основные команд сработы с процессами при помощи командной строки. Опишите назначение вкладок Диспетчера задач.

**Максимальное время выполнения задания -** 40 минут.

**Задание 2:** Спроектировать базу данных, содержащую информацию о книгах в библиотеке: название, автор, издательство, год издания, жанр, количество страниц, год и место рождения автора, язык, на котором пишет автор, число произведений, созданных автором, тираж книги, адрес и дата основания издательства, рейтинг издательства (100 балльный). Перечислите формальные правила выделения информационных объектов.

**Максимальное время выполнения задания -** 60 минут.

# ЗАДАНИЕ ДЛЯ ЭКЗАМЕНУЮЩИХСЯ № 6

### **Оцениваемые компетенции:** ОК 01-10,ПК 1.1,ПК 1.2, ПК 1.3, ПК 1.4.

Условия выполнения задания:

- экзамен по модулю осуществляется на базе ОГАПОУ «Алексеевский колледж» в учебной аудитории,

- используемое оборудование: персональный компьютер, программное обеспечение; нормативно - правовая документация.

- проверка задания осуществляется в цифровом и печатном виде.

### Вариант задания № 6

**Задание 1:** Просмотрите список работающих приложений и процессов и их текущее состояние. Включите для просмотра параметры процессов Счетчик дескрипторов и Счетчик потоков. Измените приоритет какого-либо процесса. Определите объем всей памяти, которая используется в данный момент, список имеющихся сетевых подключений и графики их использования.

### **Максимальное время выполнения задания -** 40 минут.

**Задание 2:** Спроектировать базу данных «Специальности в нашем колледже», определить основные объекты, их свойства. Создать таблицы и установить связи между этими таблицами. Заполнить таблицы данными. Что стоит за понятием сущность предметной области?

**Максимальное время выполнения задания -** 60 минут.

# ЗАДАНИЕ ДЛЯ ЭКЗАМЕНУЮЩИХСЯ № 7

**Оцениваемые компетенции:** ОК 01-10,ПК 1.1,ПК 1.2, ПК 1.3, ПК 1.4. Условия выполнения задания:

- экзамен по модулю осуществляется на базе ОГАПОУ «Алексеевский колледж» в учебной аудитории,

- используемое оборудование: персональный компьютер, программное обеспечение; нормативно - правовая документация.

- проверка задания осуществляется в цифровом и печатном виде.

# Вариант задания № 7

**Задание 1:** Просмотрите список работающих приложений и процессов и их текущее состояние. Просмотрите процессы, соответствующие заданному приложению. Определите процент процессорного времени, используемого процессом в данный момент. Определите, объем памяти, используемой процессом в данный момент.

**Максимальное время выполнения задания -** 40 минут.

**Задание 2:** Спроектировать базу данных Больница (сведения о лечении больных в стационарном отделении). База данных должна состоять из 4 таблиц, образующих следующую схему:

В таблицах должна содержаться следующая информация: название

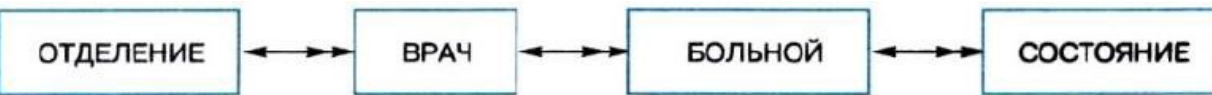

отделения, зав. отделением, число больничных коек в отделении, телефон заведующего, ФИО врача, категория врача, ФИО больного, дата рождения больного, адрес больного, место работы, должность, диагноз при поступлении, номер палаты, первичный (впервые ли поступил в стационар с данным диагнозом), дата выписки, дата состояния, температура, общее состояние (тяжелое, удовлетворительное и т. п.), лечение (список лекарств и процедур).

Как сказываются нормализация данных на свойствах базы данных? **Максимальное время выполнения задания -** 60 минут.

261

**Оцениваемые компетенции:** ОК 01-10,ПК 1.1,ПК 1.2, ПК 1.3, ПК 1.4.

Условия выполнения задания:

- экзамен по модулю осуществляется на базе ОГАПОУ «Алексеевский колледж» в учебной аудитории,

- используемое оборудование: персональный компьютер, программное обеспечение; нормативно - правовая документация.

- проверка задания осуществляется в цифровом и печатном виде.

### Вариант задания № 8

**Задание 1:** Опишите механизмы управления доступом к ресурсам, параметры политики безопасности, относящиеся к аутентификации и авторизации пользователей при интерактивном входе. Создайте новую группу пользователей с именем «Моя группа». Создайте папку free\_access, в которую преподаватели могут записывать и читать файлы, а члены группы Моя группа – только читать.

**Максимальное время выполнения задания -** 40 минут.

**Задание 2:** Разработать модель «Сущность-связь» для базы данных музея. Ориентировочные сущности:

«Экспонаты», «Авторы», «Экспозиции». Разработать схему данных базовых таблиц (не менее трех) базы данных, удовлетворяющих требованиям целостности, непротиворечивости и неизбыточности. В таблицах в соответствии с типом данных, размещенных в каждом поле, определить наиболее подходящий тип для каждого поля.

**Максимальное время выполнения задания -** 60 минут.

# ЗАДАНИЕ ДЛЯ ЭКЗАМЕНУЮЩИХСЯ № 9

**Оцениваемые компетенции:** ОК 01-10,ПК 1.1,ПК 1.2, ПК 1.3, ПК 1.4.

Условия выполнения задания:

- экзамен по модулю осуществляется на базе ОГАПОУ «Алексеевский колледж» в учебной аудитории,

- используемое оборудование: персональный компьютер, программное обеспечение; нормативно - правовая документация.

- проверка задания осуществляется в цифровом и печатном виде.

# Вариант задания № 9

**Задание 1:** Опишите механизмы управления учетными записями пользователей в ОС Windows. Создайте новую группу пользователей с именем «Начинающие пользователи». В чем целесообразность разбиения множества пользователей на группы? Какие группы пользователей создаются автоматически? Создайте новую учетную запись с произвольным логическим именем. Опишите порядок назначения прав пользователям

#### **Максимальное время выполнения задания -** 40 минут.

**Задание 2:** Провести инфологическое проектирование, проанализировав предметную область «Транспортная компания». Разработать ER-диаграмму сущностей.

**Максимальное время выполнения задания -** 60 минут.

# ЗАДАНИЕ ДЛЯ ЭКЗАМЕНУЮЩИХСЯ № 10

**Оцениваемые компетенции:** ОК 01-10,ПК 1.1,ПК 1.2, ПК 1.3, ПК 1.4. Условия выполнения задания:

- экзамен по модулю осуществляется на базе ОГАПОУ «Алексеевский колледж» в учебной аудитории,

- используемое оборудование: персональный компьютер, программное обеспечение; нормативно - правовая документация.

- проверка задания осуществляется в цифровом и печатном виде.

# Вариант задания № 10

**Задание 1:** Опишите процесс установки ОС Windows, требования к аппаратной платформе, методы инсталляции ОС Windows. Выполните настройку даты и времени, измените свойства мыши, размер и положение Панели задач.

### **Максимальное время выполнения задания -** 40 минут.

**Задание 2:** Спроектировать базу данных для предметной области «Театральная касса». В театральной кассе продаются билеты на спектакли. Стоимость билета зависит от ряда, театра и спектакля. Каждый день в театре может идти не более одного спектакля. Спектакль характеризуется названием и автором. Каждый покупатель может купить сколько угодно билетов на любые спектакли. Построить SQL-запросы, позволяющие ответить на вопросы: какие спектакли идут в определенный день; есть ли билеты на конкретный спектакль; сколько стоит конкретный билет?

**Максимальное время выполнения задания -** 60 минут.

# **5.3. Перечень материалов и оборудования, допущенных к использованию на экзамене (квалификационном)**

### **Основные источники:**

1. Гостев И.М. Операционные системы. Учебник и практикум для СПО.- М.: Юрайт, 2017.-158 с.

2. Операционные системы и среды (1-е изд.) учебник/Батаев А.В. – М.: ИЦ Академия,2017- 272 с.

3. Советов Б.Я. Базы данных 2-е изд. Учебник для СПО / Б.Я. Советов, В.В. Цехановский, В.Д.Чертовской.- М.: Юрайт, 2017.-463 с.

4. Фуфаев Э.В. Базы данных: учебное пособие.- 10- е изд.- М.: ИЦ Академия,2017.- 320 с

5. Илюшечкин В.М. Основы использования и проектирования баз данных: Учебник для СПО.- М.: Юрайт,2017.-213 с.

6. Основы проектирования баз данных (3-е изд.) учебное пособие/ Федорова Г.Н. – М.: ИЦ Академия,2017 -224 с.

7. Базы данных (для ссузов). Учебник/Кумскова И.А. –М.: КноРус,  $2018 - 400$  c.

8. Костров Б. В. Сети и системы передачи информации – М.: Издательский центр «Академия», 2019 -224 с.

9. Компьютерные сети 5-е изд., учебное пособие /Новожилов Е.О. – М.:ИЦ Академия,2017 г.

10. Компьютерные сети. Учебное пособие/ Кузин А.В., Кузин Д.А.- М.: Форум,2017 -190 с.

11. Эксплуатация автоматизированных (информационных) систем в защищённом исполнении (1-е изд.) учебное пособие/Кравченко В.Б.

12. М.: ИЦ Академия,2018-304 с

13. Костров Б. В. Сети и системы передачи информации – М.: Издательский центр «Академия», 2019 -224 с.

14. Компьютерные сети 5-е изд., учебное пособие /Новожилов Е.О. – М.:ИЦ Академия,2017 г.

15. Компьютерные сети. Учебное пособие/Кузин А.В., Кузин Д.А.- М.: Форум,2017 -190 с.

# **Дополнительные источники:**

1. Жданов С.А., Иванова Н.Ю., Маняхина В.Г. Операционные системы, сети и интернет-технологии – М.: Издательский центр «Академия», 2014.

2. Костров Б. В. , Ручкин В. Н. Сети и системы передачи информации – М.: Издательский центр «Академия», 2016.

3. Курило А.П., Милославская Н.Г., Сенаторов М.Ю., Толстой А.И. Управление рисками информационной безопасности.- 2-е изд.- М.: Горячая линия-Телеком, 2014.

4. Мельников Д. Информационная безопасность открытых систем.- М.: Форум, 2013.

5. Олифер В., Олифер Н. Компьютерные сети. Принципы, технологии, протоколы. Учебник, 5-е издание – Питер, 2015.

6. Синицын С.В. , Батаев А.В. , Налютин Н.Ю. Операционные системы – М.: Издательский центр «Академия», 2013.

7. Скрипник Д. А. Общие вопросы технической защиты информации: учебное пособие / Скрипник Д. А. –М.: Интернет-Университет Информационных Технологий (ИНТУИТ), 2016.

8. Таненбаум Э., Уэзеролл Д. Компьютерные сети. 5-е изд. – Питер, 2013.

# **Электронные издания (электронные ресурсы):**

# **Цифровая образовательная среда СПО PROFобразование:**

- Коньков, К. А. Основы операционных систем : учебник для СПО / К. А. Коньков, В. Е. Карпов. — Саратов : Профобразование, 2021. — 346 c. — ISBN 978-5-4488-1003-9. — Текст : электронный // Электронный ресурс цифровой образовательной среды СПО PROFобразование : [сайт]. — URL: https://profspo.ru/books/102196 (дата обращения: 22.03.2021). — Режим доступа: для авторизир. Пользователей

- Назаров, С. В. Современные операционные системы : учебное пособие / С. В. Назаров, А. И. Широков. — 3-е изд. — Москва, Саратов : Интернет-Университет Информационных Технологий (ИНТУИТ), Ай Пи Ар Медиа, 2020. — 351 c. — ISBN 978-5-4497-0385-9. — Текст : электронный // Электронный ресурс цифровой образовательной среды СПО PROFобразование : [сайт]. — URL: https://profspo.ru/books/89474 (дата обращения: 18.11.2020). — Режим доступа: для авторизир. Пользователей

- Грошев, А. С. Основы работы с базами данных : учебное пособие для СПО / А. С. Грошев. — Саратов: Профобразование, 2021. — 255 с. — ISBN 978-5-4488-1006-0. — Текст : электронный // Электронный ресурс цифровой образовательной среды СПО PROFобразование : [сайт]. — URL: https://profspo.ru/books/102199 (дата обращения: 28.03.2021). — Режим доступа: для авторизир. Пользователей

- Молдованова, О. В. Информационные системы и базы данных : учебное пособие для СПО / О. В. Молдованова. — Саратов : Профобразование, 2021. — 177 c. — ISBN 978-5-4488-1177-7. — Текст : электронный // Электронный ресурс цифровой образовательной среды СПО PROFобразование : [сайт]. — URL: https://profspo.ru/books/106617 (дата обращения: 19.05.2021). — Режим доступа: для авторизир. Пользователей

- Васин, Н. Н. Сети и системы передачи информации : методические указания по курсовому проектированию / Н. Н. Васин, М. В. Кузнецов, И. В. Ротенштейн. — Самара : Поволжский государственный университет телекоммуникаций и информатики, 2016. — 58 c. — ISBN 2227-8397. — Текст : электронный // Электронный ресурс цифровой образовательной среды СПО PROFобразование : [сайт]. — URL: https://profspo.ru/books/73837 (дата обращения: 18.11.2020). — Режим доступа: для авторизир. Пользователей

- Вичугова, А. А. Инструментальные средства разработки компьютерных систем и комплексов : учебное пособие для СПО / А. А. Вичугова. — Саратов : Профобразование, 2017. — 135 c. — ISBN 978-5-4488- 0015-3. — Текст : электронный // Электронный ресурс цифровой образовательной среды СПО PROFобразование : [сайт]. — URL: https://profspo.ru/books/66387 (дата обращения: 04.09.2020). — Режим доступа: для авторизир. Пользователей

- Извозчикова, В. В. Эксплуатация информационных систем : учебное пособие для СПО / В. В. Извозчикова. — Саратов : Профобразование, 2019. — 136 c. — ISBN 978-5-4488-0355-0. — Текст : электронный // Электронный ресурс цифровой образовательной среды СПО PROFобразование : [сайт]. — URL: https://profspo.ru/books/86210 (дата обращения: 07.09.2020). — Режим доступа: для авторизир. Пользователей

- Демидов, Л. Н. Основы эксплуатации компьютерных сетей : учебник для бакалавриата / Л. Н. Демидов. — Москва : Прометей, 2019. — 798 c. — ISBN 978-5-907100-01-5. — Текст : электронный // Электронный ресурс цифровой образовательной среды СПО PROFобразование : [сайт]. — URL: https://profspo.ru/books/94481 (дата обращения: 18.11.2020). — Режим доступа: для авторизир. Пользователей

- Оливер, Ибе Компьютерные сети и службы удаленного доступа / Ибе Оливер ; перевод И. В. Синицын. — 2-е изд. — Саратов : Профобразование, 2019. — 335 c. — ISBN 978-5-4488-0054-2. — Текст : электронный // Электронный ресурс цифровой образовательной среды СПО PROFобразование : [сайт]. — URL: https://profspo.ru/books/87999 (дата обращения: 18.11.2020). — Режим доступа: для авторизир. пользователей

#### **Электронно-библиотечная система:**

IPR BOOKS - https://www.iprbookshop.ru/102183.html https://www.iprbookshop.ru/102011.html https://www.iprbookshop.ru/106617.html https://www.iprbookshop.ru/102192.html https://www.iprbookshop.ru/89416.html

## **Веб-система для организации дистанционного обучения и управления им:**

Система дистанционного обучения ОГАПОУ «Алексеевский колледж» http://moodle.alcollege.ru/

# **5.4. Пакет экзаменатора**

### **5.4.1. Организация экзамена по модулю**

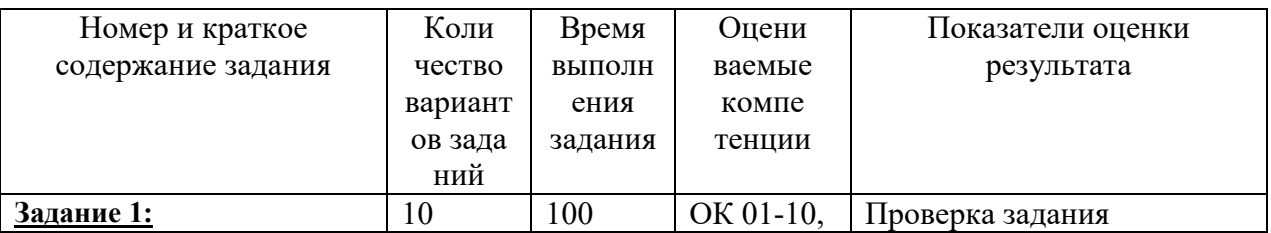

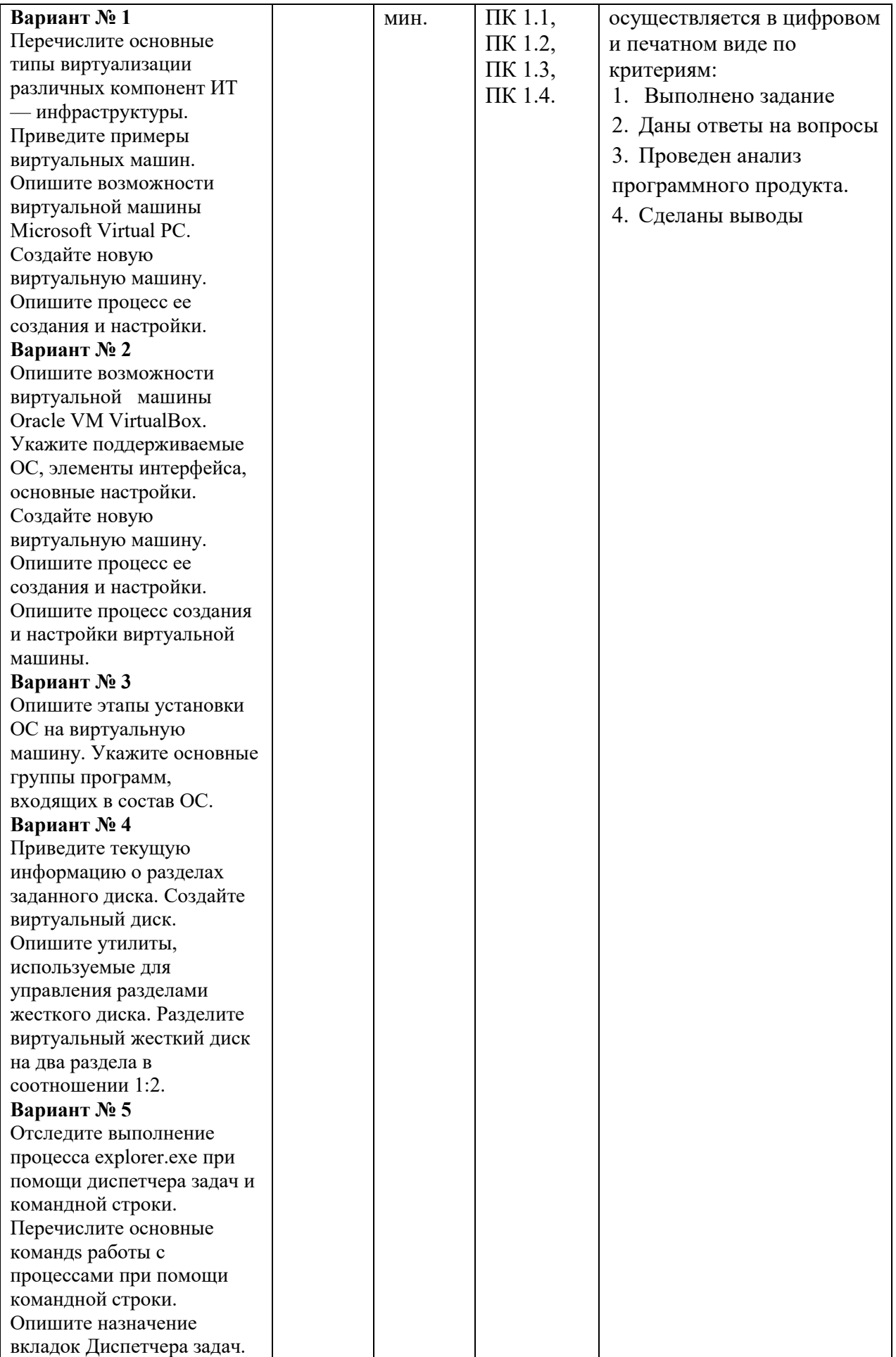

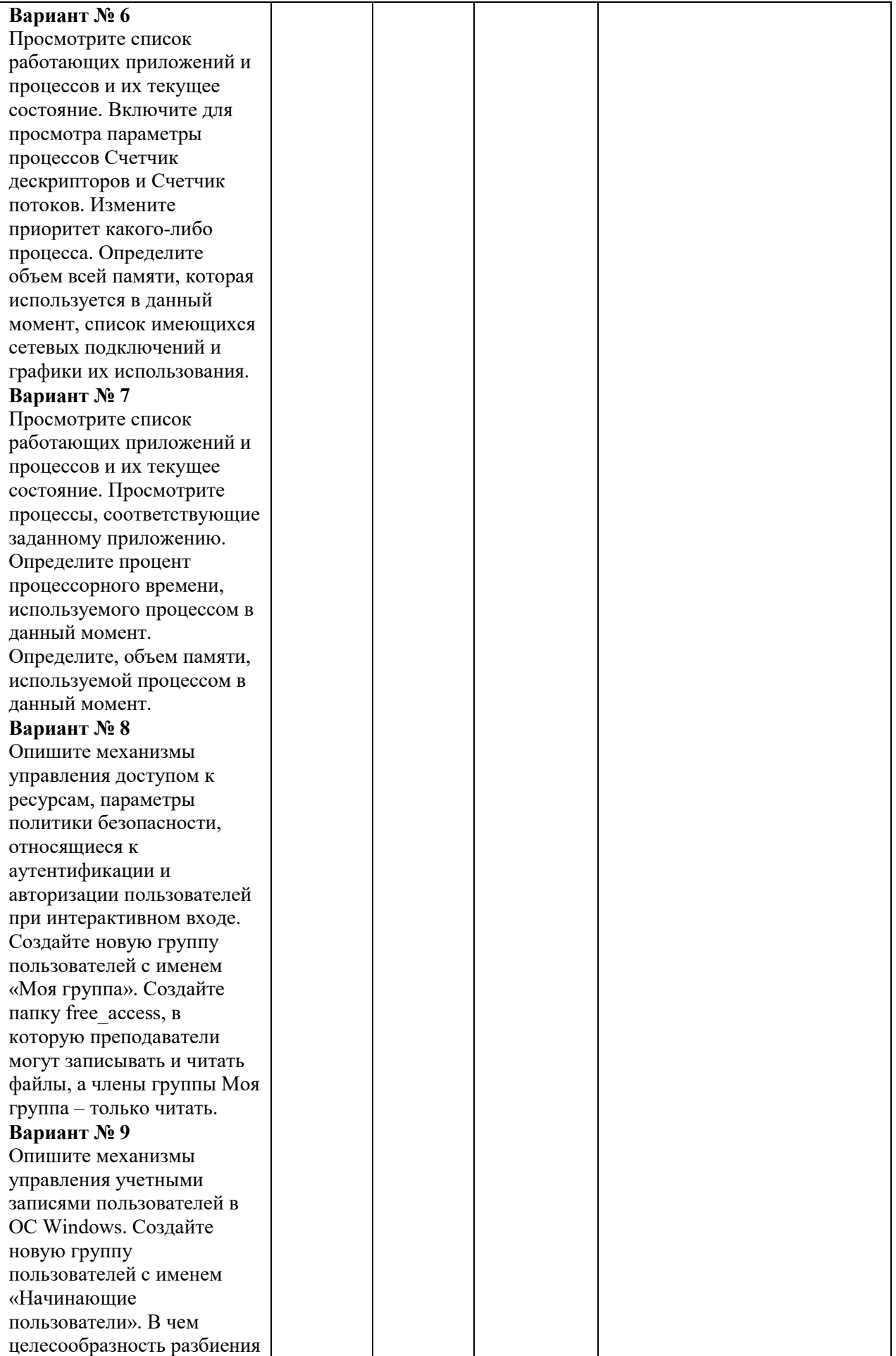

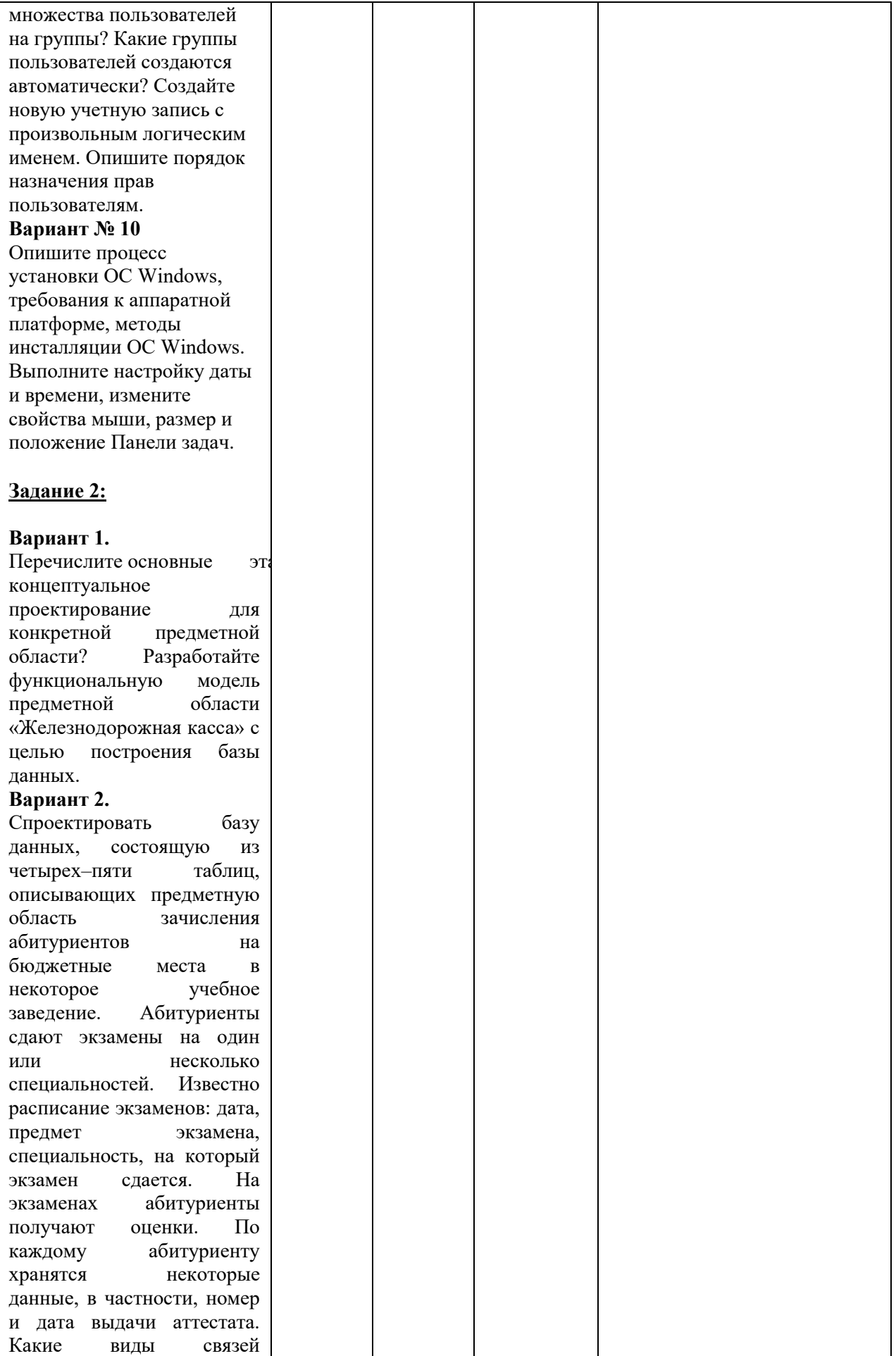

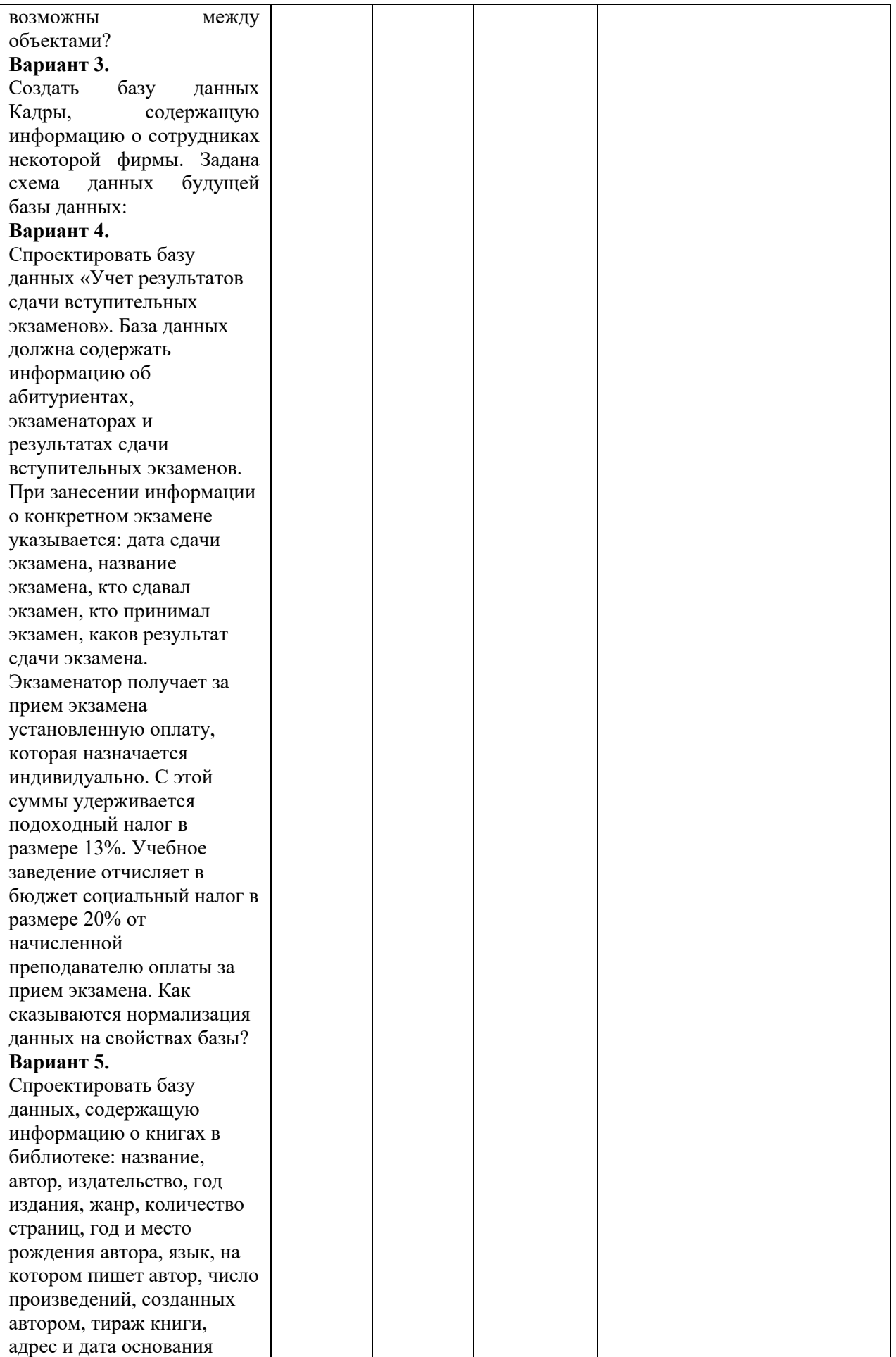

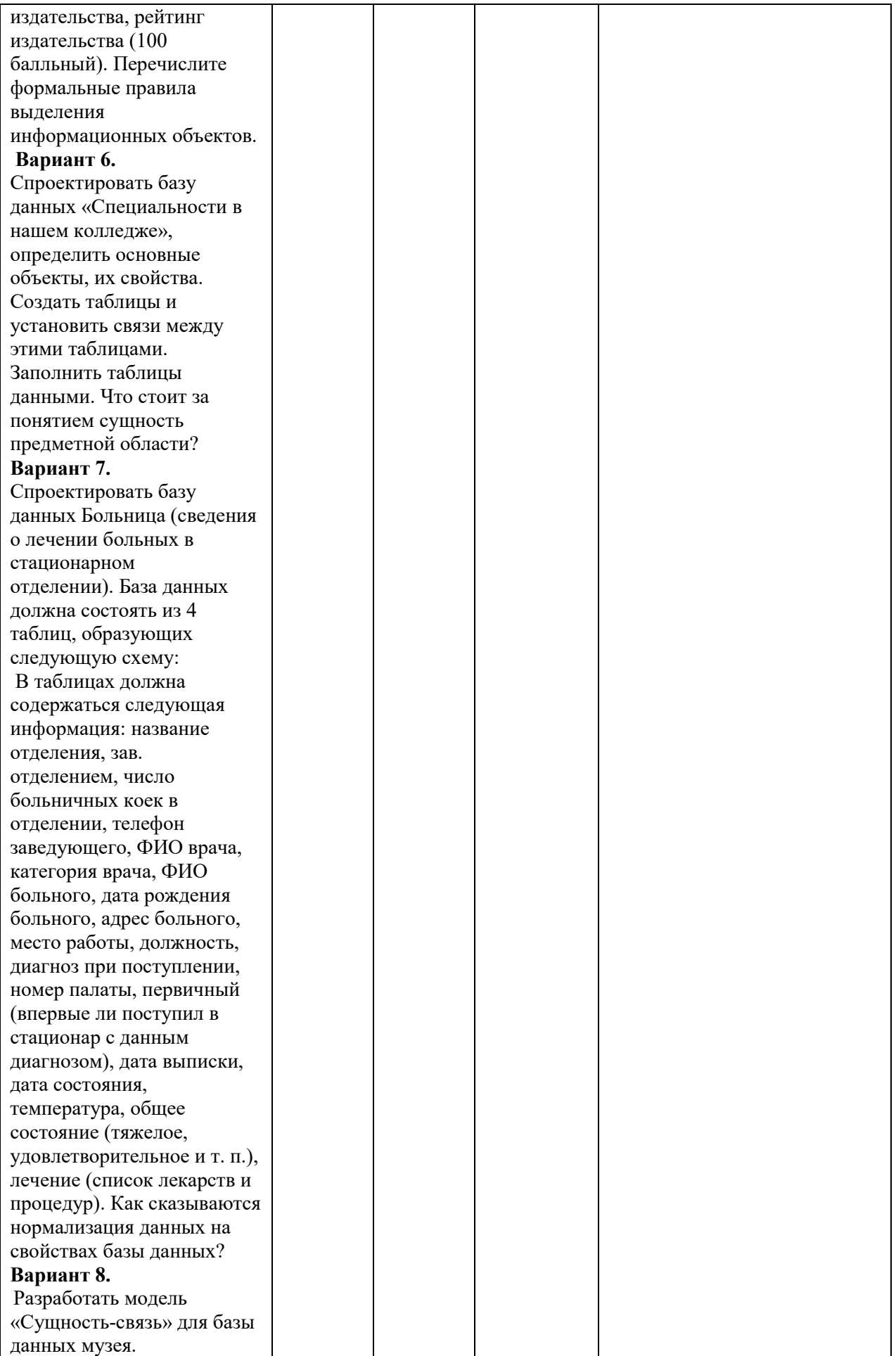

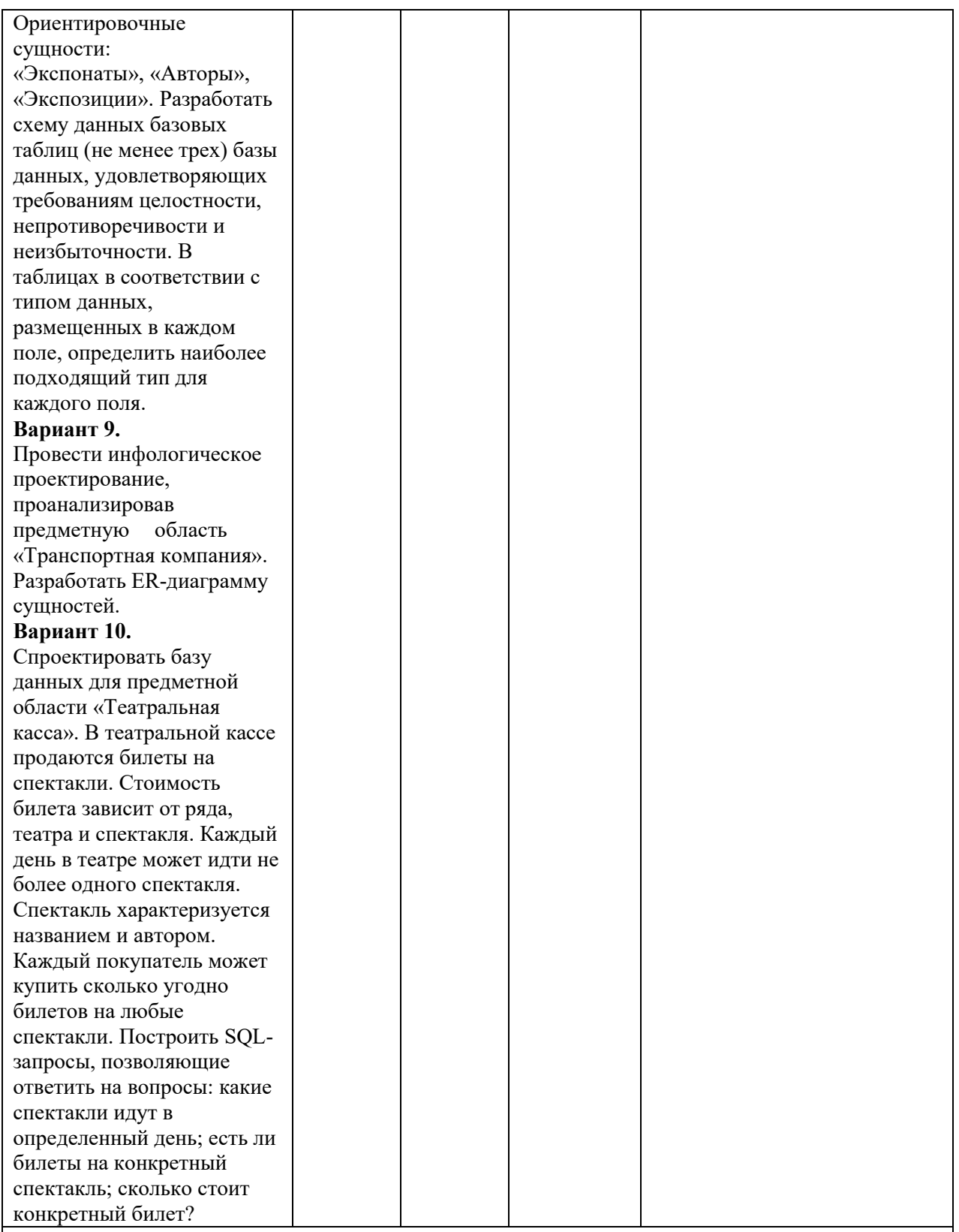

Условия для выполнения заданий:

 экзамен по модулю осуществляется на базе ОГАПОУ «Алексеевский колледж» в учебной аудитории,

 используемое оборудование: персональный компьютер, программное обеспечение; нормативно- правовая документация.

 Требования охраны труда: инструктаж по технике безопасности. Литература для экзаменующихся:

**Основные источники:** 

Основные источники:

- 1. Гостев И.М. Операционные системы. Учебник и практикум для СПО.- М.: Юрайт, 2017.-158 с.
- 2. Операционные системы и среды (1-е изд.) учебник/Батаев А.В. М.: ИЦ Академия,2017- 272 с.
- 3. Советов Б.Я. Базы данных 2-е изд. Учебник для СПО / Б.Я. Советов, В.В. Цехановский, В.Д.Чертовской.- М.: Юрайт, 2017.-463 с.
- 4. Фуфаев Э.В. Базы данных: учебное пособие.- 10- е изд.- М.: ИЦ Академия,2017.- 320 с
- 5. Илюшечкин В.М. Основы использования и проектирования баз данных: Учебник для СПО.- М.: Юрайт,2017.-213 с.
- 6. Основы проектирования баз данных (3-е изд.) учебное пособие/ Федорова Г.Н. М.: ИЦ Академия,2017 -224 с.
- 7. Базы данных (для ссузов). Учебник/Кумскова И.А. –М.: КноРус, 2018 400 с.
- 8. Костров Б. В. Сети и системы передачи информации М.: Издательский центр «Академия», 2019 -224 с.
- 9. Компьютерные сети 5-е изд., учебное пособие /Новожилов Е.О. М.:ИЦ Академия,2017 г.
- 10. Компьютерные сети. Учебное пособие/ Кузин А.В., Кузин Д.А.- М.: Форум,2017 -190 с.
- 11. Эксплуатация автоматизированных (информационных) систем в защищённом исполнении (1-е изд.) учебное пособие/Кравченко В.Б.
- 12. М.: ИЦ Академия,2018-304 с
- 13. Костров Б. В. Сети и системы передачи информации М.: Издательский центр «Академия», 2019 -224 с.
- 14. Компьютерные сети 5-е изд., учебное пособие /Новожилов Е.О. М.:ИЦ Академия,2017 г.
- 15. Компьютерные сети. Учебное пособие/Кузин А.В., Кузин Д.А.- М.: Форум,2017 -190 с.

Электронно-библиотечная система:

IPR BOOKS - https://www.iprbookshop.ru/102183.html https://www.iprbookshop.ru/102011.html https://www.iprbookshop.ru/106617.html https://www.iprbookshop.ru/102192.html

https://www.iprbookshop.ru/89416.html

Веб-система для организации дистанционного обучения и управления им: Система дистанционного обучения ОГАПОУ «Алексеевский колледж»

http://moodle.alcollege.ru/

Рекомендации по проведению оценки:

1. Ознакомить с заданиями для экзаменующихся, оцениваемыми компетенциями и показателями оценки.

- 2. Определить основную и дополнительную литературу, необходимую для оценивания.
- 3. Создать доброжелательную обстановку.

4. Не вмешиваться в ход выполнения задания.

# **5.4.2. Критерии оценки результатов освоения профессионального модуля**

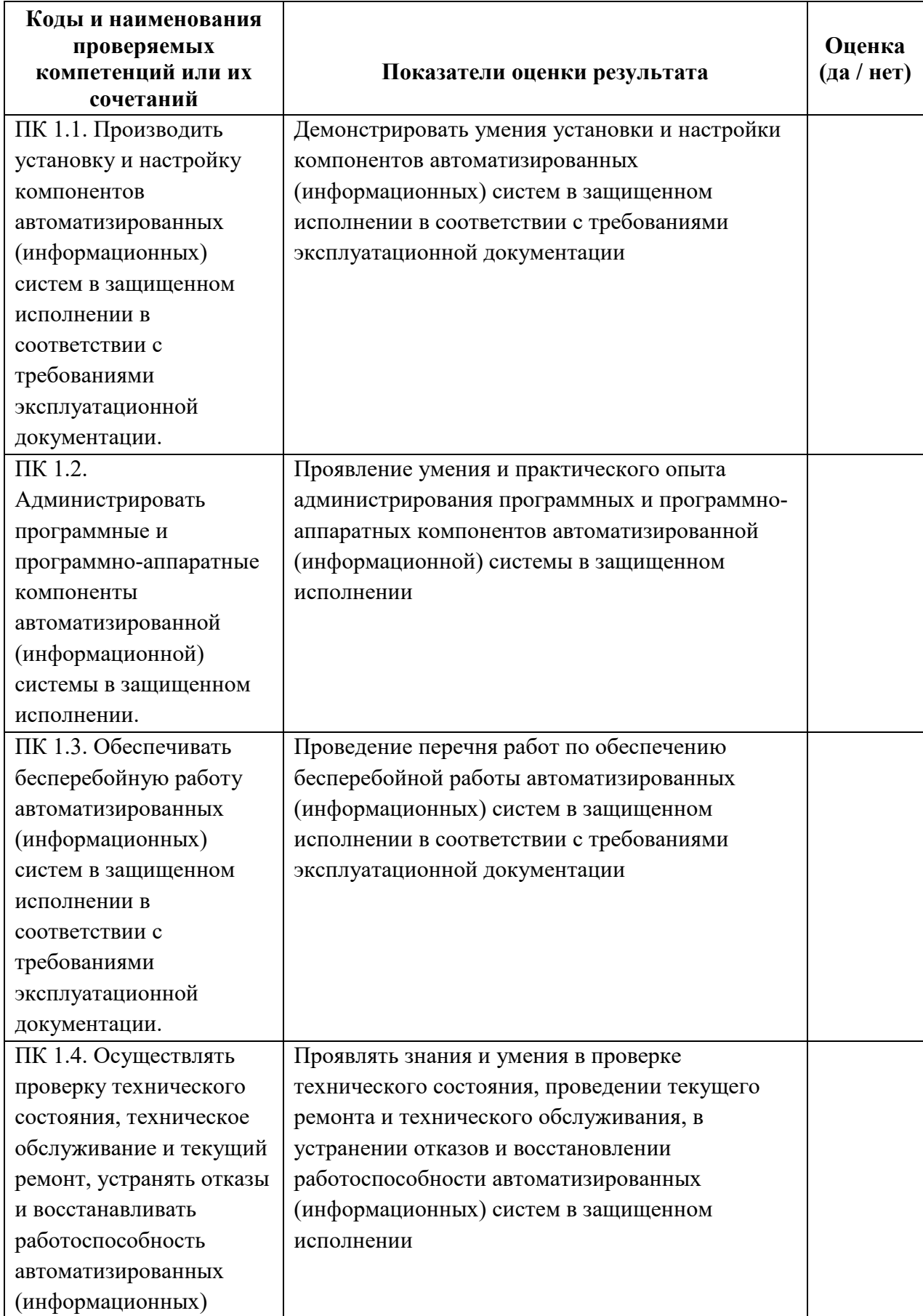

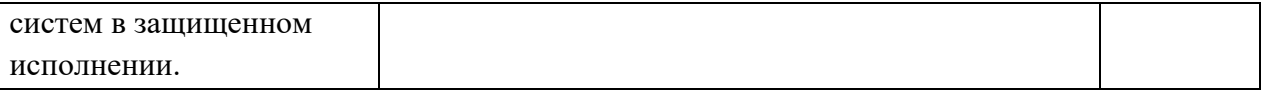

 Итогом экзамена является однозначное решение: «вид профессиональной деятельности освоен/не освоен».

 Решение «вид профессиональной деятельности освоен» принимается если:

1) задание выполнено в полном объеме;

2) работа отличается глубиной проработки всех вопросов содержательной части;

3) студент свободно владеет теоретическим материалом, на все вопросы дает правильные и обоснованные ответы либо студент твердо владеет теоретическим материалом, может применять его самостоятельно или по указанию преподавателя и на большинство вопросов даны правильные ответы;

4) студент убедительно защищает свою точку зрения либо студент защищает свою точку зрения достаточно обоснованно;

5) студент обращался в ходе выполнения задания к нормативноправовым актам;

6) студент рационально распределил время на выполнение задания по этапам: ознакомление с заданием и планирование работы, распределение времени на выполнение элементов задания; получение и поиск необходимой информации; демонстрация последовательности выполнения работы;

7) осуществлялась рефлексия выполнения задания и коррекция подготовленных документов перед сдачей;

8) задания выполнены самостоятельно и своевременно (в соответствии с установленным лимитом времени).

Решение «вид профессиональной деятельности не освоен» принимается если студент допустил грубые фактические ошибки при выполнении задания, не дает ответа на поставленные вопросы, не может отстоять свою точку зрения.

# **ДОКУМЕНТЫ, ОТРАЖАЮЩИЕ РЕЗУЛЬТАТЫ УСВОЕНИЯ ПРОФЕССИОНАЛЬНОГО МОДУЛЯ**

# **ПМ. 01 Эксплуатация автоматизированных (информационных) систем в защищенном исполнении**

## **программы подготовки специалистов среднего звена по специальности СПО**

10.02.05 Обеспечение информационной безопасности автоматизированных систем

Группа \_\_\_\_\_\_\_\_

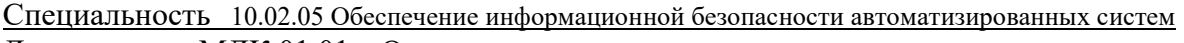

Дисциплина МДК 01.01 Операционные системы

Дата экзамена (зачета, д/зачета) \_\_\_\_\_\_\_\_\_\_\_\_\_\_\_\_\_\_

Начало экзамена (зачета,  $\frac{\pi}{3}$ ачета) \_\_\_\_\_\_\_\_\_ Окончание экзамена (зачета,  $\frac{\pi}{3}$ ачета) Экзаменатор

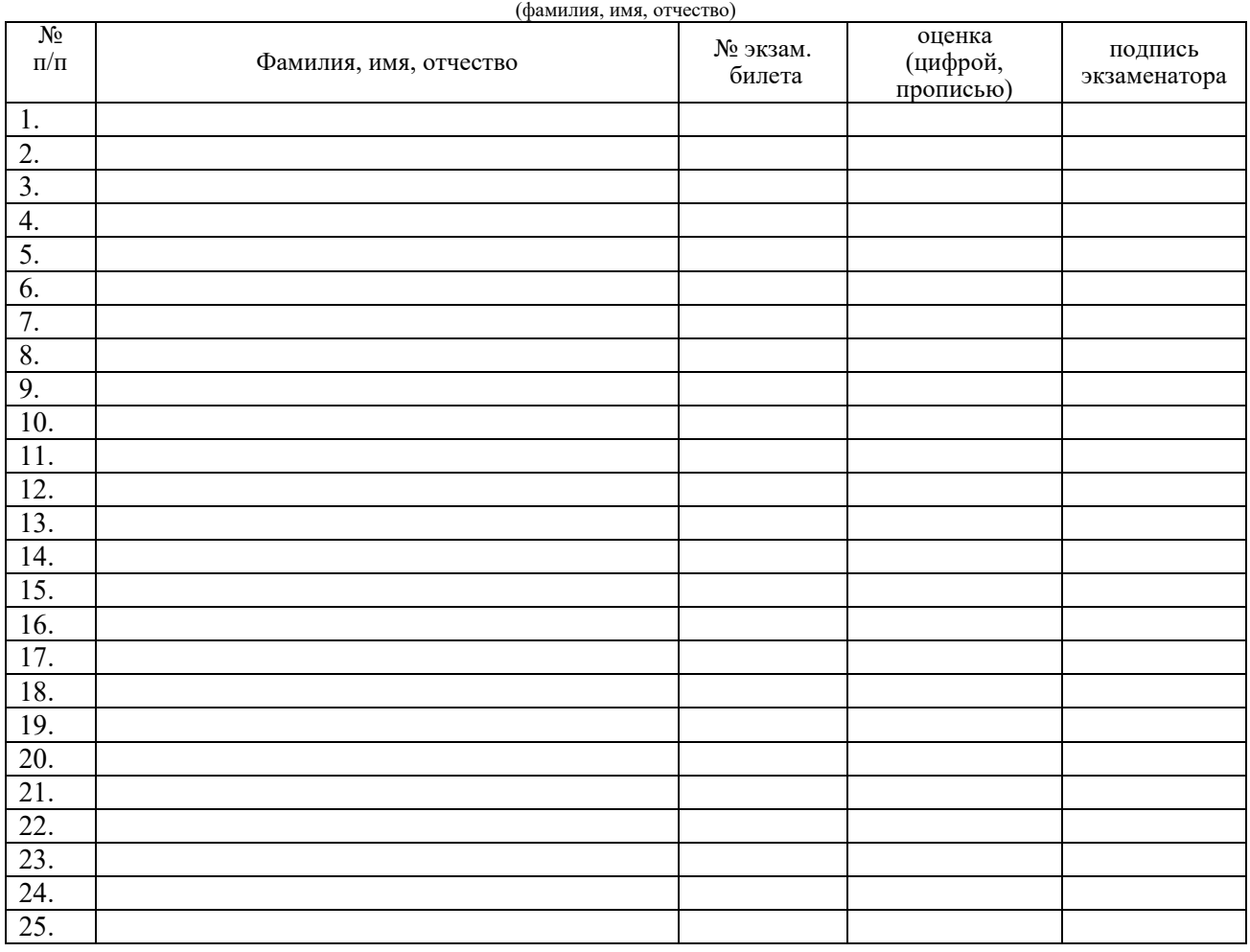

Всего сдавали экзамен (зачет, д/зачет) \_\_\_\_\_\_\_\_\_\_\_\_\_\_\_человек, из них получили оценки:

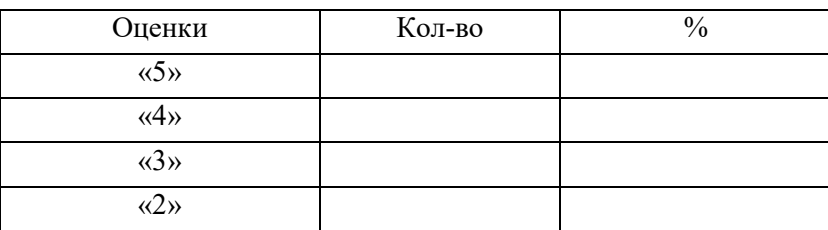

 Средний балл \_\_\_\_\_\_\_\_\_\_\_\_\_ Показатель качества знаний\_\_\_\_\_\_\_\_\_\_\_\_\_

 $\mathcal{L}_\text{max}$  and  $\mathcal{L}_\text{max}$  and  $\mathcal{L}_\text{max}$  and  $\mathcal{L}_\text{max}$ 

Группа \_\_\_\_\_\_\_\_

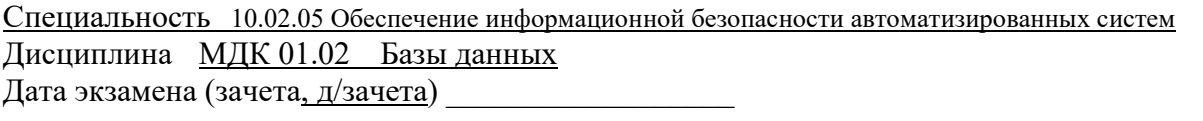

Начало экзамена (зачета,  $\frac{\pi}{3}$ ачета) \_\_\_\_\_\_\_\_\_ Окончание экзамена (зачета,  $\frac{\pi}{3}$ ачета) Экзаменатор

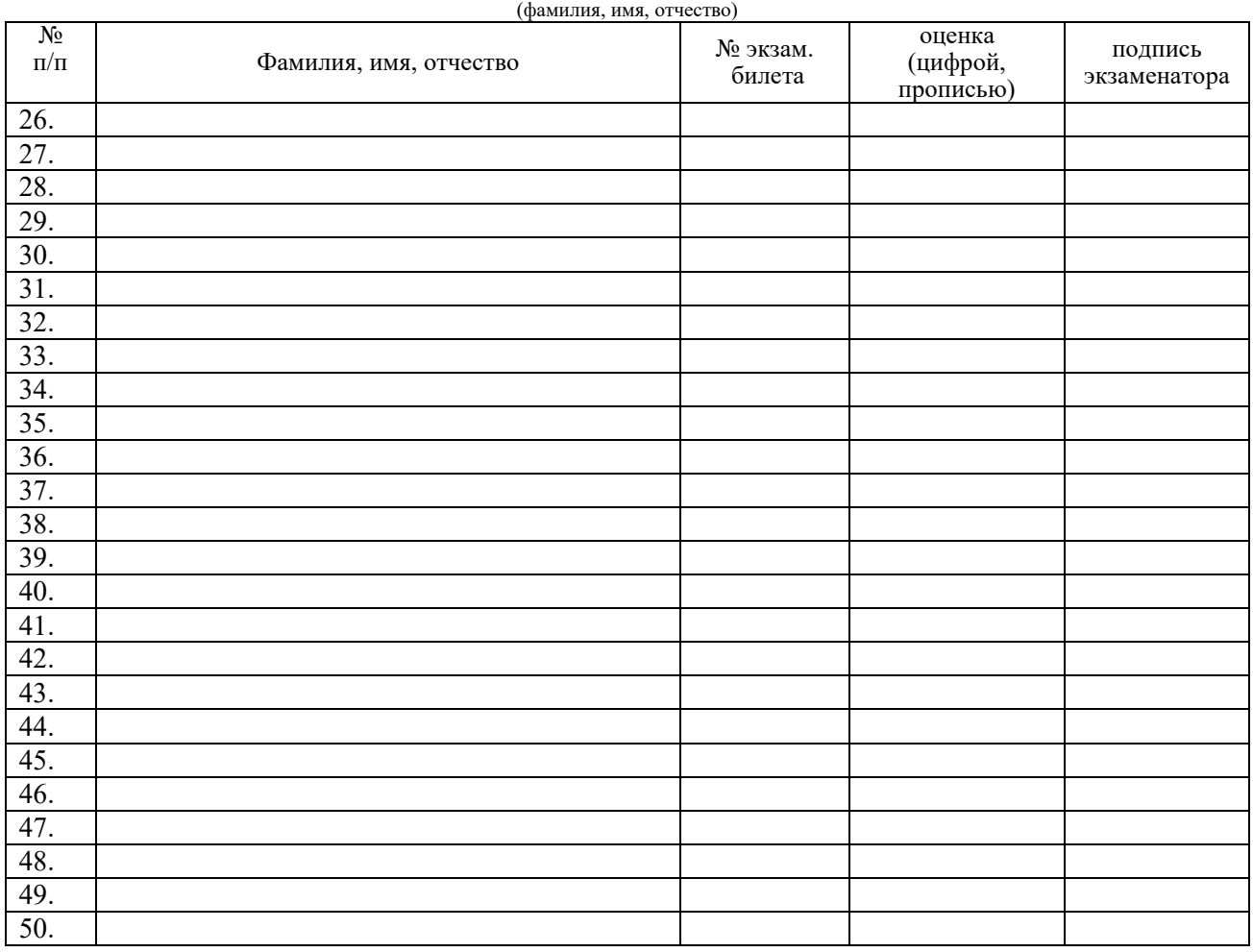

Всего сдавали экзамен (зачет, д/зачет) \_\_\_\_\_\_\_\_\_\_\_\_\_\_\_человек, из них получили оценки:

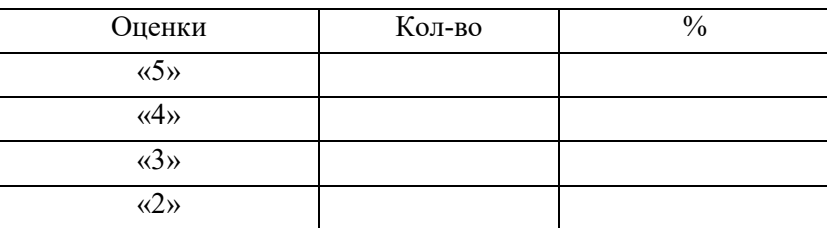

 Средний балл \_\_\_\_\_\_\_\_\_\_\_\_\_ Показатель качества знаний\_\_\_\_\_\_\_\_\_\_\_\_\_

 $\mathcal{L}_\text{max}$  and  $\mathcal{L}_\text{max}$  and  $\mathcal{L}_\text{max}$  and  $\mathcal{L}_\text{max}$ 

 $\Gamma$ руппа

Специальность 10.02.05 Обеспечение информационной безопасности автоматизированных систем Дисциплина МДК 01.03 Сети и системы передачи информации

Дата экзамена (зачета, д/зачета) \_\_\_\_\_\_\_\_\_\_\_\_\_\_\_\_\_\_

Начало экзамена (зачета,  $\frac{\pi}{3}$ ачета) \_\_\_\_\_\_\_\_\_ Окончание экзамена (зачета,  $\frac{\pi}{3}$ ачета) Экзаменатор

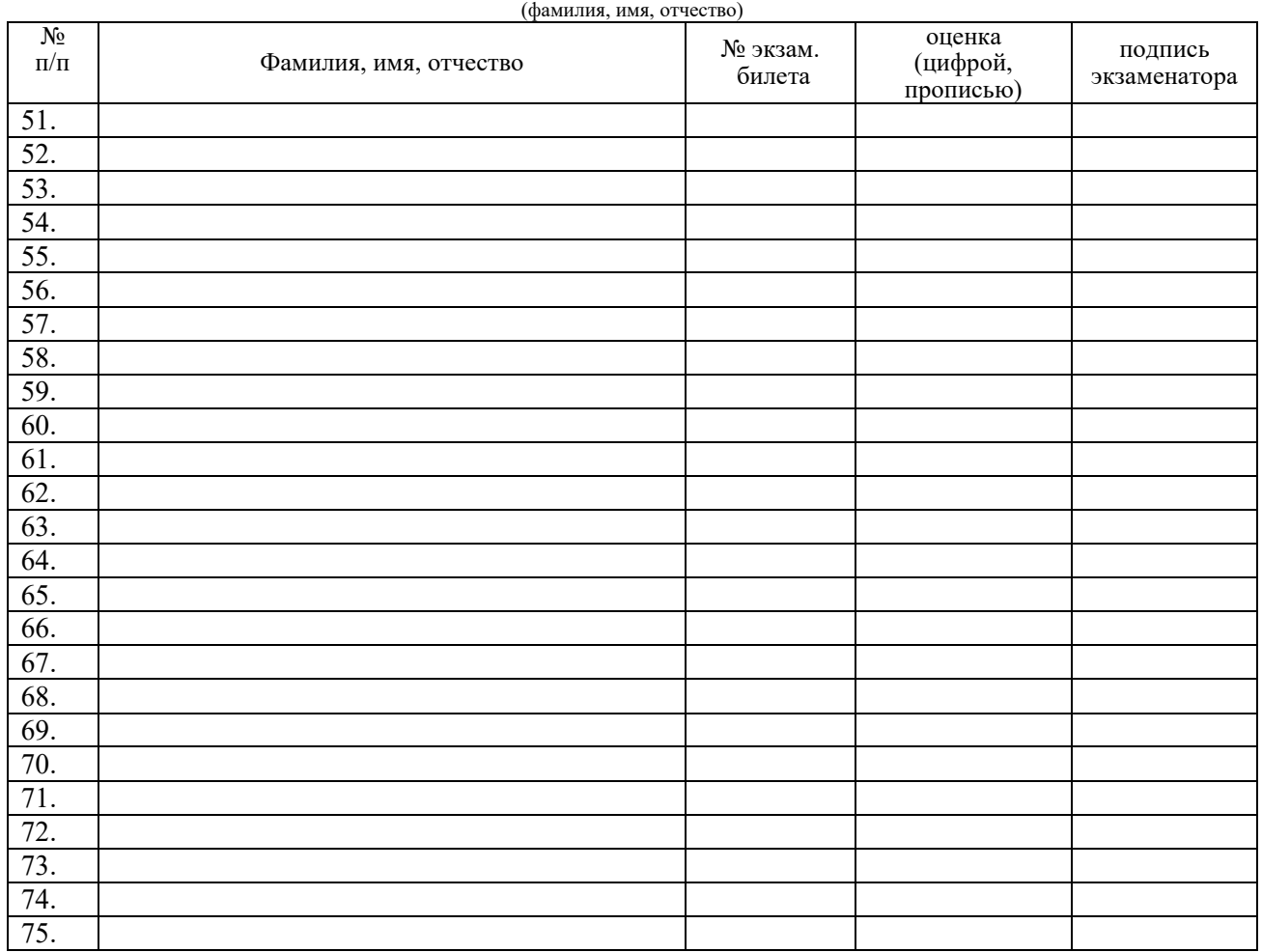

Всего сдавали экзамен (зачет,  $\frac{\pi}{3a}$ человек, из них получили оценки:

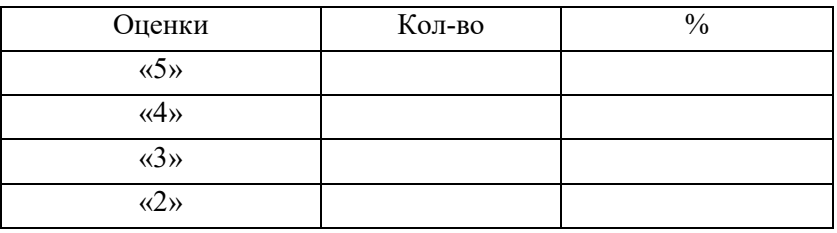

 Средний балл \_\_\_\_\_\_\_\_\_\_\_\_\_ Показатель качества знаний\_\_\_\_\_\_\_\_\_\_\_\_\_

 $\mathcal{L}_\text{max}$  and  $\mathcal{L}_\text{max}$  and  $\mathcal{L}_\text{max}$  and  $\mathcal{L}_\text{max}$ 

Группа \_\_\_\_\_\_\_\_

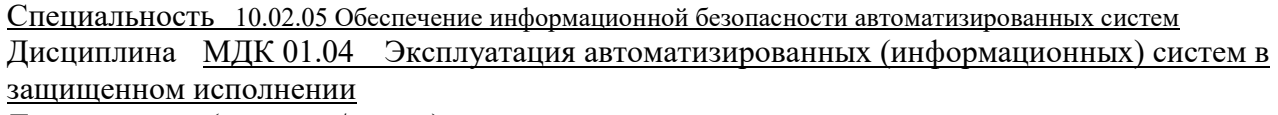

Дата <u>экзамена</u> (зачета<u>, д</u>/зачета) \_\_\_\_\_\_\_\_\_\_\_\_\_\_\_\_\_\_\_\_\_\_

Начало <u>экзамена (</u>зачета, д/зачета) \_\_\_\_\_\_\_\_\_\_ Окончание <u>экзамена</u> (зачета, д/зачета)\_\_\_\_\_\_\_\_\_\_\_\_\_\_\_\_\_\_\_\_\_\_\_\_\_\_ Экзаменатор

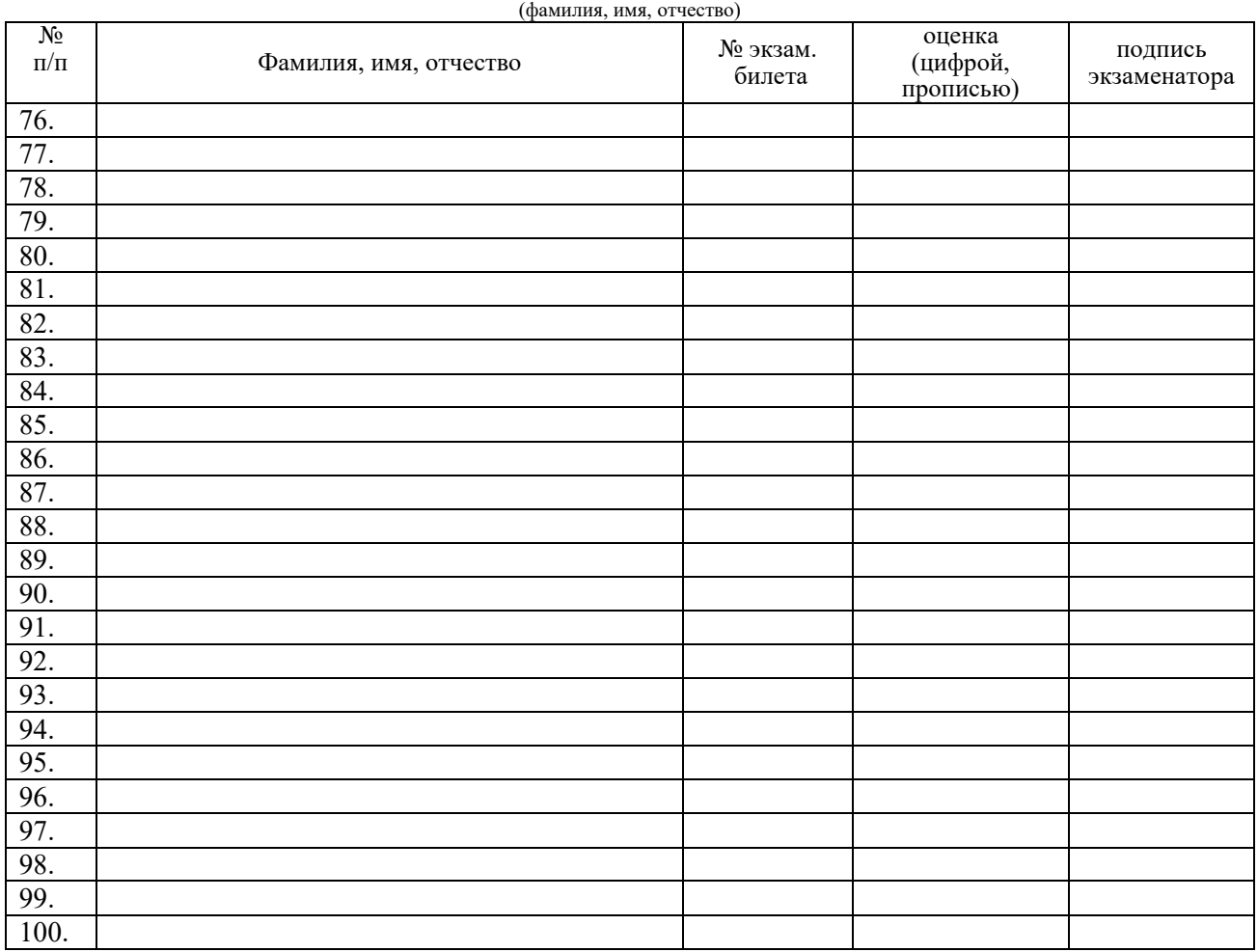

Всего сдавали экзамен (зачет, д/зачет) \_\_\_\_\_\_\_\_\_\_\_\_\_\_\_человек, из них получили оценки:

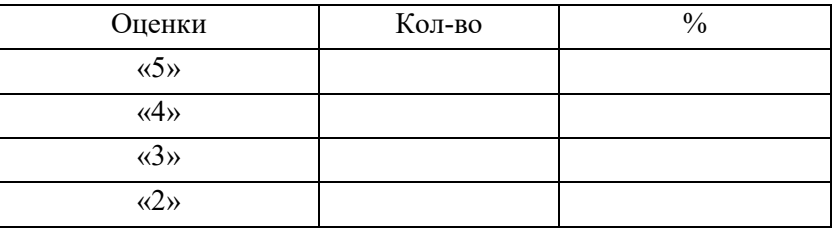

Средний балл Показатель качества знаний\_\_\_\_\_\_\_\_\_\_\_\_\_

 $\Gamma$ руппа

Специальность 10.02.05 Обеспечение информационной безопасности автоматизированных систем Дисциплина МДК.01.05 Эксплуатация компьютерных сетей

Дата экзамена (зачета, д/зачета) \_\_\_\_\_\_\_\_\_\_\_\_\_\_\_\_\_\_

Начало экзамена (зачета,  $\frac{\pi}{3}$ ачета) \_\_\_\_\_\_\_\_\_ Окончание экзамена (зачета,  $\frac{\pi}{3}$ ачета) Экзаменатор

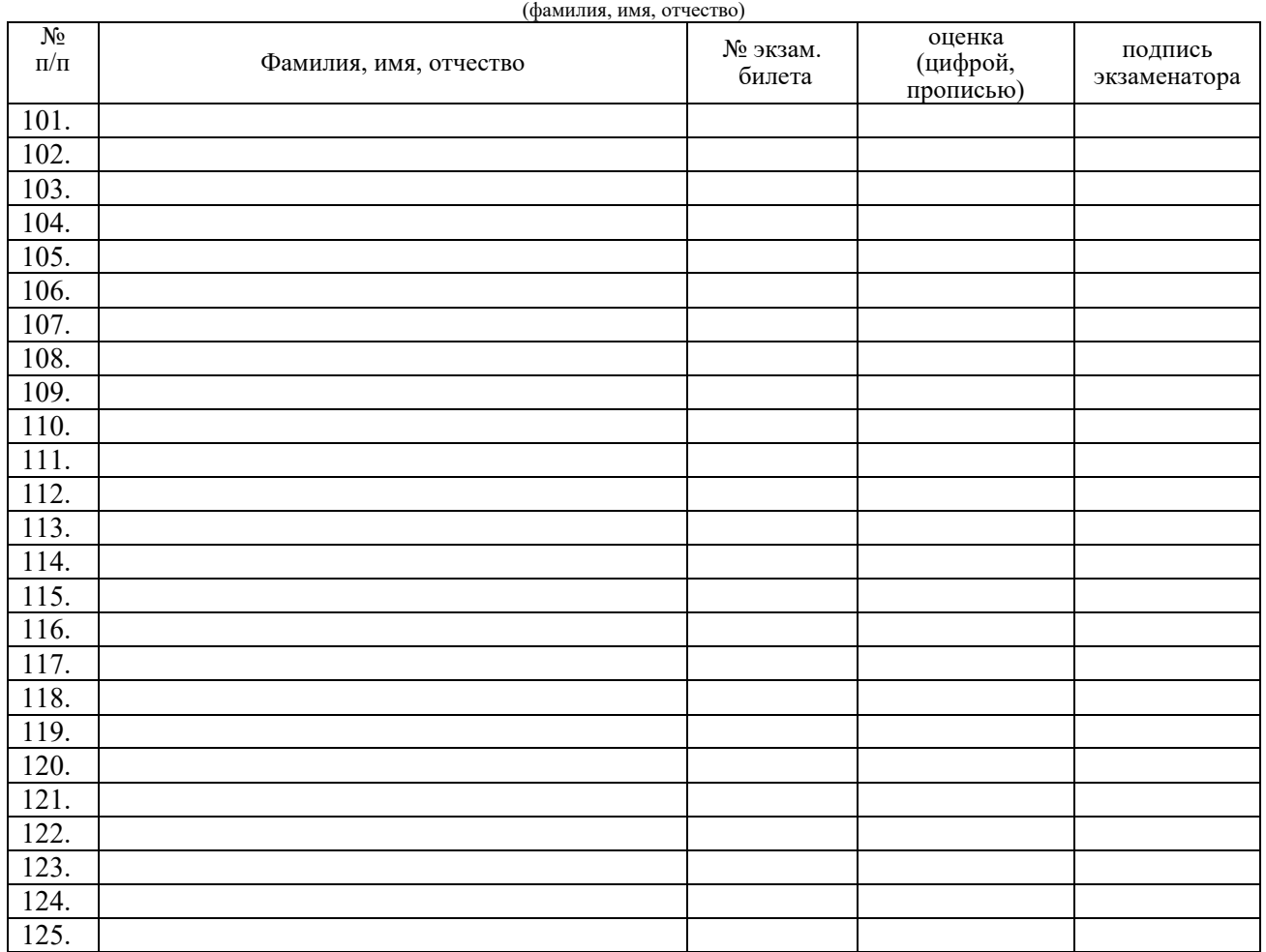

Всего сдавали экзамен (зачет,  $\frac{\pi}{3a}$ человек, из них получили оценки:

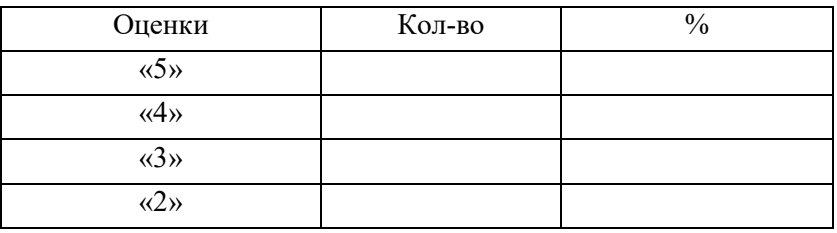

 Средний балл \_\_\_\_\_\_\_\_\_\_\_\_\_ Показатель качества знаний\_\_\_\_\_\_\_\_\_\_\_\_\_

 $\mathcal{L}_\text{max}$  and  $\mathcal{L}_\text{max}$  and  $\mathcal{L}_\text{max}$  and  $\mathcal{L}_\text{max}$ 

 $\Gamma$ руппа

Специальность 10.02.05 Обеспечение информационной безопасности автоматизированных систем Дисциплина УП.01 Учебная практика по ПМ.01 Эксплуатация автоматизированных (информационных) систем в защищенном исполнении Дата экзамена (зачета, д/зачета) \_\_\_\_\_\_\_\_\_\_\_\_\_\_\_\_\_\_

Начало экзамена (зачета, д/зачета) и собичание экзамена (зачета, д/зачета) Экзаменатор\_\_\_\_\_\_\_\_\_\_\_\_\_\_\_\_\_\_\_\_\_\_\_\_\_\_\_\_\_\_\_\_\_\_\_\_\_\_\_\_\_\_\_\_\_\_\_\_\_\_\_\_\_\_\_\_\_\_\_\_\_\_\_\_\_\_\_\_\_\_\_\_\_\_\_\_\_\_\_\_\_

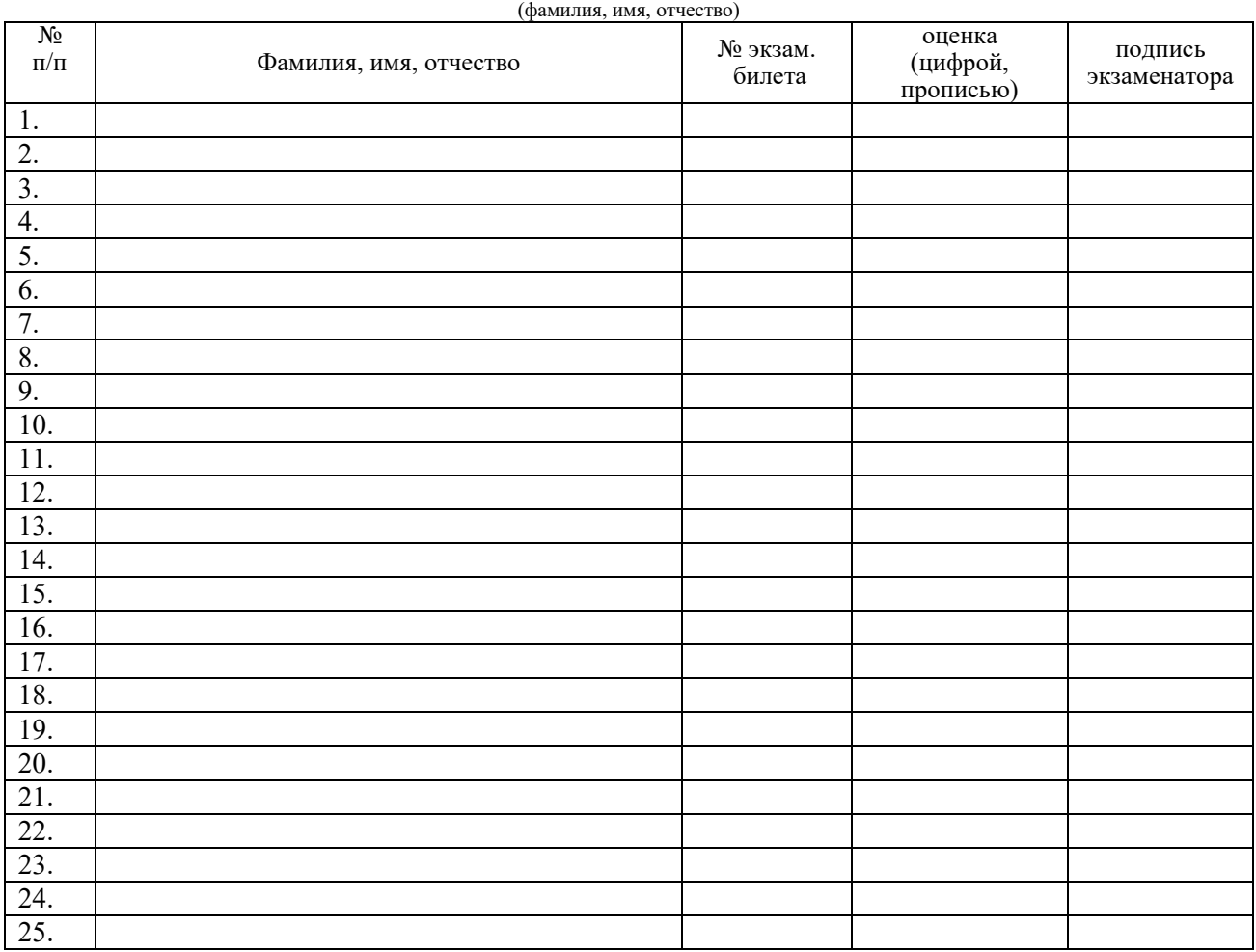

Всего сдавали экзамен (зачет, д/зачет) \_\_\_\_\_\_\_\_\_\_\_\_\_\_\_человек, из них получили оценки:

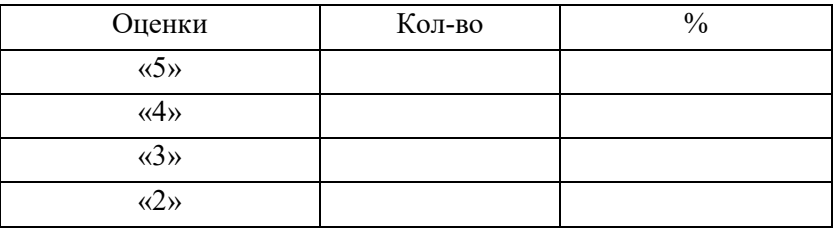

 Средний балл \_\_\_\_\_\_\_\_\_\_\_\_\_ Показатель качества знаний\_\_\_\_\_\_\_\_\_\_\_\_\_

Группа \_\_\_\_\_\_\_\_

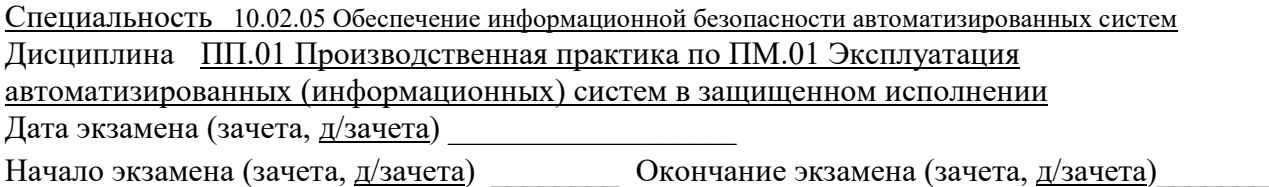

Экзаменатор

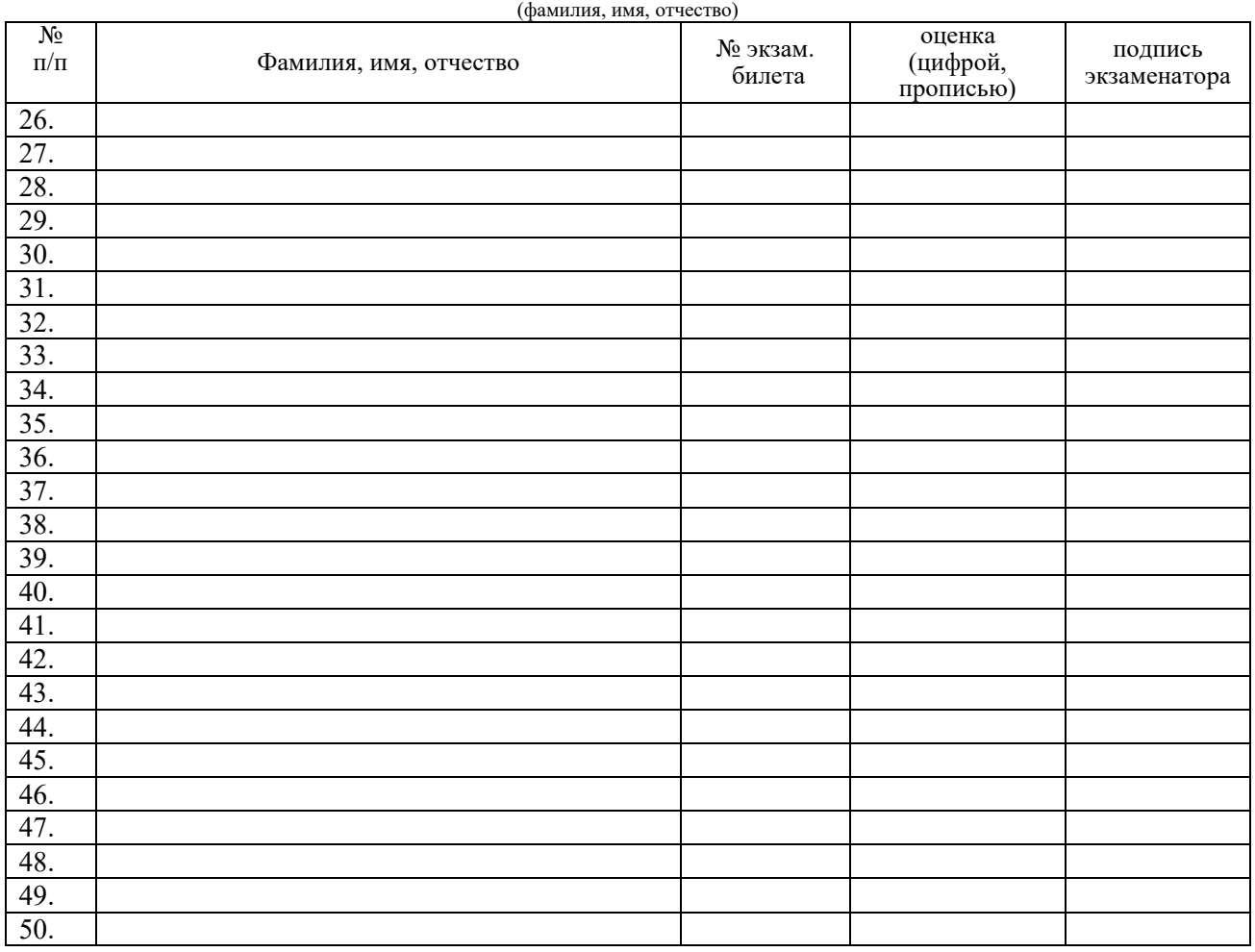

Всего сдавали экзамен (зачет,  $\frac{\mu}{3a}$ человек, из них получили оценки:

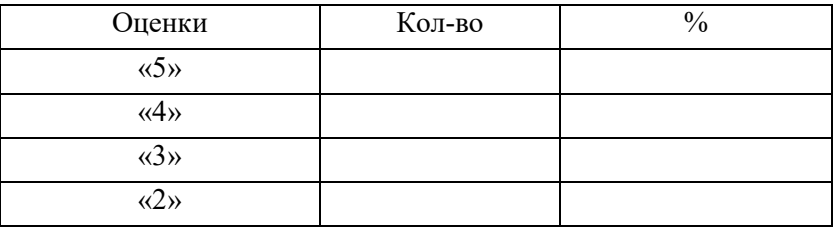

 Средний балл \_\_\_\_\_\_\_\_\_\_\_\_\_ Показатель качества знаний\_\_\_\_\_\_\_\_\_\_\_\_\_

 $\mathcal{L}_\text{max}$  and  $\mathcal{L}_\text{max}$  and  $\mathcal{L}_\text{max}$  and  $\mathcal{L}_\text{max}$ 

#### ОГАПОУ «Алексеевский колледж» ВЕДОМОСТЬ ЭКЗАМЕНА ПО МОДУЛЮ Результаты освоения  $\underline{\text{IM}.01}$  Эксплуатация автоматизированных (информационных) систем в

защищенном исполнении **Наименование** 

по специальности 10.02.05 Обеспечение информационной безопасности автоматизированных систем группа \_\_\_\_\_\_\_\_\_

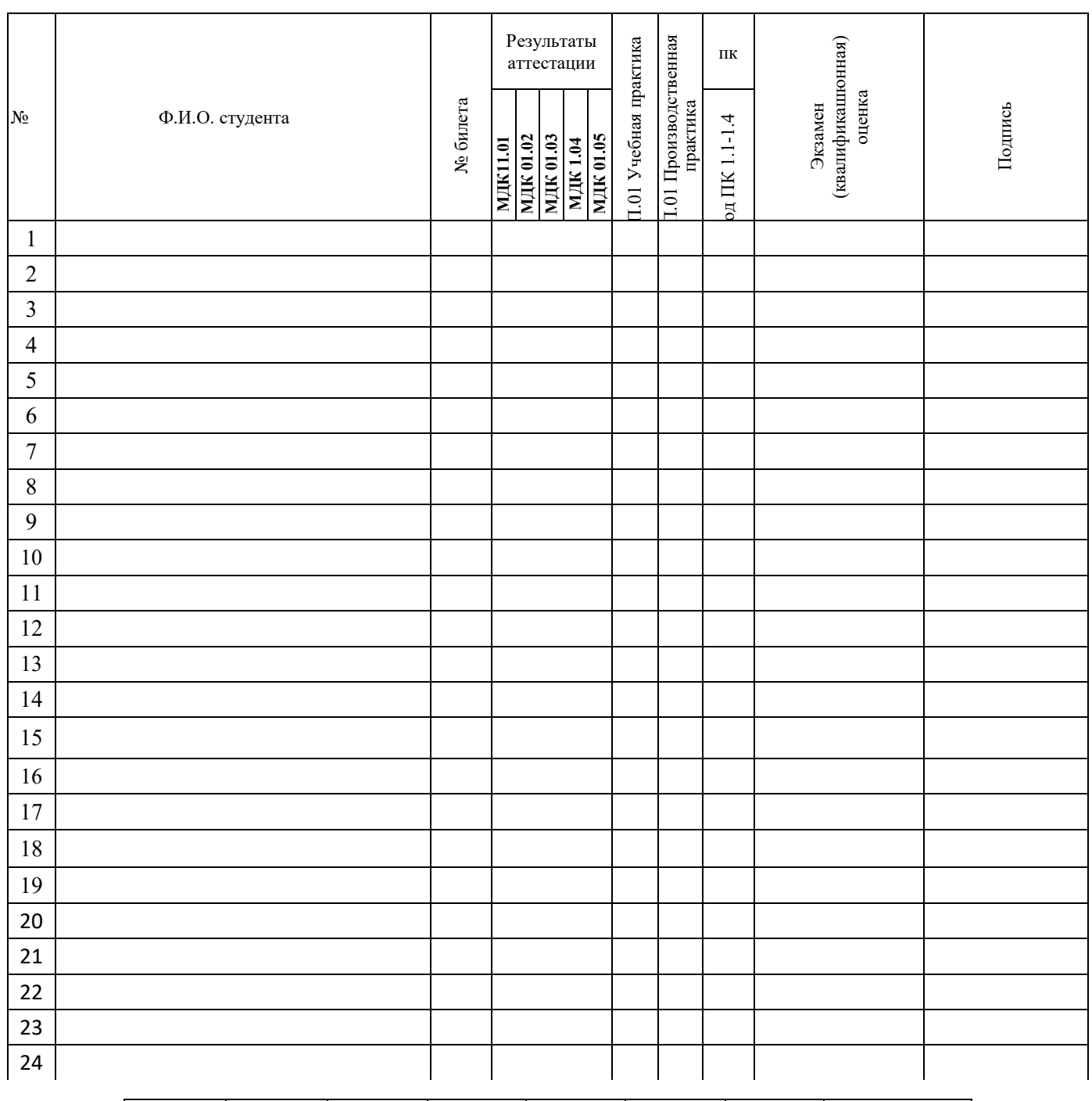

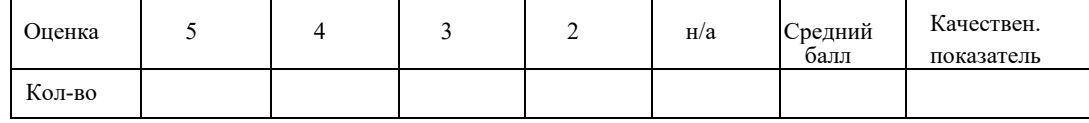

Председатель комиссии \_\_\_\_\_\_\_\_\_\_\_\_\_\_\_\_\_\_\_\_\_\_\_\_\_\_\_\_

Члены комиссии \_\_\_\_\_\_\_\_\_\_\_\_\_\_\_\_\_\_\_\_\_\_\_\_\_\_\_\_\_\_\_\_\_\_

 \_\_\_\_\_\_\_\_\_\_\_\_\_\_\_\_\_\_\_\_\_\_\_\_\_\_\_\_\_\_\_\_\_\_ Дата <u>Г.</u>

### **ПЕРЕЧЕНЬ**

# формируемых профессиональных компетенций

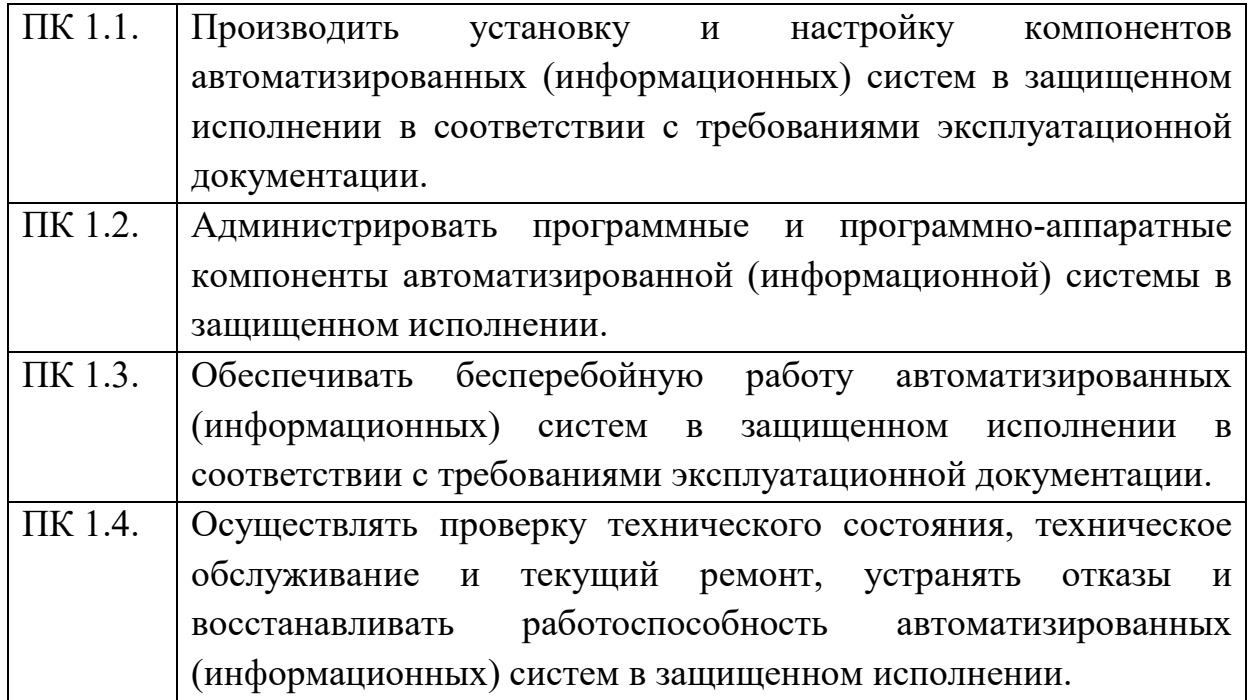

## **Аттестационный лист по учебной практике**

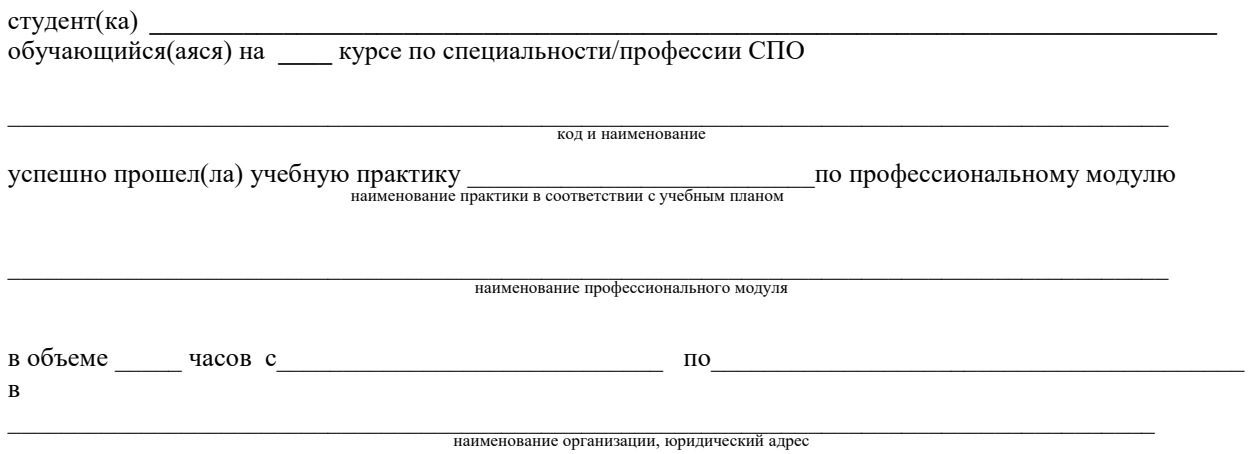

#### **1. Виды и качество выполнения работ в период производственной практики**

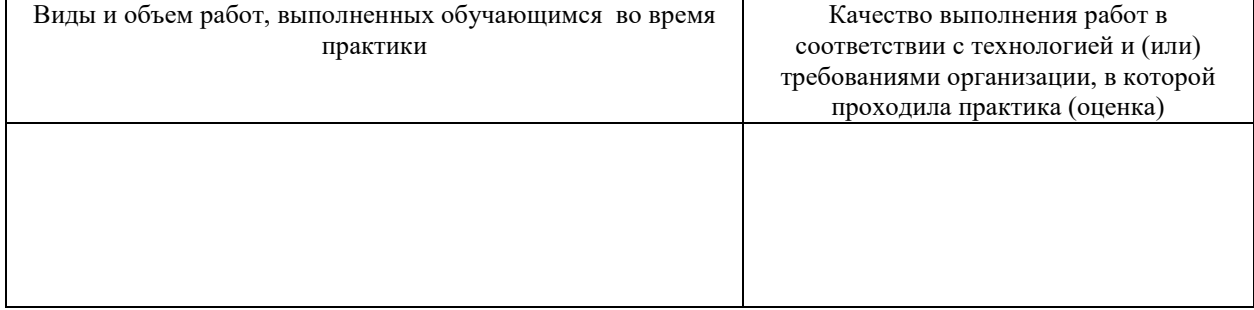

#### **2. За время практики обучающийся проявил личностные и деловые качества**

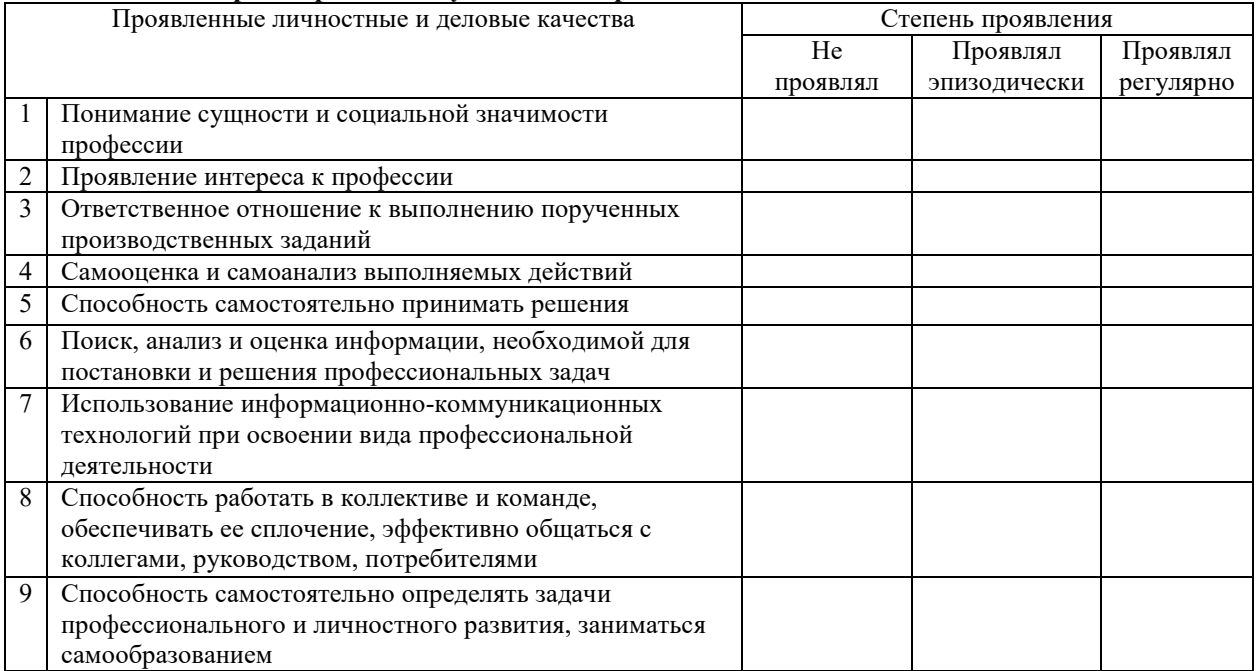

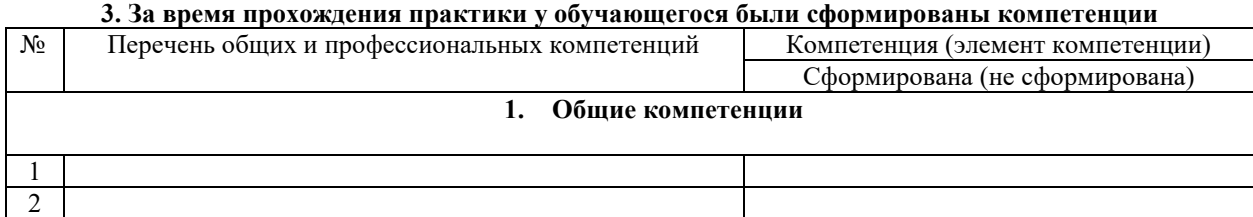

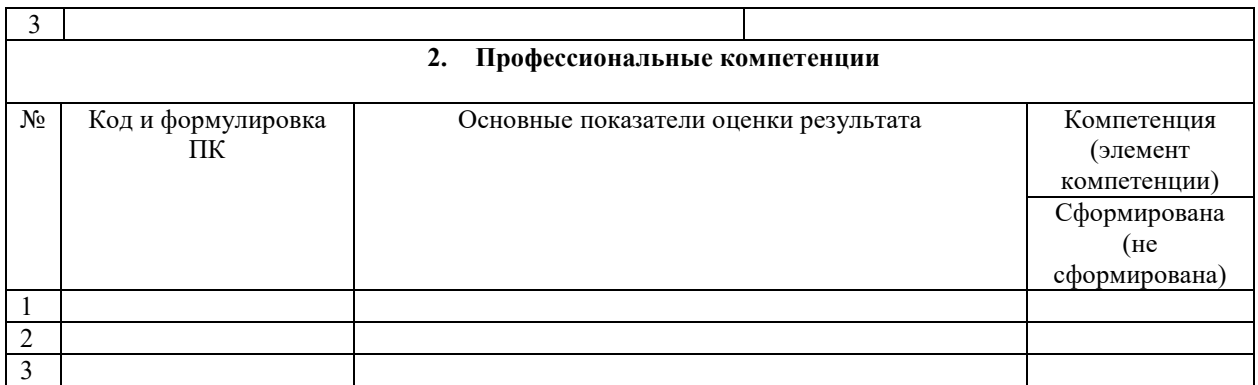

Дата « $\_\_$ »  $\_\_$ 20 $\_\_$ г

Подпись руководителя подгруппы (куратора) \_\_\_\_\_\_\_\_\_/ФИО, должность

Подпись руководителя подгруппы (наставника) и и и /ФИО, должность

Подпись руководителя ПОО  $/$ ФИО, должность

МП

### **Аттестационный лист по производственной практике**

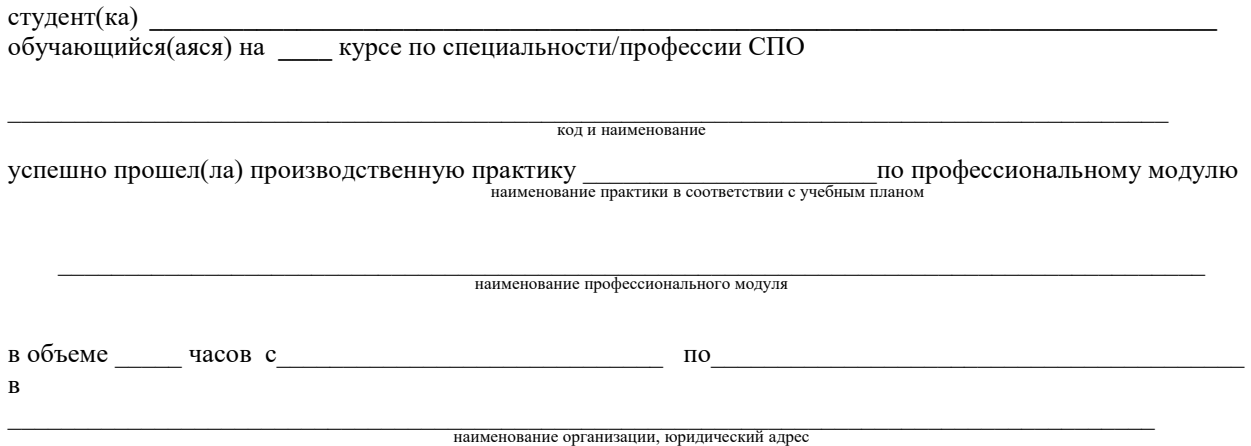

#### **1. Виды и качество выполнения работ в период производственной практики**

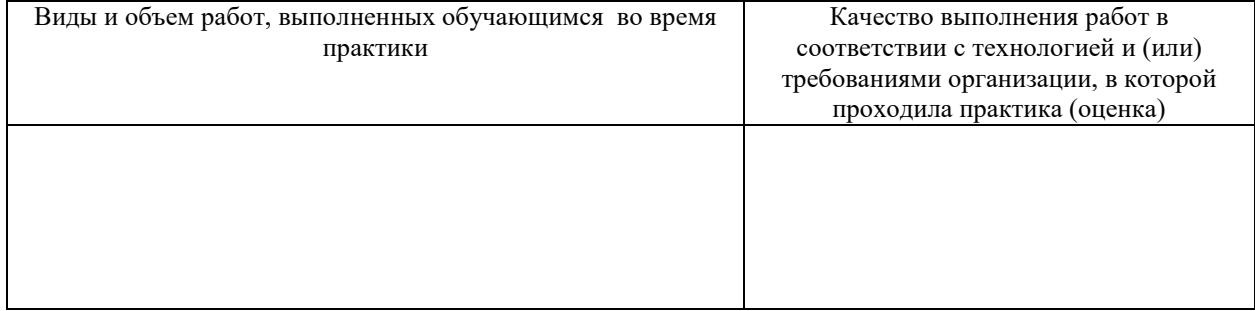

#### **2. За время практики обучающийся проявил личностные и деловые качества**

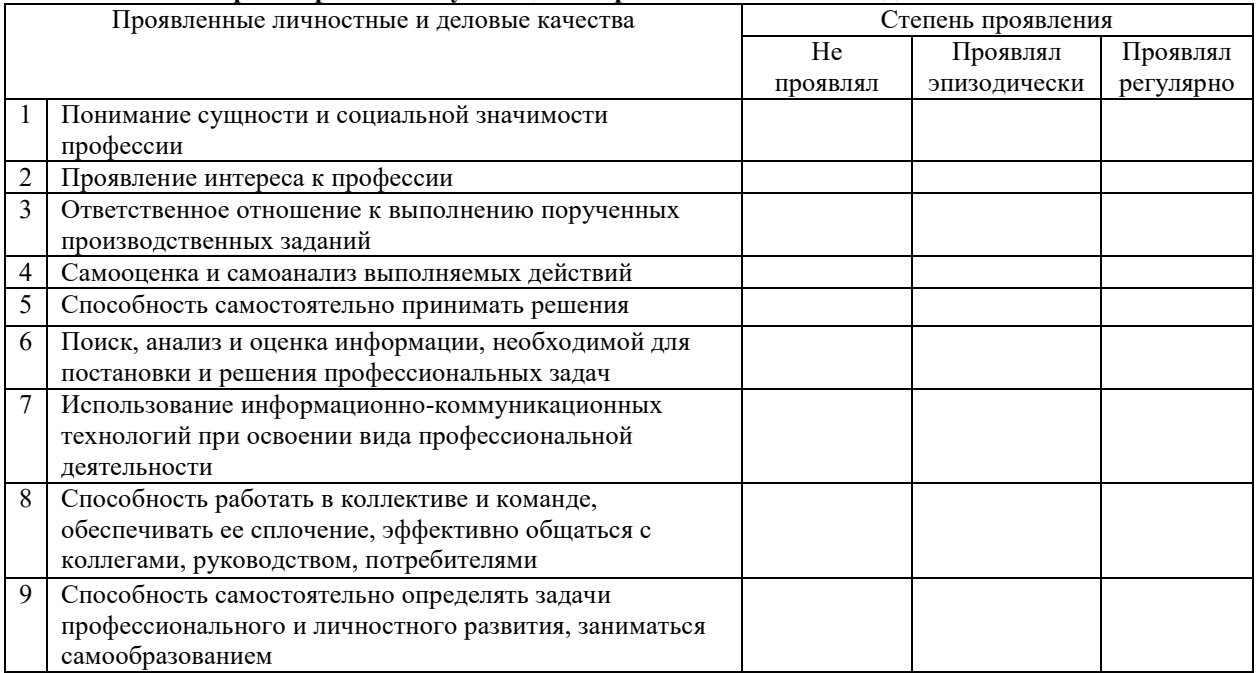

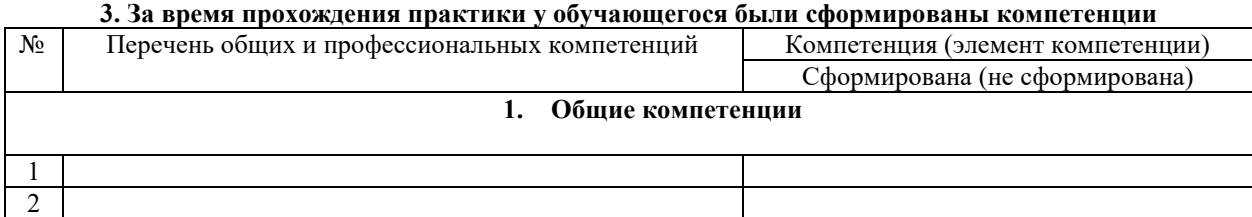
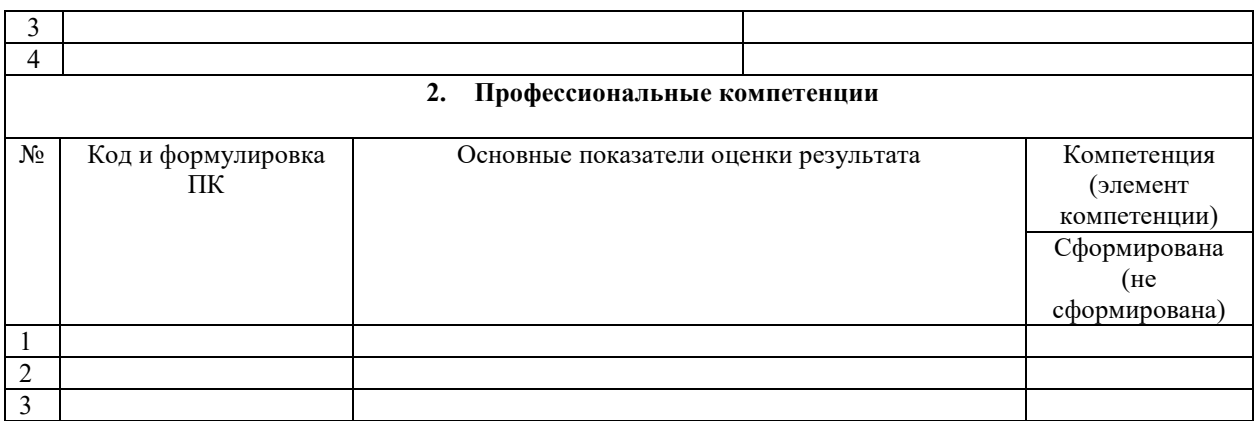

Дата « $\_\_$ » $\_\_$ 20 $\_\_$ г

Подпись руководителя подгруппы (куратора) \_\_\_\_\_\_\_\_\_/ФИО, должность Подпись руководителя подгруппы (наставника)\_\_\_\_\_\_\_\_\_\_ /ФИО, должность

Подпись руководителя предприятия  $\begin{picture}(150,10) \put(0,0){\line(1,0){10}} \put(15,0){\line(1,0){10}} \put(15,0){\line(1,0){10}} \put(15,0){\line(1,0){10}} \put(15,0){\line(1,0){10}} \put(15,0){\line(1,0){10}} \put(15,0){\line(1,0){10}} \put(15,0){\line(1,0){10}} \put(15,0){\line(1,0){10}} \put(15,0){\line(1,0){10}} \put(15,0){\line(1,0){10}} \put(15,0){\$ 

## ПРОИЗВОЛСТВЕННАЯ ХАРАКТЕРИСТИКА

обучающегося группы специальности / профессии

код и наименование

ОГАПОУ «Алексеевский колледж»

ФИО обучающегося

Студент(ка) с по по Глининго по темпории г. проходил(а) производственную практику по ПМ

 $\mathbf{B}$ 

В период производственной практики студент(ка) познакомился(лась) со структурой и организацией работы учреждения, изучила обязанности работников в основных подразделениях учреждения и выполняла работы в соответствии с программой практики и по заданию руководителя практики от предприятия.

Практикант(ка) выполнял (а) следующие виды работ:

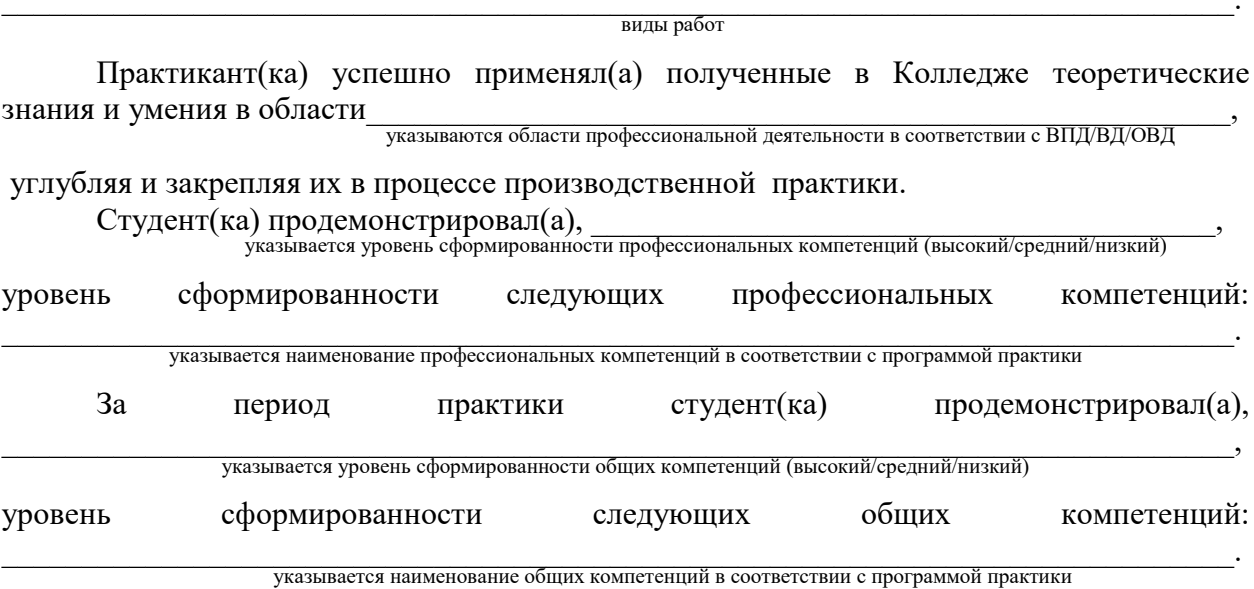

Студент(ка) полностью выполнил(а) задания, предусмотренные программой производственной практики, ежедневно отражал(а) в дневнике и отчете анализ выполненных работ, соблюдал(а) действующие в учреждении правила внутреннего трудового распорядка, изучил(а) и строго соблюдал(а) правила охраны труда, техники безопасности и производственной санитарии.

Материалы по результатам прохождения производственной практики выполнены на хорошем уровне и заслуживают положительной оценки. Вид профессиональной деятельности указывается наименование ВПД/ВД/ОВД студент(ка) освоил(а).

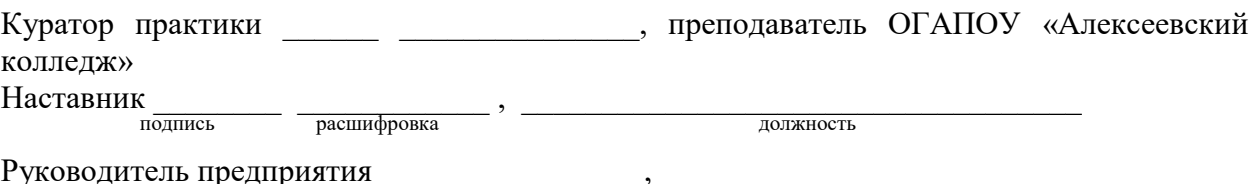

лолжность

подпись расшифровка  $M\Pi$ 

 $\Gamma$ .